# <span id="page-0-0"></span>**HSPICE® Reference Manual: Commands and Control Options**

Version B-2008.09, September 2008

# **SYNOPSYS®**

# **Copyright Notice and Proprietary Information**

Copyright © 2008 Synopsys, Inc. All rights reserved. This software and documentation contain confidential and proprietary information that is the property of Synopsys, Inc. The software and documentation are furnished under a license agreement and may be used or copied only in accordance with the terms of the license agreement. No part of the software and documentation may be reproduced, transmitted, or translated, in any form or by any means, electronic, mechanical, manual, optical, or otherwise, without prior written permission of Synopsys, Inc., or as expressly provided by the license agreement.

## **Right to Copy Documentation**

The license agreement with Synopsys permits licensee to make copies of the documentation for its internal use only. Each copy shall include all copyrights, trademarks, service marks, and proprietary rights notices, if any. Licensee must assign sequential numbers to all copies. These copies shall contain the following legend on the cover page:

"This document is duplicated with the permission of Synopsys, Inc., for the exclusive use of

# \_\_\_\_\_\_\_\_\_\_\_\_\_\_\_\_\_\_\_\_\_\_\_\_\_\_\_\_\_\_\_\_\_\_\_\_\_\_\_\_\_\_ and its employees. This is copy number \_\_\_\_\_\_\_\_\_\_."

### **Destination Control Statement**

All technical data contained in this publication is subject to the export control laws of the United States of America. Disclosure to nationals of other countries contrary to United States law is prohibited. It is the reader's responsibility to determine the applicable regulations and to comply with them.

#### **Disclaimer**

SYNOPSYS, INC., AND ITS LICENSORS MAKE NO WARRANTY OF ANY KIND, EXPRESS OR IMPLIED, WITH REGARD TO THIS MATERIAL, INCLUDING, BUT NOT LIMITED TO, THE IMPLIED WARRANTIES OF MERCHANTABILITY AND FITNESS FOR A PARTICULAR PURPOSE.

#### **Registered Trademarks (®)**

Synopsys, AMPS, Astro, Cadabra, CATS, Design Compiler, DesignWare, Formality, HSPICE, iN-Phase, Leda, MAST, ModelTools, NanoSim, OpenVera, PathMill, Physical Compiler, PrimeTime, SiVL, SNUG, SolvNet, TetraMAX, VCS, Vera, and YIELDirector are registered trademarks of Synopsys, Inc.

#### **Trademarks (™)**

AFGen, Apollo, Astro-Rail, Astro-Xtalk, Aurora, AvanWaves, Columbia, Columbia-CE, Cosmos, CosmosLE, CosmosScope, CRITIC, DC Expert, DC Professional, DC Ultra, Design Analyzer, DesignPower, Design Vision, DesignerHDL, Direct Silicon Access, Discovery, Eclypse, Encore, EPIC, Galaxy, HANEX, HDL Compiler, Hercules, Hierarchical Optimization Technology, HSIM, HSIM<sup>plus</sup>, in-Sync, iN-Tandem, i-Virtual Stepper, Jupiter, Jupiter-DP, JupiterXT, JupiterXT-ASIC, Liberty, Libra-Passport, Library Compiler, Magellan, Mars, Mars-Rail, Mars-Xtalk, Milkyway, ModelSource, Module Compiler, Planet, Planet-PL, Polaris, Power Compiler, Raphael, Saturn, Scirocco, Scirocco-i, Star-RCXT, Star-SimXT, System Compiler, Taurus, TSUPREM-4, VCS Express, VCSi, VHDL Compiler, VirSim, and VMC are trademarks of Synopsys, Inc.

#### **Service Marks (**sm**)**

MAP-in, SVP Café, and TAP-in are service marks of Synopsys, Inc.

SystemC is a trademark of the Open SystemC Initiative and is used under license.

ARM and AMBA are registered trademarks of ARM Limited.

Saber is a registered trademark of SabreMark Limited Partnership and is used under license. All other product or company names may be trademarks of their respective owners.

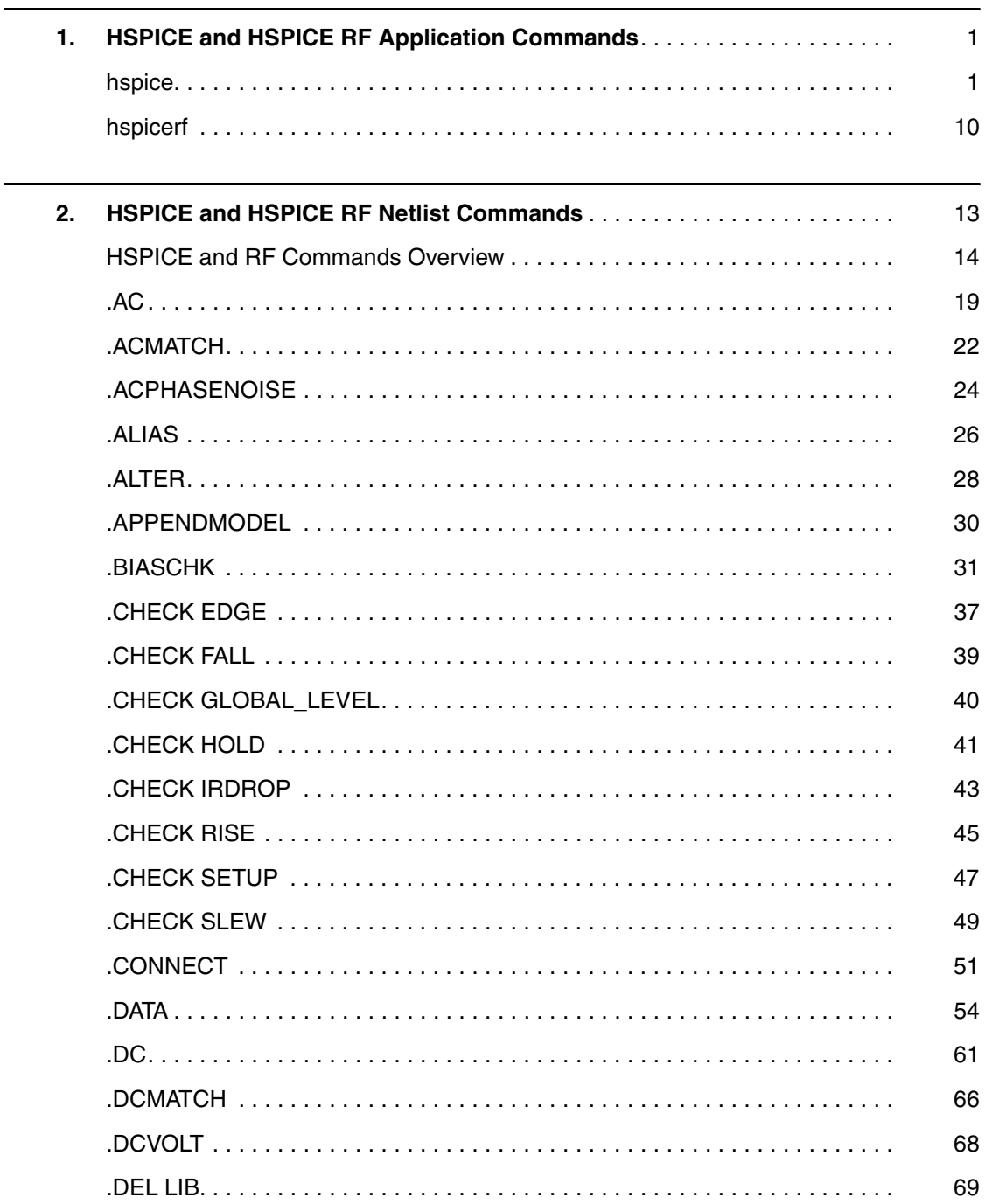

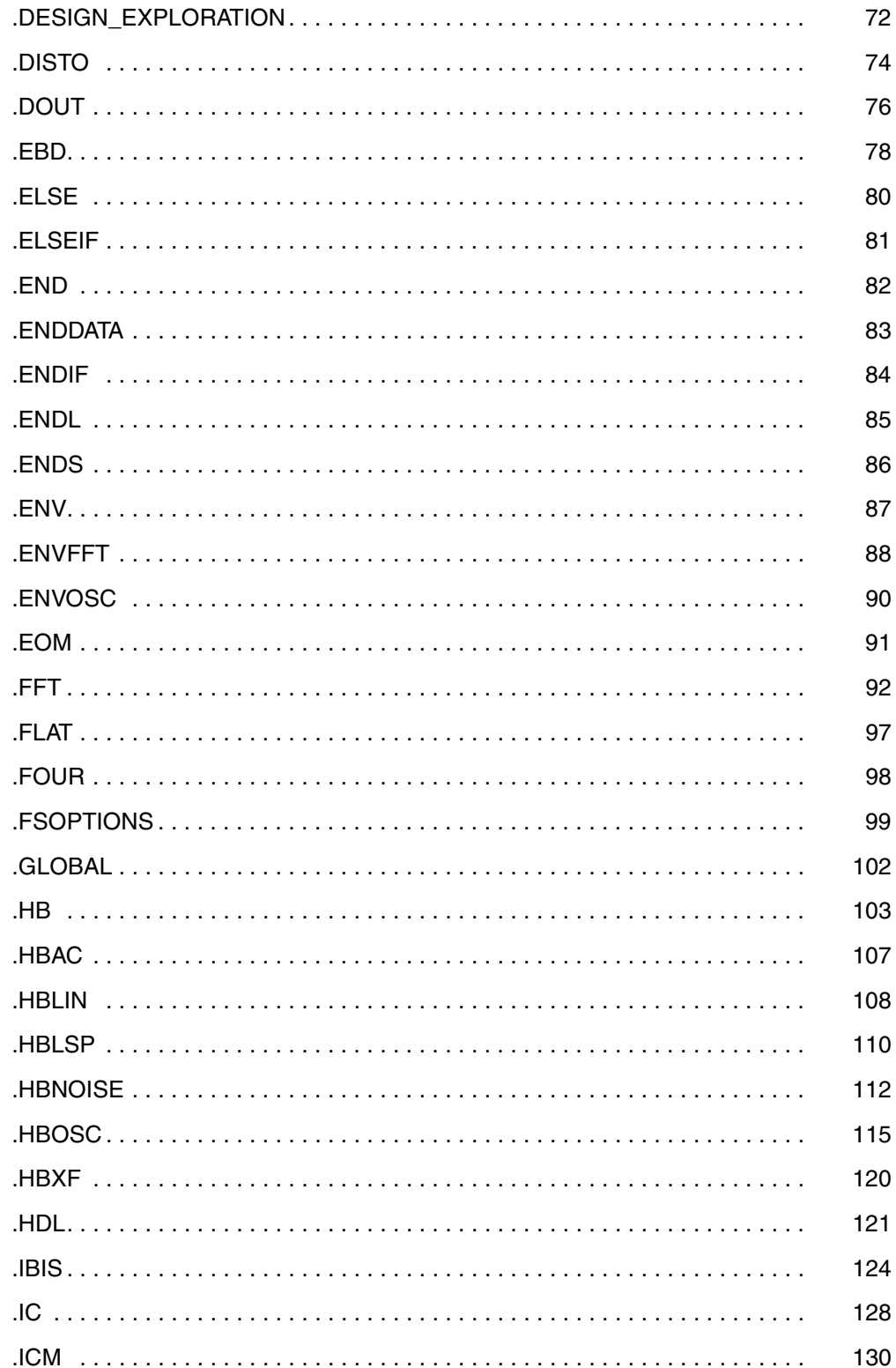

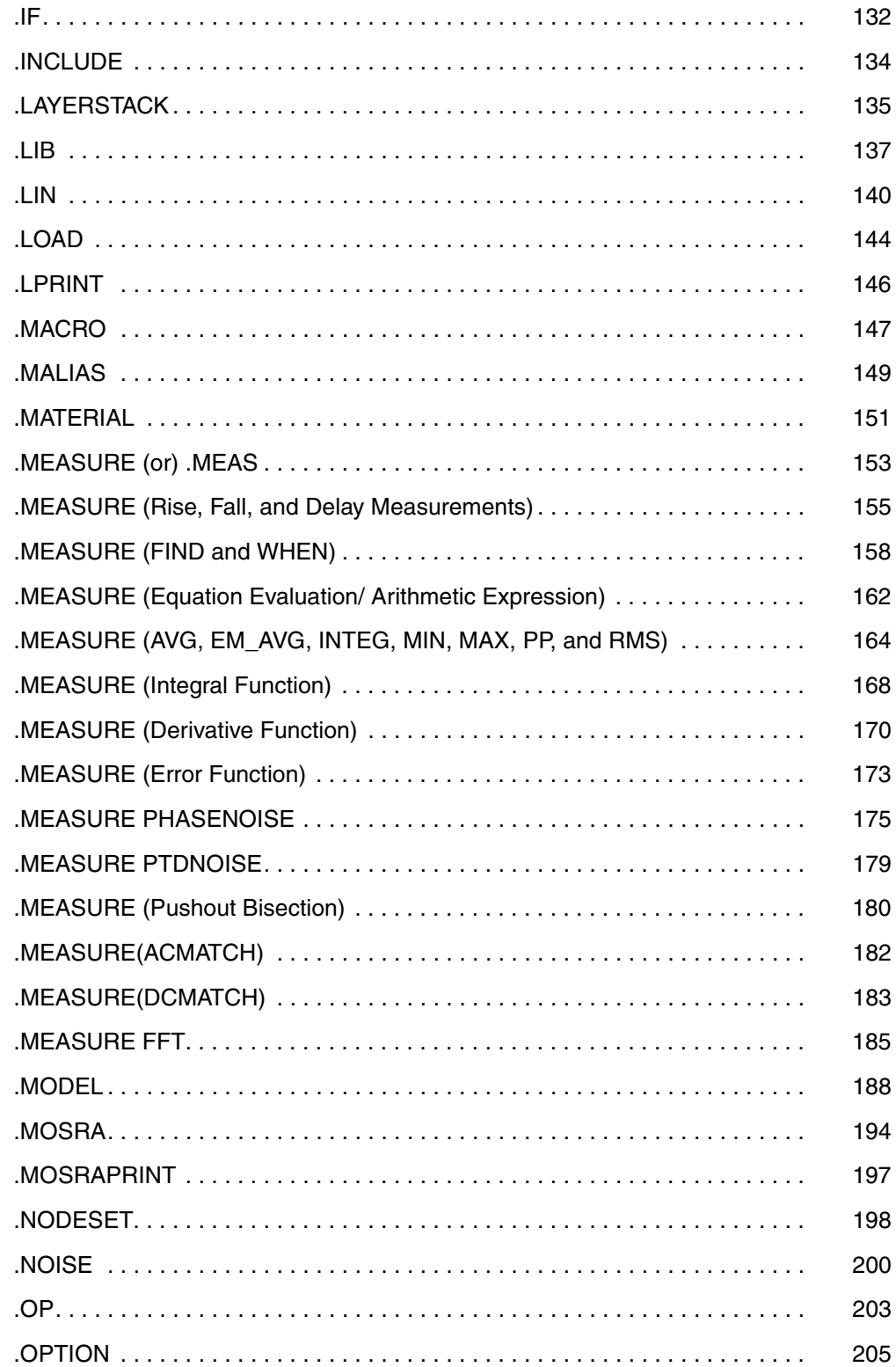

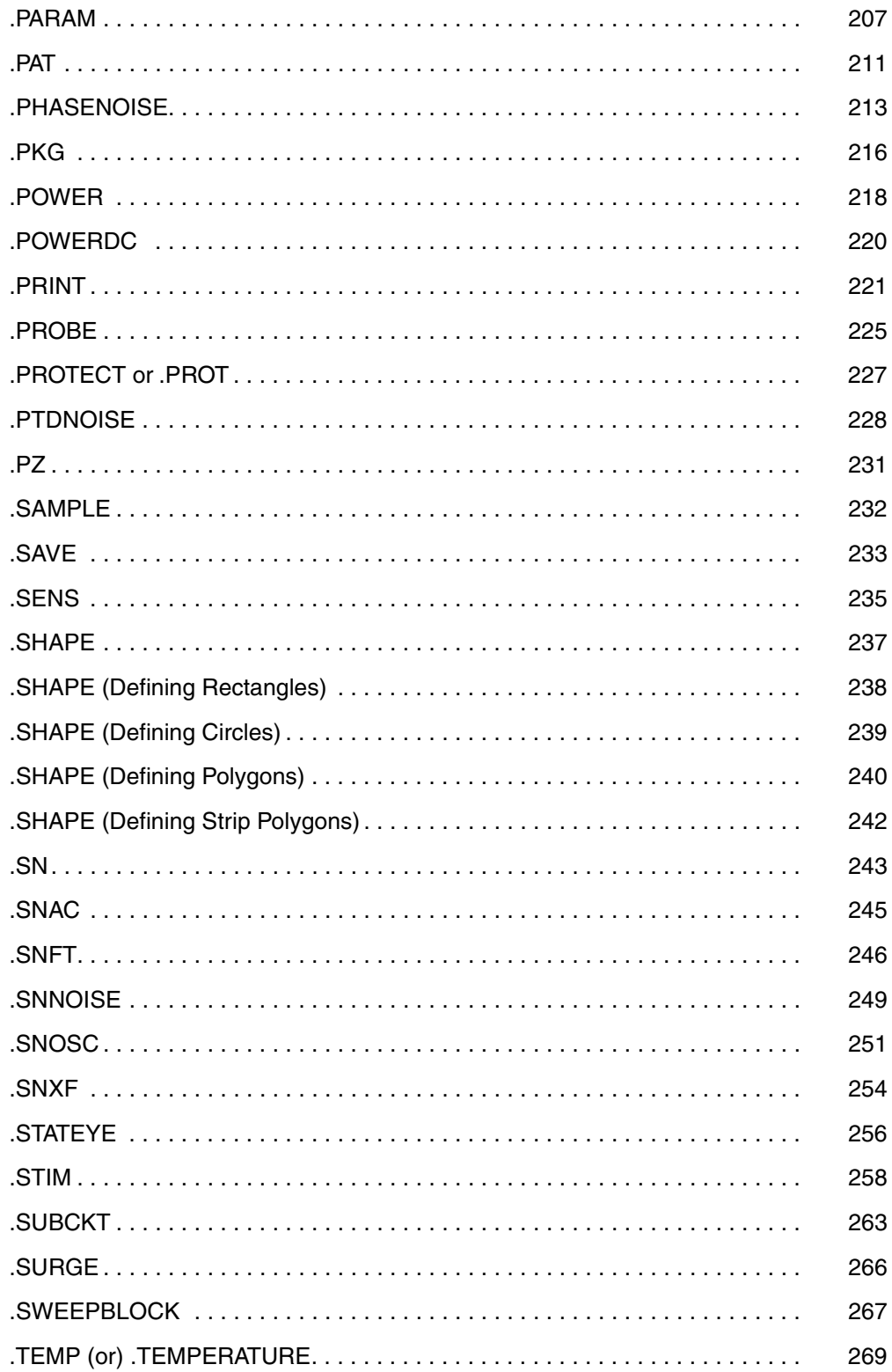

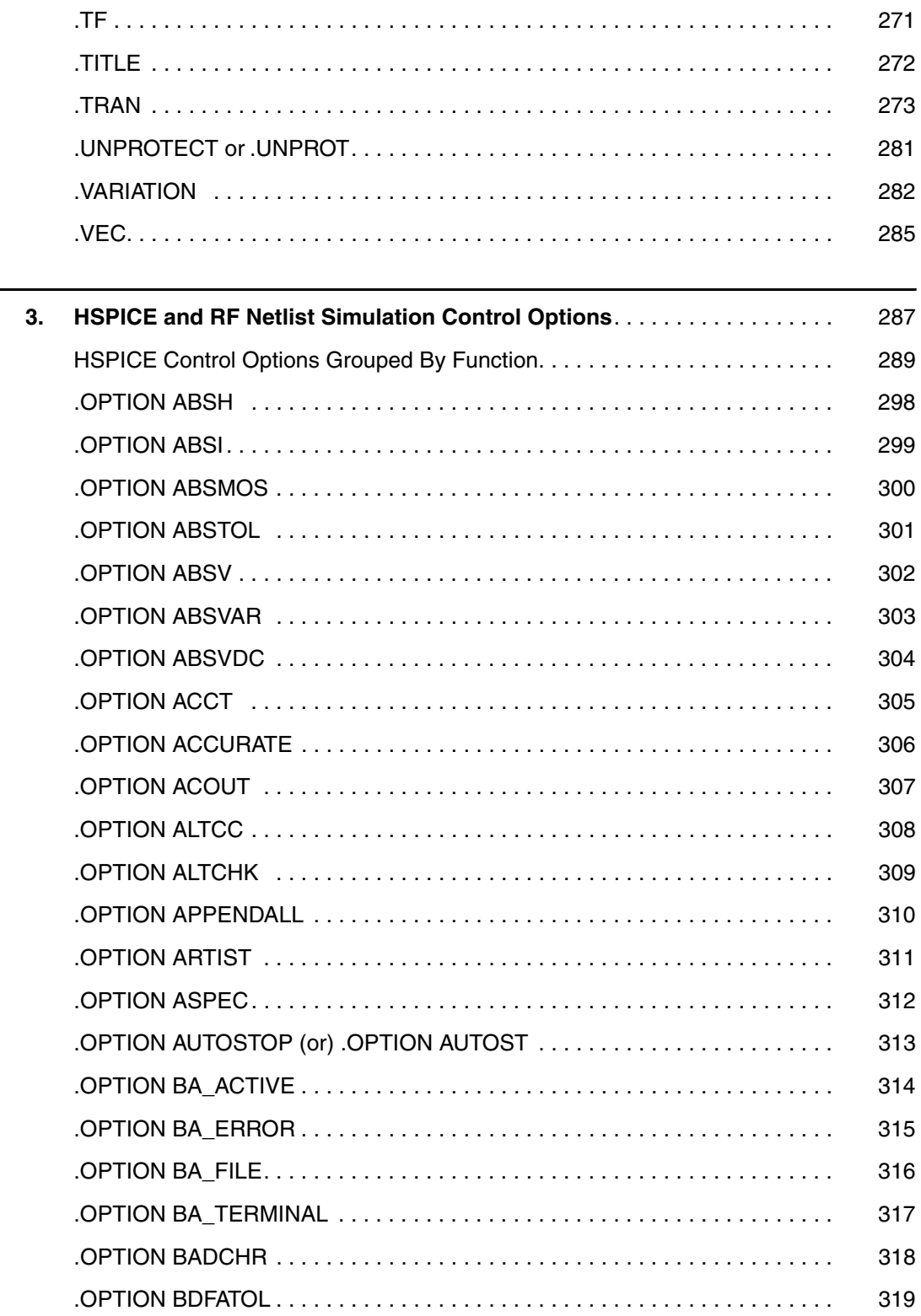

 $\overline{\phantom{a}}$ 

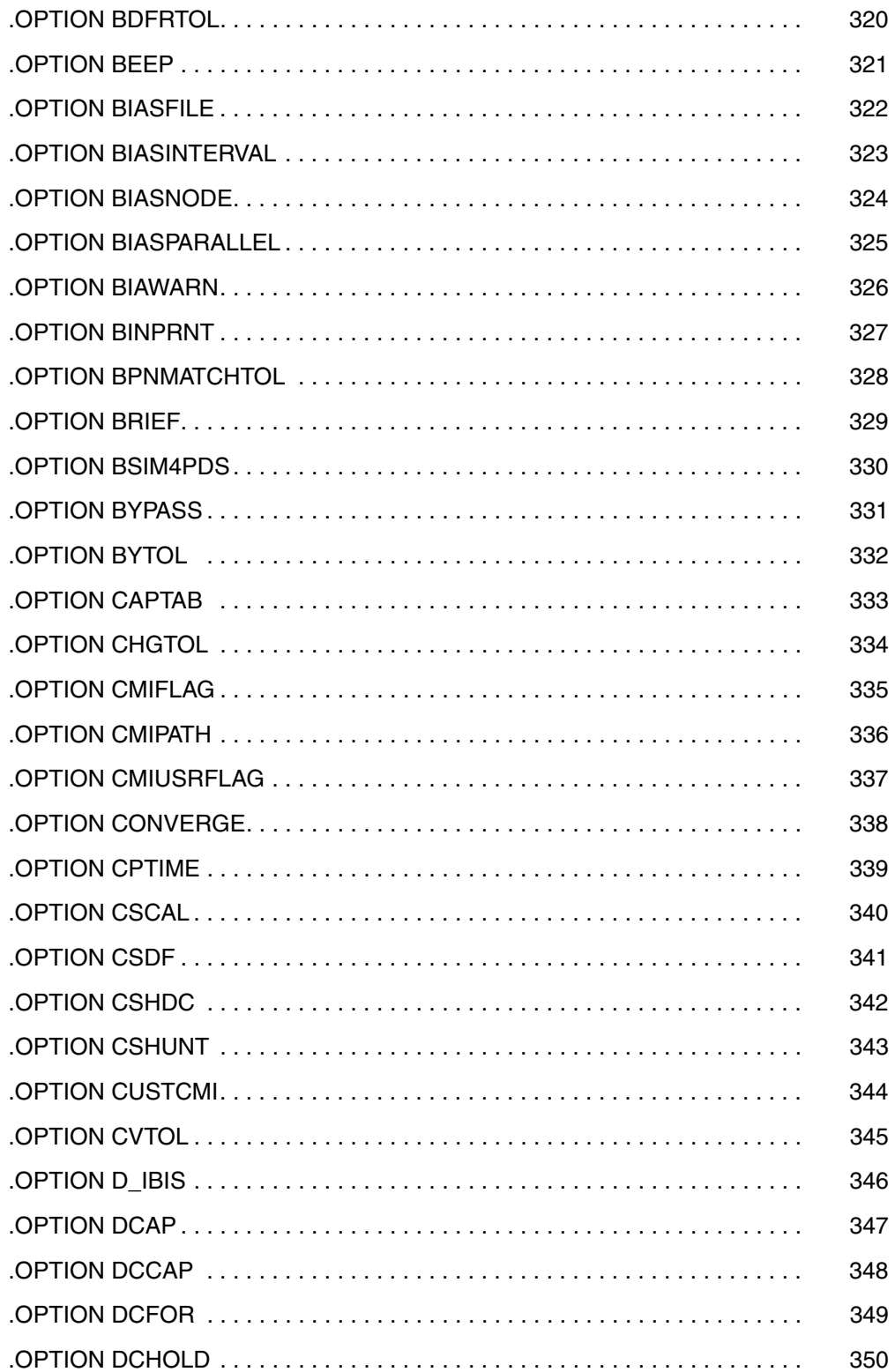

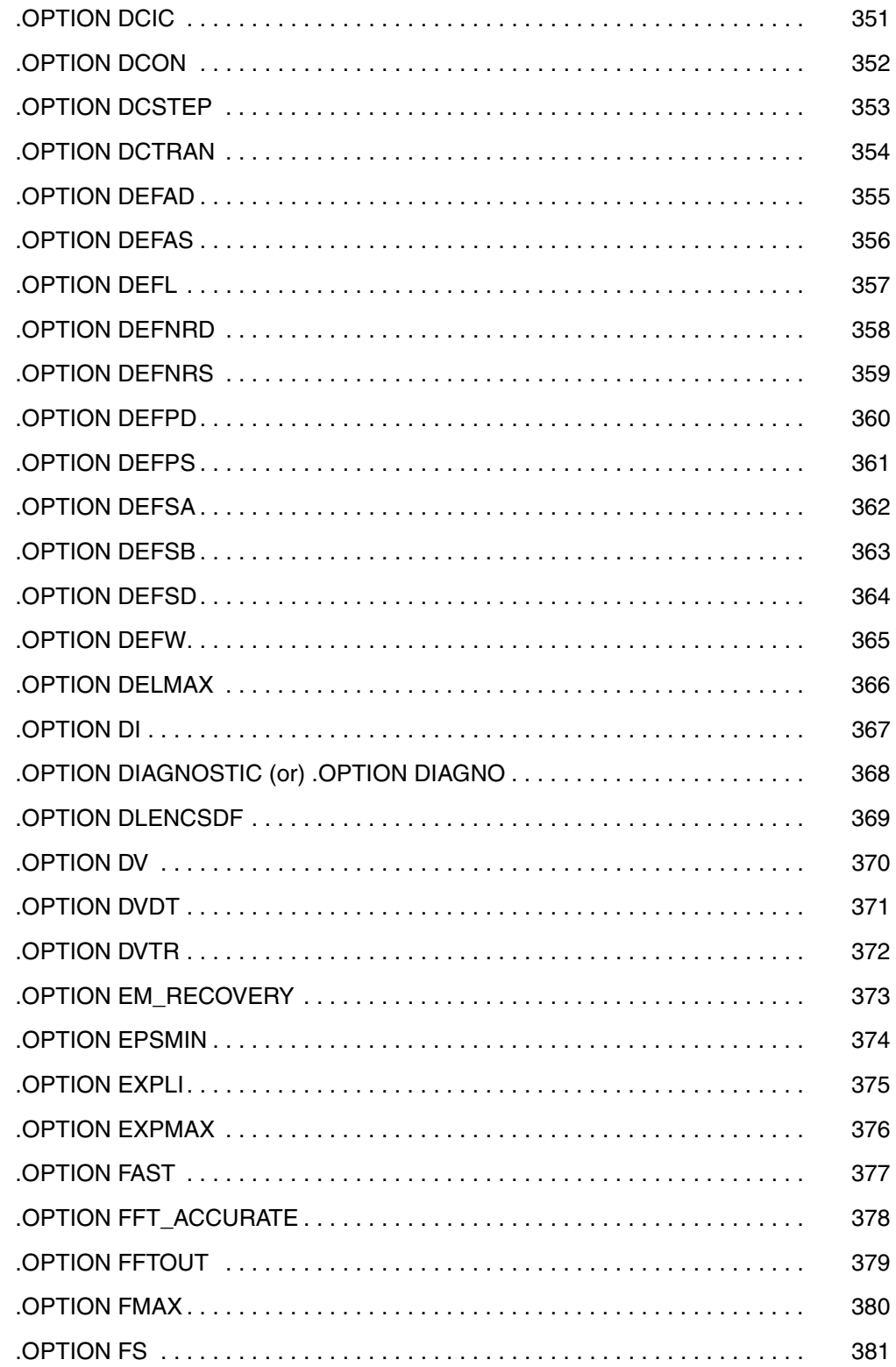

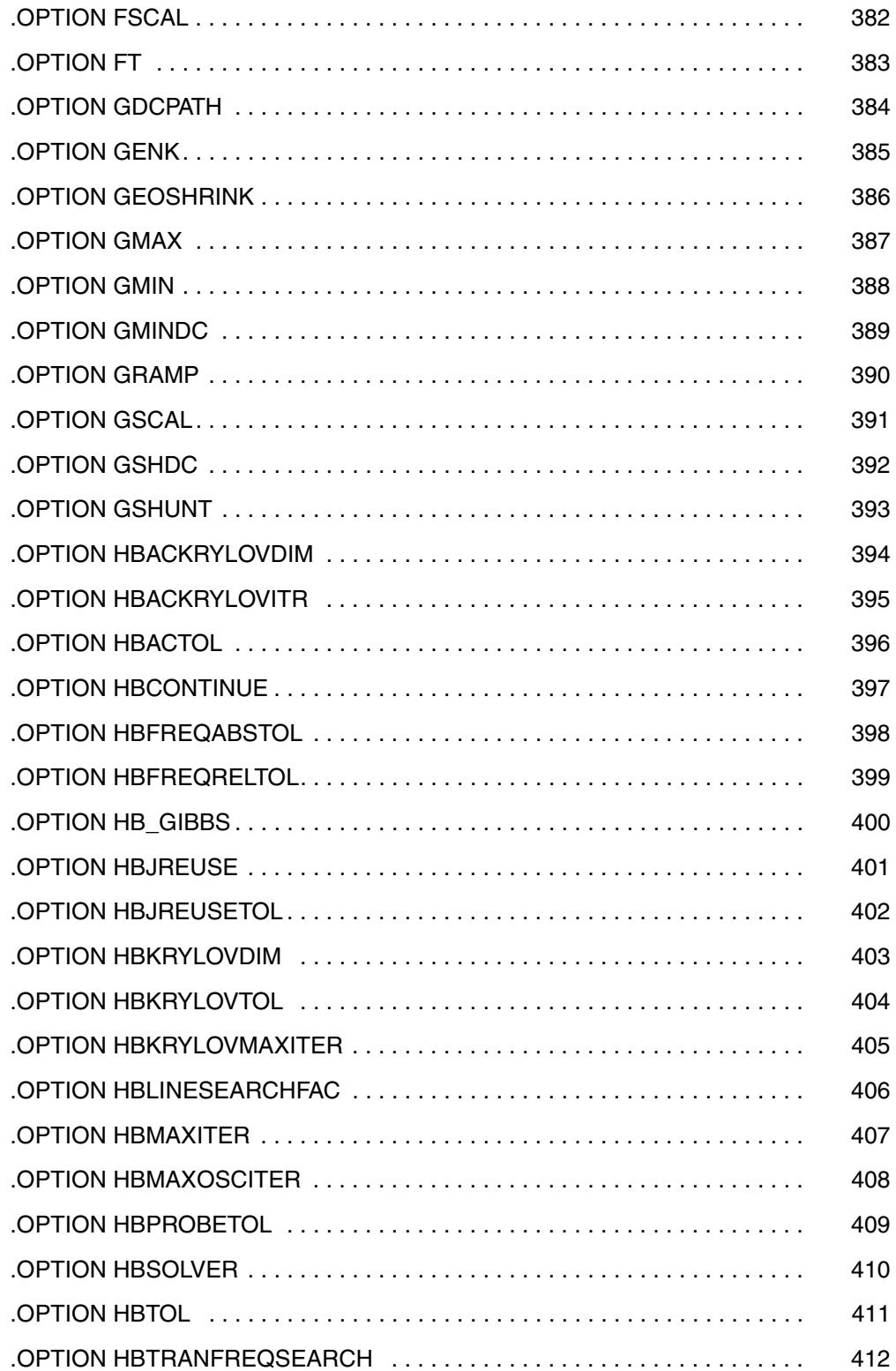

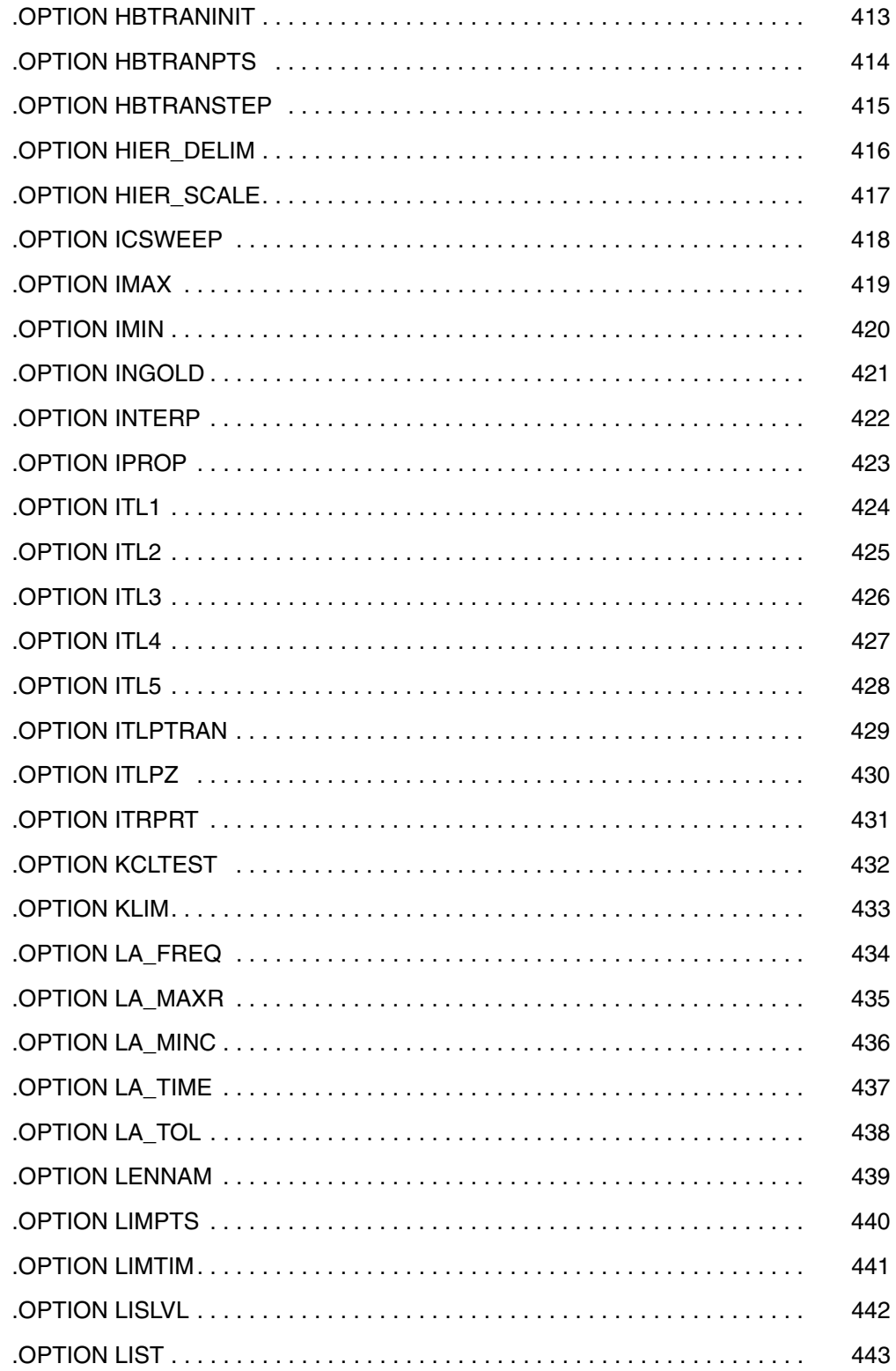

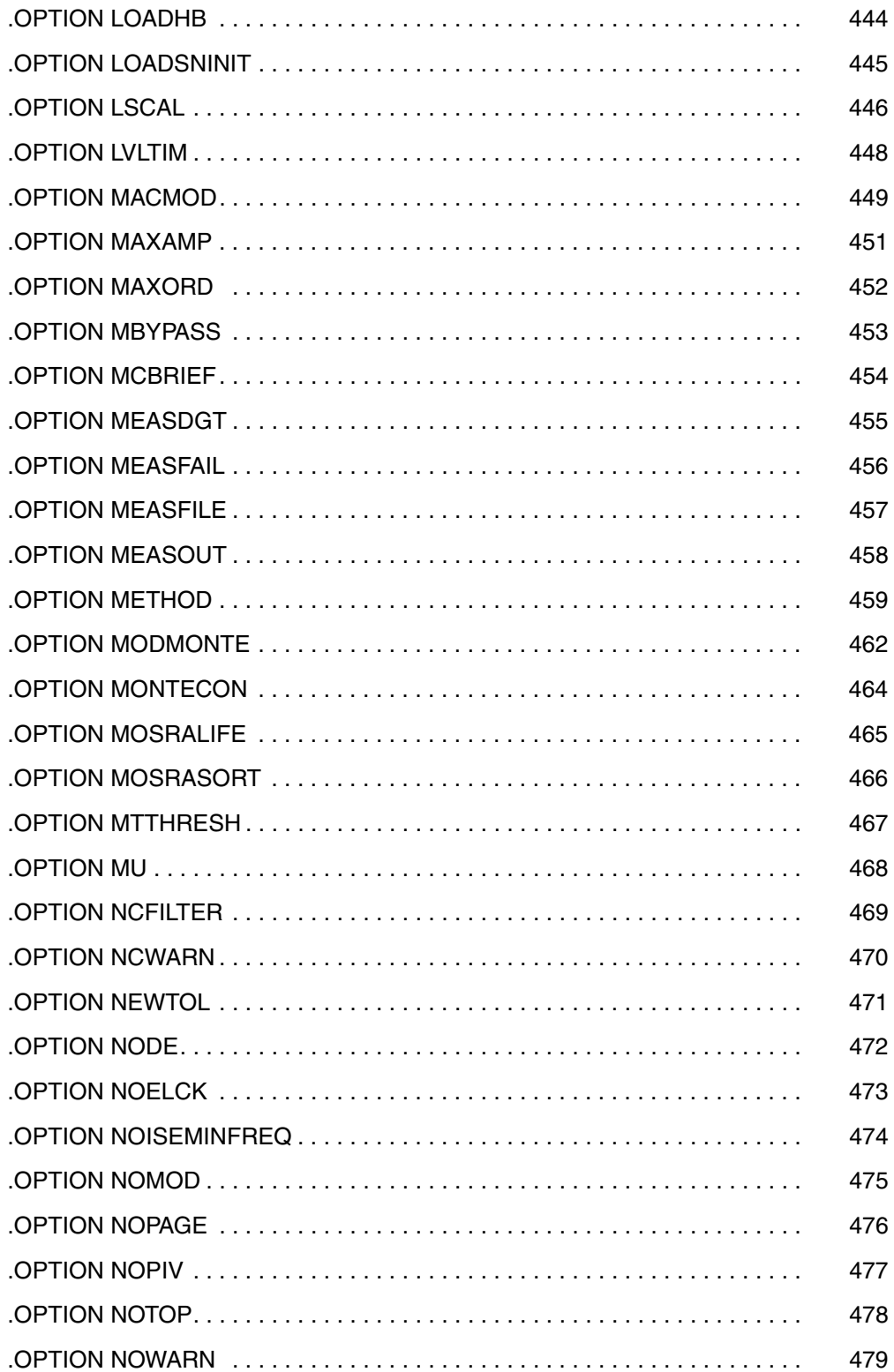

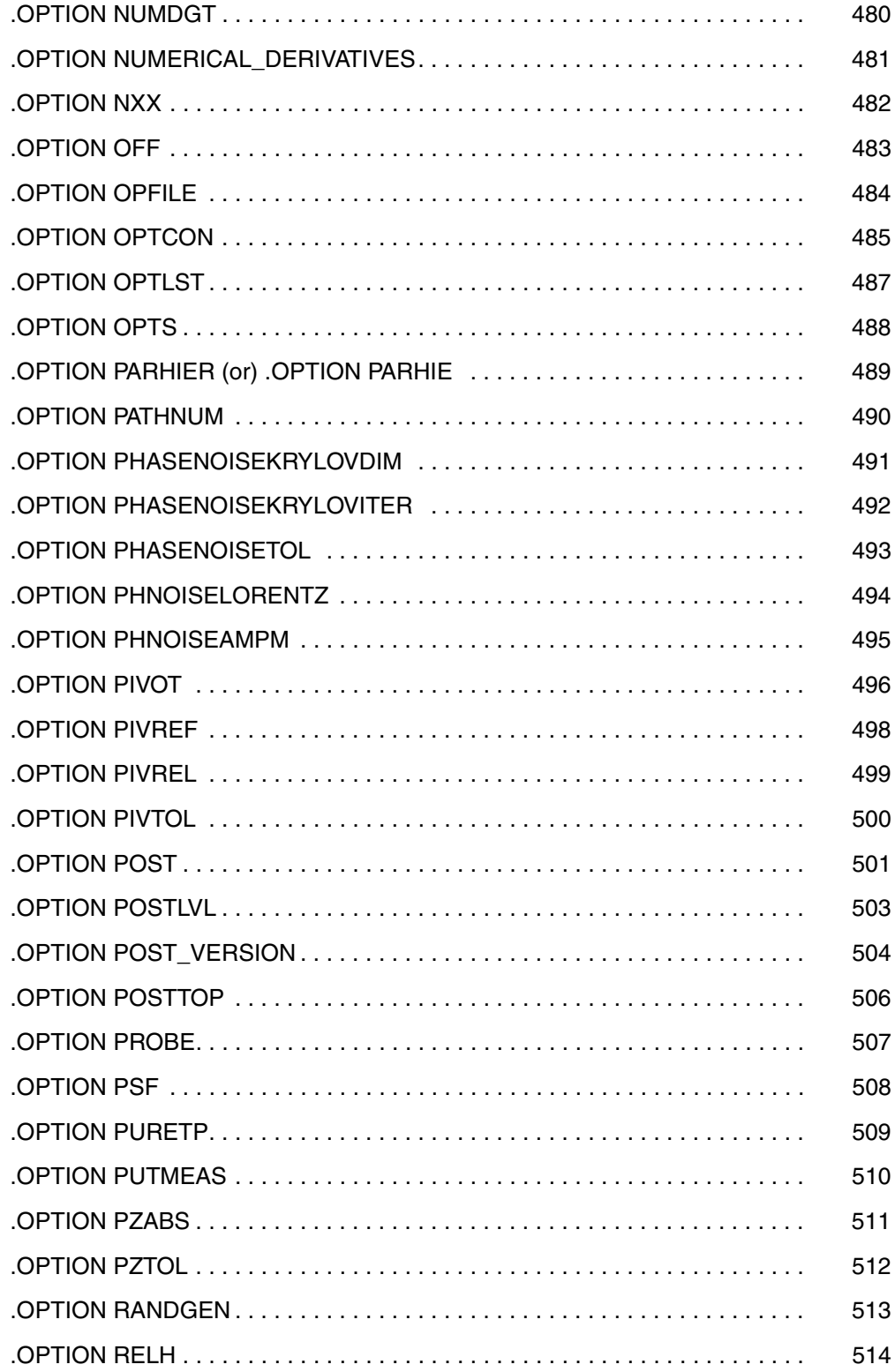

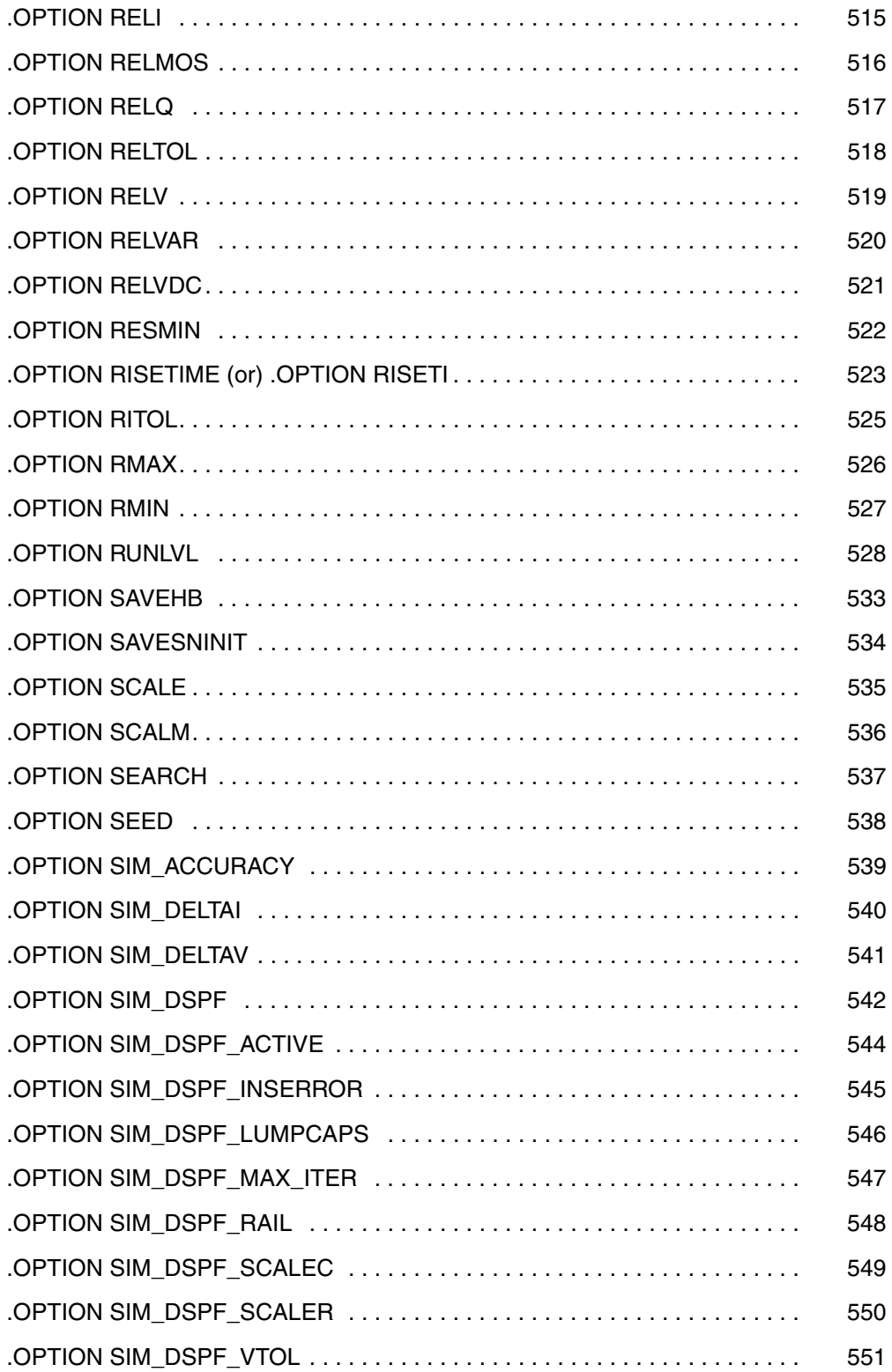

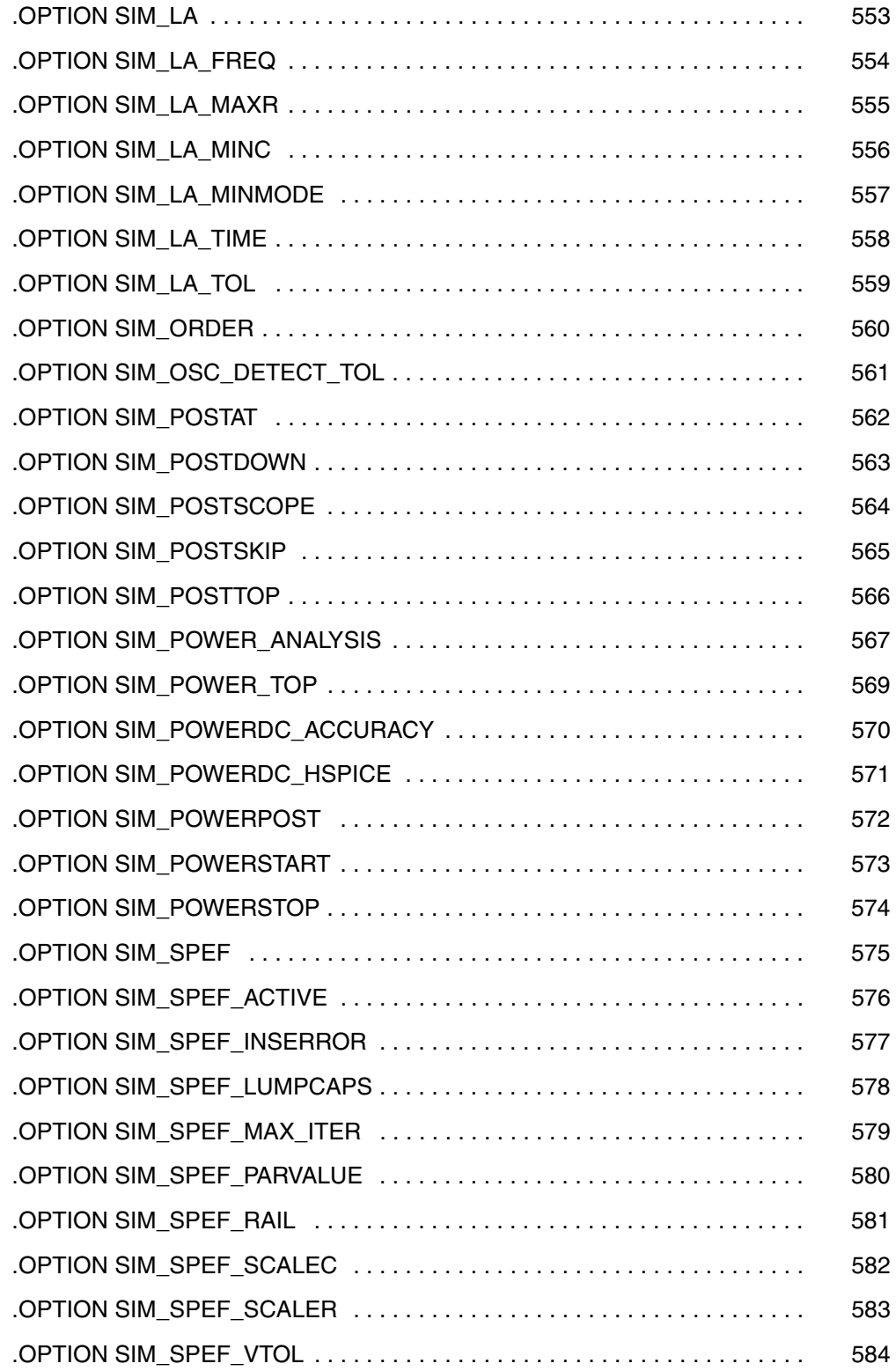

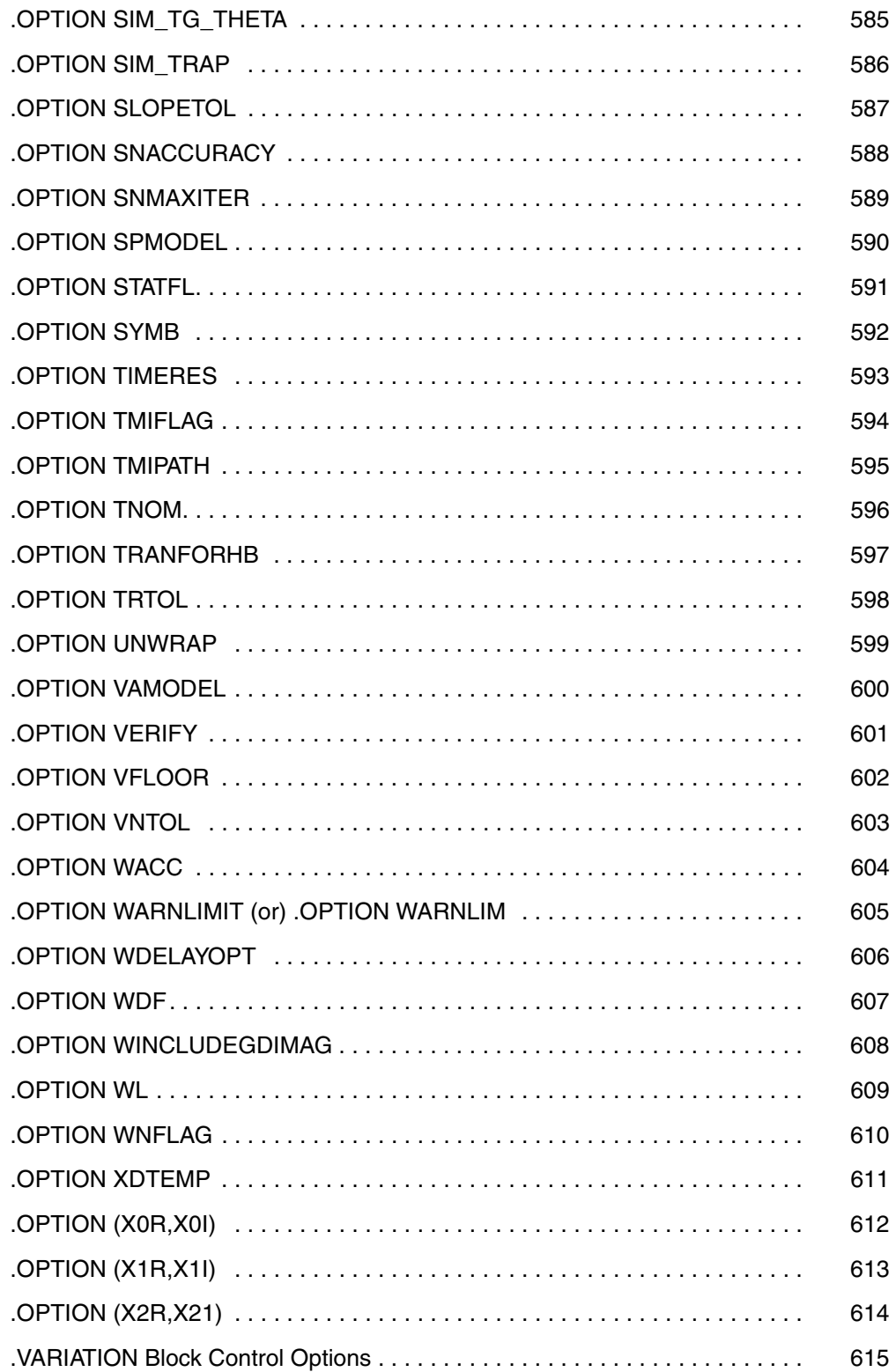

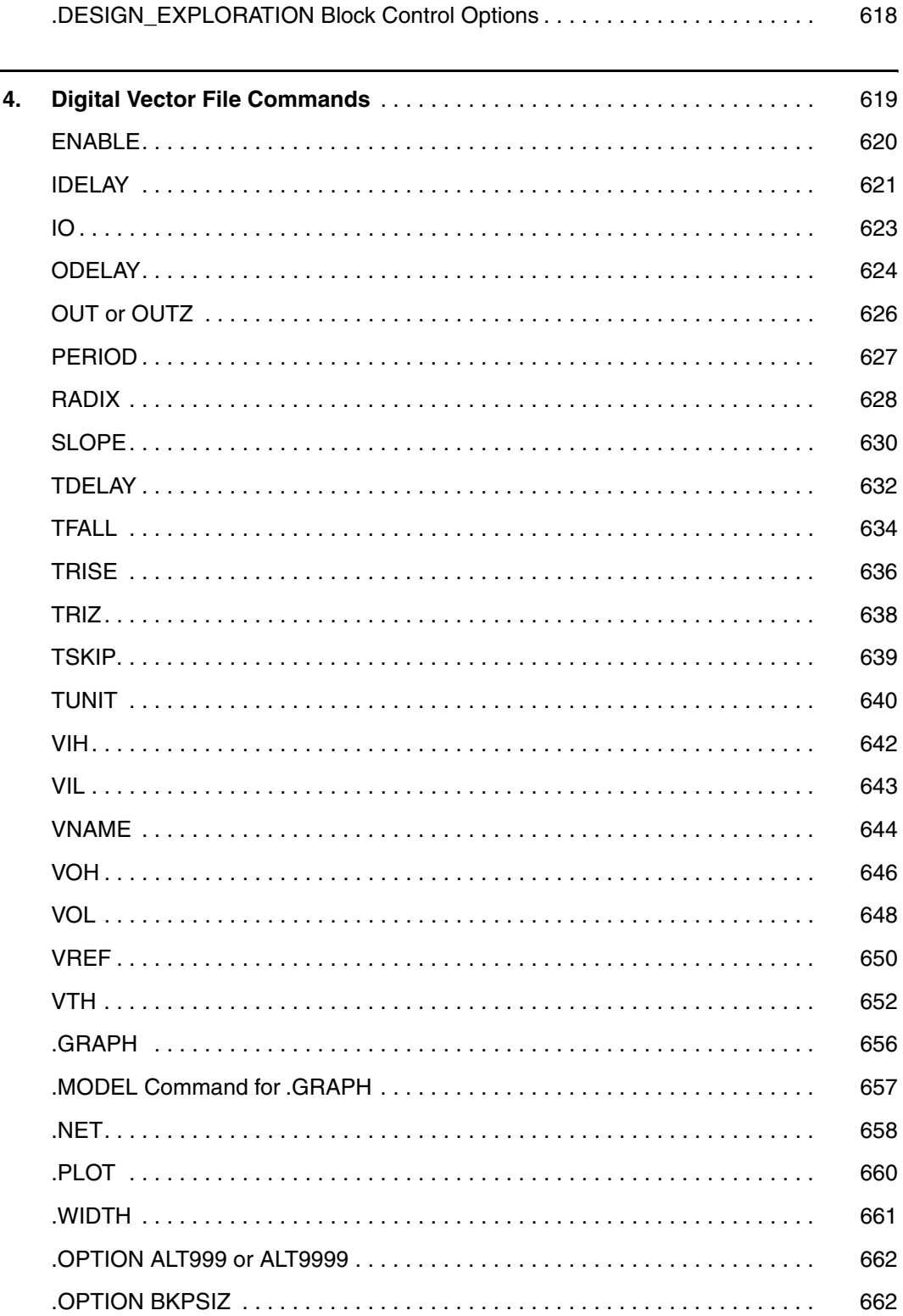

L. ٠

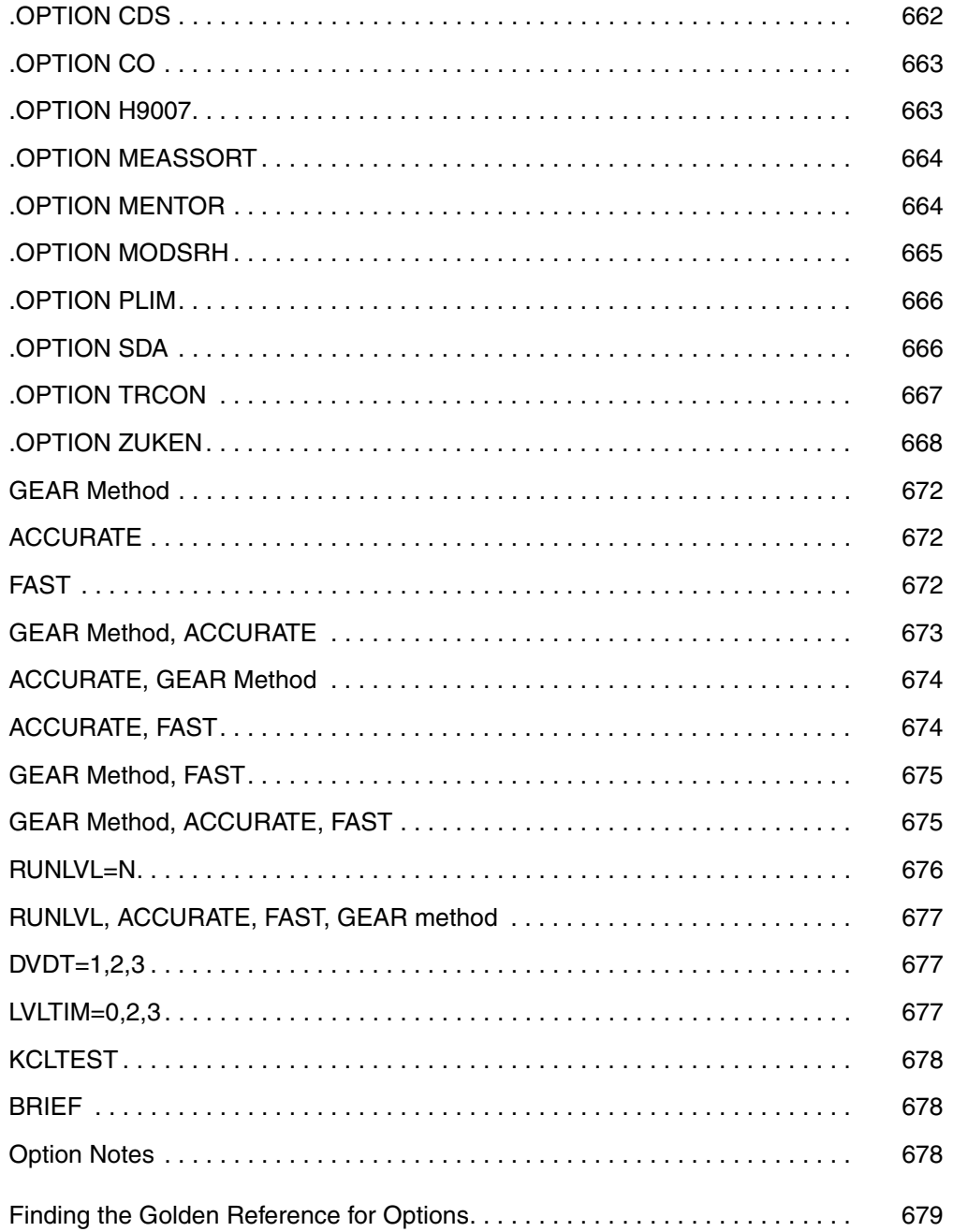

This manual describes the individual HSPICE commands you can use to simulate and analyze your circuit designs.

# **Inside This Manual**

This manual contains the chapters described below. For descriptions of the other manuals in the HSPICE documentation set, see the next section, [The](#page-19-0)  [HSPICE Documentation Set](#page-19-0).

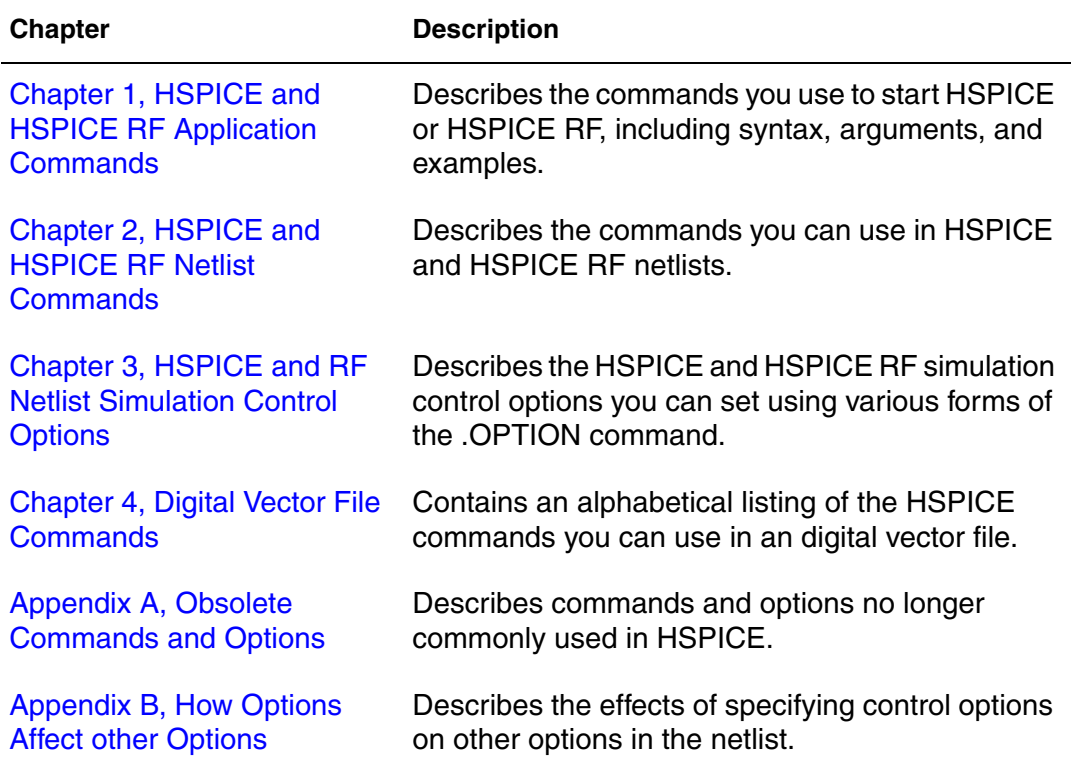

# <span id="page-19-0"></span>**The HSPICE Documentation Set**

This manual is a part of the HSPICE documentation set, which includes the following manuals:

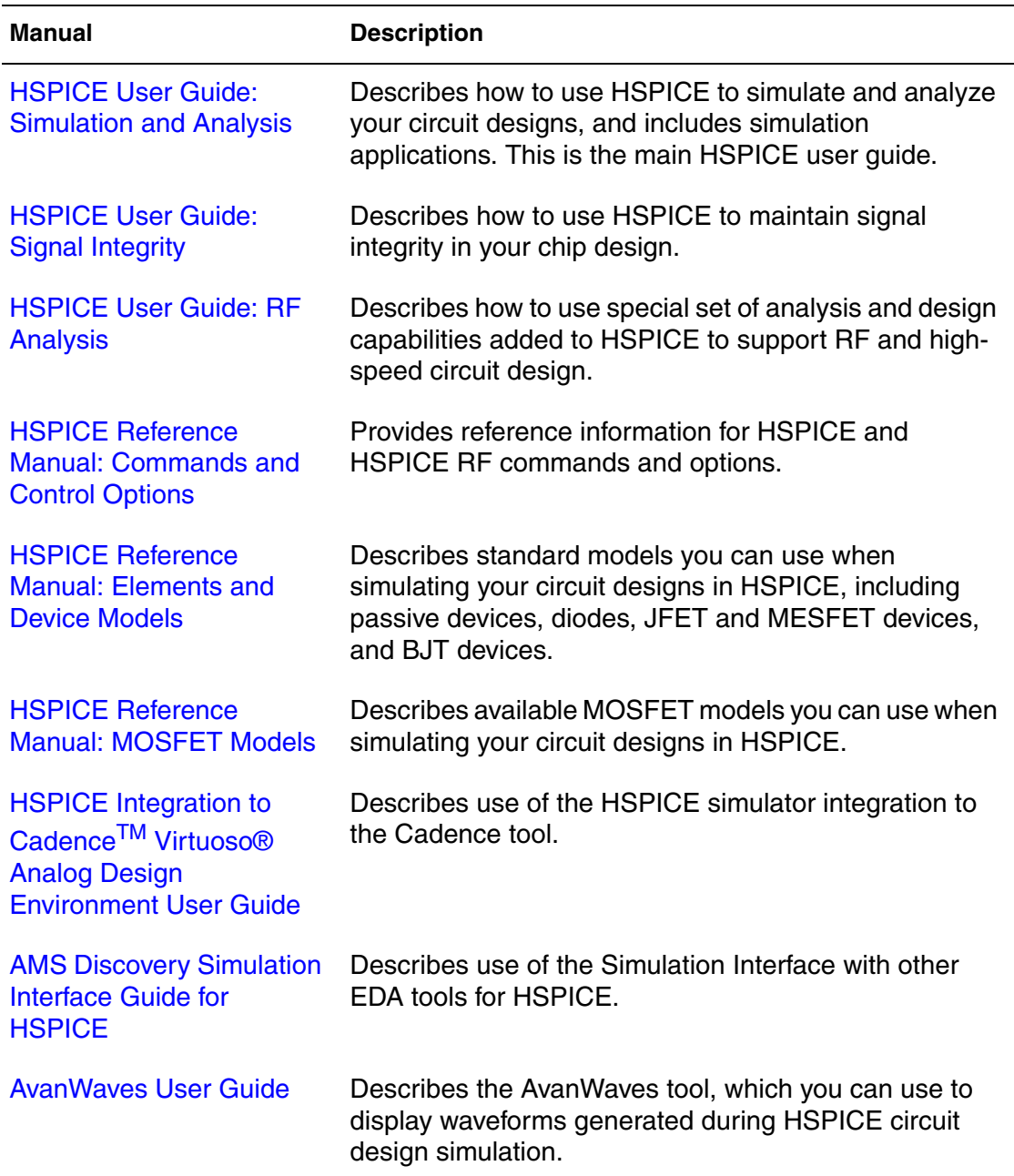

# **Searching Across the HSPICE Documentation Set**

You can access the PDF format documentation from your install directory for the current release by entering -docs on the terminal command line when the HSPICE tool is open.

Synopsys includes an index with your HSPICE documentation that lets you search the entire HSPICE documentation set for a particular topic or keyword. In a single operation, you can instantly generate a list of hits that are hyperlinked to the occurrences of your search term. For information on how to perform searches across multiple PDF documents, see the HSPICE release notes.

## **Note:**

To use this feature, the HSPICE documentation files, the Index directory, and the index.pdx file must reside in the same directory. (This is the default installation for Synopsys documentation.) Also, Adobe Acrobat must be invoked as a standalone application rather than as a plug-in to your web browser.

You can also invoke HSPICE and RF documentation in a browser-based help system by entering-help on your terminal command line when the  $HSPICE$ tool is open. This provides access to all the HSPICE manuals with the exception of the *AvanWaves User Guide* which is available in PDF format only.

# **Known Limitations and Resolved STARs**

You can find information about known problems and limitations and resolved Synopsys Technical Action Requests (STARs) in the *HSPICE Release Notes* shipped with this release. For updates, go to SolvNet.

To access the *HSPICE Release Notes*:

- 1. Go to<https://solvnet.synopsys.com/ReleaseNotes>. (If prompted, enter your user name and password. If you do not have a Synopsys user name and password, follow the instructions to register with SolvNet.)
- 2. Select Download Center> HSPICE> version number> Release Notes.

# **Conventions**

The following conventions are used in Synopsys HSPICE documentation. *Table 1 Typographical conventions*

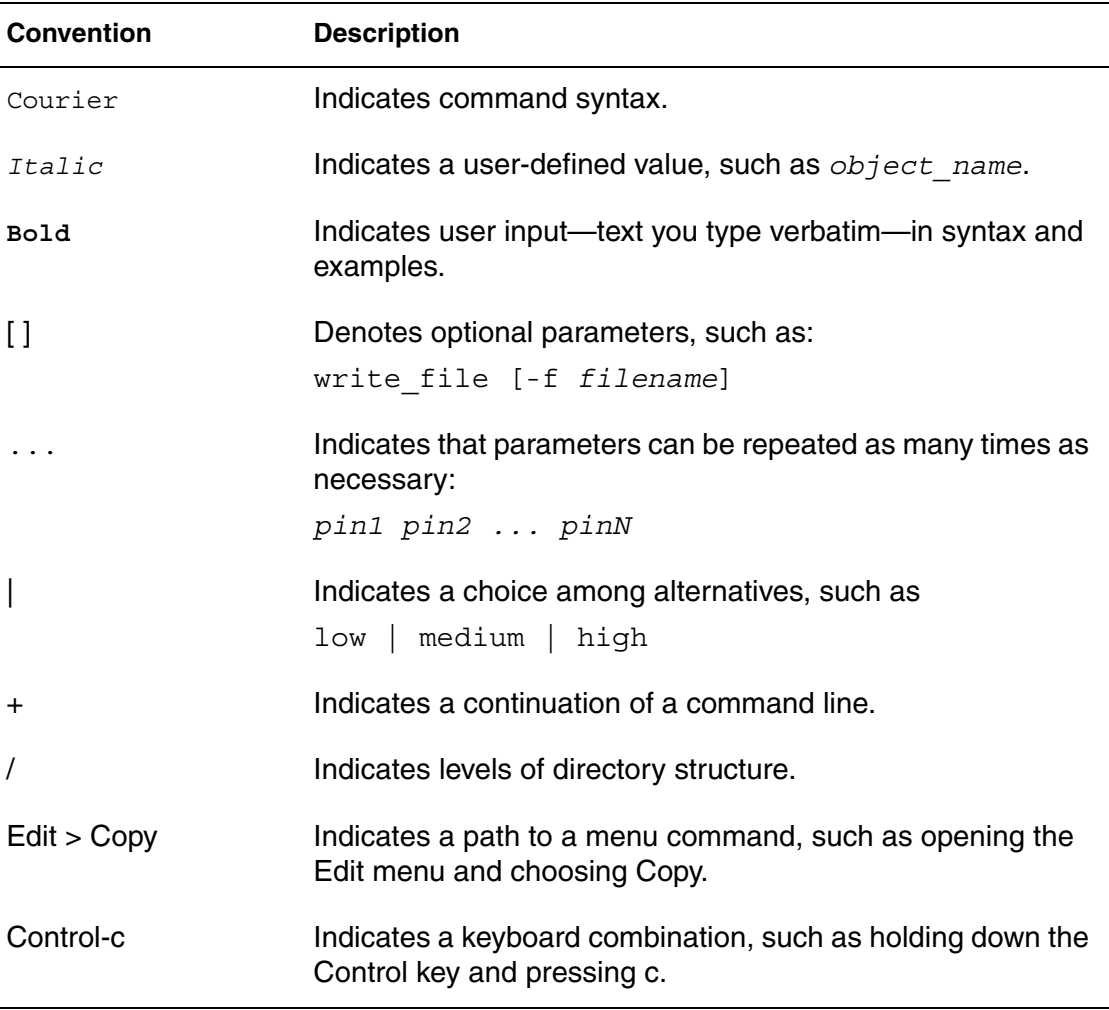

# **Customer Support**

Customer support is available through SolvNet online customer support and through contacting the Synopsys Technical Support Center.

# **Accessing SolvNet**

SolvNet includes an electronic knowledge base of technical articles and answers to frequently asked questions about Synopsys tools. SolvNet also gives you access to a wide range of Synopsys online services, which include downloading software, viewing Documentation on the Web, and entering a call to the Support Center.

To access SolvNet:

- 1. Go to the SolvNet Web page at <http://solvnet.synopsys.com>.
- 2. If prompted, enter your user name and password. (If you do not have a Synopsys user name and password, follow the instructions to register with SolvNet.)

If you need help using SolvNet, click Help on the SolvNet menu bar.

# **Contacting the Synopsys Technical Support Center**

If you have problems, questions, or suggestions, you can contact the Synopsys Technical Support Center in the following ways:

- Open a call to your local support center from the Web by going to <http://solvnet.synopsys.com/EnterACall> (Synopsys user name and password required).
- Send an e-mail message to your local support center.
	- E-mail support\_center@synopsys.com from within North America.
	- Find other local support center e-mail addresses at [http://www.synopsys.com/support/support\\_ctr.](http://www.synopsys.com/support/support_ctr)
- Telephone your local support center.
	- Call (800) 245-8005 from within the continental United States.
	- Call (650) 584-4200 from Canada.
	- Find other local support center telephone numbers at [http://www.synopsys.com/support/support\\_ctr.](http://www.synopsys.com/support/support_ctr)

Customer Support

# <span id="page-24-2"></span><span id="page-24-0"></span>1HSPICE and HSPICE RF Application Commands

*Describes the commands you use to start HSPICE or HSPICE RF, including syntax, arguments, and examples.* 

This chapter provides the syntax and arguments for the hspice and hspicerf application commands. You enter these commands at the command-line prompt to start HSPICE or HSPICE RF. This chapter also includes examples for starting HSPICE and the syntax for calculating new measurements from previous simulation results.

The following sections show you how to invoke:

- [hspice](#page-24-1)
- [hspicerf](#page-33-0)

## <span id="page-24-1"></span>**hspice**

Invokes HSPICE.

#### **Syntax**

```
hspice [-i path/input_file] [-o path/output_file]
[-n number] [-html path/html_file] [-d] 
[-C path/input_file] [-CC path/input_file] [-I] [-K] 
[-L command_file] [-S] [-mp [number]] [-mt number] 
[-meas measure_file] [-top subcktname]
[-hdl file_name][-hdlpath pathname] 
[-vamodel name] [-vamodel name2...]
[-help] [-doc] [-h] [-v] [-x]
```
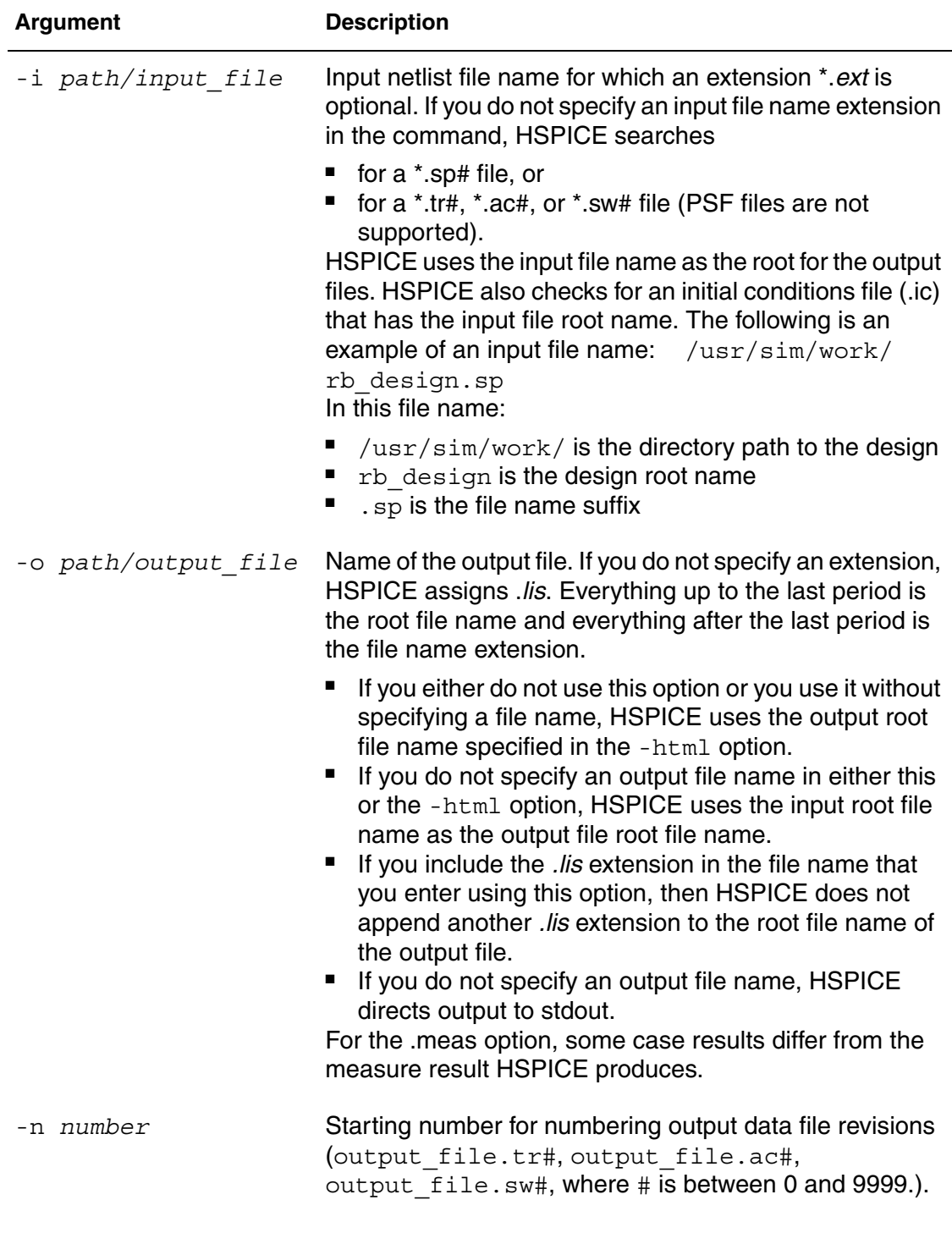

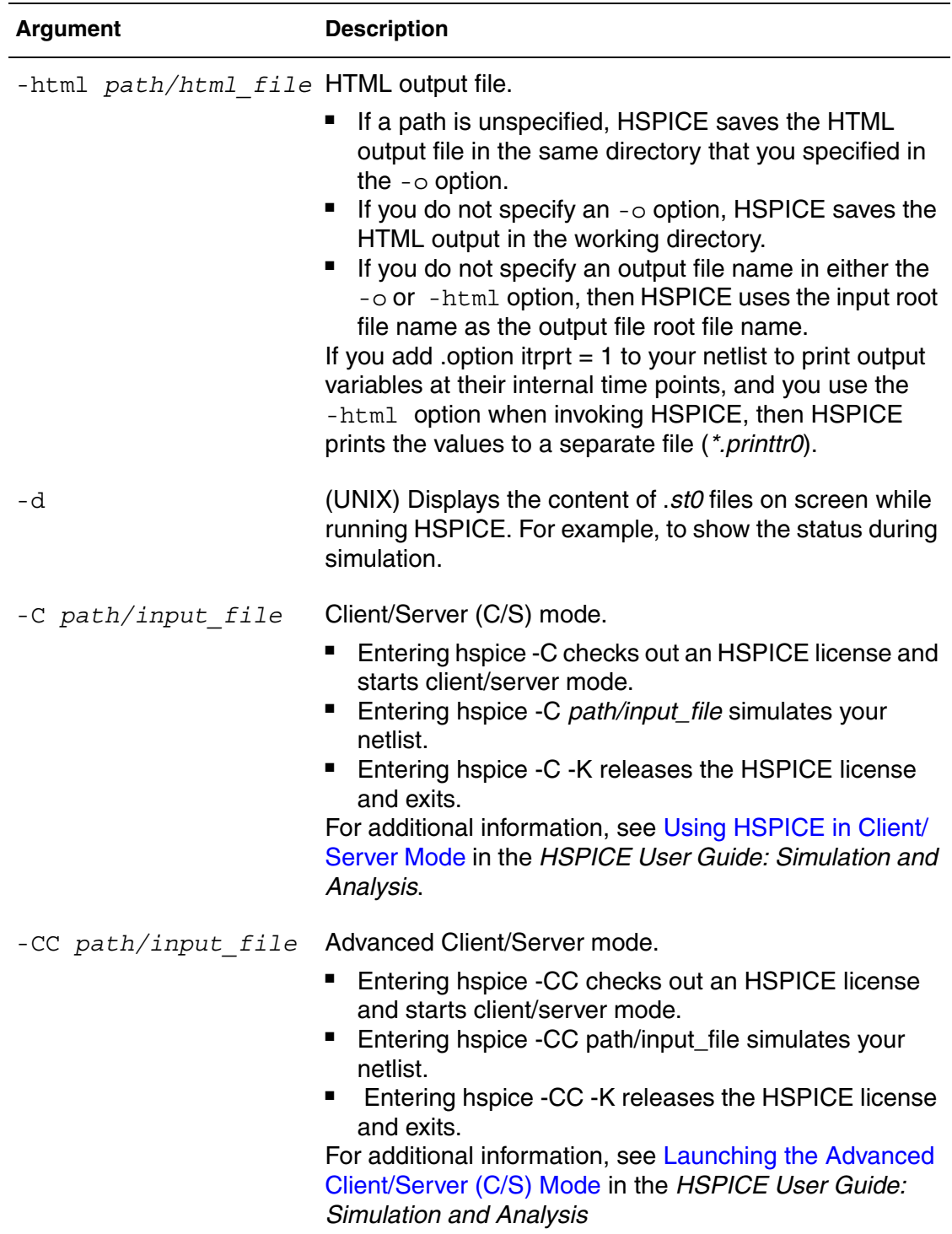

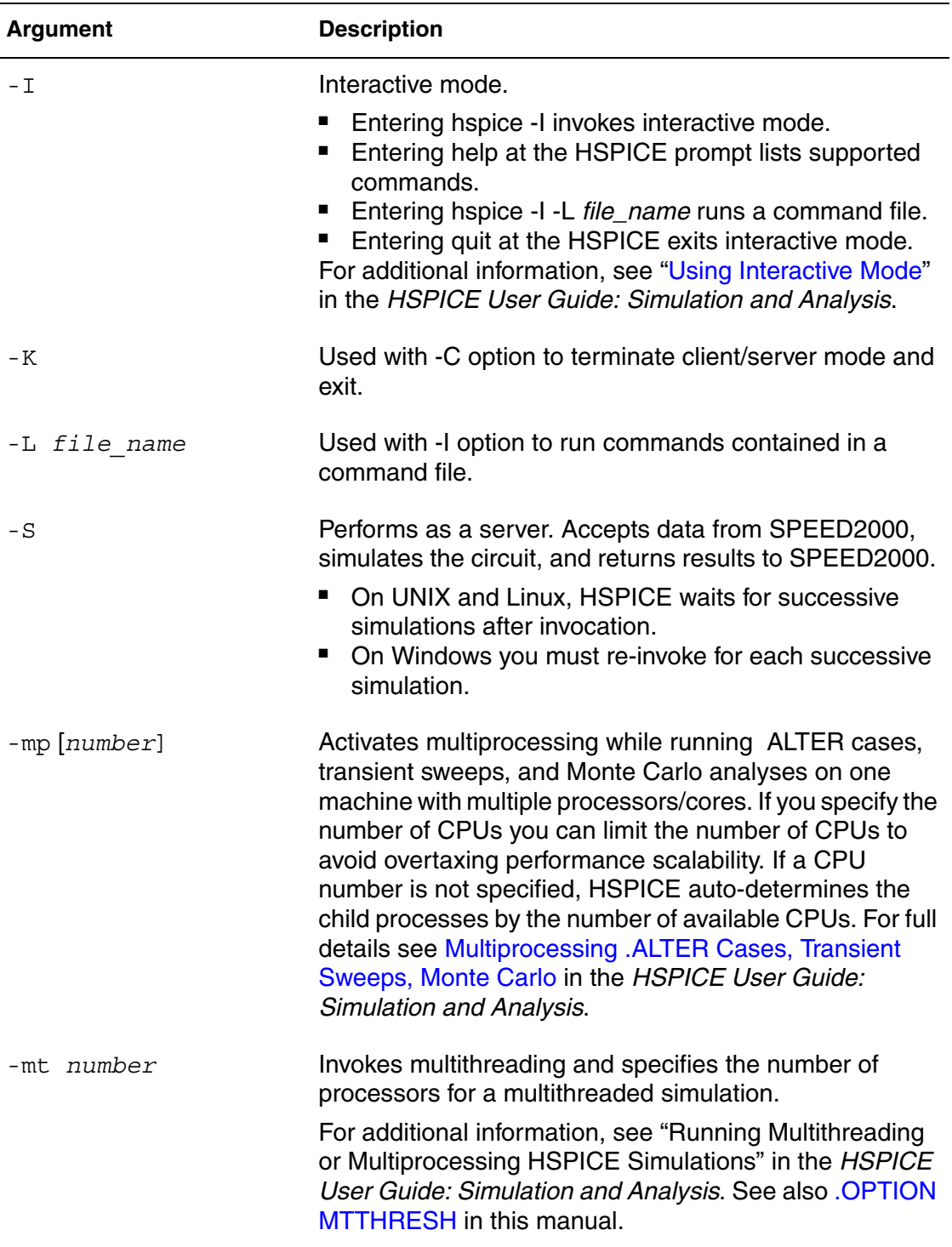

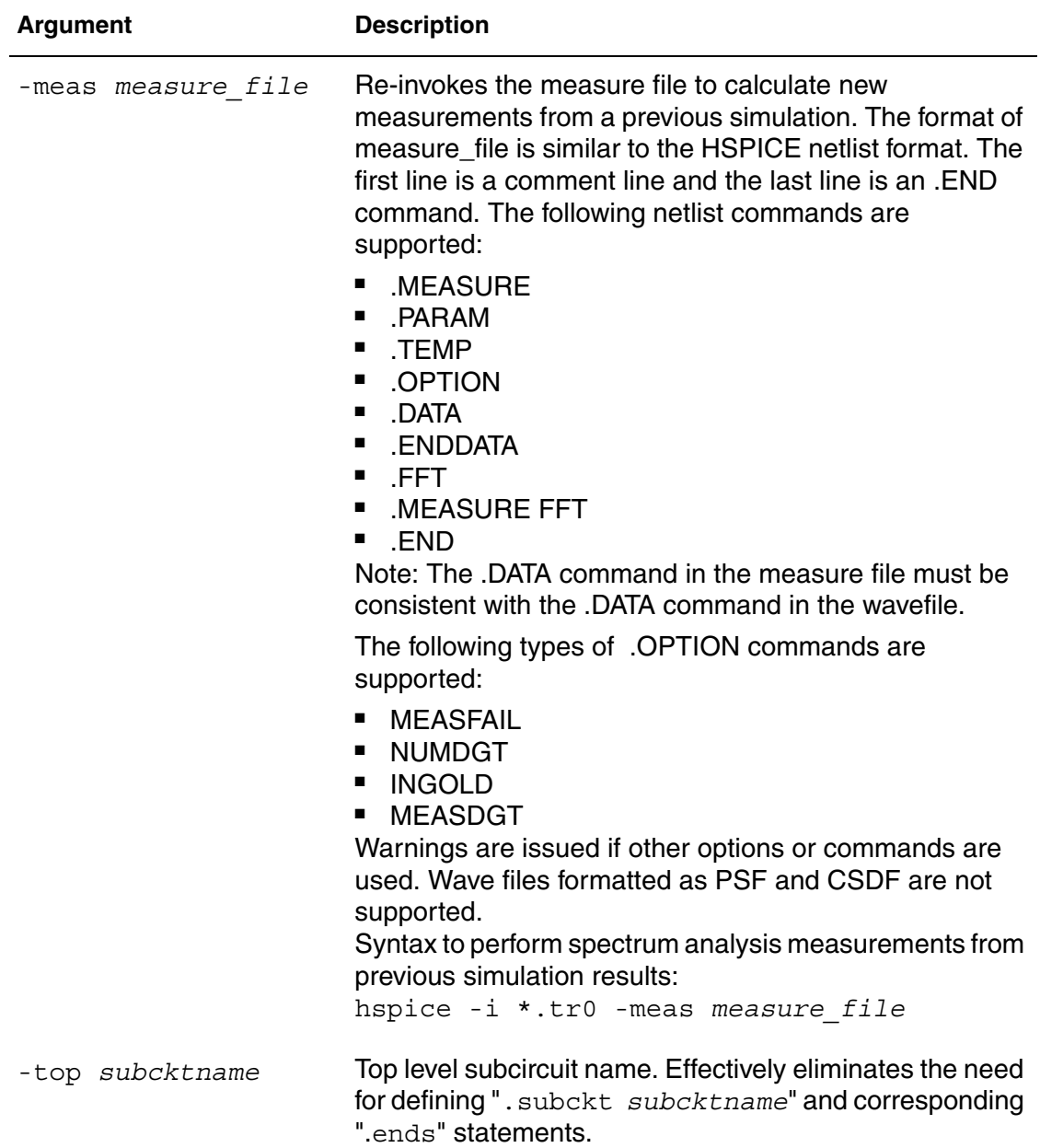

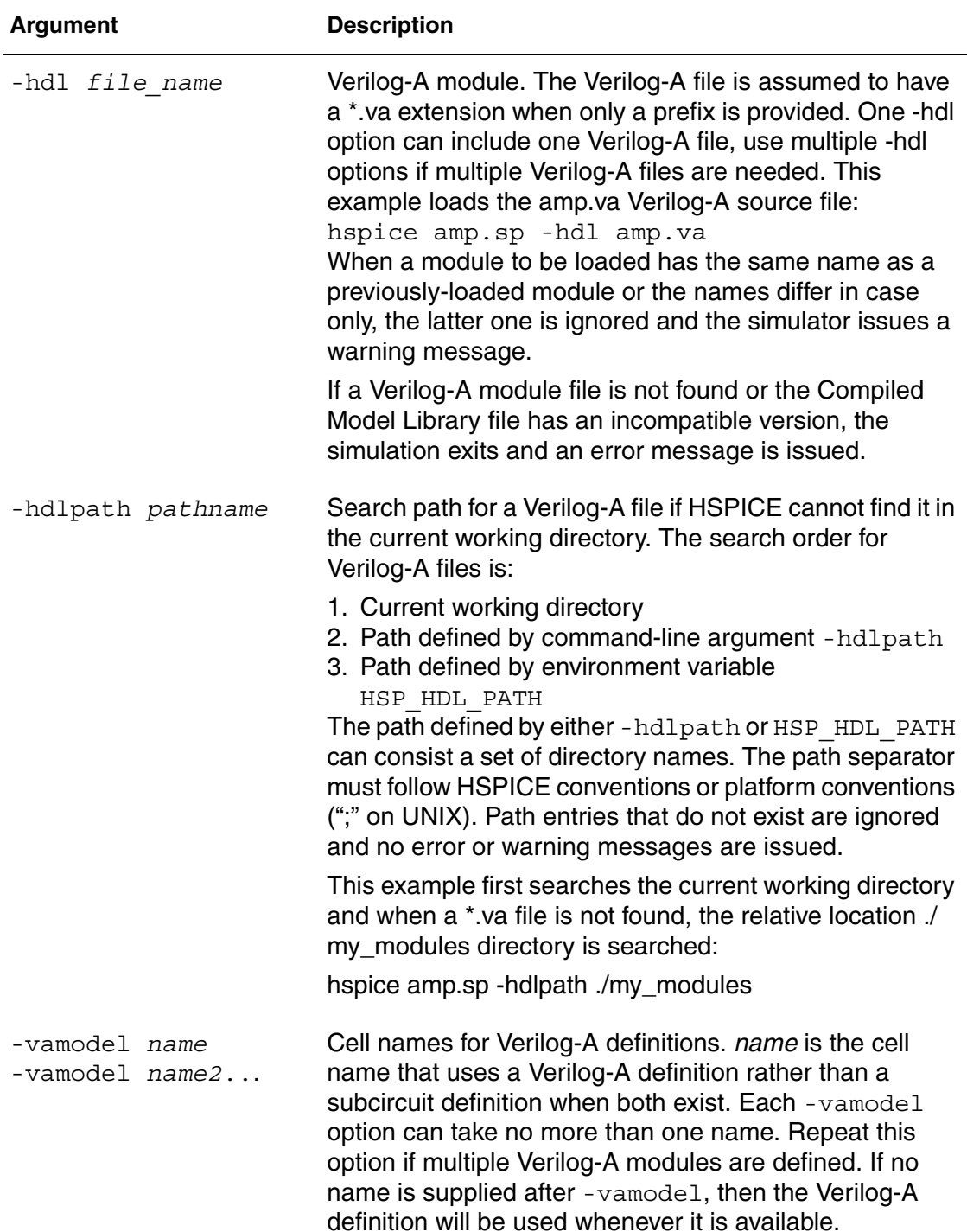

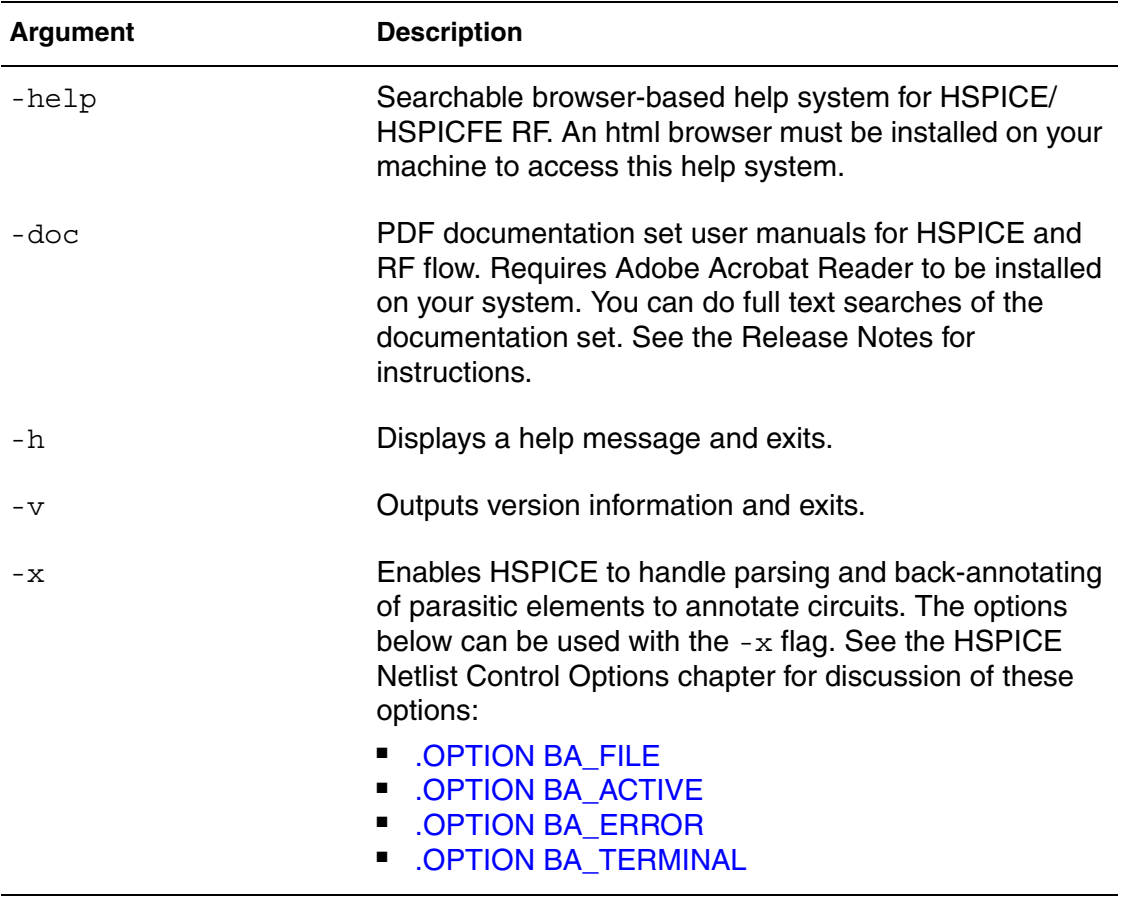

# **Examples of Starting HSPICE**

The following are more examples of commands to start running HSPICE.

■ hspice demo.sp -n 7 > demo.out

This command redirects output to a file instead of stdout. demo.sp is the input netlist file. The  $\cdot$  sp extension is optional. The  $-n$  7 starts the output data file revision numbers at 7; for example: demo.tr7, demo.ac7,  $demo.sw7$ , and so forth. The  $>$  redirects the program output listing to file demo.out.

■ hspice -i demo.sp

 $d$ emo is the root input file name. Without the  $-\circ$  argument and without redirection, HSPICE does not generate an output listing file.

■ hspice -i demo.sp -o demo

 $d$ emo is the output file root name (designated with the  $-\circ$  option). Output files are named demo.lis, demo.tr0, demo.st0, and demo.ic0.

■ hspice -i rbdir/demo.sp

demo is the input root file name. HSPICE writes the demo.lis, demo.tr0, and demo.st0 output files into the directory where you executed the HSPICE command. It also writes the demo.ic0 output file into the same directory as the input source—that is, rbdir.

■ hspice -i a.b.sp

a.b is the root name. The output files are ./a.b.lis, ./a.b.tr0, ./a.b.st0, and ./ a.b.ic0.

■ hspice -i a.b -o d.e

 $a.b$  is the root name for the input file.  $d.e$  is the root output file name, except for the .ic file to which HSPICE assigns the  $a$ . b input file root name. The output files are d.e.lis, d.e.tr0, d.e.st0, and a.b.ic0.

■ hspice -i a.b.sp -o outdir/d.e

a.b is the root for the .ic0 file. HSPICE writes the .ic0 file into a file named a.b.ic0.  $d.e$  is the root for other output files. Output files are outdir/d.e.lis, outdir/d.e.tr0, and outdir/d.e.st0.

■ hspice -i indir/a.b.sp -o outdir/d.e.lis

a.b is the root for the .ic file. HSPICE writes the .ic0 file into a file named  $indir/a.b.$ ico.  $d.e$  is the root for the output files.

■ hspice test.sp -o test.lis -html test.html

This command creates output file in both .lis and .html format after simulating the test.sp input netlist.

■ hspice test.sp -html test.html

This command creates only a .html output file after simulating the test.sp input netlist.

■ hspice test.sp -o test.lis

This command creates only a .lis output file after simulating the test.sp input netlist.

■ hspice -i test.sp -o -html outdir/a.html

This command creates output files in both .lis and .html format. Both files are in the outdir directory and their root file name is a.

hspice  $-i$  test.sp  $-i$  out $1/a$ .lis  $-i$ tml out $2/b$ .html

This command creates output files in both .lis and .html format. The .lis file is in the out1 directory and its root file name is a. The .html file is in the out2 directory and its root file name is b.

■ hspice -i test.sp -o test -x

This command launches a full parasitic back-annotation for the file named test.sp.

# **Using HSPICE for Calculating New Measurements**

When you want to calculate new measurements from previous simulation results produced by HSPICE you can use the following mode to rerun HSPICE without having to do another simulation:

hspice -meas *measurefile* -i *wavefile* -o *outputfile*

See the following table for arguments and descriptions.

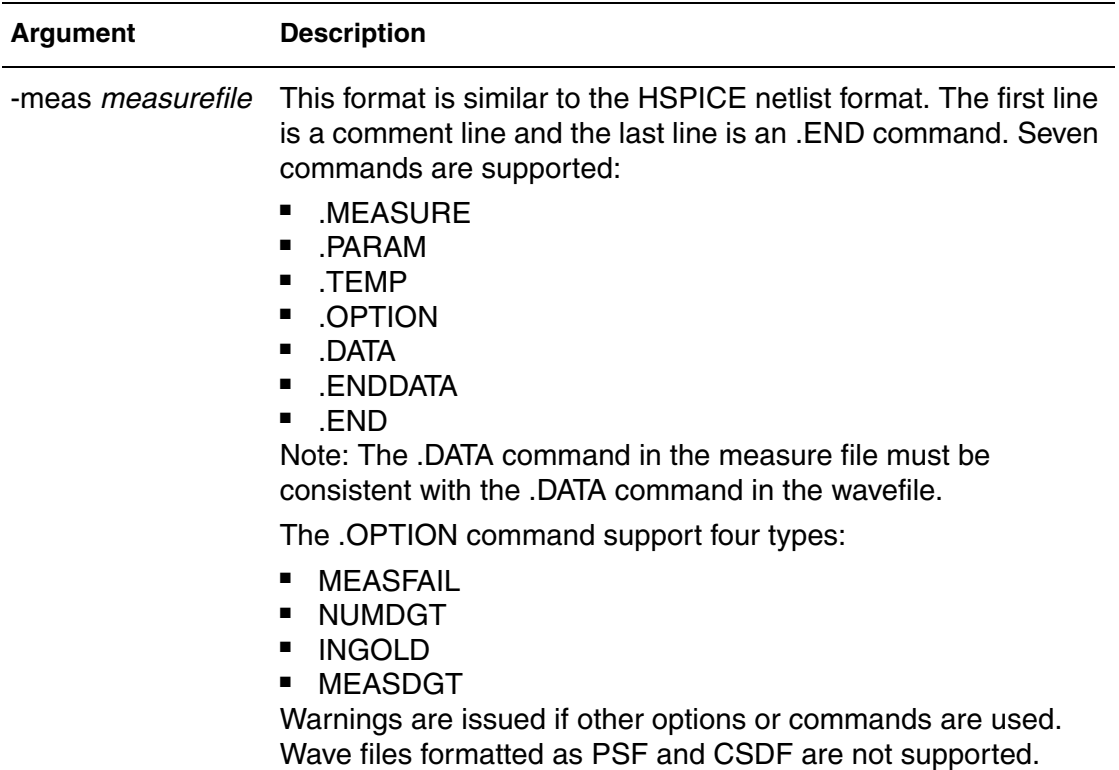

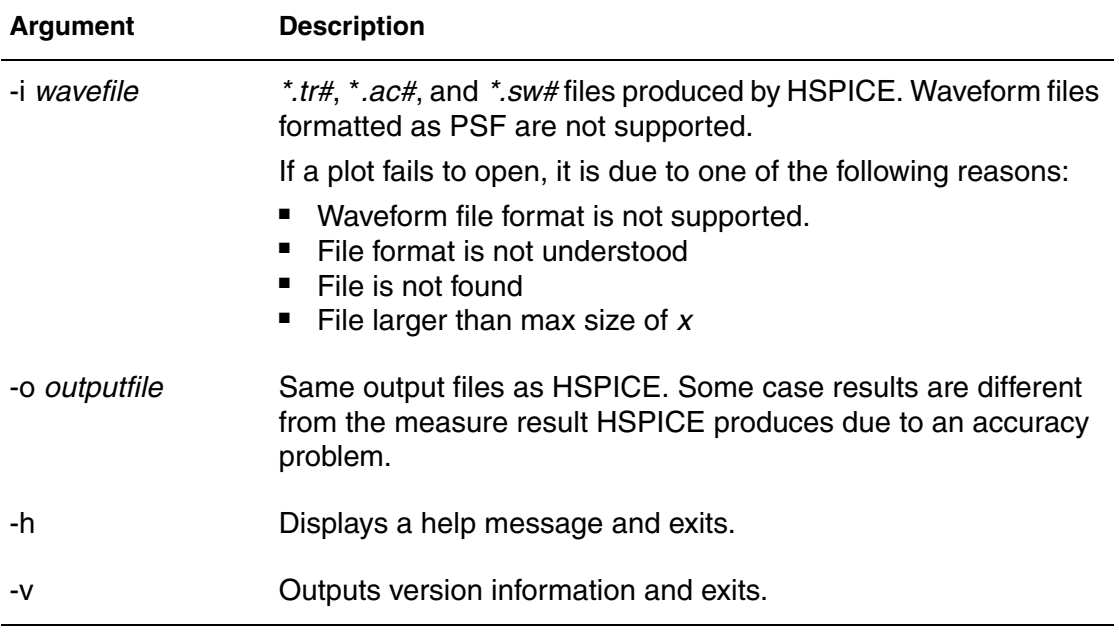

# <span id="page-33-0"></span>**hspicerf**

Invokes HSPICE RF.

## **Syntax**

```
hspicerf [-a] input_file [output_file] [-n] [-h] [-v]
```
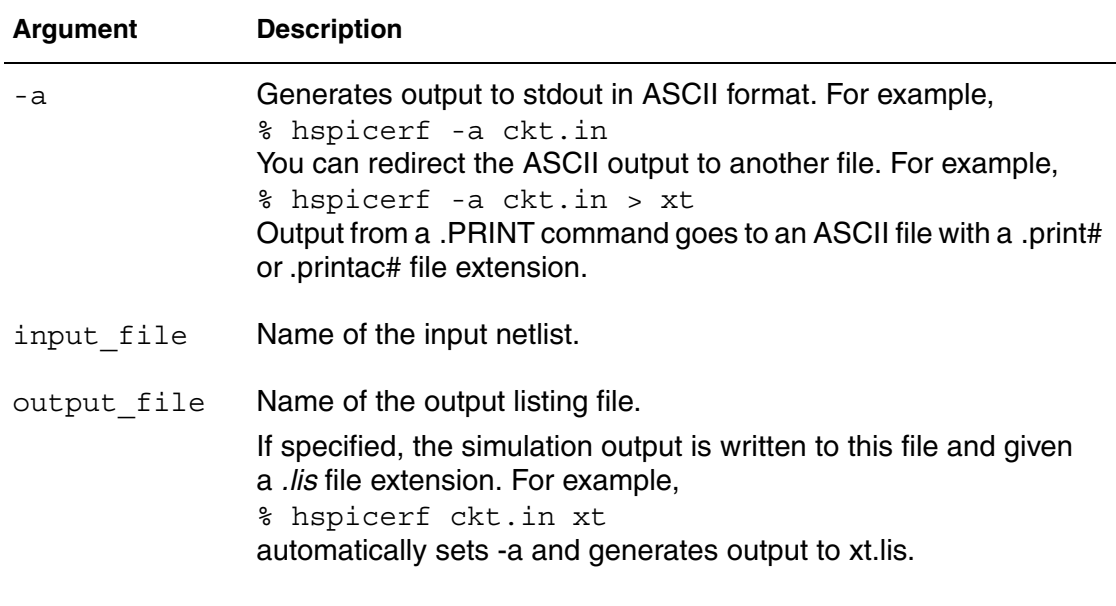

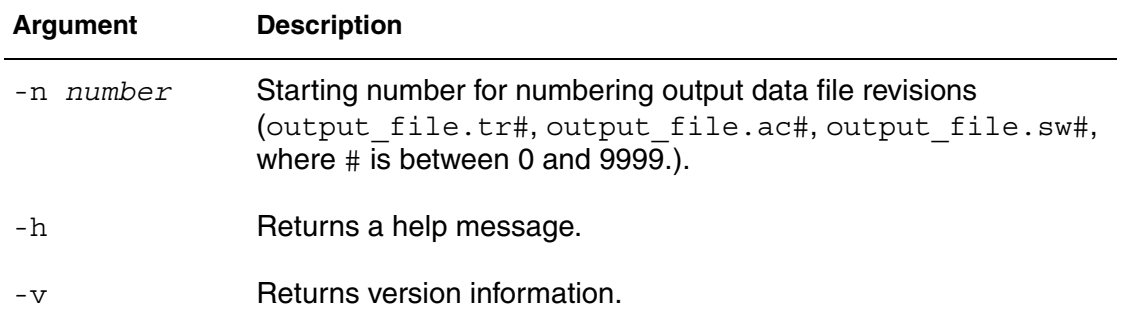

**Chapter 1: HSPICE and HSPICE RF Application Commands** hspicerf
# 2HSPICE and HSPICE RF Netlist Commands

*Describes the commands you can use in HSPICE/HSPICE RF netlists.* 

This chapter provides a list of the HSPICE and HSPICE RF netlist commands, arranged by task, followed by detailed descriptions of the individual commands.

The netlist commands described in this chapter fall into the following categories:

- [Alter Block](#page-38-0)
- **[Analysis](#page-37-0)**
- [Conditional Block](#page-38-1)
- [Digital Vector](#page-38-2)
- [Encryption](#page-39-0)
- [Field Solver](#page-39-1)
- [Files](#page-39-2)
- [Input/Output Buffer Information Specification \(IBIS\)](#page-39-3)
- [Library Management](#page-39-4)
- [Model and Variation Definition](#page-40-0)
- [Node Naming](#page-40-1)
- [Output Porting](#page-40-2)
- [Setup](#page-40-3)
- [Simulation Runs](#page-41-0)
- [Subcircuits](#page-41-1)
- [Verilog-A](#page-41-2)

## <span id="page-37-0"></span>**HSPICE and RF Commands Overview**

## **Analysis**

Use these commands in your netlist to start different types of HSPICE analysis to save the simulation results into a file and to load the results of a previous simulation into a new simulation.

## **HSPICE**

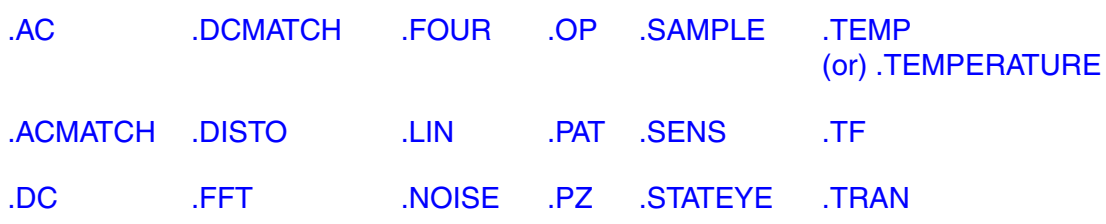

## **HSPICE RF Analysis**

Use these commands in your RF netlist to run different types of HSPICE RF analyses, save the simulation results into a file, and to load the results of a previous simulation into a new simulation.

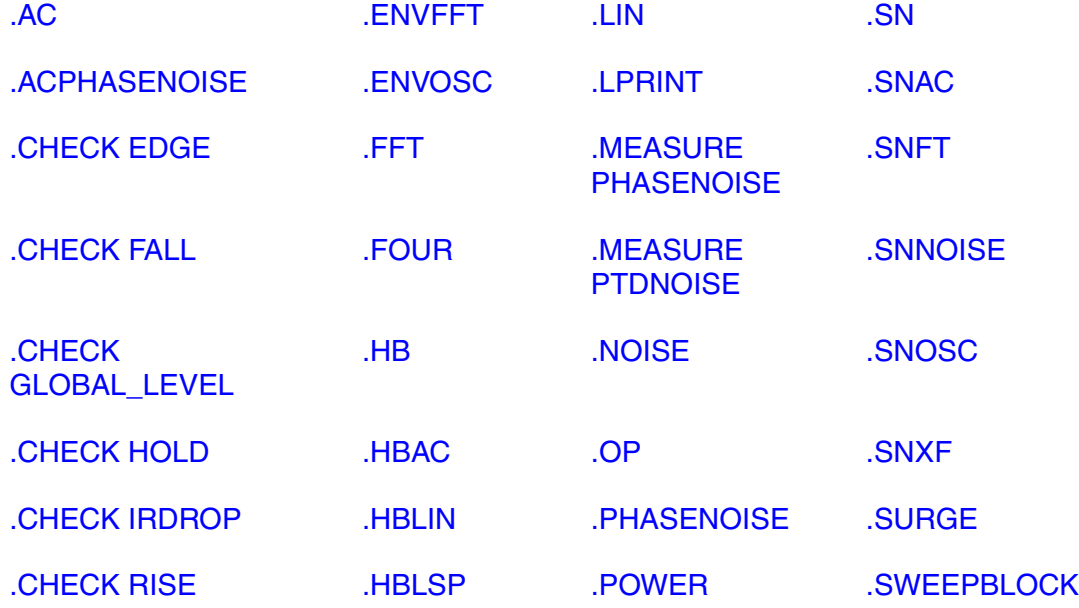

**Chapter 2: HSPICE and HSPICE RF Netlist Commands** HSPICE and RF Commands Overview

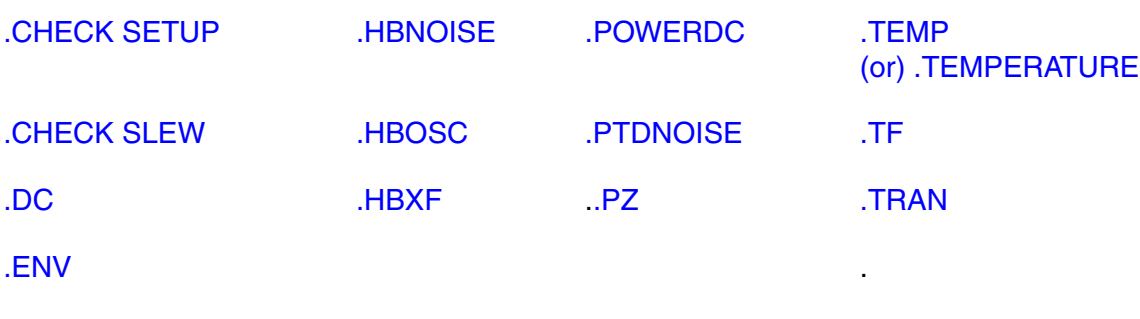

## <span id="page-38-0"></span>**Alter Block**

Use these commands in your netlist to run alternative simulations of your netlist by using different data.

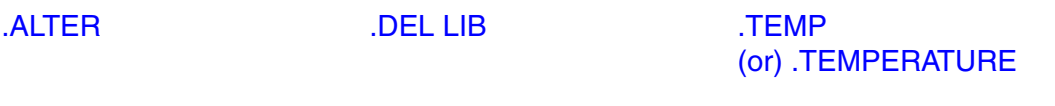

## <span id="page-38-1"></span>**Conditional Block**

Use these commands in your HSPICE netlist to setup a conditional block. HSPICE does not execute the commands in the conditional block unless the specified conditions are true.

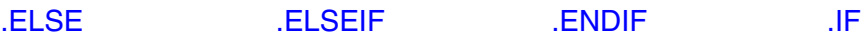

## <span id="page-38-2"></span>**Digital Vector**

Use these commands in your digital vector (VEC) file.

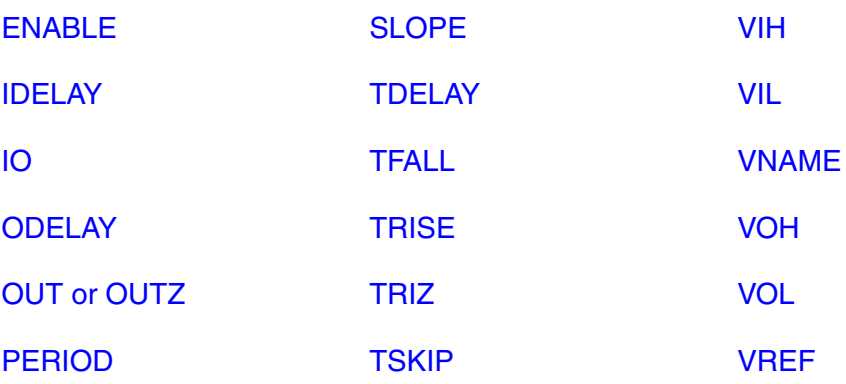

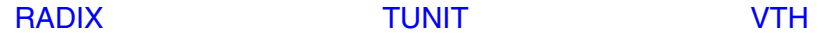

## <span id="page-39-0"></span>**Encryption**

Use these commands in your netlist to mark the start and end of a traditionally (Freelib) encrypted section of a netlist.

[.PROTECT or .PROT](#page-250-0) [.UNPROTECT or .UNPROT](#page-304-0)

## <span id="page-39-1"></span>**Field Solver**

Use these commands in your netlist to define a field solver.

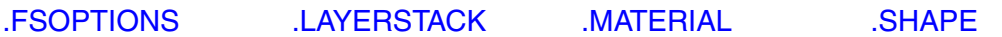

## <span id="page-39-2"></span>**Files**

Use this command in your netlist to call other files that are not part of the netlist.

[.VEC](#page-308-0)

## <span id="page-39-3"></span>**Input/Output Buffer Information Specification (IBIS)**

Use these commands in your netlist for specifying input/output buffer information.

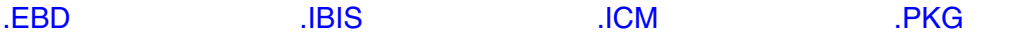

## <span id="page-39-4"></span>**Library Management**

Use these commands in your netlist to manage libraries of circuit designs and to call other files when simulating your netlist.

[.DEL LIB](#page-92-0) [.ENDL](#page-108-0) [.INCLUDE](#page-157-0) [.LIB](#page-160-0) [.LOAD](#page-167-0)

## <span id="page-40-0"></span>**Model and Variation Definition**

Use these commands in your netlist to define models:

[.ALIAS](#page-49-0) [.APPENDMODEL](#page-53-0) [.MALIAS](#page-172-0) [.MODEL](#page-211-0) [.MOSRA](#page-217-0) [.MOSRAPRINT](#page-220-0) [.VARIATION](#page-305-0)

## <span id="page-40-1"></span>**Node Naming**

Use these commands in your netlist to name nodes in circuit designs.

[.CONNECT](#page-74-0) [.GLOBAL](#page-125-0)

## <span id="page-40-2"></span>**Output Porting**

Use these commands in your netlist to specify the output of a simulation to a printer or graph. You can also define the parameters to measure and to report in the simulation output.

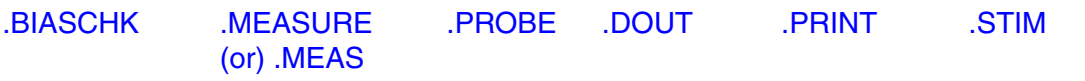

## <span id="page-40-3"></span>**Setup**

Use these commands in your netlist to set up your netlist for simulation.

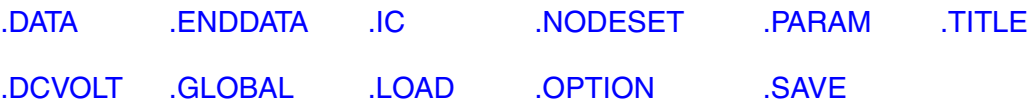

## <span id="page-41-0"></span>**Simulation Runs**

Use these commands in your netlist to mark the start and end of individual simulation runs and conditions that apply throughout an individual simulation run.

[.END](#page-105-0) [.TEMP](#page-292-0)  [\(or\) .TEMPERATURE](#page-292-0) [.TITLE](#page-295-0)

## <span id="page-41-1"></span>**Subcircuits**

Use these commands in your netlist to define subcircuits and to add instances of subcircuits to your netlist.

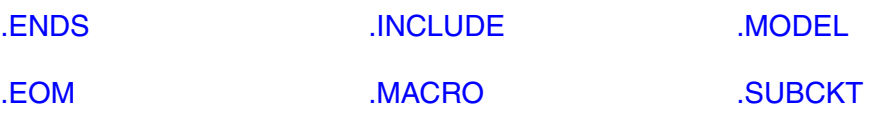

## <span id="page-41-2"></span>**Verilog-A**

Use the following command in your netlist to declare the Verilog-A source name and path within the netlist.

[.HDL](#page-144-0)

## <span id="page-42-0"></span>**.AC**

Performs several types of AC analyses.

### **Syntax**

Single or Double Sweep

.AC *type np fstart fstop* .AC *type np fstart fstop* [SWEEP *var* [START=]*start* + [STOP=]*stop* [STEP=]*incr*] .AC *type np fstart fstop* [SWEEP *var type np start stop*] .AC *type np fstart fstop* + [SWEEP *var* START=*"param\_expr1"* + STOP=*"param\_expr2"* STEP=*"param\_expr3"*] .AC *type np fstart fstop* [SWEEP *var start\_expr* + *stop\_expr step\_expr*]

### Sweep Using Parameters

```
.AC type np fstart fstop [SWEEP DATA=datanm]
.AC DATA=datanm
.AC DATA=datanm [SWEEP var [START=]start [STOP=]stop
+ [STEP=]incr]
.AC DATA=datanm [SWEEP var type np start stop]
.AC DATA=datanm [SWEEP var START="param_expr"
+ STOP="param_expr2" STEP="param_expr3"]
.AC DATA=datanm [SWEEP var start_expr stop_expr
+ step_expr]
```
#### **Optimization**

```
.AC DATA=datanm OPTIMIZE=opt_par_fun
+ RESULTS=measnames MODEL=optmod
```
#### Monte Carlo

.AC *type np fstart fstop* [SWEEP MONTE=*MCcommand*]

#### **Arguments**

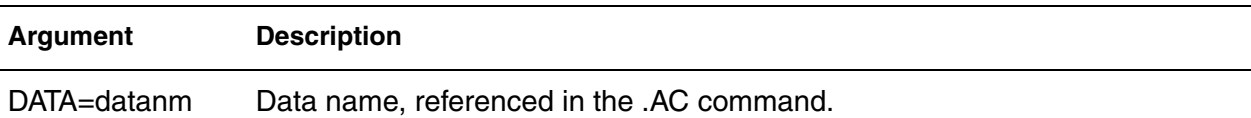

#### **Chapter 2: HSPICE and HSPICE RF Netlist Commands** .AC

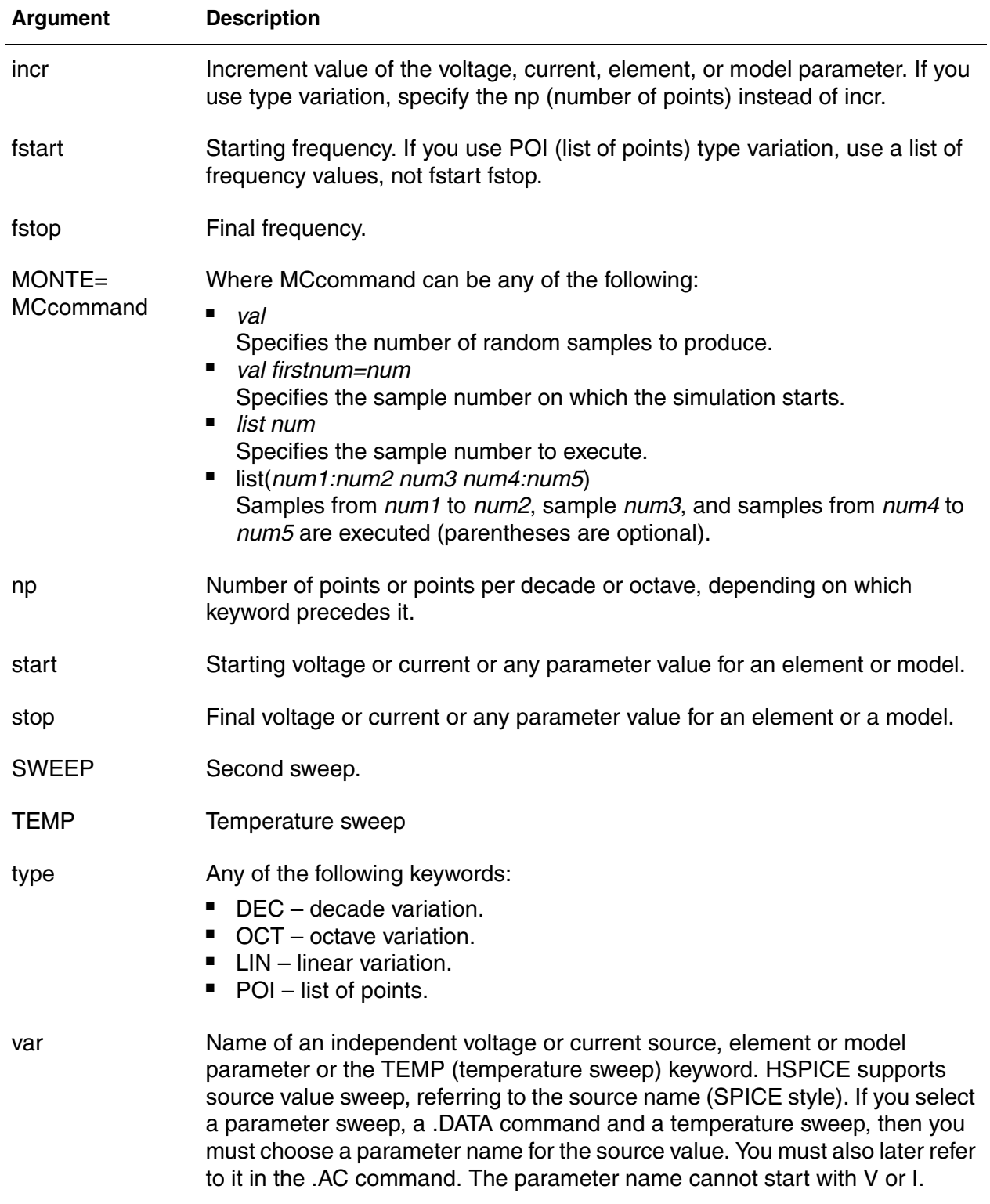

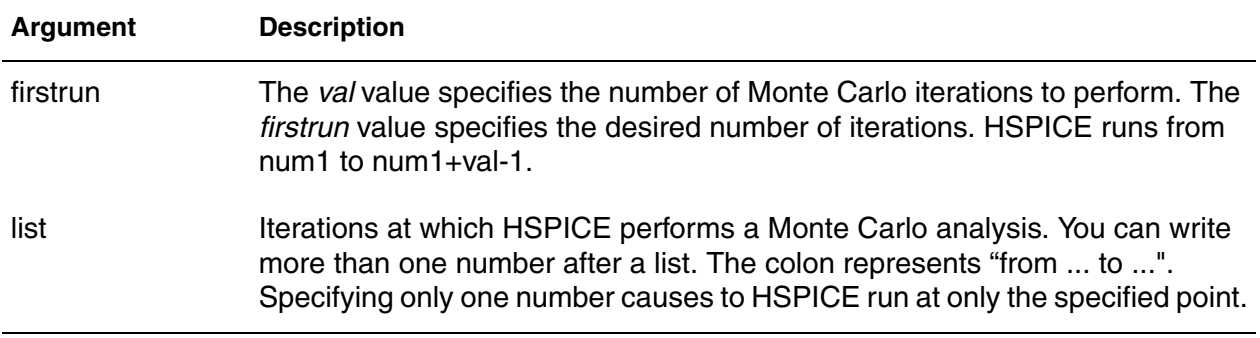

#### **Description**

The.AC command is usable in several different formats, depending on the application as shown in the examples. You can also use the .AC command to perform data-driven analysis in HSPICE.

If the input file includes an .AC command, HSPICE runs AC analysis for the circuit over a selected frequency range for each parameter in the second sweep.

For AC analysis, the data file must include at least one independent AC source element command (for example, VI INPUT GND AC 1V). HSPICE checks for this condition and reports a fatal error if you did not specify such AC sources.

#### **Example**

.AC DEC 10 1K 100MEG

This example performs a frequency sweep by 10 points per decade from 1kHz to 100MHz.

#### **See Also**

[.DC](#page-84-0) [.TRAN](#page-296-0) Using the .AC Statement

## <span id="page-45-0"></span>**.ACMATCH**

Calculates the effects of variations in device characteristics on a circuit's AC response.

### **Syntax**

.ACMATCH OUTVAR [THRESHOLD=*T*] [FILE=*string*] [INTERVAL=*Int*]

### **Arguments**

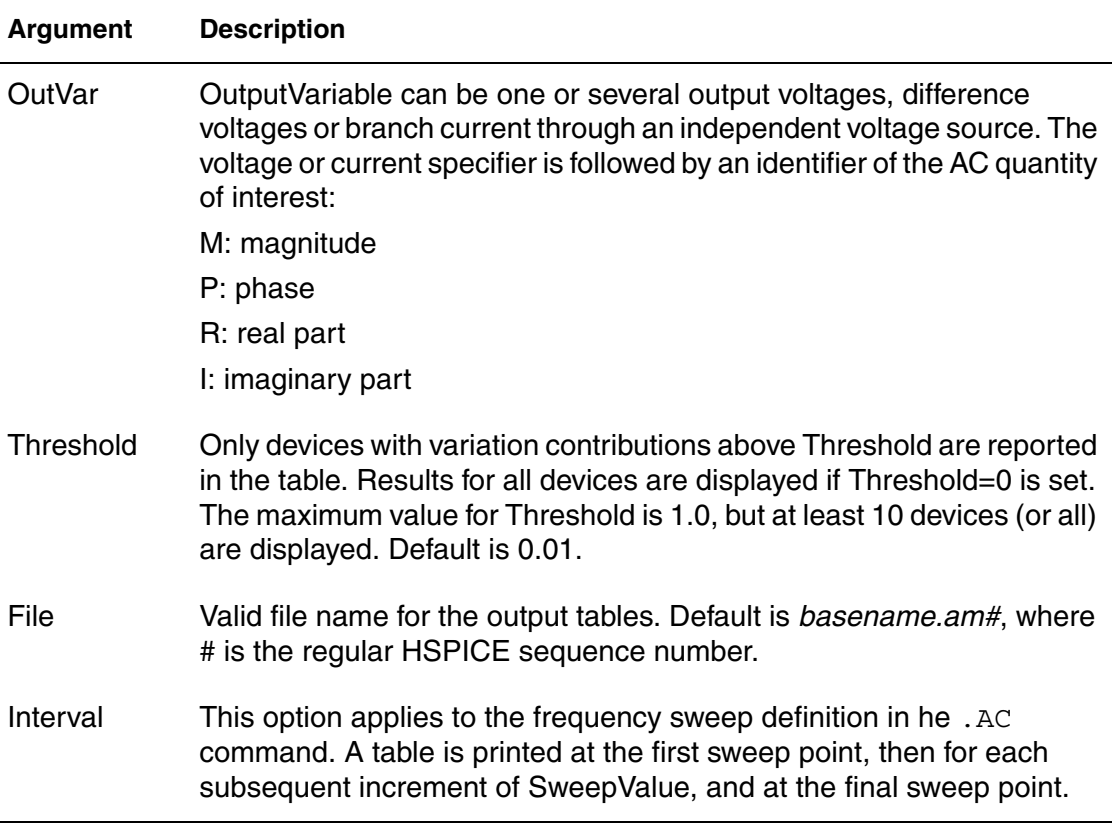

## **Description**

Use to calculate the effects of variations in device characteristics on a circuit's AC response. If more than one ACMatch analysis is specified per simulation, only the last command is executed. dB syntax is supported in .ACMatch for Vdb and Idb, for local, global, and element variation.

### **Note:**

ACMatch does not support Spatial Variations.

## **Example**

.ACMATCH VM(out) VP(out) .AC dec 10 1k 10Meg interval=10

### **See Also**

[.AC](#page-42-0) [.MEASURE \(or\) .MEAS](#page-176-0) [.MEASURE\(ACMATCH\)](#page-205-0) [.OPTION POST](#page-526-0)

## <span id="page-47-0"></span>**.ACPHASENOISE**

Helps you interpret signal and noise quantities as phase variables for accumulated jitter for closed-loop PLL analysis.

### **Syntax**

```
.ACPHASENOISE output input [interval] carrier=freq
```

```
+ [listfreq=(frequencies|none|all)]
```

```
+ [listcount=val] [listfloor=val]
```

```
+ [listsources=(1|0)]
```
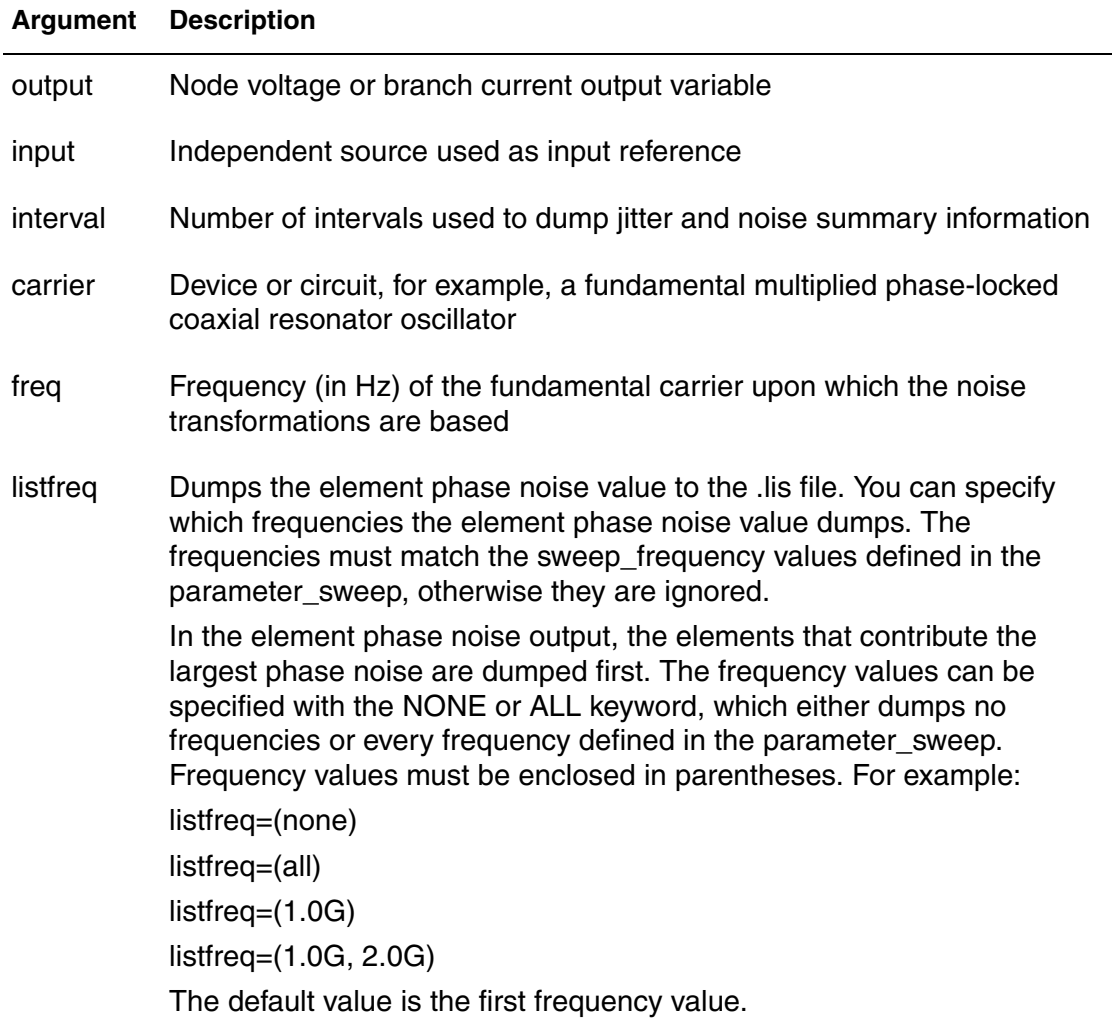

#### **Argument Description**

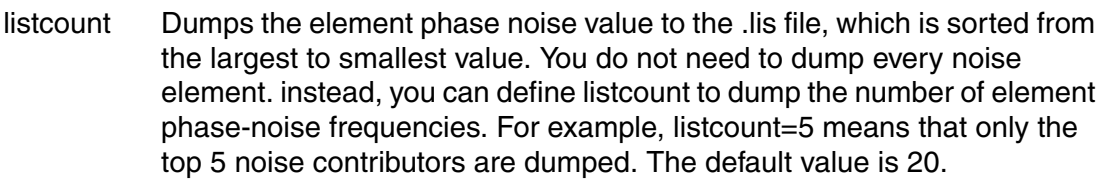

listsources Dumps the element phase-noise value to the .lis file. When the element has multiple noise sources, such as a level 54 MOSFET, which contains the thermal, shot, and 1/f noise sources. When dumping the element phase-noise value you can decide if you need to dump the contribution from each noise source. You can specify either ON (1) or OFF (0): ON dumps the contribution from each noise source and OFF does not. The default value is OFF.

#### **Description**

The .ACPHASENOISE command aids in the ability to compute "Accumulated Jitter" or "Timing Jitter" for the closed loop PLL. The accumulated jitter response is essentially an integral transformation of the closed-loop PLL response. The .ACPHASENOISE analysis outputs raw data to *\*.pn0* and *\*.printpn0* files. The PHNOISE data is given in units of dBc/Hz, i.e., dB relative to the carrier, per Hz, across the output nodes specified by the .ACPHASENOISE command. The data plot is a function of offset frequency. If the "JITTER" keyword is present, .ACPHASENOISE also outputs the accumulated TIE jitter data to *\*.jt0* and *\*.printjt0* data files. These data are plotted as a function of time in units of seconds. The Timing Jitter data itself has units of seconds. The timing jitter calculations make use of the parameters given in the .ACPHASENOISE syntax, such as "freq" and "interval".

For details, see Small-Signal Phase-Domain Noise Analysis (.ACPHASENOISE) in the *HSPICE User Guide: RF Analysis*.

## <span id="page-49-0"></span>**.ALIAS**

Renames a model or library containing a model; deletes an entire library of models.

## **Syntax**

.ALIAS *model\_name1 model\_name2*

## **Description**

Use in instances when you have used .ALTER commands to rename a model, to rename a library containing a model, or to delete an entire library of models in HSPICE. If your netlist references the old model name, then after you use one of these types of .ALTER commands, HSPICE no longer finds this model.

For example, if you use .DEL LIB in the .ALTER block to delete a library, the .ALTER command deletes all models in this library. If your netlist references one or more models in the deleted library, then HSPICE no longer finds the models.

To resolve this issue, HSPICE provides an .ALIAS command to let you use another model name in place of the old model name HSPICE can find in the existing model libraries.

## **Example 1**

You delete a library named poweramp that contains a model named pa1. Another library contains an equivalent model named  $part1$ . You can then convert the pa1 model name to the par1 model name:

.ALIAS pa1 par1

During simulation when HSPICE encounters a model named pa1 in your netlist, it initially cannot find this model because you used an .ALTER command to delete the library that contained the model. However, the .ALIAS command indicates to use the  $part$  model in place of the old  $pat$  model and HSPICE *does* find this new model in another library so simulation continues.

You must specify an old model name and a new model name to use in its place. You cannot use . ALIAS without any model names:

.ALIAS

or with only *one* model name:

.ALIAS pa1

You also cannot alias a model name to *more than one* model name because the simulator cannot determine which of these new models to use in place of the deleted or renamed model:

.ALIAS pa1 par1 par2

For the same reason you cannot substitute a model name to a second model name and then substitute the second model name to a third model name:

.ALIAS pa1 par1 .ALIAS par1 par2

If your netlist does not contain an .ALTER command and if the .ALIAS does not report a usage error, then the .ALIAS does not affect the simulation results.

## **Example 2**

Your netlist might contain the command:

```
.ALIAS myfet nfet
```
Without an . ALTER command, HSPICE does not use nfet to replace myfet during simulation.

If your netlist contains one or more .ALTER commands, the first simulation uses the original myfet model. After the first simulation if the netlist references myfet from a deleted library, .ALIAS substitutes nfet in place of the missing model.

- If HSPICE finds model definitions for both myfet and nfet, it reports an error and aborts.
- If HSPICE finds a model definition for myfet, but not for nfet, it reports a warning and simulation continues by using the original myfet model.
- If HSPICE finds a model definition for nfet, but not for myfet, it reports a "replacement successful" message.

#### **See Also**

[.ALTER](#page-51-0) [.MALIAS](#page-172-0)

## <span id="page-51-0"></span>**.ALTER**

Reruns an HSPICE/HSPICE RF simulation using different parameters and data.

## **Syntax**

.ALTER *title\_string*

## **Arguments**

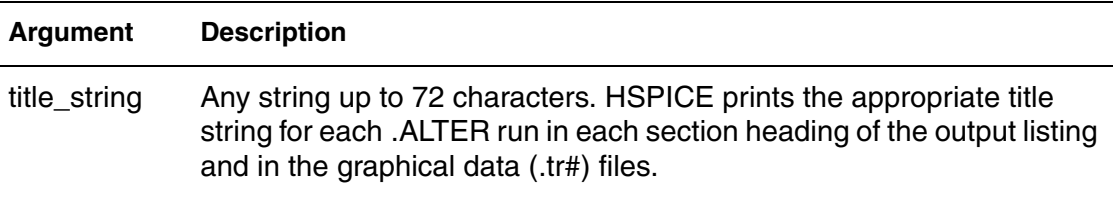

## **Description**

Use this command to rerun an HSPICE simulation using different parameters and data. Use parameter (variable) values for . PRINT commands before you alter them. The .ALTER block cannot include .PRINT, or any other input/ output commands. You can include analysis commands (.DC, .AC, .TRAN, .FOUR, .DISTO, .PZ, and so on) in a .ALTER block in an input netlist file.

However, if you change only the analysis type and you do not change the circuit itself, then the simulation runs faster if you specify all analysis types in one block, instead of using separate .ALTER blocks for each analysis type.

To activate multiprocessing while running .ALTER cases, enter **hspice -mp** on the command line. While running in parallel mode, HSPICE checks if the input case has .ALTER commands. If it has, HSPICE splits the input case into several subcases, then fork HSPICE processes to run each subcase at the same time. After all HSPICE processes finish running the subcases, HSPICE merges all the output files of the subcases.

The .ALTER sequence or block can contain the following commands:

- Element commands (except E, F, G, H, I, and V source elements)
- [.AC](#page-42-0) commands
- [.ALIAS](#page-49-0) commands
- [.DATA](#page-77-0) commands
- [.DC](#page-84-0) commands
- [.DEL LIB](#page-92-0) commands
- [.HDL](#page-144-0) commands
- [.IC](#page-151-0) (initial condition) commands
- [.INCLUDE](#page-157-0) commands
- [.LIB](#page-160-0) commands
- [.MODEL](#page-211-0) commands
- [.NODESET](#page-221-0) commands
- [.OP](#page-226-0) commands
- [.OPTION](#page-228-0) commands
- [.PARAM](#page-230-0) commands
- [.TEMP \(or\) .TEMPERATURE](#page-292-0) commands
- [.TF](#page-294-0) commands
- [.TRAN](#page-296-0) commands
- [.VARIATION](#page-305-0) commands

### **Note:**

The .MALIAS command is not officially supported in .ALTER blocks.

## **Example**

.ALTER simulation\_run2

## **See Also**

[.OPTION ALTCC](#page-331-0) [.OPTION MEASFILE](#page-480-0) [.OPTION OPTCON](#page-510-0) Multiprocessing .ALTER Cases, Transient Sweeps, Monte Carlo

## <span id="page-53-0"></span>**.APPENDMODEL**

Appends the .MOSRA (model reliability) parameters to a model card.

### **Syntax**

.APPENDMODEL *SrcModel ModelKeyword1 DestModel ModelKeyword2*

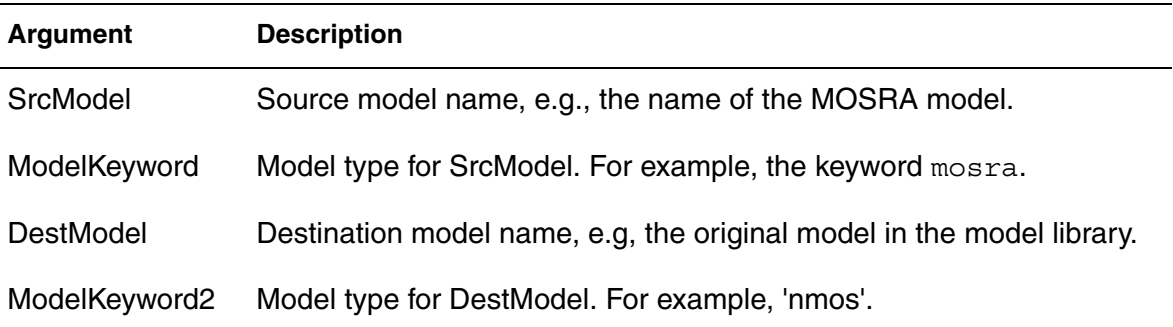

## **Description**

Appends the parameter values from the source model card (SrcModel) to the destination model card (DestModel). All arguments are required. There is wildcard support for the .APPENDMODEL command. The auxiliary command .OPTION APPENDALL refines how .APPENDMODEL works.

## **Example**

The following example appends the content of the model card  $hci_1$  to the b3\_nch BSIM3 model card.

.appendmodel hci 1 mosra b3 nch nmos

## **Wildcard Examples**

In the example below, model  $p1, ra$  is appended to all of the pmos models. Quotation marks are required if the model name is defined only by a wildcard.

.appendmodel p1 ra mosra "\*" pmos

In the following example, the model  $p1$  ra is appended to all of the pmos models that are named  $pch*$  ( $pch1$ ,  $pch2$ ,  $pch$  tt, etc.).

.appendmodel p1\_ra mosra pch\* pmos

#### **See Also**

[.MODEL](#page-211-0) [.MOSRA](#page-217-0) [.OPTION APPENDALL](#page-333-0)

## <span id="page-54-0"></span>**.BIASCHK**

Monitors the voltage bias, current, device size, expression, and region.

## **Syntax**

As an expression monitor

```
.BIASCHK 'expression' [limit=lim] [noise=ns]
+ [max=max] [min=min]
+ [simulation=op|dc|tr|all] [monitor=v|i|w|l]
+ [tstart=time1] [tstop=time2] [autostop]
+ [interval=time]
```
## As an element and model monitor

```
.BIASCHK type
 terminal1=t1 [terminal2=t2] 
+ [limit=lim] [noise=ns] [max=max] [min=min]
+ [simulation=op|dc|tr|all] [monitor=v|i]
+ [name=name1,name2,...]
+ [mname=modname_1,modname_2,...]
+ [tstart=time1] [tstop=time2] [autostop]
+ [except=name_1,name_2,...]
+ [interval=time] [sname=subckt_name1,subckt_name2,...]
```
#### As a region monitor

```
.BIASCHK MOS [region=cutoff|linear|saturation]
+ [simulation=op|dc|tr|all]
+ [name=name1,name2, ...]
+ [mname=modname_1,modname_2,...]
+ [tstart=time1] [tstop=time2] [autostop]
+ [except=name1,name2,...]
+ [interval=time] [sname=subckt_name1,subckt_name2,...]
As a length and width monitor
```

```
.BIASCHK type monitor=w|l
+ [limit=lim] [noise=ns] [max=max] [min=min]
+ [simulation=op|dc|tr|all]
+ [name=devname_1,devname_2,...]
+ [name=devname_n,devname_n+1,...]
+ [mname=modelname_1,modelname_2,...]
+ [tstart=time1] [tstop=time2] [autostop]
```
+ [interval=*time*] [sname=*subckt\_name1*,*subckt\_name2*,...]

## **Arguments**

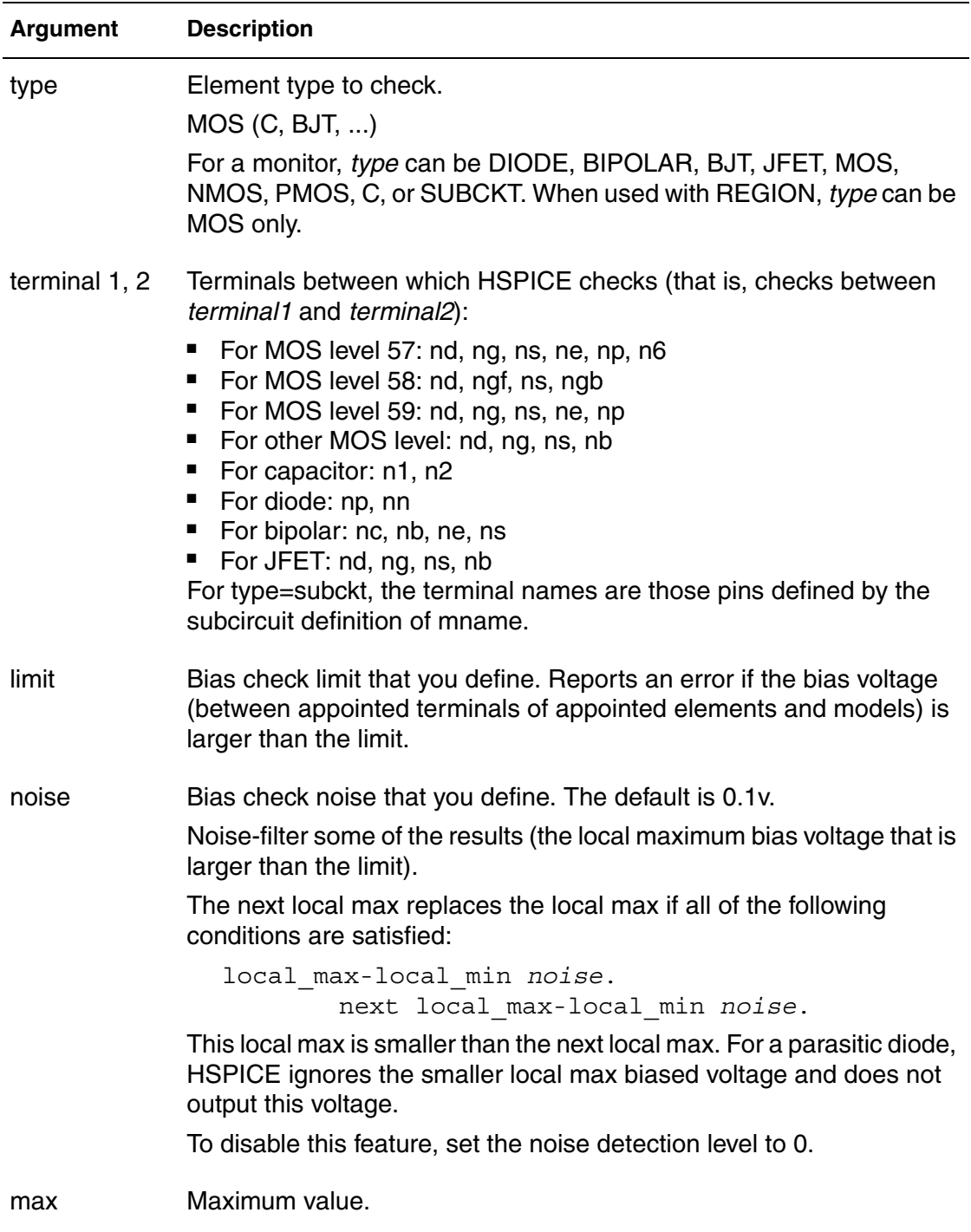

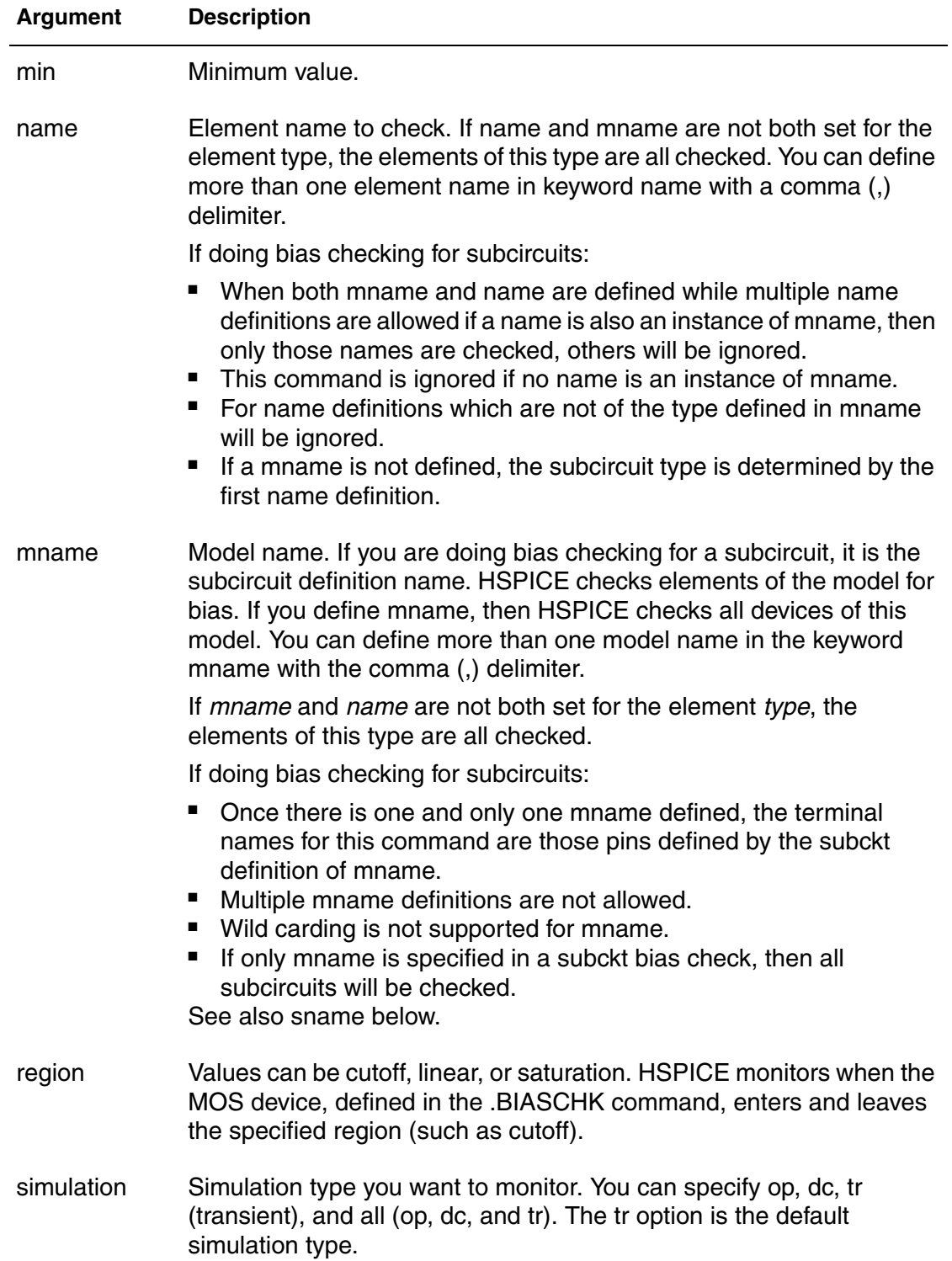

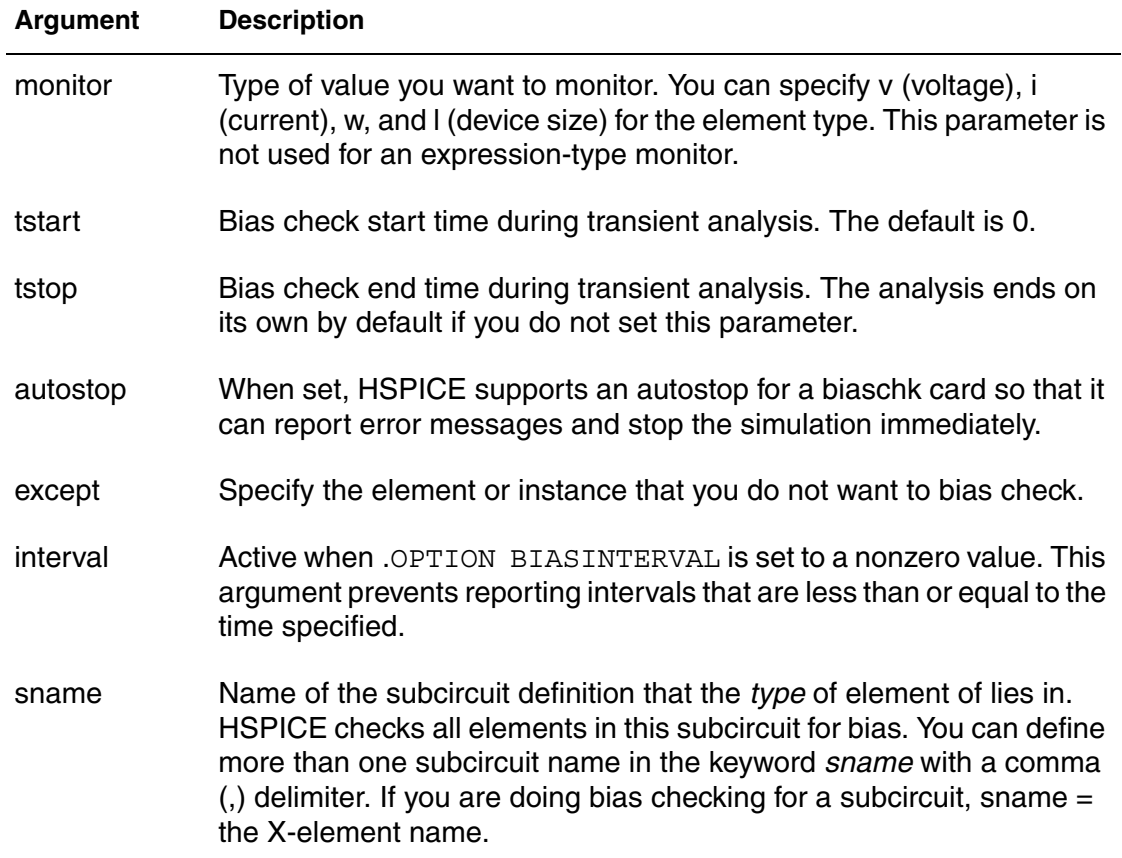

## **Description**

Use this command to monitor the voltage bias, current, device size, expression, and region during analysis. The output reports:

- Element (instance) name
- Time
- Terminals
- Bias that exceeds the limit
- Number of times the bias exceeds the limit for an element

HSPICE saves the information as both a warning and a bias check summary in the *\*.lis* file or a file you define in the BIASFILE option. You can use this command only for active elements, capacitors, and subcircuits.

More than one simulation type or all simulation types can be set in a single .BIASCHK command. Also, more than one region can be set in a single .BIASCHK command.

After a simulation that uses the .BIASCHK command runs, HSPICE outputs a results summary including the element name, time, terminals, model name, and the number of times the bias exceeded the limit for a specified element.

The keywords *name*, *mname*, and *sname* act as OR'd filters for element selection. Also, if type is subckt in a . BIASCHK command that tries to check the ports of a subcircuit, the keyword *sname* then behaves identically to the *name* keyword.

Element and model names can contain wildcards, either "?" (stands for one character) or "\*" (stands for 0 or more characters).

If a model name that is referenced in an active element command contains a period (.), then .BIASCHK reports an error. This occurs because it is unclear whether a reference such as  $x.123$  is a model name or a subcircuit name (123 model in "x" subcircuit).

If you do not specify an element and model name, HSPICE checks all elements of this type for bias voltage (you must include type in the BIASCHK card). However, if type is subckt at least one element or model name must be specified in the .BIASCHK command; otherwise, a warning message is issued and this command is ignored.

## **Example 1**

This example uses the . BIASCHK command to monitor an expression:

.biaschk  $'v(1)'$  min= $'v(2)*2'$  simulation= op

## **Example 2**

These examples use the .BIASCHK commands to monitor element and model types between to specified terminals.

Monitor MOSFET element m1

.biaschk nmos terminal1=ng terminal2=ns simulation=tr name=m1

■ Monitor MOSFET model m1 whose bias voltage exceeds 2.5 V and interval exceeds 5 ns

```
.biaschk nmos terminal1=nb terminal2=ng limit=2.5 
+ mname=m1 interval=5n
```
## **Example 3**

These examples use .BIASCHK commands that do not require terminal specifications.

■ Monitor MOS transistor region of operation

.biaschk mos region=saturation name=x1.m1 mname=nch name=m2

■ Monitor MOS transistor length and width

.biaschk mos monitor=l mname=m\* p\* min=1u minu=op

## **Interactions with Other Options**

If you set .OPTION BIAWARN to 1, HSPICE immediately outputs a warning message that includes the element name, time, terminals and model name when the limit is exceeded during the analysis you define. If you set the autostop keyword, HSPICE automatically stops at that situation.

If you set .OPTION BIASFILE, HSPICE outputs the summary into a file defined in that option. Otherwise, it is output to a \*.lis file.

If you set .OPTION BIASINTERVAL to 0, the keyword interval is then neglected. BIASINTERVAL values 1, 2, or 3 provide different details in warning messages. For example, when all violation regions of elements are expected, set interval=0 and .OPTION BIASINTERVAL=3.

If you set .OPTION BIASPARALLEL to 1, the keyword *mname* must be used and monitor must be set to  $\nu$  to invoke parallel element elimination.

If you set .OPTION BIASNODE to 1, the name of the node in the netlist is used instead of the output port name for each element.

## **See Also**

[.OPTION BIASFILE](#page-345-0) [.OPTION BIASINTERVAL](#page-346-0) [.OPTION BIASNODE](#page-347-0) [.OPTION BIASPARALLEL](#page-348-0) [.OPTION BIAWARN](#page-349-0)

## <span id="page-60-0"></span>**.CHECK EDGE**

Verifies that a triggering event provokes an appropriate RISE or FALL action in HSPICE RF.

### **Syntax**

.CHECK EDGE (*ref* RISE | FALL *min max* RISE | FALL) + *node1* [*node2* ...] (*hi lo hi\_th low\_th*)

#### **Arguments**

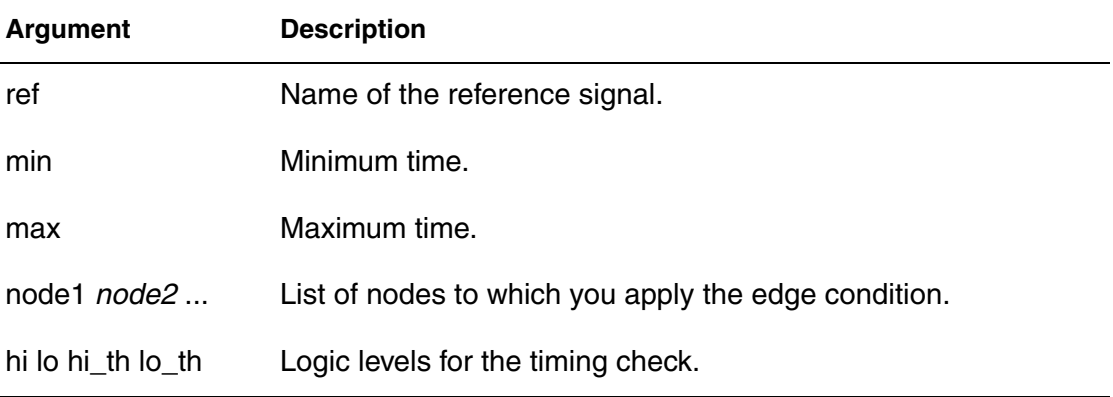

## **Description**

Use a .CHECK EDGE command to verify that a triggering event provokes an appropriate RISE or FALL action within the specified time window.

## **Example**

This example sets the condition that the rising action of the clock (clk) triggers the falling edge of VOUTA within 1 to 3 ns, as shown in [Figure 1:](#page-61-0)

.CHECK EDGE (clk RISE 1ns 3ns FALL) VOUTA

Values for hi, lo, and the thresholds were defined in a . CHECK GLOBAL LEVEL command placed earlier in the netlist.

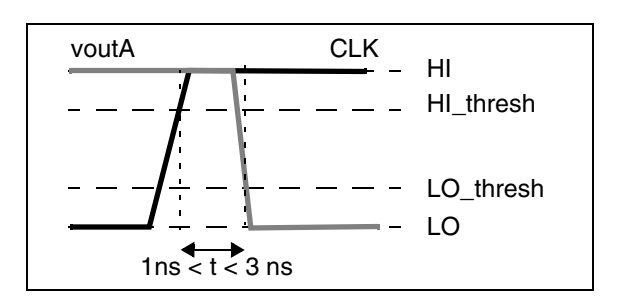

<span id="page-61-0"></span>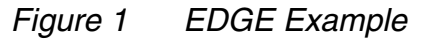

## **See Also**

[.CHECK HOLD](#page-64-0) [.CHECK GLOBAL\\_LEVEL](#page-63-0) [.CHECK SETUP](#page-70-0)

## <span id="page-62-0"></span>**.CHECK FALL**

Verifies that a fall time occurs within a specified time window in HSPICE RF.

## **Syntax**

.CHECK FALL (*min max*) *node1* [*node2* ...] (*hi lo hi\_th lo\_th*)

### **Arguments**

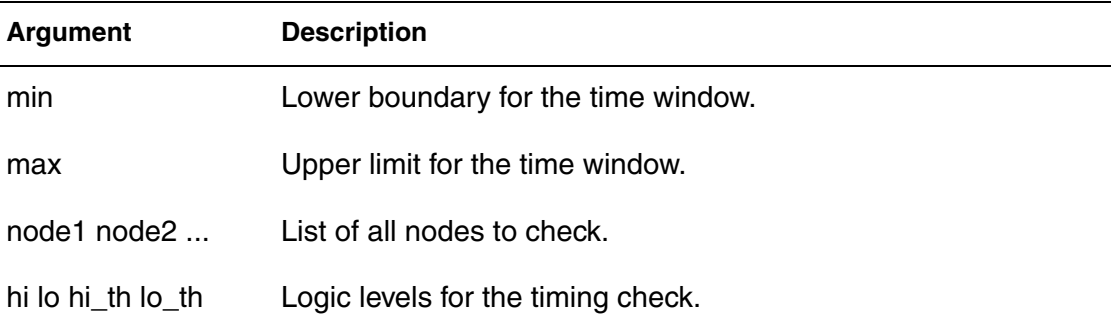

## **Description**

Use a .CHECK FALL command verifies that a fall time occurs within the specified window of time.

## **See Also**

[.CHECK GLOBAL\\_LEVEL](#page-63-0) [.CHECK RISE](#page-68-0) [.CHECK SLEW](#page-72-0)

## <span id="page-63-0"></span>**.CHECK GLOBAL\_LEVEL**

 Globally sets specified high and low definitions for all CHECK commands in HSPICE RF.

### **Syntax**

.CHECK GLOBAL\_LEVEL (*hi lo hi\_th lo\_th*)

### **Arguments**

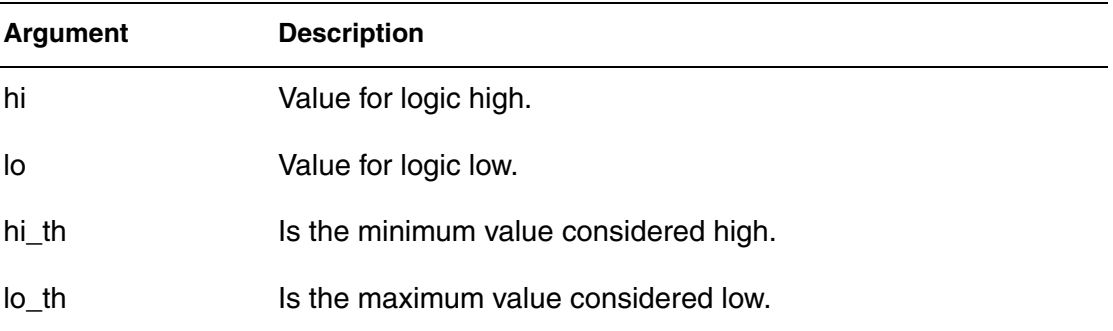

## **Description**

Use this command to globally set the desired high and low definitions for all CHECK commands. The high and low definitions can be either numbers or expressions, and *hi\_th* and *lo\_th* can be either absolute values or percentages if punctuated with the % symbol. You can also locally set different logic levels for individual timing checks.

## **Example 1**

This example defines a logic high as 5 volts and a logic low as 0 volts. A voltage value as small as 4 V is considered high, while a value up to 1 V is low.

.CHECK GLOBAL\_LEVEL (5 0 4 1)

## **Example 2**

This example illustrates an alternative definition for the first example:

.CHECK GLOBAL\_LEVEL (5 0 80% 20%)

## **See Also**

[.CHECK EDGE](#page-60-0) [.CHECK FALL](#page-62-0) [.CHECK HOLD](#page-64-0) [.CHECK IRDROP](#page-66-0) [.CHECK RISE](#page-68-0) [.CHECK SLEW](#page-72-0)

## <span id="page-64-0"></span>**.CHECK HOLD**

Ensures that specified signals do not switch for a specified period of time in HSPICE RF.

## **Syntax**

```
.CHECK HOLD (ref RISE | FALL duration RISE | FALL) 
+ node1 [node2 ...] (hi lo hi_th low_th)
```
## **Arguments**

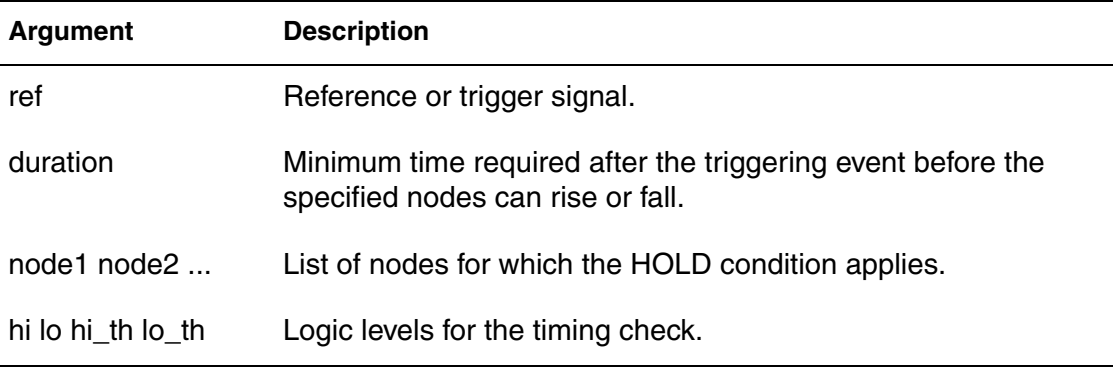

## **Description**

Use this command to ensure that the specified signals do not switch for a specific period of time.

## **Example**

This example specifies that vin\* (such as vin1, vin2, and so on), must not switch for 2ns after every falling edge of nodeA (see [Figure 2](#page-64-1)).

.CHECK HOLD (nodeA FALL 2ns RISE) vin\*

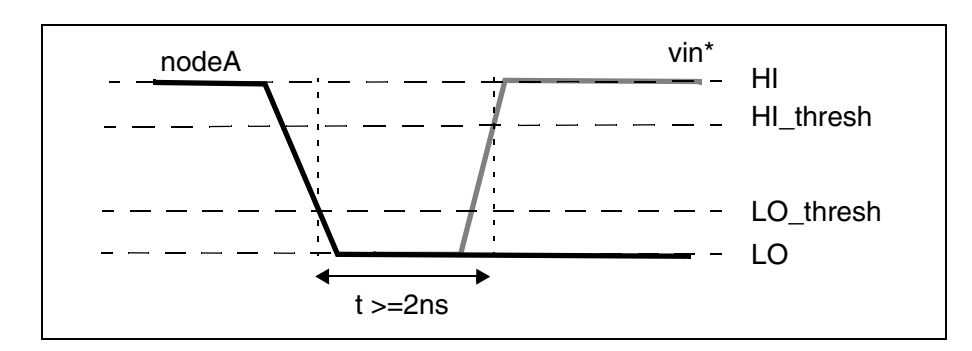

<span id="page-64-1"></span>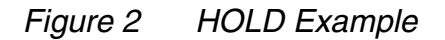

HSPICE® Reference Manual: Commands and Control Options 41 (41) 41 B-2008.09

**Chapter 2: HSPICE and HSPICE RF Netlist Commands** .CHECK HOLD

**See Also**

[.CHECK EDGE](#page-60-0) [.CHECK GLOBAL\\_LEVEL](#page-63-0) [.CHECK SETUP](#page-70-0)

## <span id="page-66-0"></span>**.CHECK IRDROP**

Verifies that IR drop does not fall below or exceed a specified value in HSPICE RF.

### **Syntax**

```
.CHECK IRDROP (volt_val time duration) node1 [node2 ...]
+ (hi lo hi_th low_th)
```
### **Arguments**

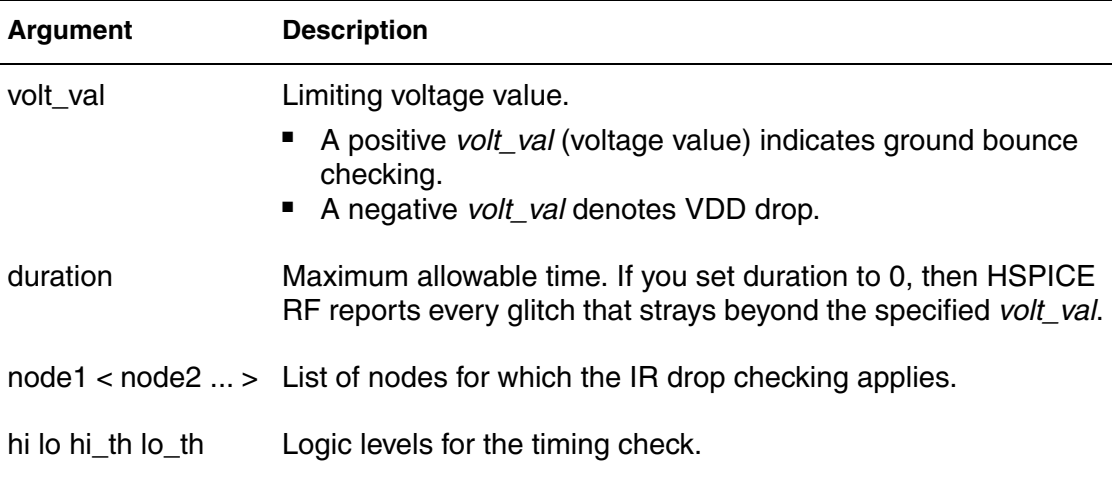

## **Description**

Use this command to verify that the IR drop does not fall below or exceed a specified value for a specified duration.

## **Example**

This example specifies that  $v1$  must not fall below -2 volts for any duration exceeding 1ns (see [Figure 3](#page-66-1)).

```
.CHECK IRDROP (-2 1ns) v1
```
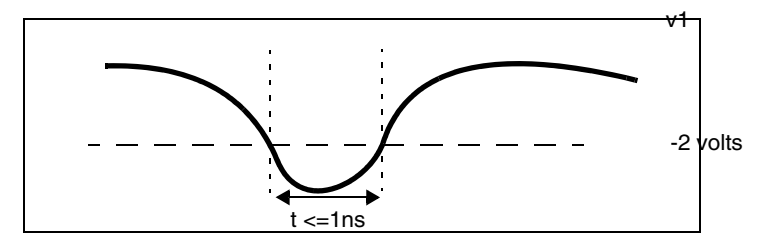

*Figure 3 IR Drop Example* 

<span id="page-66-1"></span>HSPICE® Reference Manual: Commands and Control Options 43 B-2008.09

**Chapter 2: HSPICE and HSPICE RF Netlist Commands** .CHECK IRDROP

**See Also**

[.CHECK EDGE](#page-60-0) [.CHECK GLOBAL\\_LEVEL](#page-63-0) [.CHECK SETUP](#page-70-0)

## <span id="page-68-0"></span>**.CHECK RISE**

Verifies that a rise time occurs within a specified time window in HSPICE RF.

#### **Syntax**

.CHECK RISE (*min max*) *node1* [*node2* ...] (*hi lo hi\_th lo\_th*)

#### **Arguments**

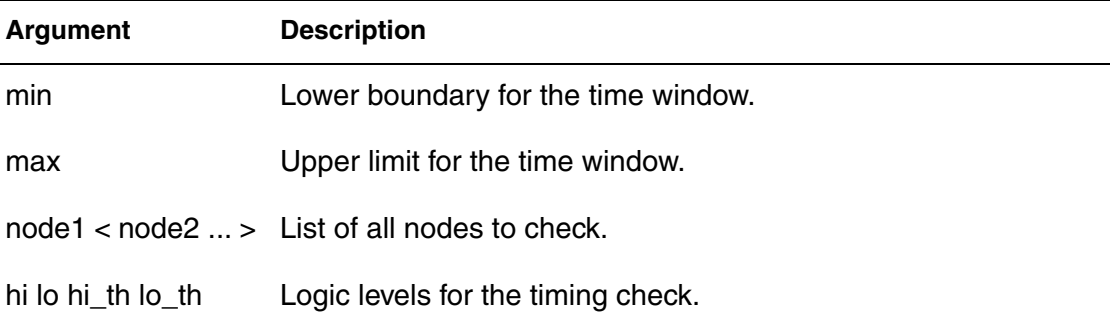

## **Description**

Use this command to verify that a rise time occurs within the specified window of time.

## **Example**

This example defines a window between 1.5ns and 2.2ns wide, in which the va and vb signals must complete their rise transition (see [Figure 4\)](#page-68-1). Values for the HI, LO, and the thresholds were defined in a . CHECK GLOBAL LEVEL command placed earlier in the netlist.

.CHECK RISE (1.5ns 2.2ns) va vb

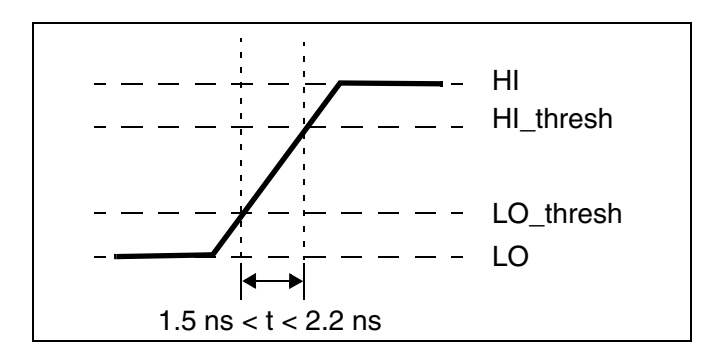

<span id="page-68-1"></span>*Figure 4 RISE Time Example*

HSPICE® Reference Manual: Commands and Control Options 45 B-2008.09

**Chapter 2: HSPICE and HSPICE RF Netlist Commands** .CHECK RISE

> **See Also** [.CHECK GLOBAL\\_LEVEL](#page-63-0) [.CHECK FALL](#page-62-0) [.CHECK SLEW](#page-72-0)

## <span id="page-70-0"></span>**.CHECK SETUP**

Verifies that specified signals do not switch for a specified period of time in HSPICE RF.

### **Syntax**

```
.CHECK SETUP (ref RISE | FALL duration RISE | FALL) 
+ node1 [node2 ...] (hi lo hi_th low_th)
```
### **Arguments**

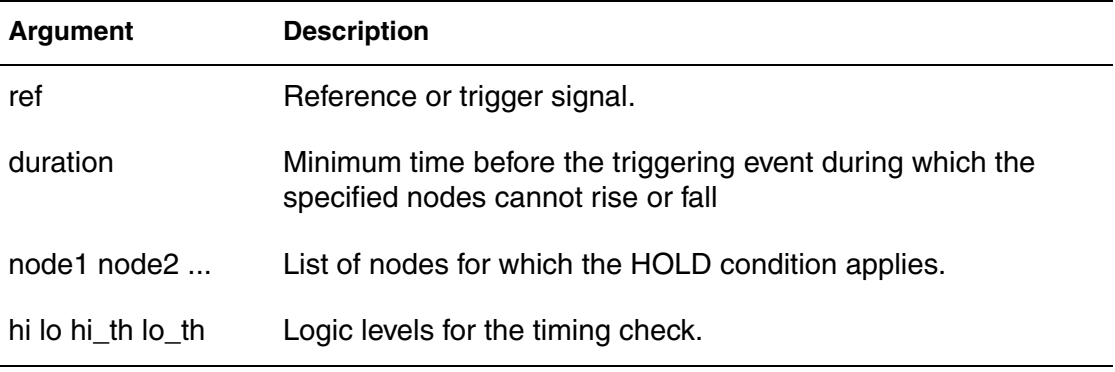

## **Description**

Use this command to verify that the specified signals do not switch for a specified period of time.

## **Example**

This example specifies that v1 and v2 must not switch for 2 ns before every rising edge of nodeA (see [Figure 5\)](#page-70-1).

.CHECK SETUP (nodeA RISE 2ns FALL) v1 v2

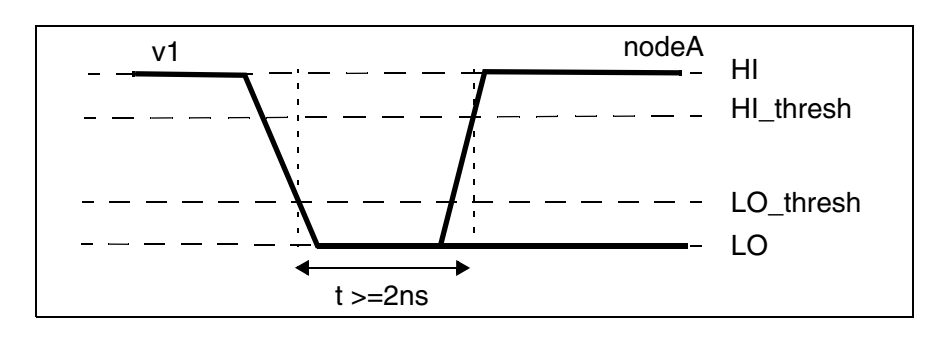

<span id="page-70-1"></span>*Figure 5 SETUP Example*

**Chapter 2: HSPICE and HSPICE RF Netlist Commands** .CHECK SETUP

**See Also**

[.CHECK EDGE](#page-60-0) [.CHECK GLOBAL\\_LEVEL](#page-63-0) [.CHECK HOLD](#page-64-0)
# **.CHECK SLEW**

Verifies that a slew rate occurs within a specified time window in HSPICE RF.

#### **Syntax**

.CHECK SLEW (*min max*) *node1* [*node2* ...](*hi lo hi\_th lo\_th*)

#### **Arguments**

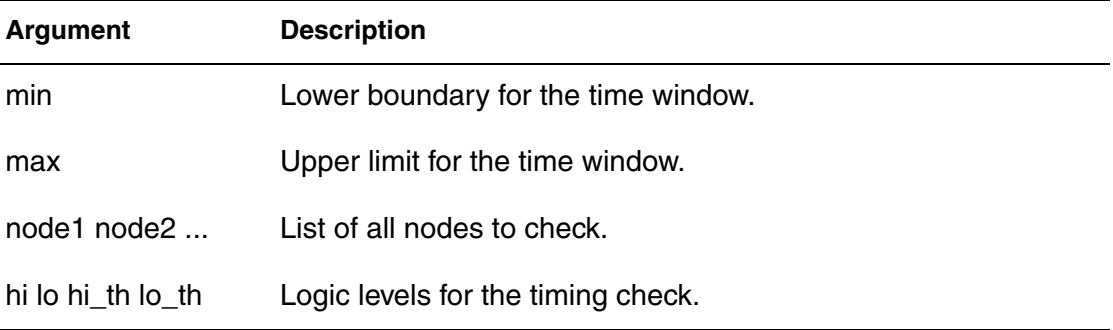

## **Description**

Use this command to verify that a slew rate occurs within specified time range.

#### **Example**

This example sets the condition that nodes starting with a\* nodes must have a slew rate between (HI\_thresh - LO\_thresh)/3ns and (HI\_thresh - LO\_thresh)/ 1ns. If either node has a slew rate greater than that defined in the .CHECK SLEW command, HSPICE RF reports the violation in the .err file.

.CHECK SLEW (1ns 3ns) a\* (3.3 0 2.6 0.7)

The slew rate check in [Figure 6](#page-72-0) defines its own *hi*, *lo*, and corresponding threshold values, as indicated by the four values after the node names.

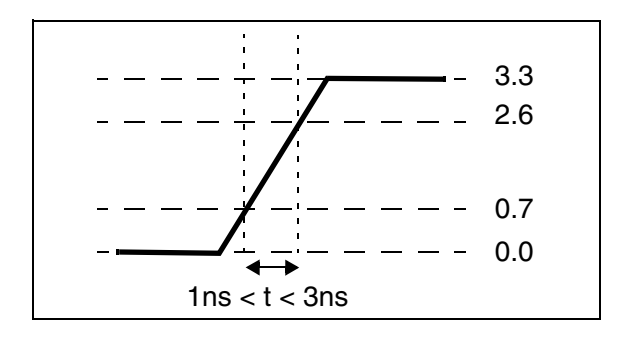

## *Figure 6 SLEW Example*

<span id="page-72-0"></span>HSPICE® Reference Manual: Commands and Control Options 49 B-2008.09

**Chapter 2: HSPICE and HSPICE RF Netlist Commands** .CHECK SLEW

**See Also**

[.CHECK FALL](#page-62-0) [.CHECK GLOBAL\\_LEVEL](#page-63-0) [.CHECK RISE](#page-68-0)

# **.CONNECT**

Connects two nodes together; the first node replaces the second node in the simulation.

### **Syntax**

.CONNECT *node1 node2*

### **Arguments**

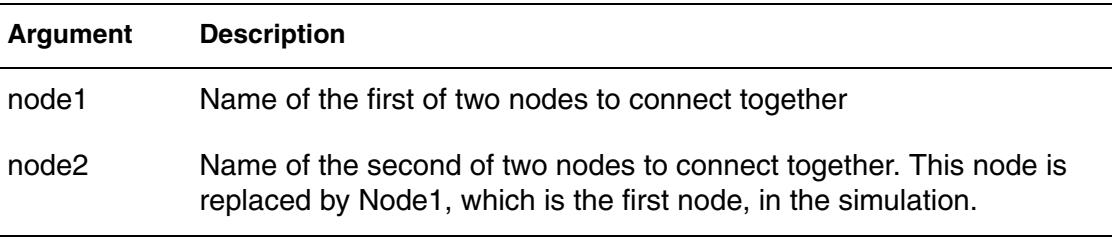

## **Description**

Use this command to connect two nodes together in your netlist. This causes the simulation to evaluate the two nodes as if they were only one node that uses the name of the first node. The name of the second node is not recognized in the simulation. Both nodes must be at the same level in the circuit design that you are simulating: you cannot connect nodes that belong to different subcircuits.

#### **Example 1**

...

```
...
.subckt eye_diagram node1 node2 ...
.connect node1 node2
...
.ends
```
This is now the same as the following:

```
.subckt eye_diagram node1 node1 ...
...
.ends
...
```
#### HSPICE reports the following error message:

\*\*error\*\*: subcircuit definition duplicates node node1

To apply any HSPICE command to *node2*, apply it to *node1,* instead. Then, to change the netlist construction to recognize *node2*, use an .ALTER command.

# **Example 2**

```
*example for .connect
vcc 0 cc 5v
r1 0 1 5k
r2 1 cc 5k
.tran 1n 10n
.print i(vcc) v(1)
.alter
.connect cc 1
.end
```
The first .TRAN simulation includes two resistors. Later simulations have only one resistor because  $r^2$  is short-circuited by connecting  $cc$  with 1.  $v(1)$ does not print out, but  $v$  (cc) prints out instead.

Use multiple .CONNECT commands to connect several nodes together.

# **Example 3**

.CONNECT node1 node2 .CONNECT node2 node3

This example connects both *node2* and *node3* to *node1*. All connected nodes must be in the same subcircuit or all in the main circuit. The first HSPICE simulation evaluates only *node1*; *node2* and *node3* are the same node as *node1*. Use .ALTER commands to simulate *node2* and *node3*.

If you set .OPTION NODE, then HSPICE prints out a node connection table.

## **Example 4**

```
vcc cc 0 5v
r1 cc net1 5k
r2 net1 net2 5k
c1 net2 0 1n
.tran 1n 10n
.connect net2 0
.print i(vcc) v(net2)
.end
```
This causes the circuit elements to be connected as:

```
vcc cc net2 5v
r1 cc net1 5k
r2 net1 net2 5k
c1 net2 net2 1n
.tran 1n 10n
.connect net2 0
.print i(vcc) v(net2)
.end
```
HSPICE reports the following error message:

\*\*error\*\* no dc path to ground from node

...for the elements  $\text{vec}$   $\text{r1}$  and  $\text{r2}$ , since there is now no ground node in the netlist. The correct way to connect net 2 to ground is to specify the . CONNECT command as:

.connect 0 net2

#### **See Also**

[.ALTER](#page-51-0) [.OPTION NODE](#page-497-0)

# <span id="page-77-0"></span>**.DATA**

Concatenates or column-laminates data sets to optimize measured I-V, C-V, transient, or S-parameter data.

# **Syntax**

Inline command

```
.DATA datanm pnam1 [pnam2 pnam3 ... pnamxxx]
+ pval1 [pval2 pval3 ... pvalxxx]
+ pval1' [pval2' pval3' ... pvalxxx']
.ENDDATA
```
External File command for concatenated data files

```
.DATA datanm MER
+ FILE='filename1' pname1=colnum [pname2=colnum ...]
+ [FILE='filename2' pname1=colnum
+ [pname2=colnum ...] ... [OUT='fileout']
.ENDDATA
```
Column Laminated command (not available for HSPICE RF)

```
.DATA datanm LAM
+ FILE='filename1' pname1=colnum
+ [pname2=colnum ...]
+ [FILE='filename2' pname1=colnum
+ pname2=colnum ...] ... [OUT='fileout']
.ENDDATA
```
# **Arguments**

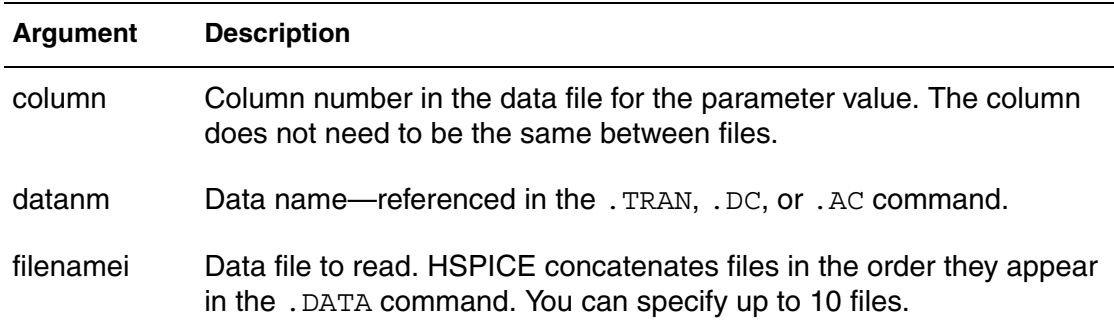

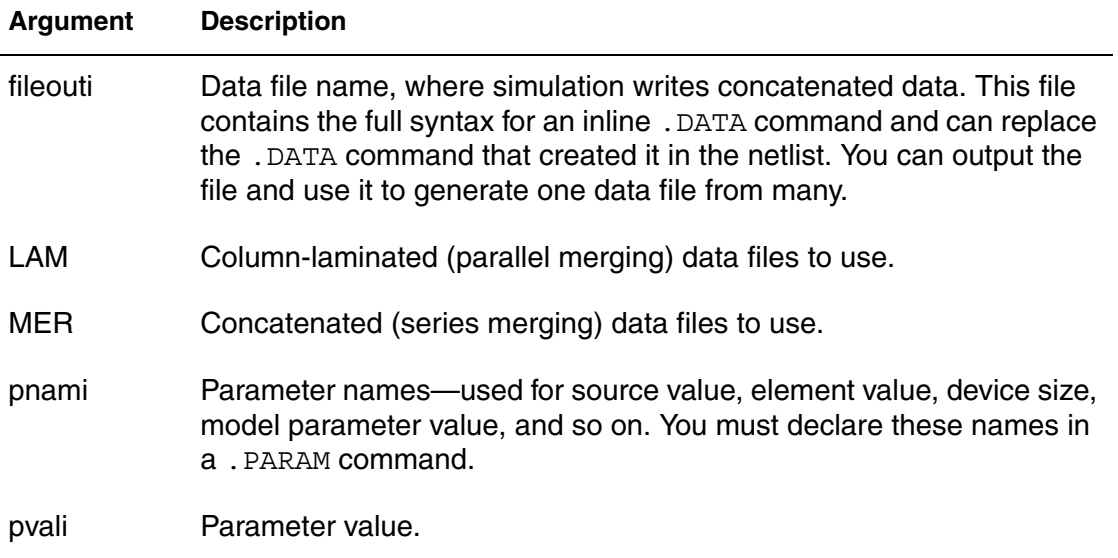

### **Description**

Use the .DATA command to concatenate or column-laminate data sets to optimize measured I-V, C-V, transient, or S-parameter data.

You can also use the . DATA command for a first or second sweep variable when you characterize cells and test worst-case corners. Simulation reads data measured in a lab, such as transistor I-V data, one transistor at a time in an outer analysis loop. Within the outer loop, the analysis reads data for each transistor (IDS curve, GDS curve, and so on), one curve at a time in an inner analysis loop.

Data-driven analysis syntax requires a .DATA command and an analysis command that contains a DATA=dataname keyword.

The .DATA command specifies parameters that change values, and the sets of values to assign during each simulation. The required simulations run as an internal loop. This bypasses reading-in the netlist and setting-up the simulation, which saves computing time. In internal loop simulation you can also plot simulation results against each other and print them in a single output.

You can enter any number of parameters in a . DATA block. The . AC, . DC, and .TRAN commands can use external and inline data provided in .DATA commands. For example, to specify the circuit temperature for an HSPICE simulation you can use the .TEMP command, the TEMP parameter in the .DC, .AC, and .TRAN commands, or the TEMP/TEMPER parameter in the first column of the .DATA command.

The number of data values per line does not need to correspond to the number of parameters. For example, you do not need to enter 20 values on each line in the .DATA block if each simulation pass requires 20 parameters: the program reads 20 values on each pass, however the values are formatted.

Each .DATA command can contain up to 50 parameters. If you need more than 50 parameters in a single .DATA command, place 50 or less parameters in the .DATA command, and use .ALTER commands for the other parameters.

HSPICE refers to .DATA commands by their data names so each data name must be unique. HSPICE supports three .DATA command formats:

- Inline data, which is parameter data, listed in a . DATA command block. The datanm parameter in a .DC, .AC, or .TRAN analysis command, calls this command. The number of parameters that HSPICE reads determines the number of columns of data. The physical number of data numbers per line does not need to correspond to the number of parameters. For example, if the simulation needs 20 parameters you do not need 20 numbers per line.
- Data that is concatenated from external files. Concatenated data files are files with the same number of columns, placed one after another.
- Data that is column-laminated from external files. Column laminated data are columns of files with the same number of rows, arranged side-by-side.

To use external files with the .DATA format:

- Use the MER and LAM keywords to prepare HSPICE for external file data, rather than inline data.
- Use the FILE keyword to specify the external filename.
- Use simple file names, such as out.dat without single or double quotation marks ( " or " "), but use quotation marks when file names start with numbers, such as "1234.dat".
- Use the proper case, since file names are case sensitive on UNIX systems.

For data-driven analysis, specify the start time (time 0) in the analysis command so that the analysis correctly calculates the stop time.

The following shows how different types of analyses use .DATA commands.

Operating point:

.DC DATA=dataname

DC sweep:

.DC vin 1 5 .25 SWEEP DATA=dataname

```
AC sweep:
```
.AC dec 10 100 10meg SWEEP DATA=dataname

TRAN sweep:

.TRAN 1n 10n SWEEP DATA=dataname

# **Example 1**

```
* Inline .DATA statement
  .TRAN 1n 100n SWEEP DATA=devinf
  .AC DEC 10 1hz 10khz SWEEP DATA=devinf
  .DC TEMP -55 125 10 SWEEP DATA=devinf
  .DATA devinf width length thresh cap
 + 50u 30u 1.2v 1.2pf
 + 25u 15u 1.0v 0.8pf
 + 5u 2u 0.7v 0.6pf
.ENDDATA
```
HSPICE performs these analyses for each set of parameter values defined in the .DATA command. For example, the program first uses the width=50u, length=30u, thresh=1.2v, and cap=1.2pf parameters to perform .TRAN, .AC, and .DC analyses.

HSPICE then repeats the analyses for width=25u, length=15u, thresh=1.0v, and cap=0.8pf, and again for the values on each subsequent line in the .DATA block.

## **Example 2**

```
* .DATA as the inner sweep
M1 1 2 3 0 N W=50u L=LN
  VGS 2 0 0.0v
  VBS 3 0 VBS
  VDS 1 0 VDS
  .PARAM VDS=0 VBS=0 L=1.0u
  .DC DATA=vdot
  .DATA vdot
     VBS VDS L
      0 0.1 1.5u
       0 0.1 1.0u
       0 0.1 0.8u
   -1 0.1 1.0u
     -2 0.1 1.0u
       -3 0.1 1.0u
       0 1.0 1.0u
       0 5.0 1.0u
.ENDDATA
```
This example performs a DC sweep analysis for each set of  $VBS$ ,  $VDS$ , and  $L$ parameters in the .DATA vdot block. That is, HSPICE runs eight DC analyses one for each line of parameter values in the .DATA block.

# **Example 3**

```
* .DATA as the outer sweep
  .PARAM W1=50u W2=50u L=1u CAP=0
  .TRAN 1n 100n SWEEP DATA=d1
  .DATA d1
     W1 W2 L CAP
     50u 40u 1.0u 1.2pf
     25u 20u 0.8u 0.9pf
.ENDDATA
```
In this example:

- The default start time for the . TRAN analysis is 0.
- The time increment is 1 ns.
- The stop time is 100 ns.

These values result in transient analyses at every time value from 0 to 100 ns in steps of 1 ns by using the first set of parameter values in the . DATA d1 block. Then HSPICE reads the next set of parameter values and does another 100 transient analyses. It sweeps time from 0 to 100 ns in 1 ns steps. The outer sweep is time and the inner sweep varies the parameter values. HSPICE performs 200 analyses: 100 time increments, times 2 sets of parameter values.

## **Example 4**

```
* External File .DATA for concatenated data files
.DATA datanm MER
  + FILE=filename1 pname1 = colnum
  + <pname2=colnum ...>
  + <FILE=filename2 pname1=colnum 
  + <pname2=colnum ...>>
   + ...
   + <OUT=fileout>
.ENDDATA
```
## **Example 5**

If you concatenate the three files (*file1*, *file2*, and *file3*).

file1 file2 file3 a a a b b b c c c a a a a b b b c c c a a a

The data appears as follows:

a a a a a a a a a b b b b b b c c c c c c

The number of lines (rows) of data in each file does not need to be the same. The simulator assumes that the associated parameter of each column of the A file is the same as each column of the other files.

The .DATA command for this example is:

```
* External File .DATA statement
.DATA inputdata MER
  FILE='file1' p1=1 p2=3 p3=4
  FILE='file2' p1=1
  FILE='file3'
.ENDDATA
```
This listing concatenates *file1*, *file2*, and *file3* to form the inputdata data set. The data in *file1* is at the top of the file, followed by the data in *file2*, and *file3*. The inputdata in the .DATA command references the data name specified in either the .DC, .AC, or .TRAN analysis commands. The parameter fields specify the column that contains the parameters (you must already have defined the parameter names in .PARAM commands). For example, the values for the p1 parameter are in column 1 of *file1* and *file2*. The values for the *p2* parameter are in column 3 of *file1*.

For data files with fewer columns than others, HSPICE assigns values of zero to the missing parameters.

# **Example 6**

(HSPICE only) Three files (D, E, and F) contain the following columns of data:

File D File E File F d1 d2 d3 e4 e5 f6 d1 d2 d3 e4 e5 f6 d1 d2 d3 e4 e5 f6

The laminated data appears as follows:

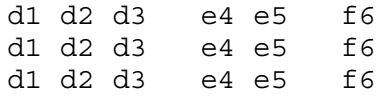

The number of columns of data does not need to be the same in the three files.

The number of lines (rows) of data in each file does not need to be the same. HSPICE interprets missing data points as zero.

The .DATA command for this example is:

```
* Column-Laminated .DATA statement
.DATA dataname LAM
  FILE='file1' p1=1 p2=2 p3=3
  FILE='file2' p4=1 p5=2
  OUT='fileout'
.ENDDATA
```
This listing laminates columns from *file1* and *file2* into the *fileout* output file. Columns one, two, and three of *file1* and columns one and two of *file2* are designated as the columns to place in the output file. You can specify up to 10 files per .DATA command.

If you run HSPICE on a different machine than the one on which the input data files reside (such as when you work over a network), use full path names instead of aliases. Aliases might have different definitions on different machines.

# **See Also**

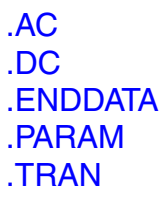

# <span id="page-84-0"></span>**.DC**

Performs several types of sweeps during DC analysis.

# **Syntax**

Sweep or Parameterized Sweep:

```
.DC var1 START=start1 STOP=stop1 STEP=incr1
.DC var1 START=[param_expr1] 
+ STOP=[param_expr2] STEP=[param_expr3]
.DC var1 start1 stop1 incr1
+ [SWEEP var2 type np start2 stop2]
.DC var1 start1 stop1 incr1 [var2 start2 stop2 incr2]
```
### Data-Driven Sweep:

.DC *var1 type np start1 stop1* [SWEEP DATA=*datanm*] .DC DATA=*datanm* [SWEEP *var2 start2 stop2 incr2*] .DC DATA=*datanm*

### Monte Carlo:

```
.DC var1 type np start1 stop1 [SWEEP MONTE=MCcommand]
.DC MONTE=MCcommand
```
#### Optimization:

```
.DC DATA=datanm OPTIMIZE=opt_par_fun
+ RESULTS=measnames MODEL=optmod
.DC var1 start1 stop1 SWEEP OPTIMIZE=OPTxxx
+ RESULTS=measname MODEL=optmod
```
## **Arguments**

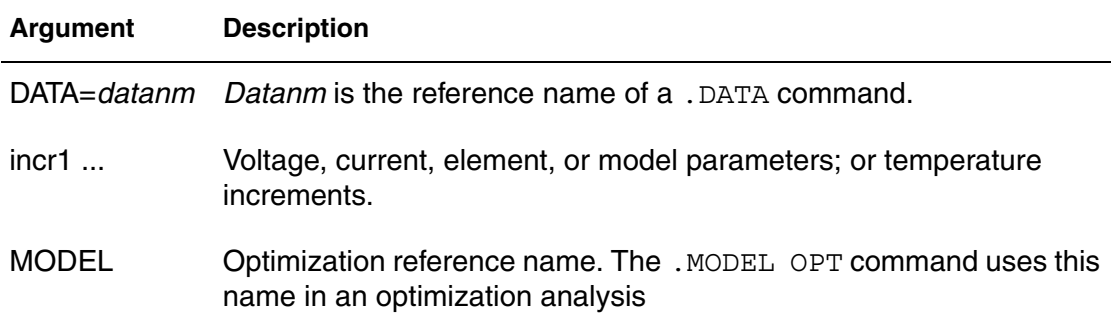

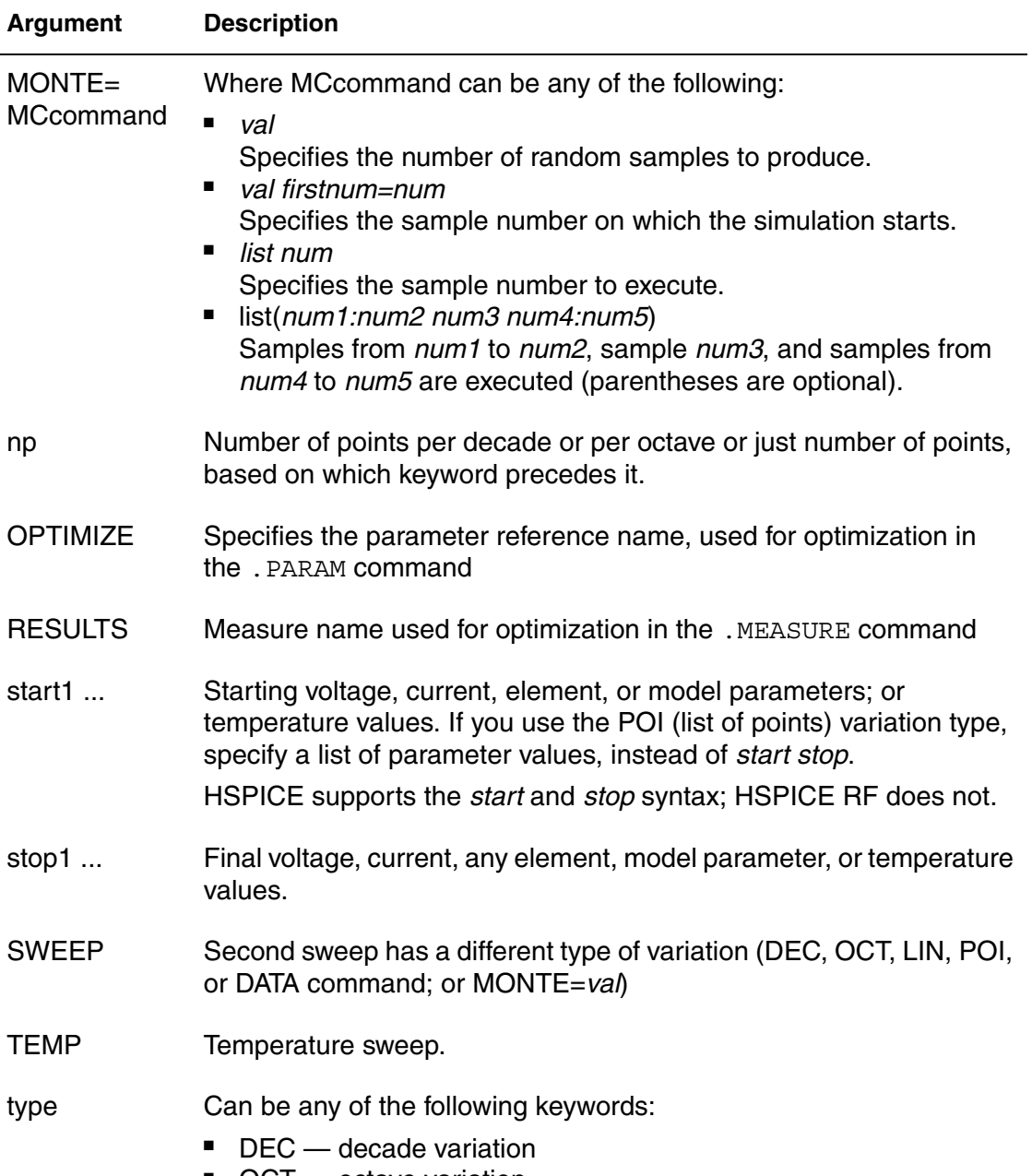

- OCT octave variation
- LIN linear variation
- POI list of points

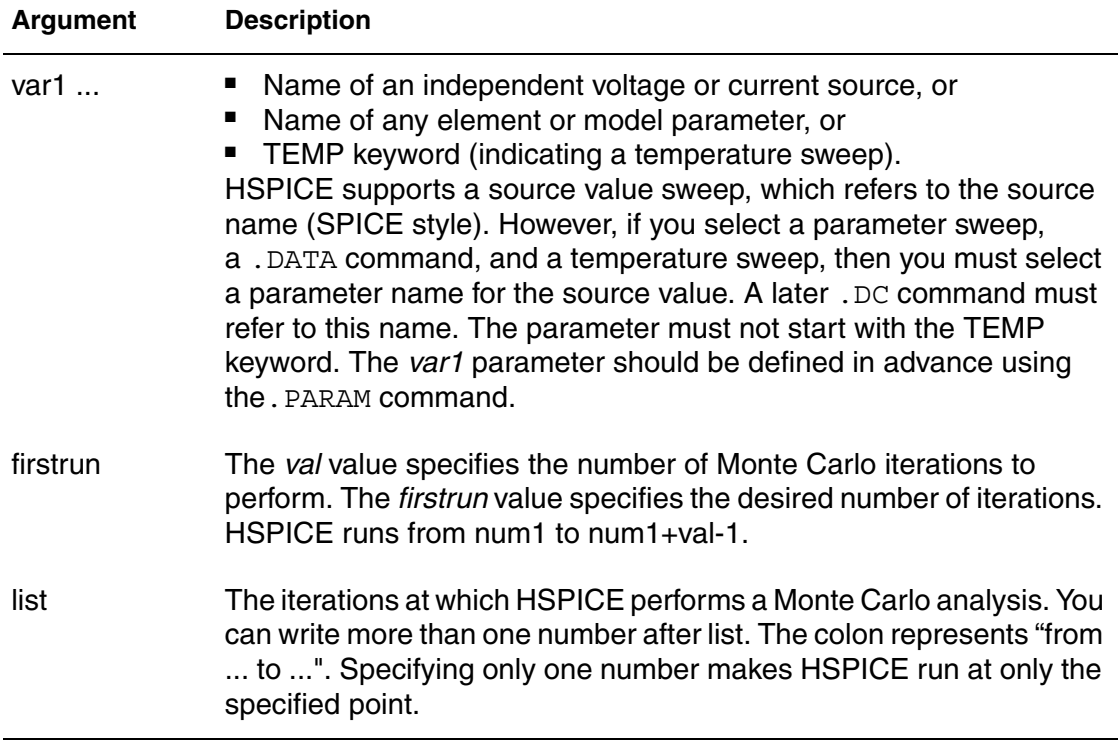

### **Description**

You can use the . DC command in DC analysis to:

- Sweep any parameter value.
- Sweep any source value.
- Sweep temperature range.
- Perform a DC Monte Carlo (random sweep) analysis.
- Perform a data-driven sweep.
- Perform a DC circuit optimization for a data-driven sweep.
- Perform a DC circuit optimization by using start and stop.
- Perform a DC model characterization.

The format for the .DC command depends on the application that uses it. The DC sweep functionality is enhanced by use of the GSHUNT algorithm.

## **Example 1**

.DC VIN 0.25 5.0 0.25

This example sweeps the value of the VIN voltage source from 0.25 volts to 5.0 volts in increments of 0.25 volts.

#### **Chapter 2: HSPICE and HSPICE RF Netlist Commands** .DC

## **Example 2**

.DC VDS 0 10 0.5 VGS 0 5 1

Example 2 sweeps the drain-to-source voltage from 0 to 10 V in 0.5 V increments at VGS values of 0, 1, 2, 3, 4, and 5 V.

### **Example 3**

.DC TEMP -55 125 10

Example 3 starts a DC analysis of the circuit from -55 $\degree$ C to 125 $\degree$ C in 10 $\degree$ C increments.

## **Example 4**

.DC TEMP POI 5 0 30 50 100 125

This script runs a DC analysis at five temperatures: 0, 30, 50, 100, and 125° C.

### **Example 5**

.DC xval 1k 10k .5k SWEEP TEMP LIN 5 25 125

Example 5 runs a DC analysis on the circuit at each temperature value. The temperatures result from a linear temperature sweep from  $25^{\circ}$ C to 125 $^{\circ}$ C (five points), which sweeps a resistor value named xval from 1 k to 10 k in 0.5 k increments.

## **Example 6**

.DC DATA=datanm SWEEP par1 DEC 10 1k 100k

Example 6 specifies a sweep of the *par1* value from 1 k to 100 k in increments of 10 points per decade.

## **Example 7**

.DC par1 DEC 10 1k 100k SWEEP DATA=datanm

Example 7 requests a DC analysis at specified parameters in the .DATA datanm command. It also sweeps the *par1* parameter from 1k to 100k in increments of 10 points per decade.

## **Example 8**

.DC par1 DEC 10 1k 100k SWEEP MONTE=30

Example 8 invokes a DC sweep of the *par1* parameter from 1k to 100k by 10 points per decade by using 30 randomly generated (Monte Carlo) values.

# **Example 9**

```
*file: bjtschmt.sp bipolar schmitt trigger
.OPTION post=2
vcc 6 0 dc 12
vin 1 0 dc 0 pwl(0,0 2.5u,12 5u,0)
cb1 2 4 .1pf
rc1 6 2 1k
rc2 6 5 1k
rb1 2 4 5.6k
rb2 4 0 4.7k
re 3 0 .47k
diode 0 1 dmod
q1 2 1 3 bmod 1 ic=0,8
q2 5 4 3 bmod 1 ic=.5,0.2
.dc vin 0,12,.1
.model dmod d is=1e-15 rs=10
.model bmod npn is=1e-15 bf=80 tf=1n
+ cjc=2pf cje=1pf rc=50 rb=100 vaf=200
.probe v(1) v(5).print
.end
```
Example 9 is a Schmitt Trigger script.

## **Example 10**

.DC par1 DEC 10 1k 100k SWEEP MONTE=10 firstrun=11

Example 10 invokes a DC sweep of the *par1* parameter from 1k to 100k by 10 points per decade and uses 10 Monte Carlo) values from 11th to 20th trials.

## **Example 11**

.DC par1 DEC 10 1k 100k SWEEP MONTE=list(10 20:30 35:40 50)

Example 11 invokes a DC sweep of the *par1* parameter from 1k to 100k by 10 points per decade and a Monte Carlo analysis at the 10th trial, then from the 20th to the 30th trials, followed by the 35th to 40th trials and finally at the 50th trial.

#### **See Also**

[.MODEL](#page-211-0) [.OPTION DCIC](#page-374-0) [.PARAM](#page-230-0)

# **.DCMATCH**

Calculates the effects of variations on a circuit's DC characteristics.

### **Syntax**

.DCMATCH *OUTVAR* [THRESHOLD=*T*] [FILE=*string*] [INTERVAL=*Int*]

#### **Arguments**

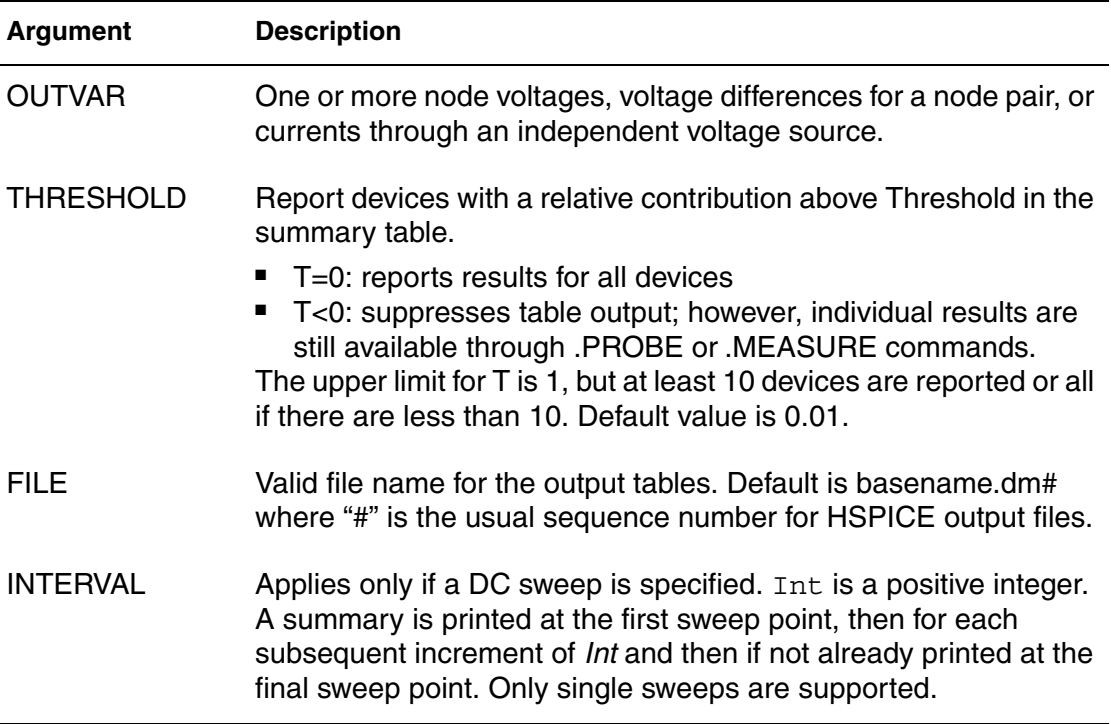

## **Description**

Use this command to calculate the effects of variations in device characteristics on the DC solution of a circuit.

You can perform only one DCMATCH analysis per simulation. Only the last .DCMATCH command is used in case more than one in present. The others are discarded with warnings.

## **Example 1**

.DCMatch  $V(9)$   $V(4,2)$  I(VCC)

HSPICE reports DCmatch variations on the voltage of node 9, the voltage difference between nodes 4 and 2, and on the current through the source VCC.

# **Example 2**

```
.DC XVal Start=1K Stop=9K Step=1K
.DCMATCH V(vcc) interval=3
```
The variable XVal is being swept in the .DC command. It takes nine values in sequence from 1k to 9k in increments of 1k. Tabular output for the . DCMATCH command is only generated for the set XVal={1k, 4k, 7k, 9k}.

### **See Also**

[.DC](#page-84-0) [.MEASURE\(DCMATCH\)](#page-206-0) [.PROBE](#page-248-0)

# **.DCVOLT**

Sets initial conditions in HSPICE.

#### **Syntax**

```
.DCVOLT V(node1)=val1 V(node2)=val2 ... 
.DCVOLT V node1 val1 [node2 val2 ...]
```
## **Arguments**

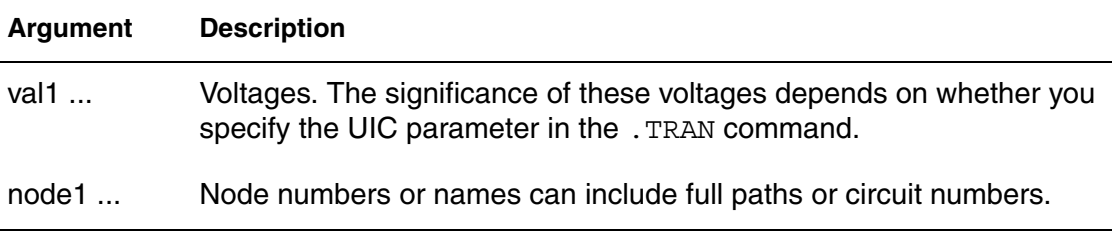

# **Description**

Use the .IC command or the .DCVOLT command to set transient initial conditions in HSPICE. How it initializes depends on whether the .TRAN analysis command includes the UIC parameter.

If you specify the UIC parameter in the .TRAN command, HSPICE does not calculate the initial DC operating point but directly enters transient analysis. Transient analysis uses the .IC initialization values as part of the solution for timepoint zero (calculating the zero timepoint applies a fixed equivalent voltage source). The . IC command is equivalent to specifying the IC parameter on each element command but is more convenient. You can still specify the IC parameter, but it does not take precedence over values set in the .IC command.

If you do *not* specify the UIC parameter in the .TRAN command, HSPICE computes the DC operating point solution before the transient analysis. The node voltages that you specify in the .IC command are fixed to determine the DC operating point. Transient analysis releases the initialized nodes to calculate the second and later time points.

# **Example**

```
.DCVOLT 11 5 4 -5 2 2.2
```
## **See Also**

[.IC](#page-151-0) [.TRAN](#page-296-0)

# **.DEL LIB**

Removes library data from memory for HSPICE/HSPICE RF.

### **Syntax**

.DEL LIB '[*file\_path*]*file\_name*' *entry\_name* .DEL LIB *libnumber entryname*

## **Arguments**

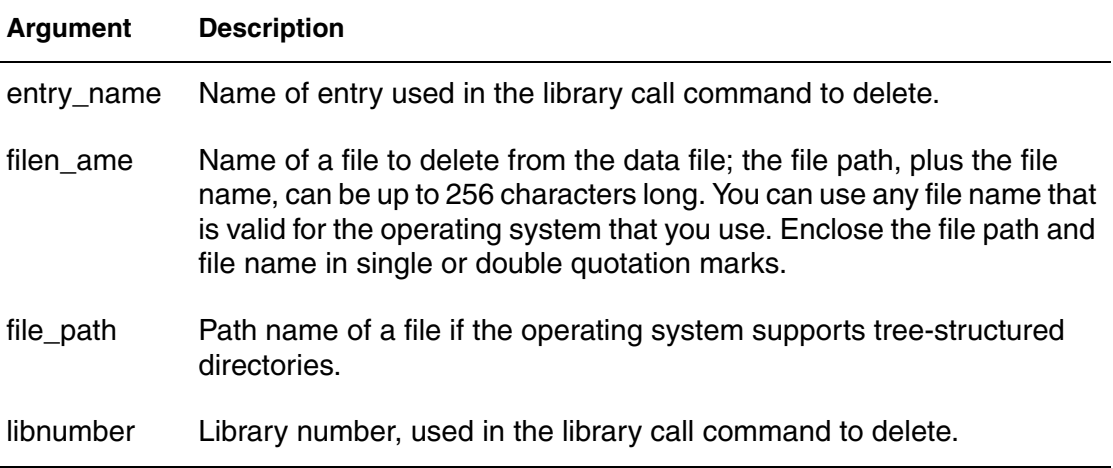

## **Description**

Use this command to remove library data from memory. The next time you run a simulation, the .DEL LIB command removes the .LIB call command with the same library number and entry name from memory. You can then use a .LIB command to replace the deleted library. In this way, .DEL LIB helps you avoid name conflicts.

You can use the .DEL LIB command with the .ALTER command.

## **Example 1**

Example 1 calculates a DC transfer function for a CMOS inverter using these steps:

- 1. HSPICE simulates the device by using the NORMAL inverter model from the MOS.LIB library.
- 2. Using the . ALTER block and the . LIB command, HSPICE substitutes a faster CMOS inverter, FAST for NORMAL.
- 3. HSPICE then resimulates the circuit.
- 4. Using the second .ALTER block, HSPICE executes DC transfer analysis simulations at three different temperatures and with an n-channel width of 100 mm, instead of 15 mm.
- 5. HSPICE also runs a transient analysis in the second .ALTER block and uses a .MEASURE command to measure the rise time of the inverter.

```
FILE1: ALTER1 TEST CMOS INVERTER
  .OPTION ACCT LIST
  .TEMP 125
  .PARAM WVAL=15U VDD=5
  *
  .OP
  .DC VIN 0 5 0.1
  . PRINT DC V(3) V(2)*
  VDD 1 0 VDD
  VIN 2 0
  *
  M1 3 2 1 1 P 6U 15U
  M2 3 2 0 0 N 6U W=WVAL
  *
.LIB 'MOS.LIB' NORMAL
.ALTER
  .DEL LIB 'MOS.LIB' NORMAL $removes LIB from memory
.DEL LIB 'MOS.LIB' NORMAL $removes normal library from memory
.OPTION BRIEF=1 $suppress printing of details
.LIB 'MOS.LIB' FAST $get fast model library
.OPTION BRIEF=0 $resume normal printing
.ALTER
  .OPTION NOMOD OPTS $suppress printing model
                          $parameters and print the 
                         $option summary
  .TEMP -50 0 50 $run with different temperatures
  .PARAM WVAL=100U VDD=5.5 $change the parameters using
  VDD 1 0 5.5 $VDD 1 0 5.5 to change the power
                          $supply VDD value doesn't work
  VIN 2 0 PWL 0NS 0 2NS 5 4NS 0 5NS 5
                          $change the input source
  .OP VOL $node voltage table of
                          $operating points
  .TRAN 1NS 5NS $run with transient also
  M2 3 2 0 0 N 6U WVAL $change channel width
  .MEAS SW2 TRIG V(3) VAL=2.5 RISE=1 TARG V(3)
  + VAL=VDD CROSS=2 $measure output
  *
.END
```
# **Example 2**

In this example, the .ALTER block adds a resistor and capacitor network to the circuit. The network connects to the output of the inverter and HSPICE simulates a DC small-signal transfer function.

```
FILE2: ALTER2.SP CMOS INVERTER USING SUBCIRCUIT
.OPTION LIST ACCT
.MACRO INV 1 2 3 
M1 3 2 1 1 P 6U 15U
M2 3 2 0 0 N 6U 8U
.LIB 'MOS.LIB' NORMAL
.EOM INV
XINV 1 2 3 INV 
VDD 1 0 5
VIN 2 0 
.DC VIN 0 5 0. 1
. PRINT V(3) V(2).ALTER
.DEL LIB 'MOS.LIB' NORMAL
.TF V(3) VIN $DC small-signal transfer 
    $function
*
.MACRO INV 1 2 3 $change data within
     $subcircuit def
M1 4 2 1 1 P 100U 100U $change channel length,width,also
                           $topology
M2 4 2 0 0 N 6U 8U $change topology
R4 4 3 100 $add the new element
C3 3 0 10P $add the new element
.LIB 'MOS.LIB' SLOW $set slow model library
$.INC 'MOS2.DAT' $not allowed to be used
                           $inside subcircuit, allowed 
                           $outside subcircuit
.EOM INV
.END
See Also
   .ALTER
```
[.LIB](#page-160-0)

# **.DESIGN\_EXPLORATION**

Creates an Exploration Block to extract the parameters suitable for exploration from a netlist.

### **Syntax**

```
.Design_Exploration
        Options 
         Parameter Parameter Name = value
         Parameter Parameter Name = expression
            .Data BlockName
            Index Name Name, …
 …
            .EndData
.End Design Exploration
```
### **Arguments**

If you want to explore only certain cells or subcircuits use:

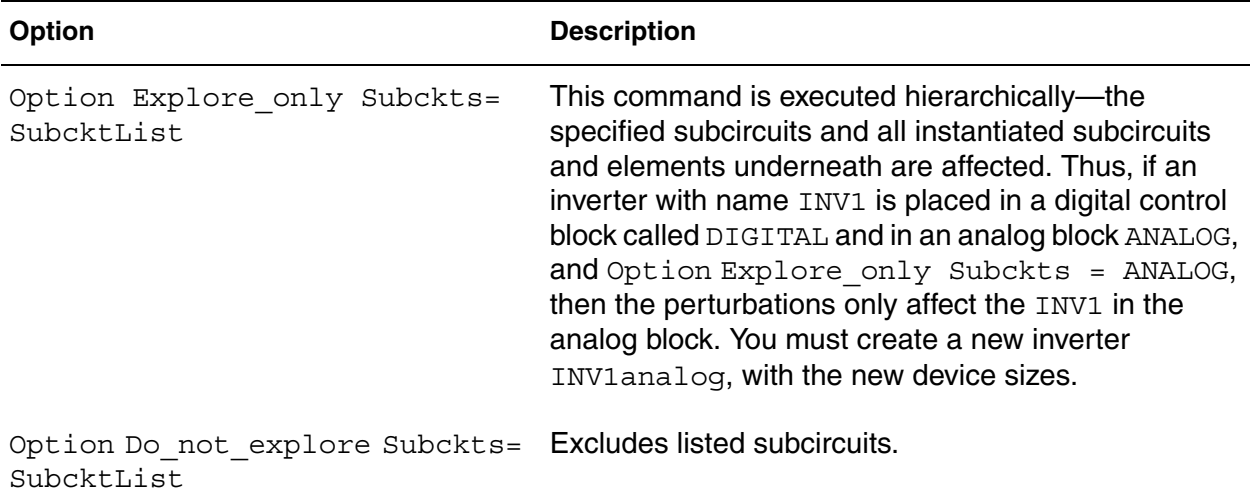

The Export and non-export modes of exploration are distinguished by setting either:

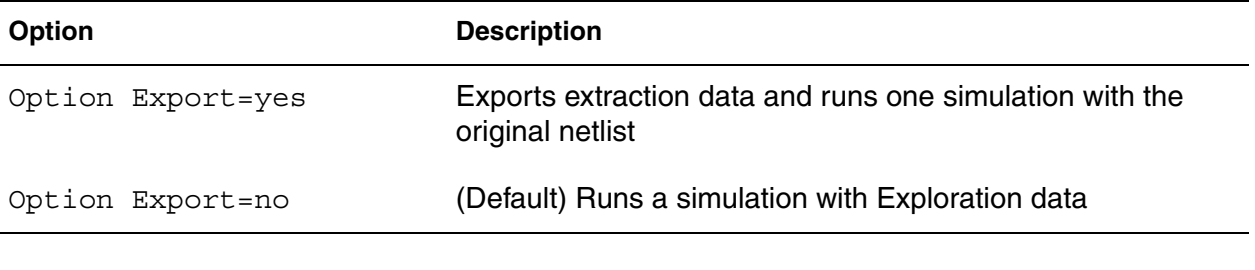

The perturbation types are selected by setting either:

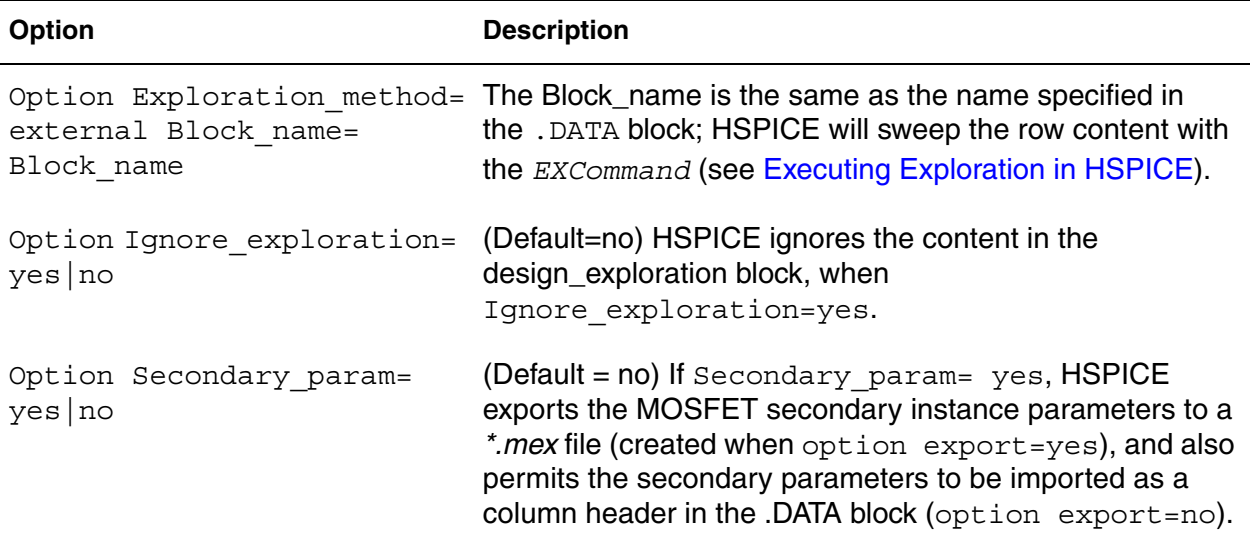

#### **Description**

Use the command to create an exploration block to extract prearrangers from a netlist to explore in the early stages of designing integrated circuits in CMOS technology. Exploration is currently supported for:

- Independent sources: DC value
- MOS devices: W, L, M, dtemp
- Resistors: R or W, L, M, dtemp
- Capacitors: C or W, L, M, dtemp

When designing circuits, the multiplicity factor M is always a positive integer, but the Exploration tool can request arbitrary positive values.

To preserve relationships which have been previously defined through expressions, exploration can only be applied to parameters which are defined with numerical values.

For a detailed description of the Exploration Block usage, see Exploration Block in the *HSPICE User Guide: Simulation and Analysis*.

# **.DISTO**

Computes the distortion characteristics of the circuit in an AC analysis.

# **Syntax**

.DISTO Rload [inter [skw2 [refpwr *spwf*]]]

# **Arguments and Parameters**

The tables below describe the arguments and possible .DISTO values.

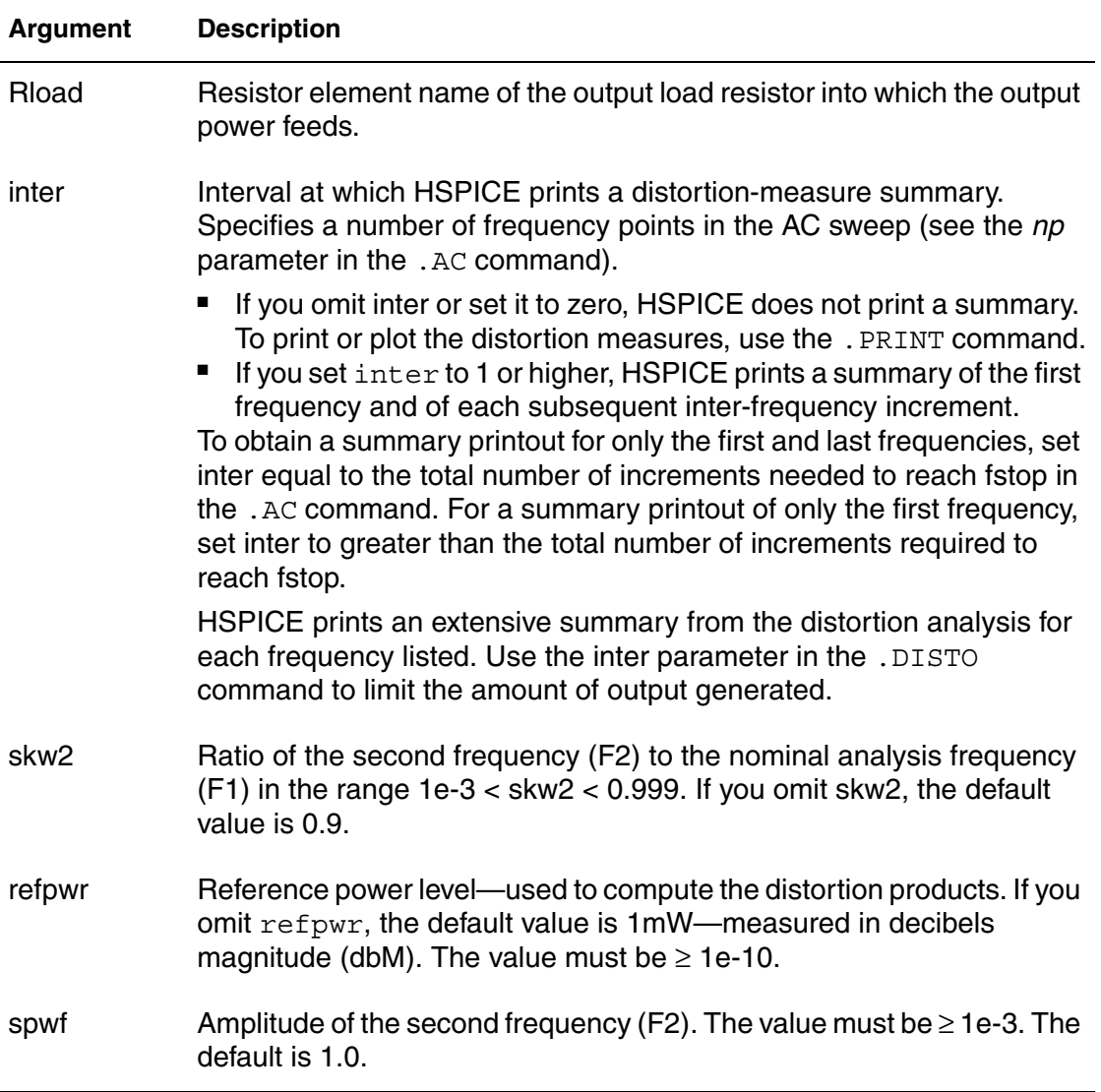

These are the possible .DISTO values.

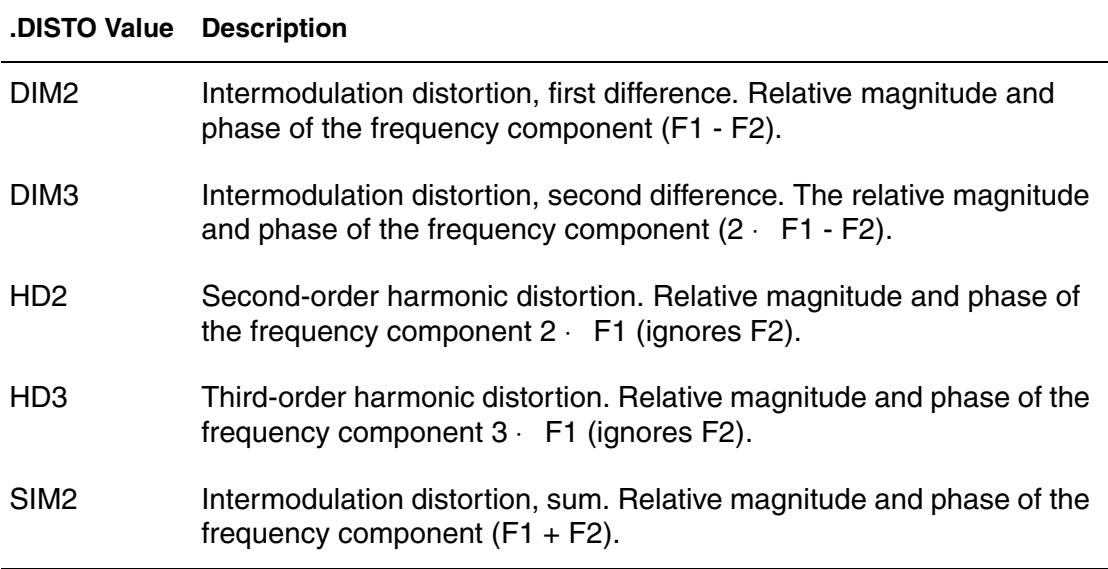

# **Description**

Use the .DISTO command to calculate the distortion characteristics of the circuit in an AC small-signal, sinusoidal, steady-state analysis. The program computes and reports five distortion measures at the specified load resistor. The analysis assumes that the input uses one or two signal frequencies.

- HSPICE uses the first frequency (F1, the nominal analysis frequency) to calculate harmonic distortion. The .AC command frequency-sweep sets it.
- HSPICE uses the optional second input frequency (F2) to calculate intermodulation distortion. To set it implicitly, specify the skw2 parameter, which is the F2/F1 ratio

HSPICE performs only one distortion analysis per simulation. If your design contains more than one .DISTO command, HSPICE runs only the last command. The .DISTO command calculates distortions for diodes, BJTs (levels 1, 2, 3, and 4), and MOSFETs (Level49 and Level53, Version 3.22). You can use the .DISTO command only with the .AC command.

# **Example**

.DISTO RL 2 0.95 1.0E-3 0.75

## **See Also**

[.AC](#page-42-0)

# **.DOUT**

Specifies the expected final state of an output signal.

# **Syntax**

```
.DOUT nd VTH ( time state [time state])
.DOUT nd VLO VHI ( time state [time state])
```
The first syntax specifies a single threshold voltage, VTH. A voltage level above VTH is high; any level below VTH is low.

The second syntax defines a threshold for both a logic high (VHI) and low (VLO).

### **Note:**

If you specify VTH, VLO, and VHI in the same command, then only VTH is processed and VLO and VHI are ignored.

## **Arguments and Parameters**

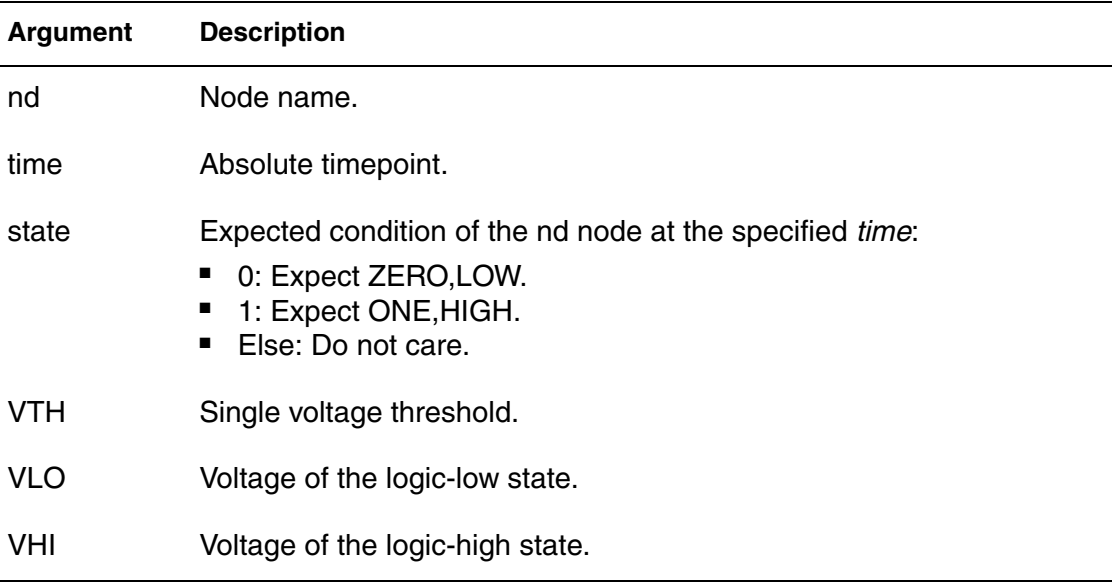

For both syntax cases, the *time*, *state* pair describes the expected output. During simulation, the simulated results are compared against the expected output vector.

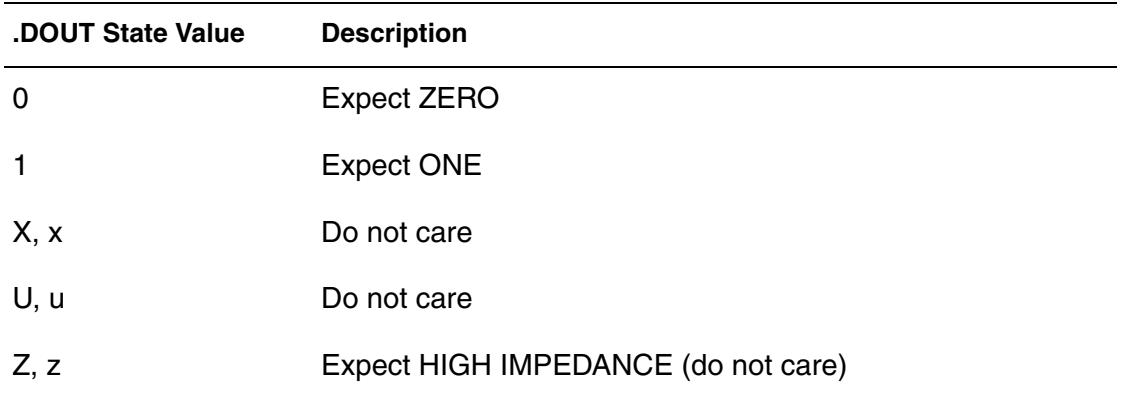

Legal values for *state* are:

## **Description**

Use .DOUT to specify the expected final state of an output signal. During simulation, HSPICE compares simulation results with the expected output. If the states are different, an error report results.

### **Example**

.PARAM VTH=3.0 .DOUT node1 VTH(0.0n 0 1.0n 1 + 2.0n X 3.0n U 4.0n Z 5.0n 0)

The .PARAM command in this example sets the VTH variable value to 3. The .DOUT command, operating on the node1 node, uses VTH as its threshold voltage.

When node1 is above 3V, it is a logic 1; otherwise, it is a logic 0.

- At 0ns, the expected state of node1 is logic-low.
- At 1ns, the expected state is logic-high.
- At 2ns, 3ns, and 4ns, the expected state is "do not care."
- At 5ns, the expected state is again logic low.

#### **See Also**

```
.MEASURE (or) .MEAS
.PARAM
.PRINT
.PROBE
.STIM
```
# **.EBD**

Invokes IBIS Electronic Board Description (EBD) functionality.

## **Syntax**

- .EBD *ebdname*
- + file = '*filename*'
- + component = '*compname*:reference\_designator'
- + {component = '*compname*:reference\_designator'...}
- + {usemap = *package\_value*}

## **Arguments**

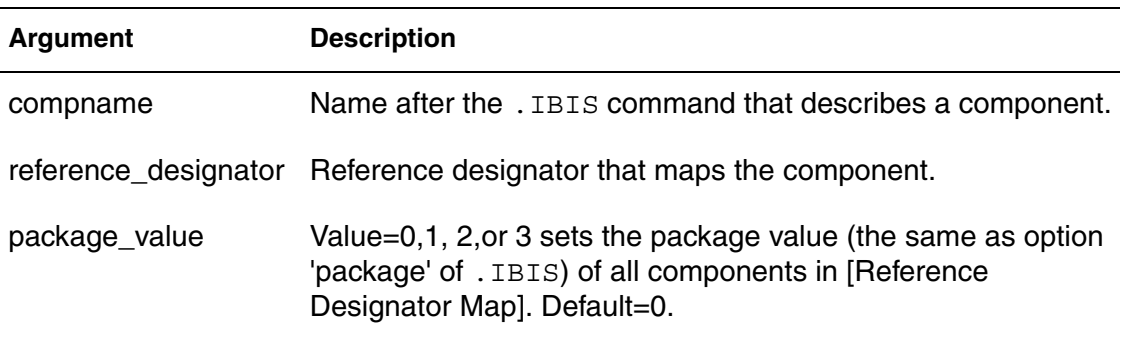

# **Description**

Enter the .EBD command to use the IBIS EBD feature. HSPICE uses the EBD file when simulating the line connected with the reference designator. When the keyword 'usemap' is added to the .EDB command, new components are added into the circuit according to the [Reference Designator Map]. The new component names are: 'Comp'+referenceName+'\_'+ebdName

In [Figure 7,](#page-101-0) CompU22 ebd and CompU23 ebd are added if U22 and U23 occur in [Reference Designator Map].

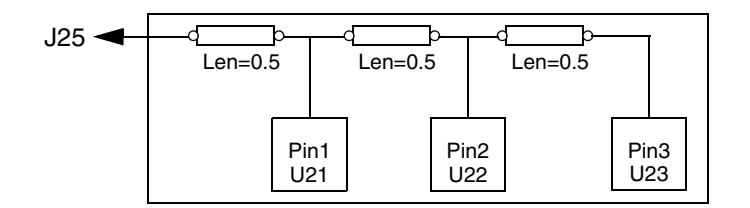

# <span id="page-101-0"></span>*Figure 7 Circuit Connection for EBD Example*

If a component is associated with both the keywords component and usemap, then the mapping relation defined by component only is used. The format of

the node name on the EBD side is *ebdName\_pinName*. For example, the name **J25** is ebd\_J25

### **Note:**

If a component pin is not found and it is not a terminal node in the EBD path, then the name is used to designate the related node. For example, in [Figure 7 on page 78](#page-101-0), if U22\_2 (here, 2 is the pin name) does not exist, then the node name will be ebd\_U22\_2.

If the component pin is a terminal node in the EBD path and is not found, then the node and the associated section will not be added into circuit. For example, in [Figure 7](#page-101-0), if U23\_3 does not exist, then the section between Pin2 and Pin3 will be ignored and U22\_2 is the terminal node.

## **Example**

```
.ebd ebd
  + file = 'test.ebd'
  + model = '16Meg X 8 SIMM Module'
  + component = 'cmpnt:u21'
  * + usemap = 0
.ibis cmpnt
  + file = 'ebd.ibs'
  + component = 'SIMM'
  + hsp_ver=2003.09 nowarn
```
This example corresponds to the following *.ebd* file:

```
...................
[Begin Board Description] 16Meg X 8 SIMM Module
..................
[Pin List] signal_name
J25 POWER5
[Path Description] CAS_2
Pin J25
Len=0.5 L=8.35n C=3.34p R=0.01 /
Node u21.1
Len=0.5 L=8.35n C=3.34p R=0.01 /
Node u22.2
Len=0.5 L=8.35n C=3.34p R=0.01 /
Node u23.3
```
# **See Also**

[.IBIS](#page-147-0) [.PKG](#page-239-0)

# <span id="page-103-0"></span>**.ELSE**

Precedes commands to be executed in a conditional block when preceding . IF and .ELSEIF conditions are false.

# **Syntax**

.ELSE

# **Description**

Use this command to precede one or more commands in a conditional block after the last .ELSEIF command, but before the .ENDIF command.

HSPICE/HSPICE RF executes these commands by default if the conditions are all false in the preceding . IF command and in all of the preceding . ELSEIF commands in the same conditional block.

For the syntax and a description of how to use the .ELSE command within the context of a conditional block, see the .IF command.

## **See Also**

[.ELSEIF](#page-104-0) [.ENDIF](#page-107-0) [.IF](#page-155-0)

# <span id="page-104-0"></span>**.ELSEIF**

Specifies conditions that determine whether HSPICE/HSPICE RF executes subsequent commands in a conditional block.

# **Syntax**

.ELSEIF (*condition*)

# **Description**

HSPICE executes the commands that follow the first.ELSEIF command only if *condition1* in the preceding .IF command is false and *condition2* in the first .ELSEIF command is true.

If *condition1* in the .IF command and *condition2* in the first .ELSEIF command are both false, then HSPICE moves on to the next .ELSEIF command if there is one.

If this second .ELSEIF condition is true, HSPICE executes the commands that follow the second .ELSEIF command, instead of the commands after the first .ELSEIF command.

HSPICE ignores the commands in all false .IF and .ELSEIF commands, until it reaches the first .ELSEIF condition that is true. If no .IF or .ELSEIF condition is true, HSPICE continues to the .ELSE command.

For the syntax and a description of how to use the .ELSEIF command within the context of a conditional block, see the .IF command.

## **See Also**

[.ELSE](#page-103-0) [.ENDIF](#page-107-0) [.IF](#page-155-0)

# **.END**

Ends a simulation run in an input netlist file.

### **Syntax**

.END [*comment*]

### **Arguments**

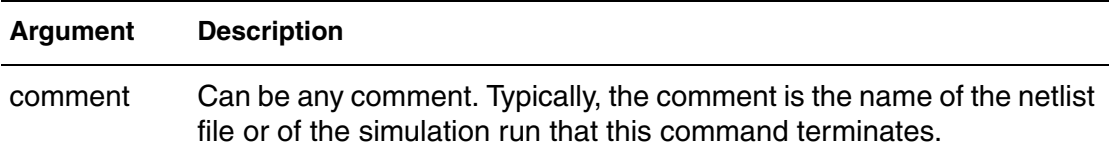

### **Description**

An .END command must be the last command in the input netlist file. The period preceding END is required. Text that follows the .END command is regarded as a comment only. An input file that contains more than one simulation run must include an .END command for each simulation run. You can concatenate several simulations into a single file.

## **Example**

```
MOS OUTPUT
   .OPTION NODE NOPAGE
   VDS 3 0
   VGS 2 0
   M1 1 2 0 0 MOD1 L=4U W=6U AD=10P AS=10P
   .MODEL MOD1 NMOS VTO=-2 NSUB=1.0E15 TOX=1000 
   + UO=550
   VIDS 3 1
   .DC VDS 0 10 0.5 VGS 0 5 1
   .PRINT DC I(M1) V(2)
.END MOS OUTPUT
MOS CAPS
   .OPTION SCALE=1U SCALM=1U WL ACCT
   .OP
   .TRAN .1 6
   V1 1 0 PWL 0 -1.5V 6 4.5V 
   V2 2 0 1.5VOLTS
   MODN1 2 1 0 0 M 10 3
   .MODEL M NMOS VTO=1 NSUB=1E15 TOX=1000 
   + UO=800 LEVEL=1 CAPOP=2
   .PRINT TRAN V(1) (0,5) LX18(M1) LX19(M1) LX20(M1) 
   + (0, 6E-13).END MOS CAPS
```
# <span id="page-106-0"></span>**.ENDDATA**

Ends a .DATA block in an HSPICE input netlist file.

# **Syntax**

.ENDDATA

# **Description**

Use this command to terminate a .DATA block in an HSPICE input netlist.

### **See Also**

[.DATA](#page-77-0)

# <span id="page-107-0"></span>**.ENDIF**

Ends a conditional block of commands in an HSPICE input netlist file.

# **Syntax**

.ENDIF

# **Description**

Use this command to terminate a conditional block of commands that begins with an . IF command.

For the syntax and a description of how to use the . ENDIF command within the context of a conditional block, see the .IF command.

# **See Also**

[.ELSE](#page-103-0) [.ELSEIF](#page-104-0) [.IF](#page-155-0)
# **.ENDL**

Ends a .LIB command in an HSPICE/HSPICE RF input netlist file.

# **Syntax**

.ENDL

# **Description**

Use this command to terminate a . LIB command in an HSPICE input netlist.

### **See Also**

[.LIB](#page-160-0)

# **.ENDS**

Ends a subcircuit definition (.SUBCKT) in an HSPICE input netlist file.

### **Syntax**

.ENDS *subckt\_name*

### **Arguments**

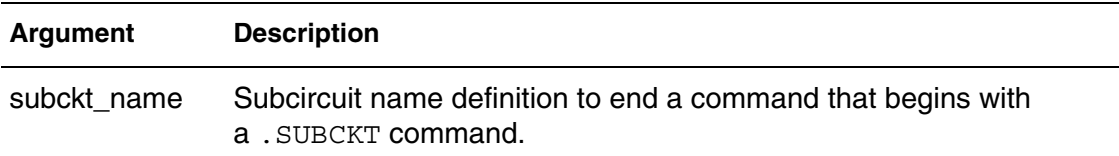

### **Description**

Use this command to terminate a .SUBCKT command. This command must be the last for any subcircuit definition that starts with a . SUBCKT command. You can nest subcircuit references (calls) within subcircuits in HSPICE.

#### **Note:**

Using -top subck name on the command line effectively eliminates the need for the .subckt *subckt\_name* and .ends *subckt\_name*

## **Example 1**

.ENDS mos\_circuit

This example terminates a subcircuit named mos circuit.

## **Example 2**

.ENDS

Terminates all subcircuit definitions that begin with a .SUBCKT command.

## **See Also**

[.SUBCKT](#page-286-0)

# <span id="page-110-0"></span>**.ENV**

Performs standard envelope simulation in HSPICE RF.

#### **Syntax**

```
.ENV TONES=f1 [f2...fn] NHARMS=h1[h2...hn]
+ ENV_STEP=tstep ENV_STOP=tstop
```
#### **Arguments**

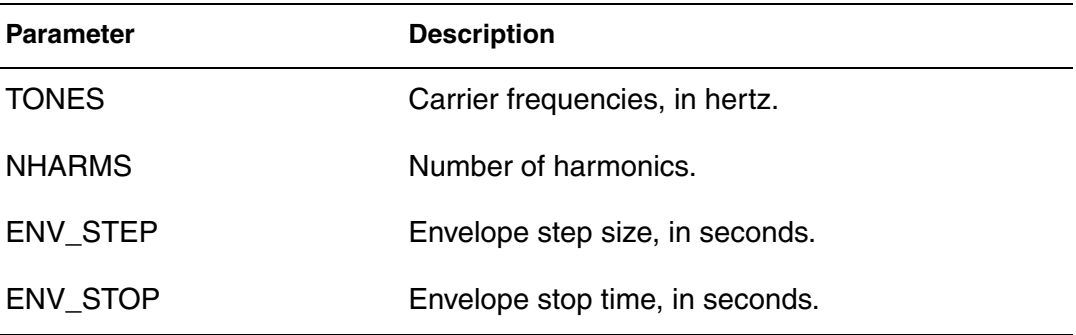

### **Description**

Use this command to perform standard envelope simulation.

The simulation proceeds just as it does in standard transient simulation, starting at time=0 and continuing until time=env stop. An HB analysis is performed at each step in time. You can use Backward-Euler (BE), trapezoidal (TRAP), or level-2 Gear (GEAR) integration.

- For BE integration, set . OPTION SIM ORDER=1.
- For TRAP, set . OPTION SIM ORDER=2 (default) METHOD=TRAP (default).
- For GEAR, set . OPTION SIM ORDER=2 (default) METHOD=GEAR.

### **See Also**

[.ENVOSC](#page-113-0) [.HB](#page-126-0) [.PRINT](#page-244-0) [.PROBE](#page-248-0)

# <span id="page-111-0"></span>**.ENVFFT**

Performs Fast Fourier Transform (FFT) on envelope output in HSPICE RF.

#### **Syntax**

.ENVFFT *output\_var* NP=*value* FORMAT=*keyword* + WINDOW=*keyword* ALFA=*value*

#### **Arguments**

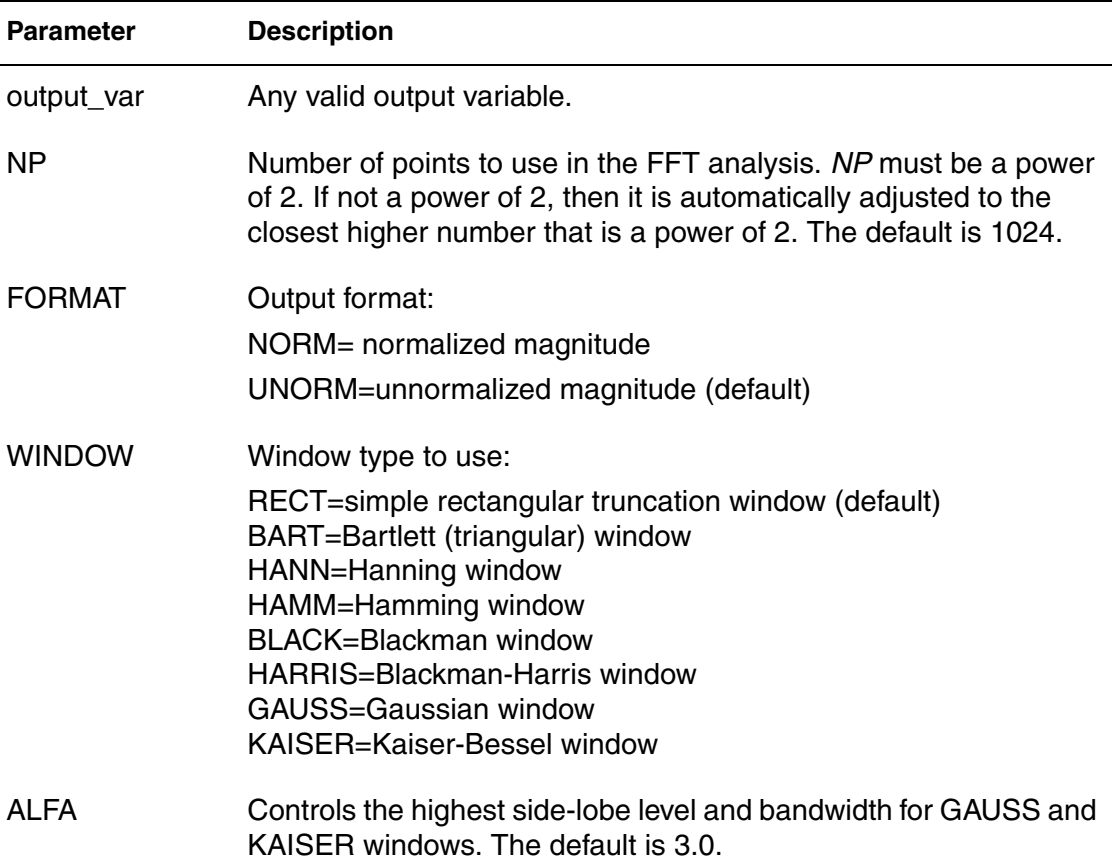

#### **Description**

Use this command to perform Fast Fourier Transform (FFT) on envelope output. This command is similar to the . FFT command. In HSPICE RF the data being transformed is complex. You usually want to do this for a specific harmonic of a voltage, current, or power signal.

# **See Also** [.ENV](#page-110-0) [.ENVOSC](#page-113-0) [.FFT](#page-115-0)

# <span id="page-113-0"></span>**.ENVOSC**

Performs envelope simulation for oscillator startup or shutdown in HSPICE RF.

### **Syntax**

```
.ENVOSC TONE=f1 NHARMS=h1 ENV_STEP=tstep ENV_STOP=tstop
+ PROBENODE=n1,n2,vosc [FSPTS=num, min, max]
```
### **Arguments**

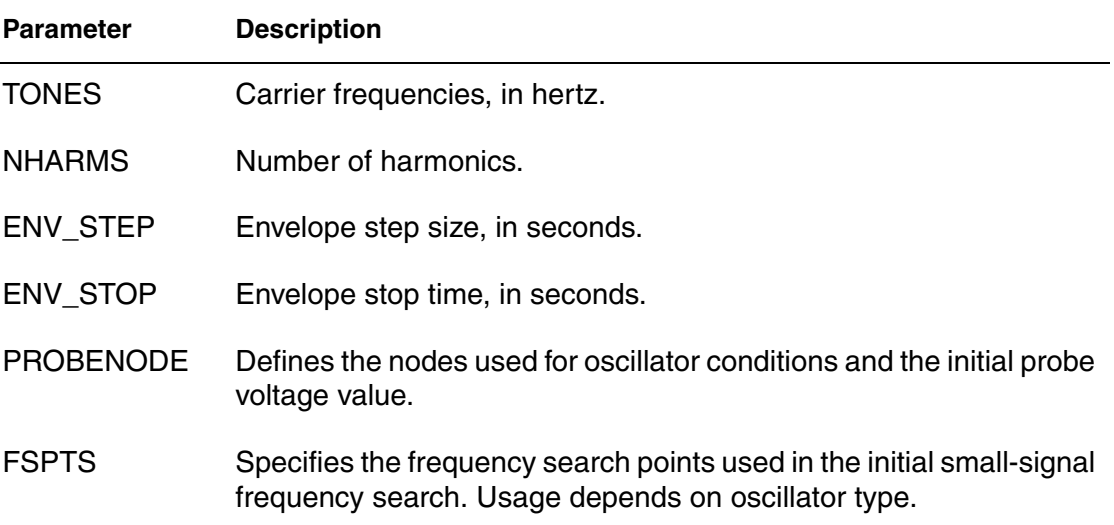

## **Description**

Use .EVOSC to perform envelope simulation for oscillator startup or shutdown. Oscillator startup or shutdown analysis must be helped along by converting a bias source from a DC description to a PWL description that either:

- Starts at a low value that supports oscillation and ramps up to a final value (startup simulation)
- Starts at the DC value and ramps down to zero (shutdown simulation).

In addition to computing the state variables at each envelope time point, the .ENVOSC command also computes the frequency. This command is applied to high-Q oscillators that take a long time to reach steady-state. For these circuits, standard transient analysis is too costly. Low-Q oscillators, such as typical ring oscillators are more efficiently simulated with standard transient analysis.

#### **See Also**

[.ENV](#page-110-0) [.ENVFFT](#page-111-0)

# **.EOM**

Ends a .MACRO command.

### **Syntax**

.EOM *subckt\_name*

### **Arguments**

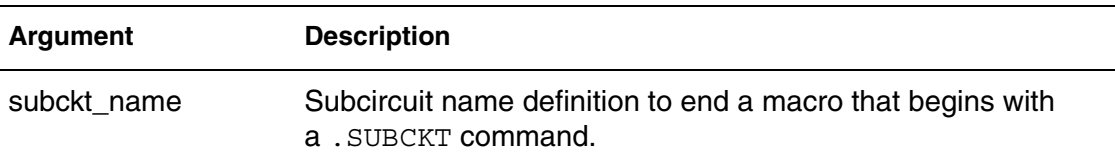

### **Description**

Use this command to terminate a .MACRO command. .EOM must be the last for any subcircuit definition that starts with a .MACRO command. You can nest subcircuit references (calls) within subcircuits.

### **Example 1**

.EOM diode\_circuit

This example terminates a subcircuit named diode circuit.

## **Example 2**

.EOM

If you omit the subcircuit name as in this second example, this command terminates all subcircuit definitions that begin with a .MACRO command.

#### **See Also**

[.MACRO](#page-170-0)

# <span id="page-115-0"></span>**.FFT**

Calculates the Discrete Fourier Transform (DFT) value used for spectrum analysis. Numerical parameters (excluding string parameters) can be passed to the .FFT command.

### **Syntax**

Syntax # 1 Alphanumeric input

```
.FFT output_var [START=value] [STOP=value] 
+ NP=value [FORMAT=keyword
```
- + [WINDOW=*keyword*] [ALFA=*value*]
- + [FREQ=*value* [FMIN=*value*] [FMAX=*value*]

#### Syntax #2 Numerics and expressions

```
.FFT [output_var] [START=param_expr1] [STOP=param_expr2]
+ [NP=param_expr3] [FORMAT=keyword]
+ [WINDOW=keyword] [ALFA=param_expr4]
```

```
+ [FREQ=param_expr5] [FMIN=param_expr6] [FMAX=param_expr7]
```
### Syntax # Verilog-A Blocks

```
.FFT VAblock:SigName StartIdx=n1 StartIdx=n2
  SamplePeriod=val
```
+ ...

## **Arguments**

#### **Note:**

Because the options can be set independently and might lead to conflicts, HSPICE conducts an error-check process preceding the FFT sampling process. The need for constant option-setting is described in the Description section below.

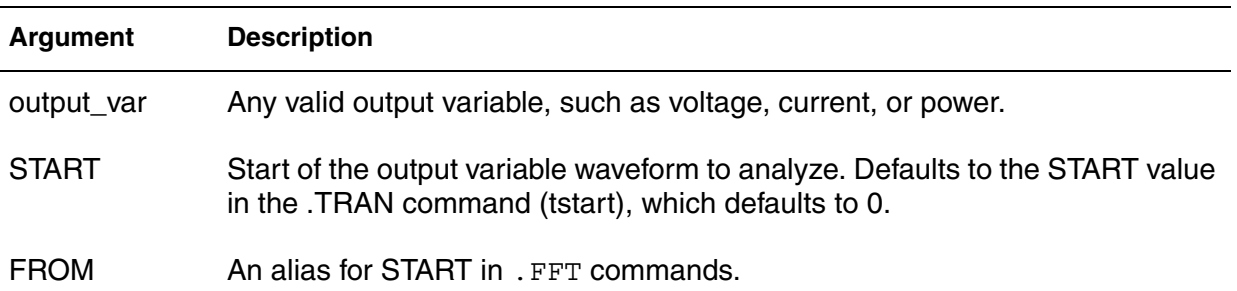

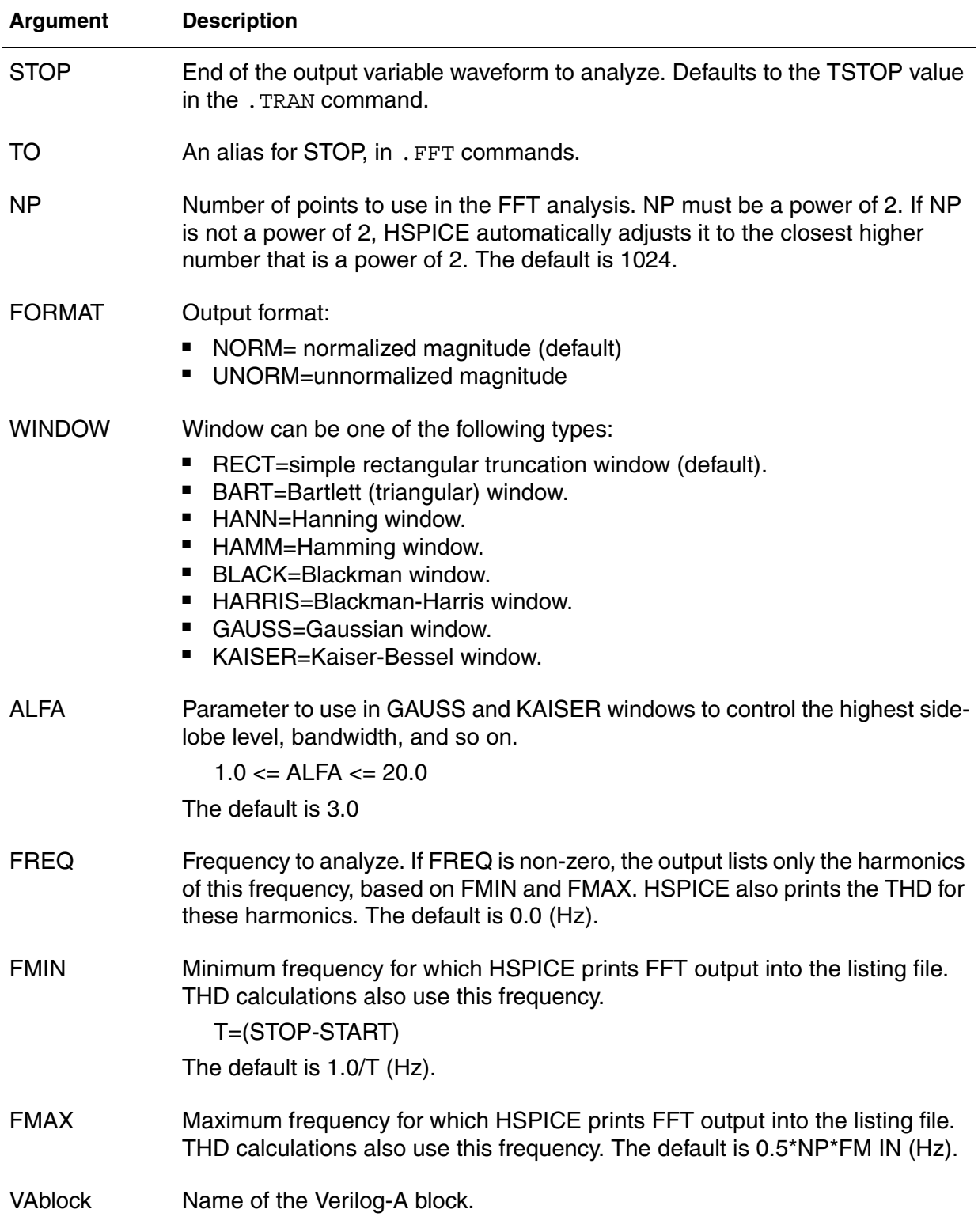

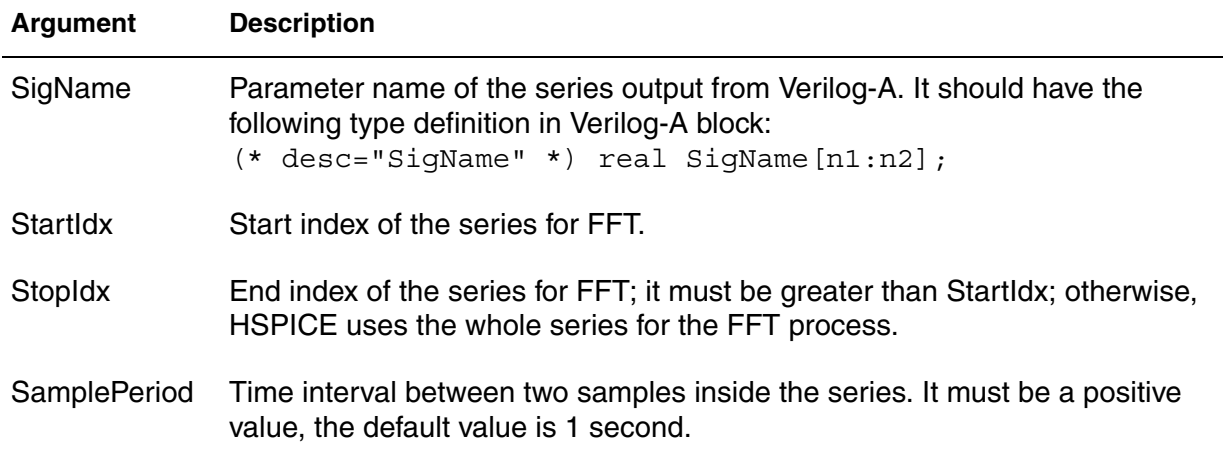

#### **Description**

Use this command to calculate the Discrete Fourier Transform (DFT) values for spectrum analysis. .FFT uses internal time point values to calculate these values. A DFT uses sequences of time values to determine the frequency content of analog signals in circuit simulation. You can pass numerical parameters/expressions (but no string parameters) to the .FFT command. Output variables for .FFT can be voltage, current, or power, followed by a parenthesis containing the instance name. If it is power, for example, you need to write the signal's name in the format p(*instance\_name*).

You can specify only one output variable in an . FFT command. The following is an *incorrect* use of the command because it contains two variables in one .FFT command:

 $.FFT v(1) v(2) np=1024$ 

For an .FFT analysis using a Verilog A-block, the FFT time window is: TimeWindow = SamplePeriod\*(*stopidx*-*startidx*)

A FFT process requires sampling the waveform with equally spaced time

points, and the total point number must be  $2^N$  (N: integer). Therefore, the start/ stop time points, fundamental frequency, sampling rate, and total point number are not independent of each other. They need to satisfy the following relationship:

 $\frac{point\_number}{t_{stop}-t_{start}}$  = sample rate, where *po*int\_*number* =  $2^N$  $F_{fund} = \frac{M}{t_{stop} - t_{start}}$ , where *M* is an integer number = = = sample rate,

If that relationship is compromised, conflicts between parameters may arise. To avoid such conflicts, HSPICE conducts an error check process according to the following:

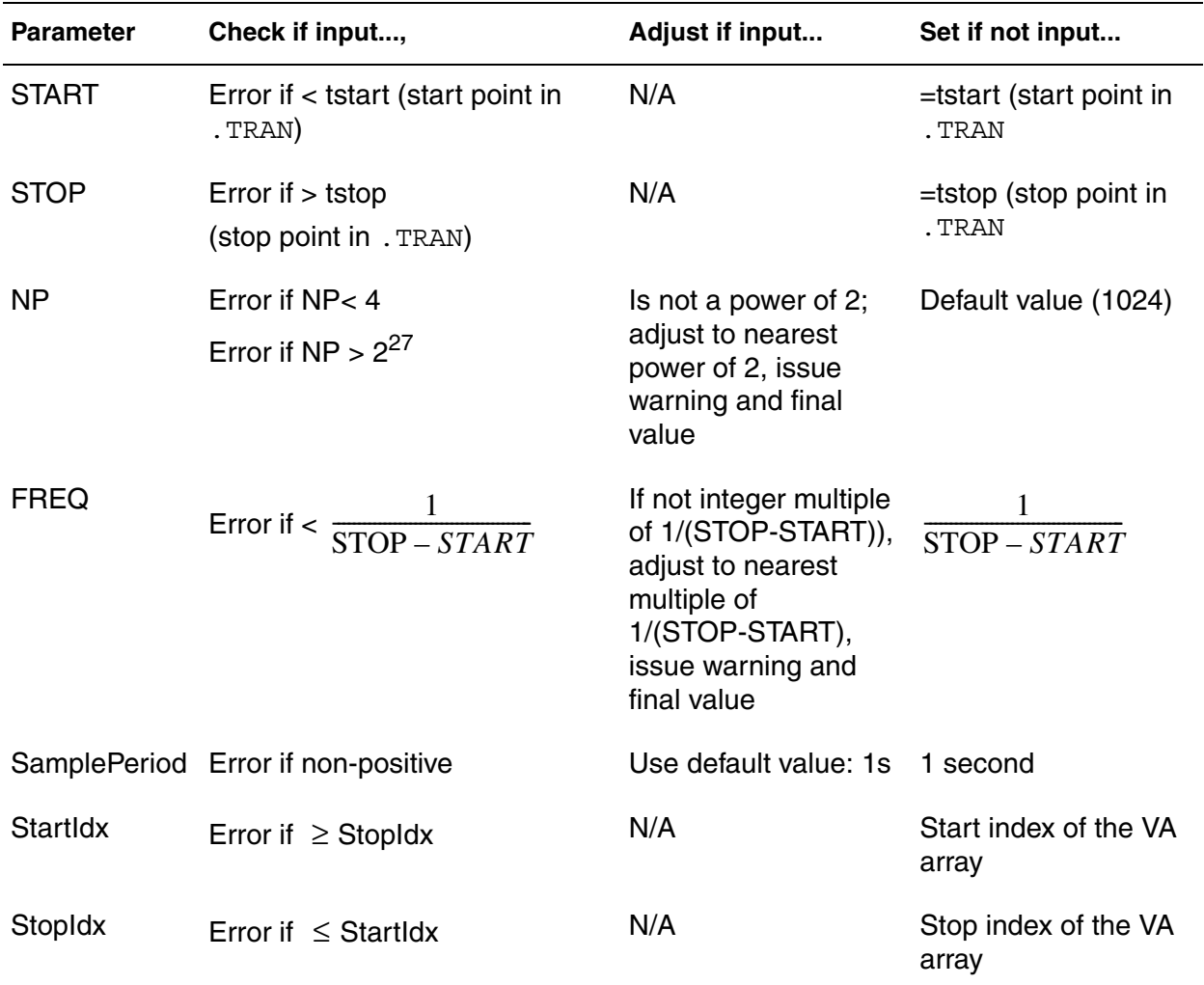

An embedded .FFT command in a measure\_file can be called to perform FFT measurements from previous simulation results as follows:

HSPICE -i \*.tr0 -meas *measure\_file*

# **Example 1**

```
.FFT v(1)
.FFT v(1,2) np=1024 start=0.3m stop=0.5m freq=5.0k
+ window=kaiser alfa=2.5
.FFT I(rload) start=0m to=2.0m fmin=100k fmax=120k
+ format=unorm
.FFT par('v(1) + v(2)') from = 0.2u stop = 1.2u+ window=harris
```
### **Example 2**

.FFT v(1) np=1024 .FFT v(2) np=1024

This example generates an *.ft0* file for the FFT of v(1) and an .ft1 file for the FFT of  $v(2)$ .

### **See Also**

[.TRAN](#page-296-0) [.MEASURE FFT](#page-208-0) Spectrum Analysis

# **.FLAT**

Provides subcircuit OP back annotation when a device is modeled as a subckt.

# **Syntax**

.FLAT *device\_name*

# **Description**

When a device is modeled as a subcircuit rather than as . MODEL, use of the .FLAT command within a subcircuit allows the writing of a results file with proper values for the device. Back-annotation is done by retrieving results from the *input.op0* (for DC) and *input.op1* (for transient) results files. Using the .FLAT command avoids the following problem:

In the subcircuit modeling of the device M0...

```
.subckt nmossub D G S B l=1u w=1u
M0 D int G S B nmos4 l=l w=w
R1 int_G G 1K
.ends nmossub
```
...the *input.op#* file that is now produced has the following section for M0.

```
"X1^m0" "mosfet" (
2.38656e-08
-2.80717e-25
-3.17776e-11
```
When back-annotation is attempted once again, it fails since the annotation code is still looking for the results saved at the top level. In the example below, the M1 device within the subcircuit will have its results written as X1 and not hierarchically as  $X1^M1$ . The other devices will still have their results written hierarchically.

# **Example**

```
.subckt nmossub D G S B l=l w=w
M1 D int G int S int B nch l=l w=w
M2 D_int G_int S_int B nch l=l w=w
RD D D int 100
RG G G_int 10
RS S sunt 400
.flat M1
.ends nmossub
```
X1 1 2 0 0 nmossub

# **.FOUR**

Performs a Fourier analysis as part of the transient analysis.

### **Syntax**

```
.FOUR freq ov1 [ov2 ov3 ...]
```
### **Arguments**

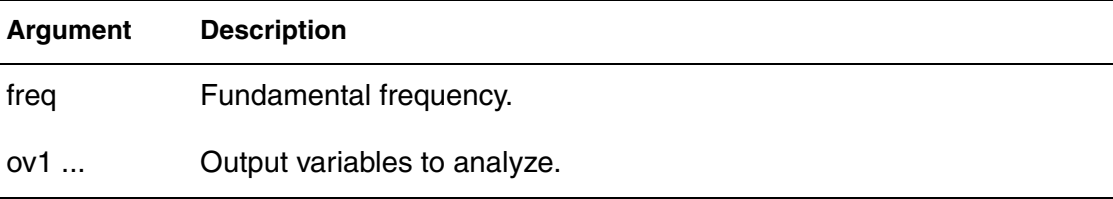

### **Description**

Use this command to perform a Fourier analysis as part of the transient analysis. You can use this command in HSPICE to perform the Fourier analysis over the interval (tstop-fperiod, tstop), where:

- tstop is the final time, specified for the transient analysis.
- fperiod is a fundamental frequency period ( $freq$  parameter).

HSPICE performs Fourier analysis on 501 points of transient analysis data on the last 1/f time period, where f is the fundamental Fourier frequency. HSPICE interpolates transient data to fit on 501 points, running from (tstop-1/f) to tstop.

To calculate the phase, the normalized component and the Fourier component, HSPICE uses 10 frequency bins. The Fourier analysis determines the DC component and the first nine AC components. For improved accuracy, the .FOUR command can use non-linear, instead of linear interpolation.

You can use a . FOUR command only with a . TRAN command.

# **Example**

.FOUR 100K V(5)

#### **See Also**

[.TRAN](#page-296-0) [.FFT](#page-115-0)

# **.FSOPTIONS**

Sets various options for the HSPICE Field Solver.

#### **Syntax**

.FSOPTIONS *name* [ACCURACY=LOW|MEDIUM|HIGH]

- + [GRIDFACTOR=*val*] [PRINTDATA=YES|NO]
- + [COMPUTE GO=YES|NO] [COMPUTE GD=YES|NO]
- + [COMPUTE\_RO=YES|NO] [COMPUTE\_RS=YES|NO]
- + [COMPUTE\_RS=YES|NO|DIRECT|ITER]
- + [COMPUTE TABLE=FREQENCY SWEEP]
- + [SCALE\_RS] [ROUGHNESS]

### **Arguments**

#### **Note:**

The forms of the following arguments are interchangeable:

COMPUTE\_GO : COMPUTEGO COMPUTE\_GD : COMPUTEGD COMPUTE\_RO : COMPUTERO COMPUTE\_RS : COMPUTERS COMPUTE\_TABLE : COMPUTETABLE

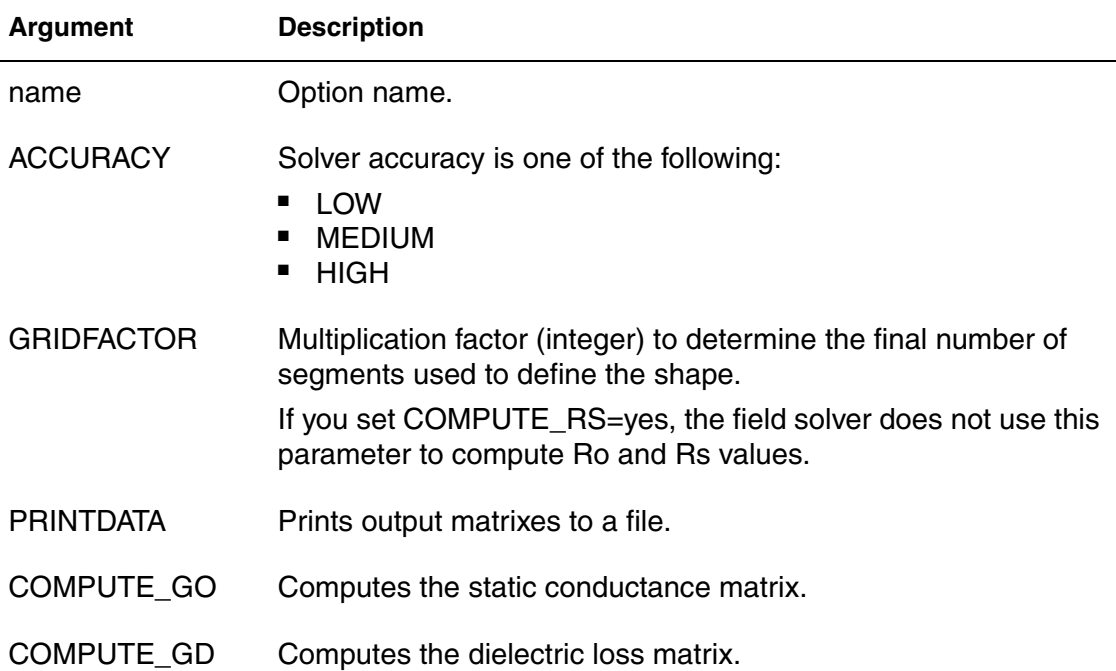

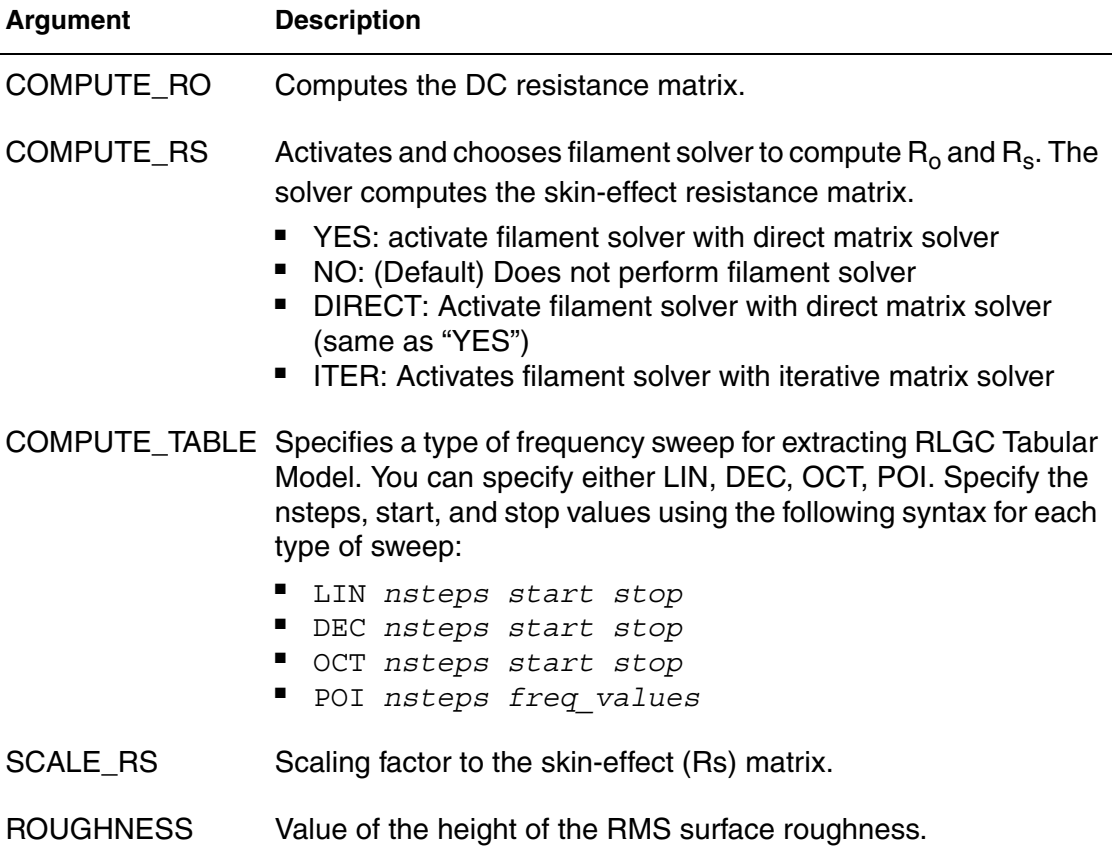

## **Description**

Use the .FSOPTIONS command to set various options for the field solver. The following rules apply to the field solver when specifying options with the .FSOPTIONS command:

- The field solver always computes the L and C matrixes.
- **■** If COMPUTE RS=YES, the field solver starts and calculates  $L_0$ , R<sub>o</sub>, and R<sub>s</sub>.
- For each accuracy mode, the field solver uses either the predefined number of segments or the number of segments that you specified. It then multiplies this number times the GRIDFACTOR to obtain the final number of segments.

Because a wide range of applications are available, the predefined accuracy level might not be accurate enough for some applications. If you need a higher accuracy than the value that the HIGH option sets, then increase either the GRIDFACTOR value or the N, NH, or NW values to increase the mesh density. NW and NH quantities are used for rectangles and N is used for circles, polygons

and strips. See the [.SHAPE](#page-260-0) commands in this chapter for the complete syntax for each shape.

See the *HSPICE User Guide: Signal Integrity* for more information on Extracting Transmission Line Parameters (Field Solver).

## **Example**

```
// LU solver
*.fsoptions printem printdata=yes compute_rs=direct 
compute_gd=yes
// GMRES solver
.fsoptions printem printdata=yes compute_rs=iter compute_gd=yes
```
## **See Also**

[.LAYERSTACK](#page-158-0) [.MATERIAL](#page-174-0) [.SHAPE](#page-260-0)

# **.GLOBAL**

Globally assigns a node name.

#### **Syntax**

.GLOBAL *node1 node2 node3* ...

### **Arguments**

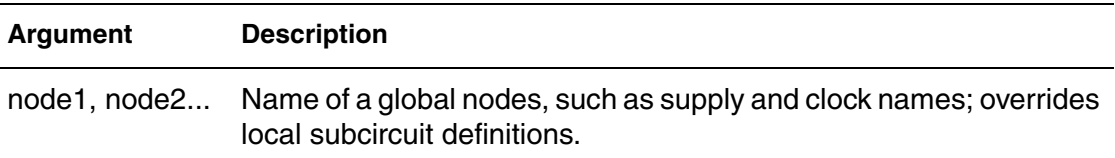

### **Description**

Use this command to globally assign a node name in HSPICE. This means that all references to a global node name, used at any level of the hierarchy in the circuit, connect to the same node.

The most common use of a .GLOBAL command is if your netlist file includes subcircuits. This command assigns a common node name to subcircuit nodes. Another common use of .GLOBAL commands is to assign power supply connections of all subcircuits. For example, .GLOBAL VCC connects all subcircuits with the internal node name VCC.

Typically, in a subcircuit, the node name consists of the circuit number concatenated to the node name. When you use a .GLOBAL command, HSPICE does not concatenate the node name with the circuit number and assigns only the global name. You can then exclude the power node name in the subcircuit or macro call.

## **Example**

This example shows global definitions for VDD and input sig nodes.

```
.GLOBAL VDD input_sig
```
# <span id="page-126-0"></span>**.HB**

Invokes the single and multitone harmonic balance algorithm for periodic steady state analysis.

### **Syntax**

*Syntax # 1 without SS\_TONE*

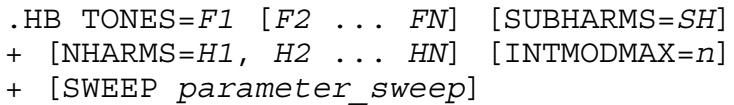

#### *Syntax#2 with SS\_TONE*

.HB TONES=*F1* [*F2* ... *FN*] [SUBHARMS=*SH*] + [NHARMS=*H1*, *H2* ... *HN*] [INTMODMAX=*n*] + [SS\_TONE=*n*] [SWEEP *parameter\_sweep*]

#### **Arguments**

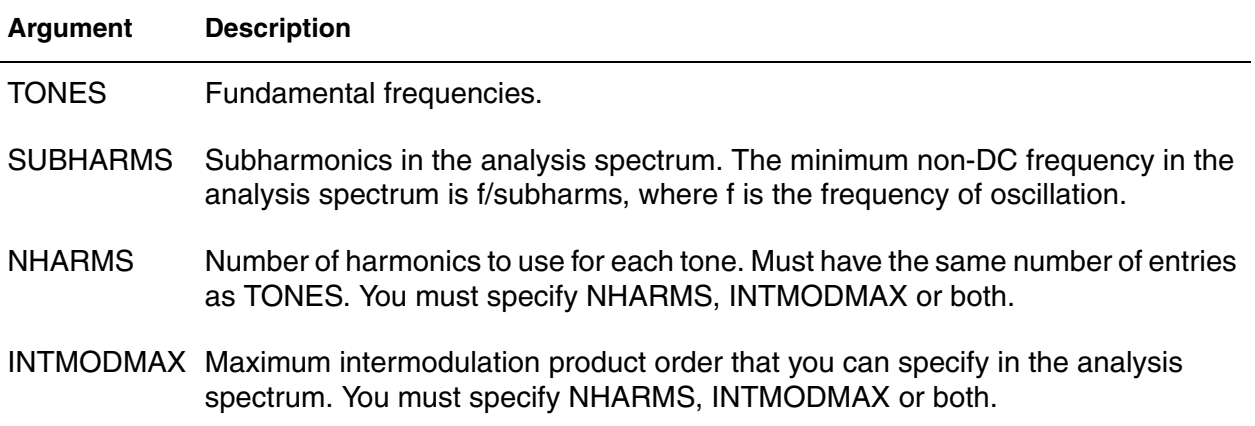

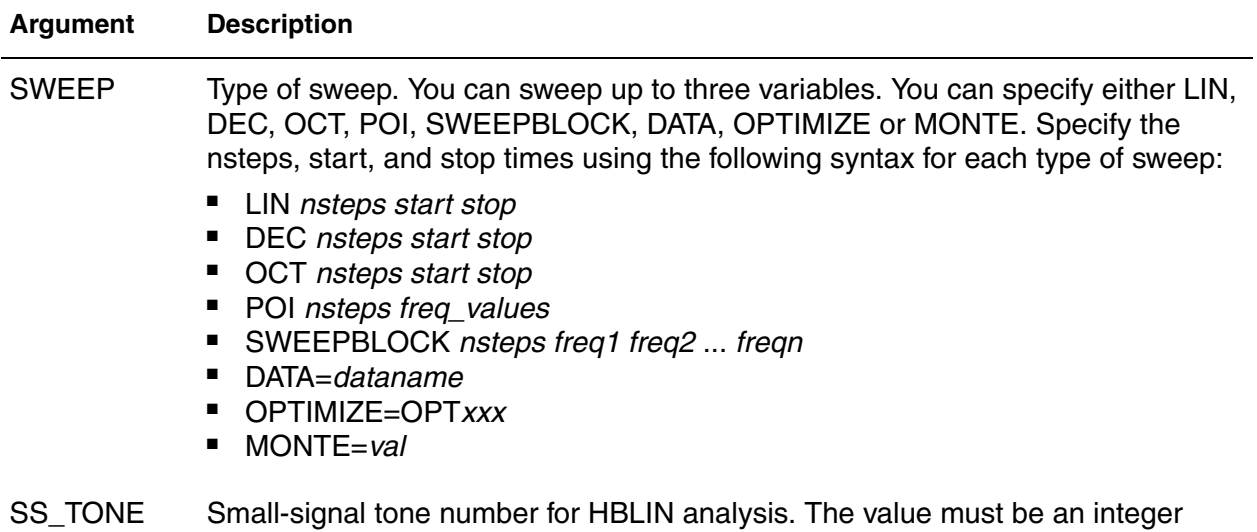

#### **Description**

Use this command to invoke the single and multitone harmonic balance algorithm for periodic steady state analysis.

The NHARMS and INTMODMAX input parameters define the spectrum.

**■** If INTMODMAX=N, the spectrum consists of all  $f=a*f_1 + b*f_2 + ... + n*fn$ frequencies so that  $f>=0$  and  $|a|+|b|+...+|n|<1$ . The a,b,...,n coefficients are integers with absolute value <=N.

number. The default value is 0, indicating that no small signal tone is specified.

- If INTMODMAX is not specified, HSPICE RF defaults it to the largest value in the NHARMS list.
- **■** If entries in the NHARMS list are > INTMODMAX, HSPICE RF adds the  $m^*f_k$ frequencies to the spectrum, where  $f_k$  is the corresponding tone, and m is a value <= the NHARMS entry.

For detailed discussion of HBLIN analysis, see Frequency Translation S-Parameter (HBLIN) Extraction in the *HSPICE User Guide: RF Analysis*.

#### **Example 1**

The resulting HB analysis spectrum={dc,  $f_1$ ,  $f_2$ }.

```
.hb tones=f_1, f_2 intmodmax=1
```
## **Example 2**

The HB analysis spectrum={dc,  $f_1$ ,  $f_2$ ,  $f_1+f_2$ ,  $f_1-f_2$ ,  $2*f_1$ ,  $2*f_2$ }.

```
.hb tones=f_1, f_2 intmodmax=2
```
# **Example 3**

The resulting HB analysis spectrum={dc,  $f_1$ ,  $f_2$ ,  $f_1+f_2$ ,  $f_1-f_2$ ,  $2*f_1$ ,  $2*f_2$ ,  $2*f_1+f_2$ ,  $2*f_1-f_2$ ,  $2*f_2+f_1$ ,  $2*f_2-f_1$ ,  $3*f_1$ ,  $3*f_2$ .

```
.hb tones=f_1, f_2 intmodmax=3
```
# **Example 4**

```
The resulting HB analysis spectrum={dc, f_1, f_2, f_1+f_2, f_1-f_2, 2*f_1,2*f_2}.
```

```
.hb tones=f_1, f_2 nharms=2,2
```
# **Example 5**

The resulting HB analysis spectrum={dc,  $f_1$ ,  $f_2$ ,  $f_1+f_2$ ,  $f_1-f_2$ ,  $2*f_1$ ,  $2*f_2$ ,  $2*f_1-f_2$ ,  $2*f_1+f_2$ ,  $2*f_2-f_1$ ,  $2*f_2+f_1$ .

hb tones= $f_1$ ,  $f_2$  nharms=2,2 intmodmax=3

# **Example 6**

The resulting HB analysis spectrum={dc,  $f_1$ ,  $f_2$ ,  $f_1+f_2$ ,  $f_1-f_2$ ,  $2*f_1$ ,  $2*f_1-f_2$ ,  $2*f_1+f_2$ ,  $2*f_2-f_1$ ,  $2*f_2+f_1$ ,  $3*f_1$ ,  $3*f_2$ ,  $4*f_1$ ,  $4*f_2$ ,  $5*f_1$ ,  $5*f_2$ .

.hb tones= $f_1$ ,  $f_2$  nharms=5,5 intmodmax=3

# **See Also**

```
.ENV
.HBAC
.HBLIN
.HBNOISE
.HBOSC
.OPTION HBCONTINUE
.OPTION HBJREUSE
.OPTION HBJREUSETOL
.OPTION HBACKRYLOVDIM
.OPTION HBKRYLOVTOL
.OPTION HBLINESEARCHFAC
.OPTION HBMAXITER
.OPTION HBSOLVER
.OPTION HBTOL
.OPTION LOADHB
.OPTION SAVEHB
.OPTION TRANFORHB
```
**Chapter 2: HSPICE and HSPICE RF Netlist Commands** .HB

## [.PRINT](#page-244-0) [.PROBE](#page-248-0)

# <span id="page-130-0"></span>**.HBAC**

Performs harmonic-balance–based periodic AC analysis on circuits operating in a large-signal periodic steady state.

#### **Syntax**

.HBAC *frequency\_sweep*

#### **Arguments**

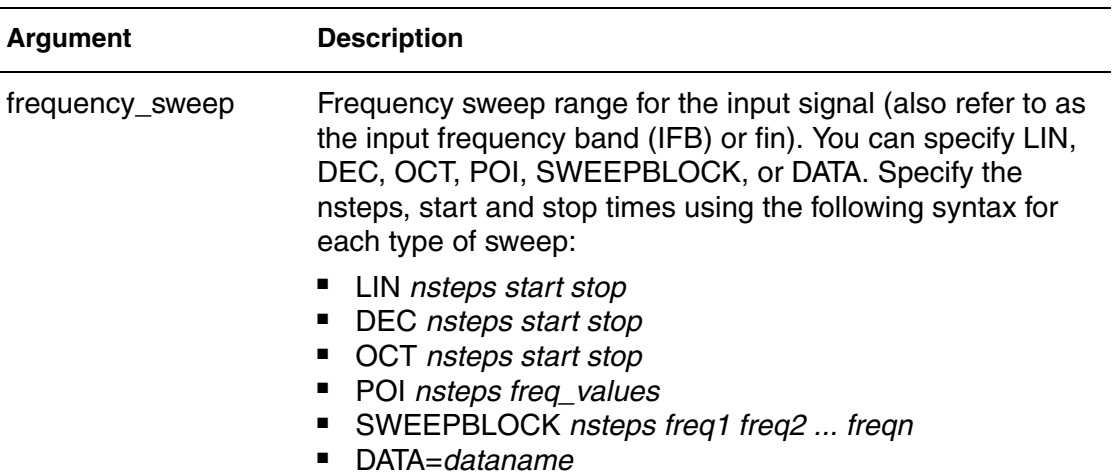

#### **Description**

Use this command to invoke a harmonic balance-based periodic AC analysis to analyze small-signal perturbations on circuits operating in a large-signal periodic steady state.

#### **See Also**

[.HB](#page-126-0) [.HBNOISE](#page-135-0) [.HBOSC](#page-138-0) [.OPTION HBACTOL](#page-419-0) [.OPTION HBACKRYLOVDIM](#page-417-0) [.PRINT](#page-244-0) [.PROBE](#page-248-0)

# <span id="page-131-0"></span>**.HBLIN**

Extracts frequency translation S-parameters and noise figures.

### **Syntax**

Without SS\_TONE

.HBLIN *frequency\_sweep*

- + [NOISECALC=1|0|yes|no] [FILENAME=*file\_name*]
- + [DATAFORMAT=ri|ma|db]
- + [MIXEDMODE2PORT=dd|cc|cd|dc|sd|sc|cs|ds]

With SS\_TONE

```
.HBLIN [NOISECALC=1|0|yes|no] [FILENAME=file_name]
```
- + [DATAFORMAT=ri|ma|db]
- + [MIXEDMODE2PORT=dd|cc|cd|dc|sd|sc|cs|ds]

### **Arguments**

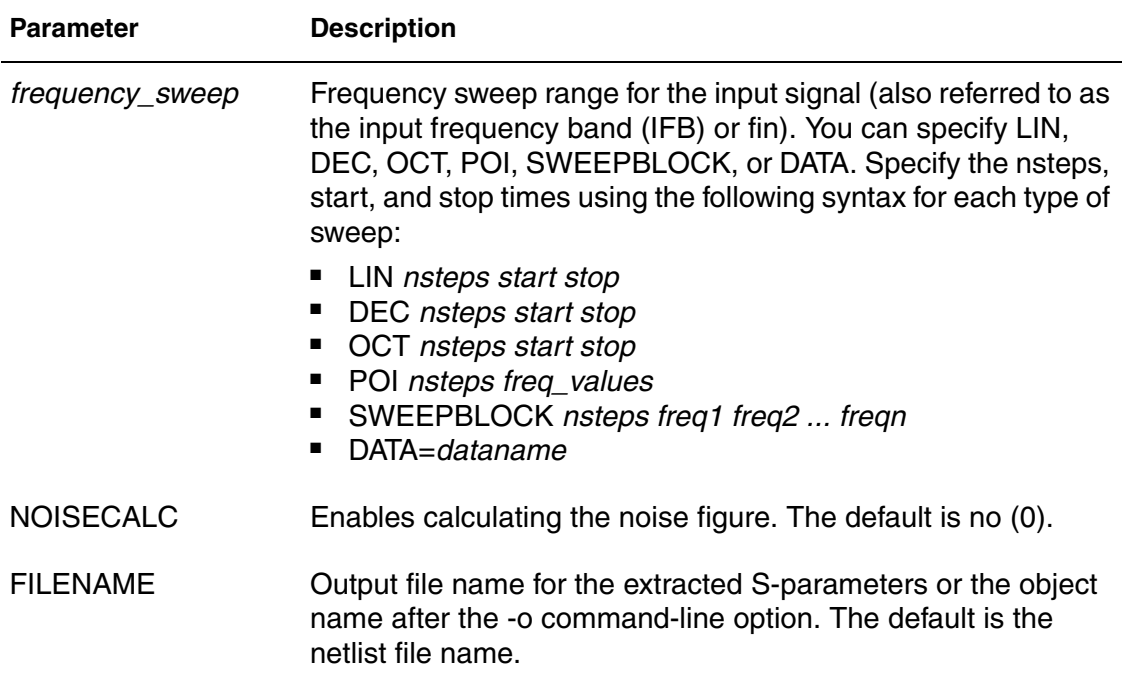

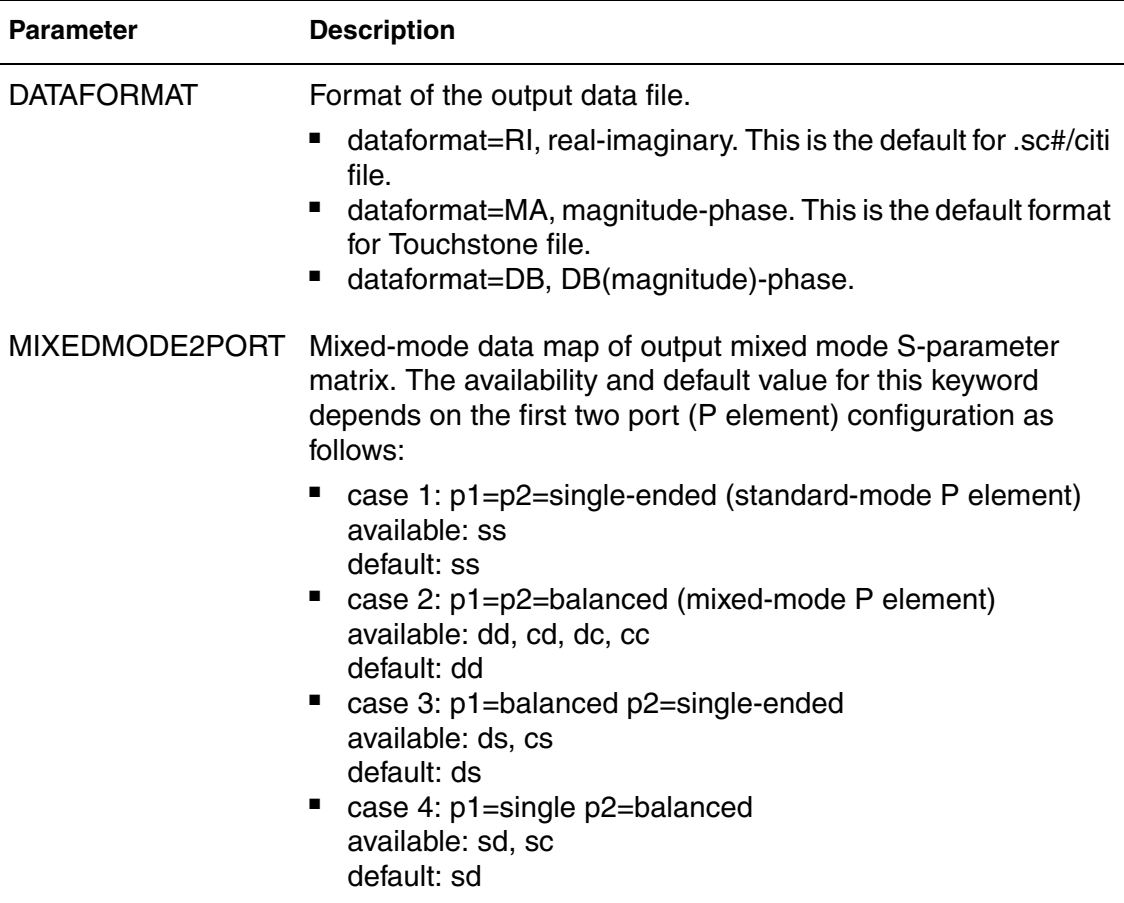

# **Description**

Use this command in HSPICE RF to extract frequency translation S-parameters and noise figures.

# **See Also**

[.HB](#page-126-0) [.HBAC](#page-130-0) [.PRINT](#page-244-0) [.PROBE](#page-248-0)

# **.HBLSP**

Performs periodically driven nonlinear circuit analyses for power-dependent S parameters.

### **Syntax**

.HBLSP NHARMS=*nh* [POWERUNIT=dbm|watt]

- + [SSPCALC=1|0|YES|NO] [NOISECALC=1|0|YES|NO]
- + [FILENAME=*file\_name*] [DATAFORMAT=ri|ma|db]
- + FREQSWEEP *freq\_sweep* POWERSWEEP *power\_sweep*

#### **Arguments**

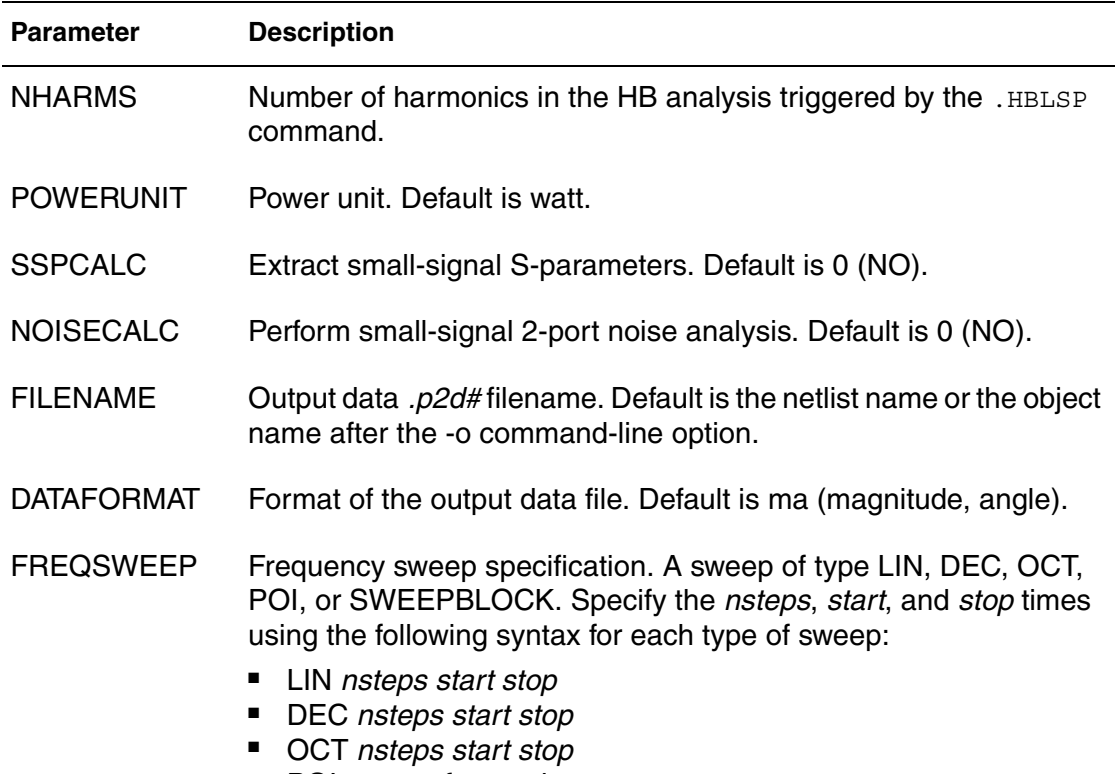

- POI *nsteps freq\_values*
- SWEEPBLOCK=*blockname*

This keyword must appear before the POWERSWEEP keyword.

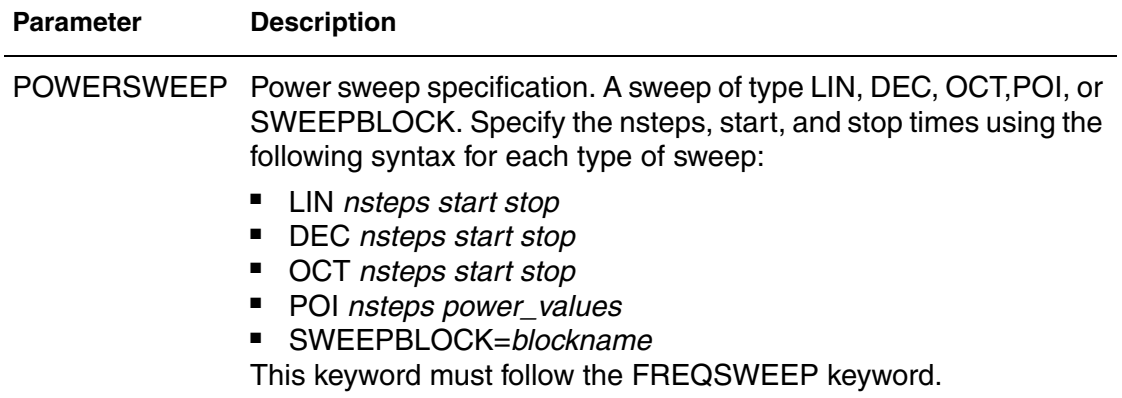

### **Description**

Use this command in HSPICE RF to invoke periodically driven nonlinear circuit analyses for power-dependent S-parameters.

For details, see the *HSPICE User Guide: RF Analysis*, Large-Signal Sparameter (HBLSP) Analysis.

#### **See Also**

[.HB](#page-126-0) [.PRINT](#page-244-0) [.PROBE](#page-248-0)

# <span id="page-135-0"></span>**.HBNOISE**

Performs cyclo-stationary noise analysis on circuits operating in a large-signal periodic steady state.

## **Syntax**

.HBNOISE [*output*] [*insrc*] [*parameter\_sweep*] + [*n1, n2, ..., nk*,+/-1] + [listfreq=(frequencies|none|all)] [listcount=*val*] + [listfloor=*val*] [listsources=on|off]

## **Arguments**

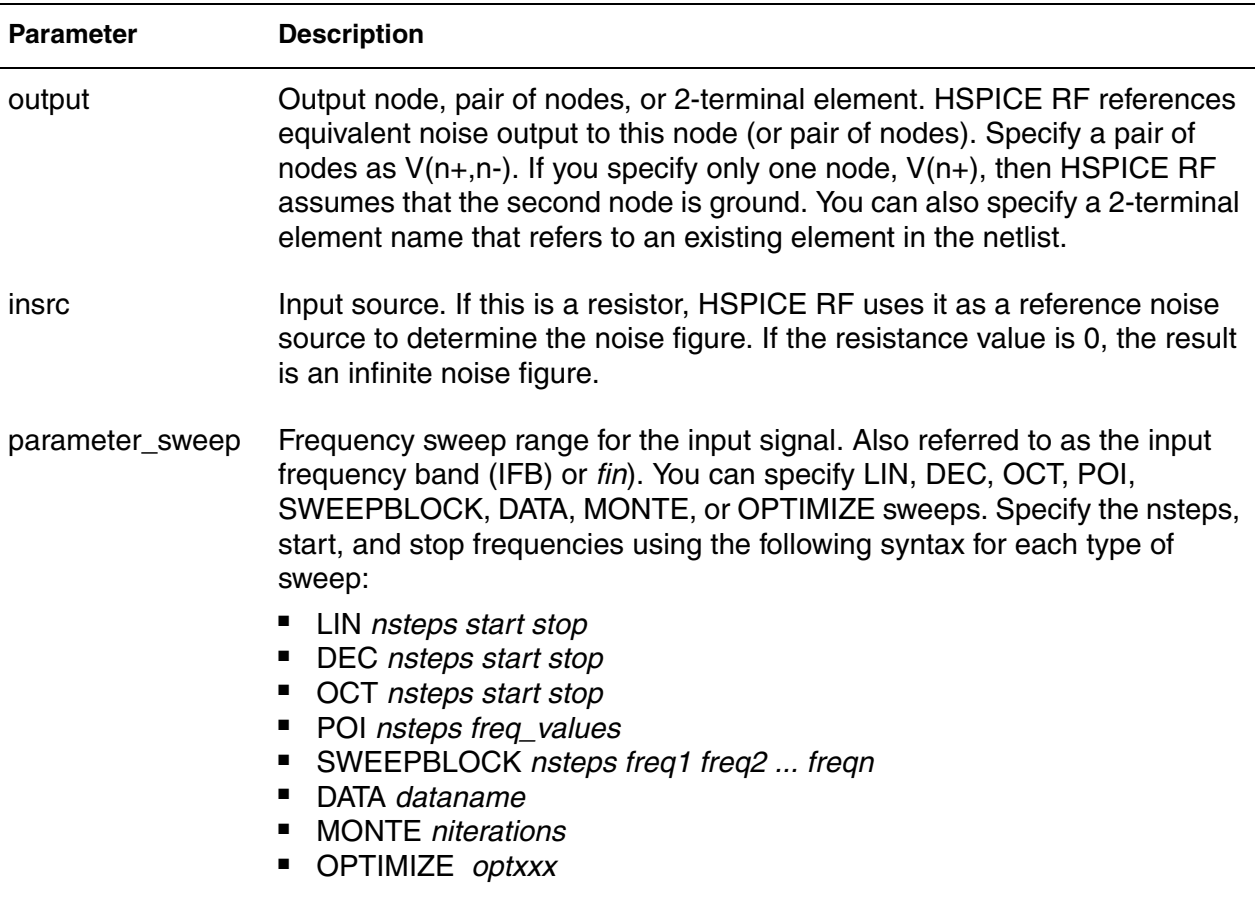

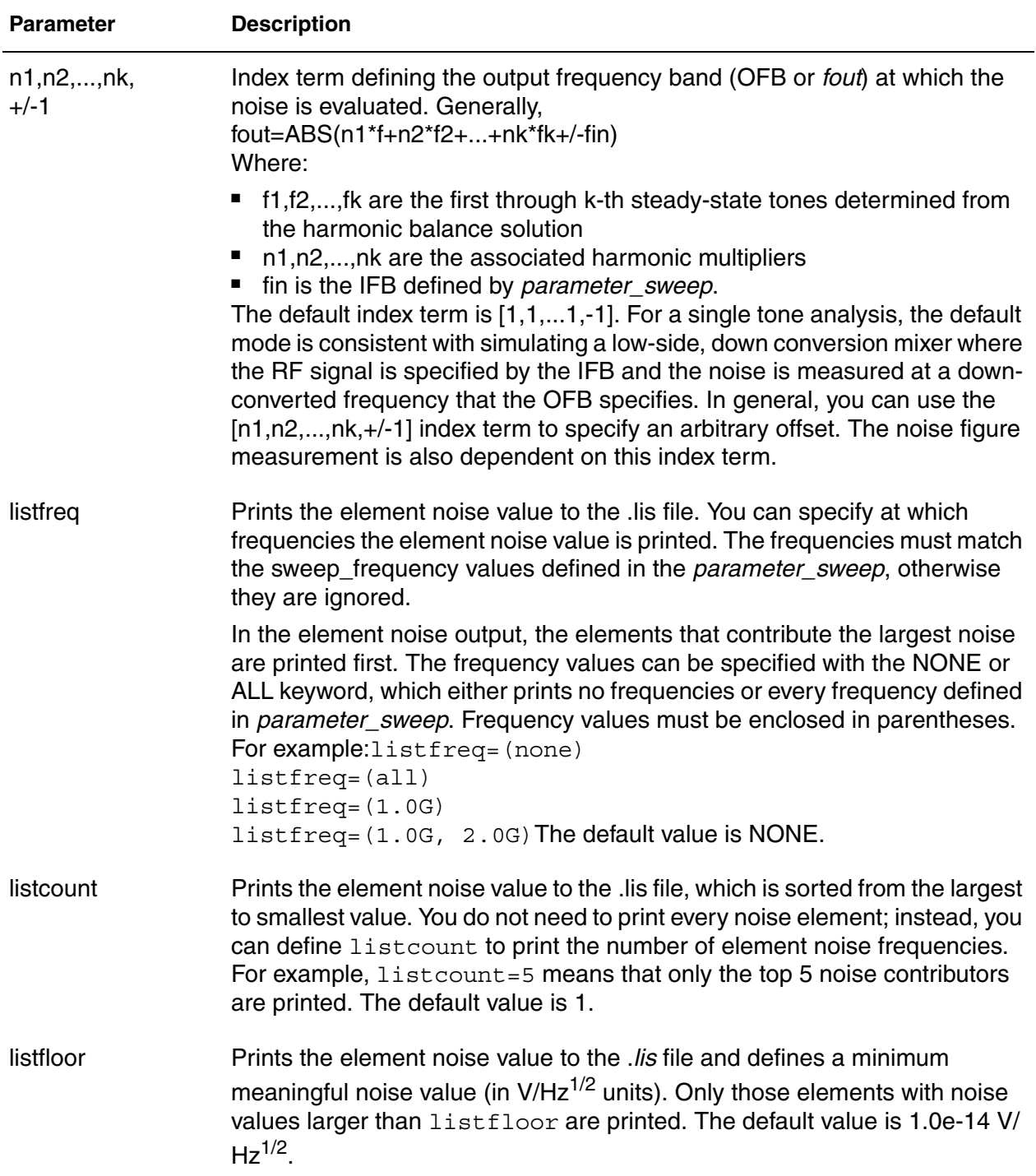

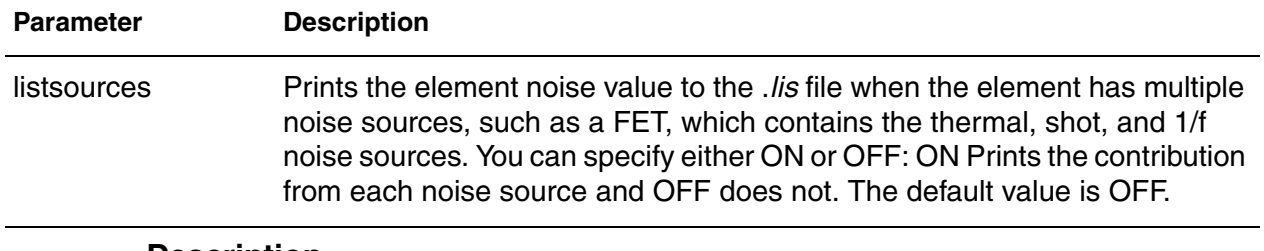

# **Description**

Use this command to invoke cyclo-stationary noise analysis on circuits operating in a large-signal periodic steady state.

**See Also**

[.HB](#page-126-0) [.HBAC](#page-130-0) [.HBOSC](#page-138-0) [.PRINT](#page-244-0) [.PROBE](#page-248-0)

# <span id="page-138-0"></span>**.HBOSC**

Performs oscillator analysis on autonomous (oscillator) circuits. The input syntax for HBOSC analysis supports two different formats, depending on whether the PROBENODE location is specified using a circuit element (current source) or using the HBOSC PROBENODE parameters:

### **Syntax**

### *Syntax #1*

```
.HBOSC TONE=F1 NHARMS=H1
+ PROBENODE=N1,N2,VP
+[FSPTS=NUM, MIN, MAX] [STABILITY=(-2|-1|0|1|2)]
+[SWEEP PARAMETER_SWEEP] [SUBHARMS=I]
```
*Syntax #2 (Uses current source to set PROBENODE)*

```
ISRC N1 N2 HBOSCVPROBE=VP
.HBOSC TONE=F1 NHARMS=H1
+[FSPTS=NUM, MIN, MAX] [STABILITY=(-2|-1|0|1|2)] 
+[SWEEP PARAMETER_SWEEP] [SUBHARMS=I]
```
# **Arguments**

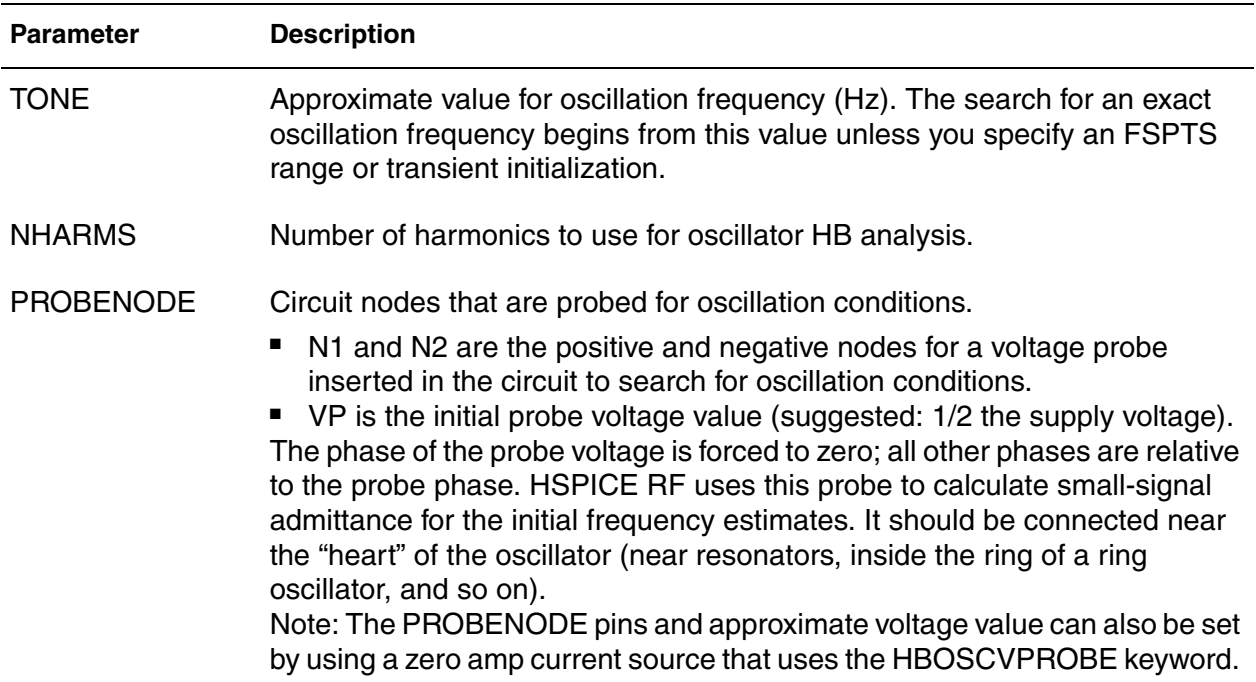

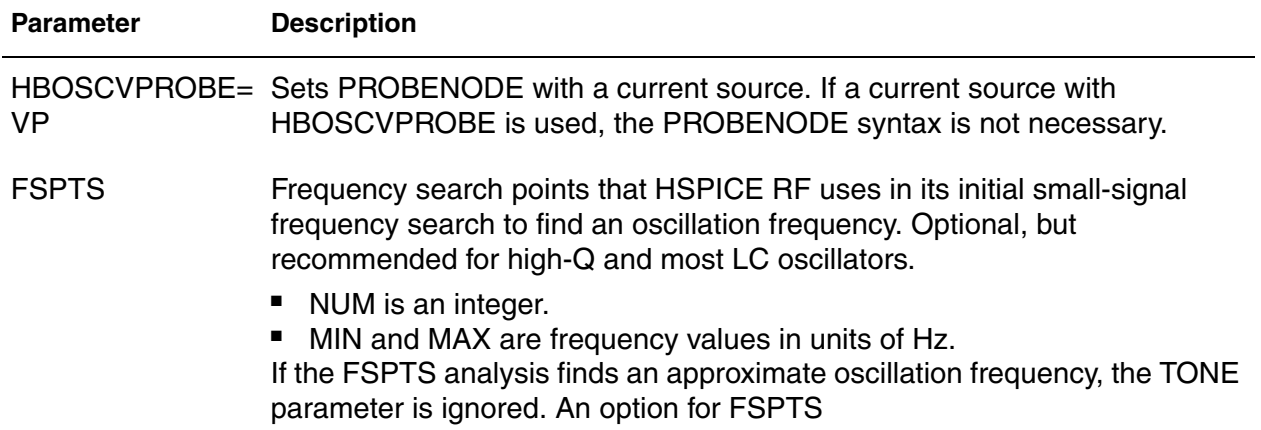

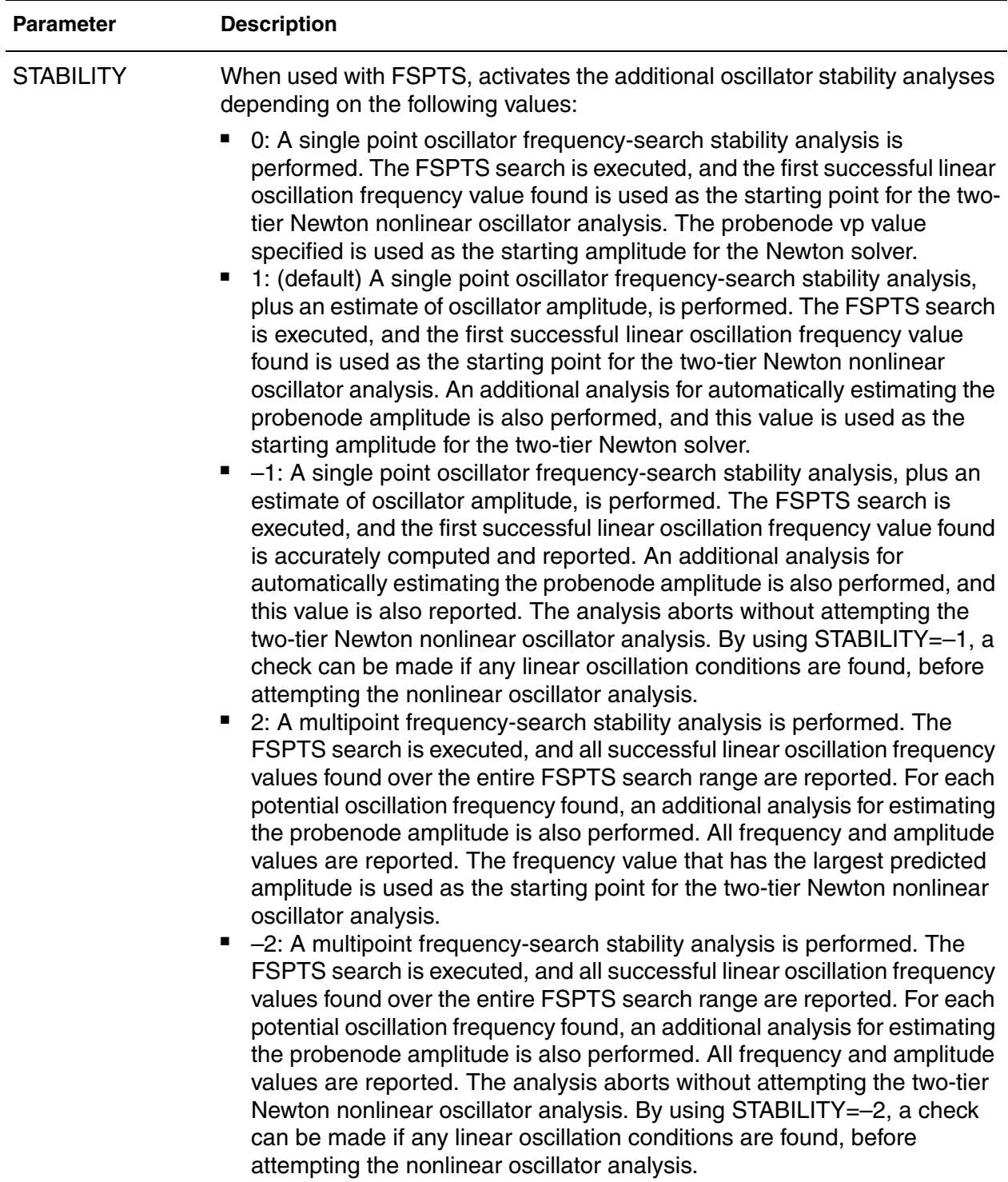

**Chapter 2: HSPICE and HSPICE RF Netlist Commands** .HBOSC

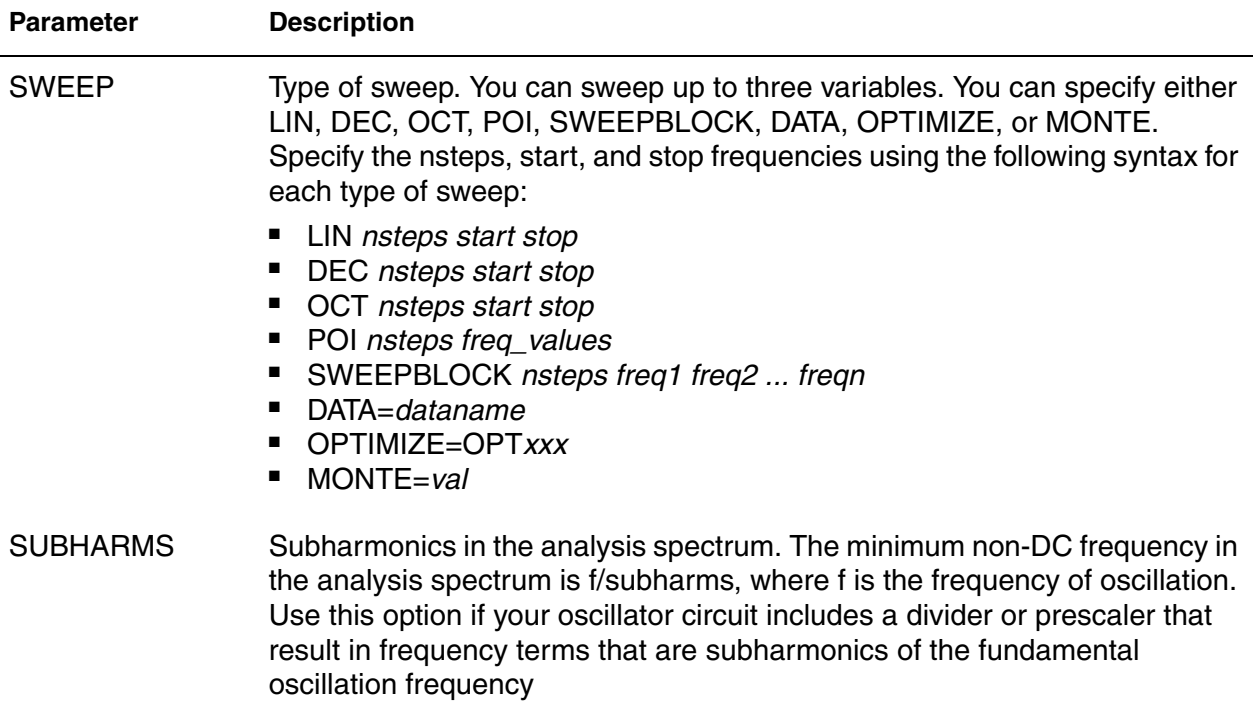

#### **Description**

Use this command to invoke oscillator analysis on autonomous (oscillator) circuits.

#### **Example 1**

This example performs an oscillator analysis, searching for frequencies in the vicinity of 900 MHz. This example uses nine harmonics with the probe inserted between the gate and gnd nodes. The probe voltage estimate is 0.65 V.

.HBOSC tone=900MEG nharms=9 probenode=gate,gnd,0.65

#### **Example 2**

This example performs an oscillator analysis, searching for frequencies in the vicinity of 2.4 GHz. This example uses 11 harmonics with the probe inserted between the drainP and drainN nodes. The probe voltage estimate is 1.0 V.

```
.HBOSC tone=2400MEG nharms=11 
+ probenode=drainP,drainN,1.0 fspts=20,2100MEG,2700MEG
```
#### **Example 3**

Another means to define the probenode information is through a zero-current source. The following two methods define an equivalent . HBOSC command:

■ Method 1:

```
.HBOSC tone = 2.4G nharms = 10+ probenode = drainP, drainN, 1.0
+ fspts = 20, 2.1G, 2.7G
```
■ Method 2:

```
ISRC drainP drainN 0 HBOSCVPROBE = 1.0
.HBOSC tone = 2.4G nharms = 10+ fspts = 20, 2.1G, 2.7G
```
In method 2, the PROBENODE information is defined by a current source in the circuit. Only one such current source is needed, and its current must be 0.0 with the HBOSC PROBENODE voltage defined through its HBOSCVPROBE property.

## **See Also**

```
.HB
.OPTION HBFREQABSTOL
.OPTION HBFREQRELTOL
.OPTION HBMAXOSCITER
.OPTION HBPROBETOL
.OPTION HBTRANFREQSEARCH
.OPTION HBTRANINIT
.OPTION HBTRANPTS
.OPTION HBTRANSTEP
.PRINT
.PROBE
```
# **.HBXF**

Calculates transfer from the given source in the circuit to the designated output.

#### **Syntax**

.HBXF *out\_var freq\_sweep*

#### **Arguments**

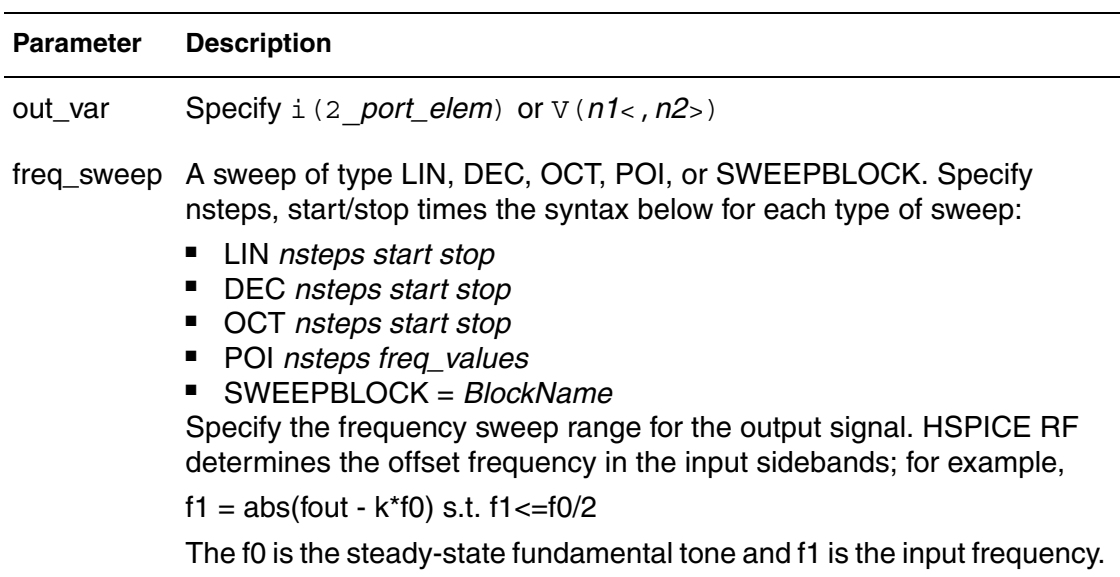

#### **Description**

Calculates the transfer function from the given source in the circuit to the designated output.

## **Example**

Here, trans-impedance from  $\text{isrc}$  to  $\text{v}(1)$  is calculated based on HB analysis.

.hb tones=1e9 nharms=4 .hbxf v(1) lin 10 1e8 1.2e8 .print hbxf tfv(isrc) tfi(n3)

# **See Also**

[.HB](#page-126-0) [.HBAC](#page-130-0) [.HBNOISE](#page-135-0) [.HBOSC](#page-138-0) [.SNXF](#page-277-0)
# **.HDL**

Specifies the Verilog-A source name and path.

#### **Syntax**

.HDL "*file\_name*" [*module\_name*] [*module\_alias*]

#### **Arguments**

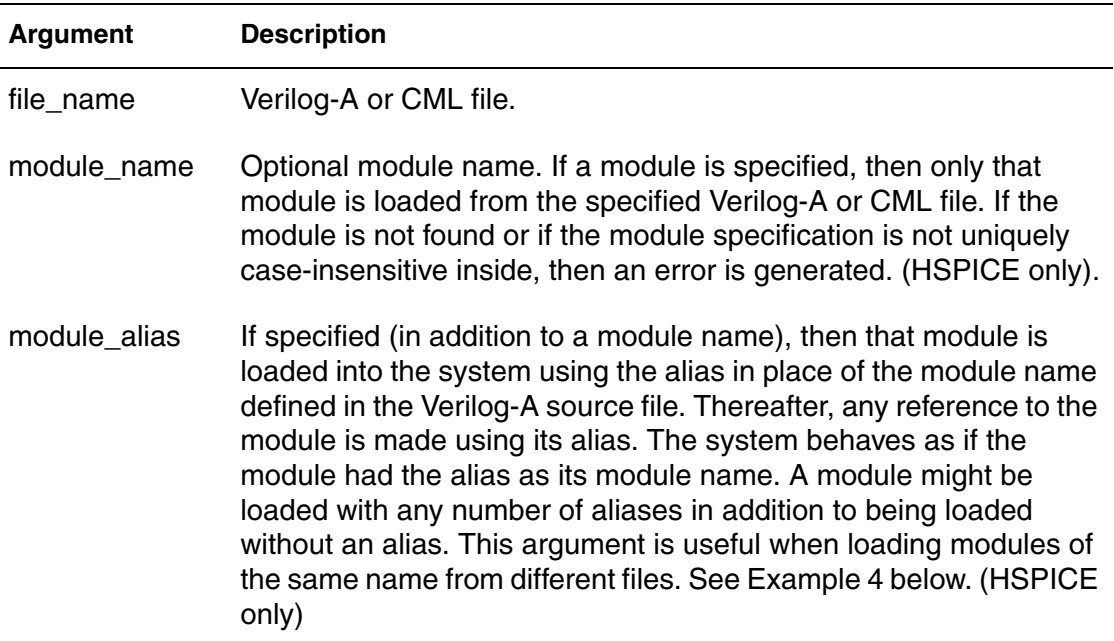

#### **Description**

Use .HDL commands to specify the Verilog-A or compiled model library (CML) source name and path within a netlist. The Verilog-A file is assumed to have a *\*.va* extension only when a prefix is provided. You can also use .HDL commands in .ALTER blocks to vary simulation behavior. For example, to compare multiple variations of Verilog-A modules.

In .MODEL commands you must add the Verilog-A type of model cards. Every Verilog-A module can have one or more associated model cards. The type of model cards should be the same as the Verilog-A module name. Verilog-A module names cannot conflict with HSPICE built-in device keywords. If a conflict occurs, HSPICE issues a warning message and the Verilog-A module definition is ignored.

The module name and module alias arguments can be specified without quotes or with single or double quotes. Any tokens after the module alias are ignored.

The same Verilog-A case insensitivity rules used for module and parameter names apply to both the module name and module alias arguments, and the same module override logic applies.

### **File Loading Considerations**

These restrictions and issues must be considered when loading Verilog-A modules:

- All Verilog-A modules are loaded into the system prior to any device instantiation. You can place an .HDL command anywhere in the top-level circuit.
- An . HDL command is illegal inside a . SUBCKT or IF-ELSEIF-ELSE block; otherwise, the simulation exits with an error message.
- When a module to be loaded has the same name as a previously-loaded module or the names differ in case only, the latter one is ignored and the simulator issues a warning message.
- If a Verilog-A module file is not found or the CML file has an incompatible version, the simulation exits and an error message is issued.

## **Example 1**

.HDL "/myhome/Verilog\_A\_lib/res.va"

This example loads the res.va Verilog-A model file from the directory / myhome/Verilog\_A\_lib.

## **Example 2**

.HDL "va\_models"

This example loads the va models. va Verilog-A model file (not va\_model file) from the current working directory.

## **Example 3**

```
* simple .alter test
.hdl amp_one.va
v1 1 0 10
x1 1 0 va amp
.tran 10n 100n
.alter alter1
.hdl amp_two.va
.end
```
This example loads the module called  $va$  amp from the amp one. va file for the first simulation run. For the second run, HSPICE loads the  $va$  amp module from the amp two.va file.

## **Example 4**

The module alias argument is useful when loading modules of the same name from different files. For example, if you have a module res in two libraries, such as 'fast.va' and 'slow.va', then you can write,

```
.hdl 'fast.va' 'res' 'fast_res'
.hdl 'slow.va' 'res' 'slow_res'
...
x1 1 2 fast res r=1
x2 2 0 slow res r =1...
```
#### **See Also**

[.ALTER](#page-51-0) [.MODEL](#page-211-0)

# **.IBIS**

Provides IBIS functionality by specifying an IBIS file and component and optional keywords.

#### **Syntax**

```
.IBIS 'ibis_name'
+ file='ibis_file_name'
+ component='component_name' [time_control=0|1]
+ [\text{mod\_sel='sel1=mod1,sel2=mod2, ...}']+ [package=0|1|2|3] [pkgfile='pkg_file_name']
+ [type={typ|min|max}]+ [nowarn]
+ ...
```
### **Arguments**

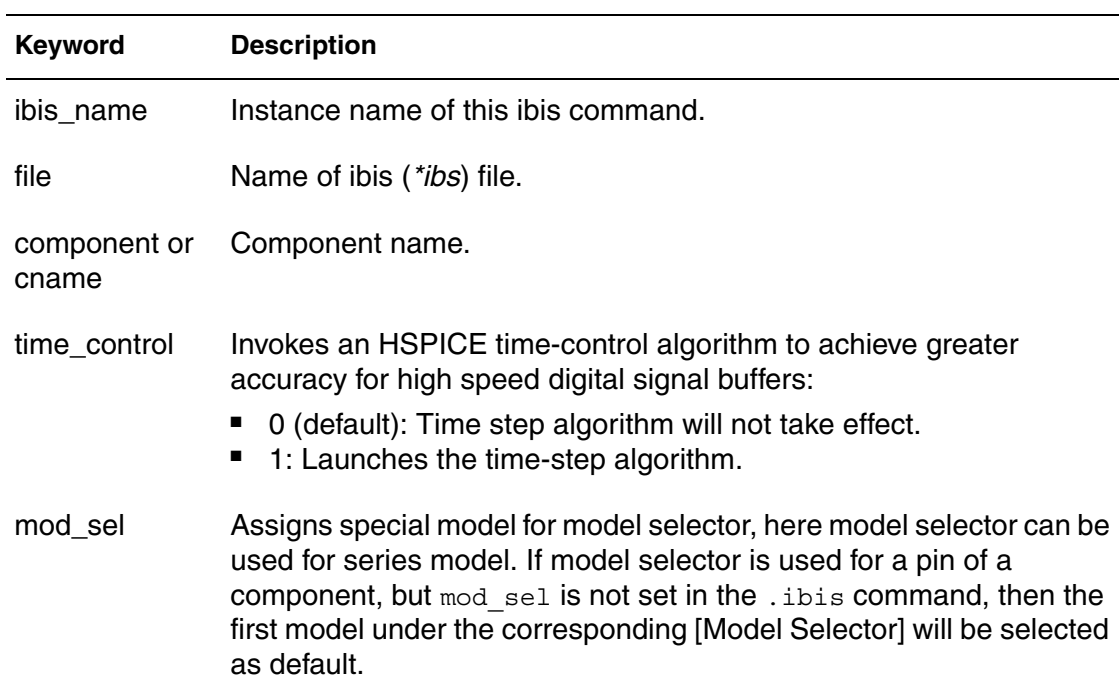

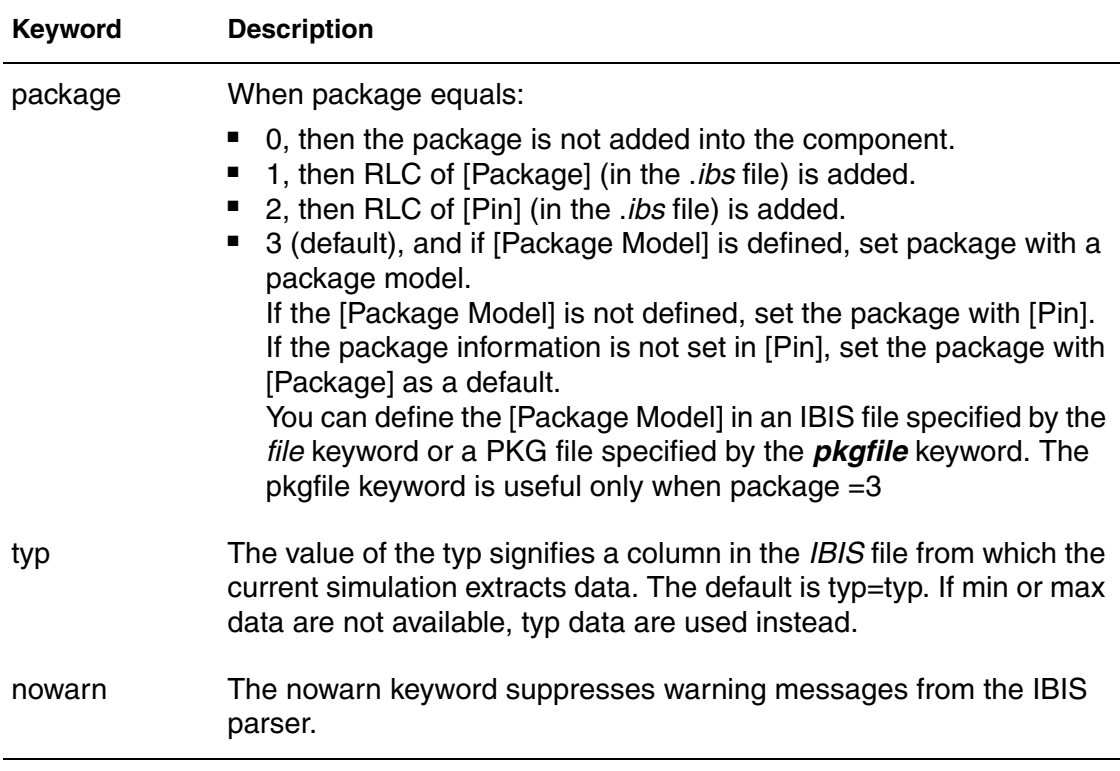

#### **Note:**

There are many other option keywords which are the same as for the B-element (I/O buffer). They are: typ, interpo, ramp\_rwf, ramp\_fwf, rwf\_tune, fwf\_tune, pd\_scal, pu\_scal, pc\_scal, gc\_scal, rwf\_scal, fwf\_scal, hsp\_ver, c\_com\_pd, c\_com\_pu, c\_com\_pc, c\_com\_gc. For details, see Specifying Common Keywords in Chapter 4 of the *HSPICE User Guide*: *Signal Integrity*. If such keywords are set, they are applied on all buffers of the component.

#### **Description**

The general syntax above shows the . IBIS command when used with a component. The optional keywords are in square brackets.

#### **Example**

```
.ibis cmpnt
+ file = 'ebd.ibs'
+ component = 'SIMM'
+ hsp_ver=2002.4 nowarn package=2
```
#### **Chapter 2: HSPICE and HSPICE RF Netlist Commands** .IBIS

This example corresponds to the following *ebd.ibs* file:

```
[Component] SIMM
[Manufacturer] TEST
[Package]
R_pkg 200m NA NA
Lpkg 7.0nH NA NA
C_pkg 1.5pF NA NA
|
[Pin] signal_name model_name R_pin L_pin C_pin
|
1 ND1 ECL 40.0m 2n 0.4p
2 ND2 NMOS 50.0m 3n 0.5p
...................
```
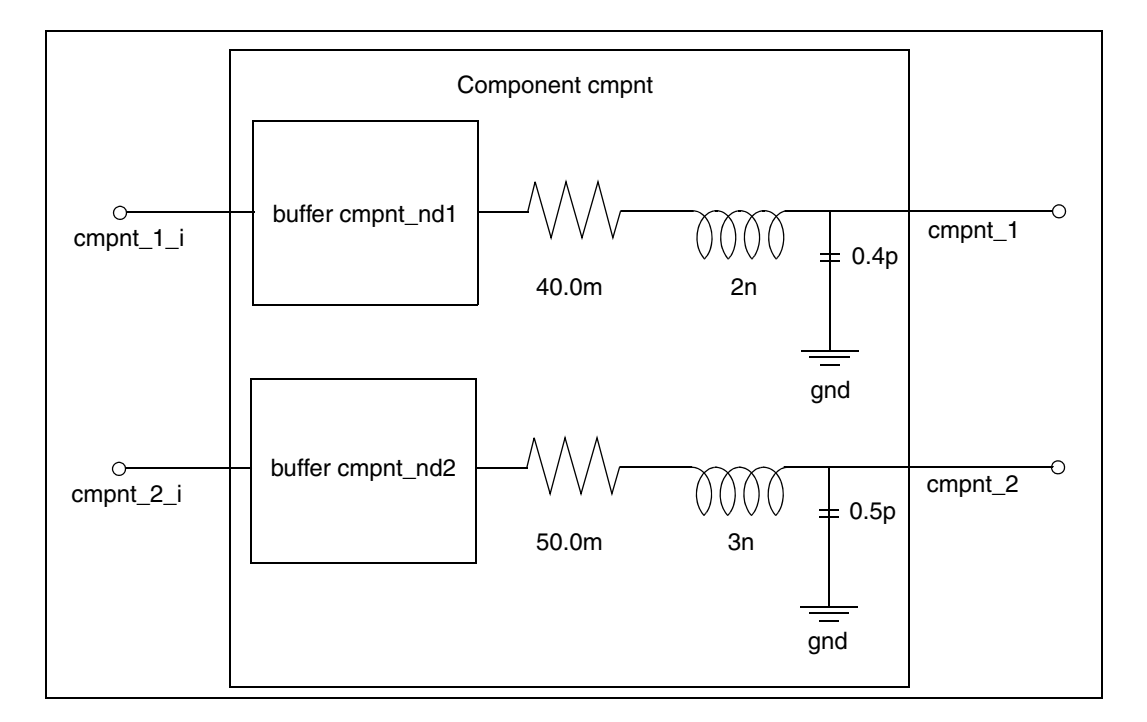

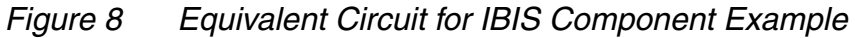

#### **Example**

```
.IBIS cmpt1
+ file='example.ibs'
+ component='EXAMPLE'
+ mod_sel = 'DQ = DQ_FULL'
```
In the following example, the model  $DQ$  FULL will be used for all pins that use the model name DQ.The corresponding IBIS file, *example.ibs*, contains the following [Model Selector] section:

```
|***********************MODEL SELECTOR************************
|
[Model Selector] DQ
|
DQ_FULL Full-Strength IO Driver
DQ_HALF 54% Reduced Drive Strength IO Driver
*
```
**See Also**

[.EBD](#page-101-0) [.PKG](#page-239-0)

## **.IC**

Sets transient initial conditions in HSPICE.

#### **Syntax**

.IC V(*node1*)=*val1* V(*node2*)=*val2* ...

#### **Arguments**

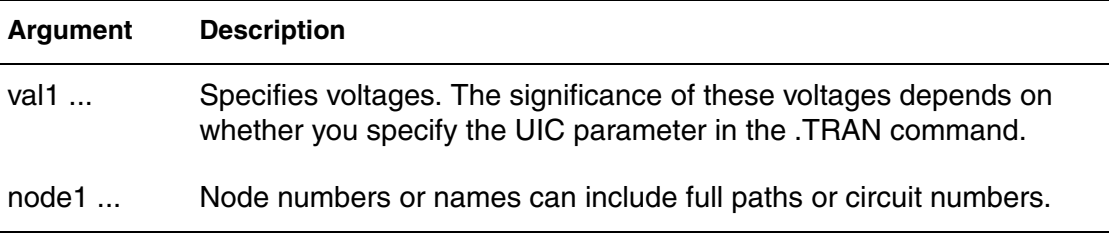

### **Description**

Use the .IC command or the .DCVOLT command to set transient initial conditions in HSPICE. How it initializes depends on whether the .TRAN analysis command includes the UIC parameter. This command is less preferred compared to using the.NODESET command in many cases.

When using the  $\cdot$  IC command, forcing circuits are connected to the  $\cdot$  IC nodes for the duration of DC convergence. After DC convergence is obtained, the forcing circuits are removed for all further analysis. The DC operating point for each .IC'd node should be very close to the voltage specified in the . IC command. If a node is not, then that node has a DC conductance to ground comparable to GMAX. This is almost certainly an error condition. In the rare case that it is not, GMAX can be increased to prevent appreciable current division. Example: .OPTION GMAX=1000

#### **Note:**

In nearly all applications, .NODESET should be used to ensure a true DC operating point is obtained. Intentionally floating (or very high impedance) nodes should be set to a known good voltage using .IC.

If you do not specify the UIC parameter in the [.TRAN](#page-296-0) command, HSPICE computes the DC operating point solution before the transient analysis. The node voltages that you specify in the .IC command are fixed to determine the DC operating point. They are used only in the first iteration to set an initial guess for the DC operating point analysis. The .IC command is equivalent to specifying the IC parameter on each element command, but is more convenient.

If you specify the UIC parameter in the .TRAN command, HSPICE does not calculate the initial DC operating point, but directly enters transient analysis. When you use . TRAN UIC, the . TRAN node values (at time zero) are determined by searching for the first value found in this order: from .IC value, then IC parameter on an element command, then .NODESET value, otherwise use a voltage of zero.

Note that forcing a node value of the dc operating point may not satisfy KVL and KCL. In this event you may likely see activity during the initial part of the simulation.This may happen if UIC is used and some node values left unspecified, when too many (conflicting) .IC values are specified, or when node values are forced and the topology changes. In this event you may likely see activity during the initial part of the simulation. Forcing a node voltage applies a fixed equivalent voltage source during DC analysis and transient analysis removes the voltage sources to calculate the second and later time points.

Therefore, to correct DC convergence problems use .NODESETs (without .TRAN UIC) liberally (when a good guess can be provided) and use .ICs sparingly (when the exact node voltage is known).

In addition, you can use wildcards in the . IC command. See Using Wildcards on Node Names in the *HSPICE User Guide: Simulation and Analysis*.

## **Example**

.IC  $V(11) = 5 V(4) = -5 V(2) = 2.2$ 

#### **See Also**

[.DCVOLT](#page-91-0) [.TRAN](#page-296-0) [.OPTION DCIC](#page-374-0) [.NODESET](#page-221-0) [.OPTION GMAX](#page-410-0)

# **.ICM**

Automatically creates port names that reference the pin name of an ICM model and generate a series of element nodes on the pin.

### **Syntax**

- .ICM *icmname*
- + file='*icmfilename*'
- + model='*icmmodelname*'

### **Arguments**

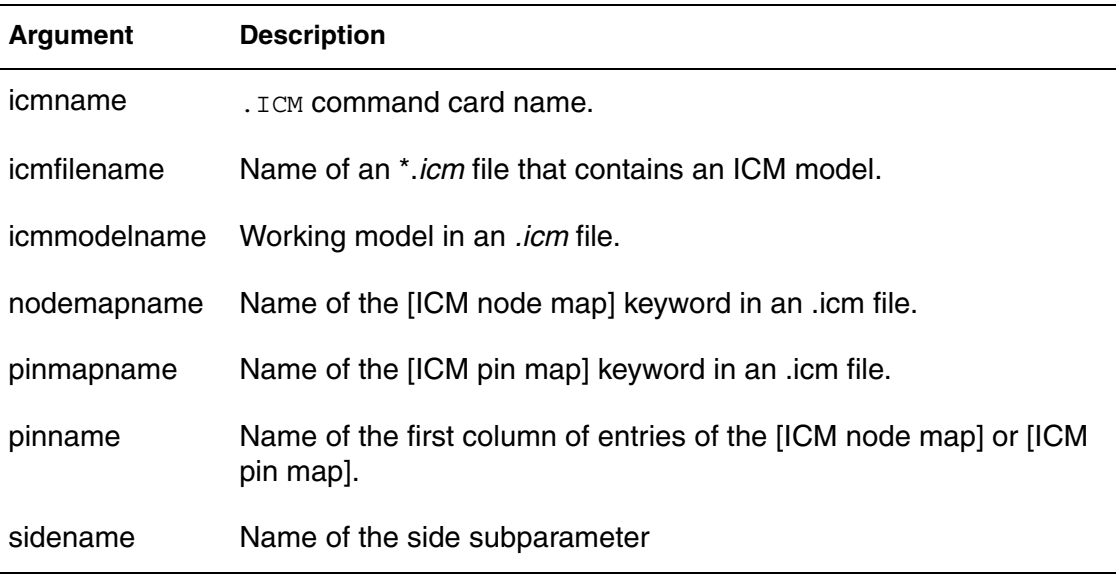

## **Description**

Use this command to automatically create port names that reference the pin name of an ICM model and generate a series of element (W/S/RLGCK) nodes on the pin when one of the following conditions occur:

- If the model is described using [Nodal Path Description] ''icmname'\_'nodemapname'\_'sidename'\_'pinname'
- If the model is described using [Tree Path Description] 'icmname'\_'pinmapname'\_'sidename'\_'pinname'

#### **Note:**

If a side subparameter is not used in an ICM file, then 'sidename'\_ (above) should be removed.

## **Example 1**

```
.ICM icm1
+ file='test1.icm'
+ model='FourLineModel1'
```
## **Example 2**

The following example shows how to reference a pin of the ICM model in a HSPICE netlist.

```
icm1_NodeMap1_SideName1_pin1, icm1_NodeMap2_SideName2_pin1,
icm1_NodeMap2_SideName2_pin2, ...
```
## **.IF**

Specifies conditions that determine whether HSPICE executes subsequent commands in conditional block.

#### **Syntax**

```
.IF (condition1)...
+ [.ELSEIF (condition2)... ] 
+ [.ELSE ... ] 
.ENDIF
Arguments
```
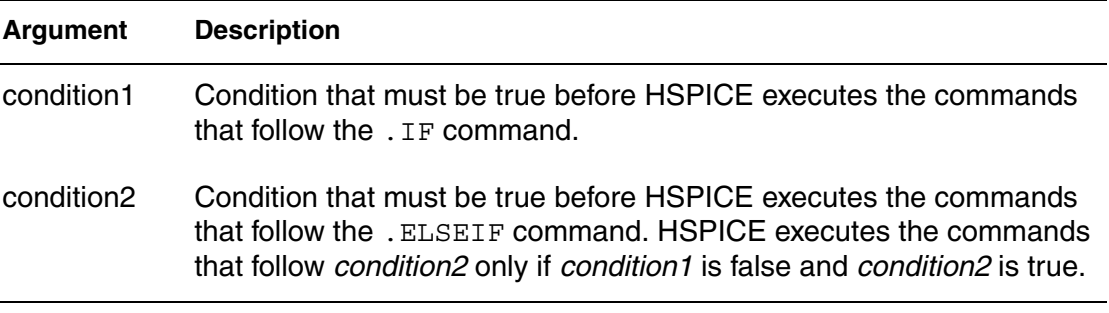

### **Description**

HSPICE executes the commands that follow the first.ELSEIF command only if *condition1* in the preceding .IF command is false and *condition2* in the first .ELSEIF command is true.

If *condition1* in the .IF command and *condition2* in the first .ELSEIF command are both false, then HSPICE moves on to the next .ELSEIF command if there is one. If this second .ELSEIF condition is true, HSPICE executes the commands that follow the second .ELSEIF command, instead of the commands after the first .ELSEIF command.

HSPICE ignores the commands in all false .IF and .ELSEIF commands, until it reaches the first .ELSEIF condition that is true. If no .IF or .ELSEIF condition is true, HSPICE continues to the .ELSE command.

.ELSE precedes one or more commands in a conditional block after the last .ELSEIF command, but before the .ENDIF command. HSPICE executes these commands by default if the conditions in the preceding .IF command and in all of the preceding .ELSEIF commands in the same conditional block all false.

The .ENDIF command ends a conditional block of commands that begins with an .IF command.

#### **Example**

.IF  $(a == b)$ .INCLUDE /myhome/subcircuits/diode\_circuit1 ... .ELSEIF (a==c) .INCLUDE /myhome/subcircuits/diode\_circuit2 ... .ELSE .INCLUDE /myhome/subcircuits/diode\_circuit3 ... .ENDIF

### **See Also**

[.ELSE](#page-103-0) [.ELSEIF](#page-104-0) [.ENDIF](#page-107-0)

# <span id="page-157-0"></span>**.INCLUDE**

Includes another netlist as a subcircuit of the current netlist.

#### **Syntax**

.INCLUDE '*file\_path file\_name*'

#### **Arguments**

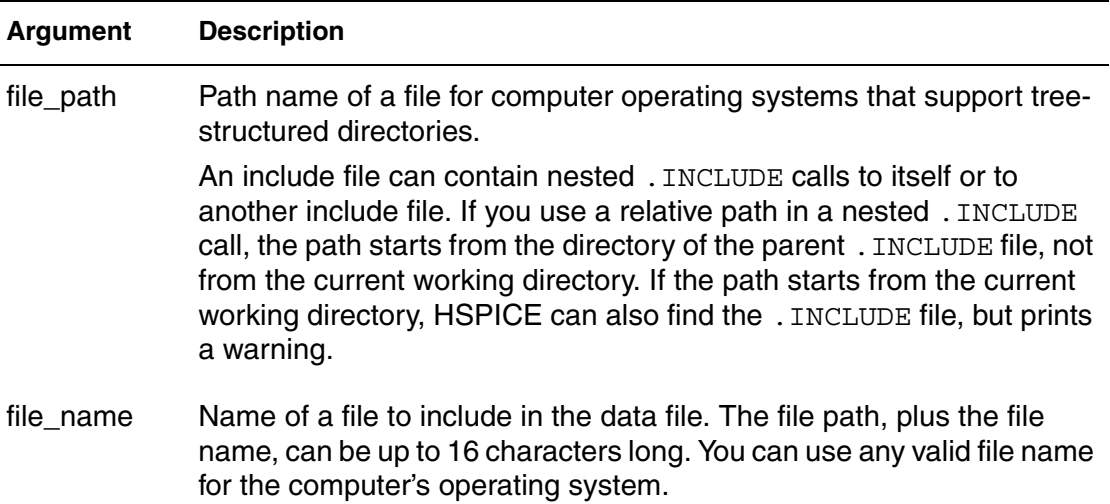

#### **Description**

Use this command to include another netlist in the current netlist. You can include a netlist as a subcircuit in one or more other netlists. You must enclose the file path and file name in single or double quotation marks. Otherwise, an error message is generated.

#### **Example**

```
.INCLUDE `/myhome/subcircuits/diode_circuit´
```
## <span id="page-158-0"></span>**.LAYERSTACK**

Defines a stack of dielectric or metal layers.

#### **Syntax**

```
.LAYERSTACK sname [BACKGROUND=mname] 
+ [LAYER=(mname,thickness) ...]
```
#### **Arguments**

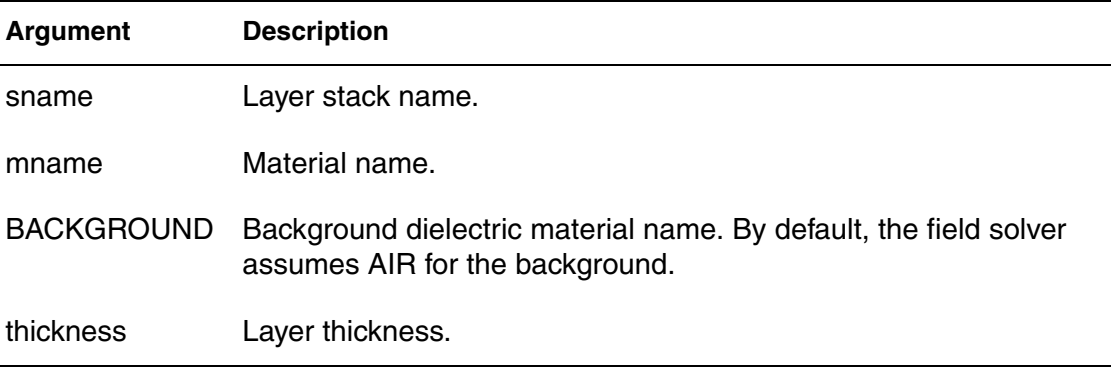

#### **Description**

Use this command to define a stack of dielectric or metal layers. You must associate each transmission line system with *only* one layer stack. However, you can associate a single-layer stack with many transmission line systems.

In the layer stack:

- Layers are listed from bottom to top.
- Metal layers (ground planes) can be located only at the bottom, only at the top, or both at the top and bottom.
- **■** Layers are stacked in the y-direction; the bottom of a layer stack is at  $y=0$ .
- All conductors must be located above y=0.
- Background material must be dielectric.

The following limiting cases apply to the .LAYERSTACK command:

■ Free space without ground:

.LAYERSTACK mystack

 $\blacksquare$  Free space with a (bottom) ground plane where a predefined metal name  $=$ perfect electrical conductor (PEC):

.LAYERSTACK halfSpace PEC 0.1mm

**Chapter 2: HSPICE and HSPICE RF Netlist Commands** .LAYERSTACK

## **See Also** [.FSOPTIONS](#page-122-0) [.MATERIAL](#page-174-0) [.SHAPE](#page-260-0)

## **.LIB**

Creates and reads from libraries of commonly used commands, device models, subcircuit analyses, and commands.

## **Syntax**

Use the following syntax for library calls:

.LIB '[*file\_path*] *file\_name*' *entry\_name*

Use the following syntax to define library files:

```
.LIB entryname1
. $ ANY VALID SET OF HSPICE STATEMENTS
.ENDL entry_name1
.LIB entry_name2
.
. $ ANY VALID SET OF HSPICE STATEMENTS
.ENDL entry_name2
.LIB entry_name3
.
. $ ANY VALID SET OF HSPICE STATEMENTS
.ENDL entry_name3
```
#### **Arguments**

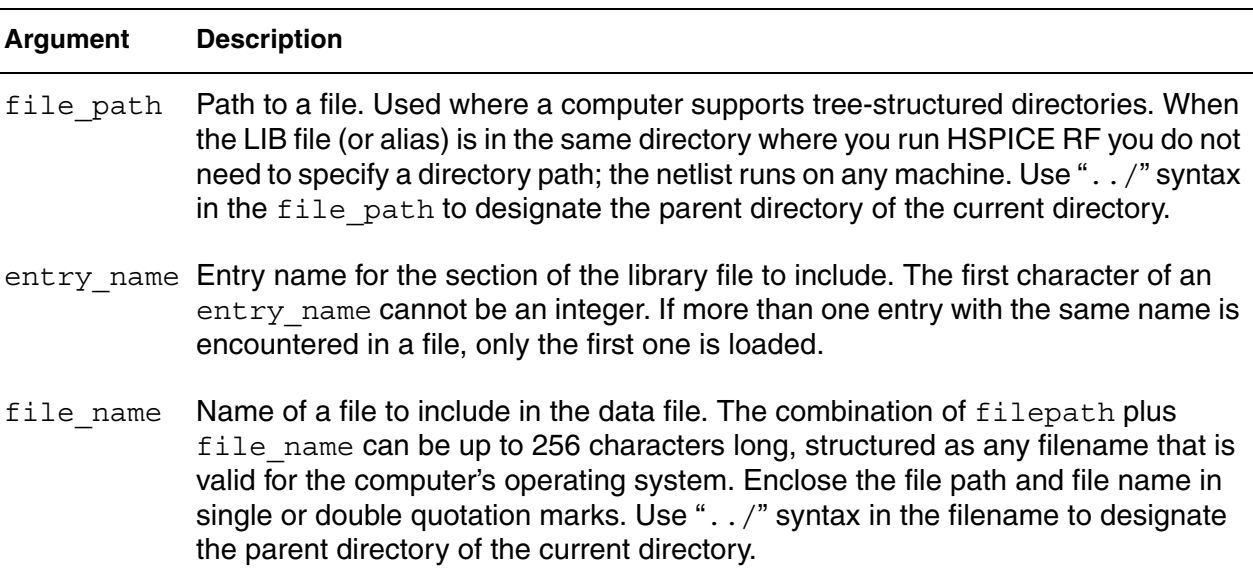

## **Description**

Use the . LIB call command to read from libraries of commonly used commands, device models, subcircuit analyses, and commands (library calls) in library files. Note that as HSPICE RF encounters each .LIB call name in the main data file, it reads the corresponding entry from the designated library file, until it finds an .ENDL command.

You can also place a . LIB call command in an . ALTER block.

To build libraries (library file definition), use the  $. \text{LIB}$  command in a library file. For each macro in a library, use a library definition command (. LIB *entry\_name*) and an .ENDL command. The .LIB command begins the library macro and the . ENDL command ends the library macro. The text after a library file entry name must consist of HSPICE RF commands. Library calls can call other libraries (nested library calls) if they are different files. You can nest library calls to any depth. Use nesting with the .ALTER command to create a sequence of model runs. Each run can consist of similar components by using different model parameters without duplicating the entire input file.

The simulator uses the .LIB command and the .INCLUDE command to access the models and skew parameters. The library contains parameters that modify .MODEL commands.

You must enclose the file path and file name in single or double quotation marks. Otherwise, an error message is generated.

## **Example 1**

```
* Library call
.LIB 'MODELS' cmos1
```
## **Example 2**

```
.LIB MOS7
$ Any valid set of HSPICE RF commands
.
.
.
.ENDL MOS7
```
## **Example 3**

This is an example of *illegal* nested . LIB commands for the file3 library.

```
.LIB MOS7
...
.LIB 'file3' MOS7 $ This call is illegal in MOS7 library
...
.ENDL
```
#### **Example 4**

```
.LIB TT
$TYPICAL P-CHANNEL AND N-CHANNEL CMOS LIBRARY
$ PROCESS: 1.0U CMOS, FAB7
$ following distributions are 3 sigma ABSOLUTE GAUSSIAN
.PARAM TOX=AGAUSS(200,20,3) $ 200 angstrom +/- 20a
+ XL=AGAUSS(0.1u,0.13u,3) $ polysilicon CD
+ DELVTON=AGAUSS(0.0,.2V,3) $ n-ch threshold change
+ DELVTOP=AGAUSS(0.0,.15V,3)
   $ p-ch threshold change
.INC '/usr/meta/lib/cmos1_mod.dat'
   $ model include file
.ENDL TT
.LIB FF
$HIGH GAIN P-CH AND N-CH CMOS LIBRARY 3SIGMA VALUES
.PARAM TOX=220 XL=-0.03 DELVTON=-.2V 
+ DELVTOP=-0.15V
.INC '/usr/meta/lib/cmos1_mod.dat'
   $ model include file
.ENDL FF
```
Example 4 is a .LIB call command of model skew parameters and features both worst-case and statistical distribution data. The statistical distribution median value is the default for all non-Monte Carlo analyses. The model is in the /usr/meta/lib/cmos1\_mod.dat include file.

```
.MODEL NCH NMOS LEVEL=2 XL=XL TOX=TOX 
+ DELVTO=DELVTON .....
.MODEL PCH PMOS LEVEL=2 XL=XL TOX=TOX 
+ DELVTO=DELVTOP .....
```
The .MODEL keyword (left side) equates to the skew parameter (right side). A .MODEL keyword can be the same as a skew parameter.

#### **See Also**

[.ALTER](#page-51-0) [.ENDL](#page-108-0) [.INCLUDE](#page-157-0)

## **.LIN**

Extracts noise and linear transfer parameters for a general multiport network.

#### **Syntax**

#### *Multiport Syntax*

.LIN [sparcalc=[1|0] [modelname = *modelname*]] + [filename = *filename*] [format=selem|citi|touchstone]

+ [noisecalc=[2|1|0] [gdcalc=[1|0]]

```
+ [mixedmode2port=dd|dc|ds|cd|cc|cs|sd|sc|ss]>
```
+ [dataformat=ri|ma|db]

### *Two-Port Syntax*

```
.LIN [sparcalc=1|0 [modelname = modelname]]
```
- + [filename = *filename*] [format=selem|citi|touchstone]
- + [noisecalc=1|0] [gdcalc=1|0]
- + [mixedmode2port=dd|dc|ds|cd|cc|cs|sd|sc|ss]
- + [dataformat=ri|ma|db]
- + [listfreq=(frequencies|none|all)]
- + [listcount=*num*] [listfloor=*val*] [listsources=1|0|on|off]

### **Arguments**

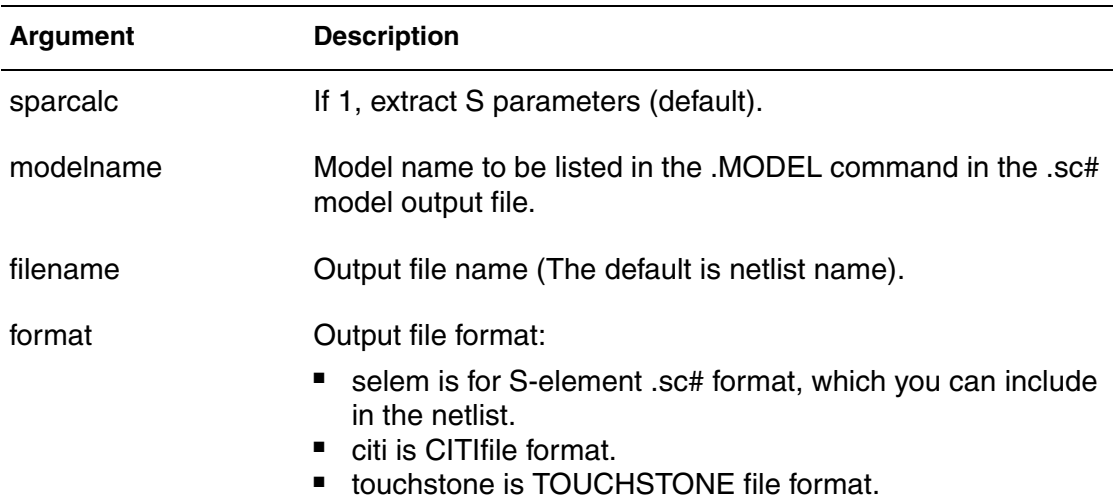

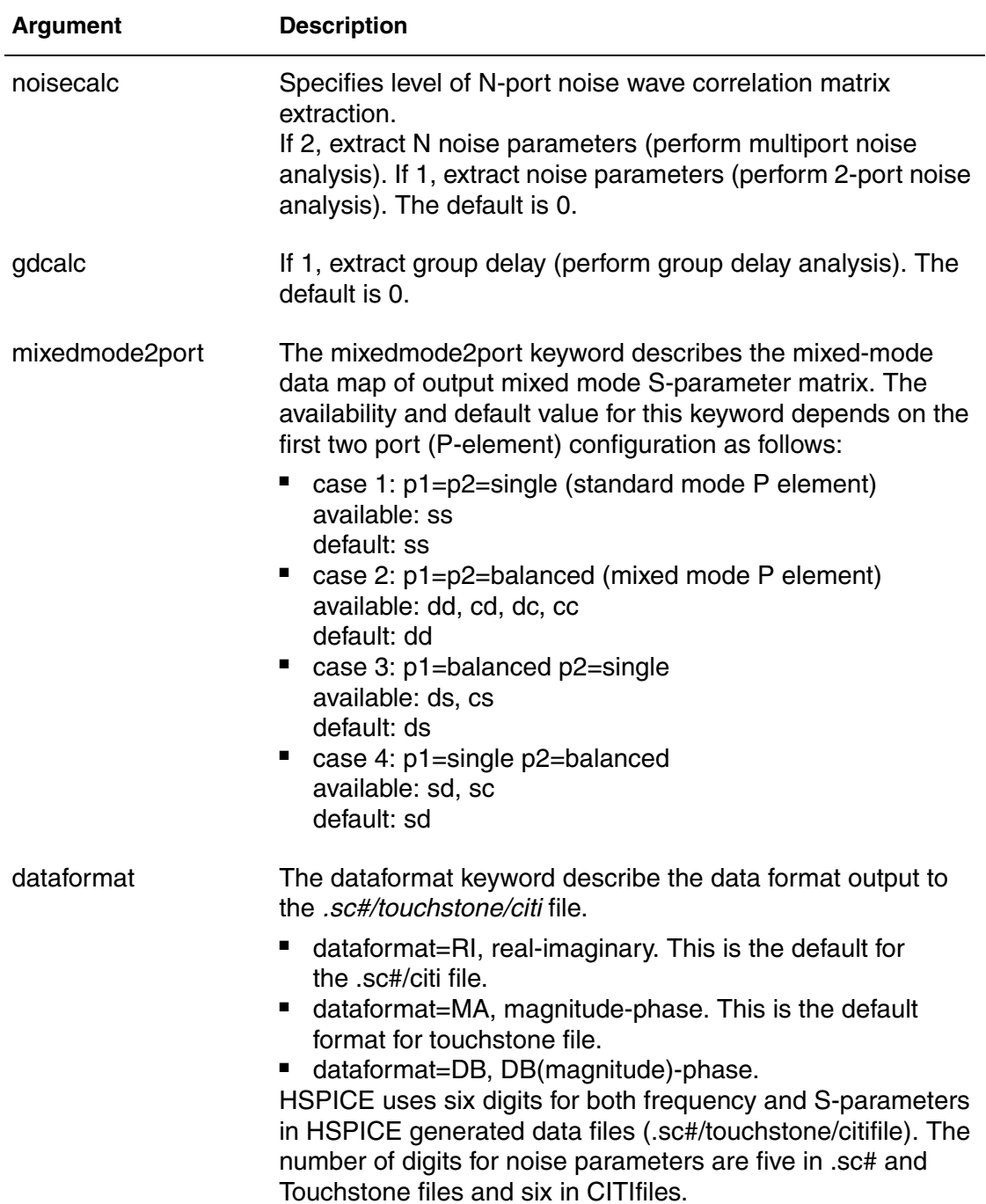

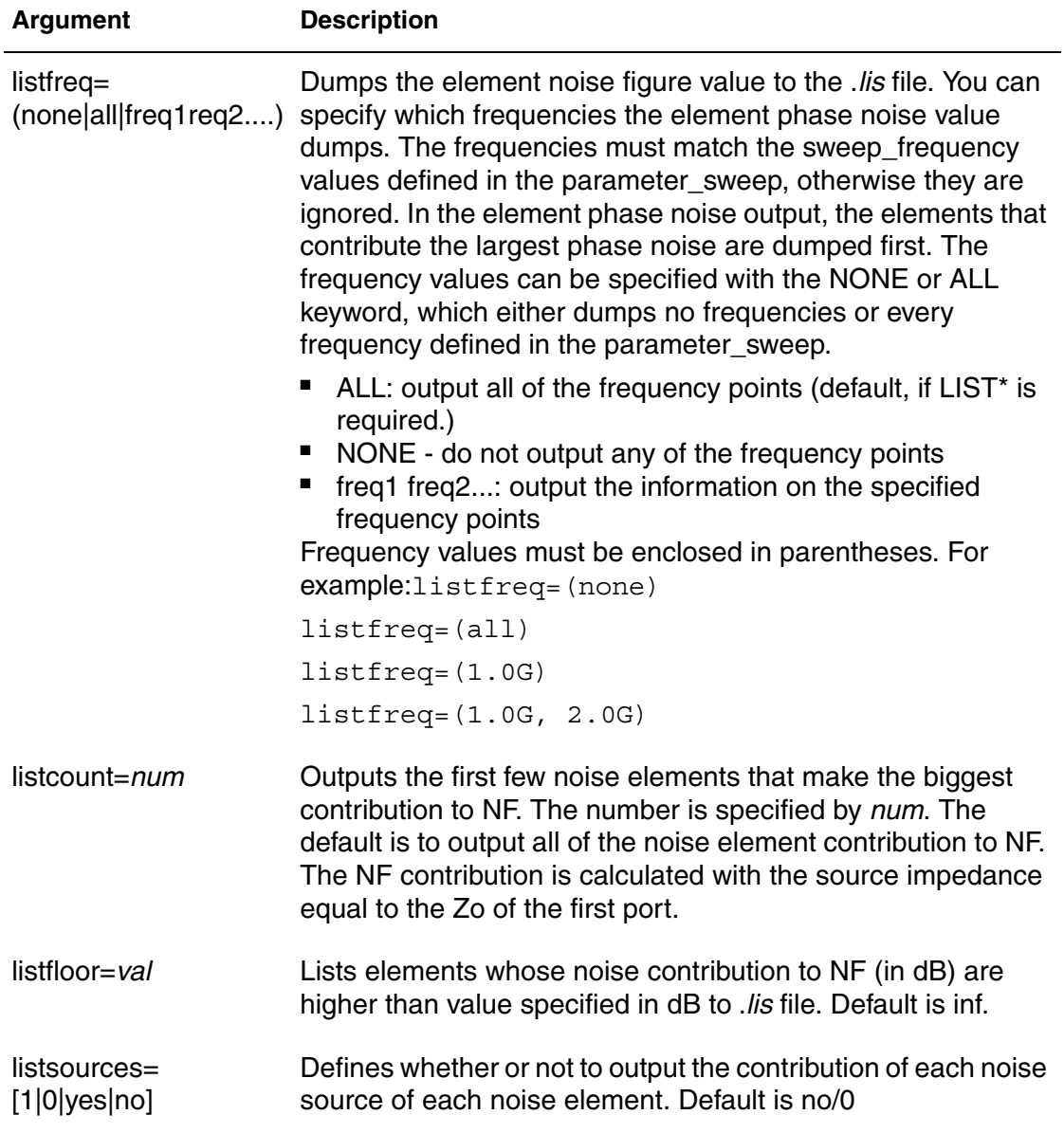

## **Description**

Use this command to extract noise and linear transfer parameters for a general multiport network.

When used with P- (port) element(s) and .AC commands, .LIN makes available a broad set of linear port-wise measurements:

- standard and mixed-mode multiport S- (scattering) parameters
- standard and mixed-mode multiport Y/Z parameters
- standard mode multiport H-parameter
- standard mode two-port noise parameters
- standard and mixed-mode group delays
- standard mode stability factors
- standard mode gain factors
- standard mode matching coefficients

The .LIN command computes the S-(scattering), Y-(admittance), Z- (impedance) parameters directly, and H-(hybrid) parameters directly based on the location of the port (P) elements in your circuit, and the specified values for their reference impedances. The .LIN command also supports mixed-mode transfer parameters calculation and group delay analysis when used together with mixed-mode P elements.

To calculate the insertion and return loss for the high speed differential signal on my PCB board you can use the  $. \text{LIN}$  command with a port (P) element at input and output, where Port=1 defines the input and Port=2 defines the output. The return loss in dB is  $|S111(DB)|$  and the insertion loss in dB is |S21(DB)|.

By default, the .LIN command creates a .sc# file with the same base name as your netlist. This file contains S-parameter, noise parameter, and group delay data as a function of the frequency. You can use this file as model data for the S-element. Noise contributor tables are generated for every frequency point and every circuit device. The last four arguments allow users to better control the output information. If the  $LIST*$  arguments are not set, .LIN 2port noise analysis will output to .*lis* file with the older format. If any of the LIST\* arguments is set, the output information follows the syntax noted in the arguments section.

#### **Example**

```
.LIN sparcalc=1 modelname=my_custom_model
+ filename=mydesign format=touchstone noisecalc=1
+ gdcalc=1 dataformat=ri
```
This example extracts linear transfer parameters for a general multiport network, performs a 2-port noise analysis and a group-delay analysis for a model named my\_custom\_model. The output is in the mydesign Touchstone format output file. The data format in the Touchstone file is real-imaginary.

#### **See also**

Linear Network Parameter Analysis

# **.LOAD**

Uses the operating point information of a file previously created with a .SAVE command.

#### **Syntax**

.LOAD [FILE=*load\_file*] [RUN=PREVIOUS|CURRENT]

### **Arguments**

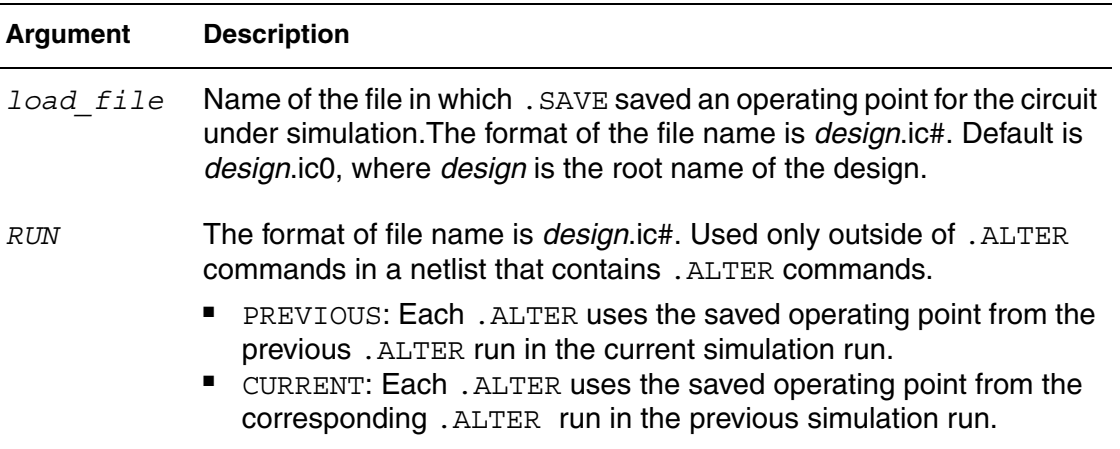

#### **Description**

Use this command to input the contents of a file that you stored using the .SAVE command. Files stored with the .SAVE command contain operating point information for the point in the analysis at which you executed .SAVE.

Do not use the .LOAD command for concatenated netlist files.

## **Example 1**

```
.SAVE FILE=design.ic0
.LOAD FILE=design.ic0
             $load--design.ic0 save--design.ic0
.alter
... $load--none save--design.ic1
.alter
... $load--none save--design.ic2
.end
```
This example loads a file name *design.ic0*, which you previously saved using a .SAVE command.

## **Example 2**

```
.SAVE FILE=design.ic
.LOAD FILE=design.ic RUN=PREVIOUS 
             $load--none save--design.ic0
.alter
... $load--design.ic0 save--design.ic1
.alter
... $load--design.ic1 save--design.ic2
.end
```
## **Example 3**

```
.SAVE FILE=design.ic
.LOAD FILE=design.ic RUN=CURRENT
             $load--design.ic0 save--design.ic0
.alter
... $load--design.ic1 save--design.ic1
.alter
... $load--design.ic2 save--design.ic2
.end
```
#### **See Also**

[.ALTER](#page-51-0) [.SAVE](#page-256-0)

# **.LPRINT**

Produces output in VCD file format from transient analysis in HSPICE RF. (Valid only for HSPICE RF.)

#### **Syntax**

.LPRINT (*v1*,*v2*) *output\_varable\_list*

### **Arguments**

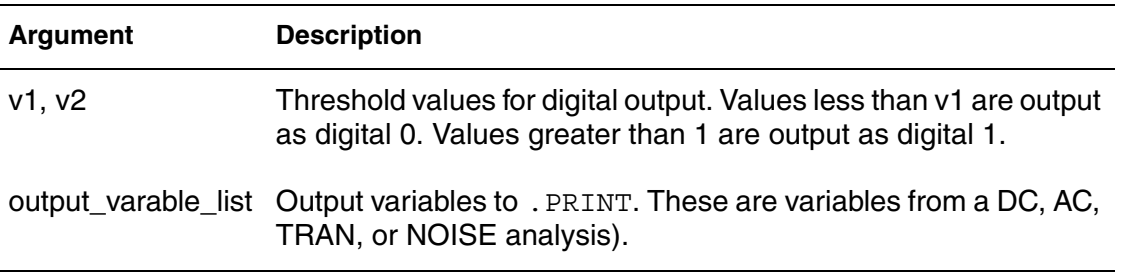

### **Description**

Use this command to produce output in VCD file format from transient analysis.

### **Example**

In this example, the . LPRINT command sets threshold values to 0.5 and 4.5, and the voltage level at voltage source VIN.

.OPTION VCD .LPRINT (0.5,4.5) v(VIN)

#### **See Also**

[.PRINT](#page-244-0)

## **.MACRO**

Replicates output commands within subcircuit (subckt) definitions.

#### **Syntax**

```
.MACRO subckt_name n1 [n2 n3 ...] [parnam=val] 
.EOM
```
### **Arguments**

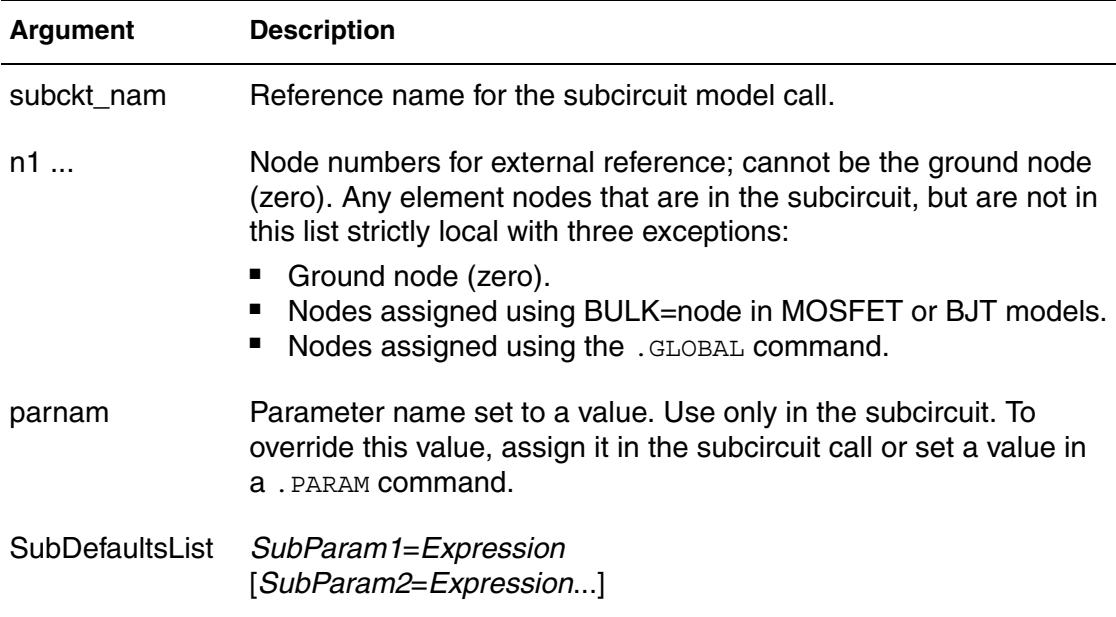

## **Description**

Use this command to define a subcircuit in your netlist. You can create a subcircuit description for a commonly used circuit and include one or more references to the subcircuit in your netlist. Use the .EOM command to terminate a .MACRO command.

#### **Example 1**

Example 1 defines two subcircuits: SUB1 and SUB2. These are resistor divider networks, whose resistance values are parameters (variables). The X1, X2, and X3 commands call these subcircuits. Because the resistor values are different in each call, these three calls produce different subcircuits.

#### **Chapter 2: HSPICE and HSPICE RF Netlist Commands** .MACRO

```
*FILE SUB2.SP TEST OF SUBCIRCUITS
.OPTION LIST ACCT
  V1 1 0 1
.PARAM P5=5 P2=10
. SUBCKT SUB1 1 \times 2 P4=4
  R1 1 0 P4
  R2 2 0 P5
  X1 1 2 SUB2 P6=7
  X2 1 2 SUB2
.ENDS
*
.MACRO SUB2 1 2 P6=11
  R1 1 2 P6
  R2 2 0 P2
.EOM
  X1 1 2 SUB1 P4=6
  X2 3 4 SUB1 P6=15
  X3 3 4 SUB2
*
.MODEL DA D CJA=CAJA CJP=CAJP VRB=-20 IS=7.62E-18
+ PHI=.5 EXA=.5 EXP=.33
.PARAM CAJA=2.535E-16 CAJP=2.53E-16
.END
```
#### **Example 2**

```
.SUBCKT Inv a y Strength=3
  Mp1 <MosPinList> pMosMod L=1.2u W='Strength * 2u'
  Mn1 <MosPinList> nMosMod L=1.2u W='Strength * 1u'
.ENDS
...<br>xInv0 a y0 Inv
                    $ Default devices: p device=6u,
        $ n device=3u
xInv1 a y1 Inv Strength=5 $ p device=10u, n device=5u
xInv2 a y2 Inv Strength=1 $ p device= 2u, n device=1u
...
```
This example implements an inverter that uses a *Strength* parameter. By default, the inverter can drive three devices. Enter a new value for the *Strength* parameter in the element line to select larger or smaller inverters for the application.

#### **See Also**

[.ENDS](#page-109-0) [.EOM](#page-114-0) [.SUBCKT](#page-286-0)

## **.MALIAS**

Assigns an alias to a diode, BJT, JFET, or MOSFET model that you defined in a .MODEL command.

#### **Syntax**

```
.MALIAS model_name=alias_name1 [alias_name2 ...]
```
#### **Arguments**

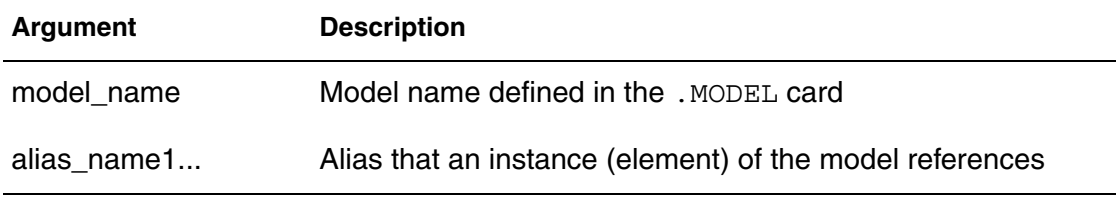

### **Description**

Use this command to assign an alias (another name) to a diode, BJT, JFET, or MOSFET model that you defined in a .MODEL command.

.MALIAS differs from .ALIAS in two ways:

- A model can define the alias in an . ALIAS command, but not the alias in a .MALIAS command. The .MALIAS command applies to an element (an instance of the model), not to the model itself.
- The . ALIAS command works only if you include . ALTER in the netlist. You can use .MALIAS without .ALTER.

You can use . MALIAS to alias to a model name that you defined in a . MODEL command or to alias to a subcircuit name that you defined in a .SUBCKT command. The syntax for .MALIAS is the same in either usage.

#### **Note:**

Do not use .MALIAS in .ALTER blocks.

#### **Chapter 2: HSPICE and HSPICE RF Netlist Commands** .MALIAS

#### **Example**

```
*file: test malias statement
.OPTION acct tnom=50 list gmin=1e-14 post
.temp 0.0 25
.tran .1 2
vdd 2 0 pwl 0 -1 1 1
d1 2 1 zend dtemp=25
d2 1 0 zen dtemp=25
* malias statements
.malias zendef=zen zend
* model definition
.model zendef d (vj=.8 is=1e-16 ibv=1e-9 bv=6.0 rs=10
+ tt=0.11n n=1.0 eg=1.11 m=.5 cjo=1pf tref=50)
.end
```
- zendef is a diode model
- zen and zend are its aliases.
- The zendef model points to both the zen and zend aliases.

#### **See Also**

[.ALIAS](#page-49-0) [.MODEL](#page-211-0)

## <span id="page-174-0"></span>**.MATERIAL**

Specifies material to be used with the HSPICE field solver.

#### **Syntax**

```
.MATERIAL mname METAL|DIELECTRIC [ER=val] 
+ [UR=val] [CONDUCTIVITY=val] [LOSSTANGENT=val]
+ ROUGHNESS=val
```
#### **Arguments**

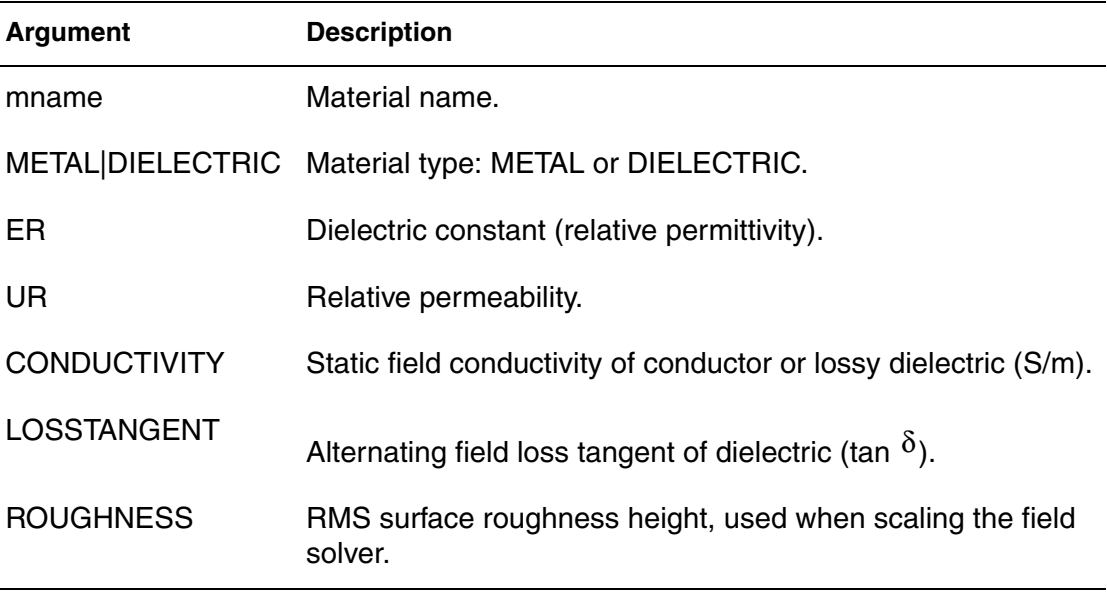

#### **Description**

The field solver assigns the following default values for metal: CONDUCTIVITY=-1 (perfect conductor),  $ER=1$ , UR=1.

PEC (perfect electrical conductor) is a predefined metal name. You cannot redefine its default values.The field solver assigns default values for dielectrics:

- CONDUCTIVITY=0 (lossless dielectric)
- LOSSTANGENT=0 (lossless dielectric)
- $E = 1$
- $\blacksquare$  UR=1

AIR is a predefined dielectric name. You cannot redefine its default values. Because the field solver does not currently support magnetic materials, it ignores UR values.

**Chapter 2: HSPICE and HSPICE RF Netlist Commands** .MATERIAL

> **See Also** [.LAYERSTACK](#page-158-0) [.FSOPTIONS](#page-122-0)

# **.MEASURE (or) .MEAS**

Modifies information to define the results of successive simulations.

#### **Syntax**

See the links below for the various syntaxes.

#### **Description**

Use this command to modify information and to define the results of successive HSPICE simulations. The .MEASURE command prints user-defined electrical specifications of a circuit. Optimization uses .MEASURE commands extensively. You can shorten the command name to .MEAS. The specifications include:

- Propagation
- Delay
- RIse time
- Fall time
- Peak-to-peak voltage
- Minimum and maximum voltage over a specified period
- Other user-defined variables

You can also use . MEASURE with either the error function (ERRfun) or GOAL parameter to optimize circuit component values, and to curve-fit measured data to model parameters.

The .MEASURE command can use several different formats, depending on the application. You can use it for DC sweep, and AC or transient analyses.

#### **Note:**

If a .measure command uses the result of previous .meas command, then the calculation starts when the previous result is found. Until the previous result is found, it outputs zero.

#### **See Also**

[.MEASURE \(Rise, Fall, and Delay Measurements\)](#page-178-0) [.MEASURE \(FIND and WHEN\)](#page-181-0) [.MEASURE \(Equation Evaluation/ Arithmetic Expression\)](#page-185-0) [.MEASURE \(AVG, EM\\_AVG, INTEG, MIN, MAX, PP, and RMS\)](#page-187-0) [.MEASURE \(Integral Function\)](#page-191-0) [.MEASURE \(Derivative Function\)](#page-193-0) [.MEASURE \(Error Function\)](#page-196-0)

**Chapter 2: HSPICE and HSPICE RF Netlist Commands** .MEASURE (or) .MEAS

> [.MEASURE \(Pushout Bisection\)](#page-203-0) [.MEASURE\(ACMATCH\)](#page-205-0) [.MEASURE\(DCMATCH\)](#page-206-0) [.MEASURE FFT](#page-208-0) [.AC](#page-42-0) [.DC](#page-84-0) [.DCMATCH](#page-89-0) [.DOUT](#page-99-0) [.OPTION NCWARN](#page-495-0) [.OPTION MEASFAIL](#page-479-0) [.OPTION MEASFILE](#page-480-0) [.OPTION MEASOUT](#page-481-0) [.PRINT](#page-244-0) [.PROBE](#page-248-0) [.STIM](#page-281-0) [.TRAN](#page-296-0)

## <span id="page-178-0"></span>**.MEASURE (Rise, Fall, and Delay Measurements)**

Measures independent-variable differentials such as rise time, fall time, and slew rate.

#### **Syntax**

.MEASURE [DC|AC|TRAN] result TRIG ... TARG ... + [GOAL=*val*] [MINVAL=*val*] [WEIGHT=*val*]

The input syntax for delay, rise time, and fall time in HSPICE RF is:

.MEASURE [TRAN] *varname TRIG\_SPEC TARG\_SPEC*

In this syntax, *varname* is the user-defined variable name for the measurement (the time difference between TRIG and TARG events). The input syntax for *TRIG\_SPEC* and *TARG\_SPEC* is:

```
TRIG var VAL=val [TD=time] [CROSS=c|LAST] 
+ [RISE=r|LAST] [FALL=f|LAST][TRIG AT=time]
TARG var VAL=val [TD=time] [CROSS=c|LAST] 
+ [RISE=r|LAST] [FALL=f|LAST] [REVERSE][TARG AT=time]
```
#### **Arguments**

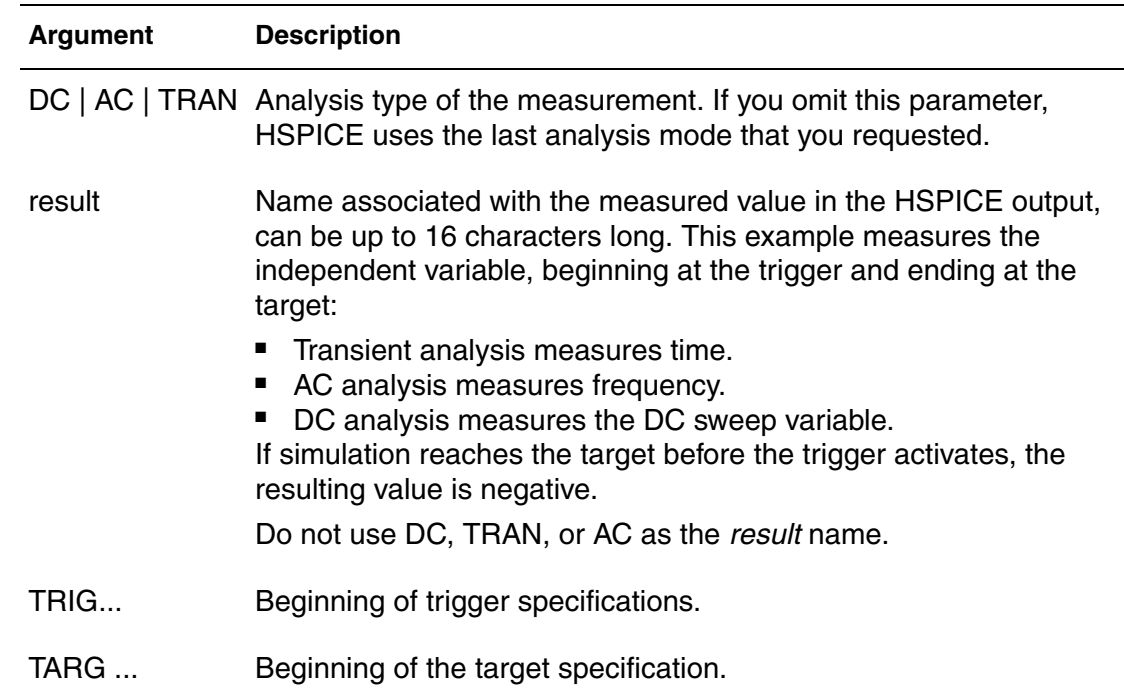

#### **Chapter 2: HSPICE and HSPICE RF Netlist Commands**

.MEASURE (Rise, Fall, and Delay Measurements)

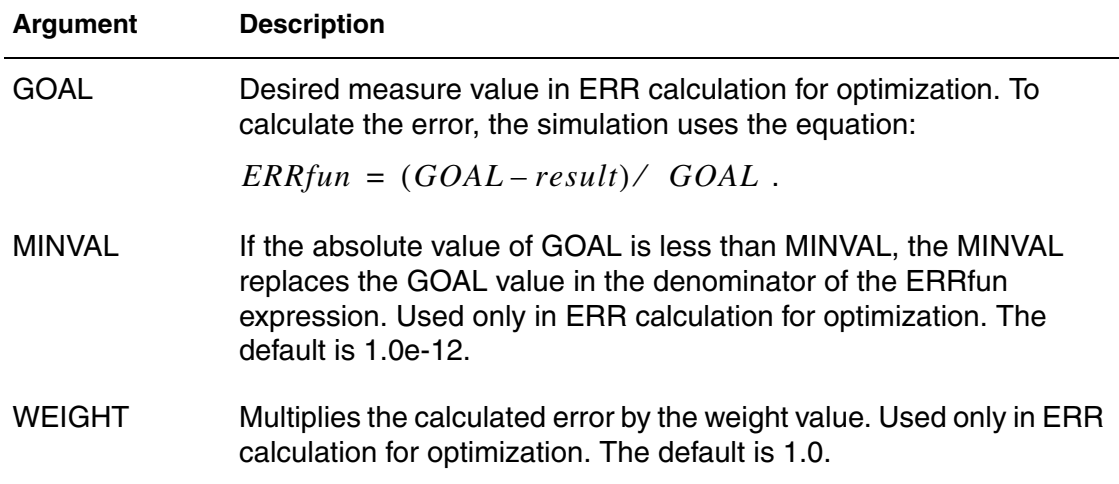

The following are parameters for the TRIG and TARG subcommands.

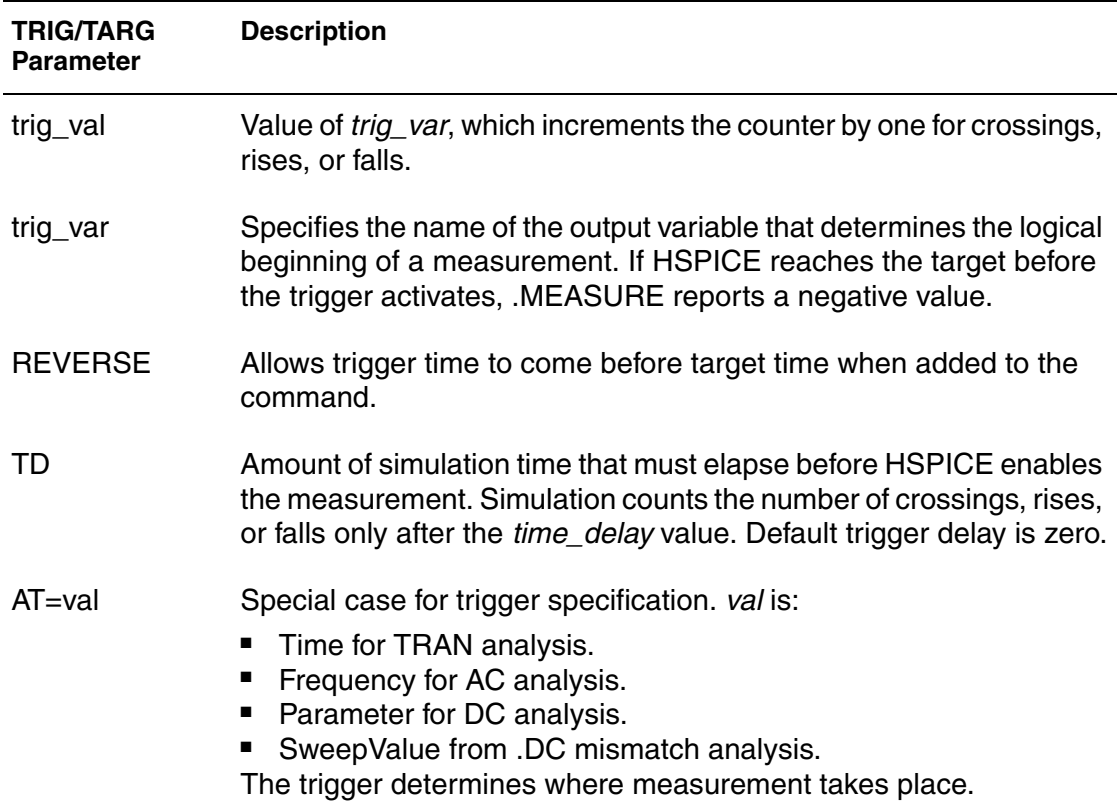

#### **Description**

Use the Rise, Fall, and Delay form of the .MEASURE command to measure independent-variable (time, frequency, or any parameter or temperature)
differentials such as rise time, fall time, slew rate, or any measurement that requires determining independent variable values. This format specifies TRIG and TARG subcommands. These two commands specify the beginning and end of a voltage or current amplitude measurement.

### **Example 1**

\* Example of rise/fall/delay measurement .MEASURE TRAN tdlay TRIG V(1) VAL=2.5 TD=10n + RISE=2 TARG V(2) VAL=2.5 FALL=2

This example measures the propagation delay between nodes 1 and 2 for a transient analysis. HSPICE measures the delay from the second rising edge of the voltage at node 1 to the second falling edge of node 2. The measurement begins when the second rising voltage at node 1 is 2.5 V and ends when the second falling voltage at node 2 is 2.5 V. The TD=10n parameter counts the crossings after 10 ns has elapsed. HSPICE prints results as  $tdlay = *value*$ .

### **Example 2**

```
.MEASURE TRAN riset TRIG I(Q1) VAL=0.5m RISE=3
+ TARG I(Q1) VAL=4.5m RISE=3
* Rise/fall/delay measure with TRIG and TARG specs
.MEASURE pwidth TRIG AT=10n TARG V(IN) VAL=2.5 
+ CROSS=3
```
In Example 2, TRIG  $AT=10n$  starts measuring time at  $t=10$  ns in the transient analysis. The TARG parameters terminate time measurement when  $V(1N) = 2.5$  V on the third crossing.  $pwidth$  is the printed output variable.

If you use the .TRAN analysis command with a .MEASURE command, do not use a non-zero start time in the .TRAN command to avoid incorrect .MEASURE results.

## **Example 3**

```
.MEAS TRAN TDEL12 TRIG V(signal1) VAL='VDD/2'
+ RISE=10 TARG V(signal2) VAL='VDD/2' RISE=1 TD=TRIG
```
Example 3 shows a target that is delayed until the trigger time before the target counts the edges.

# <span id="page-181-0"></span>**.MEASURE (FIND and WHEN)**

Measures independent and dependent variables (as well as derivatives of dependent variables if a specific event occurs).

### **Syntax**

```
.MEASURE [DC|AC|TRAN] result WHEN out_var=val [TD=val] 
+ [FROM=val] [TO=val]
+ [RISE=r|LAST][FALL=f|LAST][CROSS=c|LAST][REVERSE]
+ [GOAL=val] [MINVAL=val] [WEIGHT=val]
.MEASURE [DC|AC|TRAN] result 
+ WHEN out_var1=out_var2 [TD=val] [RISE=r|LAST] 
+ [FALL=f|LAST] [CROSS=c|LAST] [GOAL=val] [MINVAL=val]
+ [WEIGHT=val] 
.MEASURE [DC|AC|TRAN] result FIND out_var1
+ WHEN out_var2=val [TD=val] [FROM=val] [TO=val]
+ [RISE=r|LAST][FALL=f|LAST] [CROSS=c|LAST] [REVERSE]
+ [GOAL=val][MINVAL=val] [WEIGHT=val]
.MEASURE [DC|AC|TRAN] result FIND out_var1
+ WHEN out_var2=out_var3 [TD=val] 
+ [RISE=r|LAST] [FALL=f|LAST] [REVERSE]
+ [CROSS=c|LAST] [GOAL=val] [MINVAL=val] [WEIGHT=val] 
.MEASURE [DC|AC|TRAN] result FIND out_var1
+ AT=val [FROM=val] [TO=val] [GOAL=val][MINVAL=val] 
+ [WEIGHT=val]
```
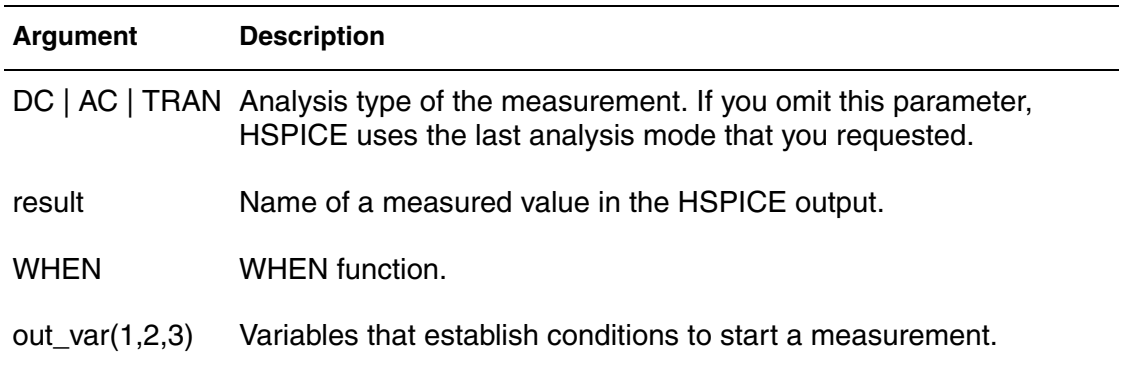

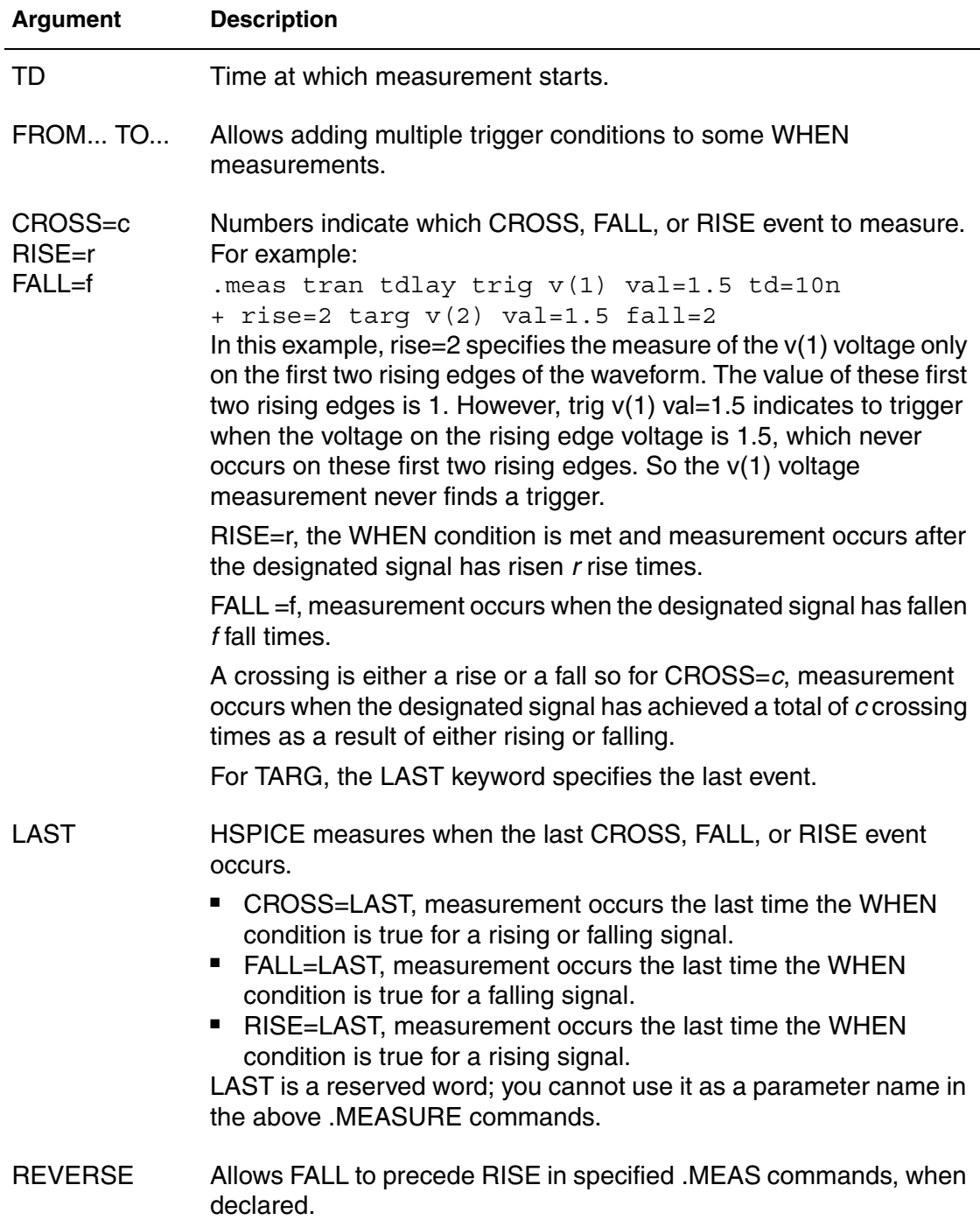

#### **Chapter 2: HSPICE and HSPICE RF Netlist Commands** .MEASURE (FIND and WHEN)

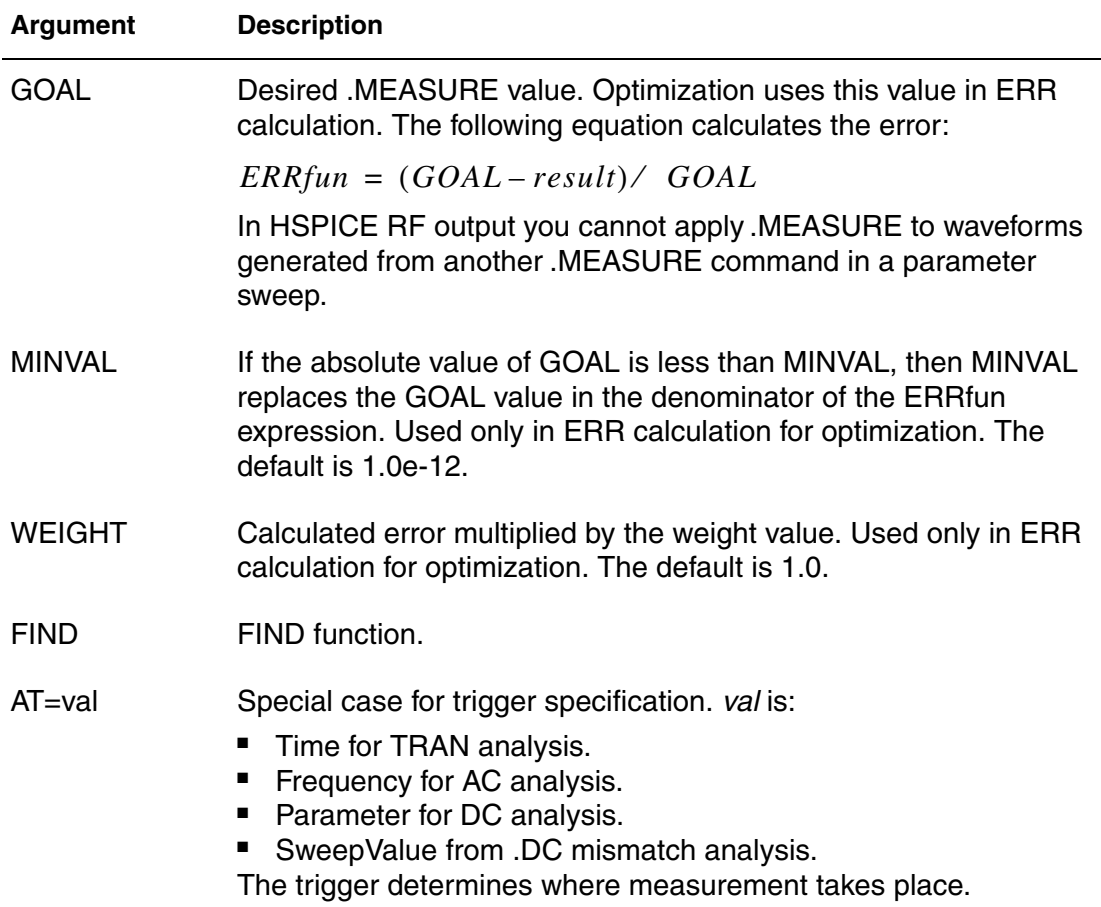

#### **Description**

The FIND and WHEN functions of the .MEASURE command measure:

- Any independent variables (time, frequency, parameter).
- Any dependent variables (voltage or current for example).
- A derivative of a dependent variable if a specific event occurs.

#### **Example1**

Calculating Voltage

\* MEASURE statement using FIND/WHEN

```
.MEAS TRAN TRT FIND PAR('V(3)-V(4)') 
+ WHEN V(1) = PAR(VV(2)/2') RISE=LAST
. MEAS STIME WHEN V(4) = 2.5 CROSS=3
```
In this example, the first measurement, TRT, calculates the difference between  $V(3)$  and  $V(4)$  when  $V(1)$  is half the voltage of  $V(2)$  at the last rise event.

The second measurement, STIME, finds the time when V(4) is 2.5V at the third rise-fall event. A CROSS event is a rising or falling edge.

## **Example 2**

Using a DC Sweep Variable

```
* sweep measure
v0 1 0 3
r0 1 0 x
.dc x 1 5 1
.meas res find par(x) when i(r0)=2.end
```
By adding  $par()$  to the sweep variable it can be used in a .MEASURE command.

# **.MEASURE (Equation Evaluation/ Arithmetic Expression)**

Evaluates an equation that is a function of the results of previous .MEASURE commands.

### **Syntax**

```
.MEASURE [DC|TRAN|AC] result PARAM='equation' 
+ [GOAL=val] [MINVAL=val]
.MEASURE TRAN varname PARAM="expression"
```
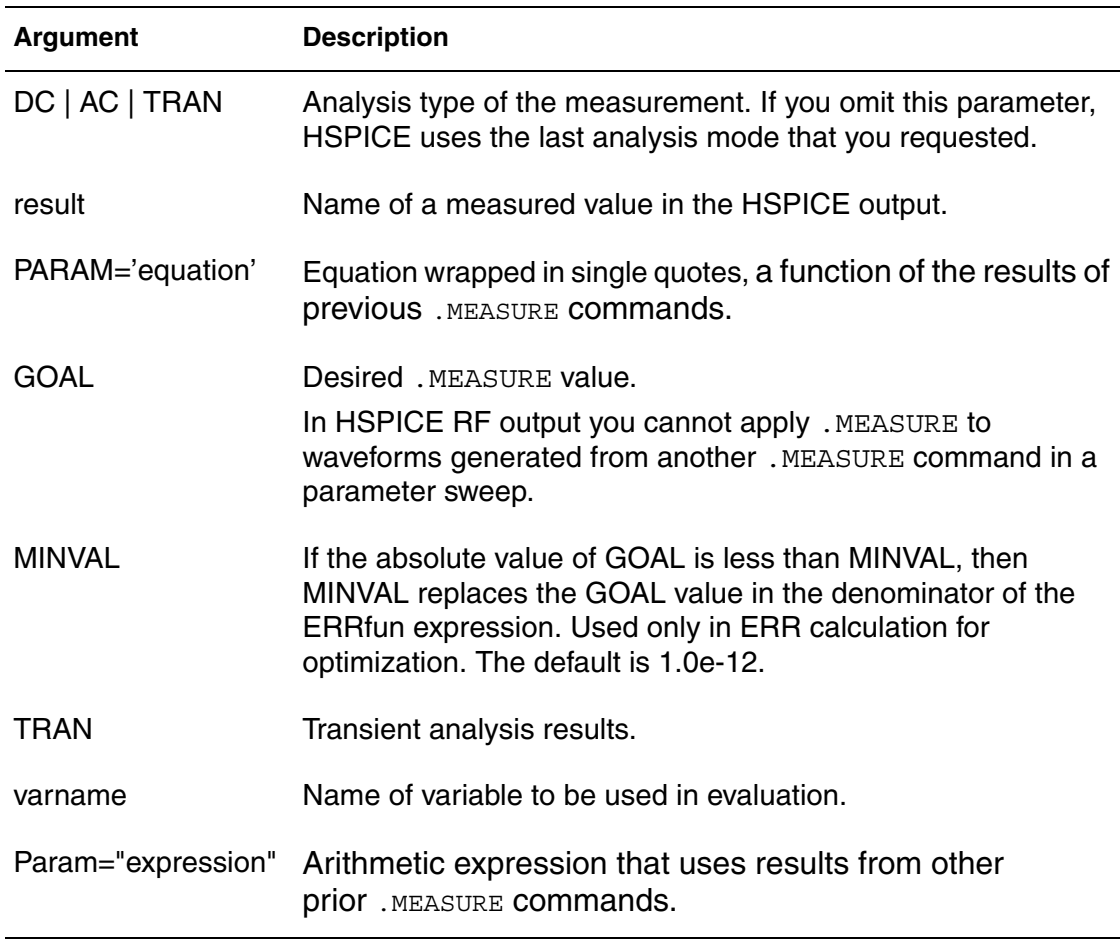

Use the Equation Evaluation form of the .MEASURE command to evaluate an equation that is a function of the results of previous .MEASURE commands. The equation must not be a function of node voltages or branch currents.

The *expression* option is an arithmetic expression that uses results from other prior .MEASURE commands.

Expressions used in arithmetic expression must not be a function of node voltages or branch currents. Expressions used in all other .MEASURE commands can contain either node voltages or branch currents, but must not use results from other .MEASURE commands.

## **Example**

```
.MEAS TRAN V3MAX MAX V(3) FROM 0NS TO 100NS
.MEAS TRAN V2MIN MIN V(2) FROM 0NS TO 100NS
.MEAS VARG PARAM='(V2MIN + V3MAX)/2'
```
The first two measurements, V3MAX and V2MIN, set up the variables for the third .MEASURE command.

- V3MAX is the maximum voltage of V(3) between 0ns and 100ns of the simulation.
- V2MIN is the minimum voltage of V(2) during that same interval.
- VARG is the mathematical average of the V3MAX and V2MIN measurements.

# <span id="page-187-0"></span>**.MEASURE (AVG, EM\_AVG, INTEG, MIN, MAX, PP, and RMS)**

Reports statistical functions of the output variable.

### **Syntax**

```
.MEASURE [DC|AC|TRAN] result func out_var
+ [FROM=val] [TO=val] [GOAL=val] MINVAL=val] [WEIGHT=val]
```
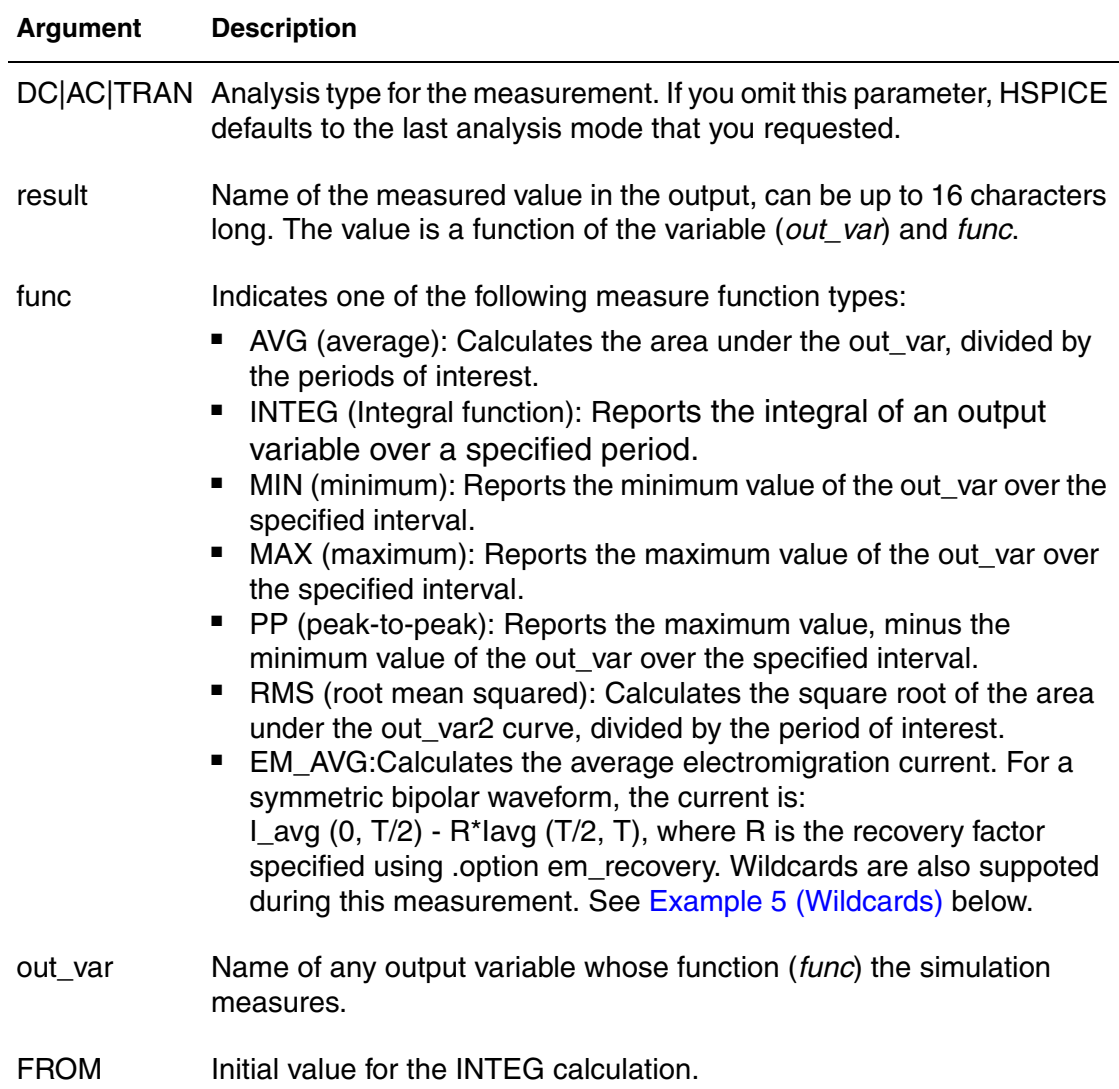

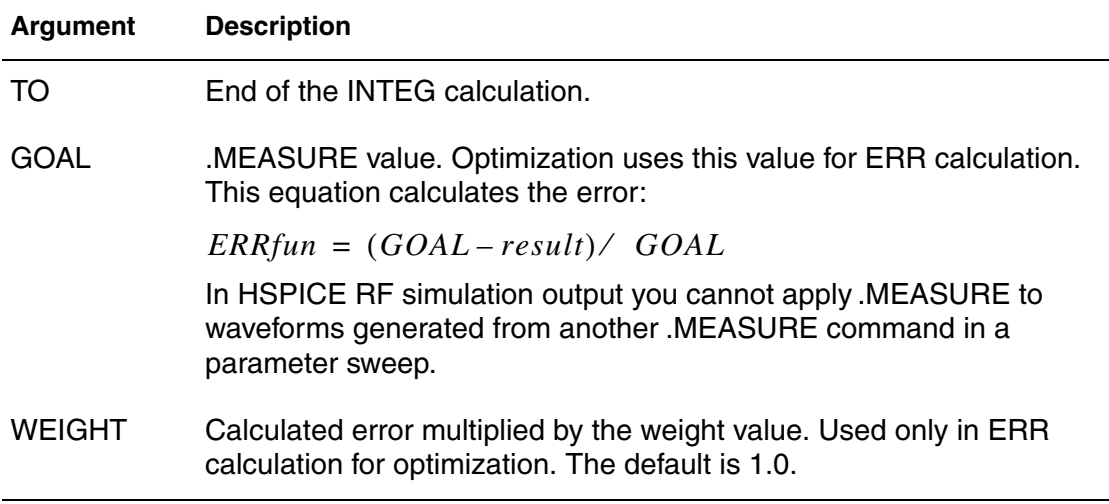

Average (AVG), EM AVG, RMS, MIN, MAX, and peak-to-peak (PP) measurement modes report statistical functions of the output variable, rather than analysis values. Wildcards are supported for the From-To functions for AVG, EM\_AVG, RMS, MIN, MAX and PP measurement (unlike other measurement functions).

AVG, RMS, and INTEG have no meaning in a DC data sweep so if you use them, HSPICE issues a warning message.

#### **Example 1 (AVG)**

.MEAS TRAN avgval AVG V(10) FROM=10ns TO=55ns

This example calculates the average nodal voltage value for node 10 during the transient sweep from the time 10ns to 55ns. It prints out the result as  $\alpha$  avgval.

#### **Example 2 (MAX)**

.MEAS TRAN MAXVAL MAX V(1,2) FROM=15ns TO=100ns

This example finds the maximum voltage difference between nodes 1 and 2 for the time period from 15 ns to 100 ns.

## **Example 3 (MIN)**

The first command finds the minimum voltage difference between nodes 1 and 2 over the time period 15 ns to 100 ns. The second command measures the peak to peak current through transistor M1 from 10ns to 100ns.

.MEAS TRAN MINVAL MIN V(1,2) FROM=15ns TO=100ns .MEAS TRAN P2PVAL PP I(M1) FROM=10ns TO=100ns

# **Example 4 (EM\_AVG)**

In this example, the coefficient value is set by .option recovery=*value*. The electromagnetic migration average is measured from 5 ns to 10.2 ns.

```
.option em_recovery=0.2
.measure tran vout_1 EM_AVG v(5) from=5ns to=10.2ns
```
These commands measure the result parameter currents called  $em1$  and  $em2$ over the ranges specified.

```
.measure tran em1 em_avg i(rload) from=1n to=3.5n 
.measure tran em2 em_avg i(rload) from=4n to=9n
```
### <span id="page-189-0"></span>**Example 5 (Wildcards)**

This example does the following operations (using the wildcard (\*):

- Finds the average of all the positive currents (Ipos\_avg) from 5ns to 50ns.
- Finds the average (absolute value) of all the negative currents (lneg\_avg) from 5ns to 50ns.
- **Performs the operation** "Ipos avg  $R*Ineq$  avg" Where R is a user-provided coefficient following use of . option em\_recovery=*value*.

```
.MEASURE TRAN EM_AVG I(OUT) FROM=5N TO=50N
```
where: (OUT) is the node at which the measurement is taken.

#### **Example 6 (RMS)**

In this example, the . MEASURE command calculates the RMS voltage of the OUT node from 0ns to 10ns. It then labels the result RMSVAL.

.MEAS TRAN RMSVAL RMS V(OUT) FROM=0NS TO=10NS

## **Example 7 (MAX)**

In this example, the .MEASURE command finds the maximum current of the VDD voltage supply between 10ns and 200ns in the simulation. The result is called MAXCUR.

.MEAS MAXCUR MAX I(VDD) FROM=10NS TO=200NS

## **Example 8 (PP)**

In this example, the . MEASURE command uses the ratio of  $V(OUT)$  and V(IN) to find the peak-to-peak value in the interval of 0ns to 200ns.

.MEAS P2P PP PAR('V(OUT)/V(IN)') FROM=0NS TO=200NS

## **Example 9 (AVG and RMS)**

The P-element, P(instance name) and POWER keywords can be used in AVG and RMS .MEASURE commands. For example:

.meas tran AVG\_Sckt AVG p(x1) \$ Measure the AVG power of instance "X1" .meas tran RMS\_Ckt\_Pwr RMS power \$ Measure the RMS power of the total circuit

#### **See Also**

[.OPTION EM\\_RECOVERY](#page-396-0)

# <span id="page-191-0"></span>**.MEASURE (Integral Function)**

Reports the real time integration (instantaneous time integral) of an output variable over a specified period.

### **Syntax**

.MEASURE [DC|AC|TRAN] result INTEG[RAL] *out\_var*

- + [FROM=*val*] [TO=*val*] [GOAL=*val*]
- + [MINVAL=*val*] [WEIGHT=*val*]

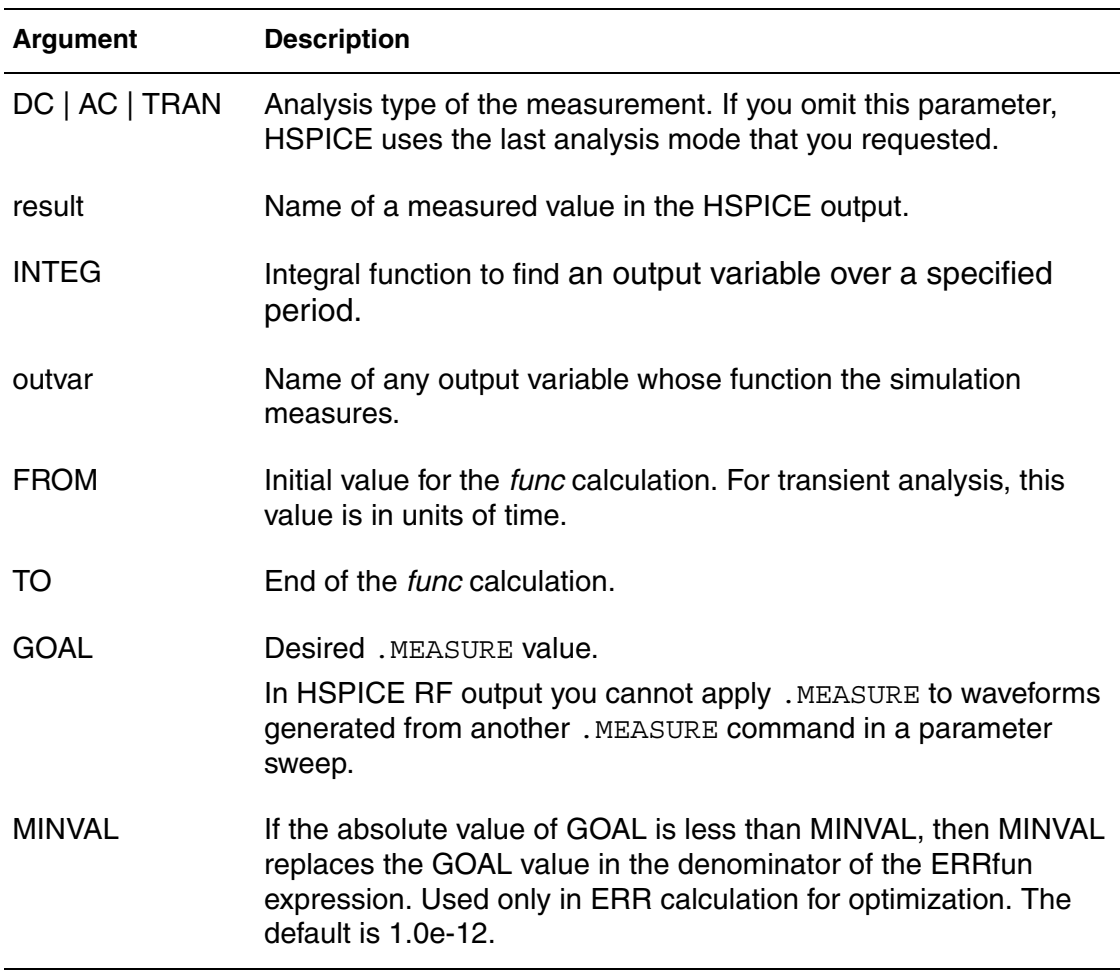

The INTEGRAL function reports the integral of an output variable over a specified period. The INTEGRAL function uses the same syntax as the AVG (average), RMS, MIN, MAX and peak-to-peak (PP) measurement modes.

## **Examples**

This example calculates the integral of I (cload) from 10ns to 100ns.

.MEAS TRAN charge INTEG I(cload) FROM=10ns TO=100ns

The following .MEASURE command calculates the integral of I(R1) from 50ns to 200 ns.

.MEASURE TRAN integ\_i INTEGRAL I(r1) FROM=50ns TO=200ns

# <span id="page-193-0"></span>**.MEASURE (Derivative Function)**

Provides the derivative of an output or sweep variable.

## **Syntax**

```
.MEASURE [DC|AC|TRAN result DERIV[ATIVE] out_var 
+ [FROM=val] [TO=val] AT=val [GOAL=val] [MINVAL=val] 
+ [WEIGHT=val]
.MEASURE [DC|AC|TRAN] result DERIV<ATIVE> out_var
+ [FROM=val TO=val] WHEN var2=val [RISE=r|LAST] 
+ [FALL=f|LAST] [CROSS=c|LAST] [TD=tdval] 
+ [GOAL=goalval] [MINVAL=minval] [WEIGHT=val]
.MEASURE [DC|AC|TRAN] result DERIV[ATIVE] out_var
+ [FROM=val] [TO=val] WHEN var2=var3 [RISE=r|LAST] 
+ [FALL=f|LAST] [CROSS=c|LAST] [TD=tdval] 
+ [GOAL=val] [MINVAL=val] [WEIGHT=val]
```
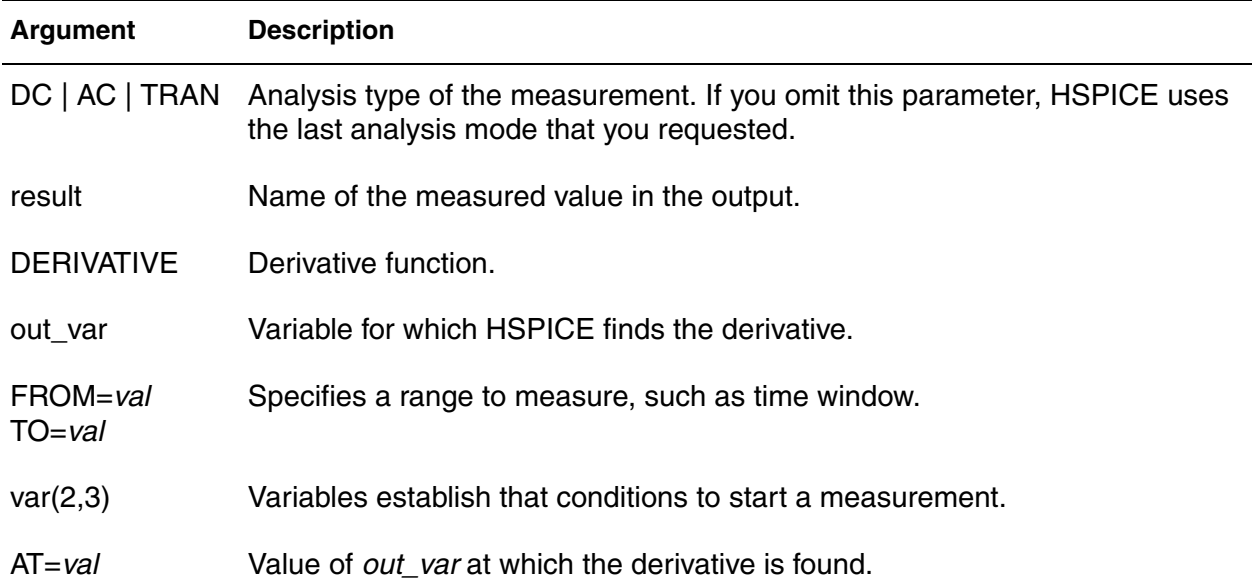

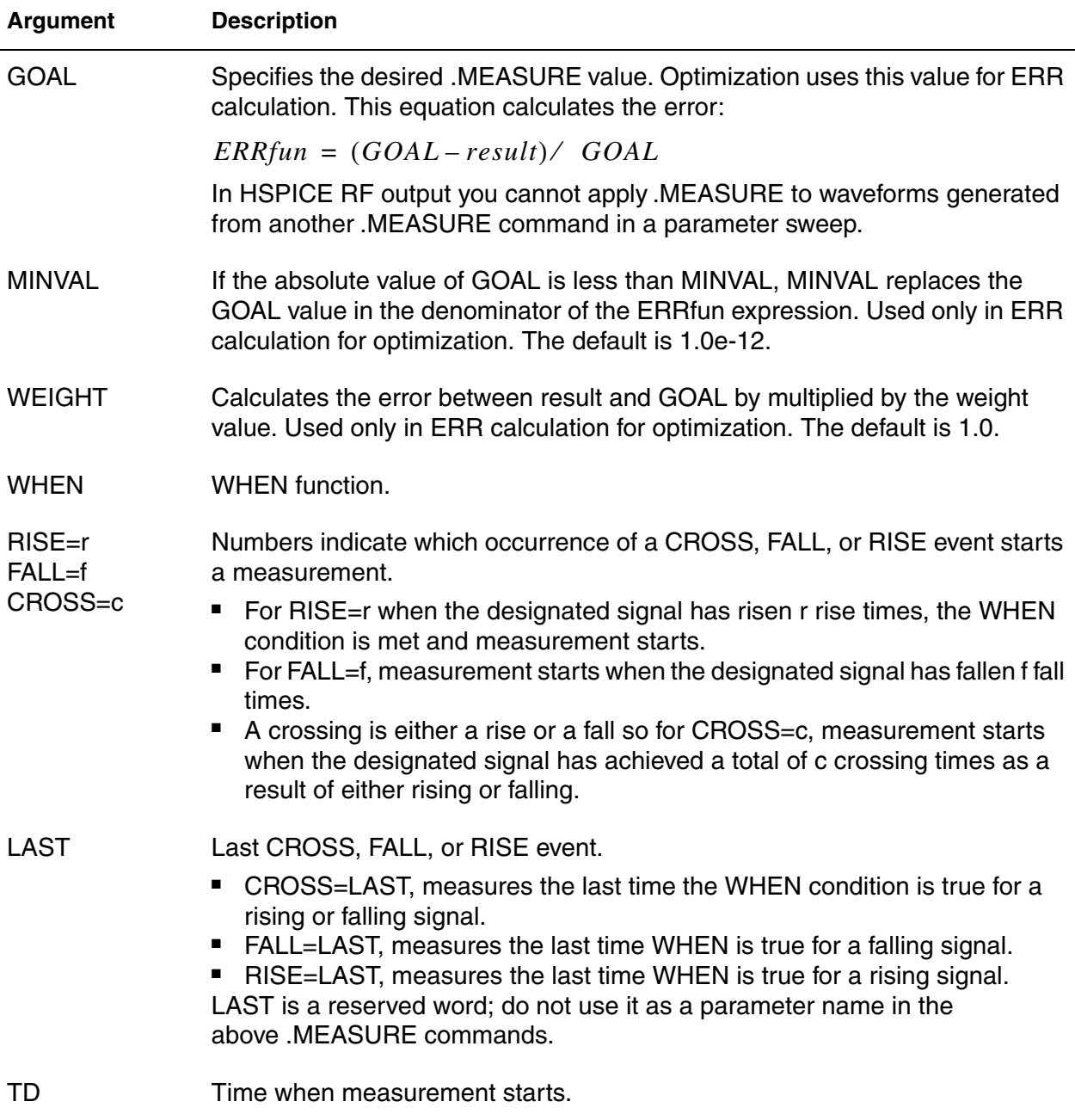

The DERIV function provides the derivative of:

- An output variable at a specified time or frequency.
- Any sweep variable, depending on the type of analysis.
- A specified output variable when some specific event occurs.

## **Example 1**

```
.MEAS TRAN slew rate DERIV V(out) AT=25ns
```
This example calculates the derivative of V(out) at 25 ns.

## **Example 2**

```
.MEAS TRAN slew DERIV v(1) WHEN v(1) = '0.90*vdd'
```
This example calculates the derivative of  $v(1)$  when  $v(1)$  is equal to 0.9\*vdd.

## **Example 3**

.MEAS AC delay DERIV 'VP(output)/360.0' AT=10khz

This example calculates the derivative of VP(output)/360.0 when the frequency is 10 kHz.

## **Example 4**

```
.MEAS DC result find v(in) when derive v(out) = ...
```
This example measures the derivative of a nodal waveform.

# **Example 5**

```
.MEAS DC result derive v(out) …
```
If you plot " $result$ " from the command above you will get the dV(out)/dTemperature vs Temperature plot.

## **Example 6**

The following example measures and finds when the maximum derivative of a signal occurs.

```
.probe dt=deriv("v(out)")
.meas m0 max par(dt)
.meas m1 when par(dt)=m0
```
The example shows (1) a probe of the derivative of the signal, (2) the maximum value of the derivative, and (3) when the maximum value of the derivative occurred.

# **.MEASURE (Error Function)**

Reports the relative difference between two output variables.

### **Syntax**

.MEASURE DC|AC|TRAN> result

- + ERRfun *meas\_var calc\_var*
- + [MINVAL=*val*] [IGNOR|YMIN=*val*]
- + [YMAX=*val*] [WEIGHT=*val*] [FROM=*val*] [TO=*val*]

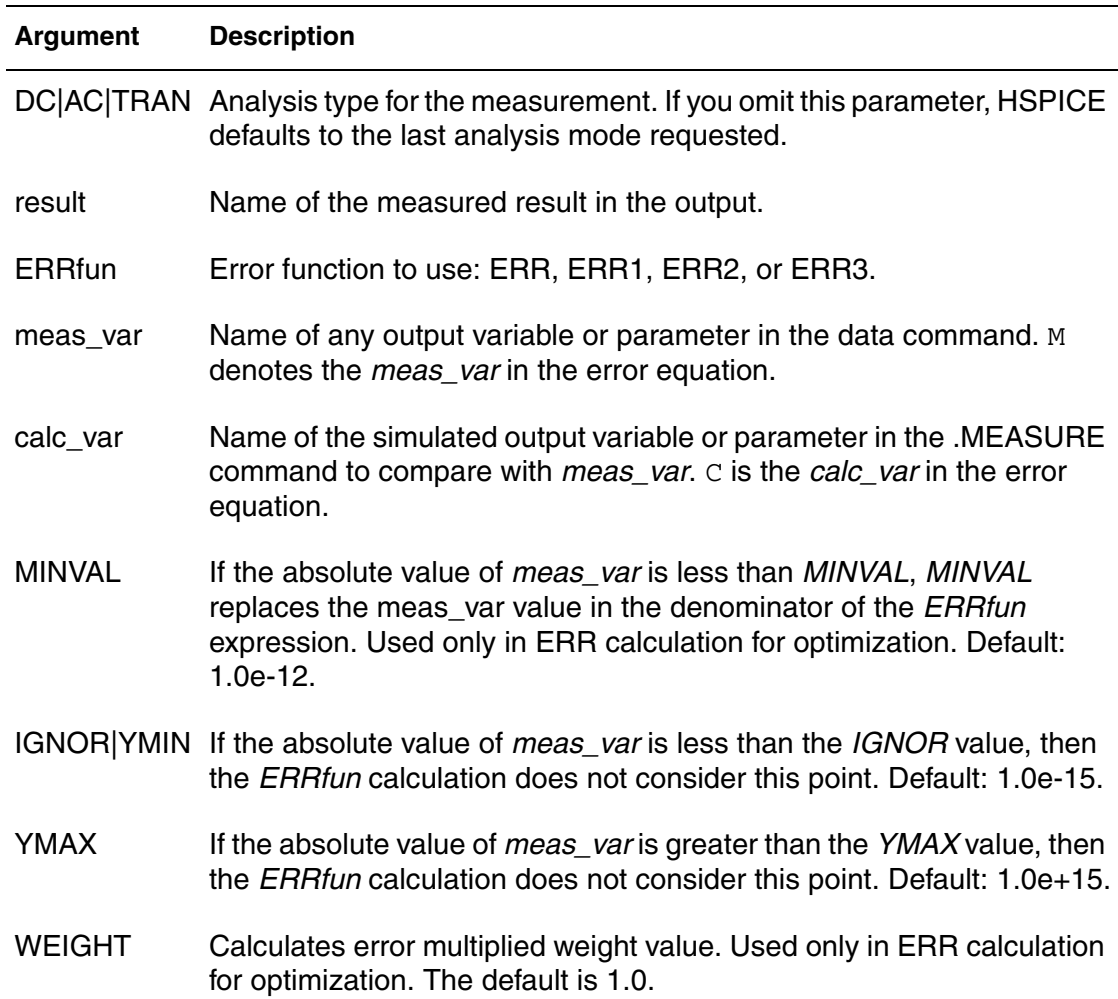

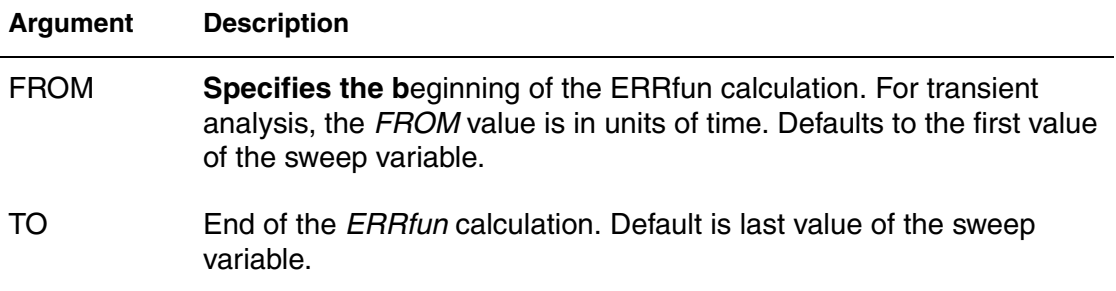

The relative error function reports the relative difference between two output variables. You can use this format in optimization and curve-fitting of measured data. The relative error format specifies the variable to measure and calculate from the .PARAM variable. To calculate the relative error between the two, HSPICE uses the ERR, ERR1, ERR2, or ERR3 functions. With this format you can specify a group of parameters to vary to match the calculated value and the measured data.

## **Examples**

.measure ac comp1 err1 par(s11m) s11(m) .measure tran re1 err1 par(out2) v(out) from=1u to=2u

## **.MEASURE PHASENOISE**

Enables measurement of phase noise at various frequency points in HSPICE RF.

### **Syntax**

*Find-When ... Phase Noise*

.MEASURE PHASENOISE result FIND *phnoise* At = *IFB\_value* .MEASURE PHASENOISE result WHEN phnoise=*value*

*RMS, average, min, max, and peak-to-peak Phase Noise*

.MEASURE PHASENOISE result *func phnoise*

+ [FROM = *IFB1*] [TO = *IFB2*]

*Integral Evaluation of Phase Noise*

.MEASURE PHASENOISE result INTEGRAL *phnoise*

+ [FROM = *IFB1*] [TO = *IFB2*]

*Derivative Evaluation of Phase noise*

.MEASURE PHASENOISE result DERIV[ATIVE] *phnoise* AT = *IFB1*

*Amplitude modulation noise*

.MEASURE phasenoise result AM[NOISE] *phnoise* + [FROM = *IFB1*] [TO = *IFB2*]

#### *Phase modulation noise*

.MEASURE phasenoise result PM[NOISE] *phnoise* + [FROM = *IFB1*] [TO = *IFB2*]

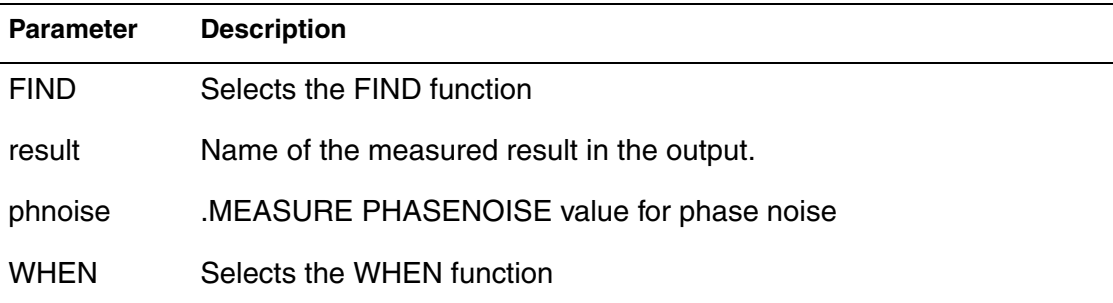

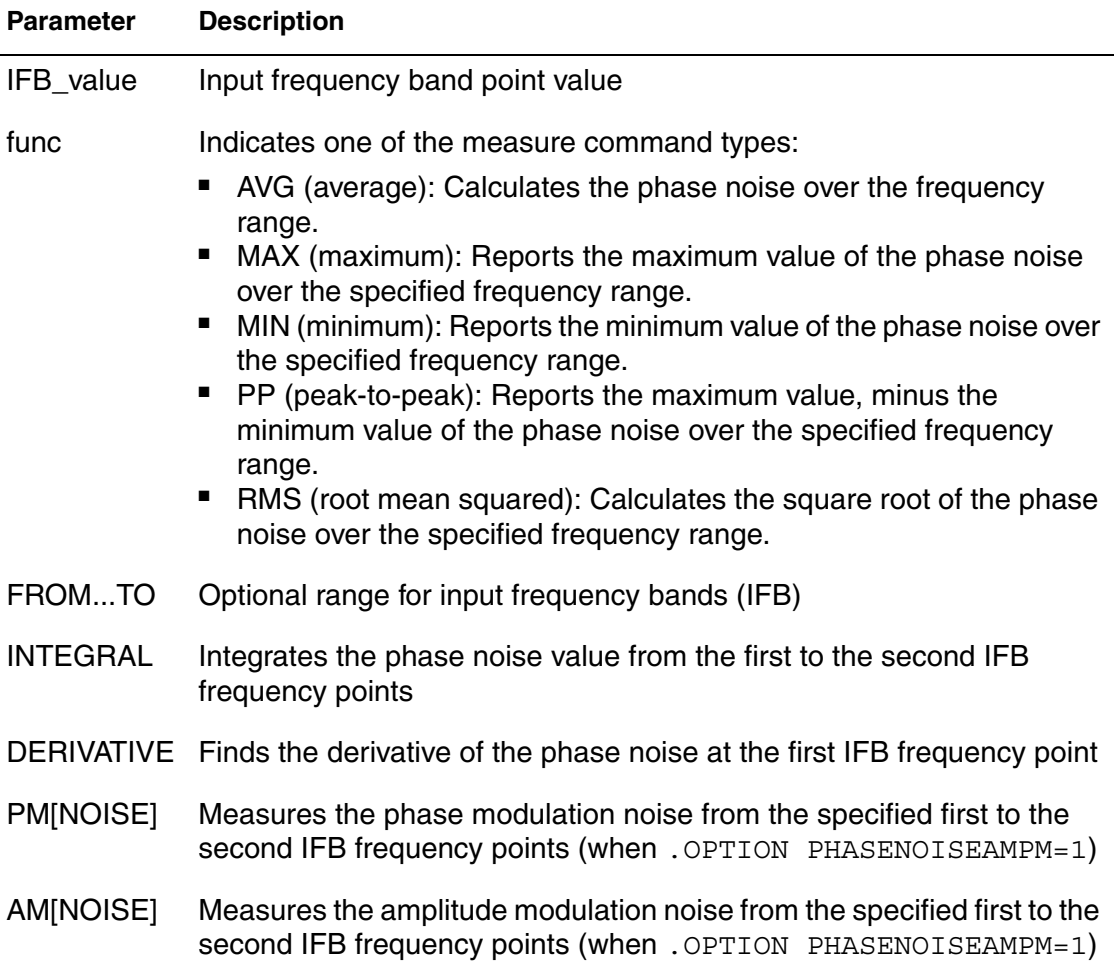

The .MEASURE PHASENOISE syntax supports yielding the following phase noise instances in dbc/Hz:

- Yields the phase noise using FIND or WHEN functions: at a specified input frequency band (FIND), or phase noise found at a specified input frequency point (WHEN).
- Yields the average, RMS, minimum, maximum, or peak-to-peak value of the phase noise from frequency IFB1 to frequency IFB2, where the value of func can be RMS, AVG, MIN, MAX or PP. If FROM and TO are not specified, the value will be calculated over the frequency range specified in the .PHASENOISE command.
- Integrates the phase noise value from the IFB1 frequency to the IFB2 frequency.
- Finds the derivative of phase noise at the IFB1 frequency point.

**Note:**

The .MEASURE PHASENOISE command cannot contain an expression that uses a phase noise variable as an argument. You also cannot use .MEASURE PHASENOISE for error measurement and expression evaluation of PHASENOISE.

The HSPICE RF optimization flow can read the measured data from a .MEASURE PHASENOISE analysis. This flow can be combined in the HSPICE RF optimization routine with a .MEASURE HBTR analysis.

#### **Examples**

The FIND keyword yields the result of a variable value at a specific input frequency band (IFB) point.

.MEASURE PHASENOISE np1 find PHNOISE at=100K

The WHEN keyword yields the input frequency point at a specific phase noise value.

.MEASURE PHASENOISE fcorn1 when PHNOISE=-120

The following sample command find functions such as the RMS, AVG, MIN, MAX, or PP over the frequency range.

.measure PHASENOISE rn1 RMS phnoise .measure PHASENOISE agn1 AVG phnoise from=100k to=10meg .measure PHASENOISE nmin MIN phnoise

The INTEGRAL command integrates the phase noise across the two specified Input frequency band points.

```
.measure PHASENOISE inns1 INTEGRAL phnoise
.measure PHASENOISE rns1 INTEGRAL phnoise from=50k to 500k
```
These DERIV sample commands find the derivative of the phase noise at one input frequency band point.

.measure PHASENOISE dnf1 DERIVATIVE phnoise at=100k .measure PHASENOISE fdn1 DERIVATIVE phnoise at=10meg

These AM/PM sample commands find the amplitude modulation (AM) and phase modulation (PM) noise across the specified input frequency range.

.measure PHASENOISE amp1 AM phnoise from=100k to 400k .measure PHASENOISE pmp1 PM phnoise from=10meg to=30meg

## **See Also**

[.PHASENOISE](#page-236-0) [.MEASURE PTDNOISE](#page-202-0) [.MEASURE \(FIND and WHEN\)](#page-181-0) [.MEASURE \(AVG, EM\\_AVG, INTEG, MIN, MAX, PP, and RMS\)](#page-187-0) [.MEASURE \(Integral Function\)](#page-191-0) [.MEASURE \(Derivative Function\)](#page-193-0) Measuring Phase Noise with .MEASURE PHASENOISE [.HB](#page-126-0) [.OPTION PHNOISEAMPM](#page-520-0)

## <span id="page-202-0"></span>**.MEASURE PTDNOISE**

Allows for the measurement of these integnoise, time-point, tdelta-value, slewrate, and strobed jitter parameters in HSPICE RF.

#### **Syntax**

.MEASURE PTDNOISE *meas\_name* STROBEJITTER *onoise freq\_sweep*

#### **Arguments**

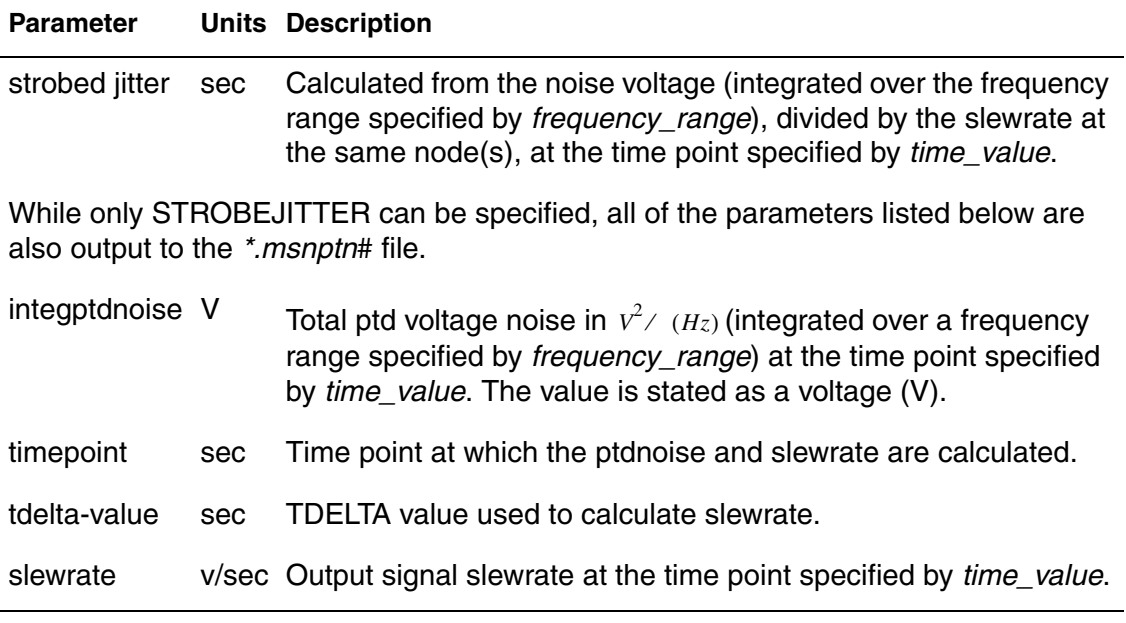

### **Description**

Use to obtain strobed jitter parameters in large signal periodic time dependent noise analysis. For more information, see the *HSPICE User Guide: RF Analysis* section on Periodic Time-Dependent Noise Analysis (.PTDNOISE).

## **See Also**

[.PTDNOISE](#page-251-0) .MEASURE Syntax and File Format

# **.MEASURE (Pushout Bisection)**

Specifies a maximum allowed pushout time to control the distance from failure in bisection analysis.

## **Syntax**

```
.MEASURE TRAN result MeasureClause
+ pushout=time [lower|upper]
-or-.MEASURE TRAN result MeasureClause 
+ pushout per=percentage [lower|upper]
```
### **Arguments**

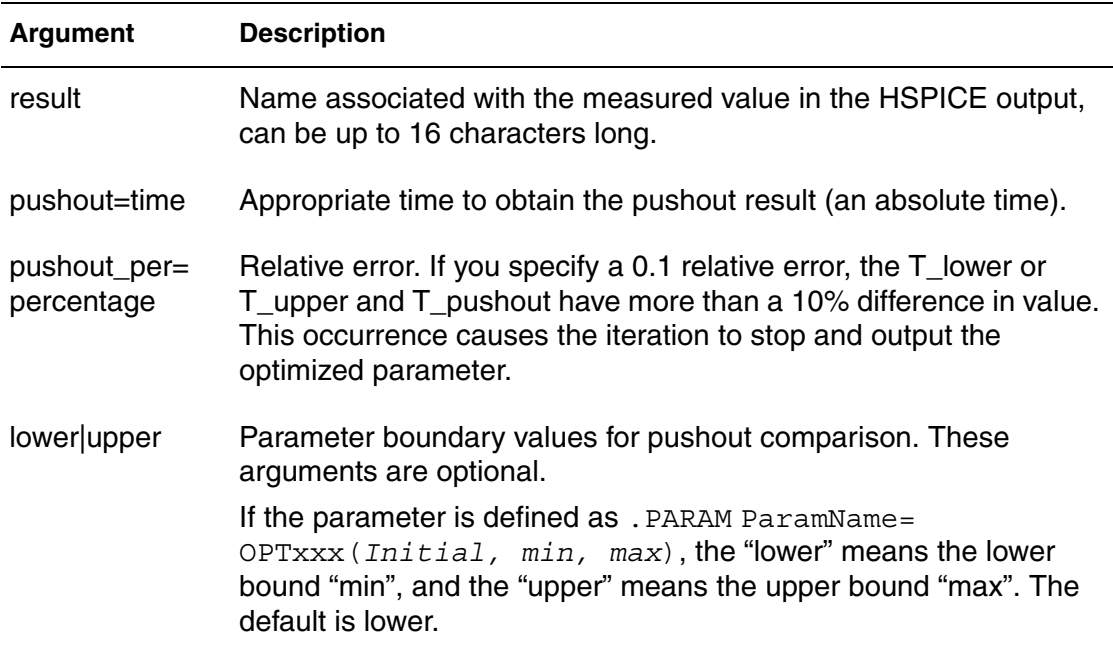

## **Description**

Pushout is used only in bisection analysis. In Pushout Bisection, instead of finding the last point just before failure you specify a maximum allowed pushout time to control the distance from failure.

To limit the range you can add both absolute and relative pushout together.

For example:

```
. Measure Tran pushout When v(D Output) = 'vih/2'
+ rise=1 pushout=20p,50p pushout per=0.1
```
The final measure result for the preceding example should be in the range of:

```
'goldmeas+ min(50p, max(0.10 * goldmeas, 20p))'
```
...or the final measure result should satisfy,

```
| measresult-goldmeas | < Min[ pushout max,
     Max( pushout per*goldmeas, pushout min ) ]
```
## **Example 1**

```
.Param DelayTime=Opt1 ( 0.0n, 0.0n , 5.0n )
.Tran 1n 8n Sweep Optimize=Opt1 Result=setup_prop + Model=OptMod
.Measure Tran setup prop Trig v(data)
+ Val='v(Vdd) 2' fall=1 Targ v(D_Output)
+ Val='v(Vdd)' rise=1 pushout=1.5n lower
```
In this example, the parameter to be optimized is Delaytime and the evaluation goal is setup prop. The Pushout=1.5 lower means that the setup prop of the final solution is not  $1.5n$  far from the setup prop of the lower bound of the parameter (0.0n).

### **Example 2**

```
.Measure Tran setup prop Trig v(data)
+ Val='v(Vdd)/2' fall=1 Targ v(D Output)
+ Val='v(Vdd)' rise=1 pushout per=0.1 lower
```
In this example, the differences between the  $setup$   $prop$  of the final solution and that of the lower bound of the parameter  $(0.0n)$  is not more than 10%.

# <span id="page-205-0"></span>**.MEASURE(ACMATCH)**

Introduces special keywords to access results for ACMatch analysis in HSPICE.

#### **Syntax**

.MEASURE DC result [MAX][ACM\_Total|ACM\_Global|

+ ACM\_Global(*par*)|ACM\_Local|ACM\_Local(*dev*)]

#### **Arguments**

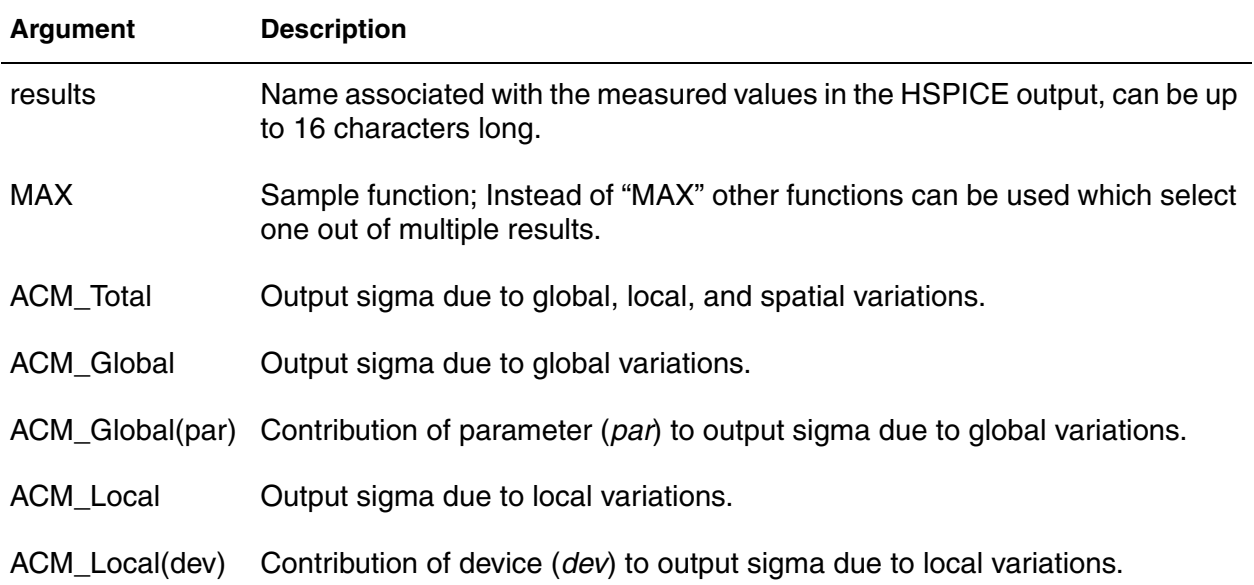

## **Description**

ACMatch analysis saves results using .MEASURE commands, with AC type (M,P,R,I) for an output variable, as specified on the .ACMatch command. If you specify multiple output variables the command issues a result for the last one only. You must specify an AC sweep to produce these kinds of outputs; a single point sweep is sufficient. ACMatch uses the special keywords shown above to access the results from the different variation types. For usable keywords with the .PROBE command, see Output from .PROBE and .MEASURE Commands for ACMatch in the *HSPICE User Guide: Simulation and Analysis*.

#### **See Also**

[.AC](#page-42-0) [.MEASURE\(ACMATCH\)](#page-205-0) [.PROBE](#page-248-0)

# **.MEASURE(DCMATCH)**

Introduces special keywords to access the different types of results for DCMatch analysis in HSPICE.

### **Syntax**

.MEASURE DC result [MAX] [DCM\_Total | DCM\_global | + DCM\_Global(*par*) | DCM\_Local | DCM\_Local(*dev*) |

+ DCM\_Spatial | DCM\_Spatial(*par*)]

### **Arguments**

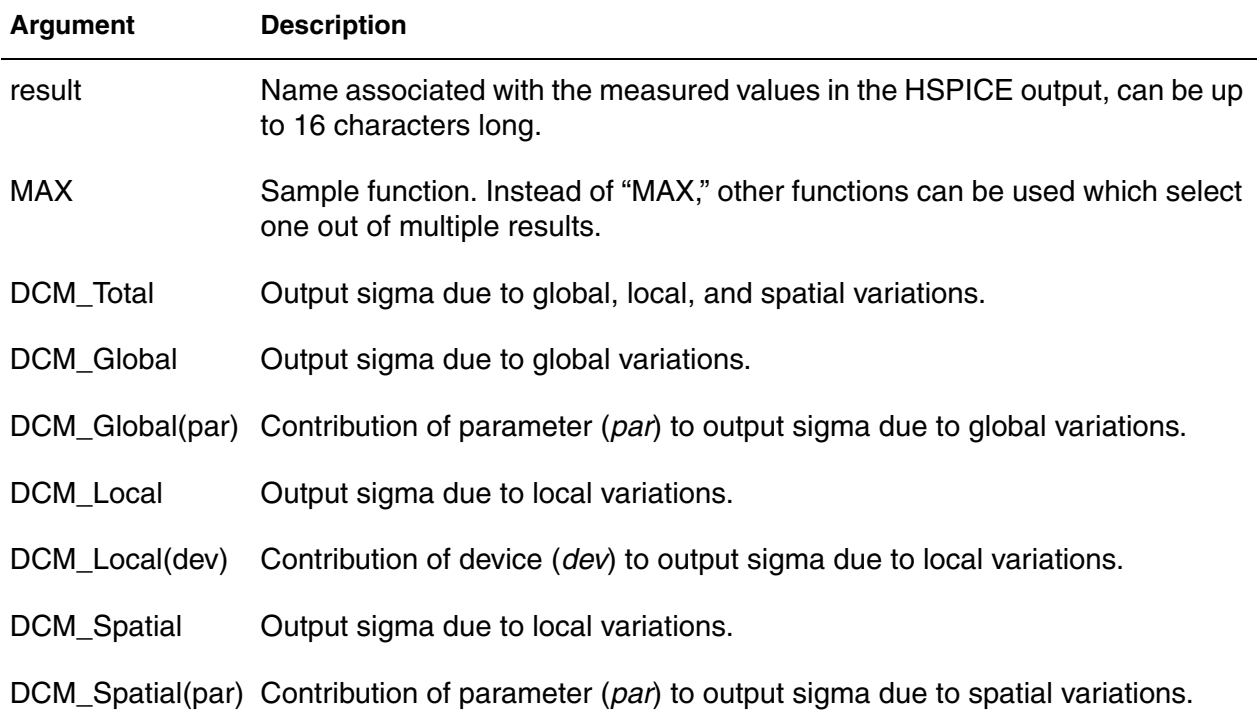

## **Description**

DCMatch analysis uses special keywords to access the different types of results. You can save the different results produced by a DCMatch analysis using the .MEASURE command for the output variable specified on the .DCMatch command. For keywords to be used with the .PROBE command, see Syntax for .PROBE Command for DCMatch in the *HSPICE User Guide: Simulation and Analysis*. If you specify multiple output variables, the command produces a result for the last one only. You must specify a DC sweep to produce these kinds of outputs; a single point sweep is sufficient.

## **Example**

In this example, the result systoffset reports the systematic offset of the amplifier; the result matchoffset reports the variation due to mismatch; and the result maxoffset reports the maximum (3-sigma) offset of the amplifier.

.MEAS DC systoffset avg V(inp,inn) .MEAS DC matchoffset avg DCm\_local .MEAS DC maxoffset param='abs(systoffset)+3.0\*matchoffset'

### **See Also**

[.DC](#page-84-0) [.PROBE](#page-248-0)

# **.MEASURE FFT**

Specifies measurement of FFT results.

## **Syntax**

## *Syntax #1*

.MEASURE FFT result

+ Find [vm|vp|vr|vi|vdb|im|ip|ir|ii|idb](*signal*) AT=*freq*

## *Syntax #2*

.MEASURE FFT result THD *signal\_name* [nbharm=*num*]

## *Syntax #3*

.MEASURE FFT result[SNR|SNDR|ENOB] *signal\_name* + [nbharm=*num*|maxfreq=*val*]

### *Syntax #4*

.MEASURE FFT result SFDR *signal\_name*

+ [minfreq=*val*][maxfreq=*val*]

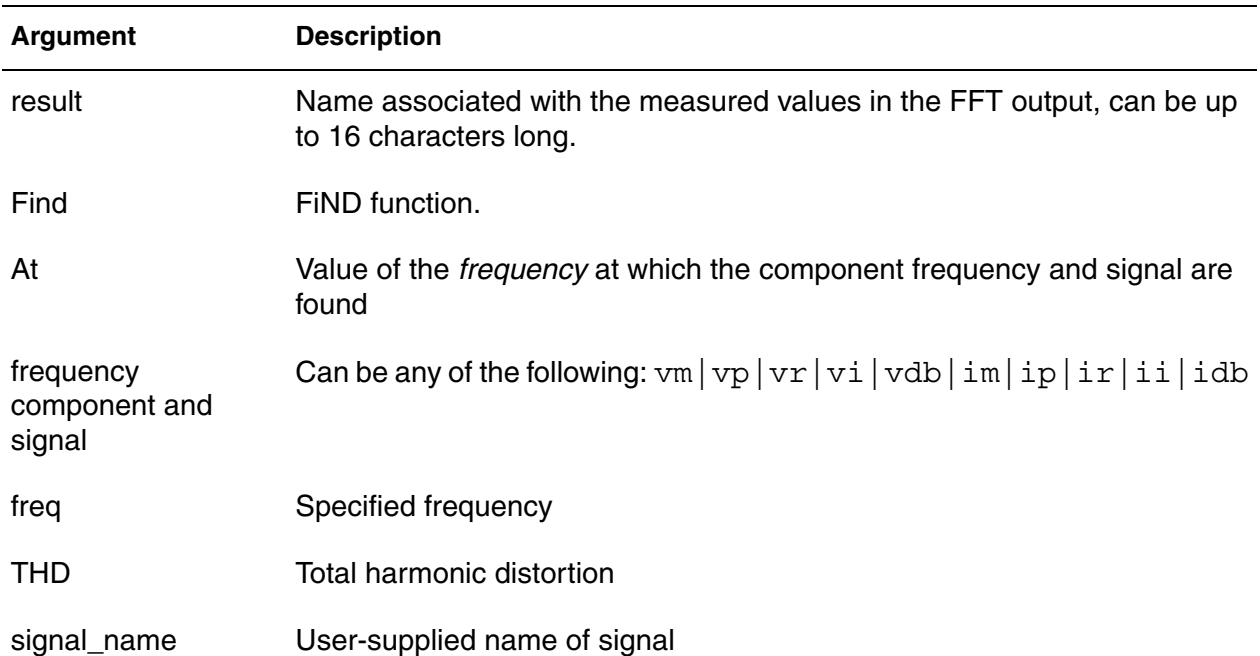

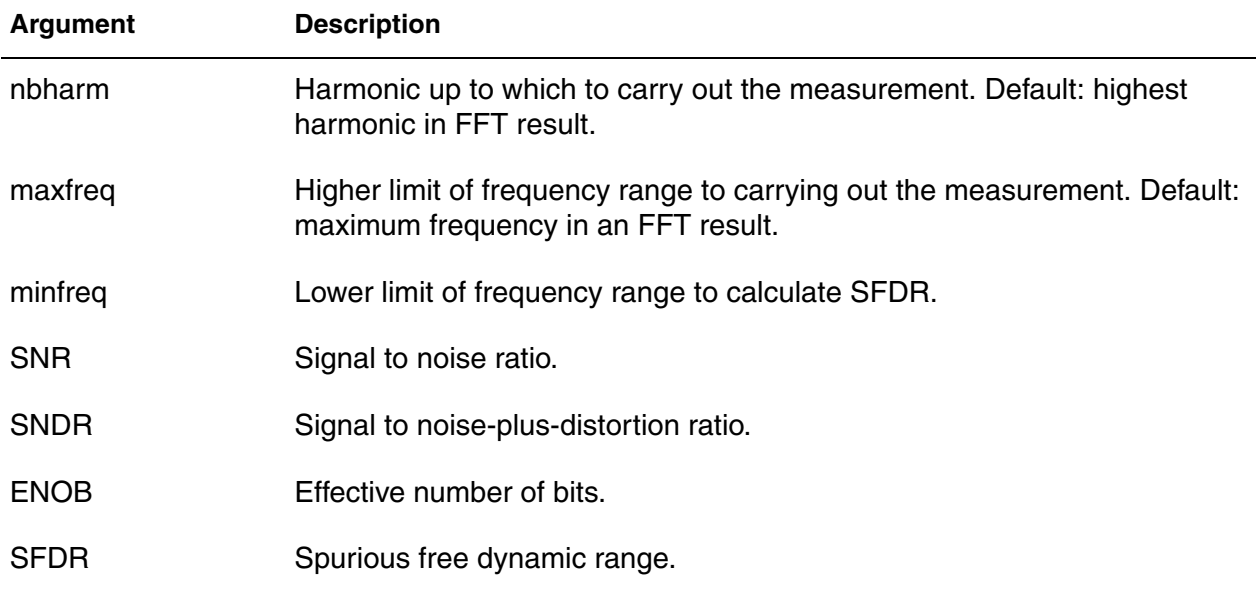

Four syntaxes are provided for finding measurements of several types for FFT results. See examples below for sample usage.

- Syntax #1: Measures a frequency component at certain frequency.
- Syntax #2: Measures THD of a signal spectrum up to a specified harmonic; Default: nbharm=maximum harmonic in FFT result
- Syntax # 3: Measures SNR/SNDR/ENOB of a signal up to a specified frequency; Defaults: nbharm=maximum harmonic in FFT result; maxfreq=maximum frequency in FFT result
- Syntax #4: Measures SFDR of a signal from minfreg to maxfreq; searches the frequency component with maximum magnitude from minfreq to maxfreq.

An embedded .MEASURE FFT command in a measure file can be called to perform FFT measurements from previous simulation results as follows:

HSPICE -i \*.tr0 -meas *measure\_file*

#### **Examples**

1. Measuring frequency component at certain frequency.

.meas FFT  $v12$  Find  $vm(1,2)$  at=20k

2. Measuring THD of a signal spectrum up to a specified harmonic

.meas FFT thd56 THD V(node5, node6) nbharm=10

3. Measuring SNR/SNDR/ENOB of a signal up to a specified frequency

.meas FFT snr12 SNDR V(node1, node2) maxfreq=1G

4. Measuring SFDR of a signal from minfreq to maxfreq and searching the frequency component with maximum magnitude from minfreq to maxfreq.

.meas FFT sfdr9 SFDR V(node9)

#### **See Also**

[.FFT](#page-115-0) Spectrum Analysis

# **.MODEL**

Includes an instance of a predefined HSPICE model in an input netlist.

## **Syntax**

*Passive and active device model syntax*

```
.MODEL mname type [level=num]
+ [pname1=val1 pname2=val2 ...]
```
See specific element type for supported model parameter information.

## *Optimization model syntax*

```
.MODEL mname OPT [METHOD][close=num] [max] [cut=num]
+ [difsiz=num] [grad=num] [parmin=num] [relin=num]
+ [relout=num] [itrop=num] [DYNACC=0|1]
```
*The following syntax is used for a Monte Carlo analysis:*

.MODEL *mname* ModelType ([level=*val*]

- + [*keyword1*=*val1*][*keyword2*=*val2*]
- + [*keyword3*=*val3*][lot*/n /distribution value*]
- + [DEV*/n /distribution value*]...)

See Chapter 20, Monte Carlo Analysis Using the Variation Block Flow in the *HSPICE User Guide: Simulation and Analysis* for more information.

#### *The following syntax is used for model reliability analysis*

.model mname mosra

- + level|mosralevel *value*
- + [relmodelparam]

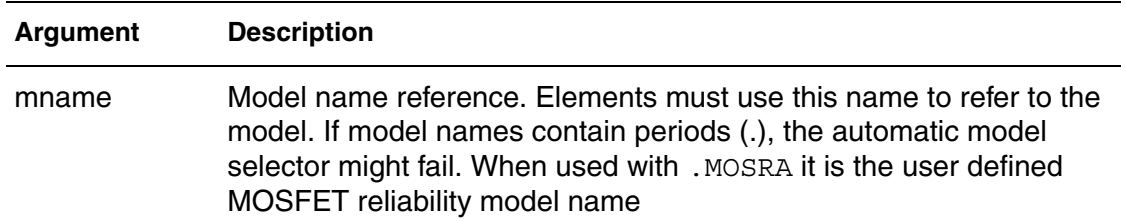

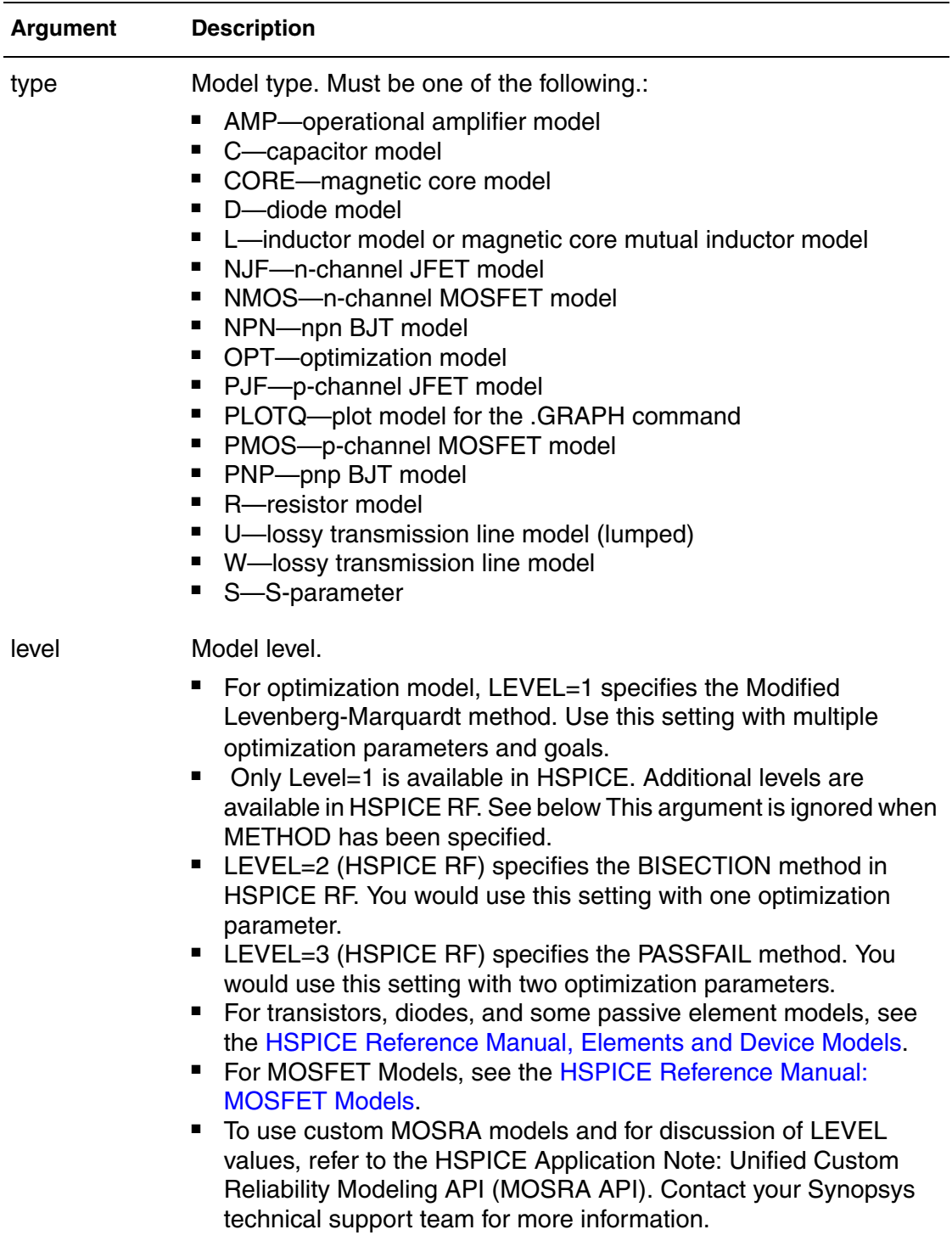

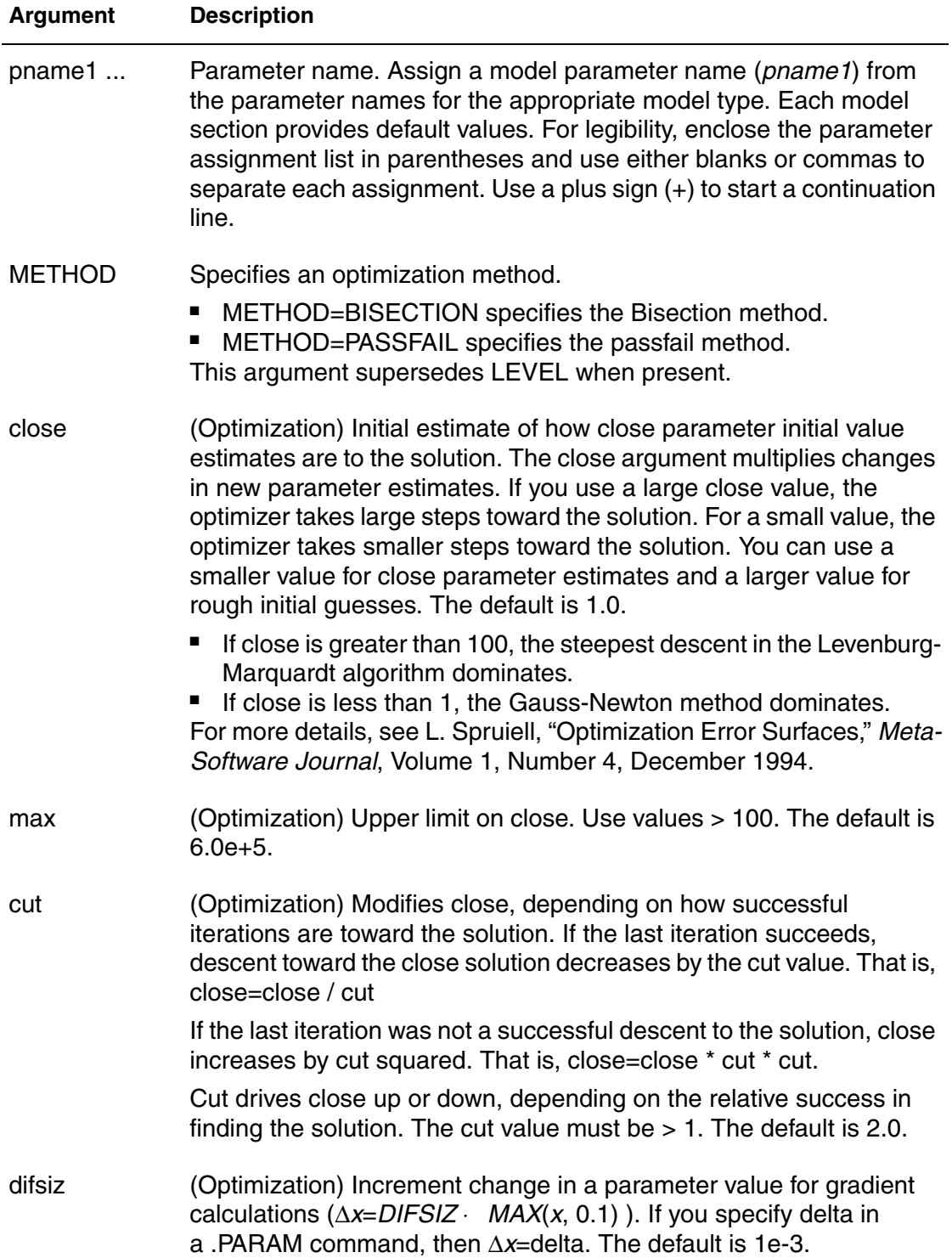

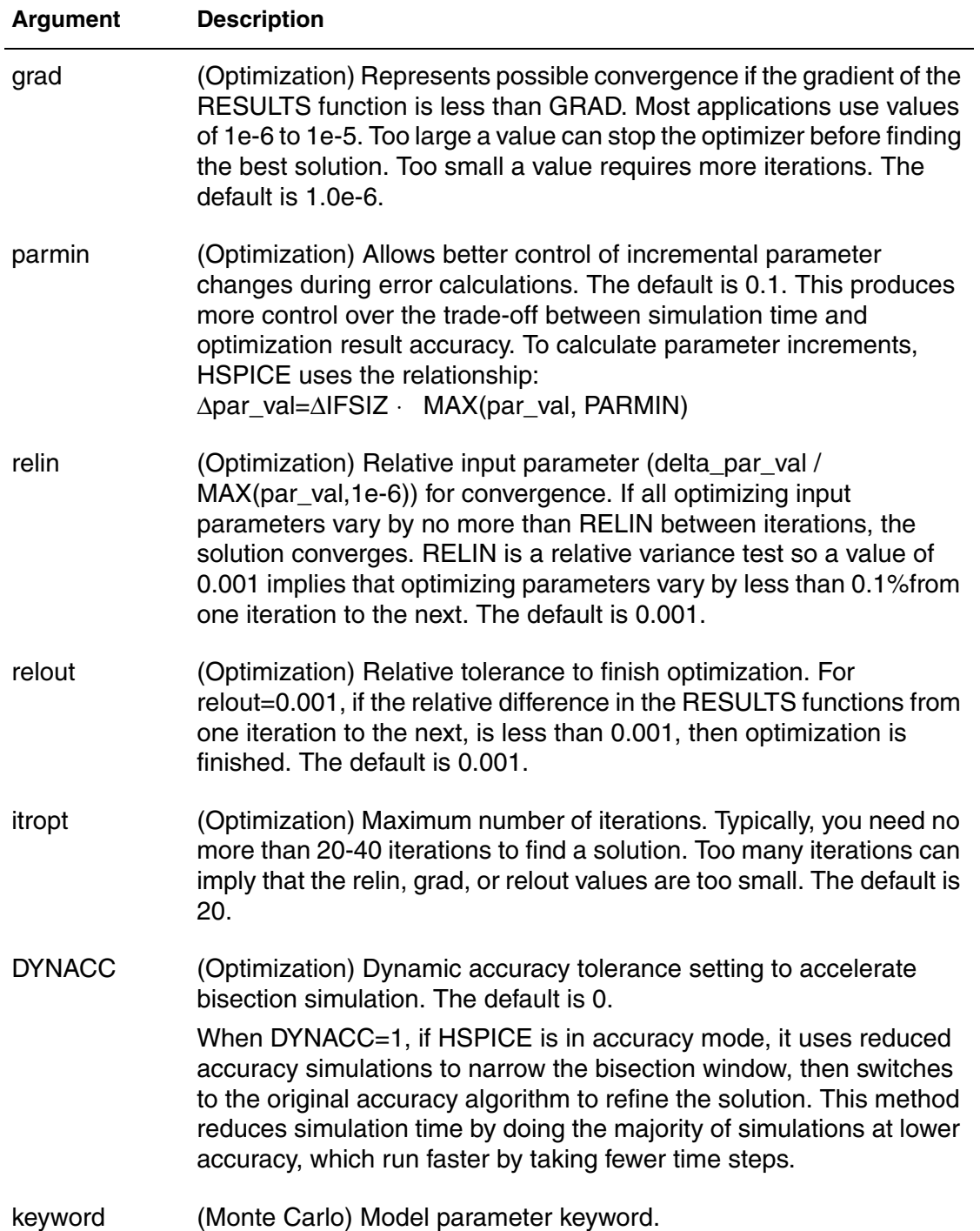

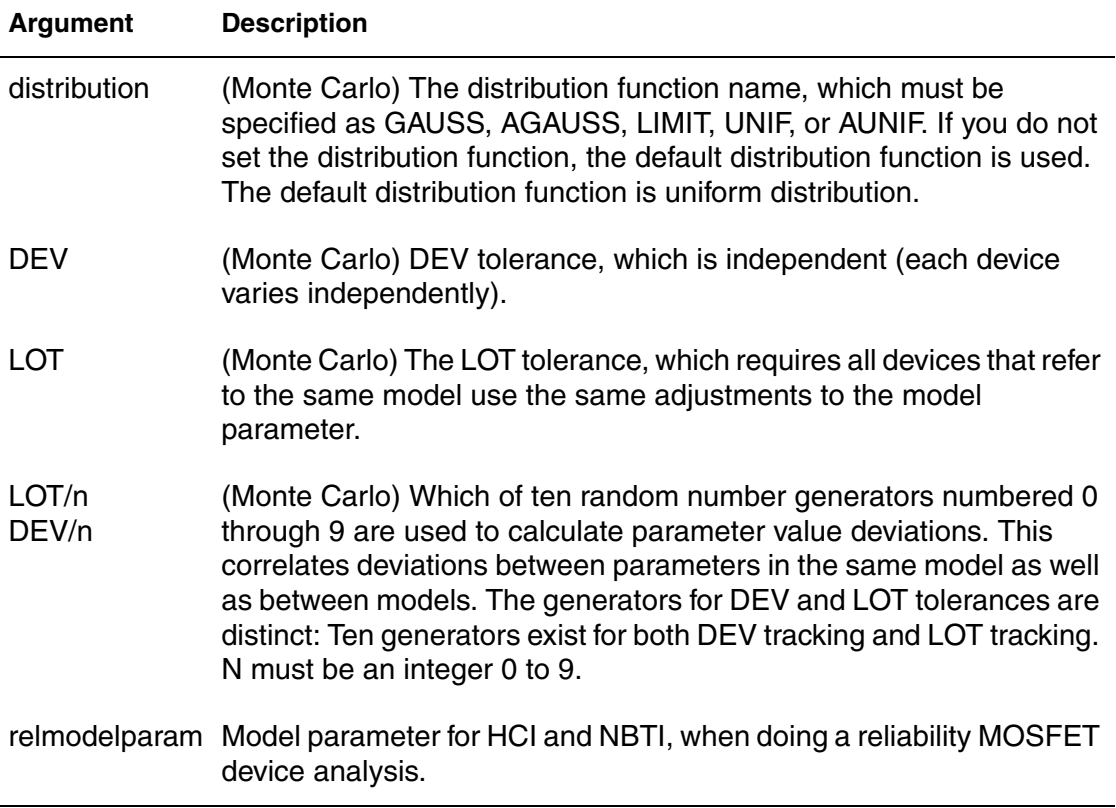

Use this command to include an instance (element) of a predefined HSPICE model in your input netlist.

For each optimization within a data file, specify a . MODEL command. HSPICE can then execute more than one optimization per simulation run. The . MODEL optimization command defines:

- Convergence criteria
- Number of iterations
- Derivative methods

### **Example 1**

.MODEL MOD1 NPN BF=50 IS=1E-13 VBF=50 AREA=2 PJ=3 N=1.05

#### **Example 2**

Example 2 shows the addition of the  $DYNACC=1$  option in an optimization model card to invoke bisection speedup.

.MODEL optmod OPT METHOD=BISECTION ITROPT=20 dynacc=1 relout=1e20
## **Example 3**

In this example, a .MODEL command used for a Monte Carlo analysis.

```
.model m1 nmos level=6 bulk=2 vt=0.7 dev/2 0.1
+ tox=520 lot/gauss 0.3 a1=.5 a2=1.5 cdb=10e-16
+ csb=10e-16 tcv=.0024
```
### **Example 4**

In this example, transistors M1 through M3 have the same random  $vt$  model parameter for each of the five Monte Carlo runs through the use of the LOT construct.

```
...
.model mname nmos level=53 vto=0.4 LOT/agauss 0.1 version=3.22
M1 11 21 31 41 mname W=20u L=0.3u
M2 12 22 32 42 mname W=20u L=0.3u
M3 13 23 33 43 mname W=20u L=0.3u
...
.dc v1 0 vdd 0.1 sweep monte=5
.end
```
## **Example 5**

In this example, transistors M1 through M3 have different values of the  $vt\circ$ model parameter for each of the Monte Carlo runs through the use of the DEV construct.

```
...
.model mname nmos level=54 vto=0.4 DEV/agauss 0.1
M1 11 21 31 41 mname W=20u L=0.3u
M2 12 22 32 42 mname W=20u L=0.3u
M3 13 23 33 43 mname W=20u L=0.3u
...
.dc v1 0 vdd 0.1 sweep monte=5
.end
```
## **Example 6**

This example establishes a MOS reliability model card.

```
.model NCH_RA mosra
+ level=1
+ a_hci=1e-2
+ n_hci=1
```
## <span id="page-217-0"></span>**.MOSRA**

Starts HSPICE HCI and/or NBTI reliability analysis for HSPICE.

### **Syntax**

.MOSRA RelTotalTime=*time\_value*

- + [RelStartTime=*time\_value*] [DEC=*value*] [LIN=*value*]
- + [RelStep=*time\_value*] [RelMode=0|1|2] SimMode=[0|1|3]
- + [AgingStart=*time\_value*] [AgingStop=*time\_value*]
- + [AgingPeriod=*time\_value*] [AgingWidth=*time\_value*]
- + [AgingInst="*inst\_name*"]
- + [HciThreshold=*value*] [NbtiThreshold=*value*]
- + [Integmod=0|1|2] [Xpolatemod=0|1|2]
- + [Tsample1=*value*] [Tsample2=*value*]

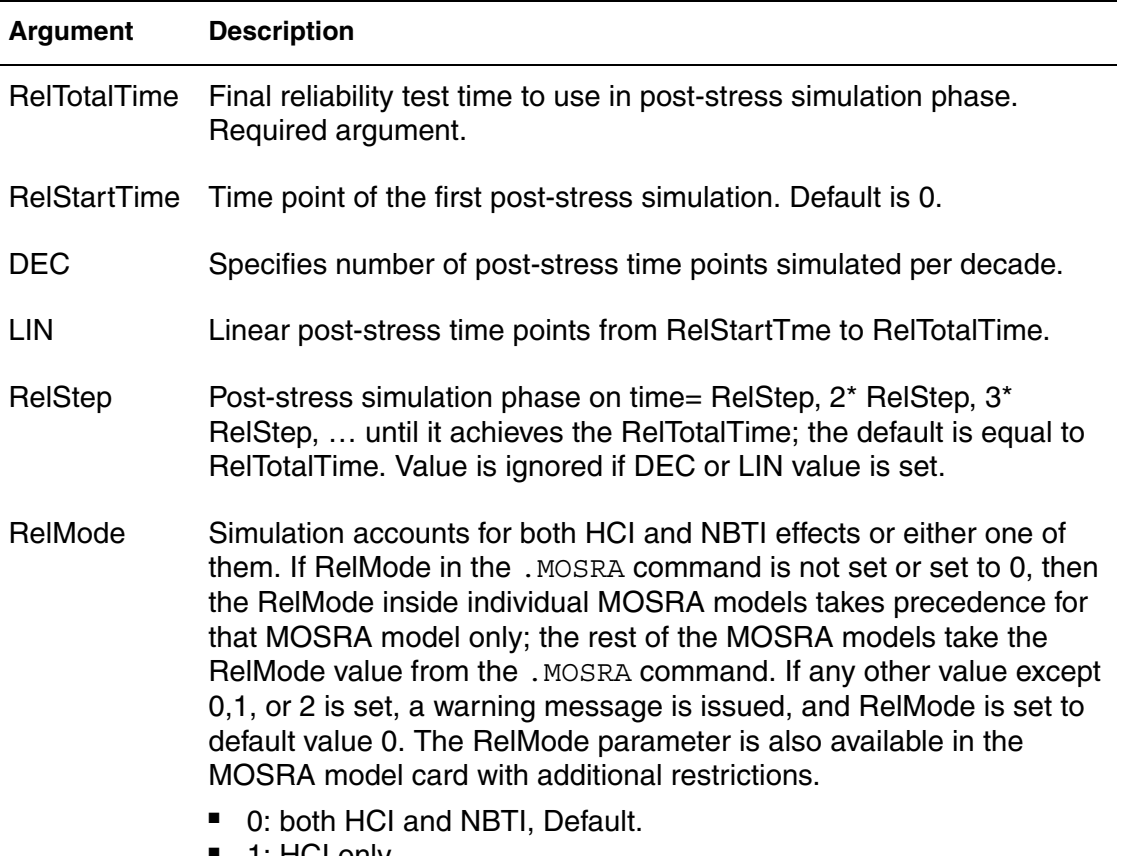

■ 1: HCI only ■ 2: NBTI only

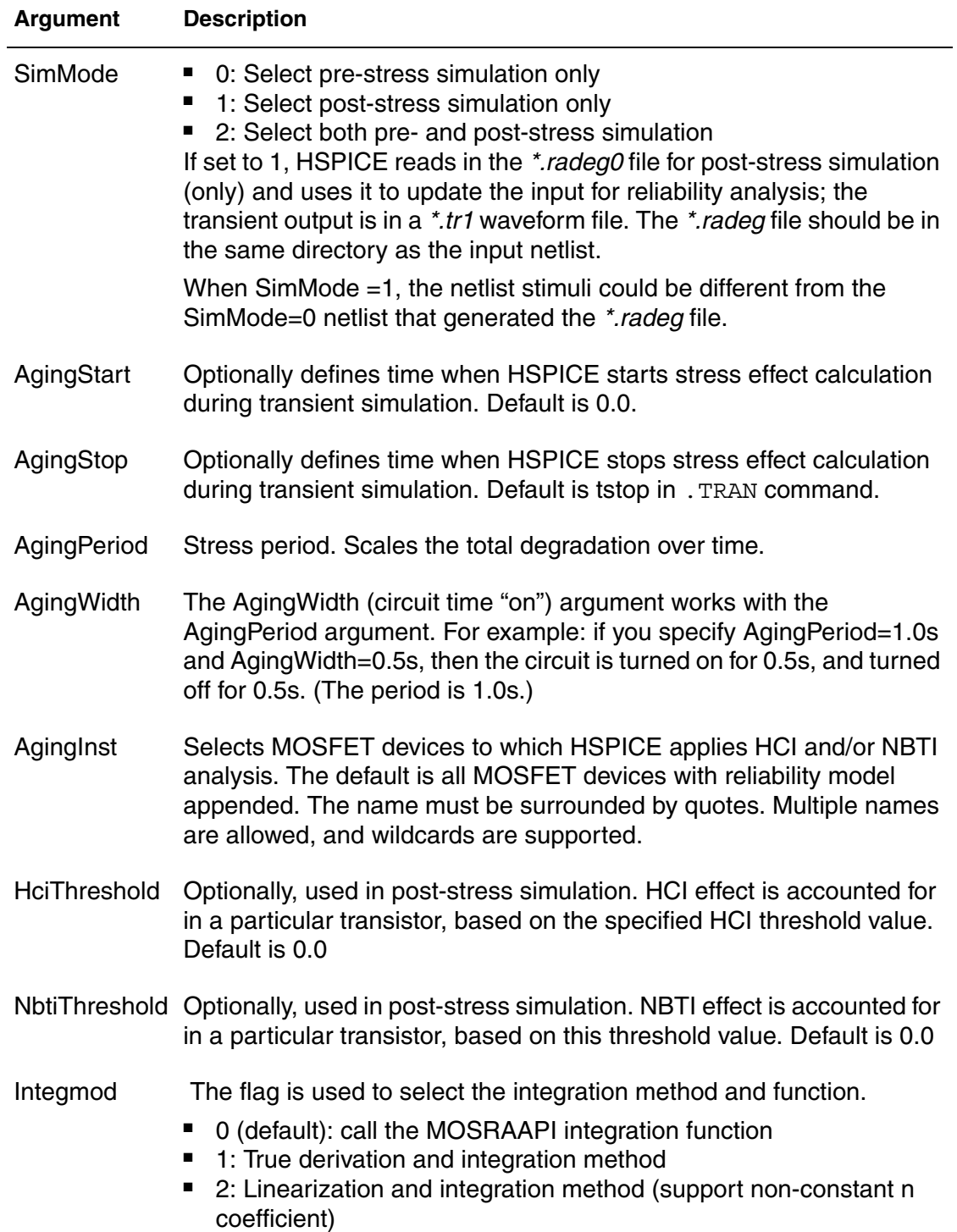

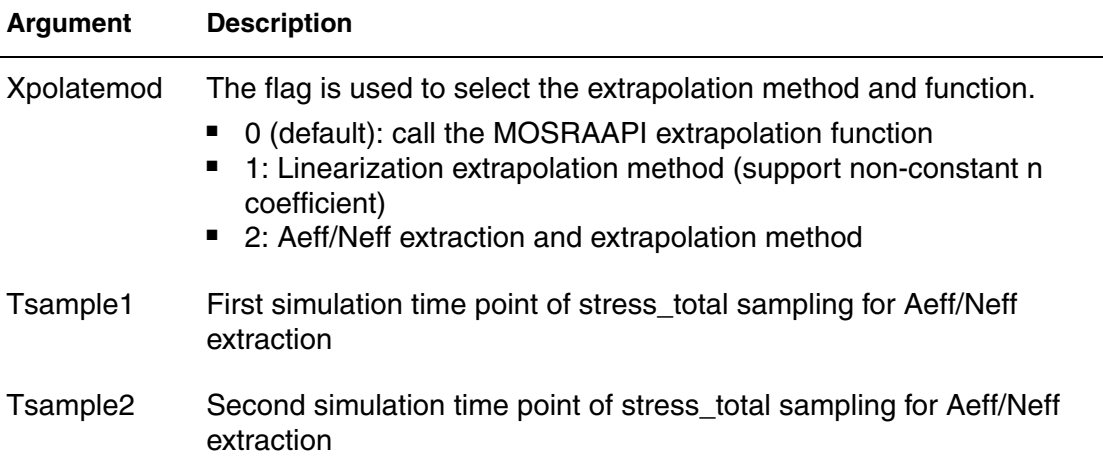

### **Description**

Use the .MOSRA command to initiate HCI and NBTI analysis. This is a twophase simulation, the fresh simulation phase and the post stress simulation phase. During the fresh simulation phase, HSPICE computes the electron age/ stress of selected MOS transistors in the circuit based on circuit behavior and the HSPICE built-in stress model including HCI and/or NBTI effect. During the post stress simulation phase, HSPICE simulates the degradation effect on circuit performance, based on the stress information produced during the fresh simulation phase. If you specify either DEC or LIN, the RelStep value is ignored.

For a full description refer to the *HSPICE User Guide: Simulation and Analysis*: MOSFET Model Reliability Analysis (MOSRA).

#### **Example**

```
.mosra reltotaltime=6.3e+8 relstep=6.3e+7
+ agingstart=5n agingstop=100n
+ hcithreshold=0 nbtithreshold=0
+ aginginst="x1.*"
```
#### **See also**

[.APPENDMODEL](#page-53-0) [.MODEL](#page-211-0)

## **.MOSRAPRINT**

Provides .PRINT/.PROBE usage to the .MOSRA command.

#### **Syntax**

```
.MOSRAPRINT output_name output_type(element_name, vds=exp1, 
  vgs=exp2, vbs=exp3)
```
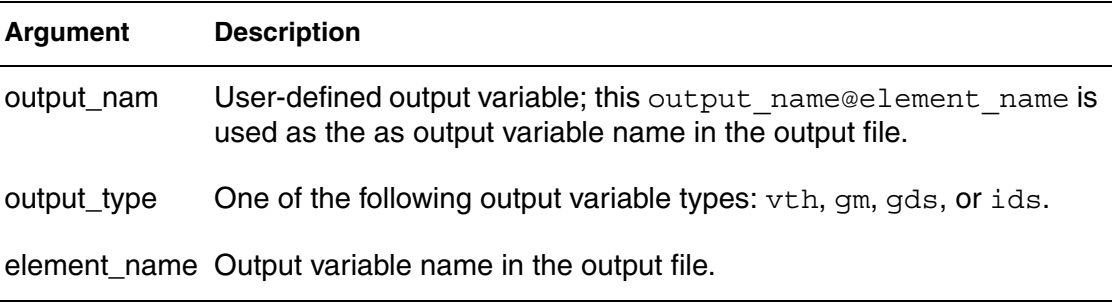

### **Definition**

This command provides measurement functionality to the .MOSRA command. This syntax prints the Ids value of the MOSFET at the final reliability test time. There is no order requirement for vds, vgs, and vbs. You can use the wildcards '?' and '\*' in element name.

The output file format is the same as the measurement file format. The extension file name for this file is *\*.ra#*.

### **Example**

The following syntax prints the ids value of the MOSFET  $m1$ , when  $vds = 5$ vgs=5, vbs=0, at the reltime point.

```
.MOSRA reltotaltime=5e+7 relstep=1e+7
.MOSRAPRINT ids(m1, vds=5, vgs=5, vbs=0)
```
### **See Also**

[.MOSRA](#page-217-0)

## **.NODESET**

Initializes specified nodal voltages for DC operating point analysis and corrects convergence problems in DC analysis.

### **Syntax**

.NODESET V(*node1*)=*val1* V(*node2*)=*val2* ...  $-or-$ .NODESET *node1 val1 node2 val2*

### **Arguments**

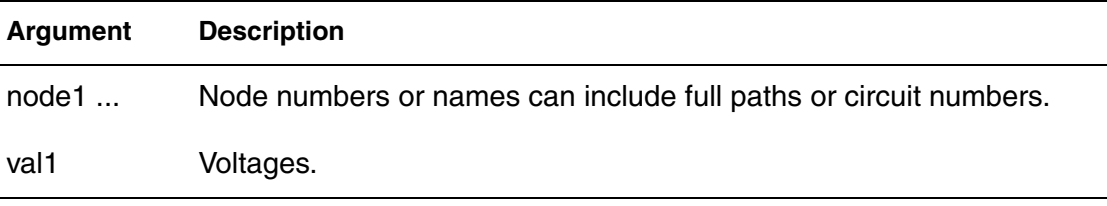

### **Description**

Use the .NODESET command to set a seed value for the iterative DC convergence algorithm for all specified nodal voltages. Use this to correct convergence problems in DC analysis. How it behaves depends on whether the .TRAN analysis command includes the UIC parameter.

Forcing circuits are connected to the .NODESET nodes for the first iteration of DC convergence. To increase the number of held iterations, see [.OPTION](#page-373-0)  [DCHOLD](#page-373-0). The forcing circuits are then removed and Newton Raphson iterations continued until DC convergence is obtained. The .NODESET nodes can move to their true DC operating points. For this reason, .NODESET should be used to provide initial guesses to either speed up convergence, aid nonconvergence, or to set the preferred DC state of multistable nodes. If the DC operating voltage of a .NODESET node is appreciably different than the voltage in the .NODESET command you should investigate the circuit to determine why. It is a likely error condition.

### **Note:**

In nearly all applications you should use . NODESET to ensure a true DC operating point. Set intentionally floating (or very high impedance) nodes to a known good voltage using .IC.

If you do not specify the UIC parameter in the . TRAN command then use .NODESET to set seed values for an initial guess for DC operating point

analysis. If the node value is close to the DC solution then you will enhance convergence of the simulation.

If you specify the UIC parameter in the .TRAN command, HSPICE does not calculate the initial DC operating point, but directly enters transient analysis. When you use . TRAN UIC, the . TRAN node values (at time zero) are determined by searching for the first value found in this order: from .IC value, then IC parameter on an element command, then .NODESET value, otherwise use a voltage of zero.

Note that forcing a node value of the DC operating point might not satisfy KVL and KCL. In this event you might see activity during the initial part of the simulation. This might happen if you use UIC and do not specify some node values, when you specify too many conflicting .IC values, or when you force node values and topology changes. Forcing a node voltage applies a fixed equivalent voltage source during DC analysis and transient analysis removes the voltage sources to calculate the second and later time points.

Therefore to correct DC convergence problems use .NODESETs (without .TRAN UIC) liberally (when a good guess can be provided) and use .ICs sparingly (when the exact node voltage is known).

In addition, you can use wildcards in the . NODESET command. See Using Wildcards on Node Names in the *HSPICE User Guide: Simulation and Analysis*.

### **Example**

.NODESET V(5:SETX)=3.5V V(X1.X2.VINT)=1V .NODESET  $V(12) = 4.5 V(4) = 2.23$ .NODESET 12 4.5 4 2.23 1 1

## **See Also**

[.DC](#page-84-0) [.IC](#page-151-0) [.OPTION DCHOLD](#page-373-0) [.TRAN](#page-296-0)

# <span id="page-223-0"></span>**.NOISE**

Controls the noise analysis of the circuit.

### **Syntax**

.NOISE v(*out*) *vin interval* + [listckt=[1|0]] + [listfreq=(frequencies|none|all)]

- + [listcount=*num*] [listfloor=*val*]
- + [listsources=1|0|yes|no]]

### **Arguments**

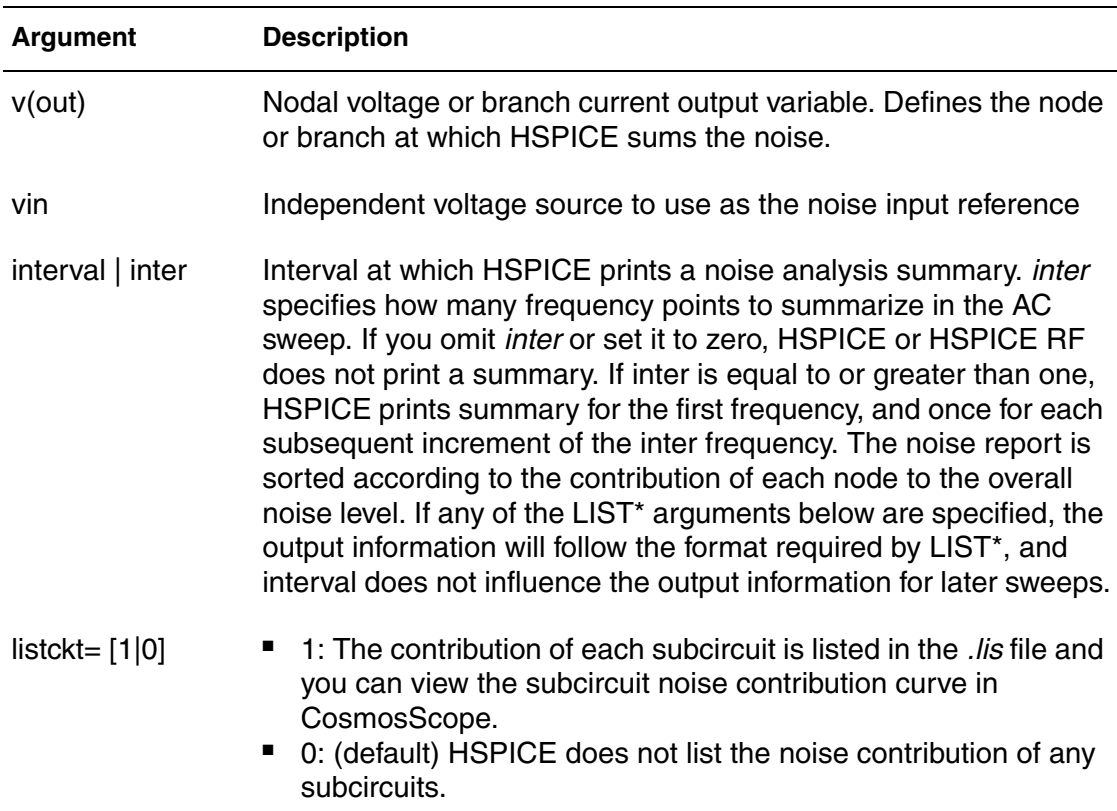

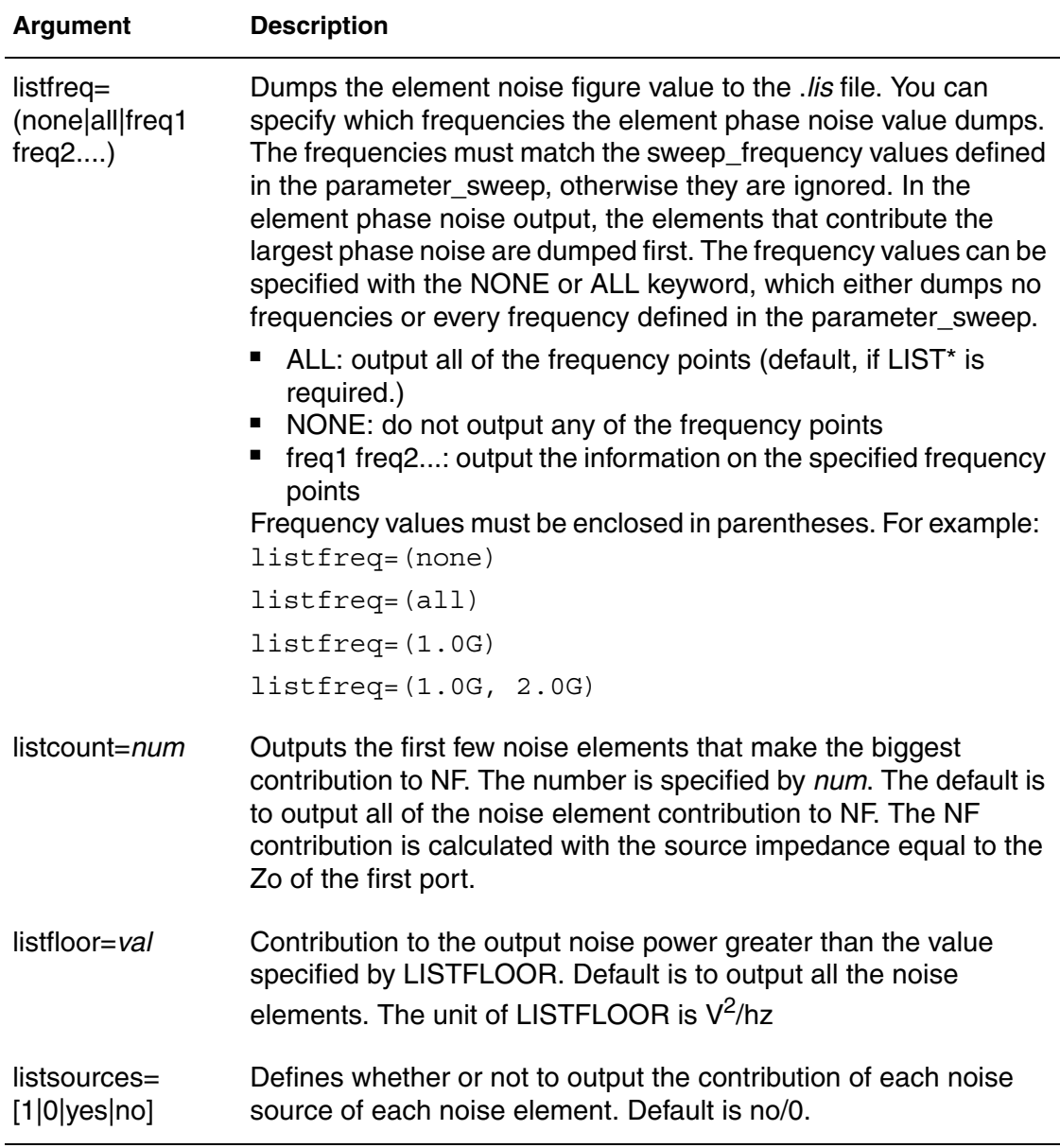

### **Description**

Use this command and .AC commands to control the noise analysis of the circuit. You can use this command only with an .AC command. Noise contributor tables are generated for every frequency point and every circuit device. The last four arguments allow users to better control the output information.

**Chapter 2: HSPICE and HSPICE RF Netlist Commands** .NOISE

### **Example 1**

This example sums the output noise voltage at the node 5 by using the voltage source VIN as the noise input reference and prints a noise analysis summary every 10 frequency points.

.NOISE V(5) VIN 10

#### **Example 2**

This example sums the output noise current at the r2 branch by using the voltage source VIN as the noise input reference and prints a noise analysis summary every 5 frequency points.

.NOISE I(r2) VIN 5

#### **Example 3**

The following example shows the list subcircuit option turned on and sample results:

.NOISE listckt=1 \*\*\*\*\*\*\*\*\*\*\*\*\*\*\*\*\*\*\*\*\*\*\*\*\*\*\*\*\*\*\*\*\*\*\*\*\*\*\*\*\*\*\*\*\*\*\*\*\*\*\*\*\*\*\*\*\*\*\*\*\*\*\* \*\*\*\* subcircuit squared noise voltages (sq v/hz) x1 total 1.90546e-20 x7 total 7.14403e-19 x1.x3 total 1.90546e-20 \*\*\*\*\*\*\*\*\*\*\*\*\*\*\*\*\*\*\*\*\*\*\*\*\*\*\*\*\*\*\*\*\*\*\*\*\*\*\*\*\*\*\*\*\*\*\*\*\*\*\*\*\*\*\*\*\*\*\*\*\*\*\*

#### **See Also**

[.AC](#page-42-0)

# **.OP**

Calculates the DC operating point of the circuit; saves circuit voltages at multiple timesteps.

### **Syntax**

.OP *format time format time*... [interpolation] ... .op voltage *time1 time2* ...

### **Arguments**

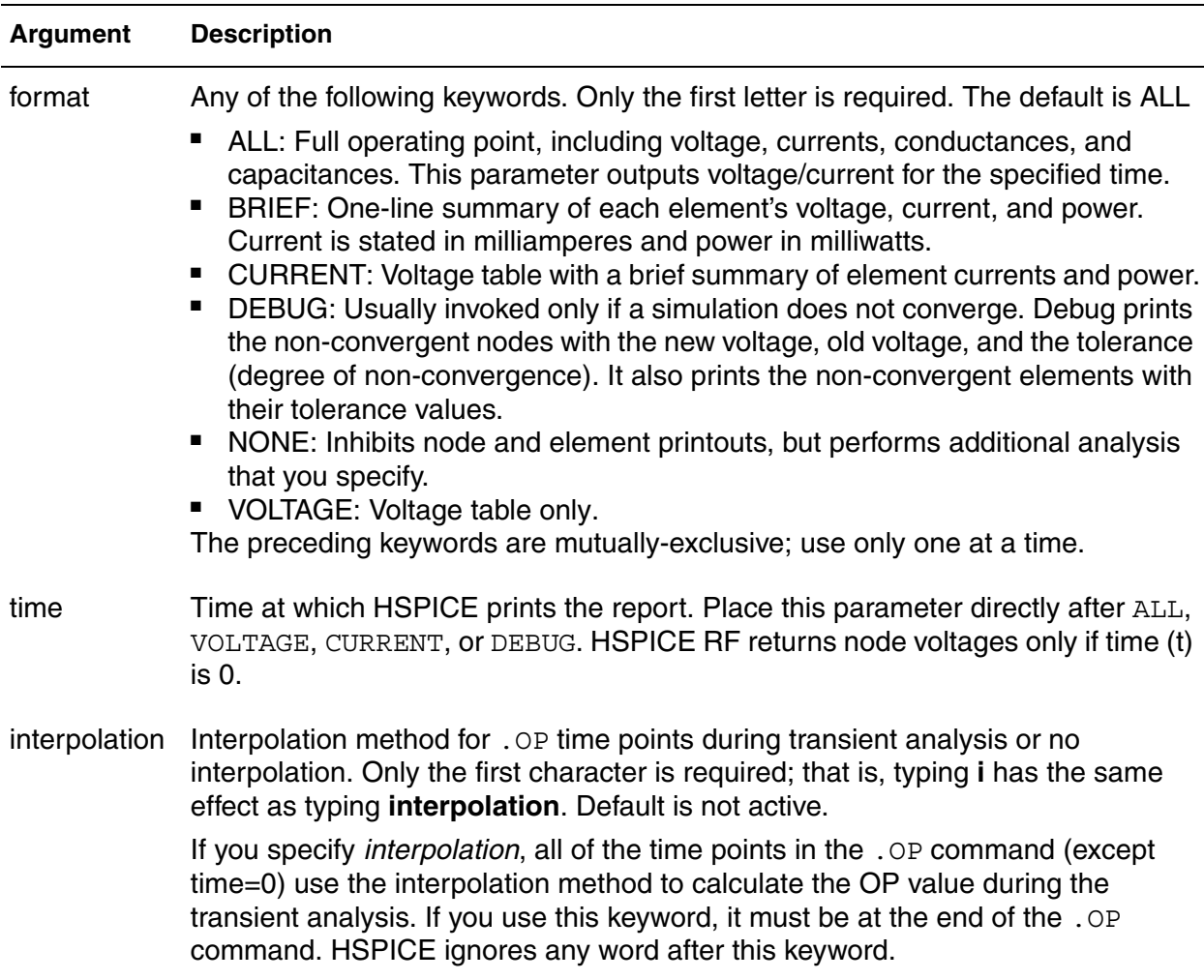

## **Description**

Use this command to calculate the DC operating point of the circuit. You can also use the .OP command to produce an operating point during a transient analysis. You can include only one .OP command in a simulation.

If an analysis requires calculating an operating point you do not need to specify the .OP command; HSPICE calculates an operating point. If you use a .OP command and if you include the UIC parameter in a .TRAN analysis command, then simulation omits the  $time=0$  operating point analysis and issues a warning in the output listing.

Use .OP to output circuit node voltages at different timesteps to *\*.ic0* files. You can replace use of the .SAVE command to save node voltages. The *\*.ic0* files are identical to those created by the .SAVE command. (Remove.SAVE commands to avoid conflict with the .OP command used to save node voltages.)

### **Example 1**

.OP .5NS CUR 10NS VOL 17.5NS 20NS 25NS

This example calculates:

- Operating point at .05ns.
- Currents at 10 ns for the transient analysis.
- Voltages at 17.5 ns, 20 ns and 25 ns for the transient analysis.

### **Example 2**

.OP

This example calculates a complete DC operating point solution.

### **See Also**

[.TRAN](#page-296-0)

## **.OPTION**

Modifies various aspects of an HSPICE simulation; individual options for HSPICE and HSPICE RF commands are described in [Chapter 3, HSPICE and](#page-310-0)  [RF Netlist Simulation Control Options.](#page-310-0)

### **Syntax**

.OPTION *opt1* [*opt2 opt3* ...]

### **Arguments**

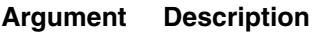

opt1 ... Input control options. Many options are in the form *opt*=*x*, where *opt* is the option name and  $x$  is the value assigned to that option.

### **Description**

Use this command to modify various aspects of an HSPICE simulation, including:

- output types
- accuracy
- speed
- convergence

You can set any number of options in one . OPTION command, and you can include any number of .OPTION commands in an input netlist file. Most options default to  $0$  (OFF) when you do not assign a value by using either . OPTION *opt*=*val* or the option with no assignment: .OPTION *opt*.

To reset options, set them to 0 (.OPTION *opt*=0). To redefine an option, enter a new .OPTION command; HSPICE uses the last definition.

You can use the following types of options with this command. For detailed information on individual options, see [Chapter 3, HSPICE and RF Netlist](#page-310-0)  [Simulation Control Options.](#page-310-0)

- [General Control Options](#page-312-0)
- [Input/Output Controls](#page-313-0)
- [Model and Variation Definition](#page-40-0)
- **[Analysis](#page-37-0)**

For instructions on how to use options that are relevant to a specific simulation type, see the appropriate analysis chapters in the *HSPICE User Guide: Simulation and Analysis* for:

- Initializing DC/Operating Point Analysis
- Pole/Zero Analysis
- Spectrum Analysis
- Transient Analysis
- AC Small-Signal and Noise Analysis
- Linear Network Parameter Analysis
- Timing Analysis Using Bisection
- Analyzing Variability and Using the Variation Block
- Monte Carlo Analysis Using the Variation Block Flow
- Mismatch Analyses
- Optimization
- RC Reduction and Post-Layout Simulation
- MOSFET Model Reliability Analysis (MOSRA)

### **Example**

```
.OPTION BRIEF $ Sets BRIEF to 1 (turns it on)
* Netlist, models,
...
.OPTION BRIEF=0 $ Turns BRIEF off
```
This example sets the BRIEF option to  $1$  to suppress a printout. It then resets BRIEF to 0 later in the input file to resume the printout.

## **.PARAM**

Defines parameters in HSPICE and HSPICE RF.

### **Syntax**

Simple parameter assignment:

.PARAM *ParamName*=*RealNumber*

Algebraic parameter assignments:

.PARAM *ParamName*='*AlgebraicExpression*'

.PARAM *ParamName1*=*ParamName2*

### User-defined functions:

.PARAM *ParamName*(*pv1*[*pv2*])='*Expression*'

predefined analysis functions:

.PARAM *FunctionName*=*Value*

Optimized parameter assignment:

```
.PARAM parameter=OPTxxx (initial_guess, low_limit, 
+ upper_limit)
   .PARAM parameter=OPTxxx (initial_guess, low_limit,
```

```
+ upper_limit, delta)
```

```
.PARAM paramname=str('string')
```
### **Arguments**

#### **Argument Description**

parameter Parameter to vary.

- Initial value estimate.
- Lower limit.
- Upper limit.

If the optimizer does not find the best solution within these constraints, it attempts to find the best solution without constraints.

OPTxxx Optimization parameter reference name. The associated optimization analysis references this name. Must agree with the *OPTxxx* name in the analysis command associated with an OPTIMIZE keyname.

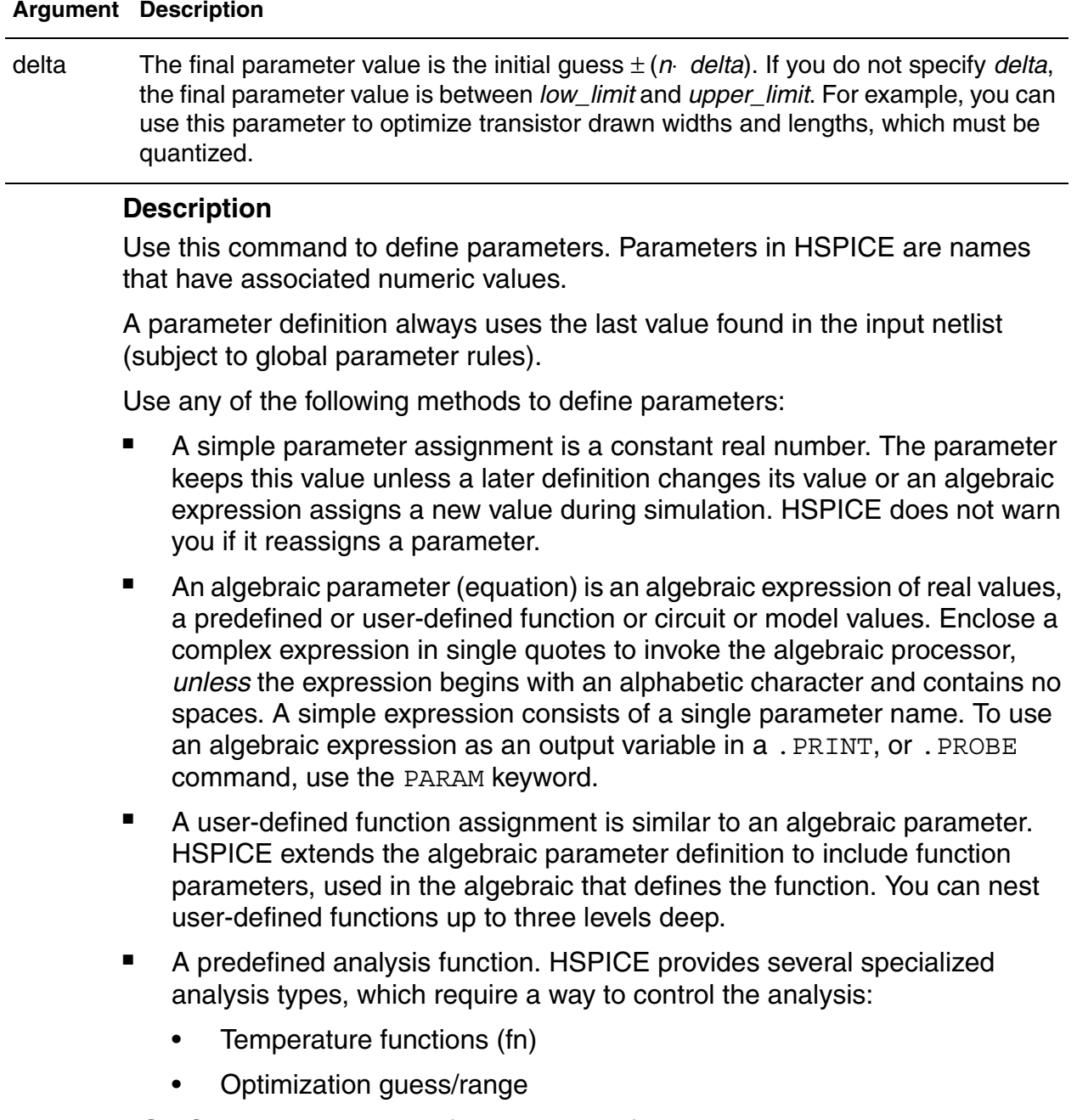

HSPICE also supports the following predefined parameter type:

- frequency
- time
- Monte Carlo functions

#### **Note:**

To print the final evaluated values of all .PARAM commands in the netlist, use .OPTION LIST. This helps you avoid seeing the same value for every time point if you run a transient analysis.

### **Example 1**

Simple parameter assignment

```
.PARAM power cylces=256
```
### **Example 2**

Numerical parameter assignment

```
.PARAM TermValue=1g
  rTerm Bit0 0 TermValue
  rTerm Bit1 0 TermValue
```

```
...
```
### **Example 3**

Parameter assignment using expressions

```
.PARAM Pi ='355/113'<br>
.PARAM Pi2 ='2*Pi'
.PARAM Pi2
.PARAM npRatio =2.1
.PARAM nWidth =3u
.PARAM pWidth ='nWidth * npRatio'
Mp1 ... <pModelName> W=pWidth
Mn1 ... <nModelName> W=nWidth
...
```
### **Example 4**

#### Algebraic parameter

 $.$ param  $x = cos(2) + sin(2)$ 

## **Example 5**

Algebraic expression as an output variable

```
.PRINT DC v(3) gain=PAR('v(3)/v(2)')
+ PAR('V(4)/V(2)')
```
**Chapter 2: HSPICE and HSPICE RF Netlist Commands** .PARAM

## **Example 6**

User-defined functions

```
.PARAM <MyFunc( x, y ) > = 'Sqrt((x*x) + (y*y))'
.PARAM CentToFar (c) = '((c * 9)/5) + 32)'= 'Log(Cos(p1) * Sin(p2))'
= 'Log(Cos(p1) * Sin(p2))'
= 'Log(Cos(p1) * Sin(p2))'.PARAM SqrdProd (a, b) ='(a * a)*(b * b)'
```
## **Example 7**

Predefined analysis function

.PARAM mcVar=Agauss(1.0,0.1)

### **Example 8**

.PARAM vtx=OPT1(.7,.3,1.0) uox=OPT1(650,400,900)

In this example,  $\cos$  and  $\sqrt{tx}$  are the variable model parameters, which optimize a model for a selected set of electrical specifications.

The estimated initial value for the  $vtx$  parameter is 0.7 volts. You can vary this value within the limits of 0.3 and 1.0 volts for the optimization procedure. The optimization parameter reference name (OPT1) references the associated optimization analysis command (not shown).

### **Example 9**

```
.PARAM fltmod=str('bpfmodel')
s1 n1 n2 n3 n ref fqmodel=fltmod zo=50 fbase=25e6 fmax=1e9
```
This example shows how you can define and use string parameters.

### **See Also**

[.OPTION LIST](#page-466-0)

# **.PAT**

Specifies predefined pattern names to be used in a pattern source; also defines new patnames.

### **Syntax**

```
.PAT PatName=data [RB=val][R=int]
.PAT patName=[component 1 ... component n] [RB=val]
+ [R=int]
```
### **Arguments**

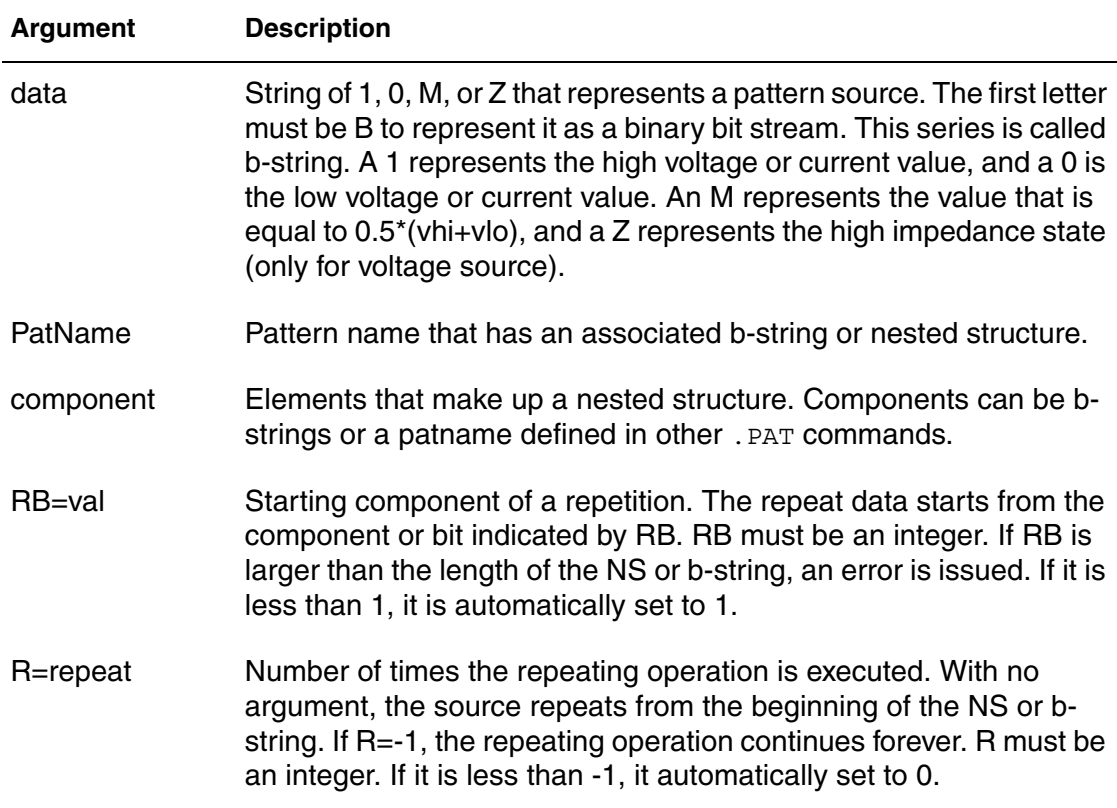

### **Description**

When the . PAT command is used in an input file, some patnames are predefined and can be used in a pattern source. Patnames can associate a bstring or nested structure, two different types of pattern sources. In this case, a b-string is a series of 1, 0, m, and z states. The nested structure is a combination of a b-string and another netlisted structure defined in the .PAT

command. The .PAT command can also be used to define a new patname, which can be a b-string or nested structure.

Avoid using a predefined patname to define another patname to lessen the occurrence of a circular definition for which HSPICE issues an error report.

Nested structures must use brackets "[ ]", but HSPICE does not support using multiple brackets in one command. If you need to use another nested structure as a component, define it in a new .PAT command.

### **Example 1**

The following example shows the .PAT command used for a b-string:

.PAT a1=b1010 r=1 rb=1

### **Example 2**

The following example shows how an existing patname is used to define a new patname:

.PAT a1=b1010 r=1 rb=1 .PAT a2=a1

## **Example 3**

The following example shows a nested structure:

.PAT a1=[b1010 r=1 rb=2 b1100]

## **Example 4**

The following example shows how a predefined nested structure is used as a component in a new nested structure:

.PAT a1=[b1010 r=1 rb=2 b1100] r=1 rb=1  $.PAT$  a2=[a1 b0m0m]  $r=2$   $rb=1$ 

## <span id="page-236-0"></span>**.PHASENOISE**

Performs phase noise analysis on autonomous (oscillator) circuits in HSPICE RF.

### **Syntax**

```
.PHASENOISE output frequency_sweep [method=0|1|2]
```
+ [carrierindex=*int*] [listfreq=(frequencies|none|all)]

```
+ [listcount=val] [listfloor=val] [listsources=on|off]
```
+ [spurious=*0*|*1*]

### **Arguments**

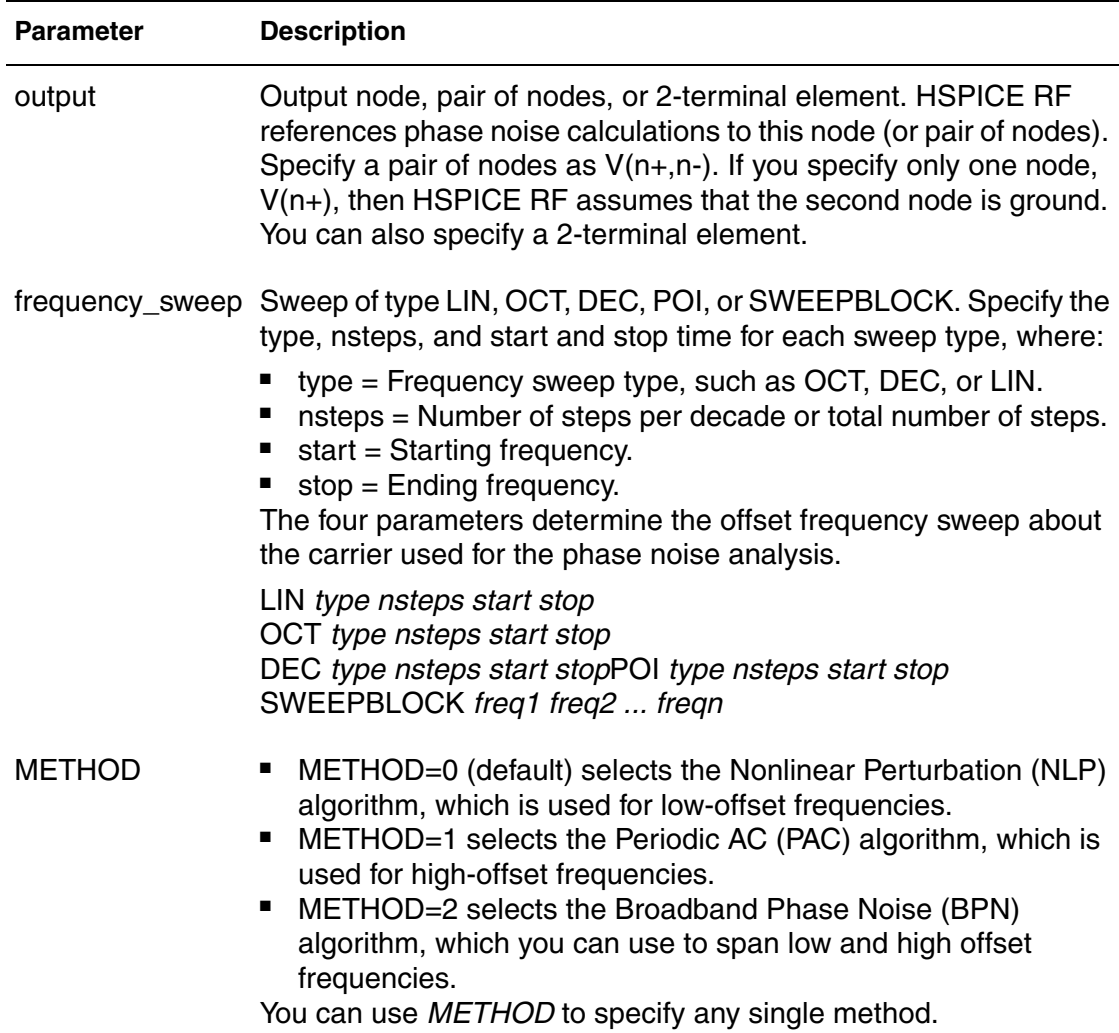

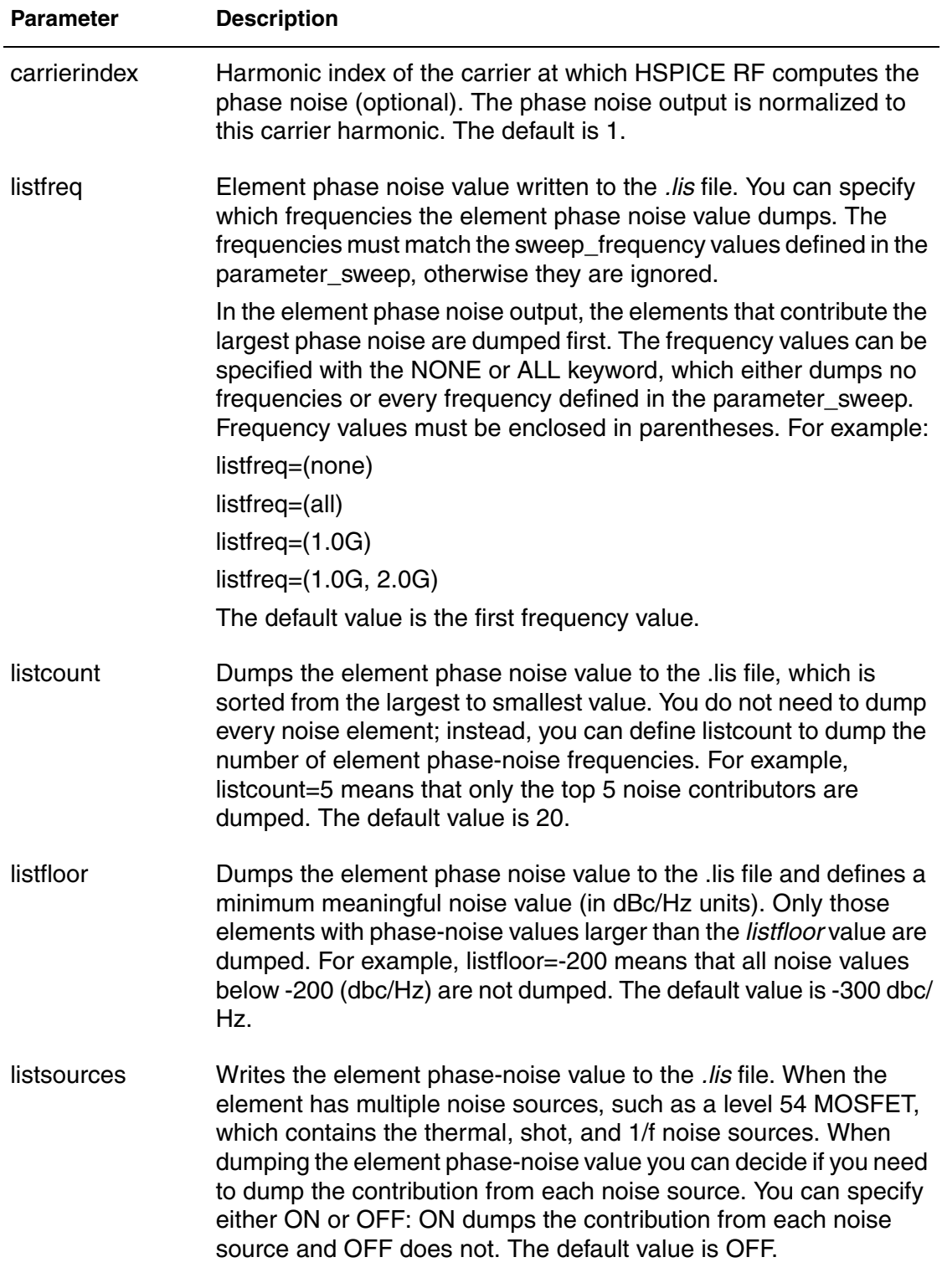

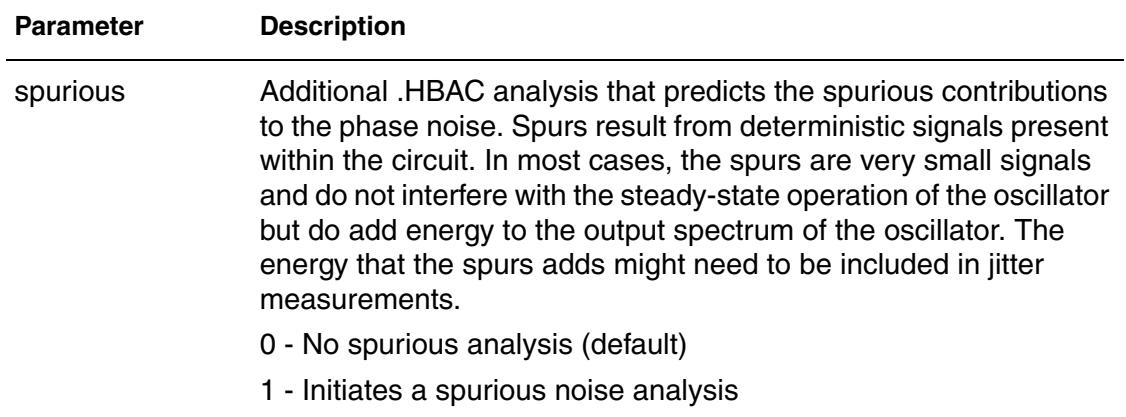

## **Description**

Use this command to invoke phase noise analysis on autonomous (oscillator) circuits.

### **See Also**

[.HB](#page-126-0) [.HBAC](#page-130-0) [.HBOSC](#page-138-0) [.SN](#page-266-0) [.SNAC](#page-268-0) [.SNOSC](#page-274-0) [.PRINT](#page-244-0) [.PROBE](#page-248-0) Identifying Phase Noise Spurious Signals

# **.PKG**

Provides the IBIS Package Model feature; automatically creates a series of W-elements or discrete R, L and C components.

### **Syntax**

.PKG *pkgname* + file = '*pkgfilename*'

+ model = '*pkgmodelname*'

### **Arguments**

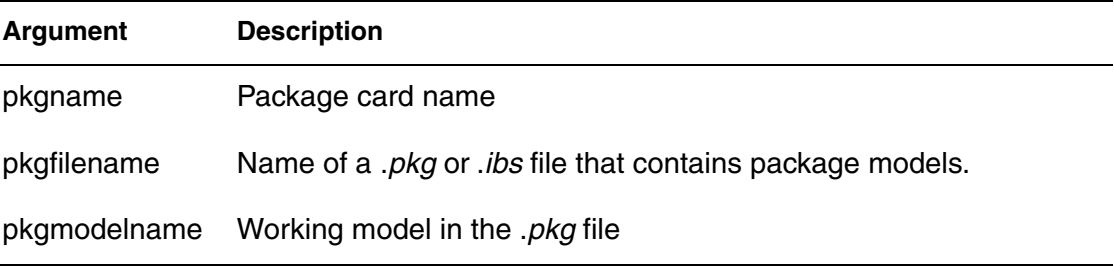

### **Description**

The .PKG command provides the IBIS Package Model feature. It supports both sections and matrixes.

The .PKG command automatically creates a series of W-elements or discrete R, L and C components. The following nodes are referenced in the netlist:

■ Nodes on the die side:

'*pkgname*'\_'*pinname*'\_dia

■ Nodes on the pin side:

'*pkgname*'\_'*pinname*'

See Example 2 for how pin1 is referenced.

- $\blacksquare$  If package = 0 in the .IBIS card, then no package information is added.
- If package = 1 or 2, then the package information in the *.ibs* file is added.
- If package = 3, then the package information in the *.pkg* file is added.

### **Example 1**

```
.pkg p_test
+ file='processor clk ff.ibs'
+ model='FCPGA_FF_PKG'
```
## **Example 2**

The following example shows how pin1 is referenced:

p\_test\_pin1\_dia and p\_test\_pin1

The element name becomes:

w\_p\_test\_pin1\_? ? or r\_p\_test\_pin1\_? ? ...

**See Also**

[.EBD](#page-101-0) [.IBIS](#page-147-0)

## **.POWER**

Prints a table containing the AVG, RMS, MAX, and MIN measurements for specified signals in HSPICE RF.

### **Syntax**

.POWER *signal* [REF=*vname* FROM=*start\_time* TO=*end\_time*]

#### **Arguments**

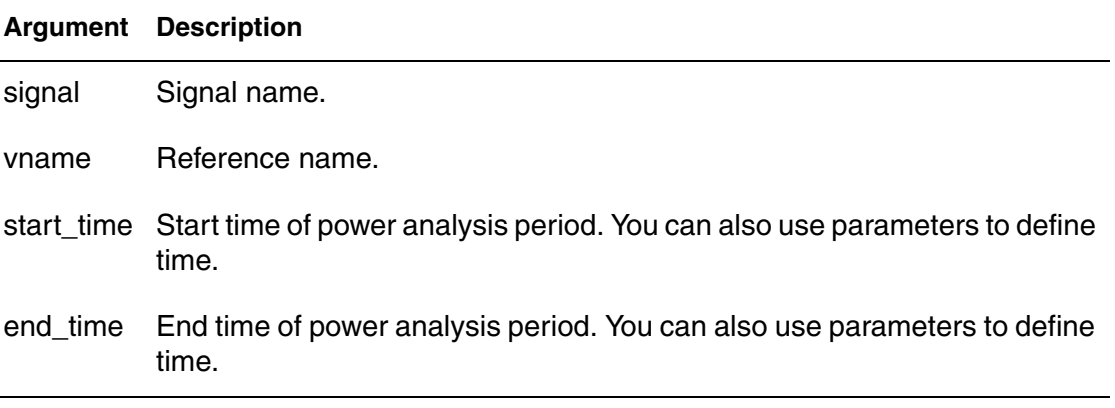

### **Description**

Use this command to print a table containing the AVG, RMS, MAX, and MIN measurements for every signal specified.

By default, the scope of these measurements are set from 0 to the maximum timepoint specified in the . TRAN command.

For additional information, see POWER Analysis in the *HSPICE User Guide: RF Analysis*.

### **Example 1**

In this example, no simulation start and stop time is specified for the x1.in signal, so the simulation scope for this signal runs from the start (0ps) to the last .tran time (100ps).

.power x1.in .tran 4ps 100ps

### **Example 2**

You can use the FROM and TO times to specify a separate measurement start and stop time for each signal. In this example:

- The scope for simulating the x2.in signal is from 20ps to 80ps.
- The scope for simulating the x0.in signal is from 30ps to 70ps.

```
.param myendtime=80ps
.power x2.in REF=a123 from=20ps to=80ps
.power x0.in REF=abc from=30ps to='myendtime - 10ps'
```
### **See Also**

```
.TRAN
.OPTION SIM_POWER_ANALYSIS
.OPTION SIM_POWER_TOP
.OPTION SIM_POWERPOST
.OPTION SIM_POWERSTART
.OPTION SIM_POWERSTOP
```
## **.POWERDC**

Calculates the DC leakage current in the design hierarchy.

### **Syntax**

.POWERDC *keyword subckt\_name1*...

### **Arguments**

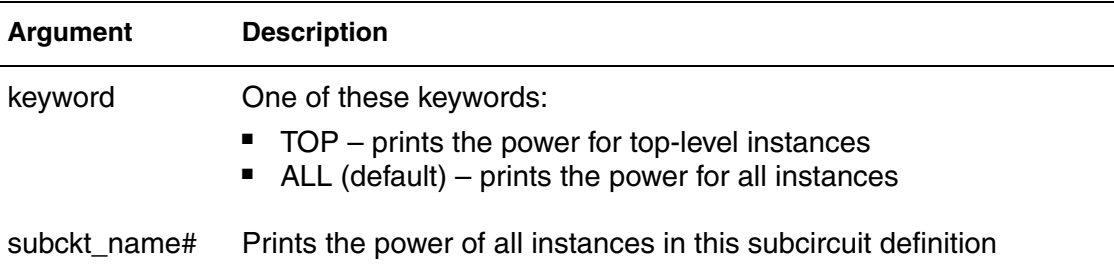

### **Description**

Use this command to calculate the DC leakage current in the design hierarchy.

This option prints a table containing the measurements for AVG, MAX, and MIN values for the current of every instance in the subcircuit. This table also lists the sum of the power of each port in the subcircuit.

For additional information, see POWER Analysis in the *HSPICE User Guide: RF Analysis*.

You can use the SIM\_POWERDC\_HSPICE and SIM\_POWERDC\_ACCURACY options to increase the accuracy of the .POWERDC command.

### **See Also**

[.OPTION SIM\\_POWERDC\\_ACCURACY](#page-595-0) [.OPTION SIM\\_POWERDC\\_HSPICE](#page-596-0)

## <span id="page-244-0"></span>**.PRINT**

Prints the values of specified output variables.

### **Syntax**

```
.PRINT antype ov1 [ov2 ... ]
```
#### **Arguments**

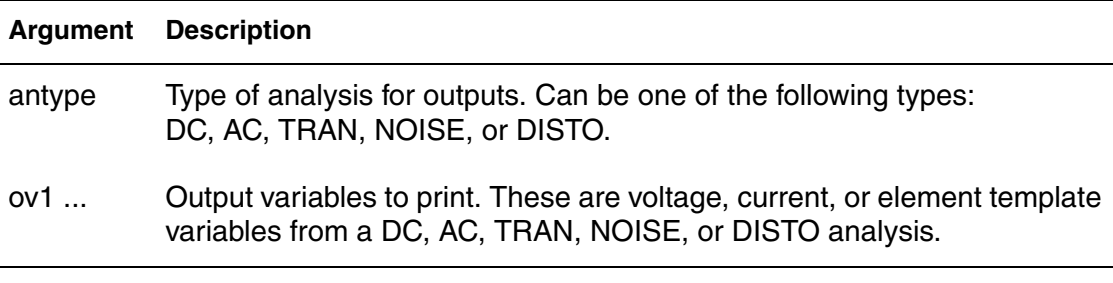

## **Description**

Use this command to print the values of specified output variables. You can include wildcards in .PRINT commands. You can also use the iall keyword in a .PRINT command to print all branch currents of all diode, BJT, JFET, or MOSFET elements in your circuit design. By default, the .PRINT command prints out simulation data at a time interval of tstep of .TRAN command, so the number of points for this output data reported in the *\*.lis* are the "# points" shown at the end of *\*.lis* file.

### **Example 1**

```
* CASE 1
.print v(din) i(mxn18)
.dc vdin 0 5.0 0.05
.tran 1ns 60ns
* CASE 2
.dc vdin 0 5.0 0.05
.tran 1ns 60ns
.print v(din) i(mxn18)
* CASE 3
.dc vdin 0 5.0 0.05
.print v(din) i(mxn18)
.tran 1ns 60ns
```
If you replace the . PRINT command with:

.print TRAN v(din) i(mnx)

then all three cases have identical *.sw0* and *.tr0* files.

**Chapter 2: HSPICE and HSPICE RF Netlist Commands** .PRINT

If you replace the .print command with:

.print DC v(din) i(mnx)

then the .sw0 and .tr0 files are different.

#### **Example 2**

.PRINT TRAN V (4) I(VIN) PAR(`V(OUT)/V(IN)')

This example prints the results of a transient analysis for the nodal voltage named 4. It also prints the current through the voltage source named VIN. It also prints the ratio of the nodal voltage at the OUT and IN nodes.

#### **Example 3**

```
.PRINT AC VM(4,2) VR(7) VP(8,3) II(R1)
```
- Depending on the value of the  $ACOUT$  option,  $VM(4,2)$  prints the AC magnitude of the voltage difference, or the difference of the voltage magnitudes between nodes 4 and 2.
- VR(7) prints the real part of the AC voltage between node 7 and ground.
- Depending on the ACOUT value, VP(8,3) prints the phase of the voltage difference between nodes 8 and 3, or the difference of the phase of voltage at node 8 and voltage at node 3.
- II(R1) prints the imaginary part of the current through R1.

#### **Example 4**

```
.PRINT AC ZIN YOUT(P) S11(DB) S12(M) Z11(R)
```
This example prints:

- The magnitude of the input impedance.
- The phase of the output admittance.
- Several S and Z parameters.

This command accompanies a network analysis by using the . AC and . LIN analysis commands.

#### **Example 5**

```
.PRINT DC V(2) I(VSRC) V(23,17) I1(R1) I1(M1)
```
This example prints the DC analysis results for several different nodal voltages and currents through:

- The resistor named R1.
- The voltage source named VSRC.
- The drain-to-source current of the MOSFET named M1.

### **Example 6**

.PRINT NOISE INOISE

This example prints the equivalent input noise.

### **Example 7**

.PRINT DISTO HD3 SIM2(DB)

This example prints the magnitude of third-order harmonic distortion, and the dB value of the intermodulation distortion sum through the load resistor that you specify in the .DISTO command.

### **Example 8**

.PRINT AC INOISE ONOISE VM(OUT) HD3

This command includes NOISE, DISTO, and AC output variables in the same .PRINT command in HSPICE.

### **Example 9**

```
.PRINT pj1=par('p(rd) +p(rs)')
```
This command prints the value of pj1 with the specified function.

HSPICE ignores . PRINT command references to nonexistent netlist part names, and prints those names in a warning.

### **Example 10**

Derivative function:

.PRINT der=deriv('v(NodeX)')

Integrate function:

```
.PRINT int=integ('v(NodeX)')
```
The parameter can be a node voltage or a reasonable expression.

### **Example 11**

```
.param p1=3
.print par('p1')
.print p2=par("p1*5")
```
#### **Chapter 2: HSPICE and HSPICE RF Netlist Commands** .PRINT

You can use  $p1$  and  $p2$  as parameters in netlist. The  $p1$  value is 3; the  $p2$  value is 15.

### **See Also**

[.AC](#page-42-0) [.DC](#page-84-0) [.DCMATCH](#page-89-0) [.DISTO](#page-97-0) [.DOUT](#page-99-0) [.MEASURE \(or\) .MEAS](#page-176-0) [.NOISE](#page-223-0) [.PROBE](#page-248-0) [.STIM](#page-281-0) [.TRAN](#page-296-0)

## <span id="page-248-0"></span>**.PROBE**

Saves output variables to interface and graph data files.

#### **Syntax**

```
.PROBE antype ov1 [ov2 ...]
```
#### **Arguments**

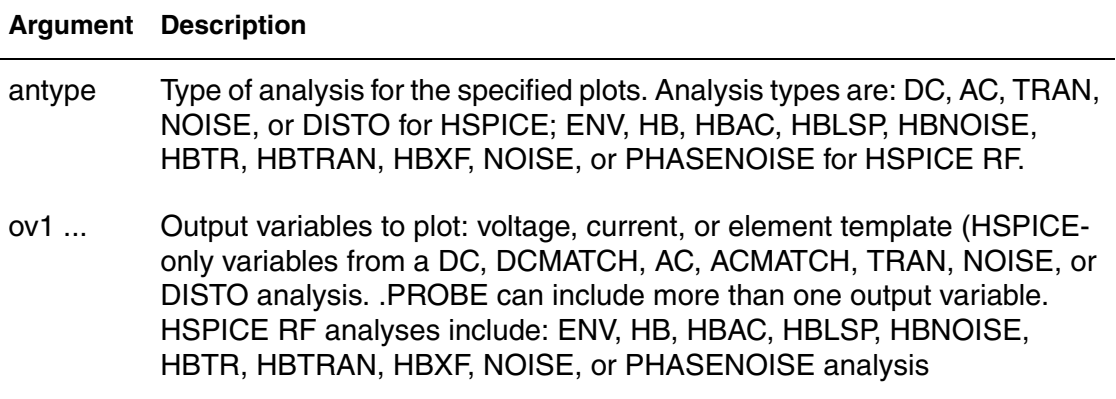

### **Description**

Use this command to save output variables to interface and graph data files. The parameter can be a node voltage or a reasonable expression. You can include wildcards in .PROBE commands. The .PROBE command outputs the signals to waveform files no matter how .OPTION PROBE and .OPTION PUTMEAS are set.

#### **Note:**

For AC analysis in HSPICE, only the magnitude is saved to the waveform file unless a complex quantity is explicitly specified.

### **Example 1**

.PROBE DC V(4) V(5) V(1) beta=PAR(`I1(Q1)/I2(Q1)')

### **Example 2**

```
* Derivative function
```

```
.PROBE der=deriv('v(NodeX)')
```

```
* Integrate function
```

```
.PROBE int=integ('v(NodeX)')
```
**Chapter 2: HSPICE and HSPICE RF Netlist Commands** .PROBE

### **See Also** [.AC](#page-42-0) [.ACMATCH](#page-45-0) [.DC](#page-84-0) [.DCMATCH](#page-89-0) [.DISTO](#page-97-0) [.DOUT](#page-99-0) [.ENV](#page-110-0) [.HB](#page-126-0) [.HBAC](#page-130-0) [.HBLSP](#page-133-0) [.HBNOISE](#page-135-0) [.HBOSC](#page-138-0) [.HBXF](#page-143-0) [.MEASURE \(or\) .MEAS](#page-176-0) [.NOISE](#page-223-0) [.PHASENOISE](#page-236-0) [.PRINT](#page-244-0) [.STIM](#page-281-0) [.TRAN](#page-296-0) [.OPTION PROBE](#page-532-0) [.OPTION PUTMEAS](#page-535-0)

## **.PROTECT or .PROT**

Keeps models and cell libraries private as part of the encryption process in HSPICE.

### **Syntax**

.PROTECT

### **Description**

Use this command to designate the start of the file section to be encrypted when using Metaencrypt.

- Use . UNPROTECT to end the file section that will be encrypted.
- Any elements and models located between a . PROTECT and an .UNPROTECT command inhibit the element and model listing from the LIST option.
- The .OPTION NODE nodal cross-reference and the .OP operating point printout do not list any nodes that are contained between the . PROTECT and .UNPROTECT commands.

#### **Note:**

If you use.  $prot/$ . unprot in a library or file that is not encrypted you might get warnings that the file is encrypted and the file or library is treated as a "black box."

The .prot and .unprot commands act similar to .option brief=1 and .option brief=0, respectively.

### **See Also**

[.UNPROTECT or .UNPROT](#page-304-0) [.OPTION BRIEF](#page-352-0)

# **.PTDNOISE**

Calculates the noise spectrum and the total noise at a point in time for HSPICE RF.

### **Syntax**

.PTDNOISE [*output*] [*time\_value*] [*time\_delta*]

```
+ [frequency_sweep]
```

```
+ [listfreq=(frequencies|none|all)] [listcount=val]
```

```
+ [listfloor=val] [listsources=on|off]
```
### **Arguments**

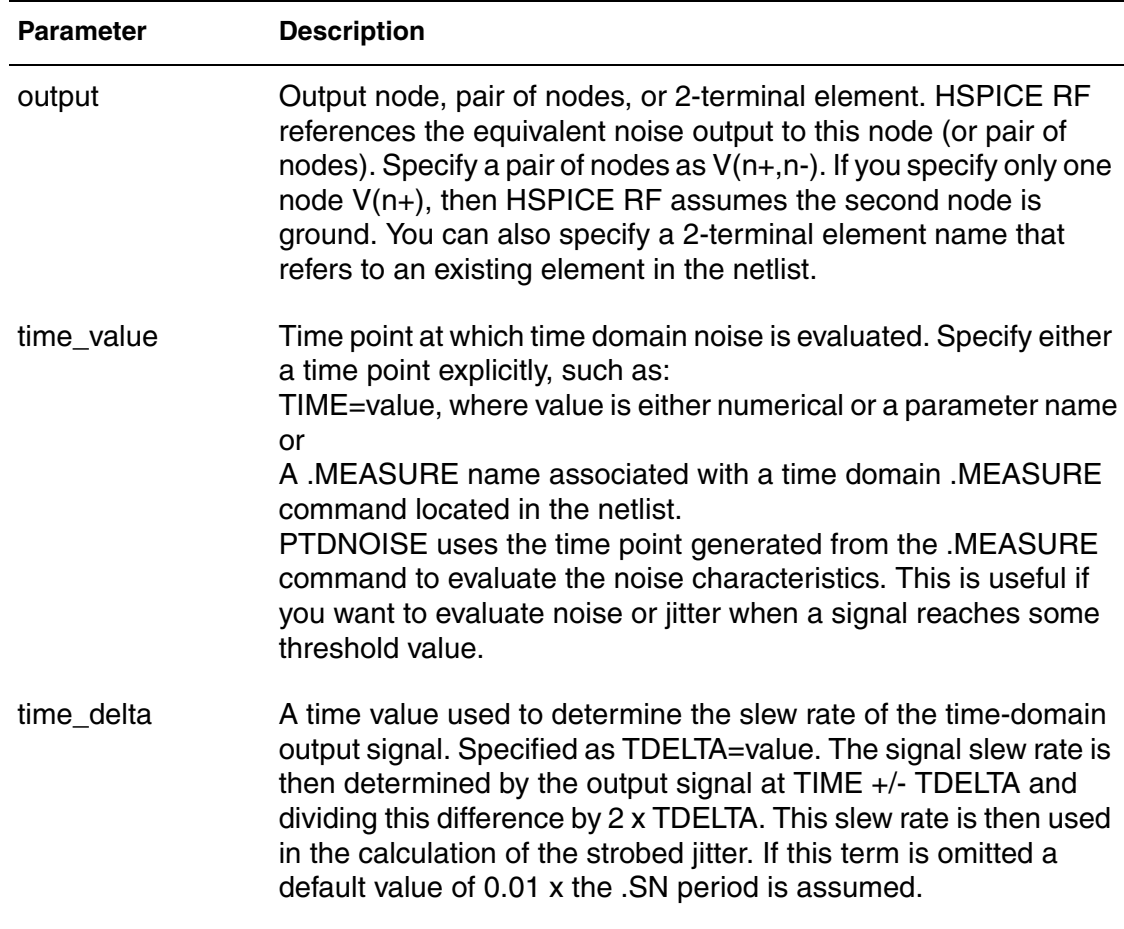
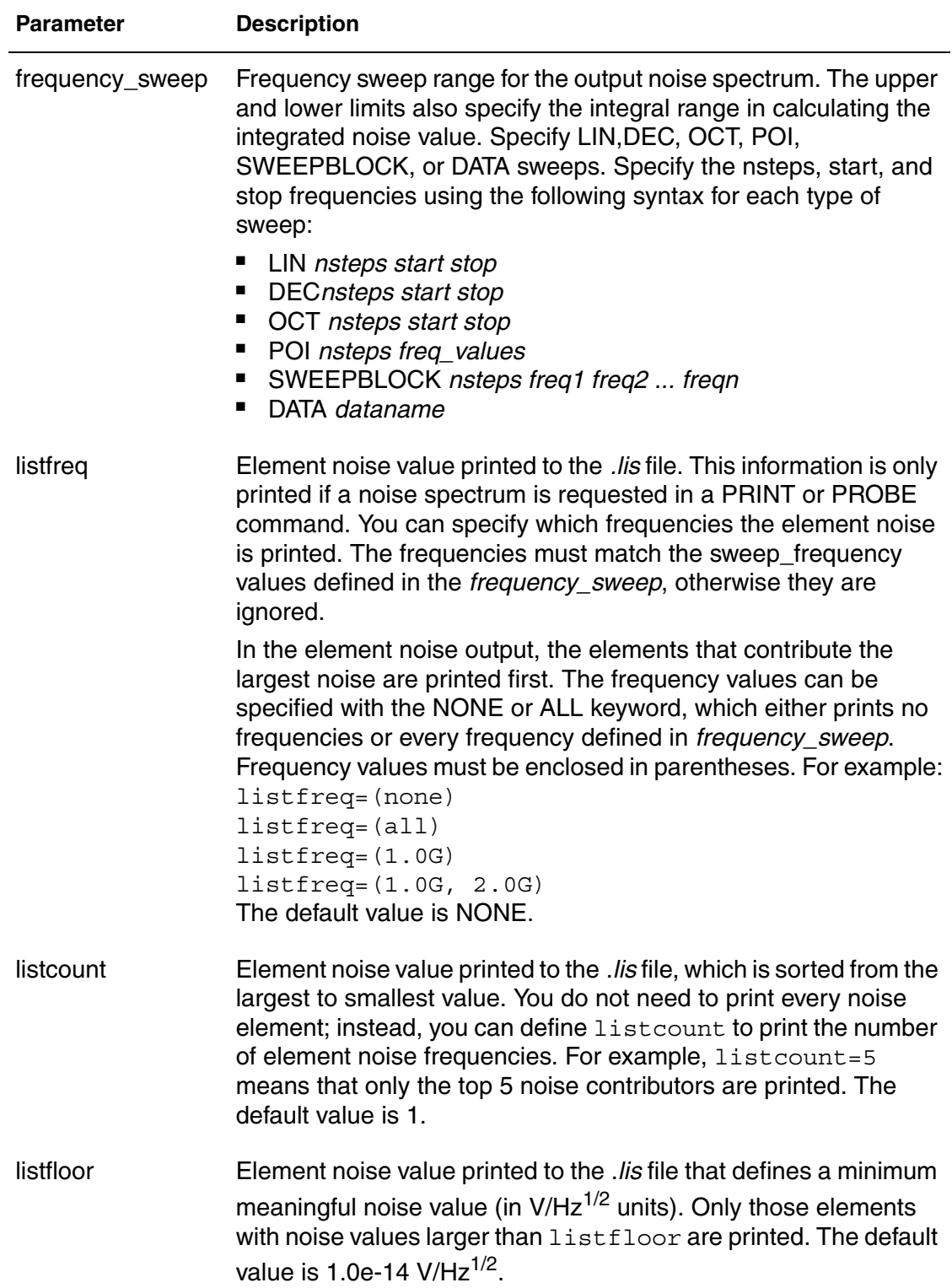

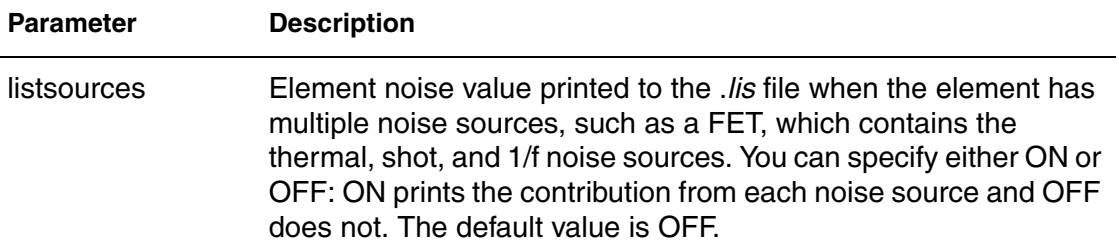

#### **Description**

Periodic Time-Dependent noise analysis (PTDNOISE) calculates the noise spectrum and the total noise at a point in time. Jitter in a digital threshold circuit can then be determined from the total noise and the digital signal slew rate. .MEASURE PTDNOISE allows for the measurement of these parameters: integnoise, time-point, tdelta-value, slewrate, and strobed jitter. See Periodic Time-Dependent Noise Analysis (.PTDNOISE) in the *HSPICE User Guide: RF Analysis* for details.

### **See Also**

[.HBNOISE](#page-135-0) [.SNNOISE](#page-272-0)

# **.PZ**

Performs pole/zero analysis.

### **Syntax**

.PZ *output input* .PZ *ov srcname*

#### **Arguments**

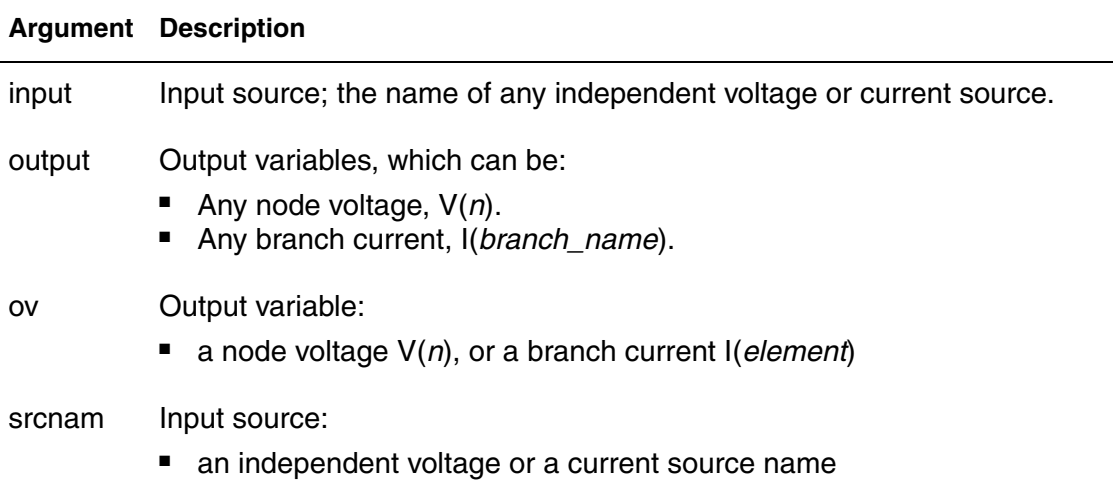

## **Description**

Use to perform Pole/Zero analysis. You do not need to specify .OP because the simulator automatically invokes an operating point calculation. See Pole/Zero Analysis in the *HSPICE User Guide: Simulation and Analysis* for complete information about pole/zero analysis.

## **Example**

.PZ V(10) VIN .PZ I(RL) ISORC

- In the first pole/zero analysis, the output is the voltage for node 10 and the input is the VIN independent voltage source.
- In the second pole/zero analysis, the output is the branch current for the RL branch and the input is the ISORC independent current source.

#### **See Also**

[.DC](#page-84-0)

# **.SAMPLE**

Analyzes data sampling noise.

### **Syntax**

```
.SAMPLE FS=freq [TOL=val] [NUMF=val] 
+ [MAXFLD=val] [BETA=0|1]
```
## **Arguments**

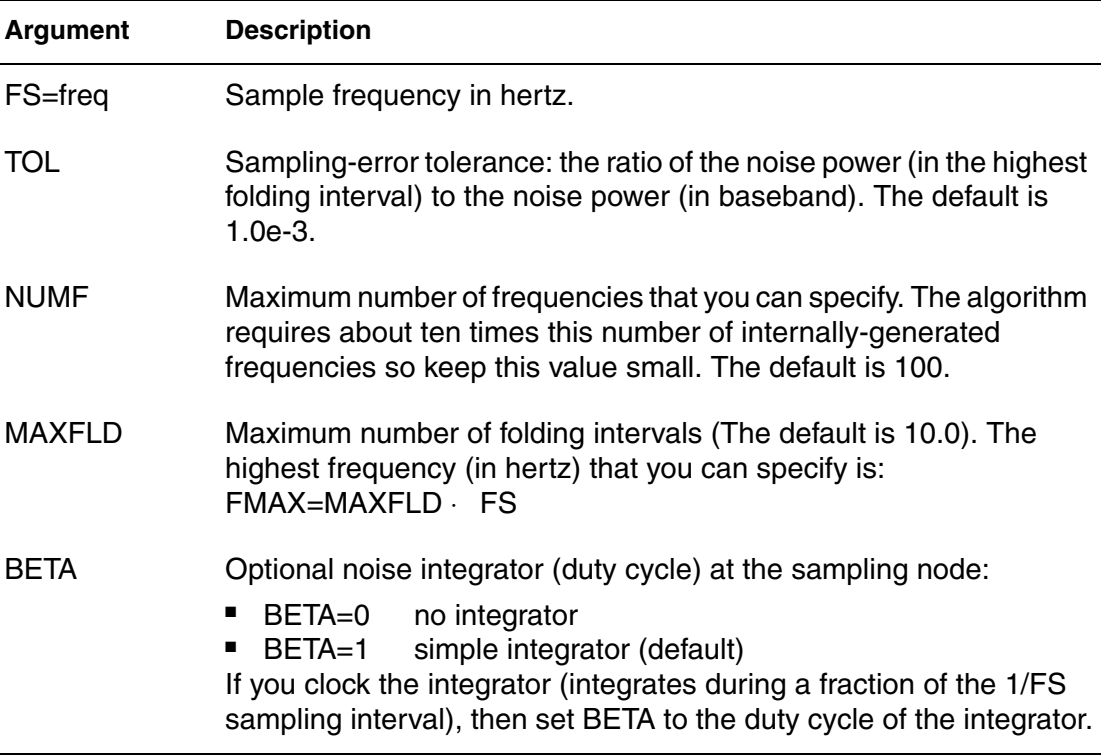

## **Description**

Use this command to acquire data from analog signals. It is used with the .NOISE and .AC commands to analyze data sampling noise in HSPICE. The SAMPLE analysis performs a noise-folding analysis at the output node.

## **See Also**

[.AC](#page-42-0) [.NOISE](#page-223-0)

# **.SAVE**

Stores the operating point of a circuit in a file that you specify in HSPICE only.

## **Syntax**

```
.SAVE [TYPE=type_keyword] [FILE=save_file]
+ [LEVEL=level_keyword] [TIME=save_time]
```
## **Arguments**

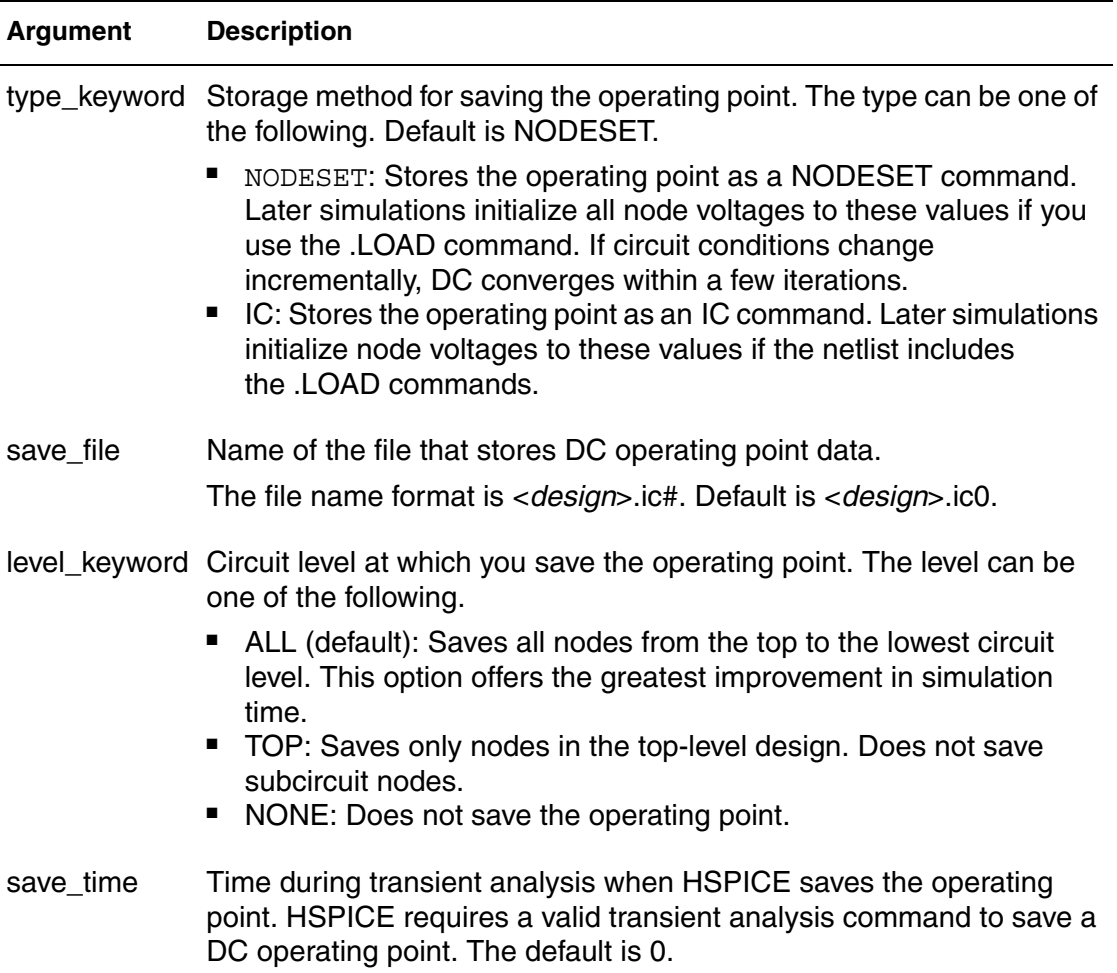

## **Description**

Use this command to store the operating point of a circuit in a file that you specify. For quick DC convergence in subsequent simulations, use the . LOAD command to input the contents of this file. HSPICE saves the operating point by default, even if the HSPICE input file does not contain a .SAVE command. To

not save the operating point, specify .SAVE LEVEL=NONE. You can save the operating point data as either an .IC or a .NODESET command. A parameter or temperature sweep saves only the first operating point.

The .SAVE command only saves one bias point to a file.

### **Note:**

To save multiple node voltages at different timesteps, it is preferable to use the .OP command.

### **Example**

```
.TEMP -25 0 25
.SAVE TYPE=NODESET FILE=my_design.ic0 LEVEL=ALL 
+ TIME=0
```
This example saves the operating point corresponding to .TEMP -25 to a file named *my\_design.ic0*.

### **See Also**

```
.IC
.LOAD
.NODESET
.OP
```
## **.SENS**

Determines DC small-signal sensitivities of output variables for circuit parameters.

### **Syntax**

.SENS *ov1* [*ov2* ...]

### **Arguments**

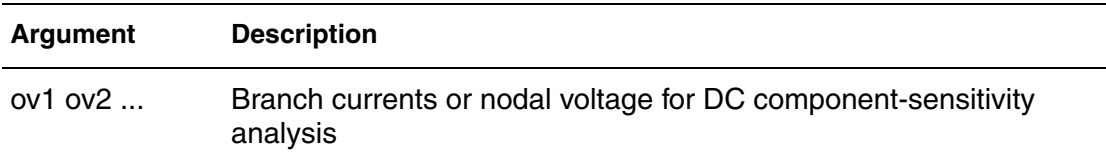

### **Example**

In this example, the  $\cdot$  SENS  $\vee$  (2) command is used to find out how sensitive the voltage at node 2 is to change at any element value.

```
v1 1 0 1
r1 1 2 1k
r2 2 0 1k
. SENS v(2).end
```
For sensitivity analysis only one element is changed at a time while all other element values are retained at their original value. The output of the .SENS  $v(2)$  command appears in the list file as follows:

dc sensitivities of output v(2)

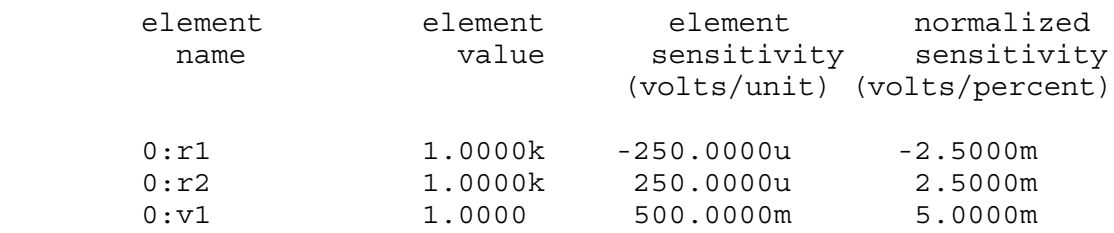

The element sensitivity column lists the absolute change in V(2) when the element value is changed by unity. As shown, an element sensitivity of -250.0000u for element r1 indicates that v(2) decreases by 250uv when R1 is increased from 1000 ohms to 1001 ohms. Similarly, an element sensitivity of 500.0000m for element v1 indicates that v(2)increases by 500mv when v1 increases by 1V.

The normalized sensitivity column lists the absolute change in  $v(2)$  when the element value is increased by 1%. As shown for element r1, the normalized sensitivity of -2.5000m indicates that v(2) decreases by 2.5mv when the value of r1 is increased by 1%.

## **Note:**

In both columns, a negative sign indicates a decrease and a positive sign indicates an increase in the output variable (in this case,  $v(2)$ ).

## **Description**

Use this command to determine DC small-signal sensitivities of output variables for circuit parameters.

If the input file includes a .SENS command, HSPICE determines DC smallsignal sensitivities for each specified output variable relative to every circuit parameter. The sensitivity measurement is the partial derivative of each output variable for a specified circuit element measured at the operating point and normalized to the total change in output magnitude. Therefore, the sum of the sensitivities of all elements is 100%. DC small-signal sensitivities are calculated for:

- **resistors**
- voltage sources
- **current sources**
- diodes
- BJTs (including Level 4, the VBIC95 model)
- MOSFETs (Level49 and Level53, Version=3.22).

You can perform only one . SENS analysis per simulation. Only the last . SENS command is used in case more than one is present. The others are discarded with warnings.

The amount of output generated from a .SENS analysis is dependent on the size of the circuit.

## **See Also**

[.DC](#page-84-0)

# **.SHAPE**

Defines a shape to be used by the HSPICE field solver.

#### **Syntax**

.SHAPE *sname Shape\_Descriptor*

### **Arguments**

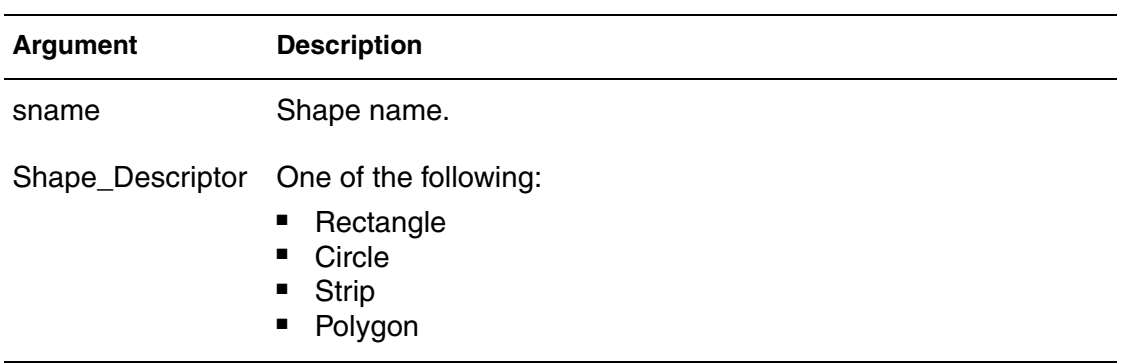

## **Description**

Use this command to define a shape. The field solver uses the shape to describe a cross-section of the conductor.

## **See Also**

[.SHAPE \(Defining Rectangles\)](#page-261-0) [.SHAPE \(Defining Circles\)](#page-262-0) [.SHAPE \(Defining Polygons\)](#page-263-0) [.SHAPE \(Defining Strip Polygons\)](#page-265-0) [.FSOPTIONS](#page-122-0) [.LAYERSTACK](#page-158-0) [.MATERIAL](#page-174-0)

# <span id="page-261-0"></span>**.SHAPE (Defining Rectangles)**

Defines a rectangle to be used by the HSPICE field solver.

### **Syntax**

```
.SHAPE RECTANGLE WIDTH=val HEIGHT=val [NW=val] [NH=val]
```
### **Arguments**

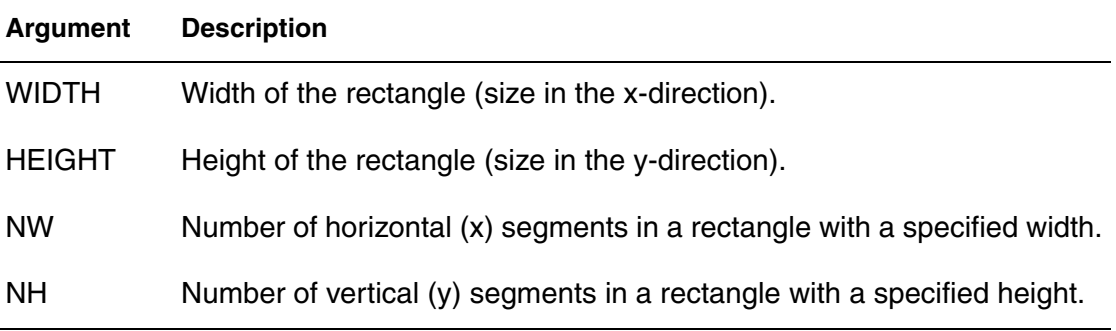

## **Description**

Use this keyword to define a rectangle. Normally, you do not need to specify the NW and NH values because the field solver automatically sets these values, depending on the accuracy mode. You can specify both values or only one of these values and let the solver determine the other.

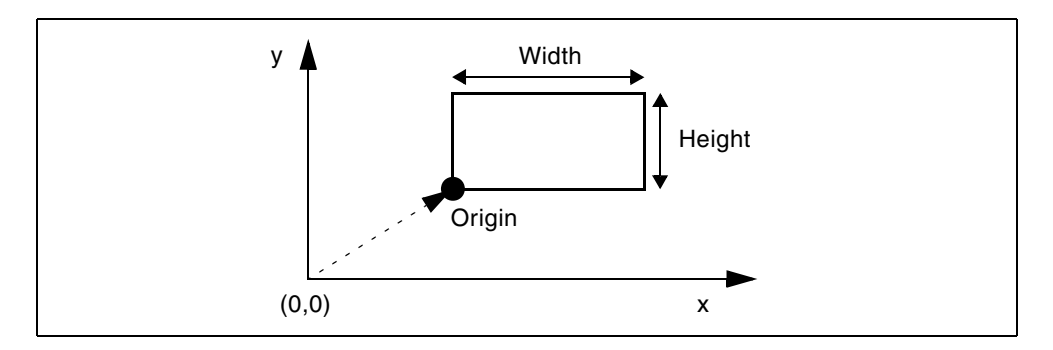

*Figure 9 Coordinates of a Rectangle*

# <span id="page-262-0"></span>**.SHAPE (Defining Circles)**

Defines a circle to be used by the HSPICE field solver.

### **Syntax**

.SHAPE CIRCLE RADIUS=*val* [N=*val*]

### **Arguments**

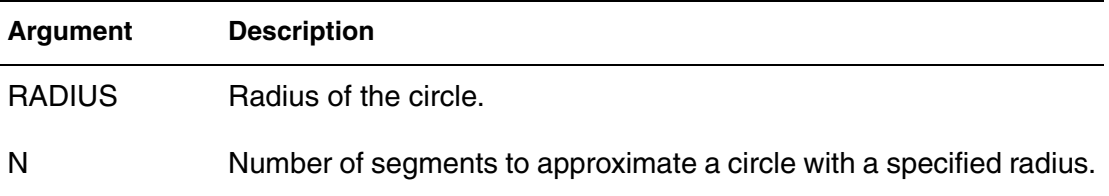

### **Description**

Use this keyword to define a circle in the field solver. The field solver approximates a circle as an inscribed regular polygon with *N* edges. The more edges, the more accurate the circle approximation is.

Do not use the CIRCLE descriptor to model actual polygons; instead use the POLYGON descriptor.

Normally, you do not need to specify the N value because the field solver automatically sets this value, depending on the accuracy mode. But you can specify this value if you need to

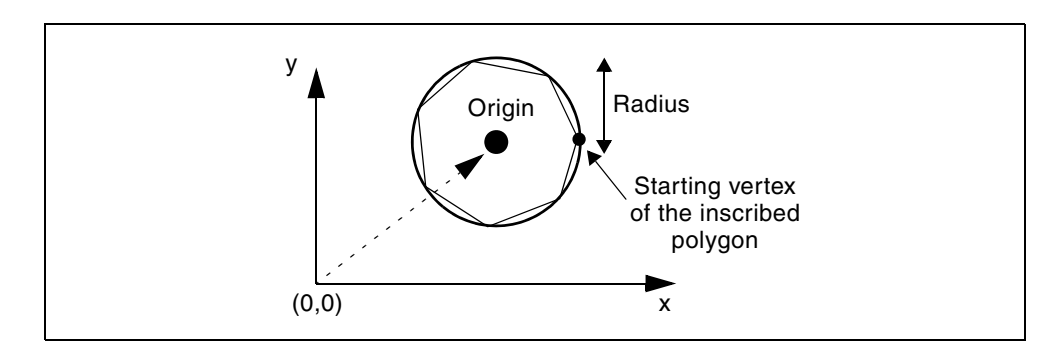

*Figure 10 Coordinates of a Circle*

# <span id="page-263-0"></span>**.SHAPE (Defining Polygons)**

Defines a polygon to be used by the HSPICE field solver.

### **Syntax**

```
.SHAPE POLYGON VERTEX=(x1 y1 x2 y2 ...)
+ [N=(n1,n2,...)]
```
### **Arguments**

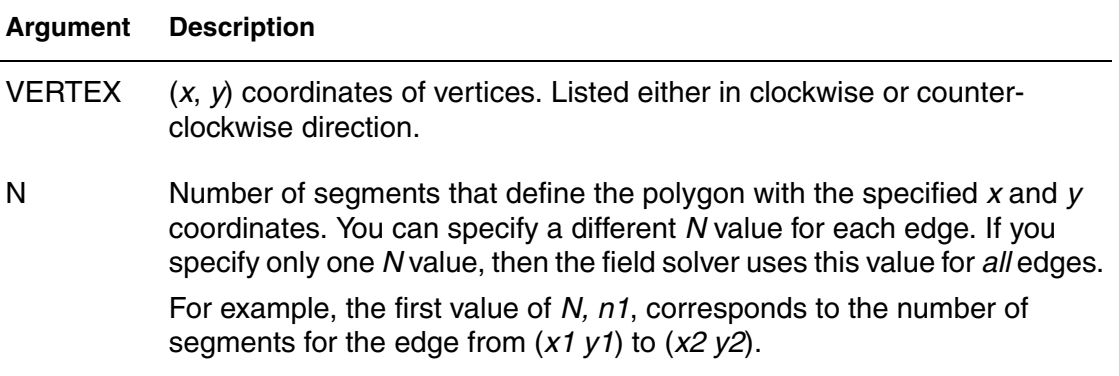

### **Description**

Use this command to define a polygon in a field solver. The specified coordinates are within the local coordinate with respect to the origin of a conductor.

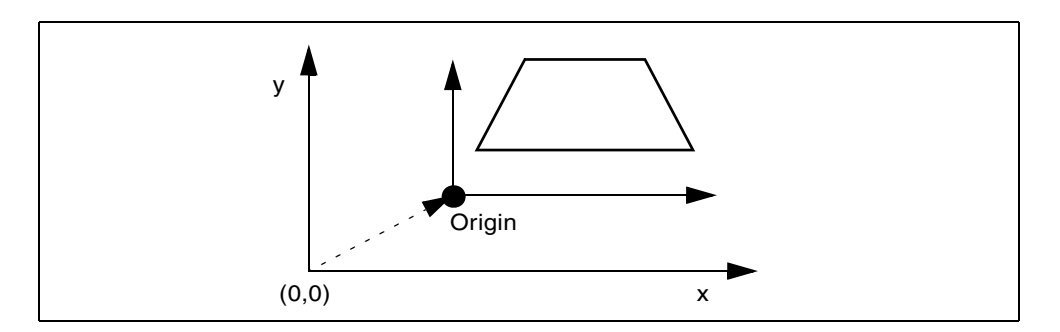

## *Figure 11 Coordinates of a Polygon*

## **Example 1**

The following rectangular polygon uses the default number of segments:

.SHAPE POLYGON VERTEX=(1 10 1 11 5 11 5 10)

## **Example 2**

The following rectangular polygon uses five segments for each edge:

```
.SHAPE POLYGON VERTEX=(1 10 1 11 5 11 5 10) 
+ N=5
```
## **Example 3**

Rectangular polygon uses different number of segments for each edge:

```
.SHAPE POLYGON VERTEX=(1 10 1 11 5 11 5 10) 
+ N=(5 3 5 3)
```
# <span id="page-265-0"></span>**.SHAPE (Defining Strip Polygons)**

Defines a strip polygon to be used by the HSPICE field solver.

## **Syntax**

.SHAPE STRIP WIDTH=*val* [N=*val*]

### **Arguments**

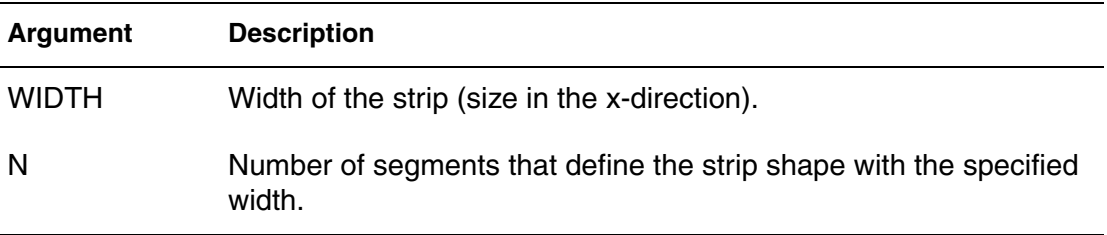

### **Description**

Use this command to define a strip polygon in a field solver. Normally, you do not need to specify the N value because the field solver automatically sets this value, depending on the accuracy mode. But you can specify this value if you need to.

The field solver (filament method) does not support this shape.

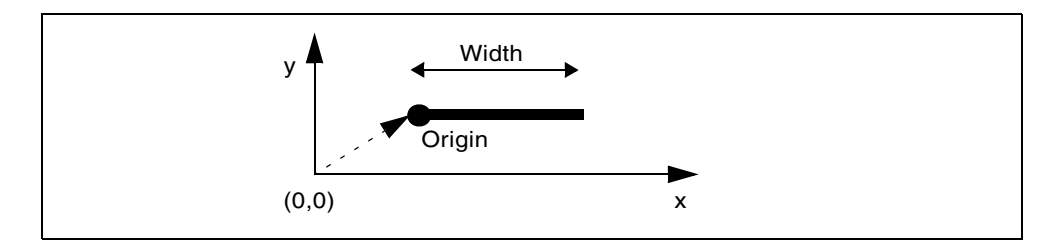

*Figure 12 Coordinates of a Strip Polygon*

# <span id="page-266-0"></span>**.SN**

In HSPICE RF, Shooting Newton provides two syntaxes. Syntax #1 is recommended when you are using/making Time Domain sources and measurements (for example, going from .TRAN to .SN). Syntax #2 effectively supports Frequency Domain sources and measurements (and should be used, for example, when going from .HB to .SN).

## **Syntax**

Syntax #1

```
.SN TRES=Tr PERIOD=T [TRINIT=Ti]
+ [SWEEP parameter_sweep][MAXTRINITCYCLES=integer]
```
### Syntax #2

```
.SN TONE=<F1> NHARMS=N [TRINIT=Ti] 
+ [SWEEP parameter_sweep] [MAXTRINITCYCLES=integer]
```
## **Arguments**

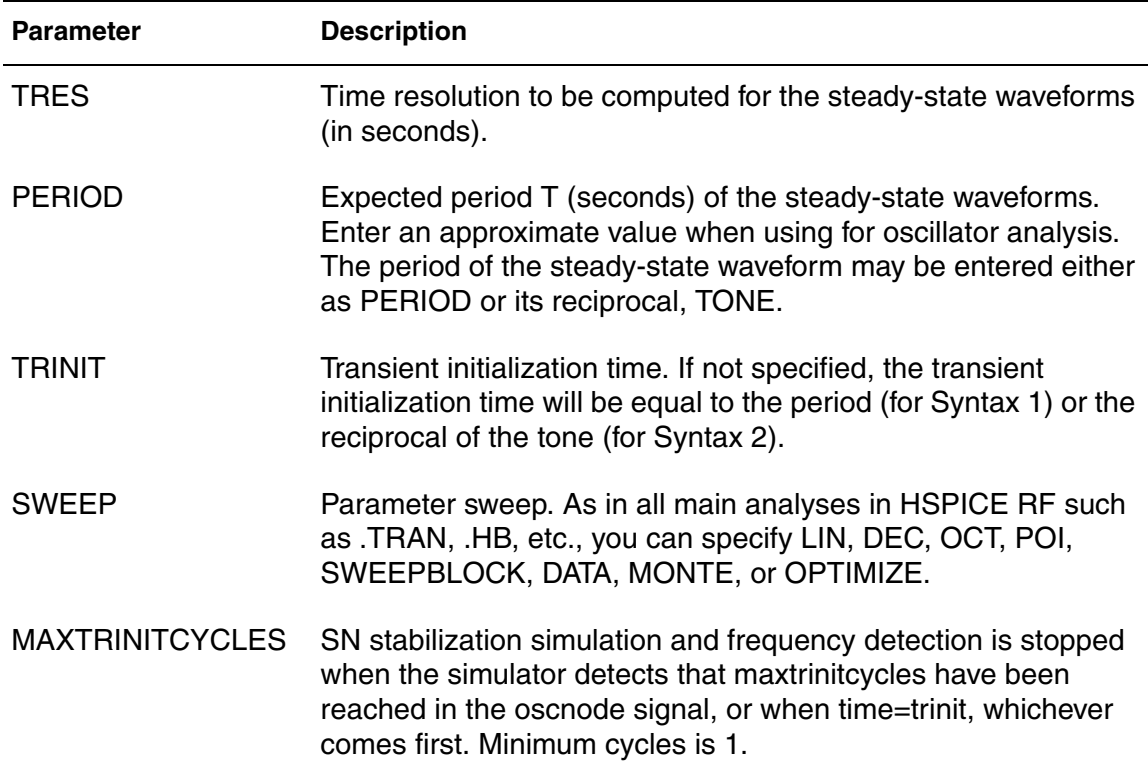

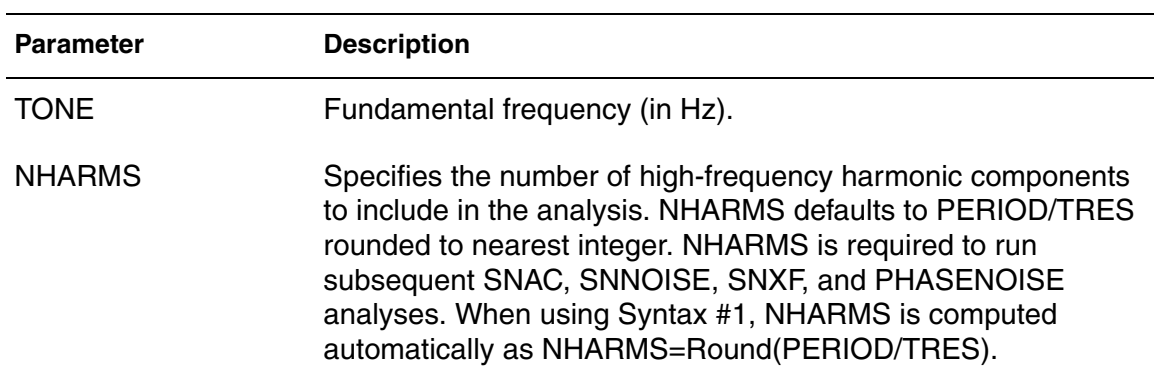

### **Description**

Shooting-Newton adds analysis capabilities for PLL components, digital circuits/logic, such as ring oscillators, frequency dividers, phase/frequency detectors (PFDs), and for other digital logic circuits and RF components that require steady-state analysis, but operate with waveforms that are more square wave than sinusoidal. Refer to the *HSPICE User Guide: RF Analysis*, Steady-State Shooting Newton Analysis.

## **Options**

In addition to all .TRAN options, .SN analysis supports the following options:

- .OPTION LOADSNINIT
- .OPTION SAVESNINIT
- .OPTION SNACCURACY
- .OPTION SNMAXITER

#### **See Also**

[.SNAC](#page-268-0) [.SNFT](#page-269-0) [.SNNOISE](#page-272-0) [.SNOSC](#page-274-0) [.SNXF](#page-277-0) [.OPTION LOADSNINIT](#page-468-0) [.OPTION SAVESNINIT](#page-559-0) [.OPTION SNACCURACY](#page-613-0) [.OPTION SNMAXITER](#page-614-0)

# <span id="page-268-0"></span>**.SNAC**

Runs a frequency sweep across a range for the input signal based on a Shooting Newton algorithm.

#### **Syntax**

.SNAC *frequency\_sweep*

#### **Arguments**

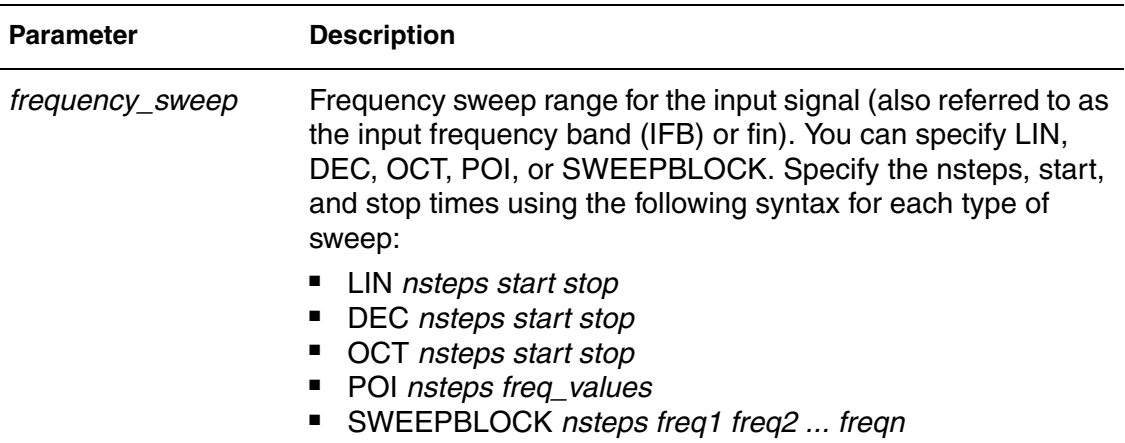

## **Description**

The *frequency\_sweep* runs across a range for the input signal based on a Shooting Newton algorithm. For more information, see Shooting Newton AC Analysis (.SNAC) in the *HSPICE User Guide: RF Analysis*.

#### **Example**

VSRC node1 node2 0 SNAC 1 45 .SNAC DEC 10 1k 10K

#### **See Also**

[.HBAC](#page-130-0) [.SN](#page-266-0) [.SNNOISE](#page-272-0)

# <span id="page-269-0"></span>**.SNFT**

Calculates the Discrete Fourier Transform (DFT) value used for Shooting Newton analysis. Numerical parameters (excluding string parameters) can be passed to the .SNFT command.

### **Syntax**

Syntax # 1 Alphanumeric input

```
.SNFT output_var [START=value] [STOP=value]
```

```
+ [NP=value] [FORMAT=keyword]
```
- + [WINDOW=*keyword*] [ALFA=*value*]
- + [FREQ=*value*] [FMIN=*value*] [FMAX=*value*]

### Syntax #2 Numerics and expressions

```
.SNFT output_var [START=param_expr1] [STOP=param_expr2]
```
- + [NP=param\_expr3] [FORMAT=*keyword*]
- + [WINDOW=*keyword*] [ALFA=*param\_expr4*]
- + [FREQ=*param\_expr5*] [FMIN=*param\_expr6*] [FMAX=*param\_expr7*]

## **Arguments**

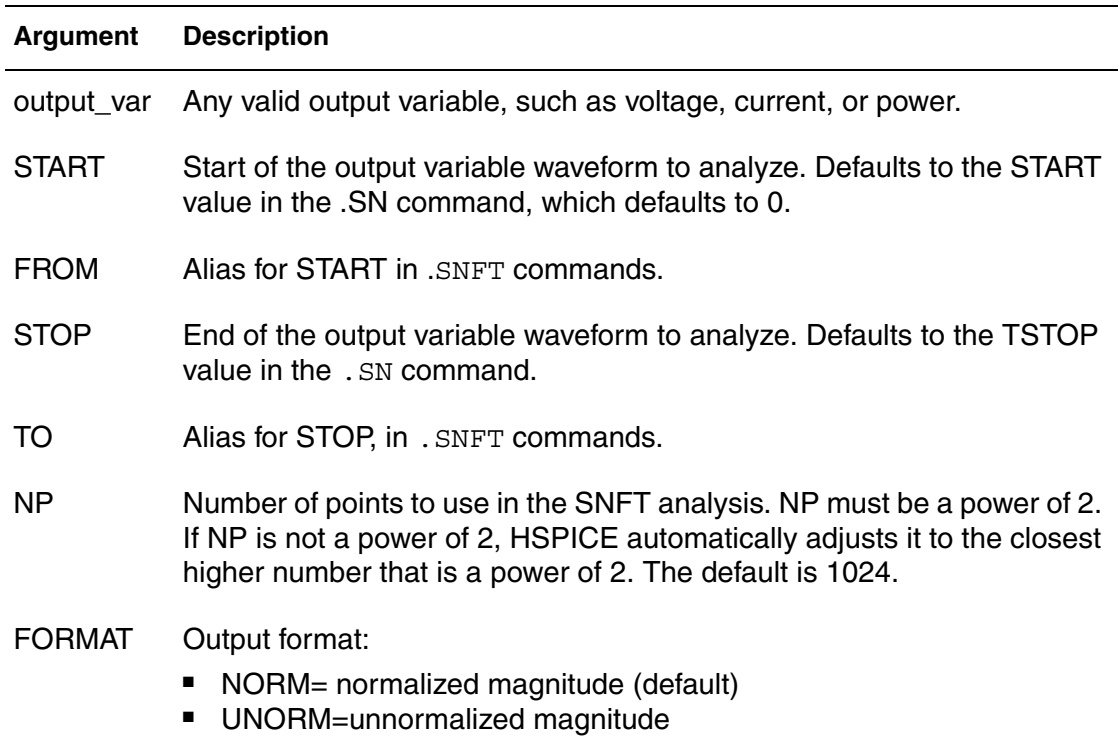

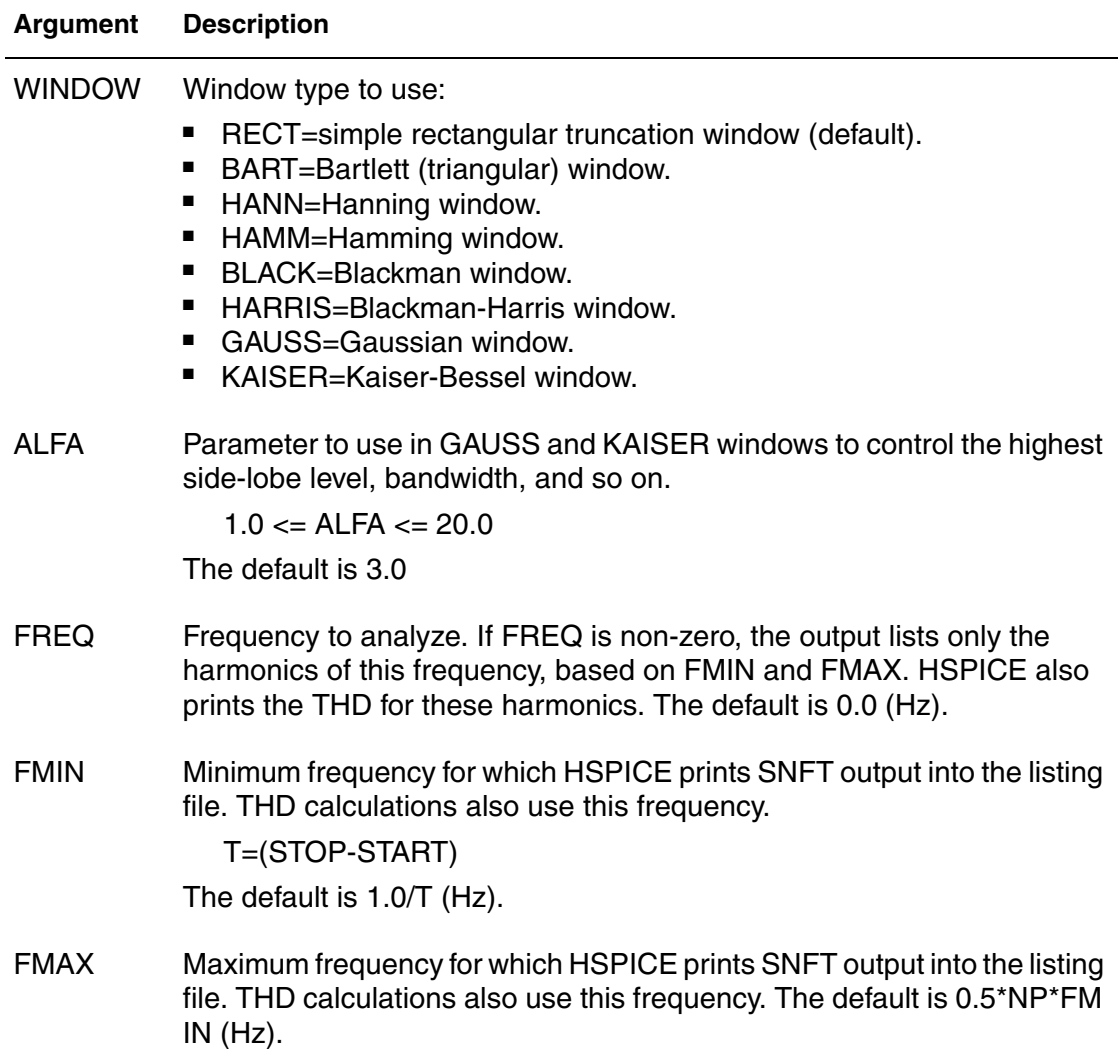

## **Description**

Use this command to calculate the Discrete Fourier Transform (DFT) spectrum analysis values for Shooting Newton analysis. It uses internal time point values to calculate these values. A DFT uses sequences of time values to determine the frequency content of analog signals in circuit simulation. You can pass numerical parameters/expressions (but no string parameters) to the .SNFT command. The output goes to a file with extension *.snft#*.

You can specify only one output variable in an . SNFT command. The following is an incorrect use of the command because it contains two variables in one .SNFT command:

```
.SNFT v(1) v(2) np=1024
```
#### **Chapter 2: HSPICE and HSPICE RF Netlist Commands** .SNFT

## **Example 1**

```
. SNFT v(1).SNFT v(1,2) np=1024 start=0.3m stop=0.5m freq=5.0k
+ window=kaiser alfa=2.5
.SNFT I(rload) start=0m to=2.0m fmin=100k fmax=120k
+ format=unorm
.SNFT par('v(1) + v(2)') from = 0.2u stop = 1.2u+ window=harris
```
The example above correctly designates the variables per .SNFT command.

## **Example 2**

.SNFT v(1) np=1024 .SNFT v(2) np=1024

This example generates a .snft0 file for the SNFT of v(1) and a .snft1 file for the SNFT of v(2).

## **See Also** [.SN](#page-266-0)

## <span id="page-272-0"></span>**.SNNOISE**

Runs a periodic, time-varying AC noise analysis based on a Shooting Newton algorithm.

## **Syntax**

```
.SNNOISE [output] [insrc] [frequency_sweep]
+ [n1, +/-1]
+[listfreq=(frequencies|none|all)> [listcount=val]
+[listfloor=val] [listsources=on|off]
```
## **Arguments**

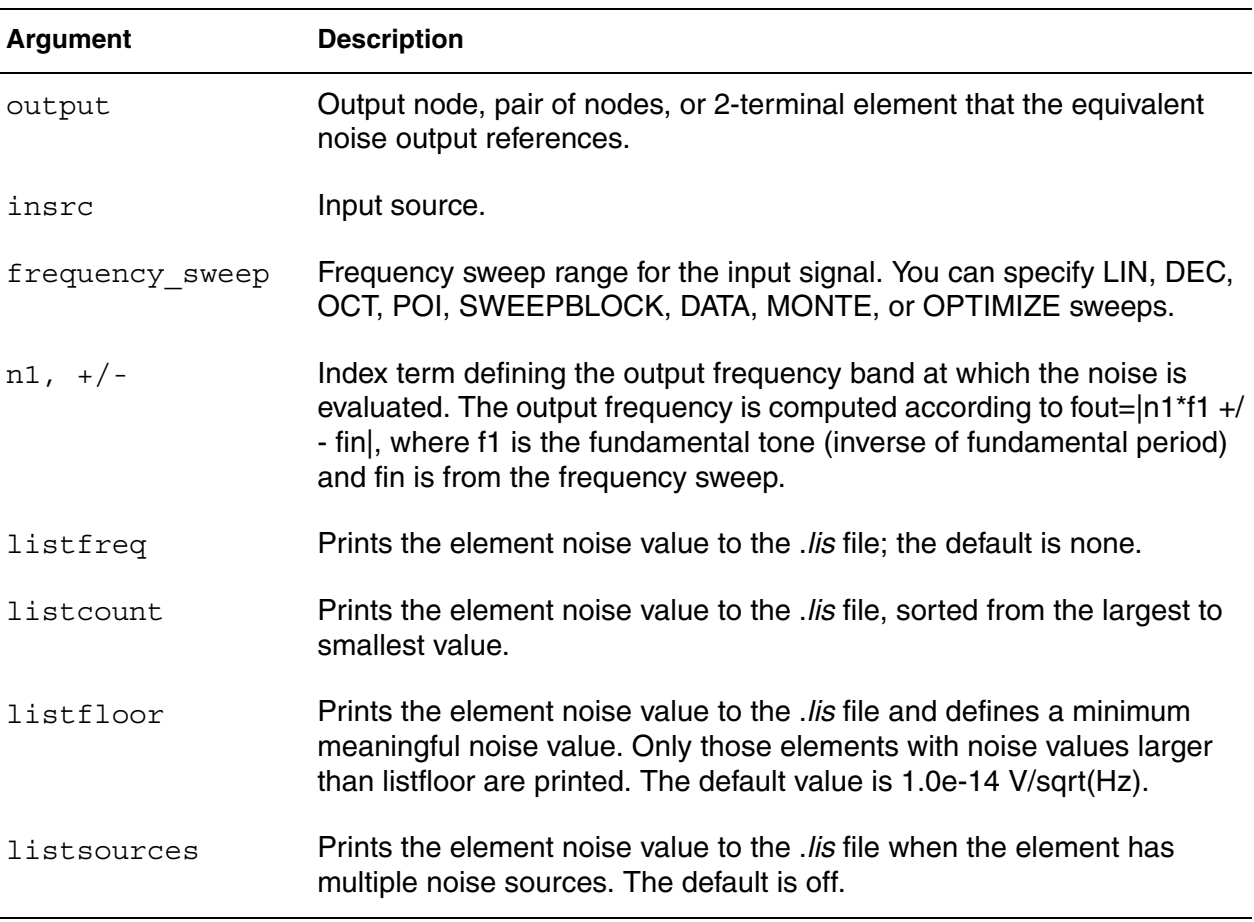

## **Description**

The functionality for the .SNNOISE command to is similar to the Harmonic Balance (HBNOISE command) for periodic, time-varying AC noise analysis, but the Shooting Newton-based algorithm completes the analysis in a much faster run time with the same result.

## **Example**

.SNNOISE V(n1,n2) RIN DEC 10 1k 10k 0 -1

## **See Also**

[.HBNOISE](#page-135-0) [.SN](#page-266-0) [.SNAC](#page-268-0)

# <span id="page-274-0"></span>**.SNOSC**

Performs oscillator analysis on autonomous (oscillator) circuits. As with regular Shooting Newton analysis, input might be specified in terms of time or frequency values.

#### *Syntax #1*

```
.SNOSC TONE=F1 NHARMS=H1 [TRINIT=Ti] OSCNODE=N1
+[MAXTRINITCYCLES=N][SWEEP PARAMETER_SWEEP]
```
#### *Syntax #2*

```
.SNOSC TRES=Tr PERIOD=Tp [TRINIT=Tr] OSCNODE=N1
+[MAXTRINITCYCLES=I] SWEEP PARAMETER_SWEEP
```
## **Arguments**

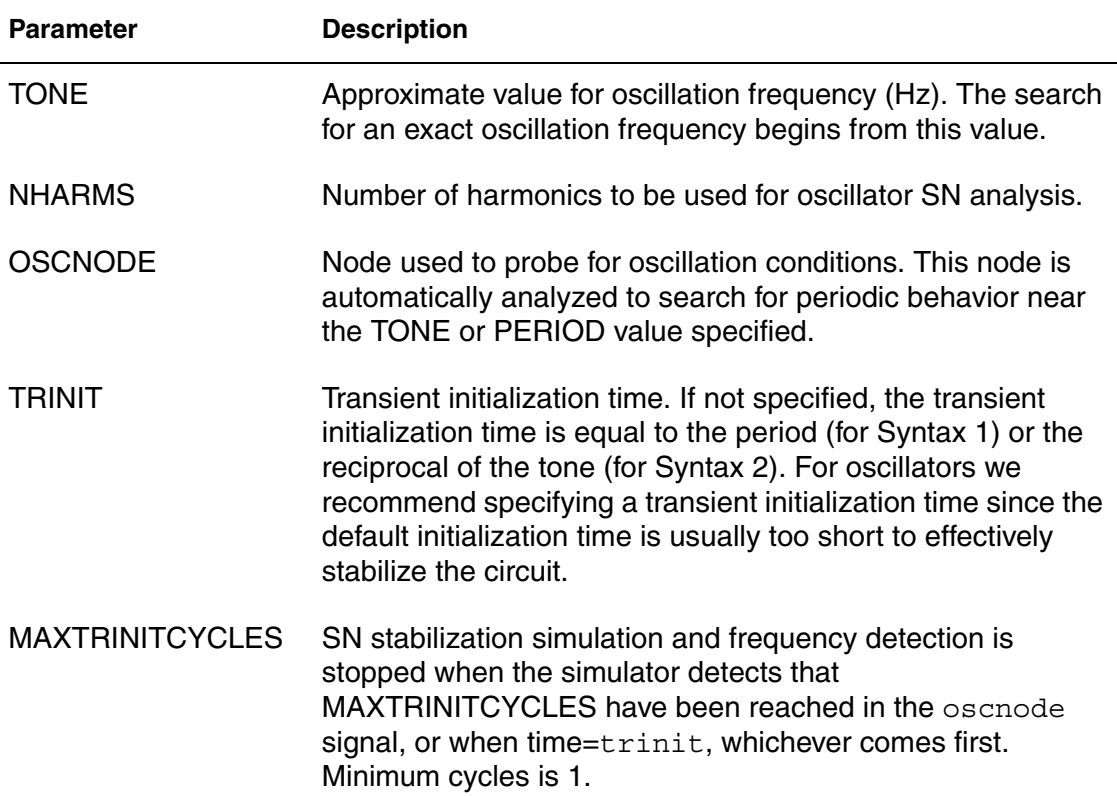

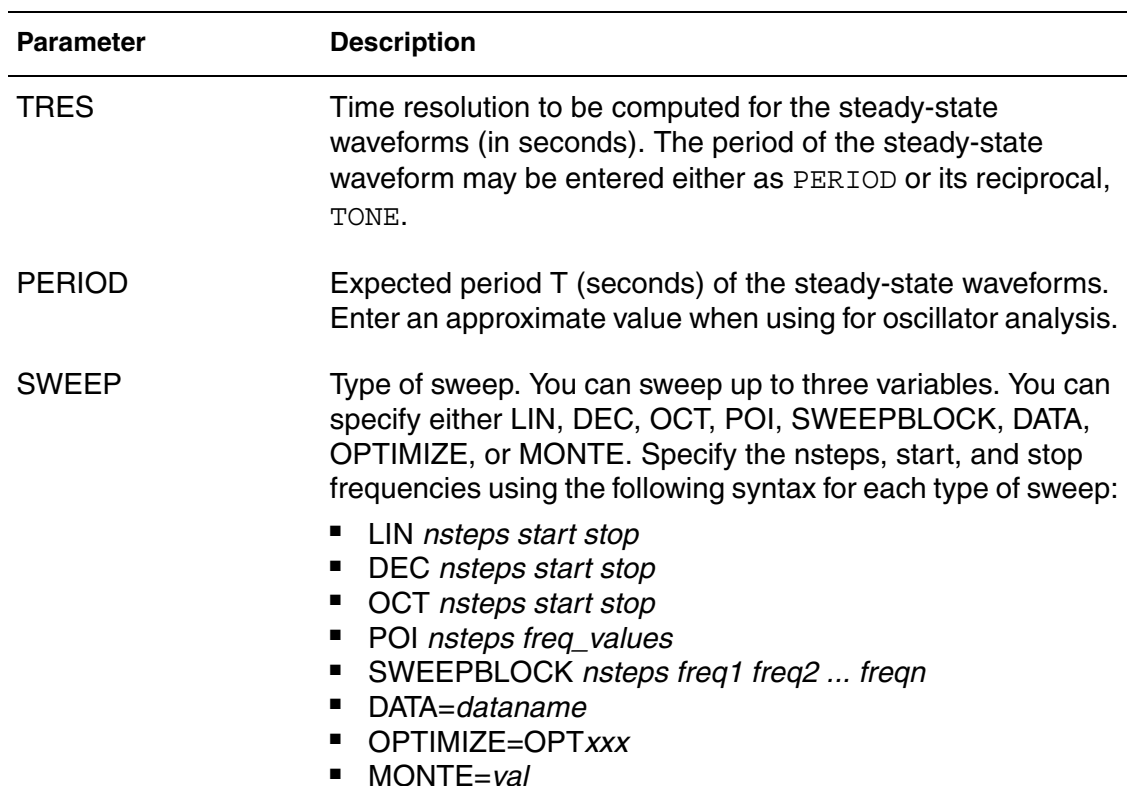

#### **Description**

Use this command to invoke oscillator analysis on autonomous (oscillator) circuits. The SNOSC command is very effective for ring oscillator circuits, and oscillators that operate with piecewise linear waveforms (HBOSC is superior for sinusoidal waveforms). As with the Harmonic Balance approach, the goal is to solve for the additional unknown oscillation frequency. This is accomplished in Shooting Newton by considering the period of the waveform as an additional unknown, and solving the boundary conditions at the waveform endpoints that coincide with steady-state operation. As with regular Shooting Newton analysis, input might be specified in terms of time or frequency values. See the examples, below.

## **Example 1**

.SNOSC tone=900Meg nharms=9 trinit=10n oscnode=gate

Performs an oscillator analysis, searching for periodic behavior after an initial transient analysis of 10 ns. This example uses nine harmonics while searching for a oscillation at the gate node.

#### **Example 2**

.SNOSC tone=2400MEG nharms=11 trinit=20n oscnode=drainP

Performs an oscillator analysis, searching for frequencies in the vicinity of 2.4 Ghz. This example uses 11 harmonics and a search at the drainP.

## **Example 3**

Another equivalent method to define the OSCNODE information is through a zero-current source.

ISRC drainP 0 SNOSCVPROBE .SNOSC tone =  $2.4$  G nharms = 1 trinit=20n

Example 3 is identical to Example 2, except that the OSCNODE information is defined by a current source in the circuit. Only one such current source is needed and its current source must be 0.0 with the SNOSC OSCNODE identified by the SNOSCVPROBE keyword.

## **See Also**

[.HB](#page-126-0) [.OPTION HBFREQABSTOL](#page-421-0) [.OPTION HBFREQRELTOL](#page-422-0) [.OPTION HBMAXOSCITER](#page-431-0) [.OPTION HBPROBETOL](#page-432-0) [.OPTION HBTRANFREQSEARCH](#page-435-0) [.OPTION HBTRANINIT](#page-436-0) [.OPTION HBTRANPTS](#page-437-0) [.OPTION HBTRANSTEP](#page-438-0) [.PRINT](#page-244-0) [.PROBE](#page-248-0)

# <span id="page-277-0"></span>**.SNXF**

Calculates the transfer function from the given source in the circuit to the designated output.

## **Syntax**

.SNXF *out\_var freq\_sweep*

## **Arguments**

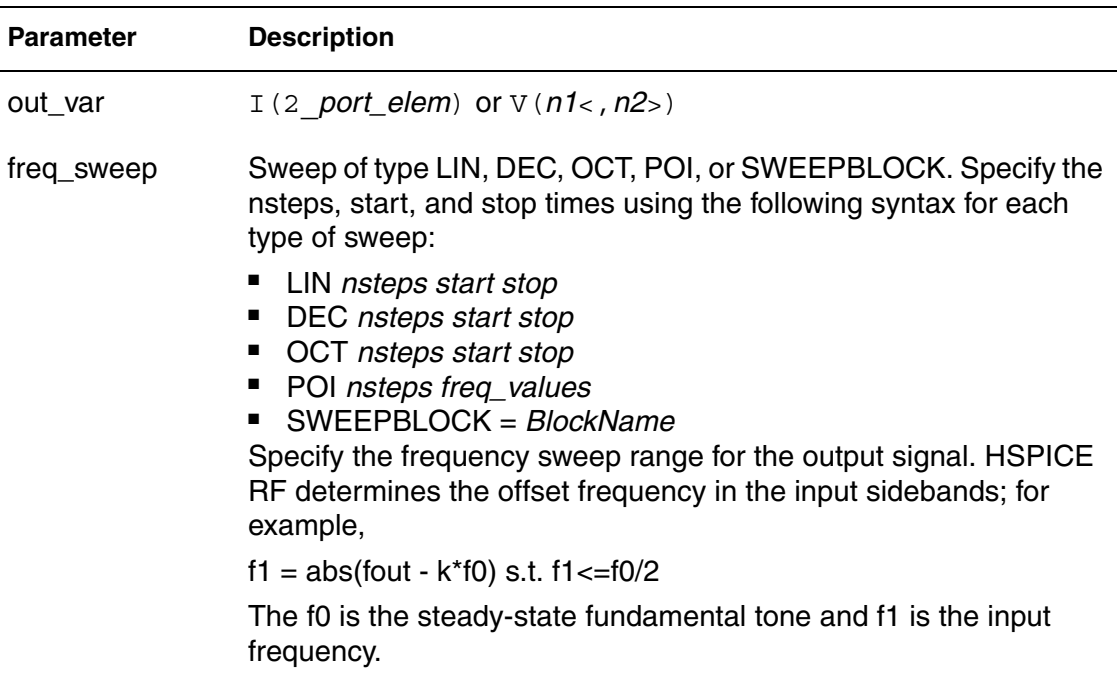

## **Description**

Use this command in HSPICE RF to calculate the transfer function from the given source in the circuit to the designated output. The functionality for the .SNXF command is similar to the Harmonic Balance (.HBXF) command for periodic, time-varying AC noise analysis, but the Shooting Newton based algorithm completes the analysis in a much faster run time with the same result.

## **Example**

In this example, the trans-impedance from  $\text{isc}$  to  $\text{v}(1)$  is calculated based on the HB analysis.

```
.hb tones=1e9 nharms=4
.snxf v(1) lin 10 1e8 1.2e8
.print snxf tfv(isrc) tfi(n3)
```
### **See Also**

[.HB](#page-126-0) [.HBAC](#page-130-0) [.HBNOISE](#page-135-0) [.HBOSC](#page-138-0) [.PRINT](#page-244-0) [.PROBE](#page-248-0)

# **.STATEYE**

Enables use of statistical eye diagram analysis.

#### **Syntax**

```
.STATEYE T=time_interval Trf=rise_fall_time
+ Incident_port=idx1, [idx2, … idxN]
+ Probe_port=idx1, [idx2, … idxN]
+ [Rj=Rj1, [Rj2, … RjN]] 
+ [tran_init=n_periods]
+ [V_low=val] [V_high=val]
+ [T_resolution=n] [V_resolution=n]
```
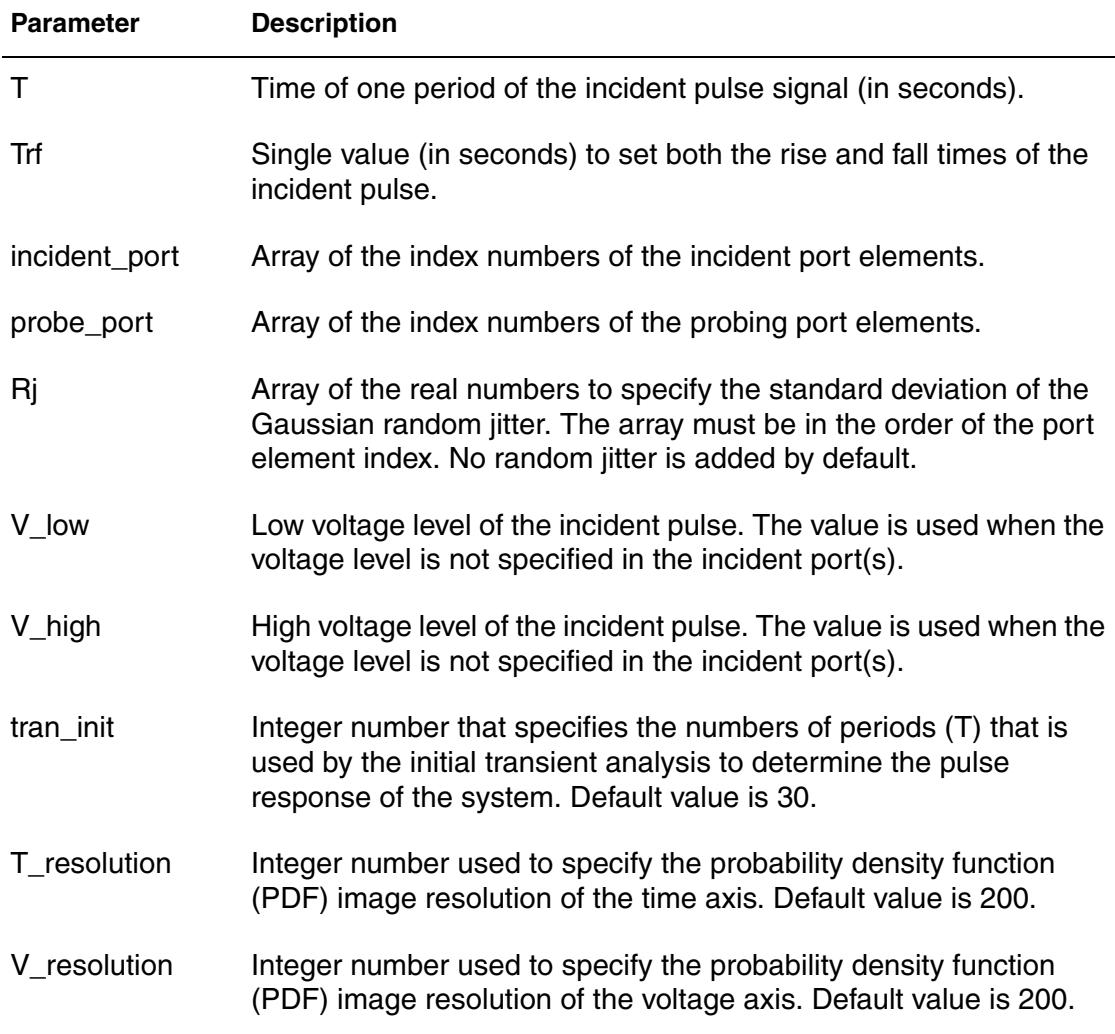

## **Description**

Use this command to perform statistical eye analysis to evaluate high-speed serial interfaces.

## **Important:**

The .STATEYE command is invoked using the hspicerf executable on the command line for this release (2008.09), not hspice. However, running a statistical eye analysis only requires an HSPICE license token.

The statistical eye diagram is a fundamental performance metric for high-speed serial interfaces in the bit error rate (BER). When setting up a Statistical Eye Analysis, the Port element is used to designate the incident (input) and probe (output) ports for the system to be analyzed. Ports can be specified as singleended or mixed mode. Random jitter can be applied to each incident and probe point in the system.

Each incident port acts as random bit pattern source with specified voltage magnitude. If an incident port element does not have a time domain voltage magnitude specification, the default values, V\_high=1.0, V\_low=-1.0 are used.

Probe ports are used as observation points where . PRINT, . PROBE, and .MEASURE commands can be defined.

## **Example**

```
.STATEYE T=400p Trf=20p
+ incident_port= 1, 2
+ probe_port= 3, 4
+ Rj = 5p, 5p, 2p, 2p tran init= 50
+ T resolution= 300 V resolution= 300
```
## **See Also**

[.MEASURE \(or\) .MEAS](#page-176-0) [.PRINT](#page-244-0) [.PROBE](#page-248-0) Statistical Eye Analysis

# **.STIM**

Uses the results (output) of one simulation as input stimuli in a new simulation in HSPICE.

## **Syntax**

General Syntax:

```
.STIM [tran|ac|dc] PWL|DATA|VEC 
+ [filename=output_filename ...]
```
PWL Source Syntax (Transient Analysis Only)

```
.STIM [tran] PWL [filename=output_filename] 
+ [name1=] ovar1 [node1=n+] [node2=n-]
+ [[name2=]ovar2 [node1=n+] [node2=n-] ...]
+ [from=val] [to=val] [npoints=val]
.STIM [tran] PWL [filename=output_filename] 
+ [name1=] ovar1 [node1=n+] [node2=n-]
+ [[name2=]ovar2 [node1=n+] [node2=n-] ...]
+ indepvar=[(]t1 [t2 ...[)]]
```
## Data Card Syntax

```
.STIM [tran|ac|dc] DATA [filename=output_filename] 
+ dataname [name1=] ovar1
+ [[name2=]ovar2 ...] [from=val] [to=val]
+ [npoints=val] [indepout=val]
.STIM [tran | ac | dc] DATA [filename=output_filename] 
+ dataname [name1=] ovar1
+ [[name2=]ovar2 ...] indepvar=[(]t1 [t2 ...[)]]
+ [indepout=val]
```
Digital Vector File Syntax (Transient Analysis Only)

```
.STIM [tran] VEC [filename=output_filename] 
+ vth=val vtl=val [voh=val] [vol=val] 
+ [name1=] ovar1 [[name2=] ovar2 ...] 
+ [from=val] [to=val] [npoints=val]
.STIM [tran] VEC [filename=output_filename] 
+ vth=val vtl=val [voh=val] [vol=val]
+ [name1=] ovar1 [[name2=] ovar2 ...] 
+ indepvar=[(]t1 [t2 ...[)]]
```
# **Arguments**

PWL Source (Transient Analysis Only):

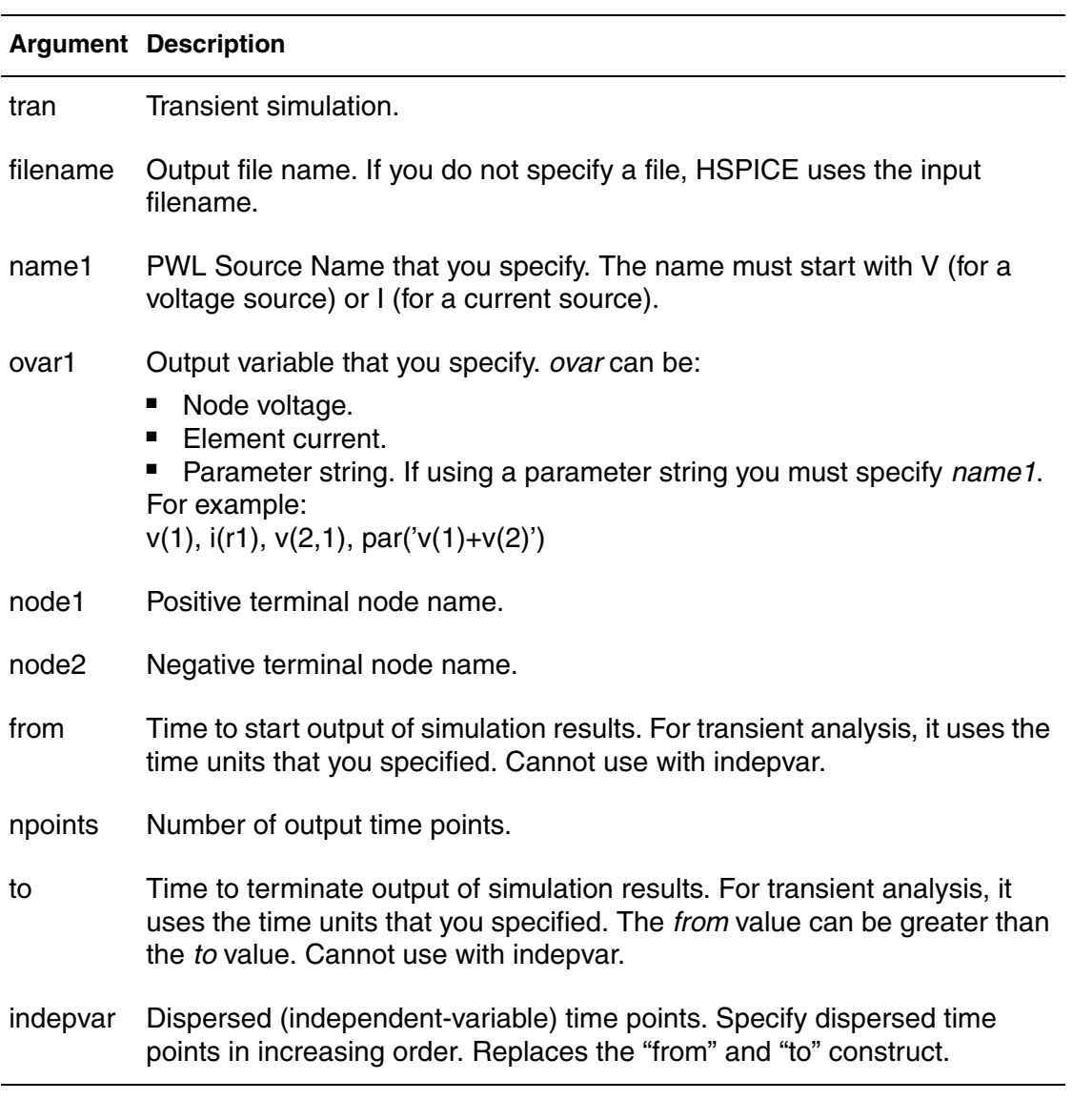

## Data Card:

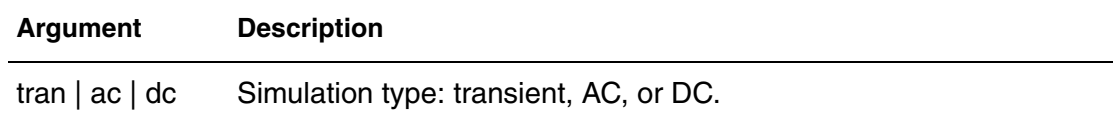

#### **Chapter 2: HSPICE and HSPICE RF Netlist Commands** .STIM

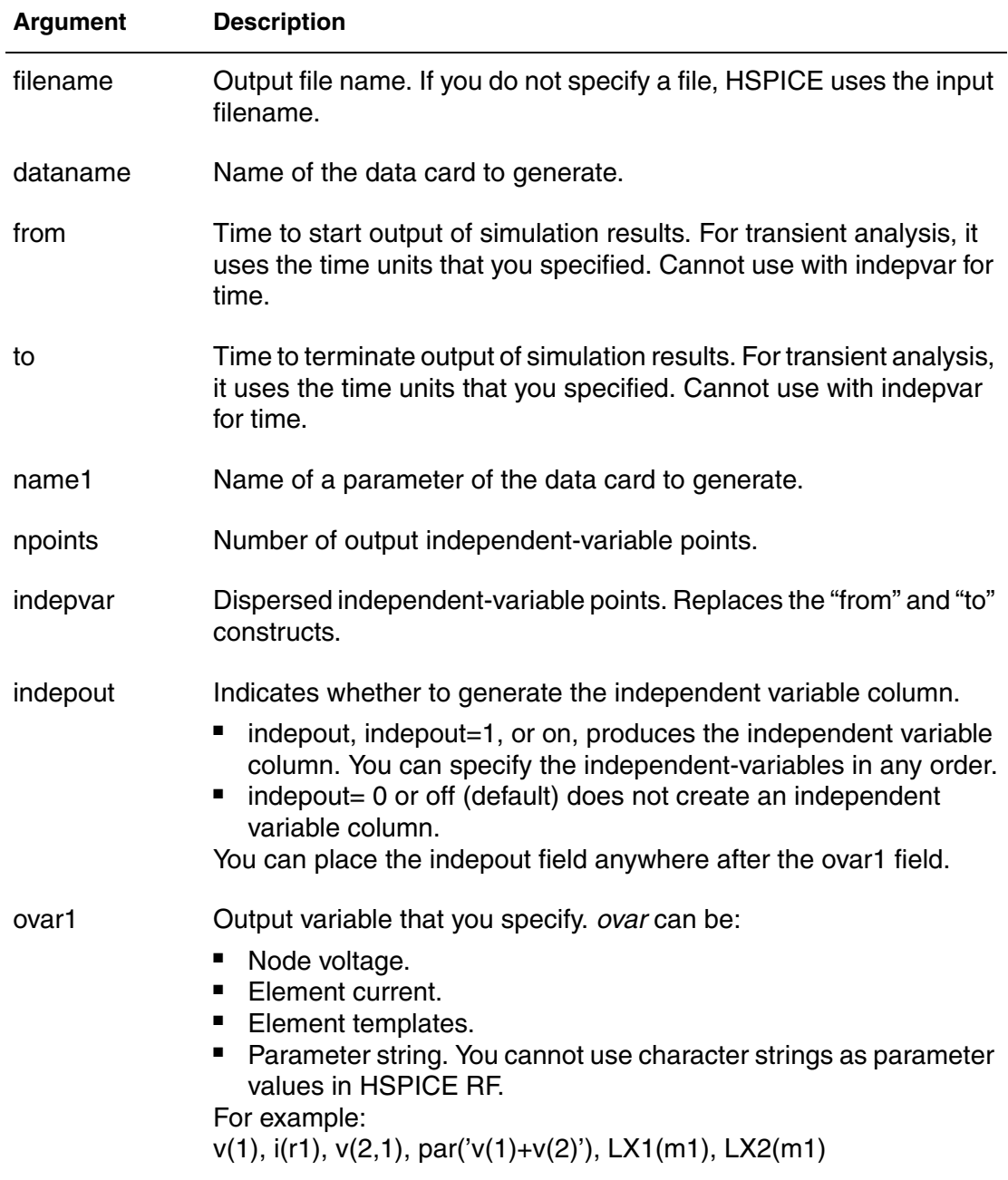

Digital Vector File (Transient Analysis Only):

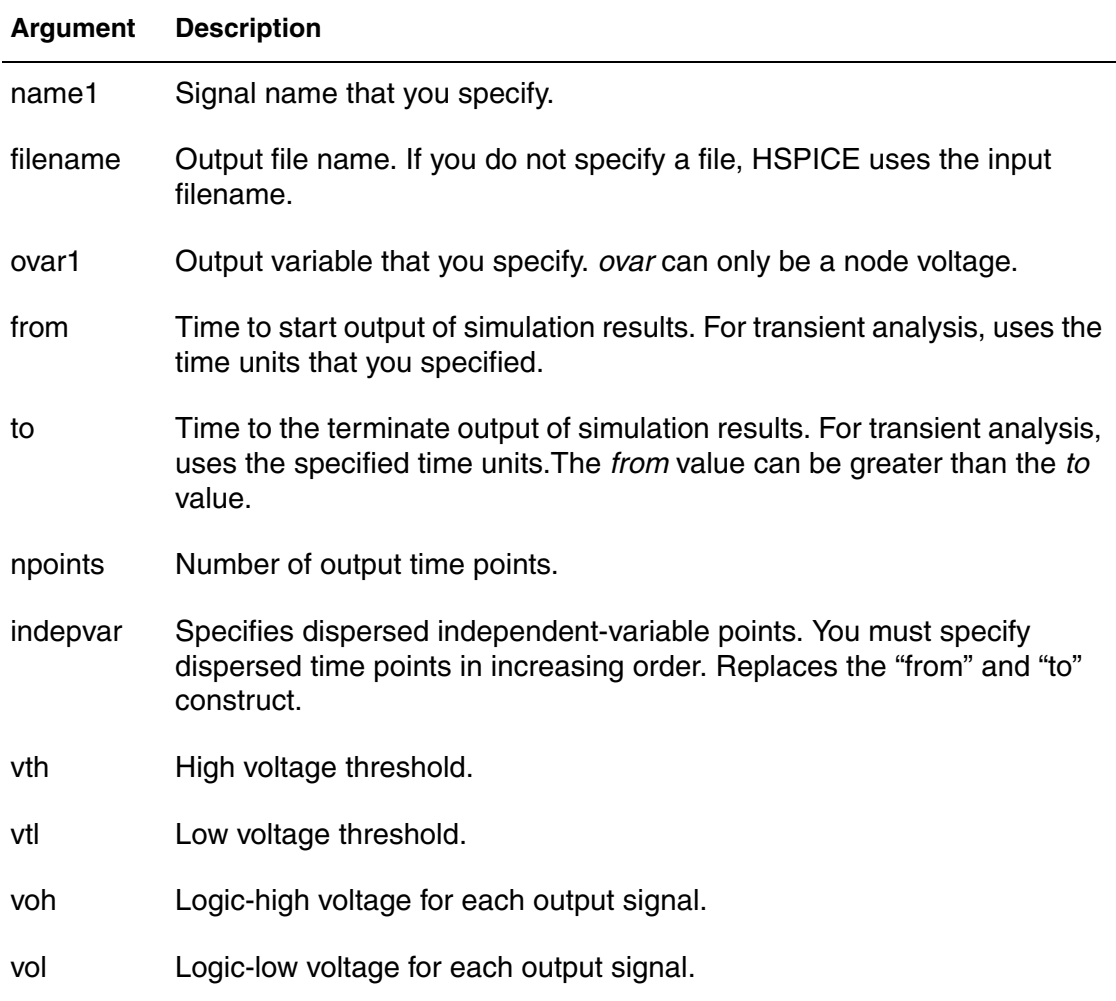

## **Description**

Use this command to reuse the results (output) of one simulation as input stimuli in a new simulation.

The .STIM command specifies:

- Expected stimulus (PWL Source, DATA CARD, or VEC FILE).
- Signals to transform.
- Independent variables.

One .STIM command produces one corresponding output file.

For additional information, see "Reusing Simulation Output as Input Stimuli" in the *HSPICE User Guide: Simulation and Analysis*.

## **Examples**

Example 1: In this example, the .STIM command creates a file named "test.pwl0\_tr0", having a voltage source named "v0" applied between nodes neg and 0 (ground). It has a PWL source function based on the voltage of node n0 during the time 0.0ns to 5.0ns with 10 points.

```
.stim tran pwl filename=test v0=v(n0) node1=neg
+ node2=0 from=0.0ns to=5ns npoints=10
```
Example 2: In this example the "from and to" construct is used:

.stim tran data filename=new PWL v(2) from=start to=end

Example 3: In this example, the indepvar construct replaces "from and to". (Using both constructs results in an error.)

.stim tran pwl filename=new v(2) indepvar=(2n 3n 4n)

### **See Also**

[.DOUT](#page-99-0) [.MEASURE \(or\) .MEAS](#page-176-0) [.PRINT](#page-244-0) [.PROBE](#page-248-0)

# **.SUBCKT**

Defines a subcircuit in a netlist.

### **Syntax**

```
.SUBCKT subnam n1 n2 n3 ... [parnam=val] 
.ENDS
.SUBCKT SubName PinList [SubDefaultsList]
.ENDS
.SUBCKT subnam n1 n2 n3 ... [param=str('string')]
.ENDS
```
### **Arguments**

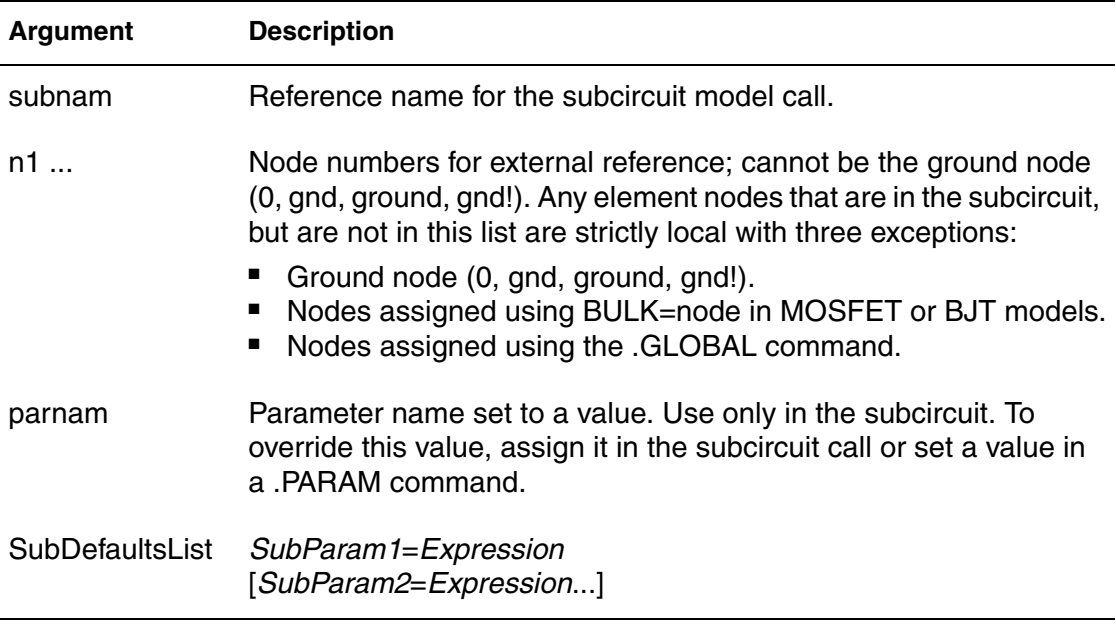

## **Description**

Use this command to define a subcircuit in your netlist. You can create a subcircuit description for a commonly used circuit and include one or more references to the subcircuit in your netlist.

When you use hierarchical subcircuits, you can pick default values for circuit elements in a .SUBCKT command. You can use this feature in cell definitions to simulate the circuit with typical values.

Use the .ENDS command to terminate a .SUBCKT command.

## **Note:**

Using -top subck name on the command line effectively eliminates the need for the .subckt *subckt\_name* and .ends *subckt\_name*.

## **Example 1**

This example defines two subcircuits: SUB1 and SUB2. These are resistordivider networks, whose resistance values are parameters (variables). The X1, X2, and X3 commands call these subcircuits. Because the resistor values are different in each call, these three calls produce different subcircuits.

```
*FILE SUB2.SP TEST OF SUBCIRCUITS
.OPTION LIST ACCT
   V1 1 0 1
.PARAM P5=5 P2=10
.SUBCKT SUB1 1 2 P4=4
  R1 1 0 P4
  R2 2 0 P5
  X1 1 2 SUB2 P6=7
  X2 1 2 SUB2
.ENDS
*
.MACRO SUB2 1 2 P6=11
  R1 1 2 P6
  R2 2 0 P2
.EOM
  X1 1 2 SUB1 P4=6
  X2 3 4 SUB1 P6=15
  X3 3 4 SUB2
*
.MODEL DA D CJA=CAJA CJP=CAJP VRB=-20
  TS = 7.62E - 18PHI=.5 EXA=.5 EXP=.33
.PARAM CAJA=2.535E-16 CAJP=2.53E-16
.END
```
## **Example 2**

This example implements an inverter that uses a *Strength* parameter. By default, the inverter can drive three devices. Enter a new value for the *Strength* parameter in the element line to select larger or smaller inverters for the application.
```
.SUBCKT Inv a y Strength=3
   Mp1 <MosPinList> pMosMod L=1.2u
   W='Strength * 2u'
  Mn1 <MosPinList> nMosMod L=1.2u 
   W='Strength * 1u'
.ENDS
...
xInv0 a y0 Inv $ Default devices: p device=6u,
      $ n device=3u
xInv1 a y1 Inv Strength=5 $ p device=10u, 
  n device=5u
xInv2 a y2 Inv Strength=1 $ p device= 2u, 
   n device=1u
...
```
#### **Example 3**

This example implements an IBIS model (in HSPICE only) that uses string parameters to specify the IBIS file name and IBIS model name.

```
* Using string parameters
.subckt IBIS vccq vss out in
+ IBIS FILE=str('file.ibs')
+ IBIS_MODEL=str('ibis_model')
ven en 0 vcc
B1 vccq vss out in en v0dq0 vccq vss
+ file= str(IBIS FILE) model=str(IBIS MODEL)
.ends
```
#### **See Also**

```
.ENDS
.EOM
.MACRO
.MODEL
.OPTION LIST
.PARAM
```
# **.SURGE**

Automatically detects and reports a current surge that exceeds the specified surge tolerance in HSPICE RF.

### **Syntax**

.SURGE *surge\_threshold surge\_width node1* [*node2 ...noden*]

### **Arguments**

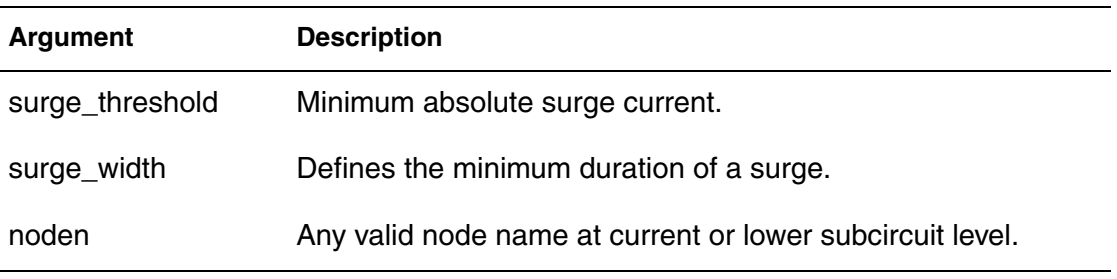

### **Description**

Use this command to automatically detect and report a current surge that exceeds the specified surge tolerance. The command reports any current surge that is greater than *surge threshold* for a duration of more than *surge\_width*.

*Surge current* is defined as the current flowing into or out of a node to the lower subcircuit hierarchy.

### **Example**

In this example, the . SURGE command detects any current surge that has an absolute amplitude of more than 1mA, and that exceeds 100ns, x(xm.x1.a),  $x(xm.x2.c)$ , and  $x(xn.y)$ .

```
.SUBCKT sa a b
...
.ENDS
.SUBCKT sb c d
...
.ENDS
.SUBCKT sx x y
x1 x y sa
x2 x a sb
.ENDS
xm 1 2 sx
xn 2 a sx
.SURGE 1mA 100ns xm.x1.a xm.x2.c xn.y
```
# **.SWEEPBLOCK**

Creates a sweep whose set of values is the union of a set of linear, logarithmic, and point sweeps in HSPICE RF.

### **Syntax**

```
.SWEEPBLOCK swblockname sweepspec [sweepspec
+ [sweepspec [...]]]
```
### **Arguments**

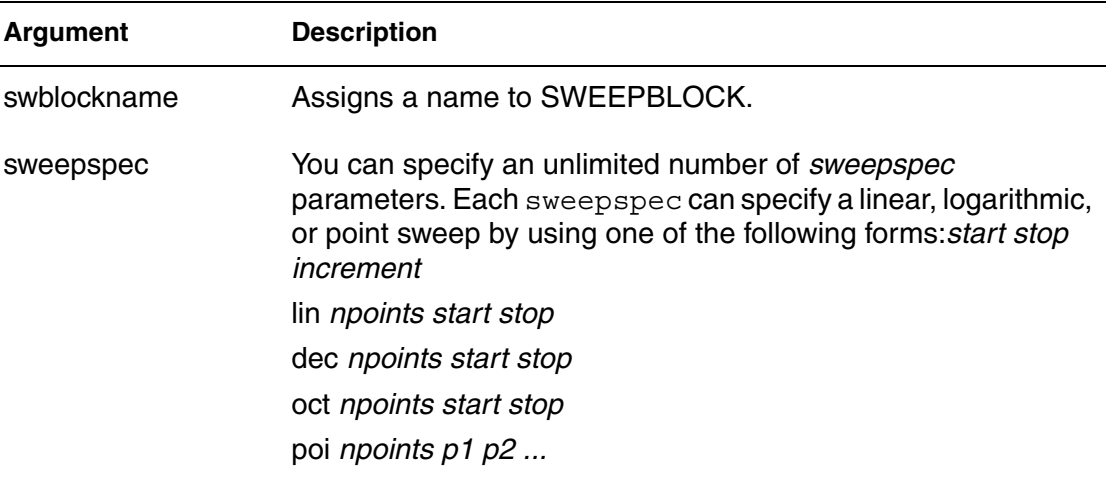

### **Description**

Use this command to create a sweep whose set of values is the union of a set of linear, logarithmic, and point sweeps.

You can use this command to specify DC sweeps, parameter sweeps, AC, and HBAC frequency sweeps, or wherever HSPICE accepts sweeps.

For additional information, see "SWEEPBLOCK in Sweep Analyses" in the *HSPICE User Guide: RF Analysis*.

### **Example**

The following example specifies a logarithmic sweep from 1 to 1e9 with more resolution from 1e6 to 1e7:

.sweepblock freqsweep dec 10 1 1g dec 1000 1meg 10meg

### **See Also**

[.AC](#page-42-0) [.DC](#page-84-0) **Chapter 2: HSPICE and HSPICE RF Netlist Commands** .SWEEPBLOCK

> [.ENV](#page-110-0) [.HB](#page-126-0) [.HBAC](#page-130-0) [.HBLSP](#page-133-0) [.HBNOISE](#page-135-0) [.HBOSC](#page-138-0) [.HBXF](#page-143-0) [.PHASENOISE](#page-236-0) [.TRAN](#page-296-0)

# **.TEMP (or) .TEMPERATURE**

Specifies the circuit temperature for an HSPICE/HSPICE RF simulation.

### **Syntax**

.TEMP *t1* [*t2 t3 ...*]

### **Arguments**

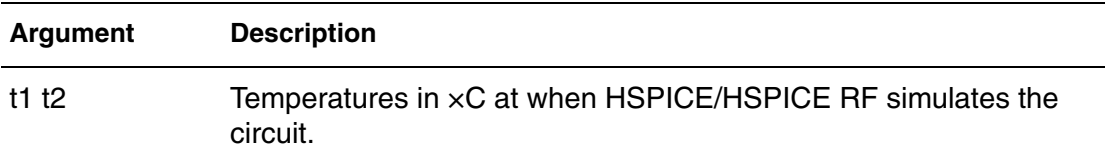

### **Description**

Use this command to specify the circuit temperature for an HSPICE simulation. You can use either the . TEMP command or the TEMP parameter in the .DC, .AC, and .TRAN commands. HSPICE compares the circuit simulation temperature against the reference temperature in the TNOM option. HSPICE uses the difference between the circuit simulation temperature and the TNOM reference temperature to define derating factors for component values.

HSPICE RF supports only one . TEMP command in a netlist. If you use multiple .TEMP commands, only the last one will be used.

### **Note:**

HSPICE allows multiple .TEMP commands in a netlist and performs multiple DC, AC or TRAN analyses for each temperature. Do not set the temperature to the same value multiple times.

When you use multiple temperature values in a .TEMP command, HSPICE RF performs multiple HB, SN, PHASENOISE, etc. analyses for each temperature. The simulation results for the different temperature values are saved using a file naming convention consistent with .ALTER commands.

### **Example 1**

.TEMP -55.0 25.0 125.0

The .TEMP command sets the circuit temperatures for the entire circuit simulation. To simulate the circuit by using individual elements or model temperatures, HSPICE/HSPICE RF uses:

.TEMP (or) .TEMPERATURE

- Temperature as set in the . TEMP command.
- . OPTION TNOM setting (or the TREF model parameter).
- **■** DTEMP element temperature.

### **Example 2**

```
.TEMP 100
D1 N1 N2 DMOD DTEMP=30
D2 NA NC DMOD
R1 NP NN 100 TC1=1 DTEMP=-30
.MODEL DMOD D IS=1E-15 VJ=0.6 CJA=1.2E-13 
+ CJP=1.3E-14 TREF=60.0
```
In this example:

- $\blacksquare$  The . TEMP command sets the circuit simulation temperature to 100 $\degree$ C.
- You do not specify . OPTION TNOM so it defaults to 25°C.
- **■** The temperature of the diode is  $30^{\circ}$  C above the circuit temperature as set in the DTEMP parameter.

That is:

- D1temp=100 $\degree$ C + 30 $\degree$ C=130 $\degree$ C.
- HSPICE/HSPICE RF simulates the D2 diode at 100°C.
- R1 simulates at  $70^{\circ}$  C.

Because the diode model command specifies TREF at 60° C, HSPICE/HSPICE RF derates the specified model parameters by:

- $70^{\circ}$  C (130 $^{\circ}$  C 60 $^{\circ}$  C) for the D1 diode.
- 40 $\degree$ C (100 $\degree$ C 60 $\degree$ C) for the D2 diode.
- $45^{\circ}$  C (70 $^{\circ}$  C TNOM) for the R1 resistor.

### **Example 3**

```
.param mytemp =0
.temp '105 + 3*mytemp'
```
In this example, parameterized .TEMP is also supported.

### **See Also**

[.AC](#page-42-0) [.DC](#page-84-0) [.OPTION TNOM](#page-621-0) [.TRAN](#page-296-0)

### **.TF**

Calculates DC small-signal values for transfer functions.

### **Syntax**

.TF *ov srcnam*

### **Arguments**

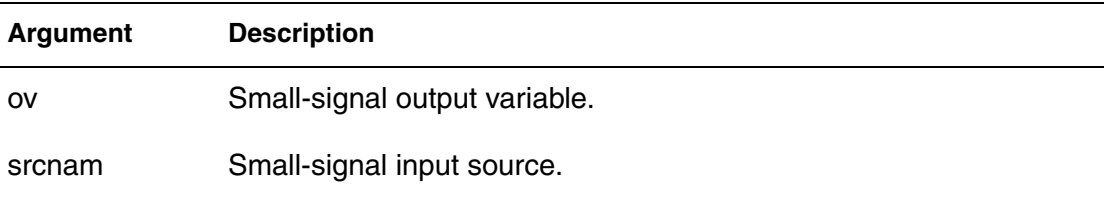

### **Description**

Use this command to calculate DC small-signal values for transfer functions (ratio of output variable to input source). You do not need to specify .OP.

The .TF command defines small-signal output and input for DC small-signal analysis. When you use this command, HSPICE computes:

- DC small-signal value of the transfer function (output/input)
- Input resistance
- Output resistance

### **Example**

.TF V(5,3) VIN .TF I(VLOAD) VIN

For the first example, HSPICE computes the ratio of  $V(5,3)$  to  $VIN$ . This is the ratio of small-signal input resistance at VIN to the small-signal output resistance (measured across nodes 5 and 3). If you specify more than one .TF command in a single simulation, HSPICE runs only the last .TF command.

### **See Also**

[.DC](#page-84-0)

# **.TITLE**

Sets the simulation title.

### **Syntax**

.TITLE *string\_of\_up\_to\_72\_character*s  $-or$ *string\_of\_up\_to\_72\_characters*

### **Arguments**

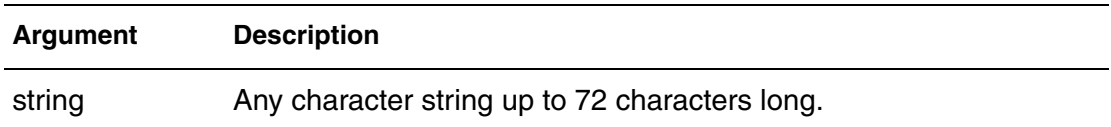

### **Description**

Use this command to set the simulation title in the first line of the input file. This line is read and used as the title of the simulation, regardless of the line's contents. The simulation prints the title verbatim in each section heading of the output listing file.

To set the title you can place a .TITLE command on the first line of the netlist. However, the .TITLE syntax is not required.

In the second form of the syntax, the string is the first line of the input file. The first line of the input file is always the implicit title. If any command appears as the first line in a file, simulation interprets it as a title and does not execute it.

An .ALTER command does not support using the .TITLE command. To change a title for a .ALTER command, place the title content in the .ALTER command itself.

### **Example**

.TITLE my-design\_netlist

### <span id="page-296-1"></span><span id="page-296-0"></span>**.TRAN**

Starts a transient analysis that simulates a circuit at a specific time. In HSPICE RF you can run a parameter sweep around a single analysis, but the parameter sweep cannot change an .OPTION value. In addition, HSPICE RF does not support the .TRAN DATA command and only supports the data-driven syntax for parameter sweeps (for example, .TRAN AB sweepdata=name).

### **Syntax**

Syntax for Single-Point Analysis:

.TRAN *tstep1 tstop1* [START=*val*] [UIC]

Syntax for Double-Point Analysis:

```
.TRAN tstep1 tstop1 [tstep2 tstop2]
+ [START=val] [UIC] [SWEEP var type np pstart pstop]
.TRAN tstep1 tstop1 [tstep2 tstop2] 
+ [START=val] [UIC] [SWEEP var START="param_expr1"
+ STOP="param_expr2" STEP="param_expr3"]
.TRAN tstep1 tstop1 [tstep2 tstop2] [START=val] [UIC] 
+ [SWEEP var start_expr stop_expr step_expr]
```
Syntax for Multipoint Analysis:

```
.TRAN tstep1 tstop1 [tstep2 tstop2 ...tstepN tstopN]
+ [START=val] [UIC] [SWEEP var type np pstart pstop]
.TRAN tstep1 tstop1 [tstep2 tstop2 ...tstepN tstopN] 
+ [START=val] [UIC] [SWEEP var START="param_expr1"
+ STOP="param_expr2" STEP="param_expr3"]
.TRAN tstep1 tstop1 [tstep2 tstop2 ...tstepN tstopN>
+ [START=val> [UIC] 
+ [SWEEP var start_expr stop_expr step_expr]
```
Syntax for Data-Driven Sweep:

```
.TRAN DATA=datanm
.TRAN tstep1 tstop1 [tstep2 tstop2 ...tstepN tstopN] 
+ [START=val] [UIC] [SWEEP DATA=datanm]
.TRAN DATA=datanm [SWEEP var type np pstart pstop]
.TRAN DATA=datanm [SWEEP var START="param_expr1"
+ STOP="param_expr2" STEP="param_expr3"]
.TRAN DATA=datanm 
+ [SWEEP var start_expr stop_expr step_expr]
```
### Syntax for Monte Carlo Analysis:

.TRAN *tstep1 tstop1* [*tstep2 tstop2 ...tstepN tstopN*] + [START=*val*] [UIC] [SWEEP MONTE=*MCcommand*]

Syntax for Optimization:

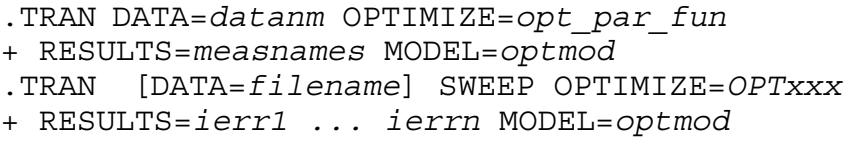

### **Note:**

If UIC is added to the .TRAN line, then no DC convergence is performed. The transient node voltages at t=0 are determined by searching for the first value found in this order: . IC, . NODESET, or 0v (in case neither is found). This causes either an invalid circuit state until the transient analysis is able to resolve the correct circuit state, or, possibly, a timestep too small error. Do not use UIC unless you know exactly why you are using it and you understand the implications of doing so.

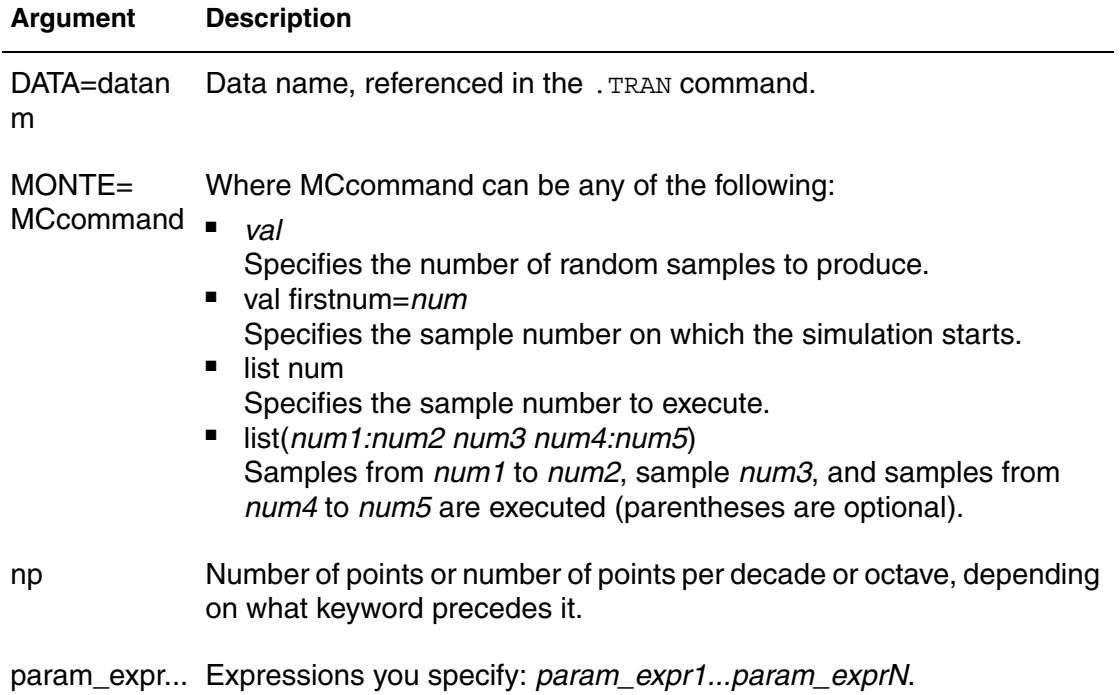

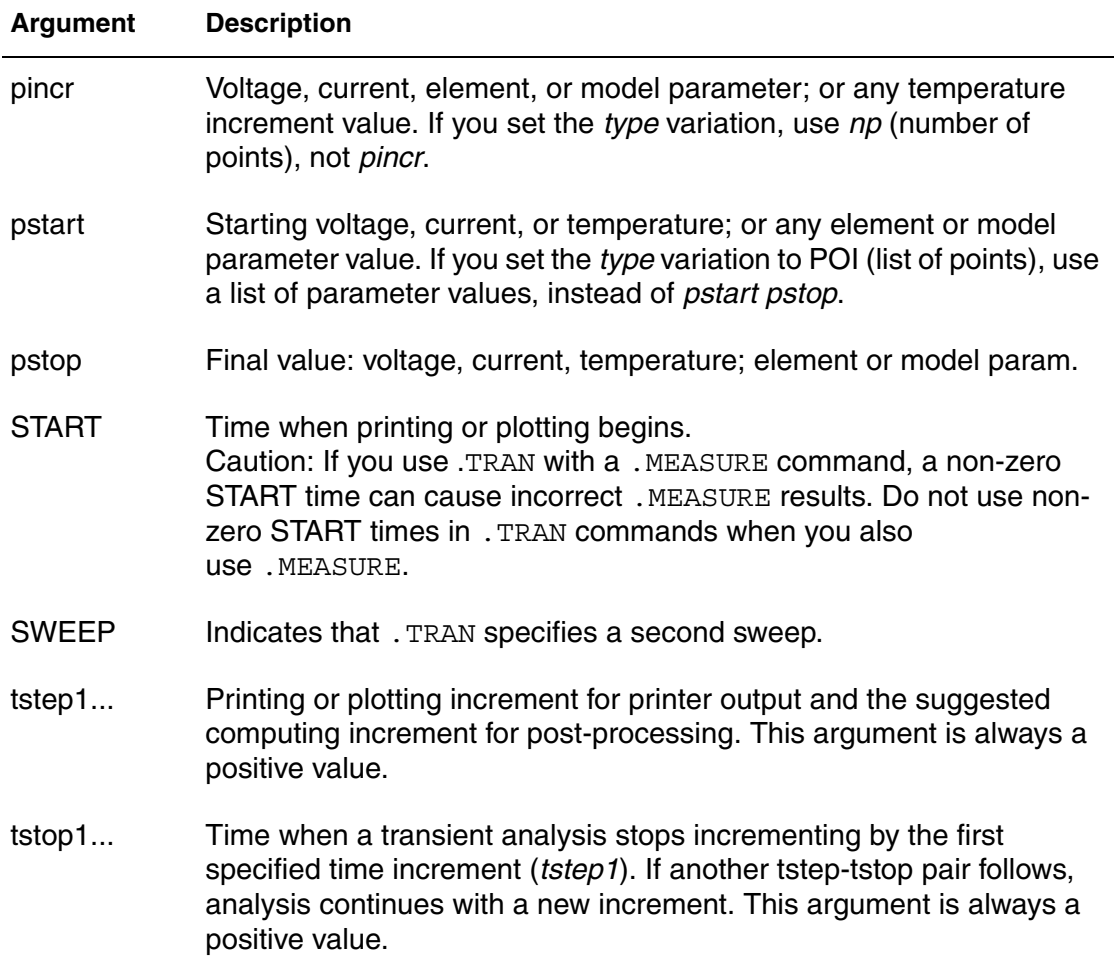

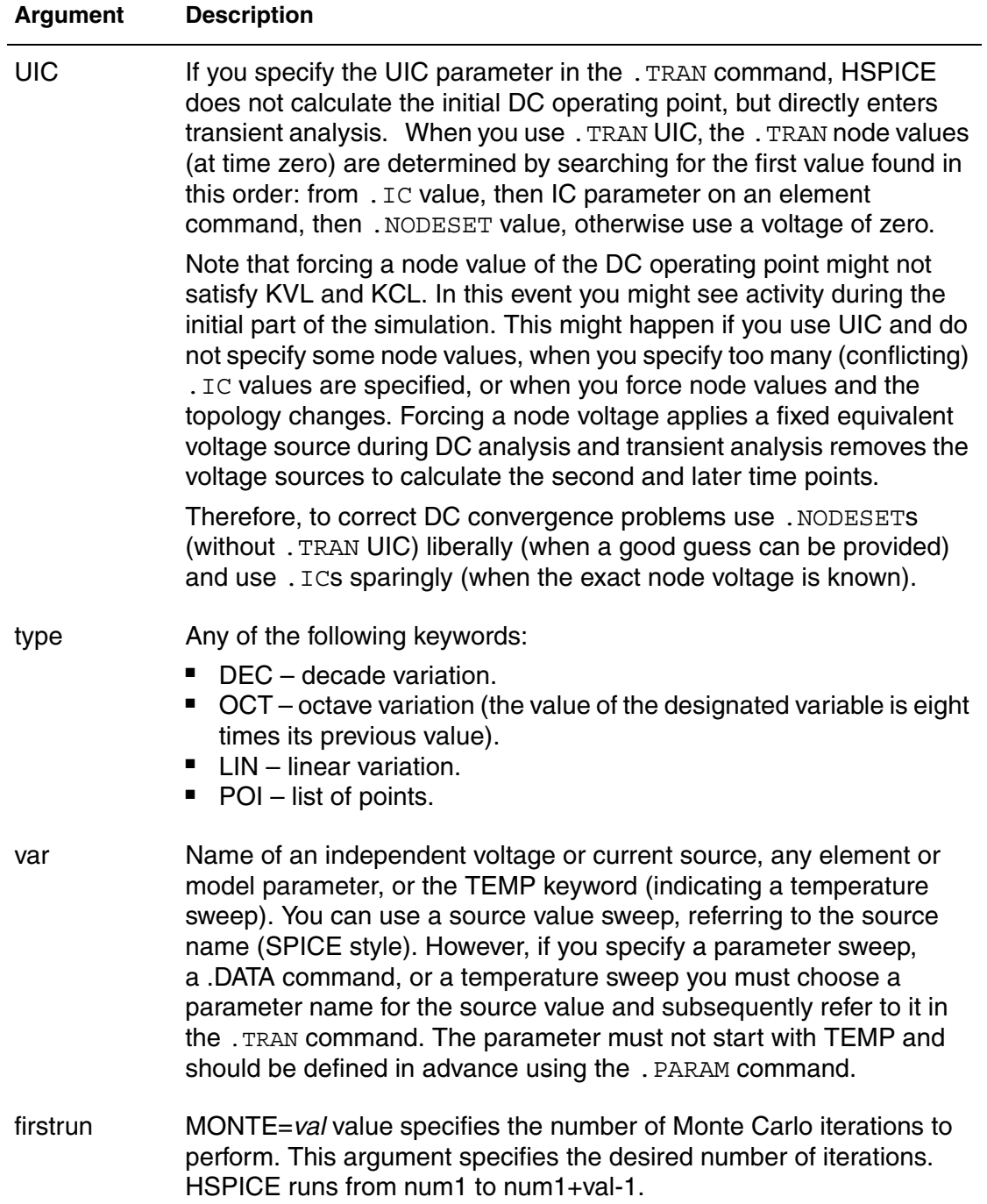

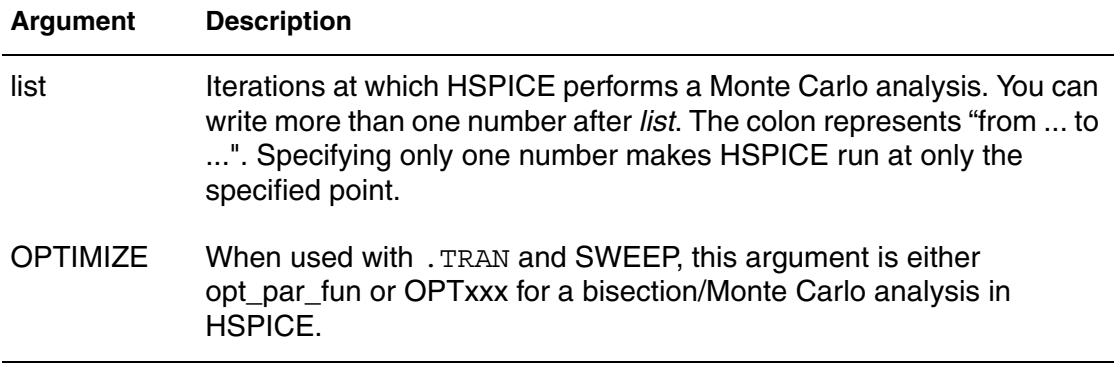

### **Description**

Use to start a transient analysis that simulates a circuit at a specific time.

For single-point analysis, the values of the tstep, tstop1, and START arguments should obey the following rules:

```
START < tstop1
tstep <= tstop1 – START
```
For double-point analysis, the values of the tstep1, tstop1, tstep2, tstop2, and START arguments should obey the following rules:

START < tstop1 < tstop2 tstep1 <= tstop1 – START tstep2 <= tstop2 – tstop1

In double-point analysis, if tstep2 < tstop1, tstop2 < tstop1, and START is not explicitly set, the command is interpreted as:

```
.TRAN tstep tstop1 start delmax
```
There can be three different "DELMAX" values involved in a .TRAN command:

- . OPTION DELMAX (value specified with this . OPTION)
- delmax (value that can be specified with the .TRAN command)
- "auto" DELMAX (value that is computed automatically)

When column 4 is interpreted as delmax, this command has a higher priority than the DELMAX option. The maximum internal timestep taken by HSPICE during transient analysis is referred to as  $\Delta t_{max}$ . Its value is normally computed automatically based on several timestep control settings. If you wish to override the automatically computed value, and force the maximum step size to be a specific value, you can do so with . OPTION DELMAX, or by specifying a delmax value with the . TRAN command. If not specified, HSPICE

automatically computes a DELMAX "auto" value, based on timestep control factors such as FS and RMAX. (For a complete list of timestep control factors, see Transient Control Options in the *HSPICE User Guide: Simulation and Analysis*.)

For multipoint analysis, the values of the tstep1, tstop1, ..., tstepN, tstopN, and START arguments should obey the following rules:

```
START < tstop1 < tstop2 < ... < tstopN
tstep1 <= tstop1 – START
tstep2 <= tstop2 – tstop1
...
tstepN <= tstopN – tstop(N-1)
```
The following syntax shows multiple timestep increments in HSPICE transient analysis:

.tran tstep1 tend1 tstep2 tend2 tstep3 tend3 ...

or

.tran tstep tend tstart delmax

The following limitation applies for HSPICE:

```
The ratio between t = 1 and t = t must be \geq 1 e09. For example,
.TRAN 8n 8 is permissible, but .TRAN 0.1n 8 is not.
```
### **Example 1**

This example performs and prints the transient analysis every 1 ns for 100 ns.

.TRAN 1NS 100NS

### **Example 2**

This example performs the calculation every 0.1 ns for the first 25 ns; and then every 1 ns until 40 ns. Printing and plotting begin at 10 ns.

.TRAN .1NS 25NS 1NS 40NS START=10NS

### **Example 3**

This example performs the calculation every 0.1 ns for 25 ns and delmax is set to 0.05 ns; Printing and plotting begin at 1 ns.

.TRAN .1NS 25NS 1NS .05NS

### **Example 4**

This example does the calculation every 0.1 ns for 25 ns; and then every 1 ns for 40 ns; and then every 2 ns until 100 ns. Printing and plotting begin at 10 ns. .TRAN .1NS 25NS 1NS 40NS 2NS 100NS START = 10NS

### **Example 5**

This example performs the calculation every 10 ns for 1  $\mu$ s. This example bypasses the initial DC operating point calculation. It uses the nodal voltages specified in the .IC command (or by IC parameters in element commands) to calculate the initial conditions.

.TRAN 10NS 1US UIC

#### **Example 6**

This example increases the temperature by 10  $\degree$  C through the range -55  $\degree$  C to 75 ° C. It also performs transient analysis for each temperature.

.TRAN 10NS 1US UIC SWEEP TEMP -55 75 10

#### **Example 7**

This example analyzes each load parameter value at 1 pF, 5 pF, and 10 pF.

.TRAN 10NS 1US SWEEP load POI 3 1pf 5pf 10pf

#### **Example 8**

This example is a data-driven time sweep. It uses a data file as the sweep input. If the parameters in the data command are controlling sources, then a piecewise linear specification must reference them.

.TRAN data=dataname

#### **Example 9**

This example performs the calculation every 10ns for 1us from the 11th to 20th Monte Carlo trials.

.TRAN 10NS 1US SWEEP MONTE=10 firstrun=11

#### **Example 10**

This example performs the calculation every 10ns for 1us at the 10th trial, then from the 20th to the 30th trial, followed by the 35th to the 40th trial and finally at the 50th Monte Carlo trial.

.TRAN 10NS 1US SWEEP MONTE=list(10 20:30 35:40 50)

**Chapter 2: HSPICE and HSPICE RF Netlist Commands** .TRAN

### **See Also**

[.IC](#page-151-0) [.NODESET](#page-221-0) [.OPTION DELMAX](#page-389-0) Timing Analysis Using Bisection Transient Analysis

# **.UNPROTECT or .UNPROT**

Restores normal output functions previously restricted by a . PROTECT command as part of the encryption process in HSPICE.

### **Syntax**

.UNPROTECT

### **Description**

 Use this command to restore normal output functions previously restricted by a .PROTECT command.

- Any elements and models located between . PROTECT and . UNPROTECT commands, inhibit the element and model listing from the LIST option.
- Neither the .OPTION NODE cross-reference, nor the .OP operating point printout list any nodes within the .PROTECT and .UNPROTECT commands.
- The .UNPROTECT command is encrypted during the encryption process.

### **Note:**

If you use .prot/.unprot in a library or file that is not encrypted you might get warnings that the file is encrypted and the file or library is treated as a "black box."

The .prot and .unprot commands act similar to .option brief=1 and .option brief=0, respectively.

### **See Also**

[.PROTECT or .PROT](#page-250-0) [.OPTION BRIEF](#page-352-0)

# **.VARIATION**

Specifies global and local variations on model parameters in HSPICE.

### **Syntax**

```
.Variation
   Define options
   Define common parameters that apply to all subblocks
    .Global_Variation
      Define the univariate independent random variables
      Define additional random variables through transformation
      Define variations of model parameters
   .End_Global_Variation
   .Local_variation
      Define the univariate independent random variables
      Define additional random variables through transformation
      Define variations of model parameters
      .Element Variation
         Define variations of element parameters
      .End Element Variation
    .End_Local_Variation
   .Spatial_Variation
      Define the univariate independent random variables
      Define additional random variables through transformation
      Define variations of model parameters
   .End Spatial Variation
.End_Variation
```
### **Description**

Use this command to specify global, local, and spatial variations on model parameters, resulting from variations in materials and manufacturing. If a Variation Block is read as part of .ALTER processing, then the contents are treated as additive. If the same parameters are redefined, HSPICE considers this an error.

For a detailed description of the Variation Block and usage examples, see Analyzing Variability and Using the Variation Block in the *HSPICE User Guide: Simulation and Analysis* and for Variation Block options, see Control Options and Syntax.

# **Parameters and Options**

### **Constant Parameter**

Definition, which can be referenced anywhere within the Variation Block:

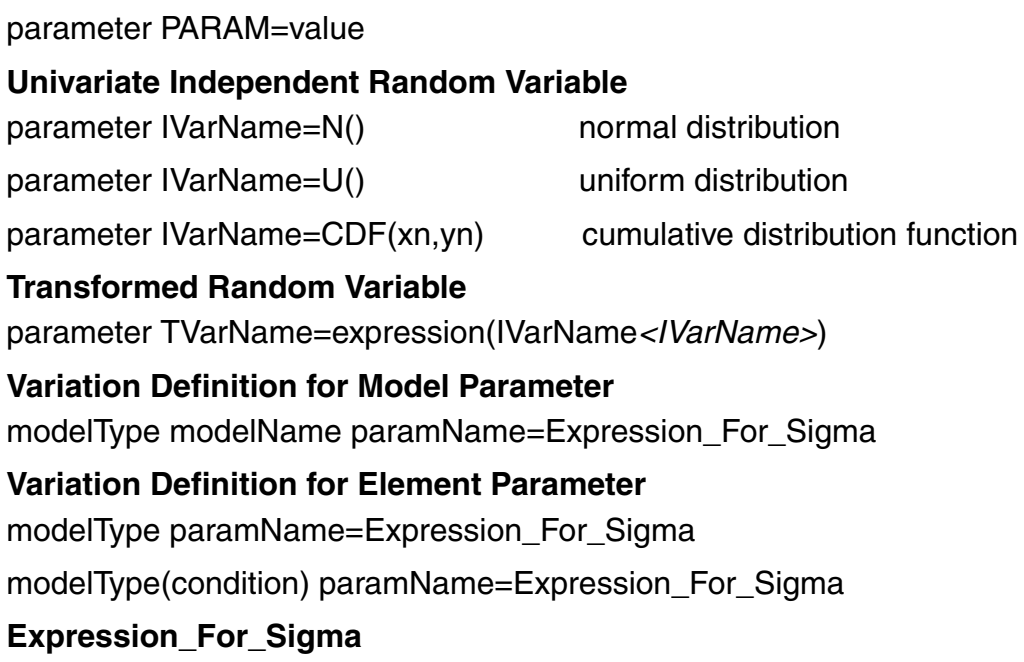

#### **Implicit definition: Normal Distribution with 0 mean and Sigma equal content**

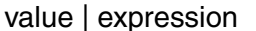

absolute variation

value % | expression % relative variation

#### **Referencing previously defined Random Variable**

perturb('expression(IVarName|TVarName*<IVarName><TVarName>*)') absolute

perturb('expression(IVarName|TVarName*<IVarName><TVarName>*)') % relative

### **Access Function**

**For element parameter (for example w, l, x, y):**

get\_E(elementParameter)

#### **For netlist parameter (for example .param vdd, temper):**

get\_P(Parameter)

### **Options**

For detailed information on .VARIATION command control parameters and examples, see the *HSPICE User Guide: Simulation and Analysis,* Analyzing Variability and Using the Variation Block and Monte Carlo Analysis Using the Variation Block Flow.

### **Note:**

Note that ".OPTION" with a leading period does not work for options specified in the Variation Block.

The correct Variation Block syntax is:

Option optionName = value

#### **Options**

option Ignore\_Local\_Variation=No|Yes

option Ignore\_Global\_Variation=No|Yes

option ignore\_Spatial\_Variation=No|Yes

option Ignore\_Interconnect\_Variation=No|Yes

option Normal\_Limit=value

option Output\_Sigma\_Value=value

option Vary\_Only\_Subckt=Subckt\_List | Do\_Not\_Vary\_Subckt=Subckt\_List

option Sampling\_Method=SRS | Factorial | OFAT | LHS

# **.VEC**

Calls a digital vector file from an HSPICE/HSPICE RF netlist.

### **Syntax**

```
.VEC 'digital_vector_file'
```
### **Description**

Use this command to call a digital vector file from an HSPICE netlist. A digital vector file consists of three parts:

- Vector Pattern Definition section
- Waveform Characteristics section
- Tabular Data section.

The .VEC file must be a text file. If you transfer the file between UNIX/Linux and Windows, use text mode. See [Chapter 4, Digital Vector File Commands](#page-644-0) for more information.

### **Example**

This is a fragment from a netlist with a call to a digital vector file.

```
*file: mos2bit v.sp - adder - 2 bit all-nand-gate binary adder
*uses digital vector input
.options post nomod
.option opts fast
*
.tran .5ns 60ns
*
.vec 'digstim.vec'
...
```
**Chapter 2: HSPICE and HSPICE RF Netlist Commands** .VEC

# HSPICE and RF Netlist Simulation Control Options

*Describes the HSPICE and HSPICE RF simulation control options you can set using various forms of the .OPTION command.*

You can set HSPICE and HSPICE RF simulation control options using the .OPTION command. This chapter provides a list of the options grouped by usage, followed by detailed descriptions of the individual options in an alphabetical list. Note that in many cases an option is only usable in either the HSPICE or HSPICE RF mode of operation. In a few instances, an option has different functionality, depending on which mode (HSPICE or HSPICE RF) has been invoked. The description of the command notes the differences.

The control options described in this chapter fall into the following broad categories:

- [General Control Options](#page-312-0)
- [Input/Output Controls](#page-313-0)
- [Model Analysis](#page-313-1)
- [HSPICE Analysis Options](#page-314-0)
- [HSPICE RF Analysis Options](#page-318-0)
- **[Transient and AC Small Signal Analysis Options](#page-315-0)**
- **[Transient Control Options](#page-316-0)**
- [.VARIATION Block Control Options](#page-640-0)
- [.DESIGN\\_EXPLORATION Block Control Options](#page-643-0)

### **Notes on Default Values**

The typical behavior for options is:

- Option not specified: value is default value, typically "OFF" or 0.
- Option specified but without value: typically turns the option "ON" or to a value of 1.

If an option has more than two values allowed, specifying it without a value sets it to 1, if appropriate.

In most cases, options without values are allowed only for flags that can be on or off, and specifying the option without a value turns it on. There are a few options (such as POST), where there are more than two values allowed, but you can still specify it without a value. Usually, you should expect it to be 1.

# <span id="page-312-0"></span>**HSPICE Control Options Grouped By Function**

# **General Control Options**

**Netlist Parser Control**

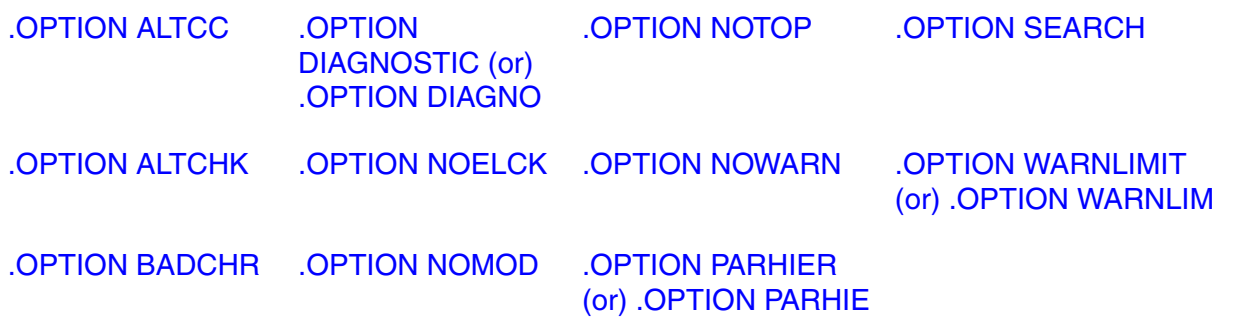

### **Output Listing Control**

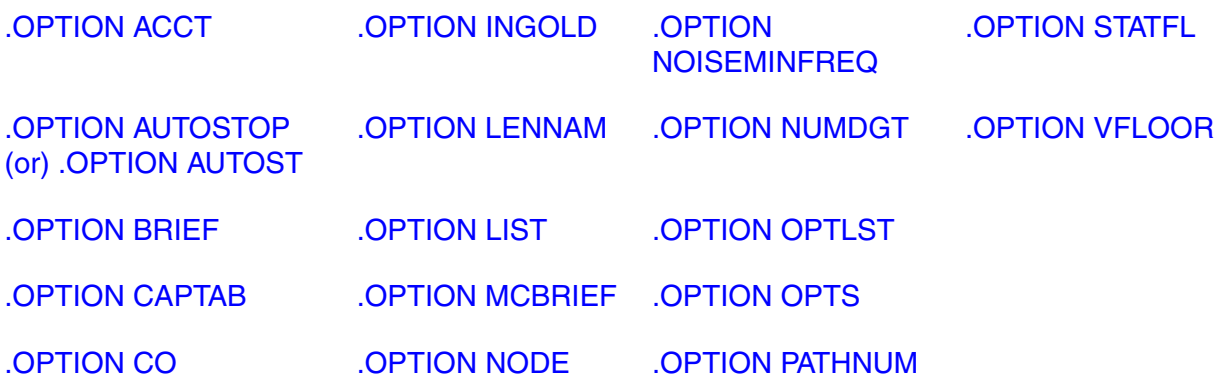

#### **.MEAS Options**

[.OPTION MEASFAIL](#page-479-0) [.OPTION MEASFILE](#page-480-0) [.OPTION MEASOUT](#page-481-0) [.OPTION PUTMEAS](#page-535-0)

[.OPTION EM\\_RECOVERY](#page-396-0)

### **.BIASCHK Options**

[.OPTION BIASFILE](#page-345-0) [.OPTION BIASNODE](#page-347-0) [.OPTION BIASPARALLEL](#page-348-0) [.OPTION BIAWARN](#page-349-0) [.OPTION BIASINTERVAL](#page-346-0)

<span id="page-313-1"></span><span id="page-313-0"></span>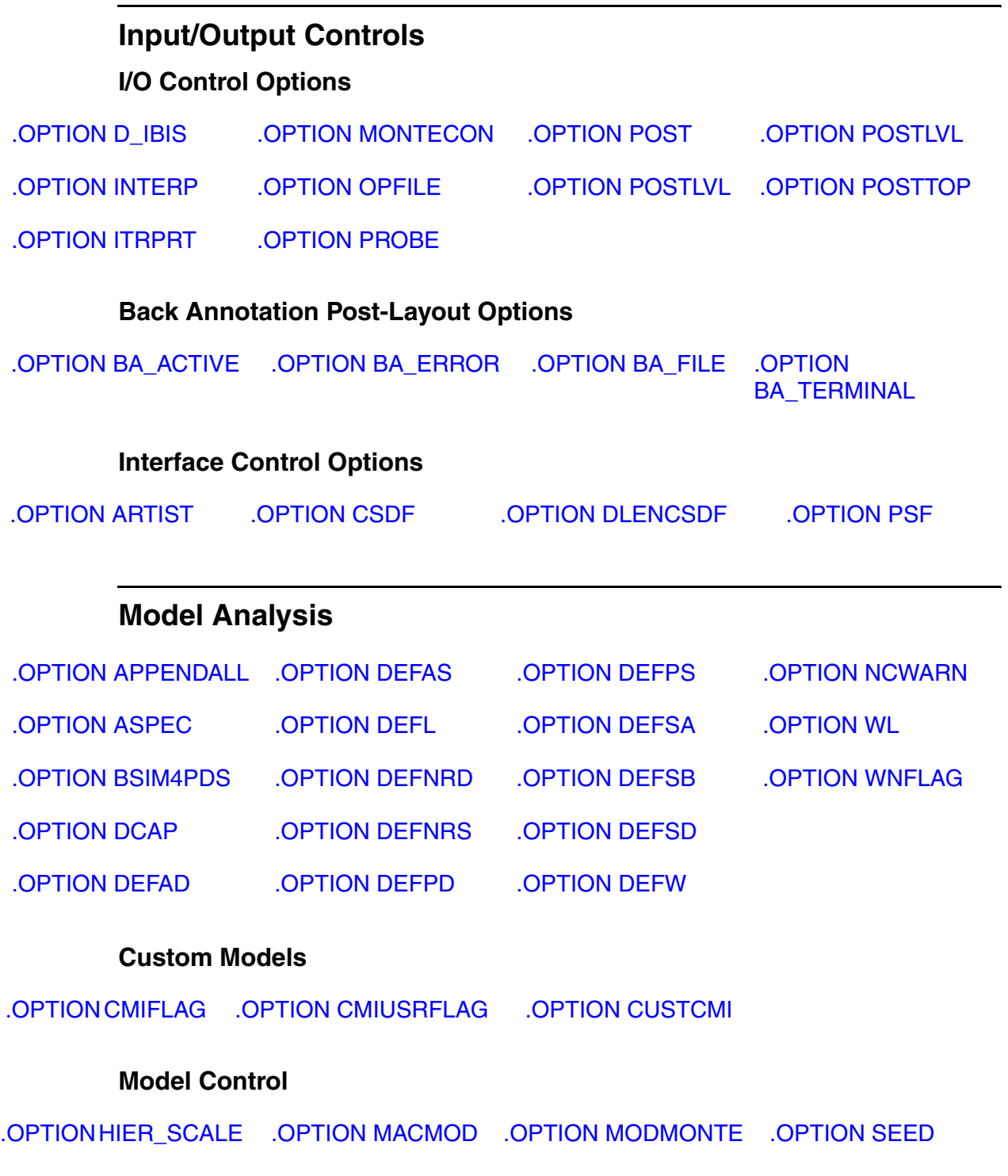

<span id="page-314-0"></span>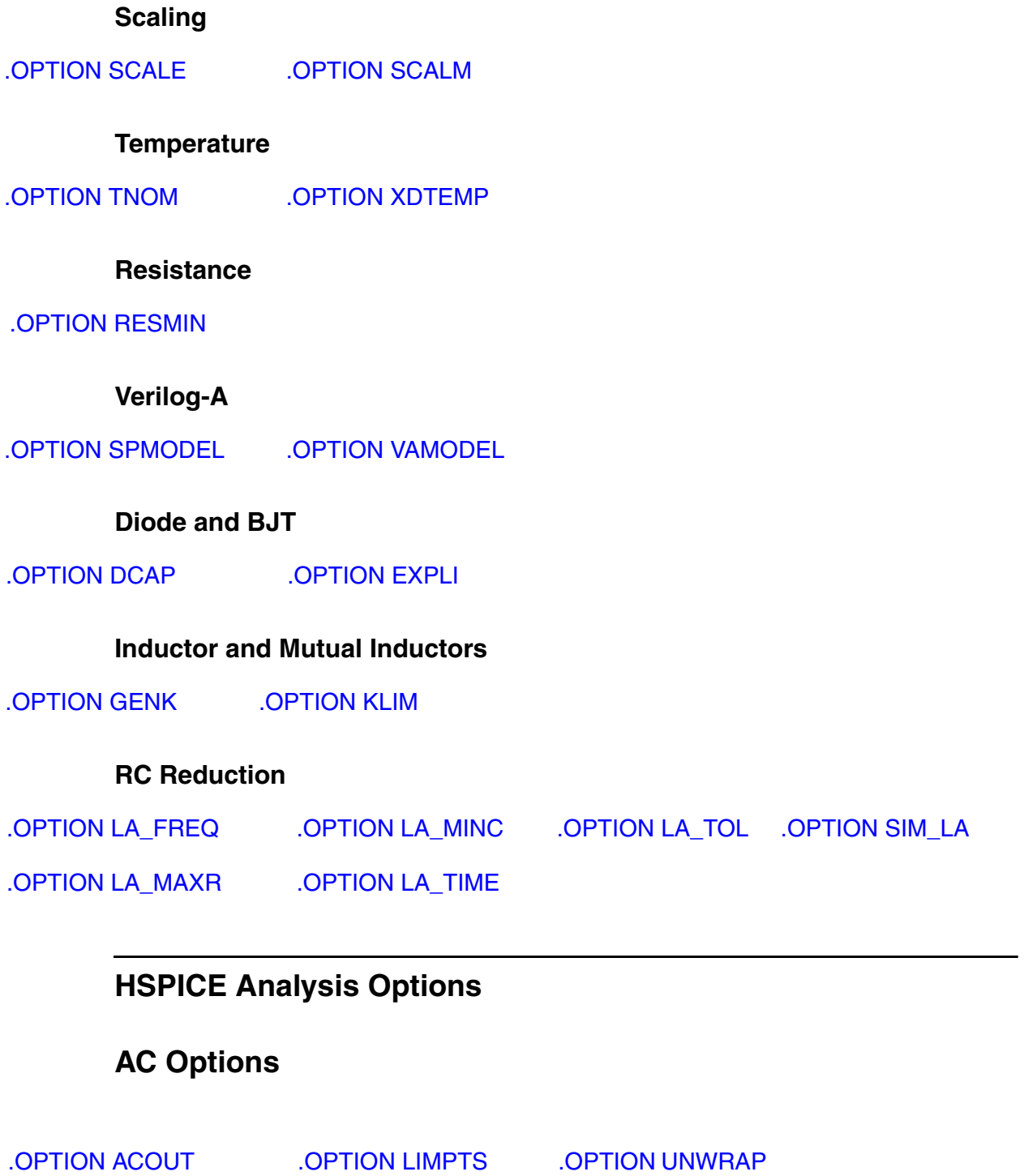

**Chapter 3: HSPICE and RF Netlist Simulation Control Options** HSPICE Control Options Grouped By Function

# **OP and DC**

### **Error Tolerance**

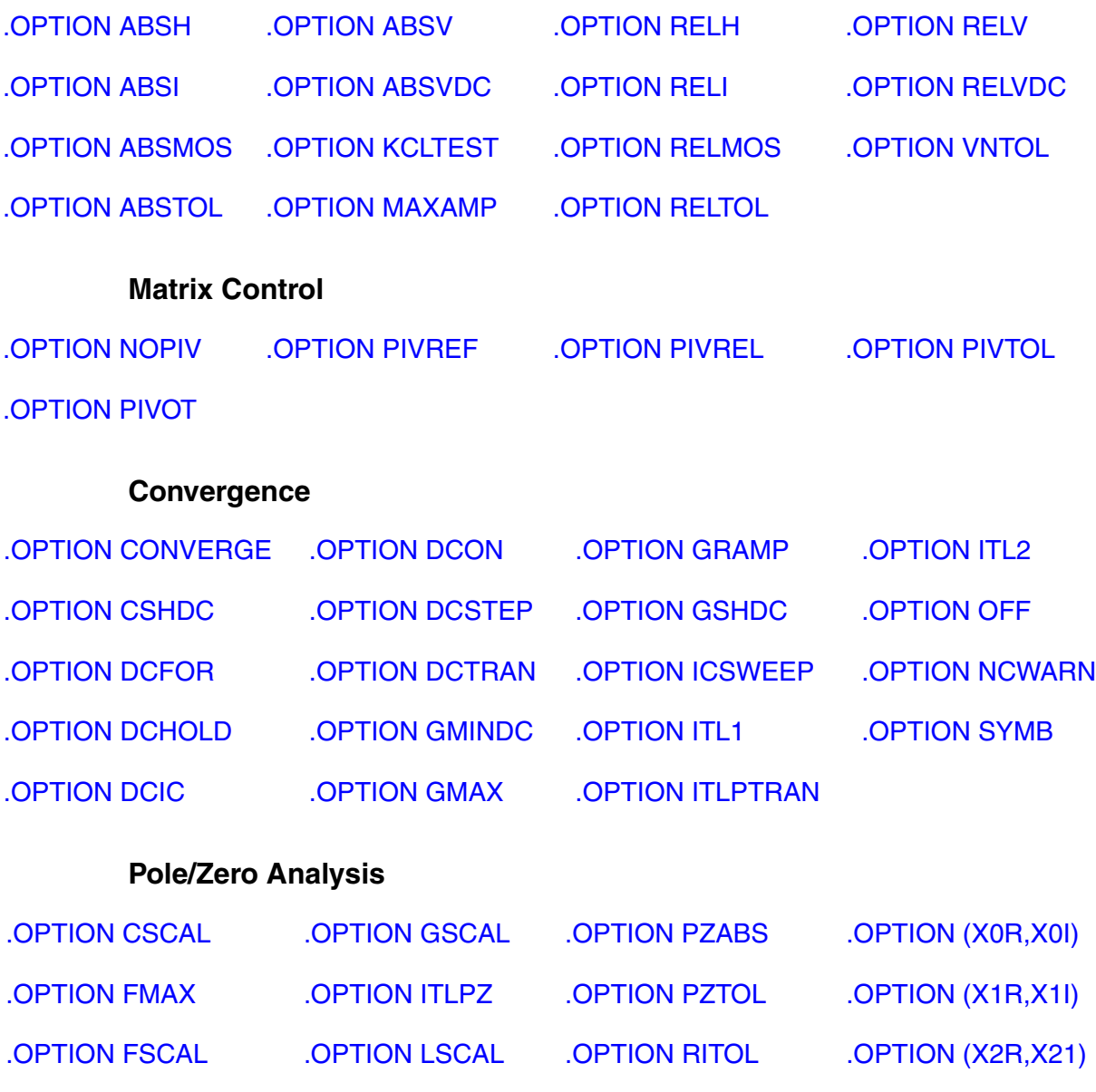

# <span id="page-315-0"></span>**Transient and AC Small Signal Analysis Options**

**Transient/AC Accuracy Options**

**Chapter 3: HSPICE and RF Netlist Simulation Control Options** HSPICE Control Options Grouped By Function

<span id="page-316-0"></span>**Transient/AC Algorithm Options Transient Control Options Transient Control Method Options Transient Control Limit Options** [.OPTION FFT\\_ACCURATE](#page-401-0) [.OPTION GMIN](#page-411-0) [.OPTION RISETIME](#page-548-0)  [\(or\) .OPTION RISETI](#page-548-0) [.OPTION ITL4](#page-450-0) [.OPTION MAXORD](#page-475-0) [.OPTION METHOD](#page-482-0) [.OPTION PURETP](#page-534-0) [.OPTION METHOD](#page-482-0) [.OPTION WACC](#page-629-0) [.OPTION AUTOSTOP](#page-336-0)  [\(or\) .OPTION AUTOST](#page-336-0) [.OPTION GMIN](#page-411-0) [.OPTION ITL4](#page-450-0) [.OPTION RMAX](#page-551-0)

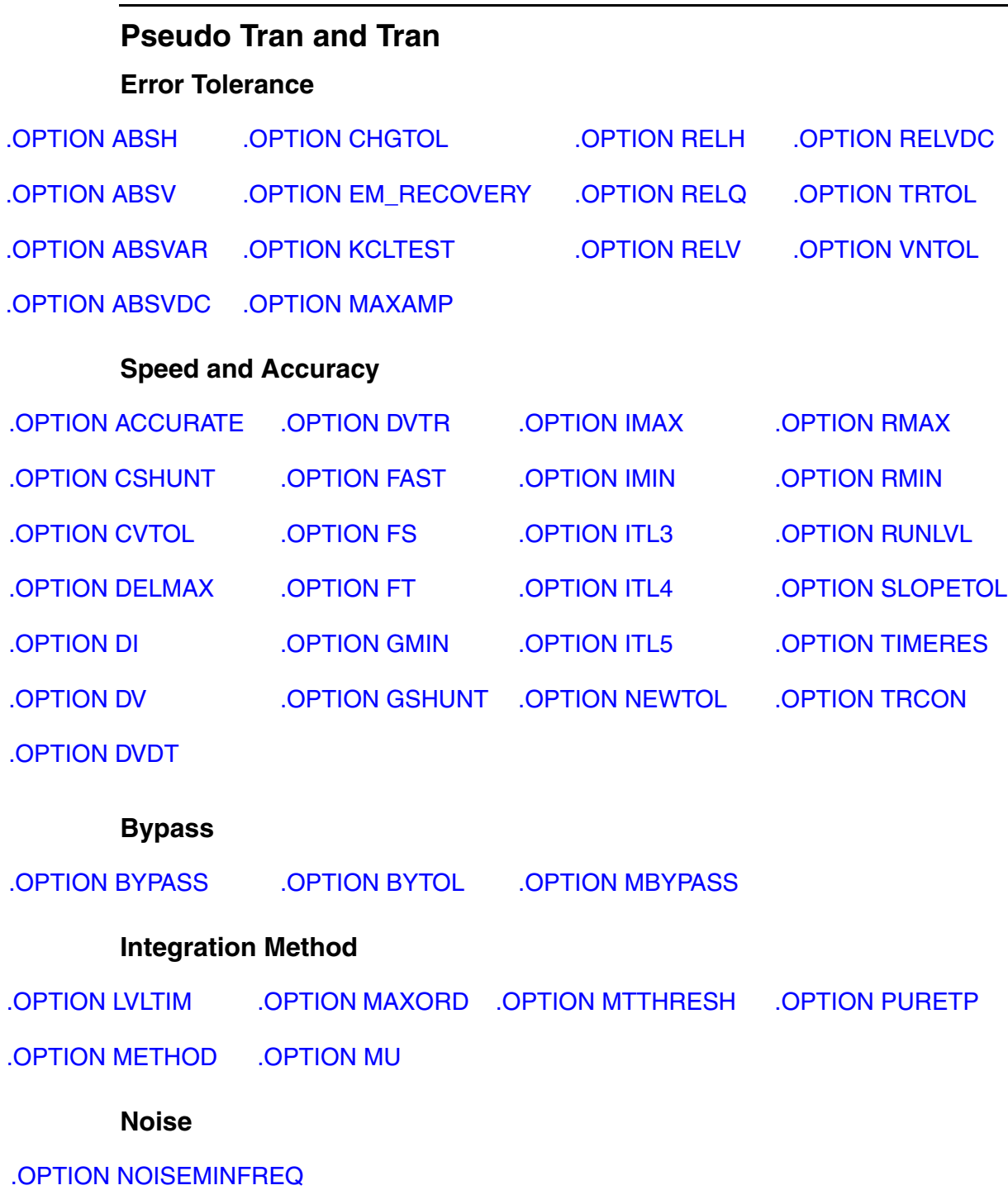

### **.FFT Controls**

[.OPTION FFT\\_ACCURATE](#page-401-0) [.OPTION FFTOUT](#page-402-0)

#### **Transmission Lines**

[.OPTION RISETIME](#page-548-0)  [\(or\) .OPTION RISETI](#page-548-0) [.OPTION WACC](#page-629-0)

### <span id="page-318-0"></span>**HSPICE RF Analysis Options**

**HB Options**

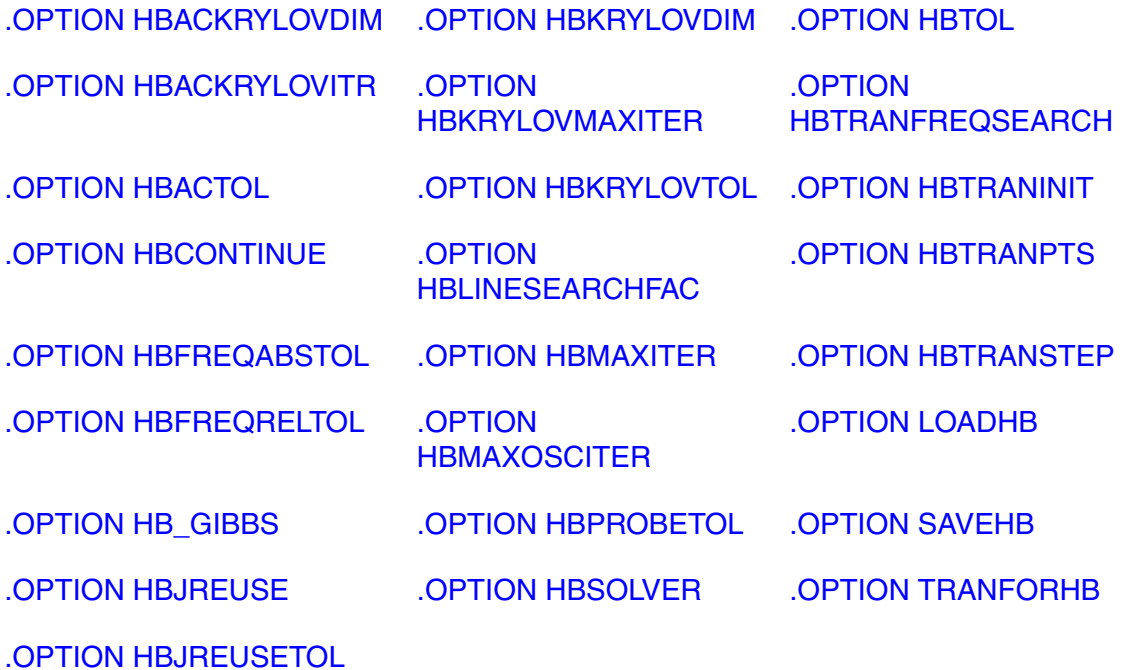

### **Phase Noise Analysis**

[.OPTION BPNMATCHTOL](#page-351-0) [.OPTION](#page-517-0)  [PHASENOISEKRYLOVITER](#page-517-0) [PHNOISELORENTZ](#page-519-0)[.OPTION](#page-519-0) 

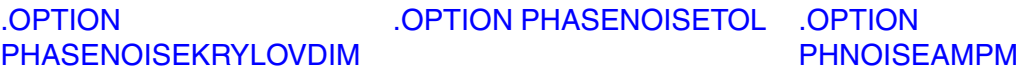

#### **Power Analysis**

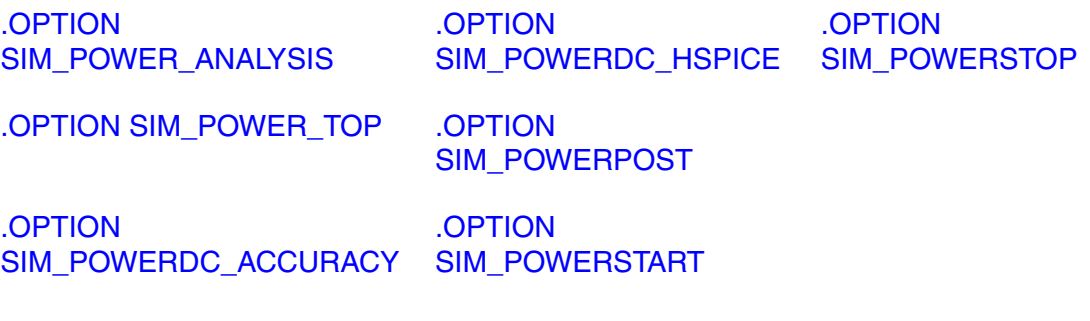

### **RC Network Reduction**

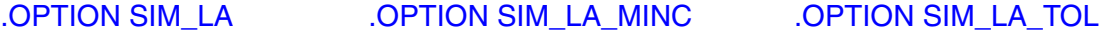

[.OPTION SIM\\_LA\\_FREQ](#page-579-0) [.OPTION SIM\\_LA\\_MINMODE](#page-582-0) [.OPTION SIM\\_LA\\_TIME](#page-583-0)

[.OPTION SIM\\_LA\\_MAXR](#page-580-0)

### **Simulation Output**

[.OPTION SIM\\_POSTAT](#page-587-0) [.OPTION SIM\\_POSTSCOPE](#page-589-0) [.OPTION SIM\\_POSTTOP](#page-591-0)

[.OPTION](#page-588-0)  [.OPTION SIM\\_POSTSKIP](#page-590-0)

[SIM\\_POSTDOWN](#page-588-0)

### **Shooting Newton Options**

[.OPTION](#page-468-0)  [LOADSNINIT](#page-468-0) [.OPTION](#page-559-0)  [SAVESNINIT](#page-559-0) [.OPTION](#page-613-0)  **[SNACCURACY](#page-613-0)**  [.OPTION](#page-614-0)  **[SNMAXITER](#page-614-0)** 

### **DSPF Options**

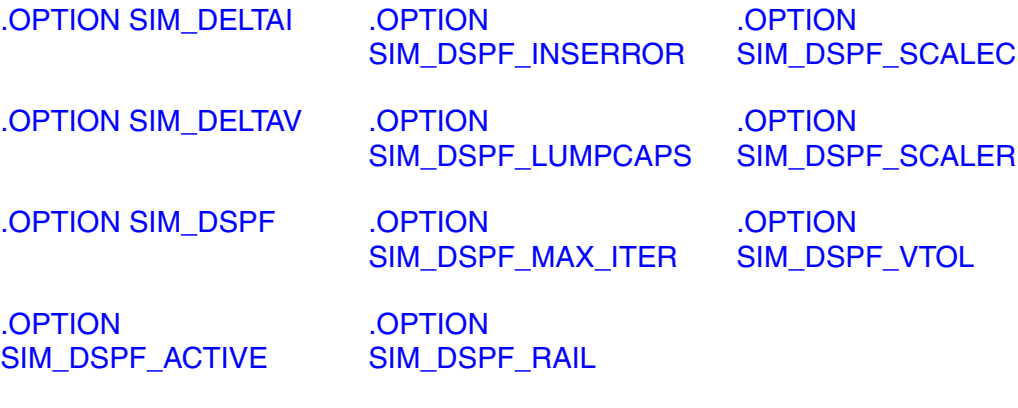

### **SPEF Options**

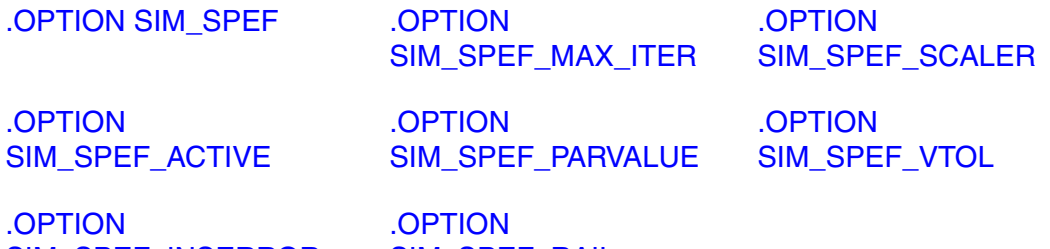

[SIM\\_SPEF\\_INSERROR](#page-602-0)

[SIM\\_SPEF\\_RAIL](#page-606-0)

[.OPTION](#page-603-0)  [SIM\\_SPEF\\_LUMPCAPS](#page-603-0) [.OPTION](#page-607-0)  [SIM\\_SPEF\\_SCALEC](#page-607-0)

### **Transient Accuracy Options**

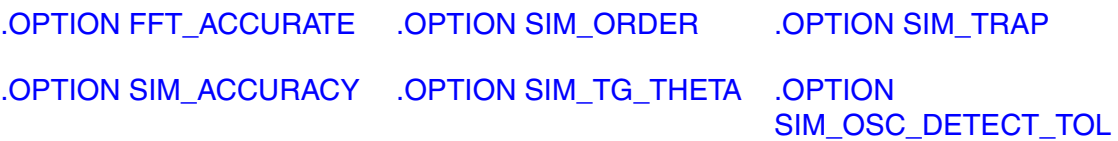

# <span id="page-321-0"></span>**.OPTION ABSH**

Sets the absolute current change through voltage-defined branches.

### **Syntax**

.OPTION ABSH=x

**Default** 0.0

### **Description**

Use this option to set the absolute current change through voltage-defined branches (voltage sources and inductors). Use this option with options DI and RELH to check for current convergence.

### **See Also**

[.OPTION DI](#page-390-0) [.OPTION RELH](#page-539-0)

# <span id="page-322-0"></span>**.OPTION ABSI**

Sets the absolute error tolerance for branch currents in diodes, BJTs, and JFETs during DC and transient analysis.

### **Syntax**

.OPTION ABSI=x

**Default** 1e-9 when KCLTEST=0 or 1e-6 when KCLTEST=1.

### **Description**

Use this option to set the absolute error tolerance for branch currents in diodes, BJTs, and JFETs during DC and transient analysis. Decrease ABSI if accuracy is more important than convergence time.

To analyze currents less than 1 nanoamp, change ABSI to a value at least two orders of magnitude smaller than the minimum expected current. Min value: 1e-25; Max value: 10.

### **See Also**

[.DC](#page-84-1) [.OPTION ABSMOS](#page-323-0) [.OPTION KCLTEST](#page-455-0) [.TRAN](#page-296-1)

# <span id="page-323-0"></span>**.OPTION ABSMOS**

Specifies the current error tolerance for MOSFET devices in DC or transient analysis.

### **Syntax**

.OPTION ABSMOS=x

**Default** 1e-06 (1.00u) (amperes)

### **Description**

Use this option to specify the current error tolerance for MOSFET devices in DC or transient analysis. The ABSMOS setting determines whether the drain-tosource current solution has converged. The drain-to-source current converged if:

- The difference between the drain-to-source current in the last iteration and the current iteration is less than ABSMOS, or
- This difference is greater than ABSMOS, but the percent change is less than RELMOS.

Min value: 11e-15; Max value 10.

If other accuracy tolerances also indicate convergence, HSPICE solves the circuit at that timepoint and calculates the next timepoint solution. For lowpower circuits, optimization, and single transistor simulations, set ABSMOS=1e-12.

### **See Also**

[.DC](#page-84-1) [.OPTION RELMOS](#page-541-0) [.TRAN](#page-296-1)
# **.OPTION ABSTOL**

Sets the absolute error tolerance for branch currents in DC and transient analysis.

# **Syntax**

.OPTION ABSTOL=x

**Default** 1e-9

# **Description**

Use this option to set the absolute error tolerance for branch currents in DC and transient analysis. Decrease ABSTOL if accuracy is more important than convergence time. ABSTOL is the same as ABSI. Min value: 1e-25; Max value: 10.

#### **See Also**

[.DC](#page-84-0) [.OPTION ABSI](#page-322-0) [.OPTION ABSMOS](#page-323-0) [.TRAN](#page-296-0)

# **.OPTION ABSV**

Sets the absolute minimum voltage for DC and transient analysis.

## **Syntax**

.OPTION ABSV=x

**Default** 50 uV

### **Description**

Use this option to set the absolute minimum voltage for DC and transient analysis. ABSV is the same as VNTOL.

- If accuracy is more critical than convergence, decrease ABSV.
- If you need voltages less than 50 uV, reduce ABSV to two orders of magnitude less than the smallest desired voltage. This ensures at least two significant digits.

Typically, you do not need to change ABSV, except to simulate a high-voltage circuit. A reasonable value for 1000-volt circuits is 5 to 50 uV. Default value: 5e-05; Min value: 0; Max value: 10.

### **See Also**

[.DC](#page-84-0) [.OPTION VNTOL](#page-628-0) [.TRAN](#page-296-0)

# <span id="page-326-0"></span>**.OPTION ABSVAR**

Sets the absolute limit for maximum voltage change between time points.

# **Syntax**

.OPTION ABSVAR=*<volts>*

**Default** 0.5 (volts)

### **Description**

Use this option to set the absolute limit for the maximum voltage change from one time point to the next. Use this option with .OPTION DVDT. If the simulator produces a convergent solution that is greater than ABSVAR, HSPICE discards the solution, sets the timestep to a smaller value and recalculates the solution. This is called a timestep reversal.

For additional information, see "DVDT Dynamic Timestep" in the *HSPICE User Guide: Simulation and Analysis*.

# **See Also**

[.OPTION DVDT](#page-394-0)

# **.OPTION ABSVDC**

Sets the minimum voltage for DC and transient analysis.

#### **Syntax**

.OPTION ABSVDC=*volts*

**Default** 50uV.

#### **Description**

Use this option to set the minimum voltage for DC and transient analysis. If accuracy is more critical than convergence, decrease ABSVDC. If you need voltages less than 50 uV, reduce ABSVDC to two orders of magnitude less than the smallest voltage. This ensures at least two digits of significance. Typically, you do not need to change ABSVDC unless you simulate a high-voltage circuit. For 1000-volt circuits, a reasonable value is 5 to 50 uV.

#### **See Also**

[.DC](#page-84-0) [.OPTION VNTOL](#page-628-0) [.TRAN](#page-296-0)

# **.OPTION ACCT**

Generates a detailed accounting report.

### **Syntax**

.OPTION ACCT .OPTION ACCT=[1|2]

**Default** 1

#### **Arguments**

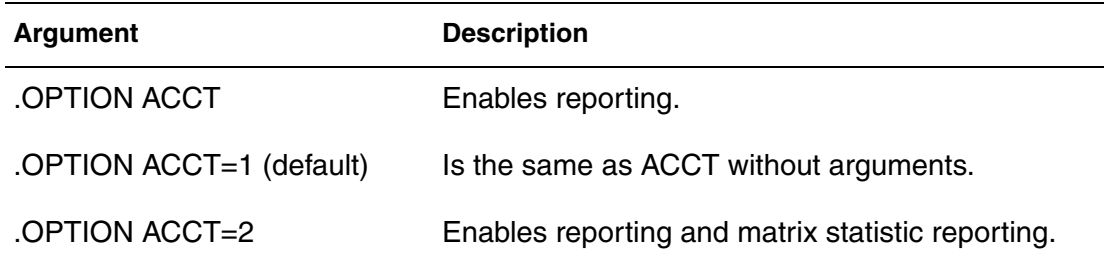

# **Description**

Use this option to generate a detailed accounting report.

## **Example**

.OPTION ACCT=2

The ratio of  $TOT.ITER$  to CONV. ITER is the best measure of simulator efficiency. The theoretical ratio is 2:1. In this example the ratio is 2.57:1. SPICE generally has a ratio from 3:1 to 7:1.

In transient analysis, the ratio of  $conv$ . ITER to  $#$  POINTS is the measure of the number of points evaluated to the number of points printed. If this ratio is greater than about 4:1, the convergence and time step control tolerances might be too tight for the simulation.

### **See Also**

[.DC](#page-84-0) [.TRAN](#page-296-0)

# <span id="page-329-0"></span>**.OPTION ACCURATE**

Selects a time algorithm for circuits such as high-gain comparators.

#### **Syntax**

.OPTION ACCURATE=[0|1]

#### **Default** 0

#### **Description**

Use this option to select a time algorithm that uses  $LVLTIME=3$  and  $DVDT=2$  for circuits such as high-gain comparators. Use this option with circuits that combine high gain and large dynamic range to guarantee accurate solutions in HSPICE. When set to 1, this option sets these control options:

```
LVLTIM=3
DVDT=2RELVAR=0.2
ABSVAR=0.2
FT=0.2RELMOS=0.01
```
The default does not set the above control options.

In HSPICE RF, this option turns on . OPTION FFT\_ACCURATE and is subordinate to . OPTION SIM ACCURACY.

To see how use of the ACCURATE option impacts the value settings when used with .METHOD=GEAR, and other options, see [Appendix B, How Options](#page-696-0)  [Affect other Options](#page-696-0).

#### **See Also**

[.OPTION ABSVAR](#page-326-0) [.OPTION DVDT](#page-394-0) [.OPTION FFT\\_ACCURATE](#page-401-0) [.OPTION FT](#page-406-0) [.OPTION LVLTIM](#page-471-0) [.OPTION METHOD](#page-482-0) [.OPTION RELMOS](#page-541-0) [.OPTION RELVAR](#page-545-0) [.OPTION SIM\\_ACCURACY](#page-564-0)

# **.OPTION ACOUT**

Specifies the method for calculating differences in AC output values.

# **Syntax**

.OPTION ACOUT=0|1

### **Default** 1

### **Description**

Use this option to specify a method for calculating the differences in AC output values for magnitude, phase, and decibels for prints and plots.

- ACOUT=1 selects the HSPICE method which calculates the *difference* of the magnitudes of the values real and imaginary.
- ACOUT=0: selects the SPICE method which calculates the *magnitude* of the differences real and imaginary in HSPICE. (Rarely used, but available for backward compatability.)

# **Examples**

#### **ACOUT=1**

```
VR(N1, N2) = REAL [V(N1, 0)] - REAL [V(N2, 0)]VI(M1,N2) = IMAG [V(N1,0)] - IMAG [V(N2,0)] MagnitudeVM(N1, 0) = [VR(N1, 0)^2 + VI(N1, 0)^2]0.5VM(N2,0) = [VR(N2,0)^2 + VI(N2,0)^2]0.5VM(N1, N2) = VM(N1, 0) - VM(N2, 0)Phase
VP(N1, 0) = ARCHAN[VI(N1, 0)/VR(N1, 0)]VP(N2, 0) = ARCHAN[VI(N2, 0)/VR(N2, 0)]VP(N1,N2) = VP(N1,0) - VP(N2,0)Decibel
VDB(N1,N2) = 20 * LOG10(VM(N1,0)/VM(N2,0))
```
#### **ACOUT=0**

```
VR(N1,N2) = REAL [V(N1,0) - V(N2,0)]VI(M1,N2) = IMAG [V(N1,0) - V(N2,0)]Magnitude
VM(N1,N2) = [VR(M1,N2)^2+VI(M1,N2)^2]0.5 Phase
VP(N1,N2) = ARCHAN[VI(N1,N2)/VR(N1,N2)]Decibel
VDB(N1,N2) = 20 * LOG10[VM(N1,N2)]
```
# **.OPTION ALTCC**

Sets onetime reading of the input netlist for multiple .ALTER commands.

## **Syntax**

.OPTION ALTCC=[-1|0|1]

#### **Default** 0

### **Description**

Use this option to enable HSPICE to read the input netlist only once for multiple .ALTER commands.

- ALTCC=1 reads input netlist only once for multiple . ALTER commands.
- $\blacksquare$  ALTCC=0 or -1 disables this option. HSPICE does not output a warning message during transient analysis. Results are output following analysis.

.OPTION ALTCC or .OPTION ALTCC=1 ignores parsing of an input netlist before an .ALTER command during standard cell library characterization only when an .ALTER command changes parameters, source stimulus, analysis, or passive elements. Otherwise, this option is ignored.

### **See Also**

[.ALTER](#page-51-0) [.LIB](#page-160-0)

# **.OPTION ALTCHK**

Disables (or re-enables) topology checking in redefined elements (in altered netlists).

# **Syntax**

.OPTION ALTCHK=0|1

### **Default** 0

### **Description**

By default, HSPICE automatically reports topology errors in the latest elements in your top-level netlist. It does not report errors in elements that you redefine by using the .ALTER command (altered netlist).

To enable topology checking redefined elements in the .ALTER block, set:

```
 .OPTION ALTCHK=1
```
or

.OPTION ALTCHK

To disable topology checking in redefined elements (that is, to check topology only in the top-level netlist, not in the altered netlist), set:

.OPTION ALTCHK=0

#### **See Also**

[.ALTER](#page-51-0)

# **.OPTION APPENDALL**

Allows the top hierarchical level to use the .APPENDMODEL command even if the MOSFET model is embedded in a subcircuit.

### **Syntax**

.OPTION APPENDALL

### **Description**

Use this option when, for example, MOSFET model cards from fabs might be embedded in subcircuit definitions. The option ends the need to edit fab model files to include .APPENDMODEL commands in subcircuit definitions.

When this option is declared above the .APPENDMODEL command, then the main (uppermost) circuit level hierarchy can be used, even if the MOSFET model is embedded in a subcircuit. With this option, if the .APPENDMODEL command appears both in the main circuit and in a subcircuit, the .APPENDMODEL in the subcircuit takes priority.

Without this option, the rules of .APPENDMODEL remain unchanged.

# **Examples**

In this example, the .APPENDMODEL in the main circuit is used.

```
.option appendall
.appendmodel n_ra mosra nch nmos
.SUBCKT mosra_test 1 2 3 4
M1 1 2 3 4 nch L=PL W=PW
.model nch nmos level= ...
.ENDS
```
In this example, the .APPENDMODEL in the subcircuit is used.

```
.option appendall
.appendmodel n ra mosra nch nmos
.SUBCKT mosra_test 1 2 3 4
M1 1 2 3 4 nch L=PL W=PW
.model nch nmos level= ...
.appendmodel n ra1 mosra nch nmos
.ENDS
```
### **See Also**

[.APPENDMODEL](#page-53-0) [.MODEL](#page-211-0) [.MOSRA](#page-217-0)

# **.OPTION ARTIST**

Enables the Cadence<sup>TM</sup> Virtuoso<sup>®</sup> Analog Design Environment interface.

### **Syntax**

.OPTION ARTIST=[0|1|2]

### **Default** 0

### **Description**

Enables the Virtuoso® Analog Design Environment if ARTIST=2. This option requires a specific license. For HSPICE RF, this option allows you to include HSPICE RF analyses such as Harmonic Balance, Shooting Newton, and their associated small-signal analyses and use their native waveform viewer. This option requires a specific license.

This option is generally used together with .OPTION PSF. If you use .OPTION  $PSF=1$  or 2 with  $ARTIST=1$  or 2 then the output format is always binary (Parameter Storage Format) and you have to use the Cadence ADE converter utility to change the binary format to ASCII format.

### **Note:**

The PSF and SDA writers used in HSPICE rely on libraries that are not currently available in 64 bit versions, and 64 bit HSPICE cannot link the 32 bit libraries. If you inspect the log file, you will see the message "\*\*warning\*\* 64bit cannot support option psf, artist or sda".

The syntax is:

```
ADE_install_dir/platform/tools/dfII/bin/psf -i input_file
-o output_file
```
**See Also** [.OPTION PSF](#page-533-0)

# **.OPTION ASPEC**

Sets HSPICE or HSPICE RF to ASPEC-compatibility mode.

# **Syntax**

.OPTION ASPEC=0|1

#### **Default** 0

### **Description**

Use this option to set the application to ASPEC-compatibility mode. When you set this option to 1, the simulator reads ASPEC models and netlists, and the results are compatible.

If you set *ASPEC*, the following model parameters default to *ASPEC* values:

- ACM=1: Changes the default values for CJ, IS, NSUB, TOX, U0, and UTRA.
- Diode Model: TLEV=1 affects temperature compensation for PB.
- MOSFET Model: TLEV=1 affects PB, PHB, VTO, and PHI.
- SCALM, SCALE: Sets the model scale factor to microns for length dimensions.
- WL: Reverses implicit order for stating width and length in a MOSFET command. The default (WL=0) assigns the length first, then the width.

## **See Also**

[.OPTION SCALE](#page-560-0) [.OPTION SCALM](#page-561-0) [.OPTION WL](#page-634-0)

# **.OPTION AUTOSTOP (or) .OPTION AUTOST**

Stops a transient analysis in HSPICE or HSPICE RF after calculating all TRIG-TARG, FIND-WHEN, and FROM-TO measure functions.

### **Syntax**

```
.OPTION AUTOSTOP
-or-
.OPTION AUTOSTOP='expression'
```
#### **Default** 0

### **Description**

Use this option to terminate a transient analysis in HSPICE after calculating all TRIG-TARG, FIND-WHEN, and FROM-TO measure functions. This option can substantially reduce CPU time. You can use the AUTOSTOP option with any measure type. You can also use the result of the preceding measurement as the next measured parameter.

When using .OPTION AUTOSTOP='expression', the 'expression' can only involve measure results, a logical AND (&&) or a logical OR(||). Using these types of expressions ends the simulation if any one of a set of .MEASURE commands succeeds, even if the others are not completed.

Also terminates the simulation after completing all .MEASURE commands. This is of special interest when testing corners.

### **Example**

```
.option autostop='m1&&m2||m4'
.meas tran m1 trig v(bd_a0) val='ddv/2' fall=1 targ v(re_bd) 
+ val='ddv/2' rise=1
.meas tranm2 trig v(bd a0) val='ddv/2' fall=2 targ v(re bd)
+ val='ddv/2' rise=2
.meas tran m3 trig v(bd a0) val='ddv/2' rise=2 targ v(re bd)
+ val='ddv/2' rise=3
.meas tran m4 trig v(bd_a0) val='ddv/2' fall=3 targ v(re_bd) 
+ val='ddv/2' rise=4
.meas tran m5 trig v(bd_a0) val='ddv/2' rise=3 targ v(re_bd) 
+ val='ddv/2' rise=5
```
In this example, when either m1 and m2 are obtained or just m4 is obtained, the transient analysis ends.

### **See Also**

[.MEASURE \(or\) .MEAS](#page-176-0)

# **.OPTION BA\_ACTIVE**

Specifies the active net filename for parasitic expansion.

#### **Syntax**

.OPTION BA\_ACTIVE = <*active\_net\_filename*>

#### **Description**

Conducts selective parasitic expansion. The active net filename contains the chosen nets. If no file is specified, all the nets (nodes) are selected. active net filename is the name of the file that contains information about active nets. You must use this option with BA\_FILE, or it has no effect.

#### **Example**

.option ba\_active = "./hspice/NETLIST/DSPF/active.rcxt"

# **.OPTION BA\_ERROR**

Mode for handling error on nets.

# **Syntax**

```
.OPTION BA_Error=0|1|2|3
```
Default 2 (LUMPCAP)

# **Description**

Specifies means to handle an error on nets, where:

- 0: EXIT—Terminates the simulation with an error message
- 1: NO—Does not expand anything on the net.
- 2: LUMPCAP—Adds only the total lumped net capacitance
- 3: YES—Expands whatever can be expanded

# **Example**

.option ba\_error = 2

# **.OPTION BA\_FILE**

Launches full parasitic back-annotation.

#### **Syntax**

.OPTION BA\_FILE = "*filename*"

#### **Description**

This file is the parasitic file name. filename is the name of the file that contains parasitic information in SPEF or DSPF format. This option launches back-annotation. Use .OPTION BA\_ACTIVE with .OPTION BA\_FILE to launch selective parasitic expansion. To view examples of the SPEF and DSPF file structures, see Post-Layout Back Annotation.

#### **Example**

.option ba\_file = "./hspice/NETLIST/DSPF/add4.spf"

# **.OPTION BA\_TERMINAL**

Back annotation terminal mapping format.

### **Syntax**

```
.OPTION BA_TERMINAL = "terminal_name_in_file
  recognized_name"
```
# **Description**

Specifies the terminal mapping with the format: "terminal\_name\_in\_file recognized\_name".

| <b>Terminal Index</b> | M, J Elements | Q Elements | R,C,D Elements                |
|-----------------------|---------------|------------|-------------------------------|
|                       | n*            | C*         | $A^*$ . $P^*$                 |
| 2                     | G*            | $R^*$      | $M^*$ , $B^*$ , $C^*$ , $N^*$ |
| -3                    | $S^*$         | F*         | $S^{\star}$                   |
| 4                     | R*            | S*         | n/a                           |

*Table 1 Default rules for element terminal names*

# **Example**

ba\_terminal="my\_drain drain"

# **.OPTION BADCHR**

Generates a warning on finding a nonprintable character in an input file.

#### **Syntax**

.OPTION BADCHR=[0|1]

#### **Default** 0

#### **Description**

Use this option to generate a warning on finding a nonprintable character in an input file by setting to 1.

# <span id="page-342-0"></span>**.OPTION BDFATOL**

Sets the absolute tolerance for the global accuracy control of the Backward Differentiation Formulae integration method.

### **Syntax**

.OPTION BDFATOL=*val*

**Default** 1e-3

#### **Description**

Use this option to set the absolute tolerance of the circuit convergence integration method BDF (a higher order integration algorithm than Backward-Euler, Gear, or Trapezoidal).

Any value other than 1e-3 is overridden if .OPTION RUNLVL=3 (the default setting for runlvl). The value of the option appears in the *.lis* file.

#### **Example**

```
.OPTION METHOD=BDF 
+.OPTIONS BDFATOL=1e-4 BDFRTOL=1e-4
```
#### **See Also**

[.OPTION METHOD](#page-482-0) [.OPTION BDFRTOL](#page-343-0)

# <span id="page-343-0"></span>**.OPTION BDFRTOL**

Sets the relative tolerance for the global accuracy control of the Backward Differentiation Formulae integration method.

### **Syntax**

.OPTION BDFATOL=*val*

**Default** 1e-3

### **Description**

Use this option to set the relative tolerance of the circuit convergence integration method BDF (a higher order integration algorithm than Backward-Euler, Gear, or Trapezoidal).

Any value other than 1e-3 is overridden if . OPTION RUNLVL=3 (the default setting for runlvl). The value of the option appears in the *.lis* file.

# **Example**

```
.OPTION METHOD=BDF
+.OPTIONS BDFRTOL=1e-4 BDFATOL=1e-4
```
### **See Also**

[.OPTION METHOD](#page-482-0) [.OPTION BDFATOL](#page-342-0)

# **.OPTION BEEP**

Enables or disables audible alert tone when simulation returns a message.

# **Syntax**

.OPTION BEEP=[0|1]

#### **Default** 0

### **Description**

Use this option to enable or disable the audible alert tone when simulation returns a message.

- BEEP=1 Turns on an audible tone when simulation returns a message (such as HSPICE job completed).
- BEEP=0 Turns off the audible tone.

# **.OPTION BIASFILE**

Sends .BIASCHK command results to a specified file.

#### **Syntax**

.OPTION BIASFILE=*<filename>*

#### **Default** \*.lis

#### **Description**

Use this option to output the results of all .BIASCHK commands to a file that you specify. If you do not set this option, HSPICE outputs the . BIASCHK results to the \*.lis file.

# **Example**

```
.OPTION BIASFILE='biaschk/mos.bias'
```
### **See Also**

# **.OPTION BIASINTERVAL**

Controls the level of information output during transient analysis.

## **Syntax**

.OPTION BIASINTERVAL=[0|1|2|3]

### **Example**

.OPTION BIASINTERVAL=1

### **Default** 0

### **Description**

Use this option with the .BIASCHK interval argument to control the level of information output during transient analysis.

- BIASINTERVAL=0: Ignores the interval argument.
- BIASINTERVAL=1: Output the total number of suppressed violation regions for those elements being monitored. Violation warning messages that are generated in these suppressed regions are removed from the output.
- BIASINTERVAL=2: Output detailed information regarding suppressed violation regions. This includes element information, start time, stop time, and peak values. Also, violation warning messages that are generated in these suppressed regions are removed from the output.
- BIASINTERVAL=3: Output detailed information about all violation regions. Also, violation warning messages that are generated in these regions are removed from the output.

# **See Also**

# **.OPTION BIASNODE**

Specifies whether to use node names or port names in element commands.

#### **Syntax**

.OPTION BIASNODE=[0|1]

#### **Description**

Use this option to specify whether to use node names or port names in element commands in .BIASCHK warning messages.

- BIASNODE=1: use node names instead of port names
- BIASNODE=0: use port names (for example, ng of MOS element)

#### **Example**

.OPTION BIASNODE=1

**Default** 0

#### **See Also**

# **.OPTION BIASPARALLEL**

Controls whether .BIASCHK sweeps the parallel elements being monitored.

## **Syntax**

```
.OPTION BIASPARALLEL=[0|1]
```
### **Default** 0

# **Description**

Use this option with the .BIASCHK mname argument to control whether .BIASCHK sweeps the parallel elements being monitored.

- BIASPARALLEL=1: sweep parallel elements. If node voltage is also being monitored, only the first element is used to generate warning messages.
- BIASPARALLEL=0: do not sweep parallel elements.

# **Example**

.OPTION BIASPARALLEL=1

# **See Also**

# **.OPTION BIAWARN**

Controls whether HSPICE outputs warning messages when local max bias voltage exceeds limit during transient analysis.

#### **Syntax**

.OPTION BIAWARN=[0|1]

#### **Default** 0

#### **Description**

Use this option to control whether HSPICE outputs warning messages when a local max bias voltage exceeds the limit during transient analysis.

- BIAWARN=1: Output warning messages. When transient analysis is completed, the results are output as filtered by noise.
- BIAWARN=0: Do not output a warning message. When the transient analysis is completed, output the results.

#### **Example**

.OPTION BIAWARN=1

**See Also**

[.TRAN](#page-296-0)

# **.OPTION BINPRNT**

Outputs the binning parameters of the CMI MOSFET model.

## **Syntax**

.OPTION BINPRNT

### **Default** 0

### **Description**

Use this option to output the binning parameters of the CMI MOSFET model. Currently available only for Level 57.

# **.OPTION BPNMATCHTOL**

Determines the minimum required match between the NLP and PAC phase noise algorithms in HSPICE RF.

#### **Syntax**

.OPTION BPNMATCHTOL=val

**Default** 0.5dB

#### **Description**

Use this option to determines the minimum required match between the NLP and PAC phase noise algorithms. An acceptable range is 0.05dB to 5dB.

### **See Also**

[.OPTION PHASENOISEKRYLOVDIM](#page-516-0) [.OPTION PHASENOISEKRYLOVITER](#page-517-0) [.OPTION PHASENOISETOL](#page-518-0) [.OPTION PHNOISELORENTZ](#page-519-0)

# **.OPTION BRIEF**

Stops echoing (printback) of data file to stdout until HSPICE reaches an .OPTION BRIEF=0 or .END command.

## **Syntax**

.OPTION BRIEF=[0|1]

**Default** 0

### **Description**

Use this option to terminate echoing (printback) of the data file to *stdout* until HSPICE finds an .OPTION BRIEF=0 or the .END command. It also resets the LIST, NODE and OPTS options, and sets NOMOD. BRIEF=0 enables printback. The NXX option is the same as BRIEF. BRIEF=1 disables printback. .OPTION BRIEF=1 and .OPTION BRIEF=0 act similar to the commands .PROTECT and .UNPROTECT, respectively.

For information on how BRIEF impacts other options, see [Appendix B, How](#page-696-0)  [Options Affect other Options.](#page-696-0)

#### **See Also**

[.END](#page-105-0) [.OPTION LIST](#page-466-0) [.OPTION NODE](#page-497-0) [.OPTION NXX](#page-507-0) [.OPTION OPTS](#page-513-0) [.PROTECT or .PROT](#page-250-0) [.UNPROTECT or .UNPROT](#page-304-0)

# **.OPTION BSIM4PDS**

Flag to control the BSIM4  $Ps_{\text{eff}}$  (effective source perimeter) and  $Pd_{\text{eff}}$  (effective drain perimeter) model equation calculation.

## **Syntax**

.OPTION BSIM4PDS=0|1

### **Default** 0

# **Description**

Setting BSIM4PDS=1 enhances the ps $_{\text{eff}}$  and pd $_{\text{eff}}$  calculation, so that when the calculated  $ps_{\text{eff}}$  and  $pd_{\text{eff}}$  is negative, HSPICE uses the PAeffGeo function to recalculate it. (This option solves the issue of negative  $ps_{\text{eff}}$  and  $pd_{\text{eff}}$  causing potential non-convergence issues.)

When BSIM4PDS=0, HSPICE strictly follows the UCB code, and results in no recalculation if negative  $ps_{\text{eff}}$  or  $pd_{\text{eff}}$  occurs.

# **Note:**

This option is only available for BSIM4 (Level 54).

# **.OPTION BYPASS**

Bypasses model evaluations if the terminal voltages stay constant.

# **Syntax**

.OPTION BYPASS=[0|1|2]

**Default** 1 for MESFETs, JFETs, or BJTs; 2 for MOSFETs and diodes

### **Description**

Use this option to bypass model evaluations if the terminal voltages do not change. Values can be  $0$  (off),  $1$  (on), or  $2$  (advanced algorithm, applies to BSIM3v3, BSIM4, BSIM3SOI (LEVEL=57), BSIM4SOI (LEVEL 70), HVMOS (LEVEL 66), and PSP (LEVEL=69) MOSFETs in special cases).

To speed up simulation, BYPASS=1 does not update the status of latent devices. BYPASS=2 uses linear prediction to update the devices and balance speed and accuracy.

(Assuming BYPASS is not explicitly set otherwise): When the BYPASS option is not given in the netlist, its value is determined by the value of RUNLVL and  $ACCURATE$ . When  $RUNLL=0$  then  $BYPASS=1$ ; when  $RUNLL=0 +$  $ACCURATE=1$  then  $BYPASS=0$ ; when  $RUNLVL=1$  through 6, then  $BYPASS=2$ .

### **See Also**

■ **[.OPTION ACCURATE](#page-329-0)** [.OPTION RUNLVL](#page-553-0)

# **.OPTION BYTOL**

Sets a voltage tolerance at which a MOSFET, MESFET, JFET, BJT, or diode becomes latent.

## **Syntax**

.OPTION BYTOL=x

**Default** 100.00u

#### **Description**

Use this option to specify a voltage tolerance at which a MOSFET, MESFET, JFET, BJT, or diode becomes latent. HSPICE does not update status of latent devices. The default=MBYPASS x VNTOL.

#### **See Also**

[.OPTION MBYPASS](#page-476-0) [.OPTION VNTOL](#page-628-0)

# **.OPTION CAPTAB**

Adds up all the capacitances attached to a node and prints a table of singleplate node capacitances.

## **Syntax**

.OPTION CAPTAB

#### **Default** 0

#### **Description**

Use this option to print a compiled table of single-plate node capacitances for diodes, BJTs, MOSFETs, JFETs, and passive capacitors at each operating point.

# <span id="page-357-0"></span>**.OPTION CHGTOL**

Sets a charge error tolerance.

#### **Syntax**

.OPTION CHGTOL=x

**Default** 1.00f

### **Description**

Use this option to set a charge error tolerance if you set LVLTIM=2. Use CHGTOL with RELQ to set the absolute and relative charge tolerance for all HSPICE capacitances. The default is 1e-15 (coulomb). Min value: 1e-20; Max value: 10.

#### **See Also**

[.OPTION CHGTOL](#page-357-0) [.OPTION LVLTIM](#page-471-0) [.OPTION RELQ](#page-542-0)

# **.OPTION CMIFLAG**

Loads and links the dynamically linked Common Model Interface (CMI) library.

## **Syntax**

.OPTION CMIFLAG=0|1

### **Description**

Use this option to load and link the compiled CMI object *.so* file to HSPICE/ HSPICE RF during simulation runs. If this option parameter is set with no value or to 1, then the CMI *.so* file is loaded as a dynamically-linked object file.

If this option parameter does not exist (deemed as default) in the netlist, or is explicitly set to 0, no loading or linking will take place.

#### **See Also**

[.OPTION CUSTCMI](#page-367-0)

# **.OPTION CMIPATH**

Enables automatic selection of correct Custom CMI .*so* library platform.

# **Syntax**

.OPTION CMIPATH='*LIB\_DIRECTORY*'

# **Description**

This option allows you to automatically select the correct custom CMI *.so* library platform, even though you might not have the right information about the platform HSPICE is running on. This functionality eliminates the need to manually search for the correct platform and allows for efficient CMI *.so* library distribution and customer applications. The solution to this issue keeps the environment variable hspice lib models backward compatible in its usage model, but users can add the control option .OPTION CMIPATH='*LIB\_DIRECTORY*' to the model file.

For the UNIX OS, HSPICE provides two scripts, hspice and hspice64 to invoke the right HSPICE executable for the platform on which HSPICE is being invoked to run. These scripts are enhanced to recognize the correct machine and platform for automatic CMI .*so* library selection. For the Windows OS, no HSPICE script is required, since all Windows platforms share the same single CMI .so library:*LIB\_DIRECTORY*/WIN for all Windows platforms.

For information on the HSPICE CMI, contact your Synopsys technical support team.
## **.OPTION CMIUSRFLAG**

Flag to control.OPTION SCALE parsing into the External Common Model Interface (CMI).

## **Syntax**

```
.OPTION CMIUSRFLAG=0|1
```
#### **Default** 0

### **Description**

Flag to control the CMI element instance parameter value (unit) scaling. It permits users and/or foundry model development teams to choose the desired scaling for the instance parameters of the MOSFET devices that call a foundry's CMI model libraries.

When this option parameter is set with no value or to 1, the products of option parameters SCALE and GEOSHRINK are passed and made available to scale the CMI model instance parameter values.

If the CMIUSRFLAG option parameter does not exist in the netlist (default), or is explicitly set to 0, then the option parameters SCALE and GEOSHRINK are not accessible in the CMI; and the element instance parameter scaling is not activated for the foundry CMI models and libraries.

#### **Note:**

The CMIUSRFLAG option is only available for CMI MOS Level 101.

#### **Example**

In this example, the value  $scale*qeshrink=0.9e-6$  is parsed to the external CMI.

```
.option cmiflag=1
.option scale=1e-6 geoshrink=0.9 cmiusrflag=1
... 
.model nch nmos level=101 ...
```
## **See Also**

- [.OPTION SCALE](#page-560-0)
- [.OPTION GEOSHRINK](#page-409-0)

## <span id="page-361-0"></span>**.OPTION CONVERGE**

Invokes different methods for solving nonconvergence problems.

#### **Syntax**

.OPTION CONVERGE= $[-1|0|1|2|3|4|5]$ 

#### **Default** 0

#### **Description**

Use this option to run different methods for solving nonconvergence problems.

#### **Note:**

In HSPICE RF, this option is ignored because it is replaced by automated algorithms.

- CONVERGE=-1: Use with DCON=-1 to disable autoconvergence.
- CONVERGE=0: Autoconvergence.
- CONVERGE=1: Use the Damped Pseudo Transient algorithm. If simulation does not converge within the set CPU time (in the CPTIME control option), then simulation halts.
- CONVERGE=2: Use a combination of DCSTEP and GMINDC ramping. Not used in the autoconvergence flow.
- CONVERGE=3: Invoke the source-stepping method. Not used in the autoconvergence flow.
- CONVERGE=4: Use the gmath ramping method.
- CONVERGE=5: Use the gshunt ramping method. Even you did not set it in an .OPTION command, the CONVERGE option activates if a matrix floatingpoint overflows or if HSPICE reports a "timestep too small" error. The default is 0. If a matrix floating-point overflows, then CONVERGE=1.

#### **See Also**

[.OPTION DCON](#page-375-0) [.OPTION DCSTEP](#page-376-0) [.OPTION DCTRAN](#page-377-0) [.OPTION GMINDC](#page-412-0)

# **.OPTION CPTIME**

Sets the maximum CPU time allotted for a simulation.

#### **Syntax**

.OPTION CPTIME=x

**Default** 10.00x

#### **Description**

Use this option to set the maximum CPU time, in seconds, allotted for this simulation job. When the time allowed for the job exceeds CPTIME, HSPICE prints or plots the results up to that point and concludes the job. Use this option if you are uncertain how long the simulation takes, especially when you debug new data files. The default is 1e7 (400 days).

# **.OPTION CSCAL**

Sets the capacitance scale for Pole/Zero analysis.

## **Syntax**

.OPTION CSCAL=x

**Default** 1.0e+12

#### **Description**

Use this option to set the capacitance scale for Pole/Zero analysis. HSPICE multiplies capacitances by CSCAL.

#### **See Also**

[.OPTION FMAX](#page-403-0) [.OPTION GSCAL](#page-414-0) [.OPTION ITLPZ](#page-453-0) [.OPTION LSCAL](#page-469-0) [.OPTION PZABS](#page-536-0)

## **.OPTION CSDF**

Selects the Common Simulation Data Format (Viewlogic-compatible graph data file format).

#### **Syntax**

.OPTION CSDF=0|1

**Default** 0

#### **Description**

Use this option to specify whether HSPICE/ HSPICE RF outputs CSDF data when you run a HSPICE simulation.

- If CSDF=0, CSDF output is disabled.
- If CSDF=1, HSPICE produces CSDF output.

#### **See Also**

[.OPTION POST](#page-526-0)

## <span id="page-365-0"></span>**.OPTION CSHDC**

Adds capacitance from each node to ground; used only with the CONVERGE option.

#### **Syntax**

.OPTION CSHDC=x

**Default** 1.00p

#### **Description**

Use this option to add capacitance from each node to ground. This is the same option as CSHUNT; use CSHDC only with the CONVERGE option. When defined, .OPTION CSHDC is the same as .OPTION CSHUNT, except that CSHDC becomes invalid after DC OP analysis, while CSHUNT stays in both DC OP and transient analysis.

#### **See Also**

[.OPTION CONVERGE](#page-361-0) [.OPTION CSHUNT](#page-366-0)

## <span id="page-366-0"></span>**.OPTION CSHUNT**

Adds capacitance from each node to ground.

## **Syntax**

.OPTION CSHUNT=x

#### **Default** 0

### **Description**

Use this option to add capacitance from each node to ground. Add a small CSHUNT to each node to solve internal "timestep too small" timestep problems caused by high frequency oscillations or numerical noise. When defined, .OPTION CSHUNT is the same as .OPTION CSHDC, except that CSHDC becomes invalid after DC OP analysis, while CSHUNT stays in both DC OP and transient analysis.

#### **See Also**

[.OPTION CSHDC](#page-365-0) [.OPTION GSHUNT](#page-416-0)

## **.OPTION CUSTCMI**

Turns on gate direct tunneling current modeling and instance parameter support.

### **Syntax**

.OPTION CUSTCMI=x

#### **Default** 0

### **Description**

Use this option to turn on gate direct tunneling current modeling and instance parameter support. You set .OPTION CUSTCMI=1 jointly with .OPTION CMIFLAG to turn on gate direct tunneling current modeling and instance parameter support for customer CMI. . OPTION CUSTCMI=0 to turns off that feature.

#### **See Also**

[.OPTION CMIFLAG](#page-358-0)

## **.OPTION CVTOL**

Changes the number of numerical integration steps when calculating the gate capacitor charge for a MOSFET.

#### **Syntax**

.OPTION CVTOL=x

**Default** 200.00m

#### **Description**

Use this option to change the number of numerical integration steps when calculating the gate capacitor charge for a MOSFET by using CAPOP=3. See the discussion of CAPOP=3 in the "Overview of MOSFET Models" chapter of the *HSPICE Reference Manual: MOSFET Models* for explicit equations and discussion.

## **.OPTION D\_IBIS**

Specifies the directory containing the IBIS files.

### **Syntax**

.OPTION D\_IBIS='ibis\_files\_directory'

### **Description**

Use this option to specify the directory containing the IBIS files. If you specify several directories, the simulation looks for IBIS files in the local directory (the directory from which you run the simulation). It then checks the directories specified through . OPTION D IBIS in the order that . OPTION cards appear in the netlist. You can use the  $\overline{D}$  IBIS option to specify up to 40 directories.

## **Example**

.OPTION d\_ibis='/home/user/ibis/models'

# **.OPTION DCAP**

Specifies equations used to calculate depletion capacitance for Level 1 and 3 diodes and BJTs.

#### **Syntax**

.OPTION DCAP

**Default** 2

#### **Description**

Use this option to specify equations for HSPICE to use when calculating depletion capacitance for Level 1 and 3 diodes and BJTs. The *HSPICE Reference Manual: Elements and Device Models* describes these equations in the section Using Diode Capacitance Equations.

# **.OPTION DCCAP**

Generates C-V plots.

#### **Syntax**

.OPTION DCCAP=o|1

**Default** 0 (off)

#### **Description**

Use this option to generate C-V plots. Prints capacitance values of a circuit (both model and element) during a DC analysis. You can use a DC sweep of the capacitor to generate C-V plots. If not set, MOS device or voltage-variable capacitance values are not evaluated and the printed value ise zero.

#### **See Also**

[.DC](#page-84-0)

## <span id="page-372-0"></span>**.OPTION DCFOR**

Sets the number of iterations to calculate after a circuit converges in the steady state.

### **Syntax**

.OPTION DCFOR=x

#### **Default** 0

#### **Description**

Use this option to set the number of iterations to calculate after a circuit converges in the steady state. The number of iterations after convergence is usually zero, so DCFOR adds iterations (and computation time) to the DC circuit solution. DCFOR ensures that a circuit actually, not falsely, converges.

Use this option with .OPTION DCHOLD and the .NODESET command to enhance DC convergence.

### **See Also**

[.DC](#page-84-0) [.NODESET](#page-221-0) [.OPTION DCHOLD](#page-373-0)

## <span id="page-373-0"></span>**.OPTION DCHOLD**

Specifies how many iterations to hold a node at the .NODESET voltage values.

#### **Syntax**

.OPTION DCHOLD=*n*

#### **Default** 1

#### **Description**

#### **Note:**

In HSPICE RF, this option is ignored; it is replaced by automated algorithms.

Use this option to specify how many iterations to hold a node at the .NODESET voltage values.

Use DCFOR and DCHOLD together to initialize DC analysis. DCFOR and DCHOLD enhance the convergence properties of a DC simulation. DCFOR and DCHOLD work with the .NODESET command. The effects of DCHOLD on convergence differ, according to the DCHOLD value and the number of iterations before DC convergence.

If a circuit converges in the steady state in fewer than DCHOLD iterations, the DC solution includes the values set in . NODESET.

If a circuit requires more than DCHOLD iterations to converge, HSPICE ignores the values set in the .NODESET command, and calculates the DC solution by setting the . NODESET fixed-source voltages as open circuited.

#### **See Also**

[.DC](#page-84-0) [.NODESET](#page-221-0) [.OPTION DCFOR](#page-372-0)

# **.OPTION DCIC**

Specifies whether to use or ignore . IC commands in the netlist.

## **Syntax**

.OPTION DCIC=0|1

#### **Default** 1

#### **Description**

Use this option to specify whether to use or ignore . IC commands in the netlist.

- DCIC=1 (default): Each point in a DC sweep analysis acts like an operating point and all .IC commands in the netlist are used.
- DCIC=0: . IC commands in the netlist are ignored for DC sweep analysis.

### **See Also**

[.IC](#page-151-0) [.DC](#page-84-0)

## <span id="page-375-0"></span>**.OPTION DCON**

Disables autoconvergence (when DCON=-1 and CONVERGE=-1).

#### **Syntax**

.OPTION DCON=x

#### **Default** 0

#### **Description**

If a circuit cannot converge, HSPICE automatically sets DCON=1 and calculates the following:

$$
DV = max(0.1, \frac{V_{max}}{50}), \text{ if DV} = 1000
$$

$$
GRAMP = max(6, log_{10}(\frac{I_{max}}{GMINDC})) \qquad ITL1 = ITL1 + 20 \cdot GRAMP
$$

 $V_{\text{max}}$  is the maximum voltage and  $I_{\text{max}}$  is the maximum current.

- If the circuit still cannot converge, HSPICE sets DCON=2, which sets DV=1e6.
- If the circuit uses discontinuous models or uninitialized flip-flops, simulation might not converge. Set DCON=-1 and CONVERGE=-1 to disable autoconvergence. HSPICE lists all nonconvergent nodes and devices.

#### **See Also**

[.OPTION CONVERGE](#page-361-0) [.OPTION DV](#page-393-0)

# <span id="page-376-0"></span>**.OPTION DCSTEP**

Converts DC model and element capacitors to a conductance.

### **Syntax**

.OPTION DCSTEP=n

**Default** 0(seconds)

#### **Description**

Use this option to convert DC model and element capacitors to a conductance to enhance DC convergence properties. HSPICE divides the value of the element capacitors by DCSTEP to model DC conductance.

#### **See Also**

[.DC](#page-84-0)

# <span id="page-377-0"></span>**.OPTION DCTRAN**

Invokes different methods to solve nonconvergence problems.

#### **Syntax**

.OPTION DCTRAN=x

#### **Default** o

#### **Description**

Use this option to run different methods to solve nonconvergence problems. DCTRAN is an alias for CONVERGE.

#### **See Also**

[.OPTION CONVERGE](#page-361-0)

# **.OPTION DEFAD**

Sets the default MOSFET drain diode area.

### **Syntax**

.OPTION DEFAD=0|1

#### **Default** 0

## **Description**

Use this option to set the default MOSFET drain diode area.

# **.OPTION DEFAS**

Sets the default MOSFET source diode area.

#### **Syntax**

.OPTION DEFAS=x

#### **Default** 0

## **Description**

Use this option to set the default MOSFET source diode area.

# **.OPTION DEFL**

Sets the default MOSFET channel length.

### **Syntax**

.OPTION DEFL=x

**Default** 100.00u (1e-4m)

## **Description**

Use this option to set the default MOSFET channel length.

# **.OPTION DEFNRD**

Sets the default number of squares for the drain resistor on a MOSFET.

### **Syntax**

.OPTION DEFNRD=*n*

#### **Default** 0

### **Description**

Use this option to set the default number of squares for the drain resistor on a MOSFET.

# **.OPTION DEFNRS**

Sets the default number of squares for the source resistor on a MOSFET.

### **Syntax**

.OPTION DEFNRS= *n*

#### **Default** 0

#### **Description**

Use this option to set the default number of squares for the source resistor on a MOSFET.

# **.OPTION DEFPD**

Sets the default MOSFET drain diode perimeter.

#### **Syntax**

.OPTION DEFPD=*n*

#### **Default** 0

## **Description**

Use this option to set the default MOSFET drain diode perimeter.

# **.OPTION DEFPS**

Sets the default MOSFET source diode perimeter.

### **Syntax**

.OPTION DEFPS=x

#### **Default** 0

## **Description**

Use this option to set the default MOSFET source diode perimeter.

# **.OPTION DEFSA**

Sets the default BSIM4 MOSFET SA parameter in HSPICE.

### **Syntax**

.OPTION DEFSA=x

**Default** 0.0

### **Description**

Use this option to set the default distance between the S/D diffusion edge to the poly gate edge from one side in the BSIM STI/LOD model.

# **.OPTION DEFSB**

Sets the default BSIM4 MOSFET SB parameter.

## **Syntax**

.OPTION DEFSB=x

**Default** 0.0

#### **Description**

Use this option to set the default distance between the S/D diffusion edge to the poly gate edge from side opposite the SA side in the BSIM STI/LOD model.

# **.OPTION DEFSD**

Sets default for BSIM4 MOSFET SD parameter.

### **Syntax**

.OPTION DEFSD=x

**Default** 0.0

### **Description**

Use this option to set the default for the distance between neighboring fingers (SD parameter) in a BSIM STI/LOD model.

## **.OPTION DEFW**

Sets the default MOSFET channel width.

#### **Syntax**

.OPTION DEFW=x

**Default** 100.00u

## **Description**

Use this option to set the default MOSFET channel width. The default is  $1e-4m$ .

## <span id="page-389-0"></span>**.OPTION DELMAX**

Sets the maximum allowable step size of the timesteps taken during transient analysis in HSPICE/HSPICE RF.

#### **Syntax**

.OPTION DELMAX=x

**Default** (Computed automatically)

#### **Description**

Use this option to set the maximum allowable step size of the internal timestep. The maximum internal timestep taken by HSPICE during transient analysis is referred to as  $\Delta t_{max}$ . Its value is normally computed automatically based on several timestep control settings. If you wish to override the automatically computed value, and force the maximum step size to be a specific value, you can do so with .OPTION DELMAX, or by specifying a *delmax* value with the .TRAN command. If not specified, HSPICE automatically computes a DELMAX "auto" value, based on timestep control factors such as FS and RMAX. (For a complete list of timestep control factors, see Timestep Control for Accuracy in the Transient Analysis chapter of the *HSPICE User Guide: Simulation and Analysis*.)

The initial calculated DELMAX "auto" value, shown in the output listing, is generally not the value used for simulation. The calculated DELMAX value is automatically adjusted by the timestep control methods, DVDT, RUNLVL and LVLTIM.

If DELMAX is defined in an .OPTION command, its priority is higher than the value given with a .TRAN command and it overrides the DELMAX "auto" value calculations. Min value: -1e10; Max value 1e10.

#### **See Also**

[.TRAN](#page-296-0) [.OPTION DVDT](#page-394-0) [.OPTION RUNLVL](#page-553-0) [.OPTION LVLTIM](#page-471-0) [.OPTION FS](#page-404-0) [.OPTION RMAX](#page-551-0) [Appendix B, How Options Affect other Options](#page-696-0)

## **.OPTION DI**

Sets the maximum iteration to iteration current change in HSPICE.

#### **Syntax**

.OPTION DI=*n*

**Default** 100.00

#### **Description**

Use this option to set the maximum iteration to iteration current change through voltage-defined branches (voltage sources and inductors). Use this option only if the value of the ABSH control option is greater than 0.

#### **See Also**

[.OPTION ABSH](#page-321-0)

# **.OPTION DIAGNOSTIC (or) .OPTION DIAGNO**

Logs the occurrence of negative model conductances.

#### **Syntax**

.OPTION DIAGNOSTIC

#### **Description**

Use this option to log the occurrence of negative model conductances.

## **.OPTION DLENCSDF**

Specifies how many digits to include in scientific notation (exponents) or to the right of the decimal point when using Common Simulation Data Format.

## **Syntax**

.OPTION DLENCSDF=x

### **Default** 5

#### **Description**

If you use the Common Simulation Data Format (Viewlogic graph data file format) as the output format, this digit length option specifies how many digits to include in scientific notation (exponents) or to the right of the decimal point. Valid values are any integer from 1 to 10.

If you assign a floating decimal point or if you specify less than 1 or more than 10 digits, HSPICE uses the default. For example, it places 5 digits to the right of a decimal point.

## <span id="page-393-0"></span>**.OPTION DV**

Specifies maximum iteration to iteration voltage change for all circuit nodes in both DC and transient analyses.

#### **Syntax**

.OPTION DV=x

**Default** 1.00k

#### **Description**

Use this option to specify maximum iteration to iteration voltage change for all circuit nodes in both DC and transient analysis. High-gain bipolar amplifiers can require values of 0.5 to 5.0 to achieve a stable DC operating point. Large CMOS digital circuits frequently require about 1 V. The default is 1000 (or 1e6 if  $DCON=2$ ).

**See Also**

[.DC](#page-84-0) [.OPTION DCON](#page-375-0) [.TRAN](#page-296-0)

## <span id="page-394-0"></span>**.OPTION DVDT**

Adjusts the timestep based on rates of change for node voltage.

## **Syntax**

.OPTION  $DVDT=0|1|2|3|4$ 

#### **Default** 4

#### **Description**

Use this option to adjust the timestep based on rates of change for node voltage.

- 0: Original algorithm
- 1: Fast
- 2: Accurate
- 3, 4: Balance speed and accuracy
- The ACCURATE option also increases the accuracy of the results.

For additional information, see "DVDT Dynamic Timestep" in the *HSPICE User Guide: Simulation and Analysis*.

For information on how DVDT values impact other options, see [Appendix B,](#page-696-0)  [How Options Affect other Options.](#page-696-0)

### **See Also**

[.OPTION ACCURATE](#page-329-0) [.OPTION DELMAX](#page-389-0)

# **.OPTION DVTR**

Limits the voltage in transient analysis.

### **Syntax**

.OPTION DVTR=x

**Default** 1.00k

## **Description**

Use this option to limit the voltage in transient analysis. The default is 1000.
## **.OPTION EM\_RECOVERY**

Provides a coefficient value for measuring "recovered" average current such as electromigration for bipolar currents.

### **Syntax**

.OPTION EM\_RECOVERY=*value*

### **Default** 1

### **Description**

This option is used in a transient analysis with the .MEAS keyword  $em$  avg (electromigration average) using the From-To function. .OPTION EM RECOVERY assists in measuring "recovered" average current from an electromigration perspective. The option can have a coefficient value between 0.0 and 1.0. Recovered average current is especially meaningful for bipolar currents (for example output of the inverter), as the mathematical average for such a waveform is zero.

### **Example**

.option em\_recovery=0.9

### **See Also**

[.MEASURE \(AVG, EM\\_AVG, INTEG, MIN, MAX, PP, and RMS\)](#page-187-0)

# **.OPTION EPSMIN**

Specifies the smallest number a computer can add or subtract.

### **Syntax**

.OPTION EPSMIN=x

**Default** 1e-28

#### **Description**

Use this option to specify the smallest number that a computer can add or subtract, a constant value. This options helps avoid zero denominator issues.

# **.OPTION EXPLI**

Enables the current-explosion model parameter.

### **Syntax**

.OPTION EXPLI=x

**Default** 0 (amp/area effective)

### **Description**

Use this option to enable the current-explosion model parameter. PN junction characteristics, above the explosion current are linear. HSPICE/HSPICE RF determines the slope at the explosion point. This improves simulation speed and convergence.

# **.OPTION EXPMAX**

Specifies the largest exponent that you can use for an exponential before overflow occurs.

### **Syntax**

.OPTION EXPMAX=x

**Default** 80.00

### **Description**

Use this option to specify the largest exponent that you can use for an exponential before overflow occurs. Typical value for an IBM platform is 350.

## **.OPTION FAST**

Disables status updates for latent devices; this speeds up simulation.

### **Syntax**

.OPTION FAST

### **Default** 0

### **Description**

Use this option to set additional options, which increase simulation speed with minimal loss of accuracy.

To speed up simulation, this option disables status updates for latent devices. Use this option for MOSFETs, MESFETs, JFETs, BJTs, and diodes.

A device is latent if its node voltage variation (from one iteration to the next) is less than the value of either the BYTOL control option or the BYPASSTOL element parameter. (If FAST is on, HSPICE sets BYTOL to different values for different types of device models.)

Besides the FAST option, you can also use the NOTOP and NOELCK options to reduce input preprocessing time. Increasing the value of the MBYPASS or BYTOL option, also helps simulations to run faster, but can reduce accuracy. To see how use of FAST impacts the value settings of other options, see Appendix [B, How Options Affect other Options](#page-696-0).

### **See Also**

[.OPTION BYTOL](#page-355-0) [.OPTION MBYPASS](#page-476-0) [.OPTION NOELCK](#page-498-0) [.OPTION NOTOP](#page-503-0)

# **.OPTION FFT\_ACCURATE**

Dynamically adjusts the time step so that each FFT point is a real simulation point in HSPICE/HSPICE RF.

### **Syntax**

.OPTION FFT\_ACCURATE=x

### **Default** 0

### **Description**

Use this option to dynamically adjust the time step so that each FFT point is a real simulation point. This eliminates interpolation error and provides the highest FFT accuracy with minimal overhead in simulation time.

### **See Also**

[.OPTION ACCURATE](#page-329-0) [.OPTION SIM\\_ACCURACY](#page-564-0) (RF)

# **.OPTION FFTOUT**

Prints 30 harmonic fundamentals.

### **Syntax**

.OPTION FFTOUT=0|1

### **Default** 0

### **Description**

Use this option to print 30 harmonic fundamentals sorted by size, THD, SNR, and SFDR, but only if you specify a FFTOUT option and a . FFT freq=xxx command.

**See Also**

[.FFT](#page-115-0)

# <span id="page-403-0"></span>**.OPTION FMAX**

Sets the maximum frequency value of angular velocity, for poles and zeros.

### **Syntax**

.OPTION FMAX=x

**Default** 1.0e+12

### **Description**

Use this option to set the maximum frequency value of angular velocity for Pole/ Zero analysis. The units of value are in rad/sec.

### **See Also**

[.OPTION CSCAL](#page-363-0) [.OPTION FSCAL](#page-405-0) [.OPTION GSCAL](#page-414-0) [.OPTION ITLPZ](#page-453-0) [.OPTION LSCAL](#page-469-0) [.OPTION PZABS](#page-536-0) [.OPTION PZTOL](#page-537-0) [.OPTION RITOL](#page-550-0) [.PZ](#page-254-0)

## **.OPTION FS**

Decreases FS value to help circuits that have timestep convergence difficulties.

### **Syntax**

.OPTION FS=x

**Default** 250.00m

### **Description**

Use this option to decrease delta (internal timestep) by the specified fraction of a timestep (TSTEP) for the first time point of a transient. Decreases the FS value to help circuits that have timestep convergence difficulties. DVDT=3 uses FS to control the timestep.  $Delta = FS \cdot [MIN(TSTER, DELMAX, BKPT)]$ 

- You specify DELMAX.
- BKPT is related to the breakpoint of the source.
- The .TRAN command sets TSTEP.

### **See Also**

[.OPTION DELMAX](#page-389-0) [.OPTION DVDT](#page-394-0) [.TRAN](#page-296-0)

# <span id="page-405-0"></span>**.OPTION FSCAL**

Sets the frequency scale for Pole/Zero analysis.

### **Syntax**

.OPTION FSCAL=x

**Default** 1e-9

### **Description**

Use this option to set the frequency scale for Pole/Zero analysis. HSPICE multiplies capacitances by FSCAL.

### **See Also**

[.OPTION CSCAL](#page-363-0) [.OPTION FMAX](#page-403-0) [.OPTION GSCAL](#page-414-0) [.OPTION ITLPZ](#page-453-0) [.OPTION LSCAL](#page-469-0) [.OPTION PZABS](#page-536-0) [.OPTION PZTOL](#page-537-0) [.OPTION RITOL](#page-550-0) [.PZ](#page-254-0)

# **.OPTION FT**

Decreases delta by a specified fraction of a timestep for iteration set that does not converge.

### **Syntax**

.OPTION FT=x

**Default** o.25

### **Description**

Use this option to decrease delta (the internal timestep) by a specified fraction of a timestep (TSTEP) for an iteration set that does not converge. If DVDT=2 or DVDT=4, FT controls the timestep.

### **See Also**

[.OPTION DVDT](#page-394-0) [.TRAN](#page-296-0)

# **.OPTION GDCPATH**

Adds conductance to nodes having no DC path to ground.

### **Syntax**

.OPTION GDCPATH[=x]

**Default** 1e-12

#### **Description**

Use this option to add conductance to nodes having no DC path to ground. You use this option to help solve no DC path to ground problems. If you specify GDCPATH in a netlist without a value that value is assumed to be 1e-12.

# **.OPTION GENK**

Automatically computes second-order mutual inductance for several coupled inductors.

### **Syntax**

.OPTION GENK= 0|1

### **Default** 1

### **Description**

Use this option to automatically calculate second-order mutual inductance for several coupled inductors. The default (1) enables the calculation.

## **.OPTION GEOSHRINK**

Element scaling factor used with .OPTION SCALE.

### **Syntax**

.OPTION GEOSHRINK=X

**Default** 1.00

### **Description**

Use this option as a global model to apply to all elements. In addition to .OPTION SCALE, use this option to further scale geometric element instance parameters whose default units are meters. The final instance geometric parameters are then be calculated as:

final dimension = original dimension \* SCALE \* GEOSHRINK

The effective scaling factor is the product of the two parameters; HSPICE uses scale\*geoshrink to scale the parameters/dimensions.

The default value for both SCALE and GEOSHRINK is 1.

If a model library contains devices other that MOSFET, such as R, L, C, diode, bjt... etc., and/or the netlist is a post-layout design with RCs, the shrink factor is applied to all elements.

### **Examples**

Example 1: If there is more than one  $q$ eoshrink option set, only the last geoshrink is used.

```
.option geoshrink=0.8
.option geoshrink=0.9
```
Then the final dimension = original dimension  $*$  SCALE  $*$  0.9

Example 2: If there is more than one geoshrink and scale in the model card, only the last scale and the last geoshrink are used.

```
.option scale=2u
.option scale=1u
.option geoshrink=0.8
.option geoshrink=0.9
```
Then the final\_dimension = original\_dimension  $*$  1u  $*$  0.9

### **See Also**

[.OPTION SCALE](#page-560-0) [.OPTION CMIUSRFLAG](#page-360-0)

# **.OPTION GMAX**

Specifies the maximum conductance in parallel with a current source for . IC and .NODESET initialization circuitry.

### **Syntax**

.OPTION GMAX=x

**Default** 100.00 (mho)

### **Description**

Use this option to specify the maximum conductance in parallel with a current source for . IC and . NODESET initialization circuitry. Some large bipolar circuits require you to set GMAX=1 for convergence.

### **See Also**

[.IC](#page-151-0) [.NODESET](#page-221-0)

## **.OPTION GMIN**

Specifies the minimum conductance added to all PN junctions for a time sweep in transient analysis for HSPICE/HSPICE RF.

### **Syntax**

.OPTION GMIN=x

**Default** 1.00p

#### **Description**

Use this option to specify the minimum conductance added to all PN junctions for a time sweep in transient analysis. Min value: 1e-30; Max value: 100.

#### **See Also**

[.OPTION GMINDC](#page-412-0)

## <span id="page-412-0"></span>**.OPTION GMINDC**

Specifies conductance in parallel for PN junctions and MOSFET nodes in DC analysis.

### **Syntax**

.OPTION GMINDC=x

**Default** 1.00p

### **Description**

Use this option to specify conductance in parallel for all PN junctions and MOSFET nodes except gates in DC analysis. GMINDC helps overcome DC convergence problems caused by low values of off-conductance for pn junctions and MOSFETs. You can use GRAMP to reduce GMINDC by one order of magnitude for each step. Set GMINDC between 1e-4 and the PIVTOL value. Min value: 1e-30; Max value: 100.

Large values of GMINDC can cause unreasonable circuit response. If your circuit requires large values to converge, suspect a bad model or circuit. If a matrix floating-point overflows and if GMINDC is 1.0e-12 or less, HSPICE sets it to 1.0e-11. HSPICE manipulates GMINDC in auto-converge mode.

### **See Also**

[.DC](#page-84-0) [.OPTION GRAMP](#page-413-0) [.OPTION PIVTOL](#page-525-0)

## <span id="page-413-0"></span>**.OPTION GRAMP**

Specifies a conductance range over which DC operating point analysis sweeps GMINDC.

### **Syntax**

.OPTION GRAMP=x

**Default** 0

### **Description**

Use this option to specify a conductance range over which the DC operating point analysis sweeps GMINDC. HSPICE sets this value during autoconvergence. Use GRAMP with the GMINDC option to find the smallest GMINDC value that results in DC convergence.

GRAMP specifies a conductance range over which the DC operating point analysis sweeps GMINDC. HSPICE replaces GMINDC values over this range, simulates each value, and uses the lowest GMINDC value where the circuit converges in a steady state.

If you sweep GMINDC between 1e-12 mhos (default) and 1e-6 mhos, GRAMP is 6 (value of the exponent difference between the default and the maximum conductance limit). In this example:

- $\blacksquare$  HSPICE first sets GMINDC to  $1e-6$  mbos and simulates the circuit.
- If circuit simulation converges, HSPICE sets GMINDC to 1e-7 mhos and simulates the circuit.
- The sweep continues until HSPICE simulates all values of the GRAMP ramp.

If the combined GMINDC and GRAMP conductance is greater than  $1e-3$  mho, false convergence can occur.

Min value: 0; Max value: 1000.

### **See Also**

[.DC](#page-84-0) [.OPTION GMINDC](#page-412-0)

# <span id="page-414-0"></span>**.OPTION GSCAL**

Sets the conductance scale for Pole/Zero analysis.

### **Syntax**

.OPTION GSCAL=x

### **Default** 1e+3

### **Description**

Use this option to set the conductance scale for Pole/Zero analysis. HSPICE multiplies the conductance and divides the resistance by GSCAL.

### **See Also**

[.OPTION CSCAL](#page-363-0) [.OPTION FMAX](#page-403-0) [.OPTION FMAX](#page-403-0) [.OPTION FSCAL](#page-405-0) [.OPTION GSCAL](#page-414-0) [.OPTION LSCAL](#page-469-0) [.OPTION PZABS](#page-536-0) [.OPTION PZTOL](#page-537-0) [.OPTION RITOL](#page-550-0) [.PZ](#page-254-0)

# **.OPTION GSHDC**

Adds conductance from each node to ground when calculating the DC operating point of the circuit.

### **Syntax**

.OPTION GSHDC=x

### **Default** 0

### **Description**

Use this option to add conductance from each node to ground when calculating the DC operating point of the circuit (.OP).

### **See Also**

[.OPTION GSHUNT](#page-416-0)

# <span id="page-416-0"></span>**.OPTION GSHUNT**

Adds conductance from each node to ground.

### **Syntax**

.OPTION GSHUNT=x

### **Default** 0

### **Description**

Use this option to add conductance from each node to ground. Add a small GSHUNT to each node to help solve "timestep too small" problems caused by either high-frequency oscillations or numerical noise.

### **See Also**

[.OPTION CSHUNT](#page-366-0)

## **.OPTION HBACKRYLOVDIM**

Specifies the dimension of the Krylov subspace used by the Krylov solver.

### **Syntax**

.OPTION HBACKRYLOVDIM=*value*

**Default** 300

### **Description**

Use this option to specify the dimension of the Krylov subspace that the Krylov solver uses.

The *value* parameter must specify an integer greater than zero. The range is 1 to infinity.

This option overrides the corresponding PAC option if specified in the netlist.

When this option is not specified in the netlist if HBACKRYLOVDIM < HBKRYLOVDIM, then HBACKRYLOVDIM = HBKRYLOVDIM.

### **See Also**

[.HB](#page-126-0) [.OPTION HBKRYLOVDIM](#page-426-0)

## **.OPTION HBACKRYLOVITR**

Specifies the number of GMRES solver iterations performed by the HB engine.

### **Syntax**

.OPTION HBACKRYLOVITR=*value*

**Default** 1000

### **Description**

Use this option to specify the number of Generalized Minimum Residual (GMRES) solver iterations that the HB engine performs.

The *value* parameter must specify an integer greater than zero. The range is 1 to infinity.

This option overrides the corresponding PAC option if specified in the netlist.

### **See Also**

[.HB](#page-126-0) [.OPTION HBKRYLOVDIM](#page-426-0)

# **.OPTION HBACTOL**

Specifies the absolute error tolerance for determining convergence.

### **Syntax**

.OPTION HBACTOL=*value*

Default 1.e-8

### **Description**

Use this option to specify the absolute error tolerance for determining convergence. The *value* parameter must specify a real number greater than zero. The range is 1.e-14 to infinity.

This option overrides the corresponding PAC option if specified in the netlist.

When this option is not specified in the netlist if  $HBACTOL > HBTOL$ , then HBACTOL = HBTOL.

### **See Also**

[.HB](#page-126-0) [.OPTION HBTOL](#page-434-0)

## **.OPTION HBCONTINUE**

Specifies whether to use the sweep solution from the previous simulation as the initial guess for the present simulation.

### **Syntax**

```
.OPTION HBCONTINUE= 0|1
```
### **Default** 1

### **Description**

Use this option to specify whether to use the sweep solution from the previous simulation as the initial guess for the present simulation.

- HBCONTINUE=1 Use solution from previous simulation as the initial guess.
- HBCONTINUE=0: Start each simulation in a sweep from the DC solution.

### **See Also**

## **.OPTION HBFREQABSTOL**

Specifies the maximum absolute change in frequency between solver iterations for convergence.

### **Syntax**

.OPTION HBFREQABSTOL=*value*

**Default** 1Hz

### **Description**

Use this option to specify the maximum absolute change in frequency between solver iterations for convergence.

This option is an additional convergence criterion for oscillator analysis.

#### **See Also**

[.HBOSC](#page-138-0)

## **.OPTION HBFREQRELTOL**

Specifies the maximum relative change in frequency between solver iterations for convergence.

### **Syntax**

.OPTION HBFREQRELTOL=*value*

**Syntax** 1.e-9

### **Description**

Use this option to specify the maximum relative change in frequency between solver iterations for convergence.

This option is an additional convergence criterion for oscillator analysis.

### **See Also**

[.HBOSC](#page-138-0)

## **.OPTION HB\_GIBBS**

Option for HBTRAN output to minimize Gibbs' phenonema.

### **Syntax**

.OPTION HB\_GIBBS=<n>

### **Default** 0

### **Description**

Minimize any Gibbs' phenomenon that may occur in transforming a squarewave signal from the frequency domain to the time domain.  $\lt$  n  $\gt$  =0 (defaults to zero, which is equivalent to not using it at all). The result is that the HBTRAN

waveforms are filtered by a  $\left(\mathrm{sinc}\left(x\right)\right)^{N}$  function before being transformed to the time domain via FFT. This option applies only to single-tone output.

### **Example**

```
.option hb_gibbs = 2
...
.print hbtran v(2)
```
### **See Also**

The *HSPICE User Guide: RF Analysis*, Minimizing Gibbs Phenomenon

# <span id="page-424-0"></span>**.OPTION HBJREUSE**

Controls when to recalculate the Jacobson matrix.

### **Syntax**

.OPTION HBJREUSE=0|1

**Default** Conditional, see below

### **Description**

Use this option to control when to recalculate the Jacobson matrix.

- HBJREUSE=0: Recalculates the Jacobian matrix at each iteration. This is the default if HBSOLVER=1.
- $\blacksquare$  HBJREUSE=1: Reuses the Jacobian matrix for several iterations if the error is sufficiently reduced. This is the default if  $HBSOLVER=0$ .

### **See Also**

[.HB](#page-126-0) [.OPTION HBSOLVER](#page-433-0)

## **.OPTION HBJREUSETOL**

Determines when to recalculate Jacobian matrix if HBJREUSE=1.0.

#### **Syntax**

.OPTION HBJREUSETOL=*value*

**Default**0.05

#### **Description**

Determines when to recalculate Jacobian matrix (if HBJREUSE=1.0).

This is the percentage by which HSPICE RF must reduce the error from the last iteration so you can use the Jacobian matrix for the next iteration. The *value* parameter must specify a real number between 0 and 1.

#### **See Also**

[.HB](#page-126-0) [.OPTION HBJREUSE](#page-424-0)

# <span id="page-426-0"></span>**.OPTION HBKRYLOVDIM**

Specifies the dimension of the subspace used by the Krylov solver.

### **Syntax**

.OPTION HBKRYLOVDIM=*value*

### **Default** 40

### **Description**

Use this option to specify the dimension of the Krylov subspace that the Krylov solver uses.

The *value* parameter must specify an integer greater than zero.

### **See Also**

# **.OPTION HBKRYLOVTOL**

Specifies the error tolerance for the Krylov solver.

### **Syntax**

.OPTION HBKRYLOVTOL=*value*

**Default** 0.01

### **Description**

Use this option to specify the error tolerance for the Krylov solver.

The *value* parameter must specify a real number greater than zero.

#### **See Also**

## **.OPTION HBKRYLOVMAXITER**

Specifies the maximum number of GMRES solver iterations performed by the HB engine.

### **Syntax**

.OPTION HBKRYLOVMAXITER=*value*

**Default** 500

### **Description**

Use this option to specify the maximum number of Generalized Minimum Residual (GMRES) solver iterations that the HB engine performs.

Analysis stops when the number of iterations reaches this value.

**See Also**

## **.OPTION HBLINESEARCHFAC**

Specifies the line search factor.

### **Syntax**

.OPTION HBLINESEARCHFAC=*value*

**Default** 0.35

### **Description**

Use this option to specify the line search factor.

If Newton iteration produces a new vector of HB unknowns with a higher error than the last iteration, then scale the update step by this value and try again. The *value* parameter must specify a real number between 0 and 1.

#### **See Also**

# **.OPTION HBMAXITER**

Specifies the maximum number of Newton-Raphson iterations performed by the HB engine.

### **Syntax**

.OPTION HBMAXITER=*value*

**Default** 10000

### **Description**

Use this option to specify the maximum number of Newton-Raphson iterations that the HB engine performs.

Analysis stops when the number of iterations reaches this value.

**See Also**

# **.OPTION HBMAXOSCITER**

Specifies the maximum number of outer-loop iterations for oscillator analysis.

### **Syntax**

.OPTION HBMAXOSCITER=*value*

**Default** 10000

### **Description**

Use this option to specify the maximum number of outer-loop iterations for oscillator analysis.

### **See Also**

[.HBOSC](#page-138-0)
# **.OPTION HBPROBETOL**

Searches for a probe voltage at which the probe current is less than the specified value.

### **Syntax**

.OPTION HBPROBETOL=*value*

**Default** 1.e-9

#### **Description**

Use this option to cause oscillator analysis to try to find a probe voltage at which the probe current is less than the specified value.

This option defaults to the value of the HBTOL option, which defaults to 1.e-9.

#### **See Also**

[.HBOSC](#page-138-0) [.OPTION HBTOL](#page-434-0)

# **.OPTION HBSOLVER**

Specifies a preconditioner for solving nonlinear circuits.

### **Syntax**

.OPTION HBSOLVER=0|1|2

### **Default** 1

### **Description**

Use this option to specify a preconditioner for solving nonlinear circuits.

- HBSOLVER=0: Invokes the direct solver.
- HBSOLVER=1 Invokes the matrix-free Krylov solver.
- HBSOLVER=2: Invokes the two-level hybrid time-frequency domain solver.

### **See Also**

[.HBOSC](#page-138-0) [.OPTION HBJREUSE](#page-424-0)

# <span id="page-434-0"></span>**.OPTION HBTOL**

Specifies the absolute error tolerance for determining convergence.

## **Syntax**

.OPTION HBTOL=*value*

Default 1.e-9

### **Description**

Use this option to specify the absolute error tolerance for determining convergence.

The *value* parameter must specify a real number greater than zero.

## **See Also**

[.HB](#page-126-0)

# **.OPTION HBTRANFREQSEARCH**

Specifies the frequency source for the HB analysis of a ring oscillator.

## **Syntax**

```
.OPTION HBTRANFREQSEARCH=[1|0]
```
## **Default** 1

## **Description**

Use this option to specify the frequency source for the HB analysis of a ring oscillator.

- HBTRANFREQSEARCH=1: HB analysis calculates the oscillation frequency from the transient analysis
- HBTRANFREQSEARCH=0: HB analysis assumes that the period is 1/f, where f is the frequency specified in the tones description.

## **See Also**

[.HB](#page-126-0) [.HBOSC](#page-138-0) [.OPTION HBTOL](#page-434-0)

# <span id="page-436-0"></span>**.OPTION HBTRANINIT**

Selects transient analysis for initializing all state variables for HB analysis of a ring oscillator.

### **Syntax**

.OPTION HBTRANINIT=*time*

### **Description**

Use this option to cause HB to use transient analysis to initialize all state variables for HB analysis of a ring oscillator.

The *time* parameter is defined by when the circuit has reached (or is near) steady-state. The default is 0.

#### **See Also**

[.HB](#page-126-0) [.HBOSC](#page-138-0)

# <span id="page-437-0"></span>**.OPTION HBTRANPTS**

Specifies the number of points per period for converting time-domain data results into the frequency domain for HB analysis of a ring oscillator.

## **Syntax**

.OPTION HBTRANPTS=*npts*

**Default** 4\*nh

## **Description**

Use this option to specify the number of points per period for converting the time-domain data results from transient analysis into the frequency domain for HB analysis of a ring oscillator.

The *npts* parameter must be set to an integer greater than 0. The units are in nharms (nh).

This option is relevant only if you set . OPTION HBTRANINIT. You can specify either .OPTION HBTRANPTS or .OPTION HBTRANSTEP, but not both.

#### **See Also**

[.HB](#page-126-0) [.HBOSC](#page-138-0) [.OPTION HBTRANINIT](#page-436-0) [.OPTION HBTRANSTEP](#page-438-0)

# <span id="page-438-0"></span>**.OPTION HBTRANSTEP**

Specifies transient analysis step size for the HB analysis of a ring oscillator.

## **Syntax**

.OPTION HBTRANSTEP=*stepsize*

**Default** 1/4\*nh\*f0

## **Description**

Use this option to specify transient analysis step size for the HB analysis of a ring oscillator.

The *stepsize* parameter must be set to a real number. The default is 1/ (4\*nh\*f0), where *nh* is the nharms value and *f0* is the oscillation frequency.

This option is relevant only if you set .OPTION HBTRANINIT.

## **Note:**

You can specify either . OPTION HBTRANPTS or . OPTION HBTRANSTEP, but not both.

## **See Also**

[.HB](#page-126-0) [.HBOSC](#page-138-0) [.OPTION HBTRANINIT](#page-436-0) [.OPTION HBTRANPTS](#page-437-0)

# **.OPTION HIER\_DELIM**

Replaces the caret delimiter with a period when used for HSPICE in ADE only.

### **Syntax**

.OPTION HIER\_DELIM= 0|1

### **Default** 0

## **Description**

Use . OPTION HIER DELIM to change the hierarchy delimiter from a caret  $(^\wedge)$ to a period (.) for HSPICE in ADE. When .OPTION HIER\_DELIM=1, a caret (^) is changed to a period(.). This option only works for HSPICE in ADE; it must work with .OPTION PSF and .OPTION ARTIST.

- 0: Maintains the caret.
- 1: Replaces the caret with a period.

## **See Also**

- [.OPTION ARTIST](#page-334-0)
- [.OPTION PSF](#page-533-0)

# **.OPTION HIER\_SCALE**

Uses S-parameters to scale subcircuits.

## **Syntax**

.OPTION HIER\_SCALE=x

### **Default** 0

## **Description**

Use this option so you can use the S-parameter to scale subcircuits.

- 0 Interprets S as a user-defined parameter.
- 1 Interprets S as a scale parameter.

# **.OPTION ICSWEEP**

Saves the current analysis result of a parameter or temperature sweep as the starting point in the next analysis.

### **Syntax**

.OPTION ICSWEEP=0|1

#### **Default** 1

#### **Description**

Use this option to save the current analysis result of a parameter or temperature sweep as the starting point in the next analysis in the sweep.

- If ICSWEEP=1, the next analysis uses the current results.
- $\blacksquare$  If  $\texttt{ICSWEEP=0}$ , the next analysis does not use the results of the current analysis.

# <span id="page-442-0"></span>**.OPTION IMAX**

Specifies the maximum timestep in timestep algorithms for transient analysis.

## **Syntax**

.OPTION IMAX=x

# **Default** 8

# **Description**

Use this option to specify the maximum timestep in algorithms for transient analysis. IMAX sets the maximum iterations to obtain a convergent solution at a timepoint. If the number of iterations needed is greater than IMAX, the internal timestep (delta) decreases by a factor equal to the FT transient control option. The new timestep calculates a new solution. IMAX also works with the IMIN transient control option. IMAX is the same as ITL4.

## **See Also**

[.OPTION FT](#page-406-0) [.OPTION IMIN](#page-443-0) [.OPTION ITL4](#page-450-0)

# <span id="page-443-0"></span>**.OPTION IMIN**

Specifies the minimum timestep in timestep algorithms for transient analysis.

#### **Syntax**

.OPTION IMIN=x

### **Default** 3

## **Description**

Use this option to specify the minimum number of iterations required to obtain convergence for transient analysis. If the number of iterations is less than IMIN, the internal timestep (delta) doubles.

Use this option to decrease simulation times in circuits where the nodes are stable most of the time (such as digital circuits). If the number of iterations is greater than IMIN, the timestep stays the same unless the timestep exceeds the IMAX option. IMIN is the same as ITL3.

### **See Also**

[.OPTION IMAX](#page-442-0) [.OPTION ITL3](#page-449-0)

# **.OPTION INGOLD**

Controls whether HSPICE prints output in exponential form or engineering notation in HSPICE/HSPICE RF.

#### **Syntax**

.OPTION INGOLD=[0|1|2]

**Default** 0 (engineering notation)

#### **Arguments**

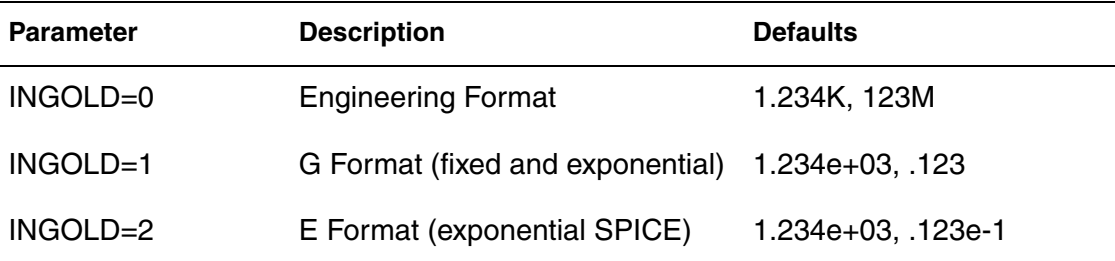

### **Description**

Use this option to control whether HSPICE prints output in exponential form (scientific notation) or engineering notation. Engineering notation provides two to three extra significant digits and aligns columns to facilitate comparison, as shown below:

```
F=1e-15 M=1e-3
P=1e-12 K=1e3
N=1e-9 X=1e6
U=1e-6 G=1e9
```
HSPICE RF prints variable values in engineering notation by default. To use the exponential form, specify .OPTION INGOLD=1 or 2. To print variable values in exponential form, specify .OPTION INGOLD=1 or 2.

Currently, INGOLD does not control the number format in measure files(*\*.mt#*/ *\*.ms#*/*\*.ma#*). It only controls the number format in *.lis* file.

## **Example**

.OPTION INGOLD=2

#### **See Also**

[.OPTION NCWARN](#page-495-0)

# **.OPTION INTERP**

Limits output to only the . TRAN timestep intervals for post-analysis tools.

## **Syntax**

.OPTION INTERP=0|1

#### **Default** 0

### **Description**

Use to limit output for post-analysis tools to only the . TRAN timestep intervals for some post-analysis tools. This option can be used to reduce the size of the post-processing output. By default, HSPICE outputs data at internal timepoints. In some cases, INTERP produces a much larger design *.tr#* file, especially for smaller timesteps, and it also leads to longer runtime.

#### **Note:**

Since HSPICE uses the post-processing output to compute the .MEASURE command results, interpolation errors result if you use the INTERP option and your netlist also contains .MEASURE commands. Using the INTERP option with .MEASURE commands is not recommended.

When you run data-driven transient analysis (. TRAN DATA) in an optimization routine, HSPICE forces INTERP=1. All measurement results are at the time points specified in the data-driven sweep. To measure only at converged internal timesteps (for example, to calculate the AVG or RMS), set  $ITRPRT=1$ .

## **See Also**

[.OPTION ITRPRT](#page-454-0) [.TRAN](#page-296-0)

# **.OPTION IPROP**

Controls whether to treat all of the circuit information as IP protected.

# **Syntax**

.OPTION IPROP 0|1

## **Default** 0

# **Description**

Use to control whether to treat all of the circuit information as IP protected and not output this information during simulation.

- 0= Output information (IP not protected)
- 1=Do not output information (IP protected)

Specifies the maximum DC iteration limit.

### **Syntax**

.OPTION ITL1=*n*

**Default** 200

## **Description**

Use this option to specify the maximum DC iteration limit. Increasing this value rarely improves convergence in small circuits. Values as high as 400 have resulted in convergence for some large circuits with feedback (such as operational amplifiers and sense amplifiers). However, most models do not require more than 100 iterations to converge. Set .OPTION ACCT to list how many iterations an operating point requires.

### **See Also**

[.DC](#page-84-0) [.OPTION ACCT](#page-328-0)

Specifies the iteration limit for the DC transfer curve.

## **Syntax**

.OPTION ITL2=*n*

**Default** 50

### **Description**

Use this option to specify the iteration limit for the DC transfer curve. Increasing this limit improves convergence only for very large circuits.

**See Also**

[.DC](#page-84-0)

<span id="page-449-0"></span>Specifies minimum timestep in timestep algorithms for transient analysis.

## **Syntax**

.OPTION ITL3=x

### **Default** 3

## **Description**

Use this option to specify the minimum timestep in timestep algorithms for transient analysis. ITL3 is the minimum number of iterations required to obtain convergence. If the number of iterations is less than  $ITL3$ , the internal timestep (delta) doubles.

Use this option to decrease simulation times in circuits where the nodes are stable most of the time (such as digital circuits). If the number of iterations is greater than IMIN, the timestep stays the same unless the timestep exceeds the IMAX option. ITL3 is the same as IMIN.

### **See Also**

[.OPTION IMAX](#page-442-0) [.OPTION IMIN](#page-443-0)

<span id="page-450-0"></span>Specifies maximum timestep in timestep algorithms for transient analysis in HSPICE/HSPICE RF.

## **Syntax**

.OPTION ITL4=x

## **Default** 8

## **Description**

Use this option to specify the maximum timestep in timestep algorithms for transient analysis. ITL4 sets the maximum iterations to obtain a convergent solution at a timepoint. If the number of iterations needed is greater than  $ITL4$ , the internal timestep (delta) decreases by a factor equal to the FT transient control option. HSPICE uses the new timestep to calculate a new solution. ITL4 also works with the IMIN transient control option. For HSPICE, ITL4 is the same as IMAX.

### **See Also**

[.OPTION FT](#page-406-0) [.OPTION IMAX](#page-442-0) [.OPTION IMIN](#page-443-0)

Sets an iteration limit for transient analysis.

# **Syntax**

.OPTION ITL5=x

**Default** 0(infinite number of iterations)

## **Description**

Use this option to set an iteration limit for a transient analysis. If a circuit uses more than ITL5 iterations, the program prints all results up to that point.

# **.OPTION ITLPTRAN**

Controls iteration limit used in the final try of the pseudo-transient method.

# **Syntax**

.OPTION ITLPTRAN=x

### **Default** 30

## **Description**

Use this option to control the iteration limit used in the final try of the pseudotransient method in OP or DC analysis. If a simulation fails in the final try of the pseudo-transient method, provide a higher value.

### **See Also**

[.DC](#page-84-0) [.OP](#page-226-0)

Sets the iteration limit for pole/zero analysis.

## **Syntax**

.OPTION ITLPZ=x

**Default** 100

## **Description**

Use this option to set the iteration limit for pole/zero analysis.

# **See Also**

[.OPTION CSCAL](#page-363-0) [.OPTION GSCAL](#page-414-0) [.PZ](#page-254-0) [.OPTION FMAX](#page-403-0)

# <span id="page-454-0"></span>**.OPTION ITRPRT**

Enables printing of output variables at their internal time points.

## **Syntax**

.OPTION ITRPRT 0|1

### **Default** 0

## **Description**

Use this option to enable printing of output variables at their internal time points.

When set to 1, HSPICE prints output variables at their internal transient simulation time points. In addition, if you use the -html option when invoking HSPICE, then HSPICE prints the values to a separate file (*\*.printtr0*).

# **.OPTION KCLTEST**

Activates the KCL (Kirchhoff's Current Law) test.

## **Syntax**

.OPTION KCLTEST=0|1

### **Default** 0

## **Description**

Use this option to activate the KCL test. This increases simulation time, especially for large circuits, but checks the solution with a high degree of accuracy.

If you set this value to 1, HSPICE sets these options:

- Sets RELMOS and ABSMOS options to 0 (off).
- Sets ABSI to 1e-6 A.
- Sets RELI to 1e-6.

To satisfy the KCL test, each node must satisfy this condition:

 $|\Sigma i_b|$  <  $RELI \cdot \Sigma |i_b|$  +  $ABSI$ 

In this equation, the  $i<sub>b</sub>$ s are the node currents.

## **See Also**

[.OPTION ABSI](#page-322-0) [.OPTION ABSMOS](#page-323-0) [.OPTION RELI](#page-540-0) [.OPTION RELMOS](#page-541-0)

# **.OPTION KLIM**

Sets the minimum mutual inductance.

## **Syntax**

.OPTION KLIM=x

**Default** 0.01

## **Description**

Use this option to set the minimum mutual inductance below which automatic second-order mutual inductance calculation no longer proceeds. KLIM is unitless (analogous to coupling strength, specified in the K-element). Typical KLIM values are between .5 and 0.0.

# <span id="page-457-0"></span>**.OPTION LA\_FREQ**

Specifies the upper frequency for which accuracy must be preserved.

## **Syntax**

.OPTION LA\_FREQ=*value*

### **Default** 1GHz

## **Description**

Use this option to specify the upper frequency for which accuracy must be preserved.

The *value* parameter specifies the upper frequency for which the PACT algorithm must preserve accuracy. If *value* is 0, the algorithm drops all capacitors because only DC is of interest.

The maximum frequency required for accurate reduction depends on both the technology of the circuit and the time scale of interest. In general, the faster the circuit, the higher the maximum frequency.

For additional information, see "Linear Acceleration" in the *HSPICE User Guide: Simulation and Analysis*.

#### **See Also**

[.OPTION SIM\\_LA](#page-578-0) [.OPTION LA\\_TIME](#page-460-0)

# **.OPTION LA\_MAXR**

Specifies the maximum resistance for linear matrix reduction.

## **Syntax**

.OPTION LA\_MAXR=*value*

**Default** 1e15 ohms

### **Description**

Use this option to specify the maximum resistance for linear matrix reduction.

The *value* parameter specifies the maximum resistance preserved in the reduction. The linear matrix reduction process assumes that any resistor greater than *value* has an infinite resistance and drops the resistor after reduction is completed.

For additional information, see "Linear Acceleration" in the *HSPICE User Guide: Simulation and Analysis*.

## **See Also**

[.OPTION SIM\\_LA](#page-578-0)

# **.OPTION LA\_MINC**

Specifies the minimum capacitance for linear matrix reduction.

## **Syntax**

.OPTION LA\_MINC=<value>

**Dedault** 1e-16 farads.

### **Description**

Use this option to specify the minimum capacitance for linear matrix reduction.

The *value* parameter specifies the minimum capacitance preserved in the reduction.

The linear matrix reduction process lumps any capacitor smaller than *value* to ground after the reduction completes.

For additional information, see "Linear Acceleration" in the *HSPICE User Guide: Simulation and Analysis*.

### **See Also**

[.OPTION SIM\\_LA](#page-578-0)

# <span id="page-460-0"></span>**.OPTION LA\_TIME**

Specifies the minimum time for which accuracy must be preserved.

## **Syntax**

.OPTION LA\_TIME=*value*

### **Default** 1ns

### **Description**

 Use this option to specify the minimum time for which accuracy must be preserved.

The *value* parameter specifies the minimum switching time for which the PACT algorithm preserves accuracy.

Waveforms that occur more rapidly than the minimum switching time are not accurately represented.

This option is simply an alternative to .OPTION LA\_FREQ. The default is equivalent to setting LA\_FREQ=1GHz.

### **Note:**

Higher frequencies (smaller times) increase accuracy, but only up to the minimum time step used in HSPICE.

For additional information, see "Linear Acceleration" in the *HSPICE User Guide: Simulation and Analysis*.

## **Example**

For a circuit having a typical rise time of 1ns, either set the maximum frequency to 1 GHz, or set the minimum switching time to 1ns:

```
.OPTION LA_FREQ=1GHz 
-or-.OPTION LA_TIME=1ns
```
However, if spikes occur in 0.1ns, HSPICE does not accurately simulate them. To capture the behavior of the spikes, use:

```
.OPTION LA_FREQ=10GHz 
-or-.OPTION LA_TIME=0.1ns
```
## **See Also**

[.OPTION SIM\\_LA](#page-578-0) [.OPTION LA\\_FREQ](#page-457-0)

# **.OPTION LA\_TOL**

Specifies the error tolerance for the PACT algorithm.

## **Syntax**

.OPTION LA\_TOL=*value*

**Default** 0.05.

## **Description**

Use this option to specify the error tolerance for the PACT algorithm.

The *value* parameter must specify a real number between 0.0 and 1.0.

For additional information, see "Linear Acceleration" in the *HSPICE User Guide: Simulation and Analysis*.

## **See Also**

[.OPTION SIM\\_LA](#page-578-0)

# **.OPTION LENNAM**

Specifies maximum name length for printing operating point analysis results.

### **Syntax**

.OPTION LENNAM=x

**Default** 16 (characters)

### **Description**

Use this option to specify the maximum length of names in the printout of operating point analysis results. The maximum value is 1024. .OPTION LENNAME prints the full related name of the transistor in the noise tables and OP tables.

# **Example**

```
...
.OPTIONS POST=1 LENNAM=40
...
```
# **.OPTION LIMPTS**

Specifies the number of points to print in AC analysis.

## **Syntax**

.OPTION LIMPTS=x

**Default** 2001

## **Description**

Use this option to specify the number of points to print or plot in AC analysis. You do not need to set LIMPTS for a DC or transient analysis. HSPICE spools the output file to disk.

### **See Also**

[.AC](#page-42-0) [.DC](#page-84-0) [.TRAN](#page-296-0)

# **.OPTION LIMTIM**

Specifies the amount of CPU time reserved to generate prints.

## **Syntax**

.OPTION LIMTIM=x

**Default** 2 (seconds)

### **Description**

Use this option to specify the amount of CPU time reserved to generate prints and plots if a CPU time limit ( $CPTIME=x$ ) terminates simulation. Default is normally sufficient for short printouts.

## **See Also**

[.OPTION CPTIME](#page-362-0)

# **.OPTION LISLVL**

Controls whether of not HSPICE suppresses the circuit number to circuit name directory information in the list file.

## **Syntax**

LISLVL=0|1

### **Default** 0

### **Description**

LISLVL=0 prints the circuit name directory information in the *.lis* file.

If the value is 1, the circuit number and circuit name directory information is not output to the *.lis* file.

# **.OPTION LIST**

Prints a list of netlist elements, node connections, and values for components, voltage and current sources, parameters, and more.

# **Syntax**

.OPTION LIST

**Default** 0

## **Description**

Use this option to print a list of:

- Netlist elements
- Node connections
- Element values for passive and active components
- Independent and dependent voltage and current source values
- Parameter values

It also prints effective sizes of elements and key values.

### **Note:**

This option is suppressed by the BRIEF option.

# **See Also**

[.OPTION BRIEF](#page-352-0) [.OPTION UNWRAP](#page-624-0) [.OPTION VFLOOR](#page-627-0)

# **.OPTION LOADHB**

Loads state variable information from a specified file.

### **Syntax**

.OPTION LOADHB='filename'

#### **Description**

Use this option to load the state variable information contained in the specified file. These values are used to initialize the HB simulation.

#### **See Also**

[.HB](#page-126-0) [.OPTION SAVEHB](#page-558-0)
# **.OPTION LOADSNINIT**

Loads the operating point saved at the end of Shooting Newton analysis initialization.

### **Syntax**

.OPTION LOADSNINIT=*"filename"*

#### **Description**

Use this option to load the operating point file saved at the end of SN initialization, which is used as initial conditions for the Shooting-Newton method.

# **.OPTION LSCAL**

Sets the inductance scale for Pole/Zero analysis.

#### **Syntax**

.OPTION LSCAL=x

**Default** 1e+6

#### **Description**

Use this option to set the inductance scale for Pole/Zero analysis. HSPICE multiplies inductance by LSCAL.

#### **Note:**

Scale factors must satisfy the following relations:

 $GSCAL = CSCAL \cdot FSCAL$ 

 $GSCAL = \frac{1}{LSCAL \cdot FSCAL}$ 

If you change scale factors, you might need to modify the initial Muller points, (X0R, X0I), (X1R, X1I) and (X2R, X2I), even though HSPICE internally multiplies the initial values by (1.0e-9/GSCAL).

The three complex starting-trial points, in the Muller (x1R,X1I) algorithm for pole/zero analysis are listed below with their defaults. HSPICE multiplies these initial points, and FMAX, by FSCAL.

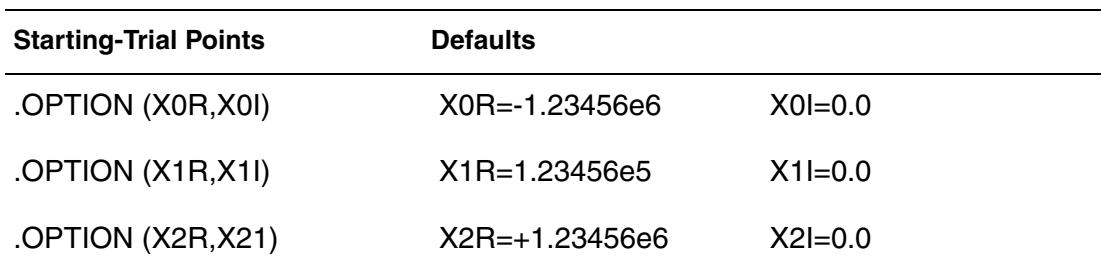

### **See Also**

[.OPTION CSCAL](#page-363-0) [.OPTION FMAX](#page-403-0) [.OPTION FSCAL](#page-405-0) [.OPTION GSCAL](#page-414-0) [.OPTION ITLPZ](#page-453-0) [.OPTION PZABS](#page-536-0) [.OPTION PZTOL](#page-537-0)

[.OPTION RITOL](#page-550-0) [.OPTION \(X0R,X0I\)](#page-637-0) [.OPTION \(X1R,X1I\)](#page-638-0) [.OPTION \(X2R,X21\)](#page-639-0) [.PZ](#page-254-0)

# <span id="page-471-0"></span>**.OPTION LVLTIM**

Selects the timestep algorithm for transient analysis.

### **Syntax**

.OPTION LVLTIM=[1|2|3]|4

#### **Default** 1

### **Description**

Use this option, (levels 1-3, only) to select the timestep algorithm for transient analysis.

- LVLTIM=1 (default) uses the DVDT timestep control algorithm.
- LVLTIM=2 uses the local truncation error (LTE) timestep control method. You can apply LVLTIM=2 to the TRAP method.
- LVLTIM=3 uses the DVDT timestep control method with timestep reversal.
- $LVLTIM=4$  is invalid if set by user; it is invoked by the RUNLVL option only to enhance the LTE time step control method used by the latest RUNLVL algorithm.

The local truncation algorithm  $LVLTIME = 2$  (LTE) provides a higher degree of accuracy than  $LVITIM=1$  or 3 (DVDT). If you use this option, errors do not propagate from time point to time point, which can result in an unstable solution.

Selecting the GEAR method changes the value of LVLTIM to 2 automatically. For information on how LVLTIM values impact other options, see [Appendix B,](#page-696-0)  [How Options Affect other Options.](#page-696-0)

### **See Also**

[.OPTION CHGTOL](#page-357-0) [.OPTION DVDT](#page-394-0) [.OPTION FS](#page-404-0) [.OPTION FT](#page-406-0) [.OPTION RELQ](#page-542-0)

## **.OPTION MACMOD**

Enables HSPICE MOSFET to access the subcircuit definition when there is no matching model reference or enables an HSPICE X-element to access the model reference when there is no matching subcircuit definition.

#### **Syntax**

.OPTION MACMOD=[1|2|3|0]

#### **Default** 0

#### **Description**

When macmod=1, HSPICE seeks a subckt definition for the M\*\*\* element if no model reference exists. The desired subckt name must match (case insensitive) the mname field in the M\*\*\* instance command. In addition, the number of terminals of the subckt must match with the M\*\*\* element referencing it; otherwise HSPICE exits the simulation based on no definition for the M\*\*\* element.

The following limitations apply when  $m \alpha = 1$ :

- 1. Element template output does not support MOSFET elements which use subckt definitions.
- 2. This feature will not support a MOSFET element whose mname is defined by a string parameter.
- 3. The number of terminals for a HSPICE MOSFET element must be within the range of 3-7; any number of terminals that is out of this range causes the simulation to fail.

When macmod=2, HSPICE seeks a MOSFET model definition when it cannot find a matching subckt or Verilog-A definition for an X-element. The targeted MOSFET MODEL card could be either an HSPICE built-in MOSFET model or CMI MOSFET model. If the model card that matched the X-element reference name is not a type of MOSFET model, the simulator exits and displays an error message indicating that the reference is not found.

The following limitations apply when  $m \alpha = 2$ :

- 1. The feature of "string parameter supported in MOSFET model name" is not applied to X-elements that are mapped to MOSFET model cards; that is, the reference name of the X-element must be constant string characters.
- 2. Subckt direct port probing command, isub() is not supported on Xelements mapped to MOSFET model cards.

3. HSPICE MOSRA analysis might not be performed on the X-elements, even when they directly map to MOSFET model cards.

When  $m \alpha = 3$ , HSPICE enables the same features as when  $m \alpha = 1$ . HSPICE seeks a . subckt definition for an M-element if there is no matching model reference; HSPICE seeks a .model MOSFET definition for an Xelement if there is no matching .subckt or Verilog-A definition. Usage considerations and limitations remain the same for both features, respectively.

#### **Note:**

When MACMOD=2 or 3, for the X-element that maps to an M-element, if it has an instance parameter named 'Multi' (case insensitive), then 'Multi' is used as an alias for the 'M' factor (the M multiply parameter).

When macmod=0: if there is no . option MACMOD in the input files or MACMOD=0, then neither of the features is enabled. HSPICE ignores the option MACMOD when any value other than  $1/2/3/0$  is set.

The MACMOD option is a global option; if there are multiple MACMOD options in one simulation, HSPICE uses the value of the last MACMOD option.

For examples and detailed discussion, see MOSFET Element Support Using .OPTION MACMOD in the *HSPICE User Guide: Simulation and Analysis*.

# **.OPTION MAXAMP**

Sets the maximum current through voltage-defined branches.

## **Syntax**

.OPTION MAXAMP=x

### **Default** 0

## **Description**

Use this option to set the maximum current through voltage-defined branches (voltage sources and inductors). If the current exceeds the MAXAMP value, HSPICE reports an error.

# <span id="page-475-0"></span>**.OPTION MAXORD**

Specifies the maximum order of integration for the GEAR method.

### **Syntax**

.OPTION MAXORD=[1|2|3]

#### **Default** 2

### **Description**

Use this option to specify the maximum order of integration for the GEAR method. When the GEAR method is used, based on the circuit behavior, HSPICE/HSPICE RF automatically switches the GEAR order on the fly.

The value of the parameter can be either 1, 2, or 3:

- MAXORD=1 selects the first-order GEAR (Backward-Euler) integration.
- MAXORD=2 selects the second-order GEAR (Gear-2), which is more stable and accurate than MAXORD=1.
- MAXORD=3 selects the third-order or high GEAR (Gear-3), which is most accurate, since it uses 3 previous time points to estimate the next time point.

### **Example**

This example selects the Backward-Euler integration method.

.OPTION MAXORD=1 METHOD=GEAR

### **See Also**

[.OPTION METHOD](#page-482-0) [.OPTION RUNLVL](#page-553-0) (HSPICE)

# **.OPTION MBYPASS**

Computes the default value of the BYTOL control option.

### **Syntax**

.OPTION MBYPASS=x

#### **Default** 2.00

### **Description**

Use this option to calculate the default value of the BYTOL control option:

BYTOL=MBYPASS x VNTOL=0.100m

Also multiplies the RELV voltage tolerance. Set MBYPASS to about 0.1 for precision analog circuits.

- **Default is 1 for DVDT=0, 1, 2, or 3.**
- $\blacksquare$  Default is 2 for  $DVDT=4$ .

## **See Also**

[.OPTION BYTOL](#page-355-0) [.OPTION DVDT](#page-394-0) [.OPTION RELV](#page-544-0)

# **.OPTION MCBRIEF**

Controls how HSPICE outputs Monte Carlo parameters.

#### **Syntax**

.OPTION MCBRIEF=0|1|2|3

#### **Default** 0

#### **Description**

Use this option to control how HSPICE outputs Monte Carlo parameters:

- MCBRIEF=0: Outputs all Monte Carlo parameters
- MCBRIEF=1: Suppresses the MC results in the *\*.mt#* file.
- MCBRIEF=2: Outputs the Monte Carlo parameters into a *.lis* file only.
- MCBRIEF=3: Outputs the Monte Carlo parameters into the measure files only.

## **.OPTION MEASDGT**

Formats the .MEASURE command output in both the listing file and the .MEASURE output files.

## **Syntax**

.OPTION MEASDGT=x

**Default** 4.0

### **Description**

Use this option to format the .MEASURE command output in both the listing file and the .MEASURE output files (.ma0, .mt0, .ms0, and so on).

The value of x is typically between 1 and 7, although you can set it as high as 10.

Use MEASDGT with . OPTION INGOLD= $x$  to control the output data format.

## **Example**

For example, if  $MEASDGT = 5$ , then . MEASURE displays numbers as:

- Five decimal digits for numbers in scientific notation.
- Five digits to the right of the decimal for numbers between 0.1 and 999.

In the listing (.lis), file, all . MEASURE output values are in scientific notation so .OPTION MEASDGT=5 results in five decimal digits.

### **See Also**

[.OPTION INGOLD](#page-444-0) [.MEASURE \(or\) .MEAS](#page-176-0)

# **.OPTION MEASFAIL**

Specifies where to print the failed measurement output.

## **Syntax**

.OPTION MEASFAIL=0|1

### **Default** 1

### **Description**

Use this option to specify where to print the failed measurement output. You can assign this option the following values:

- MEASFAIL=0, outputs "0" into the *.mt#, .ms#*, or .ma# file, and prints "failed" in the *.lis* file.
- MEASFAIL=1, prints "failed" in the *.mt#, .ms#, or .ma#* file, and in the *.lis* file.

#### **See Also**

[.MEASURE \(or\) .MEAS](#page-176-0)

## **.OPTION MEASFILE**

Controls whether measure information outputs to single or multiple files when an .ALTER command is present in the netlist.

#### **Syntax**

.OPTION MEASFILE=0|1

**Default** 0

#### **Description**

Use this option to control whether the measure information outputs to a single or multiple files when an .ALTER command is present in the netlist. You can assign this option the following values:

- MEASFILE=0, outputs measure information to several files.
- $MEASFTLE=1$ , outputs measure information to a single file.

#### **See Also**

[.ALTER](#page-51-0) [.MEASURE \(or\) .MEAS](#page-176-0)

# **.OPTION MEASOUT**

Outputs .MEASURE command values and sweep parameters into an ASCII file.

#### **Syntax**

.OPTION MEASOUT=x

**Default** 0|1

#### **Description**

Use this option to output .MEASURE command values and sweep parameters into an ASCII file. Post-analysis processing (AvanWaves or other analysis tools) uses this <*design*>.mt# file, where # increments for each .TEMP or .ALTER block.

For example, for a parameter sweep of an output load, which measures the delay, the .mt# file contains data for a delay-versus-fanout plot. You can set this option to 0 (off) in the *hspice.ini* file.

#### **See Also**

[.ALTER](#page-51-0) [.MEASURE \(or\) .MEAS](#page-176-0) [.TEMP \(or\) .TEMPERATURE](#page-292-0)

# <span id="page-482-0"></span>**.OPTION METHOD**

Sets the numerical integration method for a transient analysis for HSPICE/ HSPICE RF.

## **Syntax**

.OPTION METHOD=GEAR | TRAP [PURETP] | BDF

**Default** TRAP

## **Description**

Use this option to set the numerical integration method for a transient analysis.

- TRAP selects trapezoidal rule integration. This method inserts occasional Backward-Euler timesteps to avoid numerical oscillations. You can use the PURETP option to turn this oscillation damping feature off.
- TRAP PURETP selects pure trapezoidal rule integration. This method is recommended for high-Q LC oscillators and crystal oscillators.
- GEAR selects Gear integration, which sets . OPTION LVLTIM=2.
- GEAR MU=0 selects Backward-Euler integration.
- BDF selects the high order integration method based on the backward differentiation formulation.

### **Note:**

To change LVLTIM from 2 to 1 or 3, set LVLTIM=1 or 3 after the METHOD=GEAR option. This overrides METHOD=GEAR, which sets LVLTIM=2.

TRAP (trapezoidal) integration usually reduces program execution time with more accurate results. However, this method can introduce an apparent oscillation on printed or plotted nodes, which might not result from circuit behavior. To test this, run a transient analysis by using a small timestep. If oscillation disappears, the cause is the trapezoidal method.

The GEAR method is a filter, removing oscillations that occur in the trapezoidal method. Highly non-linear circuits (such as operational amplifiers) can require very long execution times when you use the GEAR method. Circuits that do not converge in trapezoidal integration, often converge if you use GEAR.

The BDF method is an high order integration method based on the backward differentiation formulae. The key features include: variable order, variable step size, and high order polynomial interpolation. The BDF limitations are listed below.

**Chapter 3: HSPICE and RF Netlist Simulation Control Options** .OPTION METHOD

METHOD=BDF supports the following models *only*:

- MOSFET, levels 1-54
- BJT, level 1 only
- Diodes, all
- Resistors, all
- Capacitors, excludes DC block
- Independent sources: V and I
- Dependent sources: E/F/G/H
- L, excludes AC choke
- K, excludes magnetic core, ideal transformer

When RUNLVL is turned off  $(=0)$ , method=GEAR sets bypass=0; the user can reset bypass value by using .option bypass=*value*. Also, when RUNLVL is turned off, there is an order dependency with GEAR and ACCURATE options; if method=GEAR is set after the ACCURATE option, then the ACCURATE option does not take effect; if method=GEAR is set before the ACCURATE option, then both GEAR and ACCURATE take effect.

If GEAR is used with RUNLVL, then GEAR only determines the numeric integration method; anything else is controlled by RUNLVL; there is no order dependency with RUNLVL and GEAR. Since there is no order dependency with RUNLVL and GEAR, or RUNLVL and ACCURATE, then:

.option ACCURATE method=GEAR RUNLVL

is equivalent to

.option method=GEAR ACCURATE RUNLVL

To see how use of the GEAR method impacts the value settings of ACCURATE and other options, see [Appendix B, How Options Affect other Options](#page-696-0).

### **Example 1**

This example sets pure trapezoidal method integration. No Gear-2 or Backward-Euler is mixed in. Use this setting when you simulate harmonic oscillators.

.option method=trap puretp

### **Example 2**

This example sets pure Backward-Euler integration.

```
.option method=gear maxord=1
```
## **Example 3**

This example sets pure Gear-2 integration.

.option method=gear

## **Example 4**

This example sets the higher order backward differentiation formulation integration for supported models.

.option method=bdf

### **See Also**

[.OPTION ACCURATE](#page-329-0) [.OPTION LVLTIM](#page-471-0) [.OPTION MAXORD](#page-475-0) [.OPTION MTTHRESH](#page-492-0) [.OPTION PURETP](#page-534-0) [.OPTION MU](#page-493-0) [.OPTION RUNLVL](#page-553-0)

## **.OPTION MODMONTE**

Controls how random values are assigned to parameters with Monte Carlo definitions.

### **Syntax**

.OPTION MODMONTE=0|1

#### **Default** 0

#### **Description**

Ordinarily, the assignment of a random value is only done once, then used several times. The exception to this rule is for model parameters. Since a model definition is only done once, the behavior described above would assign the same parameter value to all devices referencing that model. To overcome this, .OPTION MODMONTE lets you decide if all instances of a device should get the same or unique model parameters. Use this option to control how random values are assigned to parameters with Monte Carlo definitions.

- If MODMONTE=1, then within a single simulation run, each device that shares the same model card and is in the same Monte Carlo index receives a different random value for parameters that have a Monte Carlo definition.
- If  $MODMONTE=0$ , then within a single simulation run, each device that shares the same model card and is in the same Monte Carlo index receives the same random value for its parameters that have a Monte Carlo definition.

### **Example 1**

In the following example, transistors M1 through M3 have the same random vto model parameter for each of the five Monte Carlo runs through the use of the MODMONTE option.

```
...
.option MODMONTE=0 $$ MODMONTE defaults to 0;OK to omit this line.
.param vto_par=agauss(0.4, 0.1, 3)
.model mname nmos level=53 vto=vto_par version=3.22
M1 11 21 31 41 mname W=20u L=0.3u
M2 12 22 32 42 mname W=20u L=0.3u
M3 13 23 33 43 mname W=20u L=0.3u
...
.dc v1 0 vdd 0.1 sweep monte=5
.end
```
## **Example 2**

In Example 2, transistors M1 through M3 have different values of the vto model parameter for each of the Monte Carlo runs by the means of setting .option MODMONTE=1.

```
...
.option MODMONTE=1
.param vto_par=agauss(0.4, 0.1, 3)
.model mname nmos level=54 vto=vto_par
M1 11 21 31 41 mname W=20u L=0.3u
M2 12 22 32 42 mname W=20u L=0.3u
M3 13 23 33 43 mname W=20u L=0.3u
...
.dc v1 0 vdd 0.1 sweep monte=5
.end
```
#### **See Also**

[.MODEL](#page-211-0)

## **.OPTION MONTECON**

Continues a Monte Carlo analysis in HSPICE by retrieving the next random value, even if non-convergence occurs.

#### **Syntax**

.OPTION MONTECON=0|1

#### **Default** 1

#### **Description**

Use this option to retrieve the next random value, even if non-convergence occurs. A random value can be too large or too small to cause convergence to fail. Other types of analyses can use this Monte Carlo random value.

# **.OPTION MOSRALIFE**

Does the MOSRA "lifetime" computation.

### **Syntax**

.OPTION MOSRALIFE=*degradation\_type\_keyword*

### **Description**

Use this option to compute the lifetime calculation for the degradation type specified. If the option is not specified or the keyword cannot be identified by the MRAlifetimeDeg function, HSPICE does not do the lifetime computation.

The option is used in conjunction with two others, .OPTION DegFN=*val* and .OPTION DegFP=*val* which is NMOS's or PMOS's degradation value at lifetime, respectively.

The options apply to all MOSFETs. The lifetime value is printed in the RADEG file.

## **See Also**

[.MOSRA](#page-217-0) MOSFET Model Reliability Analysis (MOSRA)

# **.OPTION MOSRASORT**

Enables the descending sort for reliability degradation (RADEG) output.

### **Syntax**

.OPTION MOSRASORT=*degradation\_type\_keyword*

#### **Default** delvth0

#### **Description**

Use this option mosrasort to enable the descending sort for reliability degradation (RADEG) output.

If the mosrasort option is not specified, or the degradation type keyword is not recognized, HSPICE does not do the sorting. (Degradation type keywords are listed in the *HSPICE Application Note: Unified Custom Reliability Modeling API (MOSRA API)*, available by contacting the HSPICE technical support team.)

If you only specify the option mosrasort, and do not specify the degradation type keyword, HSPICE sorts RADEG by the delvth0 keyword.

HSPICE sorts the output separately in lists, one for NMOS, one for PMOS. HSPICE prints the NMOS list first, and then the PMOS list.

### **Example**

In the following usage, the option does a descending sort for RADEG output on delvth0's value.

.option mosrasort=delvth0

### **See Also**

[.MOSRA](#page-217-0) MOSFET Model Reliability Analysis (MOSRA)

# **.OPTION MRAAPI**

Loads and links the dynamically linked MOSRA API library.

## **Syntax**

.OPTION MRAAPI=0|1

### **Default** 0

## **Description**

Use this option to load and link the compiled MOSRA API object *.so* file to HSPICE during simulation runs. If this option parameter is set with no value or to 1, then the MOSRA API *.so* file is loaded as a dynamically-linked object file.

If this option parameter does not exist in the netlist, or is explicitly set to 0, no loading or linking takes place.

# **.OPTION MRAPAGED**

Enables the MOSRA API to work in Paged mode.

#### **Syntax**

.OPTION MRAPAGED=0|1

#### **Default** 0

#### **Description**

Use this option to select the delta\_P or Paged mode. If this option parameter is set to 1, then the MOSRAAPI works in Paged mode. If this option parameter does not exist (deemed as default) in the netlist, or is explicitly set to 0, MOSRAAPI works in delta\_P mode.

- 0: delta\_P mode
- 1: Paged mode

## <span id="page-492-0"></span>**.OPTION MTTHRESH**

Reduces the default active device limit for multithreading.

### **Syntax**

.OPTION MTTHRESH=*N*

**Default** 512

### **Description**

Use the option to reduce the default active device limit to allow multithreading for faster simulation. If *N* < 2 or the option is not set, the mtthresh defaults to 512. If the count of VCCSs(G), VCVSs(E), CCCSs(F), CCVSs(H), MOSFETs, BJTs, or diodes is more than mtthresh, the circuit can be run in multithreading mode.

## <span id="page-493-0"></span>**.OPTION MU**

Defines the integration method coefficient.

### **Syntax**

.OPTION MU=x

**Default** 0.5

### **Description**

Use this option to define the integration method coefficient. The value range is 0.0 to 0.5. The default integration method is trapezoidal which corresponds to the default coefficient value of 0.5. If the value is set to 0, then the integration method becomes backward-Euler. A value between 0 and 0.5 is a blend of the trapezoidal and backward-Euler integration methods.

### **See Also**

[.OPTION METHOD](#page-482-0)

# <span id="page-494-0"></span>**.OPTION NCFILTER**

Filters negative conductance warning messages according to the setting value.

#### **Syntax**

.OPTION NCFILTER=*val*

**Default** –1e–12

### **Description**

When . option newarn is set, use this option to filter the negative conductance warning messages according to the setting value. If gds, gm, gmbs < *value*, a warning message is reported. When ncwarn is set, this filter is automatically enabled. The legal range of *val* is –1e20 to 0.

### **See Also**

[.OPTION NCWARN](#page-495-0)

## <span id="page-495-0"></span>**.OPTION NCWARN**

Allows turning on a switch to report a warning message for negative conductance on MOSFETs.

#### **Syntax**

.OPTION NCWARN=0|1

#### **Default** 0

#### **Description**

Use the option to turn on  $( . \text{option } NCWARN=1)$ , printing out of the first occurrence of MOSFET related "negative conductance" in the listing file; if you want to check the entire negative conductance on MOSFETs, use.option DIAGNOSTIC to print all these warning messages.NCWARN=0 (default) turns off all warning messages on negative conductance.

#### **See Also**

[.OPTION DIAGNOSTIC \(or\) .OPTION DIAGNO](#page-391-0) [.OPTION NCFILTER](#page-494-0)

# **.OPTION NEWTOL**

Calculates one or more iterations past convergence for every calculated DC solution and timepoint circuit solution.

## **Syntax**

.OPTION NEWTOL=x

### **Default** 0

### **Description**

Use this option to calculate one or more iterations past convergence for every calculated DC solution and timepoint circuit solution. If you do not set NEWTOL after HSPICE determines convergence the convergence routine ends and the next program step begins.

# **.OPTION NODE**

Prints a node cross-reference table.

#### **Syntax**

.OPTION NODE=x

#### **Default** 0

### **Description**

Use this option to print a node cross-reference table. The BRIEF option suppresses NODE. The table lists each node and all elements connected to it. A code indicates the terminal of each element. A colon (:) separates the code from the element name.

The codes are:

- + Diode anode
- — Diode cathode
- B BJT base
- B MOSFET or JFET bulk
- C BJT collector
- D MOSFET or JFET drain
- $E BJT$  emitter
- G MOSFET or JFET gate
- S BJT substrate
- S MOSFET or JFET source

### **Example**

1 M1:B D2:+ Q4:B

This sample part of a cross-reference line indicates that the bulk of M1, the anode of D2 and the base of Q4, all connect to node 1.

## **See Also**

[.OPTION BRIEF](#page-352-0)

# **.OPTION NOELCK**

Bypasses element checking to reduce preprocessing time for very large files.

## **Syntax**

.OPTION NOELCK 0|1

#### **Default** 0

## **Description**

Use this option to bypass element checking to reduce preprocessing time for very large files. HSPICE typically checks for duplicate element definitions. If .option NOELCK is set (1), HSPICE skips the element checking and the simulation runs even if there is a duplicate element definition. For the duplicate elements, HSPICE uses the last definition it finds.

When NOELCHK is not turned on, if HSPICE finds a duplicate element definition, it issues an error and aborts the simulation.

## **Example**

In the following netlist:

R1 1 2 1k R2 2 0 1k C1 2 end 1p C1 2 0 1n

...unless .option NOELCHK is set to 1, HSPICE aborts the simulation and issue an error message.

\*\*error\*\* attempts to redefine c1 at line xx and line yy

# **.OPTION NOISEMINFREQ**

Specifies the minimum frequency of noise analysis in HSPICE/HSPICE RF.

#### **Syntax**

.OPTION NOISEMINFREQ=x

#### **Default** 1e-5

#### **Description**

Use this option to specify the minimum frequency of noise analysis. If the frequency of noise analysis is smaller than the minimum frequency, then HSPICE automatically sets the frequency for NOISEMINFREQ.

# **.OPTION NOMOD**

Suppresses the printout of model parameters.

#### **Syntax**

.OPTION NOMOD

#### **Default** 0

## **Description**

Use this option to suppress the printout of model parameters.

# **.OPTION NOPAGE**

Suppresses page ejects for title headings.

## **Syntax**

.OPTION NOPAGE

#### **Default** 0

## **Description**

Use this option to suppress page ejects for title headings.

# **.OPTION NOPIV**

Controls whether HSPICE automatically switches to pivoting matrix factors.

### **Syntax**

.OPTION NOPIV=o|1

#### **Default** 0

### **Description**

Use this option to prevent HSPICE from automatically switching to pivoting matrix factors if a nodal conductance is less than PIVTOL. NOPIV=1 inhibits pivoting.

## **See Also**

[.OPTION PIVTOL](#page-525-0)

# **.OPTION NOTOP**

Suppresses topology checks to increase preprocessing speed.

### **Syntax**

.OPTION NOTOP=0|1

#### **Default** 0

### **Description**

Use this option to suppress topology checks to increase the speed for preprocessing very large files. HSPICE normally checks the netlist topology and reports a warning or error message. The different topologies that HSPICE checks includes inductor/voltage loops, dangling nodes, stacked current sources and current sources in a closed capacitor loop. If you set the NOTOP option to 1, these checks will not be performed and there will be no warning or error messages issued for these topologies.

## **Example**

If you run the following netlist:

R1 1 2 1k R2 2 0 1k C1 2 end 1p

...the dangling node check function causes HSPICE to issue a warning in the *.lis* file.

only 1 connection at node 0:end ...

If .option NOTOP is set, the topology check is skipped and you will not get the warning.
# **.OPTION NOWARN**

Suppresses warning messages.

#### **Syntax**

.OPTION NOWARN=0|1

### **Default** 0

### **Description**

Use this option to suppress all conflicting parameter warning messages, except those generated from commands in .ALTER blocks.

.OPTION WARNLIMIT can be used to limit the number of a same warning message.

#### **See Also**

[.ALTER](#page-51-0) [.OPTION WARNLIMIT \(or\) .OPTION WARNLIM](#page-630-0)

# <span id="page-505-0"></span>**.OPTION NUMDGT**

Controls the listing printout accuracy.

## **Syntax**

.OPTION NUMDGT=x

### **Default** 4

## **Description**

Use this option to control the listing printout (.*lis*) accuracy. The value of *x* is typically between 1 and 7, although you can set it as high as 10. This option does not affect the accuracy of the simulation.This option does, however, affect the results files (ASCII and binary) if you use the .OPTION POST\_VERSION=2001 setting. The default setting is 5 digits for results for printout accuracy when using POST\_VERSION=2001.

### **See Also**

[.OPTION POST\\_VERSION](#page-529-0)

# **.OPTION NUMERICAL\_DERIVATIVES**

Diagnostic-only option for checking a problem with the device models.

## **Syntax**

.OPTION NUMERICAL\_DERIVATIVES=0|1

## **Default** 0

## **Description**

This option can be used to help diagnose convergence problems or suspected inaccuracies in small-signal analyses such as HBAC, HBNOISE, or PHASENOISE. If a convergence or accuracy problem stems from an inaccuracy in the current or charge derivatives returned by a transistor or diode model, setting this option to 1 will resolve the problem, although with a performance decrease.

If NUMERICAL DERIVATIVES=1 resolves the problem, please contact Synopsys support so that the underlying transistor model issue can be resolved.

If you are confident that the models are providing accurate derivatives, do *not* use this option.

# **.OPTION NXX**

Stops echoing (printback) of the data file to stdout.

### **Syntax**

.OPTION NXX

### **Default** 0

## **Description**

Use this option to terminate echoing (printback) of the data file to stdout until HSPICE finds an . OPTION BRIEF=0 or the . END command. It also resets the LIST, NODE and OPTS options and sets NOMOD. When BRIEF=0, it enables printback. NXX is the same as BRIEF.

### **See Also**

[.OPTION BRIEF](#page-352-0) [.OPTION LIST](#page-466-0) [.OPTION NODE](#page-497-0) [.OPTION OPTS](#page-513-0)

# **.OPTION OFF**

Initializes terminal voltages to zero for active devices not initialized to other values.

### **Syntax**

.OPTION OFF=x

**Default** 0

### **Description**

Use this option to initialize terminal voltages to zero if you did not initialize them to other values for all active devices. For example, if you did not initialize both drain and source nodes of a transistor (using .NODESET, .IC commands, or connecting them to sources), then OFF initializes all nodes of the transistor to 0.

HSPICE checks the OFF option before element IC parameters. If you assigned an element IC parameter to a node, simulation initializes the node to the element IC parameter value, even if the OFF option previously set it to 0.

You can use the OFF element parameter to initialize terminal voltages to 0 for specific active devices. Use the OFF option to help find exact DC operatingpoint solutions for large circuits.

### **See Also**

[.DC](#page-84-0) [.IC](#page-151-0) [.NODESET](#page-221-0)

# **.OPTION OPFILE**

Outputs the operating point information to a file.

### **Syntax**

.OPTION OPFILE= 0|1

### **Default** 0

### **Description**

Use this option to output the operating point information to a file.

- If *value* is 1, operating point information is output to a file named <*design*>.dp#.
- If *value* is 0, the operating point information outputs to stdout.

# **.OPTION OPTCON**

Continues running a bisection analysis (with multiple .ALTER commands) even if optimization failed.

### **Syntax**

.OPTION OPTCON=0|1

Default 0

### **Description**

Use this option to override how HSPICE treats bisection measure failure. With this option turned on, Instead of issuing an error and exiting the simulation, HSPICE treats a bisection search failure like a measurement failure and completes the simulation, or continues if .ALTER commands are specified.

HSPICE behaves in the following ways when. OPTION OPTCOM=1:

- 1. HSPICE no longer exits with a job aborted error message, instead it outputs failed parameters to the screen with a job concluded message.
- 2. It prints a failed value for the target parameters in the measurement file. However, if option MEASFAIL=0 is present, it will log 0 in the measurement file instead of "failed".

### **Examples**

```
.option optcon=1
r1 1 0 2000
v1 1 0 3
.param target=0.5
.param x=opt1(0, 0, 1)
.model opt_model opt method=bisection relout=1e6 
relin=0.0005 
.meas tran y param = x goal = target 
.tran 1.0e-10 1.0e-9 sweep optimize=opt1 results=y
 model=opt_model
.alter target=1.5 
.param target=1.5 
.alter target=0.75 
.param target=0.75 
.end
```
If a bisection search fails because of endpoints having the same sign, for example, screen output might appear as follows:

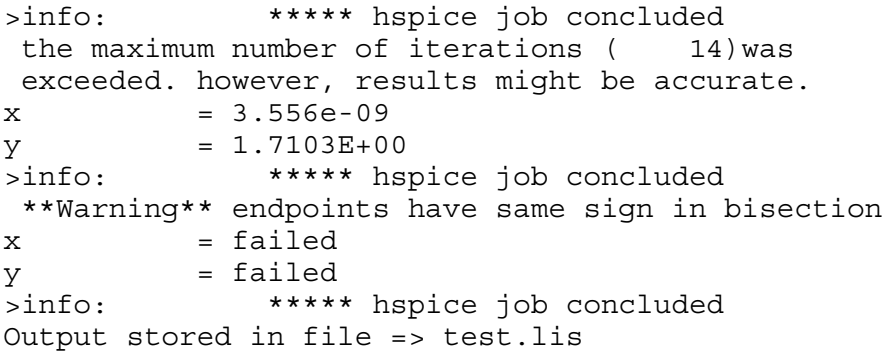

#### **See Also**

[.ALTER](#page-51-0) [.OPTION MEASFAIL](#page-479-0)

# **.OPTION OPTLST**

Outputs additional optimization information.

### **Syntax**

```
.OPTION OPTLIST=0|1|2|3
```
#### **Default** 0

#### **Description**

Use this option to output additional optimization information:

- OPTLIST=0: No information (default).
- OPTLIST=1: Prints parameter, Broyden update and bisection results information.
- OPTLIST=2: Prints gradient, error, Hessian, and iteration information.
- OPTLIST=3: Prints all of the above and Jacobian.

# <span id="page-513-0"></span>**.OPTION OPTS**

Prints current settings for all control options.

## **Syntax**

.OPTION OPTS

#### **Description**

Use this option to print the current settings for all control options. If you change any of the default values of the options, the OPTS option prints the values that the simulation actually uses. The BRIEF option suppresses OPTS.

#### **See Also**

[.OPTION BRIEF](#page-352-0)

# **.OPTION PARHIER (or) .OPTION PARHIE**

Specifies scoping rules.

#### **Syntax**

.OPTION PARHIER=[GLOBAL|LOCAL]

**Default** GLOBAL

#### **Description**

Use this option to specify scoping rules.

### **Example**

```
.OPTION parhier=<global | local>
.PARAM DefPwid=1u
.SUBCKT Inv a y DefPwid=2u DefNwid=1u
  Mp1 <MosPinList> pMosMod L=1.2u W=DefPwid
  Mn1 <MosPinList> nMosMod L=1.2u W=DefNwid
.ENDS
```
This example explicitly shows the difference between local and global scoping for using parameters in subcircuits.

# **.OPTION PATHNUM**

Prints subcircuit path numbers instead of path names.

#### **Syntax**

.OPTION PATHNUM

#### **Default** 0

## **Description**

When set to 1, this option prints subcircuit path numbers instead of path names.

# <span id="page-516-0"></span>**.OPTION PHASENOISEKRYLOVDIM**

Specifies the dimension of the Krylov subspace that the Krylov solver uses.

#### **Syntax**

.OPTION PHASENOISEKRYLOVDIM

**Default** 500

#### **Description**

Specifies the dimension of the Krylov subspace that the Krylov solver uses. This must be an integer greater than zero.

#### **See Also**

[.OPTION BPNMATCHTOL](#page-351-0) [.OPTION PHASENOISEKRYLOVITER](#page-517-0) [.OPTION PHASENOISETOL](#page-518-0) [.OPTION PHNOISELORENTZ](#page-519-0)

# <span id="page-517-0"></span>**.OPTION PHASENOISEKRYLOVITER**

Specifies the maximum number of Krylov iterations that the phase noise Krylov solver takes.

### **Syntax**

.OPTION PHASENOISEKRYLOVITER

**Default** 1000

#### **Description**

Specifies the maximum number of Krylov iterations that the phase noise Krylov solver takes. Analysis stops when the number of iterations reaches this value.

#### **See Also**

[.OPTION BPNMATCHTOL](#page-351-0) [.OPTION PHASENOISEKRYLOVDIM](#page-516-0) [.OPTION PHASENOISETOL](#page-518-0) [.OPTION PHNOISELORENTZ](#page-519-0)

# <span id="page-518-0"></span>**.OPTION PHASENOISETOL**

Specifies the error tolerance for the phase noise solver.

#### **Syntax**

.OPTION PHASENOISETOL

**Default** 1e-8

#### **Description**

Specifies the error tolerance for the phase noise solver. This must be a real number greater than zero.

#### **See Also**

[.OPTION BPNMATCHTOL](#page-351-0) [.OPTION PHASENOISEKRYLOVDIM](#page-516-0) [.OPTION PHASENOISEKRYLOVITER](#page-517-0) [.OPTION PHNOISELORENTZ](#page-519-0)

# <span id="page-519-0"></span>**.OPTION PHNOISELORENTZ**

Turns on a Lorentzian model for the phase noise analysis.

## **Syntax**

```
.OPTION PHNOISELORENTZ= 0|1|2
```
## **Default** 1

## **Description**

Turns on a Lorentzian model for the phase noise analysis.

- 0: Uses a linear approximation to a lorentzian model
- 1 (default): Applies a lorentzian model to all noise sources
- 2: Applies a lorentzian model to all non-frequency dependent noise sources

## **See Also**

[.OPTION BPNMATCHTOL](#page-351-0) [.OPTION PHASENOISEKRYLOVDIM](#page-516-0) [.OPTION PHASENOISEKRYLOVITER](#page-517-0) [.OPTION PHASENOISETOL](#page-518-0)

# **.OPTION PHNOISEAMPM**

Allows you to separate amplitude modulation and phase modulation components in a phase noise simulation.

### **Syntax**

```
.OPTION PHNOISEAMPM=0|1
```
#### **Default** 0

#### **Description**

Use this option to enable HSPICE RF to calculate separate amplitude (am) and phase modulation (pm) components using the output and measure syntax of a .PHASENOISE simulation. A value of 0 sets the Periodic AC (PAC) phase noise amplitude modulation (AM) component to zero and the results will be identical to earlier releases. A value of 1 calculates separate AM and phase noise components. When .OPTION PHNOISEAMPM=1, then

```
.MEASURE PHASENOISE extends output variables to the set:
<am[noise]> <pm[noise]>
```
### **Example**

The following explicitly sets the calculation for separate am and pm calculation.

```
.opt phnoiseampm=1
```
### **See Also**

[.PHASENOISE](#page-236-0) Amplitude Modulation/Phase Modulation Separation

# <span id="page-521-0"></span>**.OPTION PIVOT**

Selects a pivot algorithm.

## **Syntax**

.OPTION PIVOT=x

**Default** 10

## **Description**

Use this option to select a pivot algorithm. Use these algorithms to reduce simulation time and to achieve convergence in circuits that produce hard-tosolve matrix equations. PIVOT selects the numerical pivoting algorithm that is used to manipulate the matrices. Pivoting affects both DC and transient analysis. Usually the reason for choosing a pivot method other than either the default (10) or 0 is that the circuit contains both very large and very small conductances.To select the pivot algorithm, set PIVOT as follows:

- PIVOT=0: Original nonpivoting algorithm.
- PIVOT=1: Original pivoting algorithm.
- PIVOT=2: Picks the largest pivot in the row.
- PIVOT=3: Picks the best pivot in a row.
- PIVOT=10: Fast, nonpivoting algorithm; requires more memory.
- PIVOT=11: Fast, pivoting algorithm; requires more memory than PIVOT values less than 11.
- $\blacksquare$  PIVOT=12: Picks the largest pivot in the row; requires more memory than PIVOT values less than 12.
- PIVOT=13: Fast, best pivot: faster; requires more memory than PIVOT values less than 13.

The fastest algorithm is  $PIVOT=13$ . This algorithm can improve simulation time up to ten times on very large circuits but requires substantially more memory for simulation.

Some circuits with large conductance ratios, such as switching regulator circuits, might require pivoting.

If PIV0T=0 or 10, HSPICE automatically changes from a nonpivoting to a rowpivot strategy if it detects any diagonal-matrix entry less than PIVTOL. This strategy provides the time and memory advantages of nonpivoting inversion and avoids unstable simulations and incorrect results. Use .OPTION NOPIV to

prevent HSPICE from pivoting. For very large circuits, PIVOT=10, 11, 12, or 13 can require excessive memory.

If HSPICE switches to pivoting during a simulation, it displays this message, followed by the node numbers that cause the problem:

pivot change on the fly

Use .OPTION NODE to cross-reference a node to an element. The SPARSE option is the same as PIVOT.

#### **See Also**

[.OPTION NODE](#page-497-0) [.OPTION NOPIV](#page-502-0) [.OPTION PIVREF](#page-523-0) [.OPTION PIVREL](#page-524-0) [.OPTION PIVTOL](#page-525-0)

# <span id="page-523-0"></span>**.OPTION PIVREF**

Sets a pivot reference.

## **Syntax**

.OPTION PIVREF=*x*

**Default** 100.00x

#### **Description**

Use this option to set a pivot reference. Use PIVREF in PIVOT=11, 12, or 13 to limit the size of the matrix. The default is  $1e+8$ .

### **See Also**

[.OPTION PIVOT](#page-521-0)

# <span id="page-524-0"></span>**.OPTION PIVREL**

Sets the maximum and minimum ratio of a row or matrix.

### **Syntax**

.OPTION PIVREL=x

**Default** 100u

### **Description**

Use this option to set the maximum and minimum ratio of a row or matrix. Use only if PIVOT=1. Large values for PIVREL can result in very long matrix pivot times; however, if the value is too small, no pivoting occurs. Start with small values of PIVREL by using an adequate but not excessive value for convergence and accuracy. The default is 1e-4.

### **See Also**

[.OPTION PIVOT](#page-521-0)

# <span id="page-525-0"></span>**.OPTION PIVTOL**

Sets the absolute minimum value for which HSPICE accepts a matrix entry as a pivot.

#### **Syntax**

.OPTION PIVTOL=x

**Default** 1.00f

#### **Description**

Use this option to set the absolute minimum value for which HSPICE accepts a matrix entry as a pivot. PIVTOL is used to prevent numeric overflow conditions like divide by 0. If the conductance is less than the value of PIVTOL, HSPICE rebuilds the matrix and chooses the PIVOT algorithm. If the conductance is greater than the value of PIVTOL, the PIVTOL value replaces the conductance in the matrix. When a non-pivot algorithm is selected by setting  $PIVOT=0$  or 10, then pivtol is the minimum conductance in the matrix and not a pivot.

The default value of PIVTOL is 1e-15 and the range of PIVTOL is Min:1e-35, Max:1, excluding 0. The value of PIVTOL must be less than GMIN or GMINDC. Values that approach 1 increase the pivot. The example below shows how you can correct a "maximum conductance on node error."

#### **Note:**

If PIVTOL is set too small, you run the risk of creating an overflow condition and a convergence problem. If you set the value to 0, an out-of-bounds error is reported.

#### **Example**

If you get an error message such as:

```
**error** maximum conductance on node 1: v75 } = (9.2414D-23)
is less than pivtol in transient analysis.
Check hookup for this node, set smaller option pivtol and rerun.
```
—the error message informs that the node conductance value is less than the value of PIVTOL. Decrease the PIVTOL value so that it is less than the value in the error message. The valid range of pivtol values is between 1e-35 to 1, excluding 0. For this case a setting pivtol to 1e-25 resolves the error.

#### **See Also**

[.OPTION GMIN](#page-411-0) [.OPTION GMINDC](#page-412-0) [.OPTION PIVOT](#page-521-0)

# <span id="page-526-0"></span>**.OPTION POST**

Saves simulation results for viewing by an interactive waveform viewer.

**Note:**

The behavior for .OPTION POST in HSPICE RF is different from the same option used in HSPICE.

## **Syntax**

*HSPICE Syntax*

```
.OPTION POST=[0|1|2|3|ASCII|BINARY|CSDF]
```
*HSPICE RF Syntax*

```
.OPTION
```
POST=[0|1|2|3|ASCII|BINARY|CSDF|NW|P|TW|UT|VCD|WDBA]

**Default** 0 or 1 if POST is is declared without a value.

# **Description**

Use this option to save simulation results for viewing by an interactive waveform viewer.

Use .OPTION POST to provide output without specifying other parameters. The defaults for the POST option supply usable data to most parameters.

- POST=0: Does not output simulation results.
- POST=1, BINARY: (Default if POST is declared without a value) Output format is binary.
- POST=2, ASCII: Output format is ASCII.
- POST=3: Output format is New Wave binary (which enables you to generate *.tr0* files that are larger than 2 gigabytes on Linux platforms).
- POST=CSDF: Output format is Common Simulation Data Format (Viewlogiccompatible graph data file format).

Options available to HSPICE RF only:

- POST=NW: Output format is XP/AvanWaves.
- POST=TW: Output format is TurboWave.
- POST=UT: Output format is Veritools Undertow.
- POST=VCD: Output format is value change dump. Use with a .LPRINT command.
- POST=WDBA: Output format is XP/CosmosScope.
- POST=XP: Output format is XP/AvanWaves/CosmosScope.

By default, HSPICE outputs single precision for both time and signal data. If you want to get double precision data, in the netlist set:

```
.OPTION POST POST_VERSION=2001
```
#### **Note:**

.OPTION POST in HSPICE is *not* a global option to dump output in general and then use other options to specify another format. Other options such as PSF, CSDF, SDA, ZUKEN override POST if they are specified after POST, and vice versa. This is unlike HSPICE RF which allows values beyond  $[0|1|2|3|\text{ASCII}|\text{BINARY}|\text{CSDF}].$ 

HSPICE uses the last output control option if multiple output control options are specified in the netlist.

### **Examples**

In this example the option artist/PSF will overwrite the option post. HSPICE will use the control output option artist/psf.

```
.option artist=2 psf=2
.option post
```
In this example, the option artist/PSF overrides the option post.

```
.option post
.option artist=2 psf=2
```
### **See Also**

[.OPTION POST\\_VERSION](#page-529-0)

# <span id="page-528-0"></span>**.OPTION POSTLVL**

Limits the data written to your waveform file to a specified level of nodes.

## **Syntax**

.OPTION POSTLVL=*n*

## **Default** 0

### **Description**

Limits the data written to your waveform file to the level of nodes specified by the *n* parameter. This option differs from POSTSTOP in that it specifies the signals of one given level at any level.

## **Example**

.OPTION POSTLVL=2

This example limits the data written to the waveform file to only the secondlevel nodes.

### **See Also**

[.OPTION POSTTOP](#page-531-0)

# <span id="page-529-0"></span>**.OPTION POST\_VERSION**

Specifies the post-processing output version for HSPICE/HSPICE RF.

#### **Syntax**

.OPTION POST\_VERSION=x

**Default** 9601

#### **Description**

Use this option to set the post-processing output version:

- $\blacksquare$   $x=9007$  truncates the node name in the post-processor output file to a maximum of 16 characters.
- $\blacksquare$   $x=9601$  sets the node name length for the output file consistent with input restrictions (1024 characters) and limits the number of output variables to 9999.
- $\blacksquare$   $x=2001$  uses an output file header that displays the correct number of output variables when the number exceeds 9999. This option also changes the digit-number precision in results files to match the value of .OPTION NUMDGT (when  $<$  5).

By default, HSPICE outputs single precision for both time and signal data. If you want to get double precision data, in the netlist set:

.OPTION POST POST\_VERSION=2001

If you set .OPTION POST\_VERSION=2001 POST=2 in the netlist, HSPICE returns more accurate ASCII results.

```
.OPTION POST_VERSION=2001
```
To use binary values (with double precision) in the output file, include the following in the input file:

```
*******************************************
.option post (or post=1) post version=2001
*******************************************
```
For more accurate simulation results, comment this format.

#### **Example**

If you need to probe more than 9999 signals, set the POST VERSION option to 2001; for example,

.OPTION POST\_VERSION=2001

HSPICE now outputs all the signals into a waveform file and the correct number of output signals is shown rather than \*\*\*\* when the number of signals exceeds 9999. You can load this waveform file in CosmosScope or AvanWaves to view the signals.

## **See Also**

[.OPTION NUMDGT](#page-505-0) [.OPTION POST](#page-526-0)

# <span id="page-531-0"></span>**.OPTION POSTTOP**

Limits the data written to the waveform file to data from only the top *n* level nodes.

### **Syntax**

.OPTION POSTTOP=*n*

### **Description**

Use this option to limit the data written to your waveform file to data from only the top *n* level nodes. This option outputs instances up to n levels deep. If you do not specify either the .OPTION PROBE or the .OPTION POSTTOP options, HSPICE/HSPICE RF outputs all levels. To enable the waveform display interface, you also need to specify the .OPTION POST option. This option differs from .OPTION STOPLVL in that it specifies the signals of one or multiple levels from the top level down.

### **Example**

POSTTOP=1

This example limits the data written to the waveform file to only the top-level nodes.

### **See Also**

[.OPTION POST](#page-526-0) [.OPTION PROBE](#page-532-0) [.OPTION POSTLVL](#page-528-0)

# <span id="page-532-0"></span>**.OPTION PROBE**

Limits post-analysis output to only variables specified in . PROBE and . PRINT commands for HSPICE/HSPICE RF.

### **Syntax**

.OPTION PROBE=0|1

**Default** 0

### **Description**

When turned on (1), allows you to set post-analysis output to only variables specified in .PROBE, and PRINT commands. 0=off.

By default, HSPICE outputs all voltages and power supply currents in addition to variables listed in .PROBE, and .PRINT commands. Using this option can significantly decrease the sizes of simulation output files.

If .OPTION PROBE is not set:

- All node voltage and source currents are output to *\*.tr#, \*.ac#, \*.sw#* files.
- If measured, the resistor or MOSFET current is also output to *\*.tr#, \*.ac#,* or *\*.sw#* files.
- If the resistor or MOSFET current are determined by measurement variables, and .OPTION PUTMEAS is reset (set to 0), these measurement variables are not output to waveform files.

## **See Also**

[.PRINT](#page-244-0) [.PROBE](#page-248-0) [.OPTION PROBE](#page-532-0) [.OPTION PUTMEAS](#page-535-0)

# **.OPTION PSF**

In a standalone HSPICE simulation, specifies whether binary (Parameter Storage Format) or ASCII data is output. When used with HSPICE RF, specifies whether binary or ASCII data is output when you run an HSPICE simulation from t6he Cadence<sup>TM</sup> Virtuoso<sup>®</sup> Analog Design Environment.

### **Syntax**

.OPTION PSF=0|1|2

#### **Default** 0

#### **Description**

Use this option to specify whether HSPICE RF outputs binary (Parameter Storage Format) or ASCII data when you run an HSPICE RF simulation through the Cadence Virtuoso Analog Design Environment.

If you use .OPTON PSF only (without .OPTION ARTIST), the value of *x* can be 1 or 2.

- If . OPTION  $PSF=1$ , HSPICE produces binary output.
- If . OPTION PSF=2, HSPICE produces ASCII output.

#### **Note:**

The PSF and SDA writers used in HSPICE rely on libraries that are not currently available in 64 bit versions, and 64 bit HSPICE cannot link the 32 bit libraries. If you inspect the log file, you will see the message

"\*\*warning\*\* 64bit cannot support option psf, artist or sda".

## **See Also**

[.OPTION ARTIST](#page-334-0)

# **.OPTION PURETP**

Specifies the integration method to use for reversal time point in HSPICE/ HSPICE RF.

## **Syntax**

.OPTION PURETP=x

**Default** 0

### **Description**

Use this option to specify the integration method to use for reversal time point.

If you set PURETP=1 and HSPICE finds non-convergence, it uses TRAP (instead of Bbackward-Euler) for the reversed time point.

Use this option with an .OPTION METHOD=TRAP command to help some oscillating circuits to oscillate if the default simulation process cannot satisfy the result.

### **See Also**

[.OPTION METHOD](#page-482-0)

# <span id="page-535-0"></span>**.OPTION PUTMEAS**

Controls the output variables listed in the .MEASURE command.

## **Syntax**

.OPTION PUTMEAS=0|1

#### **Default** 1

### **Description**

Use this option to control the output variables listed in the .MEASURE command.

- 0: Does not save variable values listed in the . MEASURE command into the corresponding output file (such as .tr#, .ac# or .sw#). This option decreases the size of the output file.
- 1: Default. Saves variable values listed in the . MEASURE command to the corresponding output file (such as .tr#, .ac# or .sw#). This option is similar to the output of HSPICE 2000.4.

### **See Also**

[.MEASURE \(or\) .MEAS](#page-176-0)

# <span id="page-536-0"></span>**.OPTION PZABS**

Sets absolute tolerances for poles and zeros.

## **Syntax**

.OPTION PZABS=x

**Default** 1.0e-2

### **Description**

Use this option to set absolute tolerances for poles and zeros in Pole/Zero analysis. Use this option as follows:

If  $(X_{\text{real}} + X_{\text{real}} < PZABS)$ , then  $X_{\text{real}}$  and  $X_{\text{imag}} = 0$ . You can also use this option for convergence tests.

## **See Also**

[.OPTION CSCAL](#page-363-0) [.OPTION FMAX](#page-403-0) [.OPTION FSCAL](#page-405-0) [.OPTION GSCAL](#page-414-0) [.OPTION LSCAL](#page-469-0) [.OPTION PZTOL](#page-537-0) [.OPTION RITOL](#page-550-0)

# <span id="page-537-0"></span>**.OPTION PZTOL**

Sets the relative tolerance for poles and zeros.

### **Syntax**

.OPTION PZTOL=x

**Default** 1.0e-6

#### **Description**

Use this option to set relative tolerances for poles and zeros in Pole/Zero analysis.

### **See Also**

[.OPTION CSCAL](#page-363-0) [.OPTION FMAX](#page-403-0) [.OPTION FSCAL](#page-405-0) [.OPTION GSCAL](#page-414-0) [.OPTION LSCAL](#page-469-0) [.OPTION PZABS](#page-536-0) [.OPTION RITOL](#page-550-0)

# **.OPTION RANDGEN**

Specifies the random number generator used in traditional Monte Carlo analysis.

## **Syntax**

.OPTION RANDGEN= ['moa'|1|0]

### **Default** 0

### **Description**

Use this option to specify the random number generator used in HSPICE traditional Monte Carlo analysis. If RANDGEN= 'moa' or 1, then a multiplywith-carry type random number generator with longer cycle is used. If RANDGEN=0, then the traditional random number generator is used.

Setting .option RANDGEN='MOA' or 1 is the equivalent to using Replicates=*value* in the Variation Block functionality for Monte Carlo when sampling using Latin Hypercube. See Latin Hyper Cube Sampling in the *HSPICE User Guide: Simulation and Analysis*.

### **Note:**

The .OPTION SEED command is also valid for the new random number generator without usage change.

### **See Also**

[.OPTION RUNLVL](#page-553-0) [.OPTION SEED](#page-563-0)

# **.OPTION RELH**

Sets the relative current tolerance from iteration to iteration through voltagedefined branches.

#### **Syntax**

.OPTION RELH=x

**Default** 50.00m

#### **Description**

Use this option to set the relative current tolerance through voltage-defined branches (voltage sources and inductors) from iteration to iteration.

This option can also be used to check current convergence, but only if the value of the ABSH option is greater than zero.

#### **See Also**

[.OPTION ABSH](#page-321-0)
# <span id="page-540-0"></span>**.OPTION RELI**

Sets the relative error/tolerance change from iteration to iteration.

## **Syntax**

.OPTION RELI=x

**Default** 10.00m

## **Description**

Use this option to set the relative error/tolerance change from iteration to iteration.

This option determines convergence for all currents in diode, BJT, and JFET devices. (RELMOS sets tolerance for MOSFETs). This value is the change in current from the value calculated at the previous timepoint.

- Default=0.01 for .OPTION KCLTEST=0.
- Default=1e-6 for .OPTION KCLTEST=1.

#### **See Also**

[.OPTION RELMOS](#page-541-0) [.OPTION KCLTEST](#page-455-0)

# <span id="page-541-0"></span>**.OPTION RELMOS**

Sets the relative error tolerance for drain-to-source current from iteration to iteration.

#### **Syntax**

.OPTION RELMOS=x

**Default** 50.00m (0.05 or 5%)

#### **Description**

Use this option to set the relative error tolerance for drain-to-source current from iteration to iteration.

This option determines convergence for currents in MOSFET devices while .OPTION RELI sets the tolerance for other active devices.

This option also sets the change in current from the value calculated at the previous timepoint. HSPICE uses the .OPTION RELMOS value only if the current is greater than the .OPTION ABSMOS floor value.

Min value: 1e-07; Max value 10.

#### **See Also**

[.OPTION ABSMOS](#page-323-0) [.OPTION RELI](#page-540-0) [.OPTION RELMOS](#page-541-0)

# **.OPTION RELQ**

Sets the timestep size from iteration to iteration.

## **Syntax**

.OPTION RELQ=x

**Default** 10.00m

## **Description**

Use this option in the timestep algorithm for local truncation error  $(LVLTIM=2)$ . If the capacitor charge calculation in the present iteration exceeds that of the past iteration by a percentage greater than the RELQ value, then HSPICE reduces the internal timestep (delta). The default is 0.01.

## **See Also**

[.OPTION LVLTIM](#page-471-0)

# <span id="page-543-0"></span>**.OPTION RELTOL**

Sets the relative error tolerance for voltages from iteration to iteration.

## **Syntax**

.OPTION RELTOL=x

**Default** 1e-3

#### **Description**

Use this option to set the relative error tolerance for voltages from iteration to iteration. Min value: 1e-20; Max value: 10.

Use this option with the ABSV option to determine voltage convergence. Increasing  $x$  increases the relative error. This option is the same as the RELV option. The RELI and RELVDC options default to the RELTOL value.

#### **See Also**

[.OPTION ABSV](#page-325-0) [.OPTION RELI](#page-540-0) [.OPTION RELV](#page-544-0) [.OPTION RELVDC](#page-546-0)

# <span id="page-544-0"></span>**.OPTION RELV**

Sets the relative error tolerance for voltages from iteration to iteration.

## **Syntax**

.OPTION RELV=x

**Default** 1.00m

## **Description**

Use this option to set the relative error tolerance for voltages from iteration to iteration.

If voltage or current exceeds the absolute tolerances, a RELV test determines convergence. Increasing  $x$  increases the relative error. You should generally maintain this option at its default value. It conserves simulator charge. For voltages, this option is the same as the RELTOL option. The default is 1e-3. Min value: 1e-20; Max value: 10.

## **See Also**

[.OPTION RELTOL](#page-543-0)

# **.OPTION RELVAR**

Sets the relative voltage change for  $LVITTM=1$  or 3 from iteration to iteration.

### **Syntax**

.OPTION RELVAR=x

**Default** 300.00m

#### **Description**

Use this option to set the relative voltage change for  $LVLTIME1$  or 3 from iteration to iteration.

Use this option with the ABSVAR and DVDT timestep algorithm. If the node voltage at the current timepoint exceeds the node voltage at the previous timepoint by RELVAR, then HSPICE reduces the timestep and calculates a new solution at a new timepoint. The default is 0.30, or 30 percent.

For additional information, see "DVDT Dynamic Timestep" in the *HSPICE User Guide: Simulation and Analysis*.

### **See Also**

[.OPTION ABSVAR](#page-326-0) [.OPTION DVDT](#page-394-0) [.OPTION LVLTIM](#page-471-0)

# <span id="page-546-0"></span>**.OPTION RELVDC**

Sets the relative error tolerance for voltages from iteration to iteration.

# **Syntax**

.OPTION RELVDC=x

**Default** 1.00m

## **Description**

Use this option to set the relative error tolerance for voltages from iteration to iteration.

If voltages or currents exceed their absolute tolerances, the RELVDC test determines convergence. Increasing the *x* parameter value increases the relative error. You should generally maintain RELVDC at its default value to conserve simulator charge.

## **See Also**

[.OPTION RELTOL](#page-543-0)

# **.OPTION RESMIN**

Specifies the minimum resistance for all resistors.

## **Syntax**

.OPTION RESMIN=x

**Default** 10.00u

#### **Description**

Use this option to specify the minimum resistance for all resistors, including parasitic and inductive resistances. The range is 1e-15 to 10 ohms.

# **.OPTION RISETIME (or) .OPTION RISETI**

Specifies the smallest signal risetime to be supported in elements and analyses that are sensitive to frequency bandwidth and time scale constraints.

# **Syntax**

.OPTION RISETIME=x

**Default** Calculated automatically (see below)

## **Description**

Use this option to specify the smallest signal risetime to be anticipated when analyzing certain elements that have frequency dependencies. Several HSPICE elements require some knowledge regarding either their maximum frequency of operation, or the minimum signal rise time to be expected. This is particularly true of elements that are described in the frequency domain, yet require time-domain simulation. The RISETIME option is used to establish time scale and frequency scale information needed for inverse Fourier transform and convolution calculations.

In the W-element (transmission line) model, RISETIME is used to determine the maximum signal frequency to be taken into account for frequency dependencies such as skin effect, and dielectric loss (non-zero Rs or Gd).

In the S-element (scattering-parameter) based model, the reciprocal of RISETIME sets the maximum signal frequency (FMAX) value used for the Sparameter analysis.

In the U-element (lumped transmission line) model, RISETIME is used to set the number of lumps according to the equation:

$$
\text{#lumps} = MIN \bigg[ 20, \ 1 + 20 \cdot \ \bigg( \frac{TDeff}{RISETIME} \bigg) \bigg]
$$

where,  $TD_{\text{eff}}$  is the end-to-end delay in a transmission line.

When needed, HSPICE automatically calculates a default value for RISETIME as follows:

- 25% of the tstep value specified with the .TRAN command.
- The time corresponding to a 90-degree phase shift for the highest frequency specified in SIN, SFFM, and AM sources.
- The smallest delay time, rise time, fall time, or time increment used in PULSE, EXP, and PWL sources.

**Chapter 3: HSPICE and RF Netlist Simulation Control Options** .OPTION RISETIME (or) .OPTION RISETI

# **See Also**

[.TRAN](#page-296-0) [.OPTION WACC](#page-629-0) [.OPTION WDELAYOPT](#page-631-0)

# **.OPTION RITOL**

Sets the minimum ratio value for the (real/imaginary) or (imaginary/real) parts of the poles or zeros.

# **Syntax**

.OPTION RITOL=x

**Default** 1.0e-2

## **Description**

Use this option to set the minimum ratio value for the (real/imaginary) or (imaginary/real) parts of the poles or zeros. Use the RITOL option as follows.  $\inf |X_{\text{imag}}| \leq \! \mathit{RITOL} \cdot \; \left| X_{\text{real}} \; \right|$  , then  $X_{\text{imag}} \; = \; 0$  . If  $\left| X_{\text{real}} \; \right| \leq \! \mathit{RITOL} \cdot \; \left| X_{\text{imag}} \; \right|$  , then  $X_{\text{real}} = 0$ .

## **See Also**

[.OPTION CSCAL](#page-363-0) [.OPTION FMAX](#page-403-0) [.OPTION FSCAL](#page-405-0) [.OPTION GSCAL](#page-414-0) [.OPTION LSCAL](#page-469-0) [.OPTION PZABS](#page-536-0) [.OPTION PZTOL](#page-537-0) [.PZ](#page-254-0)

# **.OPTION RMAX**

Sets the TSTEP multiplier, which controls the maximum value for the internal timestep delta fore HSPICE/HSPICE RF.

### **Syntax**

.OPTION RMAX=x

**Default** 5

#### **Description**

Use this option to set the TSTEP multiplier, which controls the maximum value (DELMAX) for the delta of the internal timestep:

DELMAX=TSTEP x RMAX

- The default is 5 if DVDT is 4 and LVLTIM is 1.
- Otherwise, the default is 2.

Min value: 1e-9; Max value: 1e+9. The RMAX value cannot be smaller than RMIN.

See the "Timestep Control for Accuracy" section in the *HSPICE User Guide: Simulation and Analysis*.

#### **See Also**

[.OPTION DELMAX](#page-389-0) [.OPTION DVDT](#page-394-0) [.OPTION LVLTIM](#page-471-0)

# **.OPTION RMIN**

Sets the minimum value of delta (internal timestep).

### **Syntax**

.OPTION RMIN=x

**Default** 1.00n

## **Description**

Use this option to set the minimum value of delta (internal timestep). An internal timestep smaller than RMIN x TSTEP, terminates the transient analysis, and reports an internal "timestep too small" error. If the circuit does not converge in IMAX iterations, delta decreases by the amount you set in the FT option. The default is 1.0e-9. Min value: 1e-15.

#### **See Also**

[.OPTION FT](#page-406-0) [.OPTION IMAX](#page-442-0)

# **.OPTION RUNLVL**

Controls runtime speed and simulation accuracy.

#### **Syntax**

.OPTION RUNLVL= 0|1|2|3|4|5|6

#### **Default:** 3

#### **Description**

Use this option to control runtime speed and simulation accuracy. Higher values of RUNLVL result in higher accuracy and longer simulation runtimes, while lower values result in lower accuracy and faster simulation runtimes.

#### **For HSPICE:**

The RUNLVL option setting controls the scaling of all simulator tolerances simultaneously, affecting timestep control, transient analysis convergence, and model bypass tolerances all at once. Higher values of RUNLVL result in smaller timestep sizes and could result in more Newton-Raphson iterations to meet stricter error tolerances. RUNLVL settings affect transient analysis only.

RUNLVL can be set to  $0$  (to disable) 1, 2, 3, 4, 5, or 6:

- 1: Lowest simulation runtime
- 2: More accurate than RUNLVL=1 and faster than RUNLVL=3
- 3: Default value, similar to HSPICE's original default mode
- 4: More accurate than RUNLVL=3 and faster than RUNLVL=5
- 5 or 6: Corresponds to HSPICE's standard accurate mode for most circuits:
	- 5 is similar to the standard accurate mode in HSPICE
	- 6 has the highest accuracy

If RUNLVL is specified in the netlist without a value, the value is the default, 3.

If .OPTION ACCURATE is specified in the netlist together with a value of RUNLVL greater than 0, the value of RUNLVL is limited to 5 or 6; specifying a specifying a RUNLVL value of 1, 2, 3, or 4 defaults to 5.

If .OPTION RUNLVL is *NOT* specified, there is an order dependency with GEAR and ACCURATE options, as follows:

```
.option ACCURATE method=GEAR -> ACCURATE is not in use
.option method=GEAR ACCURATE -> GEAR + ACCURATE effects
```
With RUNLVL, if GEAR is used, GEAR only determines the numeric integration method; anything else is controlled by RUNLVL; there is no order dependency with RUNLVL and GEAR.

Since there is no order dependency with RUNLVL and GEAR, or RUNLVL and ACCURATE, then:

.OPTION ACCURATE method=GEAR RUNLVL

is equivalent to

.OPTION method=GEAR ACCURATE RUNLVL

The RUNLVL option interacts with other options as follows:

Regardless of its position in the netlist, RUNLVL ignores the following step control-related options which are replaced by automated algorithms:

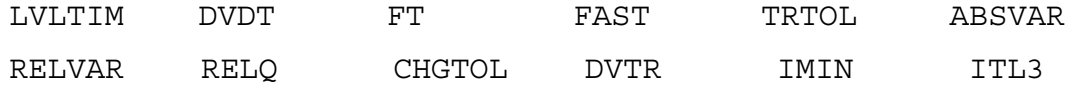

- See the notes to the table below for discussion of options ACCURATE and BYPASS in relation to RUNLVL if it is specified in the netlist.
- The tstep value specified with the . TRAN command affects timestep control when a RUNLVL option is used. Timestep values larger than tstep\*RMAX use a tighter timestep control tolerance.

If RUNLVL is invoked, you can disable it using the following procedure:

- 1. Re-invoke the \$installdir/bin/config program and unselect the .OPTION RUNLVL setting in the *hspice.ini* which disables it for the whole group of simulation jobs.
- 2. Copy \$installdir/hspice.ini to your HOME directory and customize it by adding .option runlvl=0, which disables it for all of your simulation jobs.
- 3. Add .option runlvl=0 to your current simulation job. (If you are using SimIF with the RUNLVL option, move the slider to the left to 0 to turn off the runlvl setting.)

To learn more about the initialization file, refer to the *HSPICE User Guide: Simulation and Analysis*, Chapter 2, Setup and Simulation, "Initialization File (hspice.ini)." For information on how RUNLVL values affect other options, see the following section, and also see [RUNLVL=N](#page-701-0) and [RUNLVL, ACCURATE,](#page-702-0)  [FAST, GEAR method](#page-702-0) in Appendix B of this manual.

# **For HSPICE RF:**

While HSPICE RF supports . OPTION RUNLY, this option is most compatible with HSPICE. For HSPICE RF, the SIM ACCURACY option gives you a more continuous range of settings. You can use .OPTION RUNLVL to control runtime speed and simulation accuracy. Higher values of RUNLVL result in higher accuracy and longer simulation runtimes, while lower values result in lower accuracy and faster simulation runtimes.

.OPTION RUNLVL maps to .OPTION SIM\_ACCURACY as follows:

- RUNLVL=1: SIM\_ACCURACY=0.5
- RUNLVL=2: SIM\_ACCURACY=0.75
- RUNLVL=3: SIM\_ACCURACY=1
- RUNLVL=4: SIM\_ACCURACY=5
- RUNLVL=5: SIM\_ACCURACY=10
- RUNLVL=6: SIM\_ACCURACY=100

## **Interactions Between .OPTION RUNLVL and Other Options**

Since the latest algorithm invoked by RUNLVL sets the timestep and error tolerance internally, many transient error tolerance and timestep control options are no longer valid; furthermore, to assure the most efficiency of the new RUNLVL algorithm, you should let the new engine manage everything itself. Options that are recommended not to tune are listed in the table, as well.

**Note:**

Once RUNLV is set, it does not  $= 0$ .

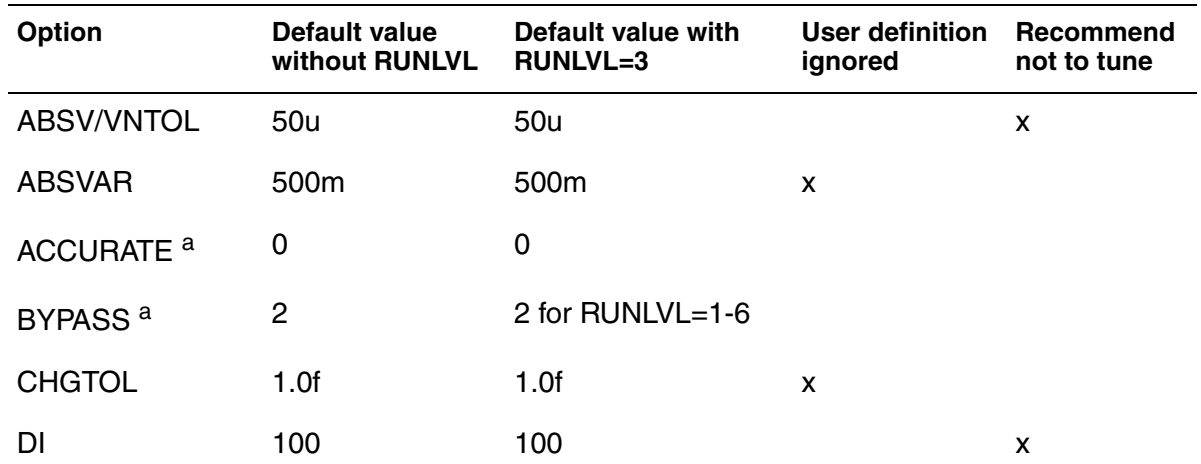

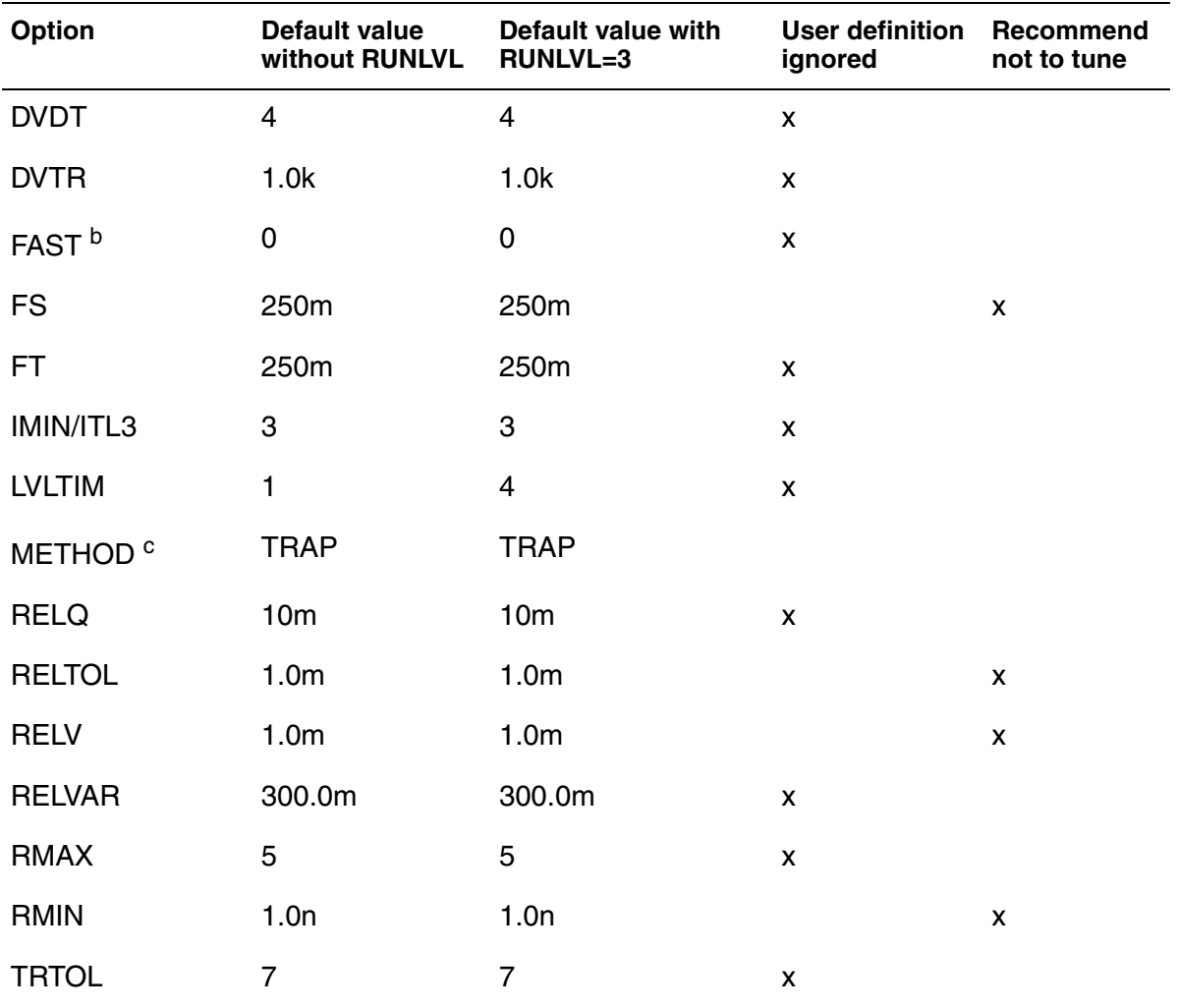

*a. ACCURATE and BYPASS notes:*

*1. If .option ACCURATE is set, then the RUNLVL value is limited to 5 or 6. Specifying a RUNLVL less than 5 results in a simulation at RUNLVL=5. When both ACCURATE and RUNLVL are set, the RUNLVL algorithm will be used.* 

*2. When RUNLVL is set, BYPASS is set to 2. Users can redefine the BYPASS value by setting .option BYPASS=value; this behavior is independent of the order of RUNLVL and BYPASS;*

*b. The FAST option is disabled by the RUNLVL option; setting the RUNLVL value to 1 is comparable to setting the FAST option.* 

*c. RUNLVL can work with METHOD=GEAR; in cases where GEAR only determines the numeric integration method during transient analysis, the other options that were previously set by GEAR (when there is no RUNLVL) now are determined by the RUNLVL mode. This behavior is independent of the order of RUNLVL and METHOD. See below.*

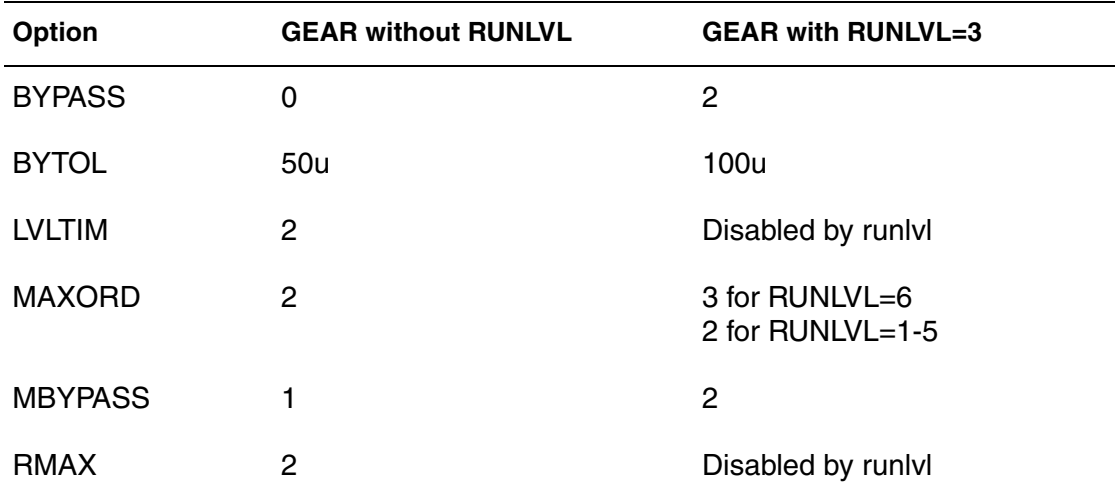

The interactions of RUNLVL and GEAR are shown in the table below.

#### **See Also**

[.OPTION ACCURATE](#page-329-0) [.OPTION BYPASS](#page-354-0) [.OPTION DVDT](#page-394-0) [.OPTION LVLTIM](#page-471-0) [.OPTION METHOD](#page-482-0) [.OPTION RELTOL](#page-543-0) [.TRAN](#page-296-0) [.OPTION SIM\\_ACCURACY](#page-564-0) (RF)

# **.OPTION SAVEHB**

Saves the final-state variable values from an HB simulation.

## **Syntax**

.OPTION SAVEHB='filename'

## **Description**

Use this option to save the final state (that is, the no-sweep point or the steady state of the first sweep point) variable values from an HB simulation to the specified file.

This file can be loaded as the starting point for another simulation by using a LOADHB option.

## **See Also**

[.HB](#page-126-0) [.OPTION LOADHB](#page-467-0)

# <span id="page-559-0"></span>**.OPTION SAVESNINIT**

Saves the operating point at the end of Shooting Newton initialization (sninit).

#### **Syntax**

.OPTION SAVESNINIT=*"filename"*

#### **Description**

Use this option to save an operating point file at the end of a SN initialization for use as initial conditions for another Shooting Newton analysis. For more information, see SN Steady-State Time Domain Analysis in the *HSPICE User Guide: RF Analysis*.

**See Also**

[.SN](#page-266-0)

[.OPTION LOADSNINIT](#page-468-0)

[.OPTION SAVESNINIT](#page-559-0)

[.OPTION SNACCURACY](#page-613-0)

[.OPTION SNMAXITER](#page-614-0)

# **.OPTION SCALE**

Sets the element scaling factor for HSPICE/HSPICE RF.

## **Syntax**

.OPTION SCALE=x

#### **Default** 1.00

## **Description**

Use this option to scale geometric element instance parameters whose default unit is meters. You can also use this option with .OPTION GEOSHRINK to scale an element even more finely. The effective scaling factor is the product of the two parameters; HSPICE will use scale\*geoshrink to scale the parameters/ dimensions.

In HSPICE, the possible geometrical instance parameters include width, length, or area for both passive and active devices, in addition to the commonly known MOSFET parameters such as AS, AD, PS, PD, and so on.

For active elements, the geometric parameters are:

```
Diode — W, L, Area
JFET/MESFET — W, L, Area
MOS — W, L, AS, AD, PS, PD
```
■ For passive elements having values calculated as a function geometry, the geometric parameters are:

Resistor — W, L Capacitor — W, L

## **See Also**

[.OPTION GEOSHRINK](#page-409-0) [.OPTION CMIUSRFLAG](#page-360-0)

# **.OPTION SCALM**

Sets the model scaling factor.

### **Syntax**

.OPTION SCALM=x

# **Default** 1

# **Description**

Use this option to set the scaling factor defined in a .MODEL command for an element. See the [HSPICE Elements and Device Models Manual](#page-0-0) for parameters that this option scales. For MOSFET devices, this option is ignored in Level 49 and higher model levels. See the [HSPICE Reference Manual: MOSFET](#page-0-0)  [Models](#page-0-0) for levels available to the SCALM option.

#### **See Also**

[.MODEL](#page-211-0)

# **.OPTION SEARCH**

Automatically accesses a library or individual library files.

# **Syntax**

.OPTION SEARCH='directory path' [path name]

# **Description**

Use this option to auto-access a library, or, using path name, to search for library (*\*.lib*) files. The commands .LIB .INC, and .LOAD each searches for the file. In addition, HSPICE supports .OPTION SEARCH for .VEC commands. The path can be given as '/remote/home1/aa' or as '../'

# **Example**

.OPTION SEARCH='\$installdir/parts/vendor'

This example searches for models in the vendor subdirectory, under the \$*installdir*/parts installation directory (see [Figure 13](#page-562-0)). The parts directory contains the DDL subdirectories.

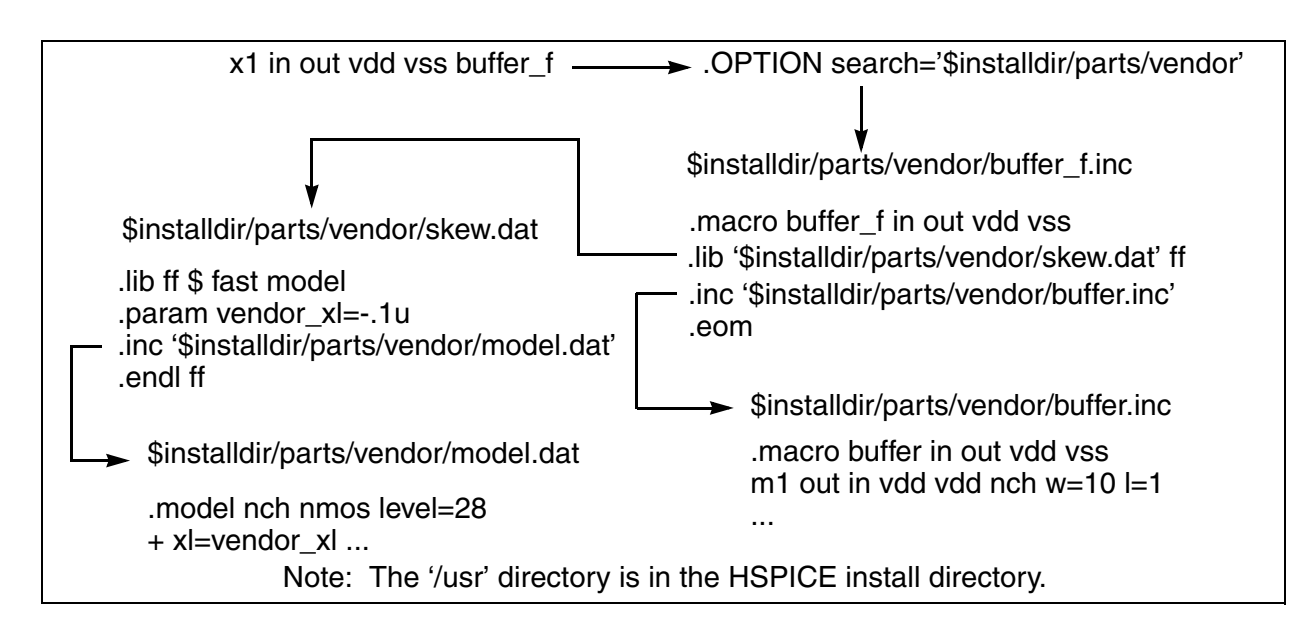

<span id="page-562-0"></span>*Figure 13 Vendor Library Usage*

**See Also:** [.INCLUDE](#page-157-0) [.LIB](#page-160-0) [.LOAD](#page-167-0)

# **.OPTION SEED**

Specifies the starting seed for the random-number generator in Monte Carlo analysis.

## **Syntax**

.OPTION SEED=x | 'random'

## **Default** 1

## **Description**

Use this option to specify the starting seed for the random-number generator in HSPICE Monte Carlo analysis. The minimum value is 1; the maximum value of is 259200 of SEED. If SEED='random', HSPICE assigns a random number between 1 and 259200 according to the system clock and prints it in the *.lis* file for you to debug. .OPTION SEED is supported by HSPICE and it does not exist in the RF flow which uses only the traditional Monte Carlo functionality.

## **See Also**

[.OPTION RANDGEN](#page-538-0)

# <span id="page-564-0"></span>**.OPTION SIM\_ACCURACY**

Sets and modifies the size of timesteps.

## **Syntax**

.OPTION SIM\_ACCURACY=*value*

**Default** Conditional, see below

## **Description**

Use this option to set and modify the size of timesteps. This option applies to all modes and tightens all tolerances, such as: Newton-Raphson tolerance, local truncation error, and other errors.

The *value* must be a positive number. The default is 1. If you specify . OPTION ACCURATE, the default value is 10; you can use . option sim accuracy=10 instead of .option accurate. They are interchangeable. You can set .option sim accuracy=10 if you have not set previous sim accuracy settings that are 10 or greater or have previously set . option accurate.

To set global accuracy, use .OPTION SIM\_ACCURACY=*n*, where *n* is a number greater than 0.

You can apply different accuracy settings to different blocks or time intervals. The syntax to set accuracy on a block, instance, or time interval is similar to the settings used for a power supply.

## **Example**

This example sets accuracy to 3 for the XNAND1 and XNAND2 instances and 4 for all instances of the INV subcircuit. Globally, the accuracy is 2. If accuracy settings conflict, then HSPICE RF uses the higher accuracy value. At 12.0ns before the end of the simulation, the global accuracy level is 5. Because this is higher than 2, 3, or 4, it overrides all previous settings.

```
.OPTION SIM_ACCURACY=2
.OPTION SIM_ACCURACY=3 | XNAND1 XNAND2
.OPTION SIM_ACCURACY=4 | @INV
.OPTION SIM_ACCURACY=5 | 12.0n
.OPTION SIM_ACCURACY=5 | 20n
.OPTION SIM_ACCURACY=3 | 40ns
.OPTION SIM_ACCURACY=5 | 20ns 3 | 35ns 7 | 50ns
```
#### **See Also**

[.OPTION FFT\\_ACCURATE](#page-401-0) [.OPTION ACCURATE](#page-329-0)

# <span id="page-565-0"></span>**.OPTION SIM\_DELTAI**

Sets the selection criteria for current waveforms in WDB and NW format.

#### **Syntax**

.OPTION SIM\_DELTAI=*value*

**Default** 0 amps

#### **Description**

Use this option to set the selection criteria for RF current waveforms in WDB and NW format (see "Eliminating Current Datapoints" in the *HSPICE User Guide: RF Analysis).*The *value* parameter specifies the amount of change. NW format is not supported by Monte Carlo analysis.

#### **Example**

In this example, at the *n* timestep, HSPICE RF saves only datapoints that change by more than 0 amps from previous values at the *n-1* timestep.

.OPTION SIM\_DELTAI = 0amps

## **See Also**

[.OPTION SIM\\_DELTAV](#page-566-0)

# <span id="page-566-0"></span>**.OPTION SIM\_DELTAV**

Sets the selection criteria for current waveforms in WDB and NW format.

## **Syntax**

.OPTION SIM\_DELTAV=*value*

**Default** 1mv

## **Description**

Sets the selection criteria for RF current waveforms in WDB and NW format (see "Eliminating Voltage Datapoints" in the *HSPICE User Guide: RF Analysis).* NW format is not supported by Monte Carlo analysis.

The *value* parameter specifies the amount of change.

## **Example**

In this example, at the *n* timestep, HSPICE RF saves only datapoints that change by more than 1 mV from their previous values at the *n-1* timestep.

.OPTION SIM\_DELTAV = 1mv

## **See Also**

[.OPTION SIM\\_DELTAI](#page-565-0)

# <span id="page-567-0"></span>**.OPTION SIM\_DSPF**

Runs simulation with standard DSPF expansion of all nets from one or more DSPF files.

#### **Syntax**

.OPTION SIM\_DSPF="[scope] dspf\_filename"

#### **Description**

 Use this option to run simulation with standard DSPF expansion of all nets from one or more DSPF files.

scope can be a subcircuit definition or an instance. If you do not specify scope, it defaults to the top-level definition.

You can repeat this option to include more DSPF files.

This option can accelerate simulation by more than 100%. You can further reduce total CPU time by including the . OPTION SIM LA in the netlist.

For designs of 5K transistors or more, including . OPTION SIM DSPF ACTIVE in your netlist to expand only active nodes also provides a performance gain.

#### **Note:**

HSPICE RF requires both a DSPF file and an ideal extracted netlist. Only flat DSPF files are supported; hierarchy commands, such as . SUBCKT and .x1 are ignored.

For additional information, see "Post-Layout Back-Annotation" in the *HSPICE User Guide: RF Analysis*.

#### **Example 1**

In this example, the parasitics in the DSPF file are mapped into the hierarchical ideal netlist.

```
$ models
.MODEL p pmos
.MODEL n nmos
.INCLUDE add4.dspf
.OPTION SIM_DSPF="add4.dspf"
.VEC "dspf_adder.vec"
.TRAN 1n 5u
vdd vdd 0 3.3
.OPTION POST
.END
```
The SIM DSPF option accelerates the simulation by more than 100%. By using the SIM\_LA option at the same time, you can further reduce the total CPU time:

```
$ models
.MODEL p pmos
.MODEL n nmos
.INCLUDE add4.dspf
.OPTION SIM_DSPF="add4.dspf" 
.OPTION SIM_LA=PACT
.VEC "dspf_adder.vec"
.TRAN 1n 5u
vdd vdd 0 3.3
.OPTION POST
.END
```
#### **Example 2**

In this example, the x1.spf DSPF file is back-annotated to the x1 top-level instance. It also back-annotates the inv.spf DSPF file to the inv subcircuit.

.OPTION SIM\_DSPF = "x1 x1.spf" .OPTION SIM\_DSPF = "inv inv.spf"

#### **See Also**

[.OPTION SIM\\_LA](#page-578-0) [.OPTION SIM\\_DSPF\\_ACTIVE](#page-569-0) [.OPTION SIM\\_DSPF\\_SCALEC](#page-574-0) [.OPTION SIM\\_DSPF\\_SCALER](#page-575-0) [.OPTION SIM\\_SPEF](#page-600-0)

# <span id="page-569-0"></span>**.OPTION SIM\_DSPF\_ACTIVE**

Runs simulation with selective DSPF expansion of active nets from one or more DSPF files.

## **Syntax**

.OPTION SIM\_DSPF\_ACTIVE="*active\_node*"

## **Description**

Use this option to run simulation with selective DSPF expansion of active nets from one or more DSPF files. HSPICE RF performs a preliminary verification run to determine the activity of the nodes and generates two ASCII files: *active\_node*.rc and *active\_node*.rcxt. These files save all active node information in both Star-RC and Star-RCXT formats. If an *active\_node* file is not generated from the preliminary run, no nets are expanded. Active nets are added to the file as they are identified in the subsequent transient simulation. A second simulation run using the same file and option causes only the nets listed in the *active\_node* file to be expanded. It is possible that activity changes are due to timing changes caused by expansion of the active nets. In this case, additional nets are listed in the *active\_node* file and a warning is issued.

HSPICE RF uses the *active\_node* file and the DSPF file with the ideal netlist to expand only the active portions of the circuit. If a net is latent, then HSPICE RF does not expand it, which saves memory and CPU time.

For additional information, see "Selective Post-Layout Flow" in the *HSPICE User Guide: RF Analysis*.

# **Example**

In the following example, an active net in which the tolerance of the voltage change is greater than 0.5V is saved to both the active.rc and active.rcxt files. Based on these files, HSPICE RF back-annotates only the active parasitics from x1.spf and s2.spf to the x1 and x2 top-level instances.

```
.OPTION SIM_DSPF = "x1 x1.spf"
.OPTION SIM_DSPF = "x2 x2.spf"
.OPTION SIM_DSPF_ACTIVE = "active"
.OPTION SIM_DSPF_VTOL = 0.5V
```
## **See Also**

[.OPTION SIM\\_DSPF](#page-567-0) [.OPTION SIM\\_DSPF\\_MAX\\_ITER](#page-572-0) [.OPTION SIM\\_DSPF\\_VTOL](#page-576-0) [.OPTION SIM\\_SPEF\\_ACTIVE](#page-601-0)

# **.OPTION SIM\_DSPF\_INSERROR**

Skips unmatched instances.

## **Syntax**

.OPTION SIM\_DSPF\_INSERROR=ON | OFF

**Default** OFF

## **Description**

Use this option to skip unmatched instances.

- ON: Skips unmatched instances
- OFF: Does not skip unmatched instances.

For additional information, see "Additional Post-Layout Options" in the *HSPICE User Guide: RF Analysis*.

# **.OPTION SIM\_DSPF\_LUMPCAPS**

Connects a lumped capacitor with a value equal to the net capacitance for instances missing in the hierarchical netlist.

### **Syntax**

.OPTION SIM\_DSPF\_LUMPCAPS=ON | OFF

**Default** ON

#### **Description**

 Use this option to connect a lumped capacitor with a value equal to the net capacitance for instances missing in the hierarchical netlist.

- ON (default): Adds lumped capacitance while ignoring other net contents
- OFF: Uses net contents

For additional information, see "Additional Post-Layout Options" in the *HSPICE User Guide: RF Analysis*.

# <span id="page-572-0"></span>**.OPTION SIM\_DSPF\_MAX\_ITER**

Specifies the maximum number of simulation runs for the second selective DSPF expansion pass.

## **Syntax**

.OPTION SIM\_DSPF\_MAX\_ITER=*value*

#### **Default** 1

#### **Description**

 Use this option to specify the maximum number of simulation runs for the second selective DSPF expansion pass.

The *value* parameter specifies the number of iterations for the second simulation run.

Some of the latent nets might turn active after the first iteration of the second simulation run. In this case:

- Resimulate the netlist to ensure the accuracy of the post-layout simulation.
- Use this option to set the maximum number of iterations for the second run. If the active node remains the same after the second simulation run, HSPICE RF ignores these options.

For details, see "Selective Post-Layout Flow" *HSPICE User Guide: RF Analysis*.

## **See Also**

[.OPTION SIM\\_DSPF\\_ACTIVE](#page-569-0) [.OPTION SIM\\_DSPF\\_VTOL](#page-576-0)

# **.OPTION SIM\_DSPF\_RAIL**

Controls whether power-net parasitics are back-annotated

### **Syntax**

.OPTION SIM\_DSPF\_RAIL=ON | OFF

**Default** OFF

#### **Description**

Use this option to control whether power-net parasitics are back-annotated.

- OFF: Do not back-annotate nets in a power rail
- ON: Back-annotate nets in a power rail

For additional information, see "Additional Post-Layout Options" in the *HSPICE User Guide: RF Analysis*.

# <span id="page-574-0"></span>**.OPTION SIM\_DSPF\_SCALEC**

Scales the capacitance values in a DSPF file for a standard DSPF expansion flow.

## **Syntax**

.OPTION SIM\_DSPF\_SCALEC=scaleC

## **Description**

 Use this option to scale the capacitance values in a DSPF file for a standard DSPF expansion flow.

The *scaleC* parameter specifies the scale factor.

For additional information, see "Additional Post-Layout Options" in the *HSPICE User Guide: RF Analysis*.

#### **See Also**

[.OPTION SIM\\_LA](#page-578-0) [.OPTION SIM\\_DSPF\\_ACTIVE](#page-569-0)

# <span id="page-575-0"></span>**.OPTION SIM\_DSPF\_SCALER**

Scales the resistance values in a DSPF file for a standard DSPF expansion flow.

## **Syntax**

.OPTION SIM\_DSPF\_SCALER=scaleR

#### **Description**

 Use this option to scale the resistance values in a DSPF file for a standard DSPF expansion flow.

The *scaleR* specifies the scale factor.

For additional information, see "Additional Post-Layout Options" in the *HSPICE User Guide: RF Analysis*.

#### **See Also**

[.OPTION SIM\\_LA](#page-578-0) [.OPTION SIM\\_DSPF\\_ACTIVE](#page-569-0)
# **.OPTION SIM\_DSPF\_VTOL**

Specifies multiple DSPF active thresholds.

#### **Syntax**

```
.OPTION SIM_DSPF_VTOL="value | scope1 scope2 ...
+ scopen"
```
#### Default 0.1V

### **Description**

Use this option to specify multiple DSPF active thresholds.

- The *value* parameter specifies the tolerance of voltage change. This value should be relatively small compared to the operating range of the circuit or smaller than the supply voltage.
- *scopen* can be a subcircuit definition that uses a prefix of "@" or a subcircuit instance.

HSPICE RF performs a second simulation run by using the active node file, the DSPF, and the hierarchical LVS ideal netlist to back-annotate only active portions of the circuit. If a net is latent, HSPICE RF does not expand the net. This saves simulation runtime and memory.

By default, HSPICE RF performs only one iteration of the second simulation run. Use the SIM DSPF MAX ITER option to change this setting.

For additional information, see "Selective Post-Layout Flow" in the *HSPICE User Guide: RF Analysis*.

### **Example 1**

In this example, the first line sets the sensitivity voltage to 0.01V. Subcircuit definition *snsamp* and the subcircuit instance xvco have full parasitics if their nodes move more than 0.01V during active nodes generation. In the second line, *xand* and *xff* are less sensitive than the default, indicating that they are not sensitive to parasitics.

```
.OPTION SIM_DSPF_VTOL="0.01 | @snsamp xvco"
.OPTION SIM_DSPF_VTOL="0.25 | xand xff"
```
### **Example 2**

In this example, the sense amp circuit uses full parasitics if their nodes move more than 0.01V during active-node generation. The inv subcircuit definition is less sensitive than the default so the nodes are less sensitive to the parasitics. **Chapter 3: HSPICE and RF Netlist Simulation Control Options** .OPTION SIM\_DSPF\_VTOL

```
.OPTION SIM_DSPF = "inv inv.spf"
.OPTION SIM_DSPF = "senseamp senseamp.spf"
.OPTION SIM_DSPF_ACTIVE = "activenet"
.OPTION SIM DSPF VTOL = "0.15 | @inv"
.OPTION SIM DSPF VTOL = "0.01 | @senseamp"
```
#### **See Also**

```
.OPTION SIM_DSPF_ACTIVE
.OPTION SIM_DSPF_MAX_ITER
```
# <span id="page-578-0"></span>**.OPTION SIM\_LA**

Activates linear matrix (RC) reduction for HSPICE/HSPICE RF.

# **Syntax**

```
.OPTION SIM_LA=PACT|PI|0|1|2]
```
**Default** 1 or PACT

# **Description**

Use this option to activate linear matrix reduction. SIM LA does not reduce a node used by any analysis command, such as .PROBE, .MEASURE, and so on

This option accelerates the simulation of circuits that include large linear RC networks by reducing all matrixes that represent RC networks.

- 0 turns off SIM\_LA
- 1 is the equivalent of PACT, which selects the Pole Analysis via Congruence Transforms (PACT) algorithm to reduce RC networks in a well-conditioned manner, while preserving network stability.
- 2 invokes the PI algorithm to create PI models of the RC networks.

## **Note:**

SIM LA does not reduce a node used by any analysis command, such as .PROBE, .MEASURE, and so on.

- If sim la is not specified in the input file, the *\*.lis* returns sim la=0.
- If sim\_la is specified with no value or sim\_la=pact, the *\*.lis* file returns sim\_la=1.
- If  $sim$  la=pi, the *\*.lis* file returns  $sim$  la=2.

For additional information, see "Linear Acceleration" in the *HSPICE User Guide: Simulation and Analysis* or "Linear Acceleration" in the *HSPICE User Guide: RF Analysis*.

# **See Also**

[.OPTION SIM\\_DSPF](#page-567-0) [.OPTION LA\\_FREQ](#page-457-0) [.OPTION LA\\_MAXR](#page-458-0) [.OPTION LA\\_MINC](#page-459-0) [.OPTION SIM\\_LA\\_MINMODE](#page-582-0) [.OPTION LA\\_TIME](#page-460-0) [.OPTION LA\\_TOL](#page-461-0)

# <span id="page-579-0"></span>**.OPTION SIM\_LA\_FREQ**

Specifies the upper frequency for which accuracy must be preserved.

#### **Syntax**

.OPTION SIM\_LA\_FREQ=*value*

**Default** 1GHz

#### **Description**

 Use this option to specify the upper frequency for which accuracy must be preserved. The *value* parameter specifies the upper frequency for which the PACT algorithm must preserve accuracy. If *value* is 0, the algorithm drops all capacitors because only DC is of interest.

The maximum frequency required for accurate reduction depends on both the technology of the circuit and the time scale of interest. In general, the faster the circuit, the higher the maximum frequency. For additional information, see "Linear Acceleration" in the *HSPICE User Guide: RF Analysis*.

#### **See Also**

[.OPTION SIM\\_LA](#page-578-0) [.OPTION SIM\\_LA\\_TIME](#page-583-0)

# **.OPTION SIM\_LA\_MAXR**

Specifies the maximum resistance for linear matrix reduction.

## **Syntax**

.OPTION SIM\_LA\_MAXR=*value*

**Default** 1e15 ohms

### **Description**

Use this option to specify the maximum resistance for linear matrix reduction. The *value* parameter specifies the maximum resistance preserved in the reduction. The linear matrix reduction process assumes that any resistor greater than *value* has an infinite resistance and drops the resistor after reduction completes. For additional information, see "Linear Acceleration" in the *HSPICE User Guide: RF Analysis*.

### **See Also**

# **.OPTION SIM\_LA\_MINC**

Specifies the minimum capacitance for linear matrix reduction.

### **Syntax**

.OPTION SIM\_LA\_MINC=*value*

**Default** 1e-16 farads

#### **Description**

Use this option to specify the minimum capacitance for linear matrix reduction.

The *value* parameter specifies the minimum capacitance preserved in the reduction.

The linear matrix reduction process lumps any capacitor smaller than *value* to ground after the reduction completes.

For additional information, see "Linear Acceleration" in the *HSPICE User Guide: RF Analysis*.

#### **See Also**

# <span id="page-582-0"></span>**.OPTION SIM\_LA\_MINMODE**

Reduces the number of nodes instead of the number of elements.

## **Syntax**

.OPTION SIM\_LA\_MINMODE=ON | OFF

**Default** OFF

#### **Description**

 Use this option to reduce the number of nodes instead of the number of elements.

- ON: Reduces the number of nodes
- OFF: Does not reduce the number of nodes.

For additional information, see "Linear Acceleration" in the *HSPICE User Guide: RF Analysis*.

#### **See Also**

# <span id="page-583-0"></span>**.OPTION SIM\_LA\_TIME**

Specifies the minimum time for which accuracy must be preserved.

#### **Syntax**

```
.OPTION SIM_LA_TIME=value
```
**Default** 1 ns.

#### **Example**

For a circuit having a typical rise time of 1ns, either set the maximum frequency to 1 GHz, or set the minimum switching time to 1ns:

```
.OPTION SIM_LA_FREQ=1GHz 
-or- 
.OPTION SIM_LA_TIME=1ns
```
However, if spikes occur in 0.1ns, HSPICE RF does not accurately simulate them. To capture the behavior of the spikes, use:

```
.OPTION SIM_LA_FREQ=10GHz 
-or- 
.OPTION SIM_LA_TIME=0.1ns
```
#### **Description**

 Use this option to specify the minimum time for which accuracy must be preserved.

The *value* parameter specifies the minimum switching time for which the PACT algorithm preserves accuracy.

Waveforms that occur more rapidly than the minimum switching time are not accurately represented.

This option is simply an alternative to . OPTION SIM LA FREQ. The default is equivalent to setting SIM\_LA\_FREQ=1GHz.

#### **Note:**

Higher frequencies (smaller times) increase accuracy, but only up to the minimum time step used in HSPICE RF.

For additional information, see "Linear Acceleration" in the *HSPICE User Guide: RF Analysis*.

#### **See Also**

[.OPTION SIM\\_LA](#page-578-0) [.OPTION SIM\\_LA\\_FREQ](#page-579-0)

# **.OPTION SIM\_LA\_TOL**

Specifies the error tolerance for the PACT algorithm.

### **Syntax**

.OPTION SIM\_LA\_TOL=*value*

**Default** 0.05ns.

### **Description**

Use this option to specify the error tolerance for the PACT algorithm.

The *value* parameter must specify a real number between 0.0 and 1.0.

For additional information, see "Linear Acceleration" in the *HSPICE User Guide: RF Analysis*.

### **See Also**

# **.OPTION SIM\_ORDER**

Controls the amount of Backward-Euler (BE) method to mix with the Trapezoidal (TRAP) method for hybrid integration.

#### **Syntax**

.OPTION SIM\_ORDER=*x*

**Default** 1.9

#### **Description**

 Use this option to control the amount of Backward-Euler (BE) method to mix with the Trapezoidal (TRAP) method for hybrid integration.

The *x* parameter must specify a real number between 1.0 and 2.0.

- SIM ORDER=1.0 selects BE
- SIM ORDER=2.0 selects TRAP.

#### **Note:**

.OPTION SIM ORDER has precedence over .OPTION SIM TRAP.

A higher order is more accurate, especially with inductors (such as crystal oscillators), which need SIM ORDER=2.0. A lower order has more damping.

This option affects time stepping when you set .OPTION METHOD to TRAP or TRAPGEAR.

#### **Example**

This example causes a mixture of 10% Gear-2 and 90% BE-trapezoidal hybrid integration. The BE-trapezoidal part is 10% BE.

.option sim\_order=1.9

### **See Also**

[.OPTION METHOD](#page-482-0) [.OPTION SIM\\_TRAP](#page-611-0)

# **.OPTION SIM\_OSC\_DETECT\_TOL**

Specifies the tolerance for detecting numerical oscillations.

# **Syntax**

.OPTION SIM\_OSC\_DETECT\_TOL=*value*

**Default**  $10^8$ 

### **Description**

Use this option to specify the tolerance for detecting numerical oscillations. If HSPICE RF detects numerical oscillations, it inserts Backward-Euler (BE) steps. Smaller values of this tolerance result in fewer BE steps.

## **See Also**

[.OPTION METHOD](#page-482-0)

# <span id="page-587-1"></span>**.OPTION SIM\_POSTAT**

Limits waveform output to nodes in the specified subcircuit instance.

#### **Syntax**

.OPTION SIM\_POSTAT=*instance*

#### **Description**

Use this option to limit waveform output to nodes in the specified subcircuit instance only.

#### **Example**

The following example outputs X1.X4; see [Figure 14](#page-587-0).

```
.OPTION SIM_POSTAT=X1.X4
```
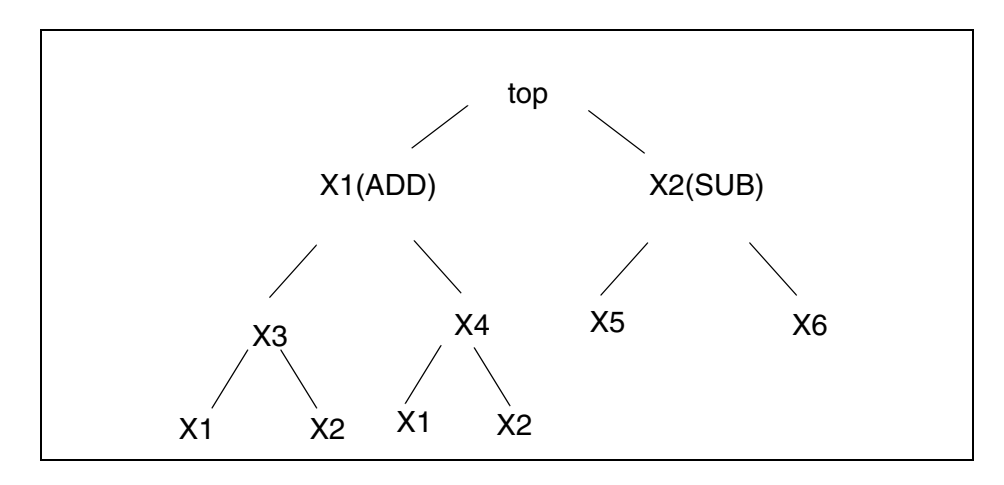

<span id="page-587-0"></span>*Figure 14 Node Hierarchy*

### **See Also**

[.OPTION SIM\\_POSTSKIP](#page-590-0) [.OPTION SIM\\_POSTTOP](#page-591-0)

# **.OPTION SIM\_POSTDOWN**

Limits waveform output to nodes in the specified subcircuit instance and their children.

### **Syntax**

.OPTION SIM\_POSTDOWN=*instance*

#### **Description**

Use this option with . OPTION SIM POSTTOP and it takes precedence over .OPTION SIM\_POSTSKIP.

You can either use wildcards or set the option multiple times to specify multiple instances.

#### **Example**

The following example outputs top, X1, X1.X4, X1.X4.X1, X1.X4.X2, and X2. (See [Figure 14 on page 562.](#page-587-0))

```
.OPTION SIM_POSTTOP=2
.OPTION SIM_POSTDOWN=X1.X4
```
#### **See Also**

[.OPTION SIM\\_POSTAT](#page-587-1) [.OPTION SIM\\_POSTSKIP](#page-590-0) [.OPTION SIM\\_POSTTOP](#page-591-0)

# **.OPTION SIM\_POSTSCOPE**

Specifies the signal types to probe from within a scope.

### **Syntax**

.OPTION SIM\_POSTSCOPE= net | port | all

**Default** net

### **Description**

Use this option to specify the signal types to probe from within a scope.

- net: Outputs only nets in the scope
- port: Outputs both nets and ports
- all: Outputs nets, ports, and global variables.

## **See Also**

[.OPTION POST](#page-526-0) [.OPTION SIM\\_POSTSKIP](#page-590-0) [.OPTION SIM\\_POSTTOP](#page-591-0)

# <span id="page-590-0"></span>**.OPTION SIM\_POSTSKIP**

Causes the SIM\_POSTTOP option to skip *subckt\_definition* instances.

#### **Syntax**

.OPTION SIM\_POSTSKIP=*subckt\_definition*

### **Description**

Use this option to cause the SIM POSTTOP option to skip any instances and their children that are defined by the *subckt\_definition* parameter. To specify more than one subcircuit definition, issue this option once for each definition you want to skip.

### **Example**

The following example outputs top, and skips X2. X1 because they are instances of the ADD subcircuit. (See [Figure 14 on page 562](#page-587-0).)

.OPTION SIM\_POSTTOP=2 .OPTION SIM\_POSTSKIP=ADD

### **See Also**

[.OPTION SIM\\_POSTTOP](#page-591-0)

# <span id="page-591-0"></span>**.OPTION SIM\_POSTTOP**

Limits data written to your waveform file to data from only the top *n* level nodes.

#### **Syntax**

.OPTION SIM\_POSTTOP=*n*

#### **Default** 3

#### **Description**

 Limits the data written to your waveform file to data from only the top *n* level nodes.

This option outputs instances from up to n levels deep.

- SIM POSTTOP=3: Outputs instances from 3 levels deep
- SIM POSTTOP=1: Outputs instances from only the top-level signals.

If you specify the PROBE option without specifying a SIM POSTTOP option HSPICE RF sets the SIM POSTTOP=0. HSPICE RF outputs all levels if you do not specify either the PROBE option or a SIM\_POSTTOP option.

#### **Note:**

You must specify the POST option to enable the waveform display interface.

### **Example 1**

The following example outputs top, X1, and X2. (See [Figure 14 on page 562](#page-587-0).)

```
.OPTION SIM_POSTTOP=2
```
### **Example 2**

The following example outputs top, X1, X2, and X4, X1 and X2. (See Figure 14 [on page 562](#page-587-0).)

```
.OPTION SIM_POSTTOP=2
.OPTION SIM_POSTDOWN=X1.X4
```
# **See Also**

[.OPTION POST](#page-526-0) [.OPTION PROBE](#page-532-0) [.OPTION SIM\\_POSTSKIP](#page-590-0)

# **.OPTION SIM\_POWER\_ANALYSIS**

Prints a list of signals matching the tolerance setting at a specified point in time.

#### **Syntax**

```
.OPTION SIM_POWER_ANALYSIS="time_point tol"
.OPTION SIM_POWER_ANALYSIS="bottom time_point tol"
```
#### **Arguments**

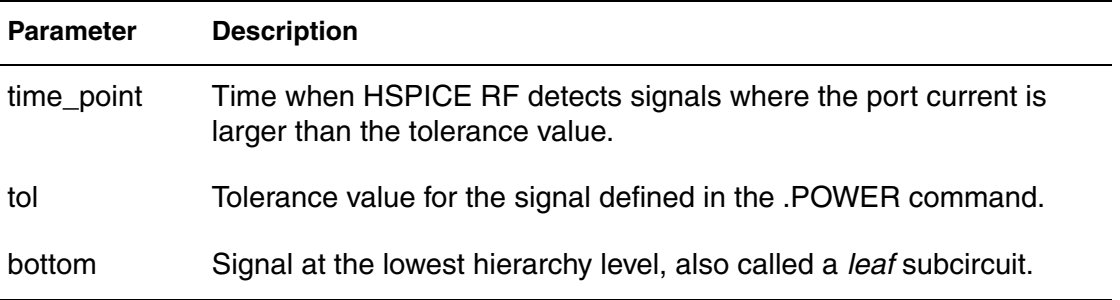

### **Description**

Use this option to print a list of signals matching the tolerance  $(t_0, t_1)$  setting at a specified point in time.

The first syntax produces a list of signals that consume more current than tol at time point, in this format:

```
*** time=< time point > threshold=< tol > ***
VDD=value
X13.VDD=value
X13.X1.VDD=value
X14.VDD=value
X14.X1.VDD=value
```
The second syntax produces the list of lowest-level signals, known as leaf subcircuits that consume more than  $\text{tol}$  at  $\text{time}$  point. The output is similar to this:

```
*** time=< time point > threshold=< tol > ***
X13.X1.VDD=value
X14.X1.VDD=value
```
For additional information, see "Power Analysis Output Format" in the *HSPICE User Guide: RF Analysis*.

# **Example**

In this example, print the names of leaf subcircuits that use more than 100uA at 100ns into the simulation are printed.

.OPTION SIM\_POWER\_ANALYSIS="bottom 100ns 100ua" .POWER VDD

**See Also**

[.POWER](#page-241-0)

# **.OPTION SIM\_POWER\_TOP**

Controls the number of hierarchy levels on which power analysis is performed.

### **Syntax**

.OPTION SIM\_POWER\_TOP=*value*

## **Description**

Use this option to control the number of hierarchy levels on which power analysis is performed.

By default, power analysis is performed on the top levels of hierarchy.

# **Example**

In the following example, HSPICE RF produces . POWER command results for top-level and first-level subcircuits (the subcircuit children of the top-level subcircuits).

.OPTION SIM\_POWER\_TOP=2

### **See Also**

[.POWER](#page-241-0)

# <span id="page-595-0"></span>**.OPTION SIM\_POWERDC\_ACCURACY**

Increases the accuracy of operating point calculations for POWERDC analysis.

#### **Syntax**

.OPTION SIM\_POWERDC\_ACCURACY=*value*

#### **Description**

 Use this option to increase the accuracy of operating point calculations for POWERDC analysis.

A higher *value* results in greater accuracy, but more time to complete the calculation.

#### **See Also**

[.POWERDC](#page-243-0) [.OPTION SIM\\_POWERDC\\_HSPICE](#page-596-0)

# <span id="page-596-0"></span>**.OPTION SIM\_POWERDC\_HSPICE**

Increases the accuracy of operating point calculations for POWERDC analysis.

#### **Syntax**

.OPTION SIM\_POWERDC\_HSPICE

#### **Description**

Use this option to increase the accuracy of operating point calculations for POWERDC analysis.

#### **See Also**

[.POWERDC](#page-243-0) [.OPTION SIM\\_POWERDC\\_ACCURACY](#page-595-0)

# **.OPTION SIM\_POWERPOST**

Controls power analysis waveform dumping.

## **Syntax**

.OPTION SIM\_POWERPOST=ON|OFF

**Default** OFF

# **Description**

Use this option to enable or disable power analysis waveform dumping.

**See Also**

[.POWER](#page-241-0)

# <span id="page-598-0"></span>**.OPTION SIM\_POWERSTART**

Specifies a default start time for measuring signals during simulation.

## **Syntax**

.OPTION SIM\_POWERSTART=*time*

## **Description**

Use this option with a .POWER command to specify a default start time for measuring signals during simulation. This default time applies to all signals that do not have their own FROM measurement time. This option together with the .OPTION SIM\_POWERSTOP control the power measurement scope for an entire simulation.

# **Example**

In this example, the scope for simulating the x1.in signal is from 10 ps to 90 ps.

```
.OPTION SIM_POWERSTART=10ps
.OPTION SIM_POWERSTOP=90ps
.power x1.in
```
# **See Also**

[.OPTION SIM\\_POWERSTOP](#page-599-0) [.OPTION SIM\\_POWERSTART](#page-598-0)

# <span id="page-599-0"></span>**.OPTION SIM\_POWERSTOP**

Specifies a default stop time for measuring signals during simulation.

#### **Syntax**

.OPTION SIM\_POWERSTOP=*time*

#### **Description**

Use this option with a .POWER command to specify a default stop time for measuring signals during simulation. This default time applies to all signals that do not have their own TO measurement time. This option together with the .OPTION SIM\_POWERSTART control the power measurement scope for an entire simulation.

#### **See Also**

[.OPTION SIM\\_POWERSTART](#page-598-0) [.POWER](#page-241-0)

# **.OPTION SIM\_SPEF**

Runs simulation with SPEF expansion of all nets from one or more SPEF files.

## **Syntax**

```
.OPTION SIM_SPEF="spec_filename"
```
# **Description**

Use this option to run simulation with SPEF expansion of all nets from one or more SPEF files.

You can repeat this option to include more SPEF files.

For additional information, see "Post-Layout Back-Annotation" in the *HSPICE User Guide: RF Analysis*.

# **Example**

In this example, the *senseamp.spf* SPEF file is back-annotated to the sense amp circuit.

.OPTION SIM\_SPEF = "senseamp.spf"

# **See Also**

[.OPTION SIM\\_SPEF\\_ACTIVE](#page-601-0) [.OPTION SIM\\_SPEF\\_SCALEC](#page-607-0) [.OPTION SIM\\_SPEF\\_SCALER](#page-608-0)

# <span id="page-601-0"></span>**.OPTION SIM\_SPEF\_ACTIVE**

Runs simulation with selective SPEF expansion of active nets from one or more DSPF files.

### **Syntax**

.OPTION SIM\_SPEF\_ACTIVE="*active\_node*"

### **Description**

Use this option to run simulation with selective SPEF expansion of active nets from one or more DSPF files.

HSPICE RF performs a preliminary verification run to determine the activity of the nodes and generates two ASCII files: *active\_node*.rc and *active\_node*.rcxt. These files save all active node information in both Star-RC and Star-RCXT formats.

If an *active\_node* file is not generated from the preliminary run, no nets are expanded. Active nets are added to the file as they are identified in the subsequent transient simulation. A second simulation run using the same file and option causes only the nets listed in the *active\_node* file to be expanded. It is possible that activity changes are due to timing changes caused by expansion of the active nets. In this case, additional nets are listed in the *active\_node* file and a warning is issued.

By default, a node is considered active if the voltage varies by more than 0.1 V. You can use the SIM SPEF VTOL option to change this value.

HSPICE RF uses the *active\_node* file and the DSPF file with the ideal netlist to expand only the active portions of the circuit. If a net is latent, then HSPICE RF does not expand it, which saves memory and CPU time.

For additional information, see "Selective Post-Layout Flow" in the *HSPICE User Guide: RF Analysis*.

### **See Also**

[.OPTION SIM\\_SPEF\\_VTOL](#page-609-0)

# **.OPTION SIM\_SPEF\_INSERROR**

Skips unmatched instances.

### **Syntax**

.OPTION SIM\_SPEF\_INSERROR=ON | OFF

**Default** OFF

# **Description**

Use this option to skip unmatched instances.

- ON: Skips unmatched instances.
- OFF: Does not skip unmatched instances.

For more information, see "Additional Post-Layout Options" in the *HSPICE User Guide: RF Analysis*.

# **.OPTION SIM\_SPEF\_LUMPCAPS**

Connects a lumped capacitor with a value equal to the net capacitance for instances missing in the hierarchical netlist.

#### **Syntax**

.OPTION SIM\_SPEF\_LUMPCAPS=ON | OFF

**Default** ON

#### **Description**

Use this option to connect a lumped capacitor with a value equal to the net capacitance for instances missing in the hierarchical netlist.

- ON: Adds lumped capacitance while ignoring other net contents.
- OFF: Uses net contents.

For additional information, see "Additional Post-Layout Options" in the *HSPICE User Guide: RF Analysis*.

# <span id="page-604-0"></span>**.OPTION SIM\_SPEF\_MAX\_ITER**

Specifies the maximum number of simulation runs for the second selective SPEF expansion pass.

## **Syntax**

.OPTION SIM\_SPEF\_MAX\_ITER=*value*

### **Default** 1

#### **Description**

Use this option to specify the maximum number of simulation runs for the second selective SPEF expansion pass.

The *value* parameter specifies the number of iterations for the second simulation run.

Some of the latent nets might turn active after the first iteration of the second simulation run. In this case:

- Re simulate the netlist to ensure the accuracy of the post-layout simulation.
- Use this option to set the maximum number of iterations for the second run. If the active node remains the same after the second simulation run, HSPICE RF ignores these options.

For additional information, see "Selective Post-Layout Flow" in the *HSPICE User Guide: RF Analysis*.

### **See Also**

[.OPTION SIM\\_SPEF\\_ACTIVE](#page-601-0) [.OPTION SIM\\_SPEF\\_VTOL](#page-609-0)

# **.OPTION SIM\_SPEF\_PARVALUE**

Interprets triplet format *float*:*float*:*float* values in SPEF files as best:average:worst.

#### **Syntax**

```
.OPTION SIM_SPEF_PARVALUE=1|2|3
```
**Default** 2

#### **Description**

Use this option to interpret triplet format *float*:*float*:*float* values in SPEF files as best:average:worst.

- SIM SPEF PARVALUE = 1: Use best.
- SIM SPEF PARVALUE = 2: Use average.
- SIM SPEF PARVALUE = 3: Use worst.

For further information, see "Additional Post-Layout Options" in the *HSPICE User Guide: RF Analysis*.

# **.OPTION SIM\_SPEF\_RAIL**

Controls whether power-net parasitics are back-annotated.

**Syntax**

.OPTION SIM\_SPEF\_RAIL=ON | OFF

**Default** OFF

### **Description**

Use this option to control whether power-net parasitics are back-annotated.

- OFF: Do not back-annotate nets in a power rail.
- ON: Back-annotate nets in a power rail.

For further information, see "Additional Post-Layout Options" in the *HSPICE User Guide: RF Analysis*.

# <span id="page-607-0"></span>**.OPTION SIM\_SPEF\_SCALEC**

Scales the capacitance values in a SPEF file for a standard SPEF expansion flow.

### **Syntax**

.OPTION SIM\_SPEF\_SCALEC=scaleC

### **Description**

Use this option to scale the capacitance values in a SPEF file for a standard SPEF expansion flow.

The *scaleC* parameter specifies the scale factor.

See "Additional Post-Layout Options" in the *HSPICE User Guide: RF Analysis*.

#### **See Also**

[.OPTION SIM\\_SPEF\\_ACTIVE](#page-601-0)

# <span id="page-608-0"></span>**.OPTION SIM\_SPEF\_SCALER**

Scales the resistance values in a SPEF file for a standard SPEF expansion flow.

## **Syntax**

.OPTION SIM\_SPEF\_SCALER=scaleR

### **Description**

Use this option to scale the resistance values in a SPEF file for a standard SPEF expansion flow.

The *scaleR* parameter specifies the scale factor.

For more information, see "Additional Post-Layout Options" in the *HSPICE User Guide: RF Analysis*.

#### **See Also**

[.OPTION SIM\\_SPEF\\_ACTIVE](#page-601-0)

# <span id="page-609-0"></span>**.OPTION SIM\_SPEF\_VTOL**

Specifies multiple SPEF active thresholds.

#### **Syntax**

```
.OPTION SIM_SPEF_VTOL="value | scope1 scope2 ...
+ scopen"
```
#### **Default** 0.1V

# **Description**

Use this option to specify multiple SPEF active thresholds.

- The *value* parameter specifies the tolerance of voltage change. This value should be relatively small compared to the operating range of the circuit, or smaller than the supply voltage.
- The *scopen* parameter can be a subcircuit definition that uses a prefix of "@" or a subcircuit instance.

HSPICE RF performs a second simulation run by using the active node file, the SPEF, and the hierarchical LVS ideal netlist to back-annotate only active portions of the circuit. If a net is latent, then HSPICE RF does not expand the net. This saves simulation runtime and memory.

By default, HSPICE RF performs only one iteration of the second simulation run. Use the SIM SPEF MAX ITER option to change it.

For additional information, see "Selective Post-Layout Flow" in the *HSPICE User Guide: RF Analysis*.

### **See Also**

[.OPTION SIM\\_SPEF\\_ACTIVE](#page-601-0) [.OPTION SIM\\_SPEF\\_MAX\\_ITER](#page-604-0)

# <span id="page-610-0"></span>**.OPTION SIM\_TG\_THETA**

Controls the amount of second-order Gear method to mix with Trapezoidal integration for the hybrid TRAPGEAR method.

## **Syntax**

.OPTION SIM\_TG\_THETA=*x*

**Default** 0

### **Description**

Use this option to control the amount of second-order Gear (Gear-2) method to mix with Trapezoidal (TRAP) integration for the hybrid TRAPGEAR method.

The *value* parameter must specify a value between 0.0 and 1.0. The default is 0.1.

- SIM TG THETA=0 selects TRAP without Gear-2.
- SIM TG THETA=1 selects pure Gear-2.

#### **See Also**

[.OPTION METHOD](#page-482-0)

# <span id="page-611-0"></span>**.OPTION SIM\_TRAP**

Changes the default SIM\_TG\_THETA=0 so that METHOD=TRAPGEAR acts like METHOD=TRAP.

#### **Syntax**

.OPTION SIM\_TRAP=*x*

**Default** 0.1

#### **Description**

Use this option to change the default  $SIM_TG_THETA=0$  so that METHOD=TRAPGEAR acts like METHOD=TRAP.

The *x* parameter must specify a value between 0.0 and 1.0.

#### **See Also**

[.OPTION METHOD](#page-482-0) [.OPTION SIM\\_TG\\_THETA](#page-610-0)
## **.OPTION SLOPETOL**

Specifies the minimum value for breakpoint table entries in a piecewise linear (PWL) analysis.

### **Syntax**

.OPTION SLOPETOL=*x*

**Default** 0.75

### **Description**

Use this option to specify the minimum value for breakpoint table entries in a piecewise linear (PWL) analysis. If the difference in the slopes of two consecutive PWL segments is less than the SLOPETOL value, HSPICE RF ignores the breakpoint for the point between the segments. Min value: 0; Max value: 2.

## **.OPTION SNACCURACY**

Sets and modifies the size of timesteps.

### **Syntax**

.OPTION SNACCURACY=*integer*

**Default** 10

### **Description**

Use this option to set and modify the size of timesteps. Larger values of snaccuracy result in a more accurate solution but might require more time points. Because Shooting-Newton must store derivative information at every time point, the memory requirements might be significant if the number of time points is very large.

The maximum integer value is 50.

For additional information, see SN Steady-State Time Domain Analysis in the *HSPICE User Guide: RF Analysis.*

**See Also** [.OPTION SIM\\_ACCURACY](#page-564-0)

[.OPTION SNMAXITER](#page-614-0)

## <span id="page-614-0"></span>**.OPTION SNMAXITER**

Sets the maximum number of iterations for a Shooting Newton analysis.

### **Syntax**

.OPTION SNMAXITER=*integer*

### **Default** 40

### **Description**

Use this option to limit the number of SN iterations. For more information, see Steady-State Shooting Newton Analysis in the *HSPICE User Guide: RF Analysis*.

## **.OPTION SPMODEL**

Disables the previous .OPTION VAMODEL.

### **Syntax**

```
.OPTION SPMODEL [= name]
```
### **Description**

Use this option to disable a previously issued VAMODEL option. In this option, the name is the cell name that uses a SPICE definition. Each SPMODEL option can take no more than one name. Multiple names need multiple SPMODEL options.

### **Example 1**

.OPTION SPMODEL

This example disables the previous .OPTION VAMODEL but has no effect on the other VAMODEL options if they are specified for the individual cells. For example, if .OPTION VAMODEL=vco has been set, the vco cell uses the Verilog-A definition whenever it is available until .OPTION SPMODEL=vco disables it.

### **Example 2**

.option spmodel=chargepump

This example disables the previous .OPTION VAMODEL=chargepump, which causes all instantiations of chargepump to now use the subcircuit definition again.

### **See Also**

[.OPTION VAMODEL](#page-625-0)

## **.OPTION STATFL**

Controls whether HSPICE creates a .*st0* file.

### **Syntax**

.OPTION STATFL=0|1

### **Default** 0

### **Description**

Use this option to control whether HSPICE creates a .*st0* file.

- STATFL=0 Outputs a .*st0* file.
- STATFL=1 Suppresses the .*st0* file.

## **.OPTION SYMB**

Uses a symbolic operating point algorithm to get initial guesses before calculating operating points.

### **Syntax**

.OPTION SYMB=0|1

### **Default** 0

### **Description**

Use this option to calculate the operating point. When SYMB is set to 1, HSPICE operates with a symbolic operating point algorithm to get initial guesses before calculating operating points. SYMB assumes the circuit is digital and assigns a low/high state to all nodes that set a reasonable initial voltage guess. This option improves DC convergence for oscillators, logic, and mixedsignal circuits.

.OPTION SYMB does not have any effect on the transient analysis if you set UIC in the .TRAN command.

## **.OPTION TIMERES**

Sets the minimum separation between breakpoint values for the breakpoint table.

### **Syntax**

.OPTION TIMERES=x

### **Default** 1ps

### **Description**

Use this option to set the minimum separation between breakpoint values for the breakpoint table. If two breakpoints are closer together in time than the TIMERES value, HSPICE enters only one of them in the breakpoint table.

## <span id="page-619-0"></span>**.OPTION TMIFLAG**

Invokes the TSMC Model Interface (TMI) flow.

### **Syntax**

.OPTION TMIFLAG

### **Description**

Use this option to invoke the TMI flow using proprietary TSMC model files and compiled libraries. Both the technology and API are jointly developed by Synopsys and TSMC. The TMI is a compact model with additional instance parameters and equations to support TSMC's extension of the standard BSIM4 model. Modeling API code is written in C and available in a compiled format for HSPICE and HSIM to link to during the simulation. TMI-required settings to invoke the flow and the location of a *.so* file are set by TSMC. The API also performs automatic platform selection on the *.so* file. Both HSPICE and HSIM provide the tool binaries and support the same .*so* file. To point to a TMI *.so* file location use the .OPTION TMIPATH command.

To map an instance name starting with "x" to "m" use . OPTION MACMOD= $2 \mid 3$ .

Use the existing HSPICE and HSIM commands to run the simulation. (Contact Synopsys Technical Support for further information.)

### **See Also**

[.OPTION TMIPATH](#page-620-0) [.OPTION MACMOD](#page-472-0)

## <span id="page-620-0"></span>**.OPTION TMIPATH**

Points to a TMI *\*.so* (compiled library) file location.

### **Syntax**

```
.OPTION TMIPATH='tmifilename_dir'
```
### **Description**

Use this option to point to a TSCM Model Interface (TMI) *\*.so* file location. The path must be enclosed in single quotation marks.

### **Example**

.option tmipath='tmi\_v0d03\_dir'

### **See Also**

[.OPTION TMIFLAG](#page-619-0)

## **.OPTION TNOM**

Sets the reference temperature for the simulation.

### **Syntax**

.OPTION TNOM=x

**Default** 25°C

### **Description**

Use this option to set the reference temperature for the HSPICE RF simulation. At this temperature, component derating is zero.

### **Note:**

The reference temperature defaults to the analysis temperature if you do not explicitly specify a reference temperature.

### **See Also**

[.TEMP \(or\) .TEMPERATURE](#page-292-0)

## **.OPTION TRANFORHB**

Forces HB analysis to recognize or ignore specific V/I sources.

### **Syntax**

.OPTION TRANFORHB=x

### **Description**

This option forces HB analysis to recognize or ignore specific V/I sources.

- TRANFORHB=1: Forces HB analysis to recognize V/I sources that include SIN, PULSE, VMRF, and PWL transient descriptions, and to use them in analysis. However, if the source also has an HB description, analysis uses the HB description instead.
- TRANFORHB=0: Forces HB to ignore transient descriptions of V/I sources and to use only HB descriptions.

To override this option, specify TRANFORHB in the source description.

### **See Also**

[.HB](#page-126-0)

## **.OPTION TRTOL**

Estimates the amount of error introduced when the timestep algorithm truncates the Taylor series expansion.

### **Syntax**

.OPTION TRTOL=x

**Default** 7.00

### **Description**

Use this option timestep algorithm for local truncation error  $(LVLTIM=2)$ . HSPICE multiplies TRTOL by the internal timestep, which is generated by the timestep algorithm for the local truncation error. TRTOL reduces simulation time and maintains accuracy. It estimates the amount of error introduced when the algorithm truncates the Taylor series expansion. This error reflects the minimum timestep to reduce simulation time and maintain accuracy.

The range of TRTOL is 0.01 to 100; typical values are 1 to 10. If you set TRTOL to 1 (the minimum value), HSPICE uses a very small timestep. As you increase the TRTOL setting, the timestep size increases.

### **See Also**

[.OPTION LVLTIM](#page-471-0)

## **.OPTION UNWRAP**

Displays phase results for AC analysis in unwrapped form.

### **Syntax**

.OPTION UNWRAP=0|1

### **Description**

 Use this option to display phase results for AC analysis in unwrapped form (with a continuous phase plot).HSPICE uses these results to accurately calculate group delay. HSPICE also uses unwrapped phase results to compute group delay, even if you do not set UNWRAP. By default, HSPICE calculates the unwrapped phase first and then converts it to wrapped phase.

The convention is to normalize the phase output from -180 degrees to +180 degrees. A phase of -181 degrees is the same as a phase of +179 degrees.

Below is an example to illustrate how HSPICE wraps the phase.

### **Example**

Default Method (Without)

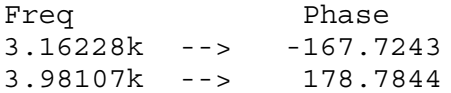

If you use .OPTION UNWRAP  $= 1$ 

```
3.16228k --> -167.7243
3.98107k --> -181.2156
```
If the phase value goes beyond -180, then it wraps to a positive value. At the frequency 3.98107kHz the actual value is -181.2156, but by default, it is wrapped to +178.7844.

HSPICE does the following calculation to wrap the phase:

-181.2156 +180.0000 ---------- -1.2156 +180.0000 -1.2156 ---------- 178.7844

## <span id="page-625-0"></span>**.OPTION VAMODEL**

Specifies that *name* is the cell name that uses a Verilog-A definition rather than the subcircuit definition when both exist (for use in HSPICE with Verilog-A).

### **Syntax**

.OPTION VAMODEL [=name]

### **Default** 0

### **Description**

Use this option to specify that *name* is the cell name that uses a Verilog-A definition rather than the subcircuit definition when both exist. Each VAMODEL option can take no more than one name. Multiple names need multiple VAMODEL options.

If a name is not provided for the VAMODEL option, HSPICE uses the Verilog-A definition whenever it is available. The VAMODEL option works on cell-based instances only. Instance-based overriding is not allowed.

### **Example 1**

The following example specifies a Verilog-A definition for all instantiations of the cell vco.

.option vamodel=vco

### **Example 2**

The following example specifies a Verilog-A definition for all instantiations of the vco and chargepump cells.

.option vamodel=vco vamodel=chargepump

### **Example 3**

The following example instructs HSPICE to always use the Verilog-A definition whenever it is available.

.option vamodel

## **.OPTION VERIFY**

Duplicates the LIST option.

### **Syntax**

.OPTION VERIFY=x

### **Default** 0

### **Description**

Use this option as an alias for the LIST option.

### **See Also**

[.OPTION LIST](#page-466-0)

## **.OPTION VFLOOR**

Sets the minimum voltage to print in the output listing.

### **Syntax**

.OPTION VFLOOR=x

**Default** 500.00n

### **Description**

 Use this option to set the minimum voltage to print in the output listing. All voltages lower than VFLOOR print as 0. Affects only the output listing; VNTOL (ABSV) sets the minimum voltage to use in a simulation.

### **See Also**

[.OPTION ABSV](#page-325-0) [.OPTION VNTOL](#page-628-0)

## <span id="page-628-0"></span>**.OPTION VNTOL**

Duplicates the ABSV option.

### **Syntax**

.OPTION VNTOL=x

**Default** 50uV

### **Description**

 Use this option as an alias for the ABSV option. Default value: 5e-05; Min value: 0; Max value: 10.

### **See Also**

[.OPTION ABSV](#page-325-0)

## **.OPTION WACC**

Activates the dynamic step control algorithm for a W element transient analysis.

### **Syntax**

.OPTION WACC=x

### **Default** 0

### **Description**

Use this option to activate the dynamic step control algorithm for a W-element transient analysis. WACC is a non-negative real value that can be set between 0.0 and 10.0.

When WACC is zero, the conventional static time step control method is used. Larger WACC values result in less restriction in time point intervals (therefore faster simulation), while smaller values result in denser time points with higher accuracy.

Since the 2006.09 release, positive WACC is selected by default to activate the dynamic time step control. HSPICE automatically finds the optimum WACC value based on the netlist properties such as transmission line system delay, risetime, and transient command configurations. Since the W-elements in the netlist might have different properties, each has its own WACC values. If a user -specified positive WACC value is found in the netlist, HSPICE uses the userdefined WACC value for all the W-elements in the netlist. If the user-specified WACC is larger than the automatic estimation, HSPICE outputs a warning message.

The following refers to HSPICE only: For cases containing IBIS, PKG, EBD, or ICM blocks, HSPICE turns WACC off automatically. If you want to use the dynamic time step control algorithm for IBIS-related cases, you must set it explicitly in the netlist. For example:

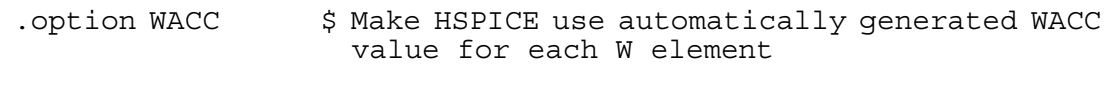

#### or

.option WACC=value \$ Use this value for all the W elements

### **See Also**

Using Dynamic Time-Step Control in the *HSPICE User Guide: Signal Integrity*.

## **.OPTION WARNLIMIT (or) .OPTION WARNLIM**

Limits how many times certain warnings appear in the output listing.

### **Syntax**

.OPTION WARNLIMIT=*n*

### **Default** 1

### **Description**

Use this option to limit how many times the same warning appears in the output listing. This reduces the output listing file size. The *n* parameter specifies the maximum number of warnings for each warning type.

This limit applies to the following warning messages:

- MOSFET has negative conductance.
- Node conductance is zero.
- Saturation current is too small.
- Inductance or capacitance is too large.

### **See Also**

[.OPTION NOWARN](#page-504-0)

## <span id="page-631-0"></span>**.OPTION WDELAYOPT**

Globally applies the DELAYOPT keyword to a W-element transient analysis.

### **Syntax**

```
.OPTION WDELAYOPT=[0|1|2|3]
```
### **Default** 0

### **Description**

Use this option as a global option which applies to all W-elements in a netlist. .OPTION WDELAYOPT can be overridden by the DELAYOPT keyword for a specified W-element.

- In cases where WDELAYOPT is set in the .OPTION and the DELAYOPT keyword is not specially set for Wxxx, the WDELAYOPT keyword is auto-set for Wxxx.
- In cases where the DELAYOPT keyword is already set for Wxxx, . OPTION WDELAYOPT is overridden for the Wxxx.
- In cases where neither . OPTION WDELAYOPT nor the DELAYOPT keyword is set, the DELAYOPT keyword defaults to 0.

.OPTION WDELAYOPT helps construct a W-element transient (recursive convolution) model with a higher level of accuracy. By specifying this option, you can add the DELAYOPT keyword to the W-element instance line.

You can use  $DELAYOPT=0|1|2$  to deactivate, activate, and automatically determine, respectively.

Use DELAYOPT=3 to achieve a level of accuracy up to a tens of GHz operation and involve harmonics up to THz order. With this option, line length limits are removed, which frees the simulation from segmenting and allows independence in the behavior of the RISETIME option setting. A setting of WDELAYOPT=3 automatically detects whether or not frequency-dependent phenomena need to be recorded, which makes it identical to the  $DELAYOPT=0$ setting if it produces a high enough accuracy.

See Use DELAYOPT Keyword for Higher Frequency Ranges in the *HSPICE User Guide: Signal Integrity*

### **See Also**

[.OPTION WINCLUDEGDIMAG](#page-633-0) [.OPTION RISETIME \(or\) .OPTION RISETI](#page-548-0)

## **.OPTION WDF**

Enables HSPICE to produce waveform files in WDF format.

### **Syntax**

.OPTION WDF=0|1

### **Default** 0

### **Description**

Use this option to enable HSPICE to produce waveform files in WDF format. The WDF (Waveform Data File) format is the former Sandwork (acquired by Synopsys in 2007) proprietary waveform storage format. The WDF format compresses analog and logic waveform data, and facilitates fast waveform access for large data files. The compression scheme can be lossy or lossless (default). For the 2008.03 release, HSPICE only supports lossless compression.

- .option WDF=0-Disables this option
- .option WDF or .option WDF=1—Enables HSPICE to produce the waveform file in WDF format

For the WDF waveform file, HSPICE automatically appends *wdf* into the output file root name to specify that it is in WDF format. The file names appear as: *\*\_wdf.tr#, \*\_wdf.sw#, or \*\_wdf.ac#*.

For example, the WDF waveform output file will be named: *design\_wdf.tr0*.

The WDF format is not available to HSPICE RF at this time.

## <span id="page-633-0"></span>**.OPTION WINCLUDEGDIMAG**

Globally activates the complex dielectric loss model in W-element analysis.

### **Syntax**

.OPTION WINCLUDEGIMAG=[YES|NO]

### **Default** NO

### **Description**

Use this option as a global option to activate the complex dielectric loss model for all W-elements a netlist by introducing an imaginary term of the skin effect to be considered. If WINCLUDEGDIMAG=YESand there is no wp input, the Welement regards the Gd matrix as the conventional model and then automatically extracts constants for the complex dielectric model. The .OPTION WINCLUDEGIMAG operates with the .OPTION WDELAYOPT option.

- In cases where WINCLUDEGDIMAG is set in the . OPTION and the INCLUDEGDIMAG keyword is not specially set for Wxxx, the INCLUDEGDIMAG is auto-set for Wxxx.
- In cases where the INCLUDEGDIMAG keyword is already set for Wxxx, .OPTION WINCLUDEGDIMAG is overridden for the Wxxx.
- In cases where neither . OPTION WINCLUDEGDIMAG nor the INCLUDEGDIMAG keyword is set, the INCLUDEGDIMAG keyword defaults to N0.

For details about the INCLUDEGDIMAG keyword, see Fitting Procedure Triggered by INCLUDEGDIMAG Keyword in the *HSPICE USER GUIDE: Signal Integrity*.

### **See Also**

[.OPTION WDELAYOPT](#page-631-0) [.OPTION RISETIME \(or\) .OPTION RISETI](#page-548-0)

## **.OPTION WL**

Reverses the order of the VSIZE MOS element.

### **Syntax**

.OPTION WL=0|1

### **Default** 0

### **Description**

Use this option to reverse the order of the MOS element VSIZE. The default order is length-width; this option changes the order to width-length.

## **.OPTION WNFLAG**

Controls whether bin is selected based on w or w/nf.

### **Syntax**

.OPTION WNFLAG=[0|1]

### **Default** 1

### **Description**

Use this option to control whether HSPICE selects the bin based on the total device width (WNFLAG=0) or based on the width of one finger of a multifingered device (WNFLAG=1).

For devices which are using a BSIM4 model, an element parameter  $wnflag=[0|1]$  can be set, with the same effect as the option, and this element parameter overrides then the option setting on an element basis.

### **Example**

For All Levels:

.option wnflag M1 out in vdd vdd pmos w=10u l=1u nf=5

### For BSIM4 models only:

M1 out in vdd vdd pmos w=10u l=1u nf=5 wnflag=1

## **.OPTION XDTEMP**

Defines how HSPICE interprets the DTEMP parameter.

### **Syntax**

.OPTION XDTEMP=0|1

**Default** 0(user-defined-parameter)

### **Description**

Use this option to define how HSPICE interprets the DTEMP parameter, where *value* is either:

- 0: Indicates a user-defined parameter, or
- 1: Indicates a temperature difference parameter.

If you set .OPTION XDTEMP to 1, HSPICE adds the DTEMP value in the subcircuit call command to all elements within the subcircuit that use the DTEMP keyword syntax. The DTEMP parameter is cumulative throughout the design hierarchy.

### **Example**

```
.OPTION XDTEMP
X1 2 0 SUB1 DTEMP=2
.SUBCKT SUB1 A B
R1 A B 1K DTEMP=3
C1 A B 1P
X2 A B sub2 DTEMP=4
.ENDS
.SUBCKT SUB2 A B
R2 A B 1K
.ENDS
```
In this example:

X1 sets a temperature difference (2 degrees Celsius) between the elements within the subcircuit SUB1.

X2 (a subcircuit instance of X1) sets a temperature difference by the DTEMP value of both  $X1$  and  $X2$  (2+4=6 degrees Celsius) between the elements within the SUB2 subcircuit. The DTEMP value of each element in this example is:

```
Elements DTEMP Value (Celsius)
X1 2
X1.R1 2+3 =5
X1.C1 2
X2 \t2+4=6X2.R2 6
```
HSPICE® Reference Manual: Commands and Control Options 613 B-2008.09

## **.OPTION (X0R,X0I)**

The first of three complex starting-trial points in the Muller algorithm used in Pole/Zero analysis.

### **Syntax**

.OPTION  $(XOR,X0I) = x, x$ 

**Default** X0R=-1.23456e6 X0I=0.0

### **Description**

Use this option in Pole/Zero analysis if you need to change scale factors and modify the initial Muller points, (X0R, X0I), (X1R, X1I) and (X2R, X2I). HSPICE multiplies these initial points, and FMAX, by FSCAL.

Scale factors must satisfy the following relations:

 $GSCAL = CSCAL \cdot FSCAL$ 

$$
GSCAL = \frac{1}{LSCAL \cdot FSCAL}
$$

### **See Also**

[.OPTION CSCAL](#page-363-0) [.OPTION FMAX](#page-403-0) [.OPTION FSCAL](#page-405-0) [.OPTION GSCAL](#page-414-0) [.OPTION ITLPZ](#page-453-0) [.OPTION LSCAL](#page-469-0) [.OPTION PZABS](#page-536-0) [.OPTION PZTOL](#page-537-0) [.PZ](#page-254-0)

## **.OPTION (X1R,X1I)**

The second of three complex starting-trial points in the Muller algorithm used in Pole/Zero analysis.

### **Syntax**

.OPTION  $(X1R, X1I) = x, x$ 

**Default** X1R=1.23456e5 X1I=0.0

### **Description**

Use this option in Pole/Zero analysis if you need to change scale factors and modify the initial Muller points, (X0R, X0I), (X1R, X1I) and (X2R, X2I). HSPICE multiplies these initial points, and FMAX, by FSCAL.

Scale factors must satisfy the following relations:

 $GSCAL = CSCAL \cdot FSCAL$ 

$$
GSCAL = \frac{1}{LSCAL \cdot FSCAL}
$$

### **See Also**

[.OPTION CSCAL](#page-363-0) [.OPTION FMAX](#page-403-0) [.OPTION FSCAL](#page-405-0) [.OPTION GSCAL](#page-414-0) [.OPTION ITLPZ](#page-453-0) [.OPTION LSCAL](#page-469-0) [.OPTION PZABS](#page-536-0) [.OPTION PZTOL](#page-537-0) [.PZ](#page-254-0)

## **.OPTION (X2R,X21)**

The third of three complex starting-trial points in the Muller algorithm used in Pole/Zero analysis.

### **Syntax**

.OPTION  $(X2R, X2I) = x, x$ 

**Default** X2R=+1.23456e6 X2I=0.0

### **Description**

Use this option in Pole/Zero analysis if you need to change scale factors and modify the initial Muller points, (X0R, X0I), (X1R, X1I) and (X2R, X2I). HSPICE multiplies these initial points, and FMAX, by FSCAL.

Scale factors must satisfy the following relations:

 $GSCAL = CSCAL \cdot FSCAL$ 

$$
GSCAL = \frac{1}{LSCAL \cdot FSCAL}
$$

### **See Also**

[.OPTION CSCAL](#page-363-0) [.OPTION FMAX](#page-403-0) [.OPTION FSCAL](#page-405-0) [.OPTION GSCAL](#page-414-0) [.OPTION ITLPZ](#page-453-0) [.OPTION LSCAL](#page-469-0) [.OPTION PZABS](#page-536-0) [.OPTION PZTOL](#page-537-0) [.PZ](#page-254-0)

## **.VARIATION Block Control Options**

The following options can be applied when doing .VARIATION analysis. Note that no leading period is allowed with variation control options:

Option Normal Limit=Value Limits the range of the Normal distributions. The default value is 4, that is, numbers in the range  $+/- 4\sigma$  are generated. The range allowed is 0.1 to 6.0.

This option allows a foundry to limit the perturbations to parameter ranges where a model is still valid.

■ Option Iqnore Variation Block=Yes

Ignores the Variation Block and executes earlier style variations (traditional Monte Carlo analysis). By default, the contents of the variation block are executed and other definitions (AGAUSS, GAUSS, AUNIF, UNIF, LOT, and DEV) are ignored. Previous methods of specifying variations on parameters and models are not compatible with the Variation Block. By default, the contents of the Variation Block are used and all other specifications are ignored. Thus no changes are required in existing netlists other than adding the Variation Block.

- Option Ignore Local Variation=Yes Excludes effects of local variations in simulation. Default is No.
- Option Iqnore Global Variation=Yes Excludes effects of global variations in simulation. Default is No.
- Option Ignore Spatial Variation=Yes Excludes effects of spatial variations in simulation. Default is No.
- Option Ignore Interconnect Variation=Yes Excludes effects of interconnect variations in simulation. Default is No. (See Interconnect Variation in Star-RCXT with the HSPICE Flow.)
- Option Output Sigma Value=Value Use to specify the sigma value of the results of Monte Carlo, DCMatch, and ACMatch analyses. Default is 1, range is 1 to 10. Note that this option only changes the output listings and that the input sigma is not affected.
- Option Vary Only Subckts=SubcktList Use either this option to limit variation to the specified subcircuits or the one below, but not both. Actual subcircuit names are specified here (not the hierarchical names).
- Option Do Not Vary Subckts=SubcktList Excludes variation on the specified subcircuits. Use either this option to limit variation to the specified subcircuits or the one above, *but not both*. Actual subcircuit names are specified here (not the hierarchical names).

### **Monte Carlo-Specific Options Using the Variation Block**

Options for the deprecated Monte Carlo style are ignored when simulations based on the Variation Block are executed.

The following Monte Carlo-specific options can be specified in the first section of the Variation Block:

Option Random Generator =  $[Definition BGS]$ 

Specifies the random number generator used in Variation Block based Monte Carlo analysis. Random Generator=MSG invokes the generator from previous releases. Random Generator=Default uses a longer cycle generator.

 $\Box$  Option Stream =  $[x \mid$  Random | Default]

Specifies an integer stream number for random number generator (only for Variation Block). The minimum value of x is 1, the maximum value of x is 20; If Stream=Random, HSPICE creates a random stream number between 1 and 20 according to the system clock, and prints it in the *.lis* file for the user to debug. If Stream=Default, then it is equivalent to Stream=1.

■ Option Normal Limit=Value

Limits the range for the numbers generated by the random number generator for Normal distributions. The default value is 4, i.e., numbers in the range  $+/-$  4  $\sigma$  are generated. The range allowed is 0.1 to 6.0.

■ Option Output Sigma Value=Value

Specifies the sigma value of the results. Default is 1, range is 1 to 10. Note that the input sigma is not affected.

- Option Print Only Subckts=SubcktList Use either this option to limit output in the *.mc#* file to the specified subcircuits or the one below, *but not both*. Actual subcircuit names are specified here (not the hierarchical names).
- Option Do Not Print Subckts=SubcktList

Use either this option to exclude output from the specified subcircuits to the *.mc#* file or the one above, *but not both*. Actual subcircuit names are specified here (not the hierarchical names).

### **See Also**

Analyzing Variability and Using the Variation Block Monte Carlo Analysis Using the Variation Block Flow

## **.DESIGN\_EXPLORATION Block Control Options**

The following options can be applied when doing .DESIGN\_EXPLORATION analysis. Note that no leading period is allowed with variation control options:

- Option Explore only Subckts= SubcktList This command is executed hierarchically—the specified subcircuits and all instantiated subcircuits and elements underneath are affected. Thus, if an inverter with name INV1 is placed in a digital control block called DIGITAL and in an analog block ANALOG, and Option Explore\_only Subckts = ANALOG, then the perturbations only affect the INV1 in the analog block. You must create a new inverter, INV1analog, with the new device sizes.
- Option Do\_not\_explore Subckts= SubcktList Excludes listed subcircuits.
- Option Export=yes | no If yes, exports extraction data and runs one simulation with the original netlist. If no (default), runs a simulation with Exploration data.
- Option Exploration method=external Block name=Block name The Block name is the same as the name specified in the .DATA block; HSPICE will sweep the row content with the *EXCommand*explore.
- Option Ignore exploration= yes  $|no|$ (Default=no) HSPICE ignores the content in the design\_exploration block, when Ignore\_exploration=yes.
- Option Secondary param= yes|no (Default=no) If Secondary\_param=yes, HSPICE exports the MOSFET secondary instance parameters to a *\*.mex* file (created when option export=yes), and also permits the secondary parameters to be imported as a column header in the .DATA block (option export=no).

### **See Also**

[.DESIGN\\_EXPLORATION](#page-95-0) Exploration Block

# Digital Vector File Commands

*Contains an alphabetical listing of the commands you can use in a digital vector file.*

You can use the following HSPICE/HSPICE RF commands in a digital vector file.

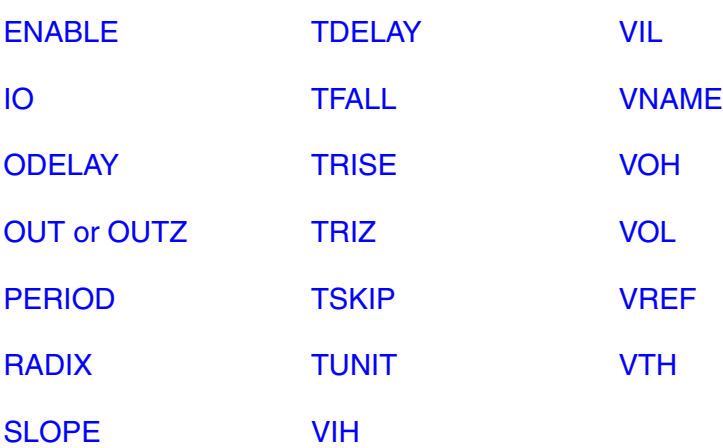

## <span id="page-645-0"></span>**ENABLE**

Specifies the controlling signal(s) for bidirectional signals.

### **Syntax**

ENABLE *controlling\_signalname* [*mask*]

### **Arguments**

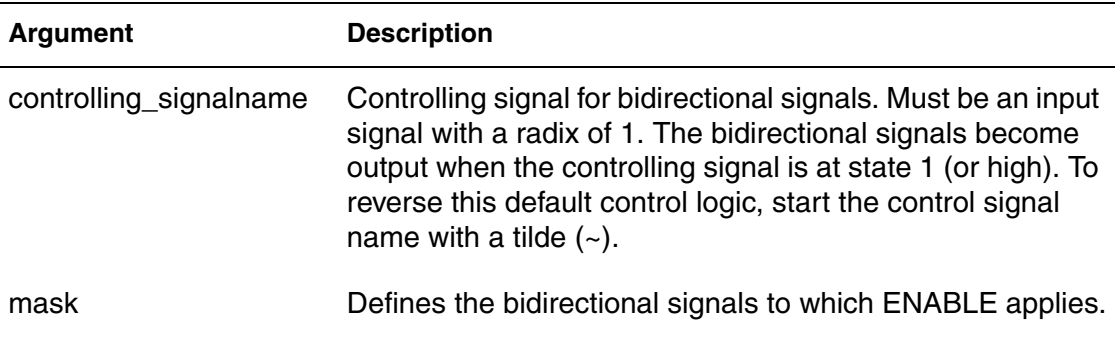

### **Description**

Use this command to specify the controlling signal(s) for bidirectional signals. All bidirectional signals require an ENABLE command. If you specify more than one ENABLE command, the last command overrides the previous command and HSPICE issues a warning message:

[Warning]:[line 6] resetting enable signal to WENB for bit 'XYZ'

### **Example**

```
radix 144
io ibb
vname a x[[3:0]] y[[3:0]]
enable a 0 F 0
enable ~a 0 0 F
```
In this example, the *x* and *y* signals are bidirectional as defined by the *b* in the *io* line.

- The first enable command indicates that *x* (as defined by the position of *F*) becomes output when the *a* signal is 1.
- The second enable specifies that the *y* bidirectional bus becomes output when the *a* signal is 0.

## **IDELAY**

Defines an input delay time for bidirectional signals.

### **Syntax**

IDELAY *delay\_value* [*mask*]

### **Arguments**

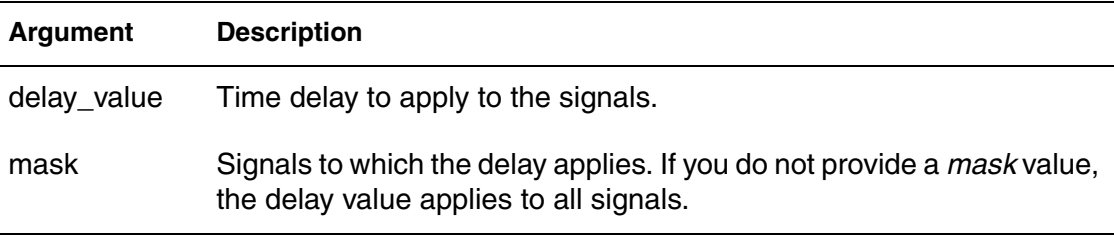

### **Description**

Use this command to define an input delay time for bidirectional signals relative to the absolute time of each row in the Tabular Data section. HSPICE ignores IDELAY settings on output signals and issues a warning message.

You can specify more than one TDELAY, IDELAY, or ODELAY command.

- If you apply more than one TDELAY (IDELAY, ODELAY) command to a signal, the last command overrides the previous commands and HSPICE or HSPICE RF issues a warning.
- If you do not specify the signal delays in a TDELAY, IDELAY, or ODELAY command, HSPICE or HSPICE RF defaults to zero.

### **Example**

```
RADIX 1 1 4 1234 11111111
IO i i o iiib iiiiiiii
VNAME V1 V2 VX[[3:0]] V4 V5[[1:0]] V6[[0:2]] V7[[0:3]]
+ V8 V9 V10 V11 V12 V13 V14 V15
TDELAY 1.0
TDELAY -1.2 0 1 F 0000 00000000
TDELAY 1.5 0 0 0 1370 00000000
IDELAY 2.0 0 0 0 000F 00000000
ODELAY 3.0 0 0 0 000F 00000000
```
This example does not specify the TUNIT command so HSPICE or HSPICE RF uses the default, ns, as the time unit for this example. The first TDELAY command indicates that all signals have the same delay time of 1.0ns.

#### **Chapter 4: Digital Vector File Commands** IDELAY

Subsequent TDELAY, IDELAY, or ODELAY commands overrule the delay time of some signals.

- The delay time for the V2 and Vx signals is -1.2.
- The delay time for the V4, V5[0:1], and V6[0:2] signals is 1.5.
- The input delay time for the V7[0:3] signals is 2.0, and the output delay time is 3.0.

### **See Also**

**[ODELAY](#page-649-0) [TDELAY](#page-657-0)** [TUNIT](#page-665-0)
## **IO**

Defines the type for each vector: input, bidirectional, output, or unused.

#### **Syntax**

 $IO I | O | B | U | I | O | B | U ...]$ 

### **Arguments**

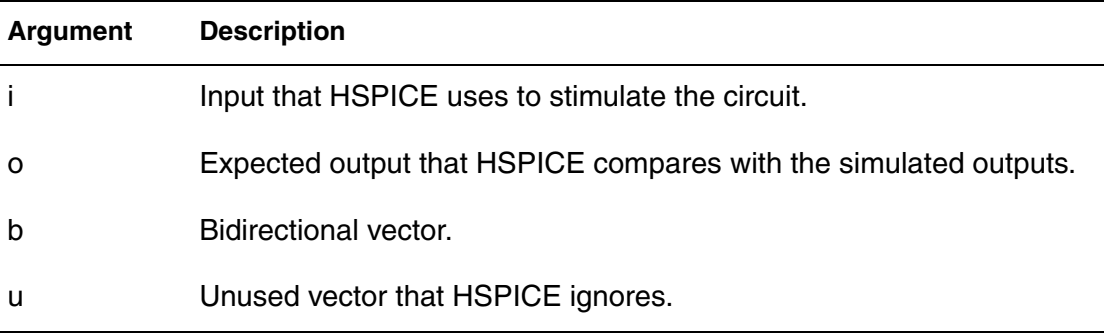

## **Description**

Use this command to define the type for each vector. The line starts with the IO keyword followed by a string of i, b, o, or u definitions. These definitions indicate whether each corresponding vector is an input (i), bidirectional (b), output (o), or unused (u) vector.

- If you do not specify the IO command, HSPICE or HSPICE RF assumes that all signals are input signals.
- If you define more than one IO command, the last command overrides previous commands.

## **Example**

io i i i bbbb iiiioouu

## <span id="page-649-0"></span>**ODELAY**

Defines an output delay time for bidirectional signals.

#### **Syntax**

ODELAY *delay\_value* [*mask*]

#### **Arguments**

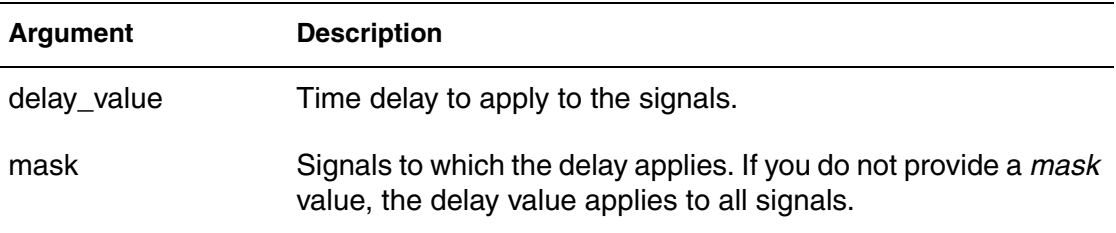

#### **Description**

Use this command to define an output delay time for bidirectional signals relative to the absolute time of each row in the Tabular Data section.

HSPICE ignores ODELAY settings on input signals and issues a warning message.

You can specify more than one TDELAY, IDELAY, or ODELAY command.

- If you apply more than one TDELAY (IDELAY, ODELAY) command to a signal, the last command overrides the previous commands and HSPICE issues a warning.
- If you do not specify the signal delays in a TDELAY, IDELAY, or ODELAY command, HSPICE defaults to zero.

#### **Example**

```
RADIX 1 1 4 1234 11111111
IO i i o iiib iiiiiiii
VNAME V1 V2 VX[[3:0]] V4 V5[[1:0]] V6[[0:2]] V7[[0:3]]
+ V8 V9 V10 V11 V12 V13 V14 V15
TDELAY 1.0
TDELAY -1.2 0 1 F 0000 00000000
TDELAY 1.5 0 0 0 1370 00000000
IDELAY 2.0 0 0 0 000F 00000000
ODELAY 3.0 0 0 0 000F 00000000
```
This example does not specify the TUNIT command so HSPICE or HSPICE RF uses the default, ns, as the time unit for this example. The first TDELAY command indicates that all signals have the same delay time of 1.0ns.

Subsequent TDELAY, IDELAY, or ODELAY commands overrule the delay time of some signals.

- The delay time for the V2 and Vx signals is -1.2.
- The delay time for the V4, V5[0:1], and V6[0:2] signals is 1.5.
- The input delay time for the V7[0:3] signals is 2.0 and the output delay time is 3.0.

## **See Also**

[IDELAY](#page-646-0) [TDELAY](#page-657-0) [TUNIT](#page-665-0)

## **OUT or OUTZ**

Specifies output resistance for each signal for which the mask applies. OUT and OUTZ are equivalent.

## **Syntax**

OUT *output\_resistance* [*mask*]

#### **Arguments**

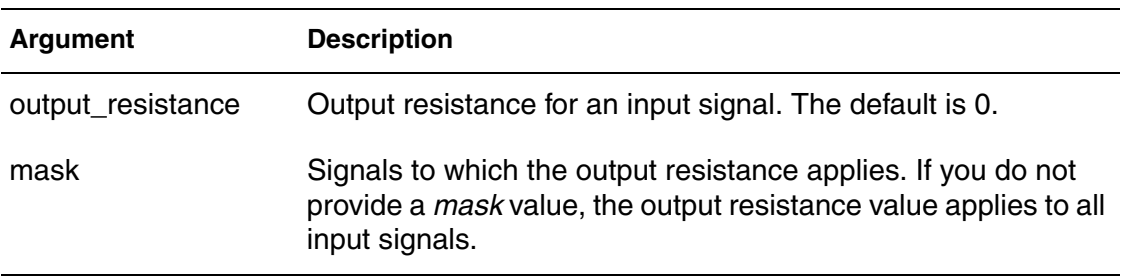

#### **Description**

The OUT and OUTZ keywords are equivalent: use these commands to specify output resistance for each signal (for which the mask applies). OUT or OUTZ applies to input signals only.

- If you do not specify the output resistance of a signal in an  $OUT (or OUTZ)$ command, HSPICE uses the default (zero).
- If you specify more than one OUT (or OUTZ) command for a signal, the last command overrides the previous commands and HSPICE issues a warning message.

The OUT (or OUTZ) commands have no effect on the expected output signals.

## **Example**

OUT 15.1 OUT 150 1 1 1 0000 00000000 OUTZ 50.5 0 0 0 137F 00000000

The first OUT command in this example creates a 15.1 ohm resistor to place in series with all vector inputs. The next OUT command sets the resistance to 150 ohms for vectors 1 to 3. The OUTZ command changes the resistance to 50.5 ohms for vectors 4 through 7.

## <span id="page-652-0"></span>**PERIOD**

Defines the time interval for the Tabular Data section.

#### **Syntax**

PERIOD *time\_interval*

#### **Arguments**

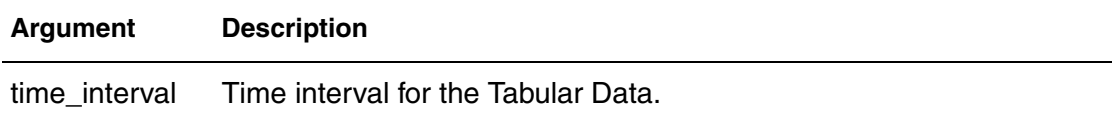

#### **Description**

Use this command to define the time interval for the Tabular Data section. You do not need to specify the absolute time at every time point. If you use a PERIOD command without the TSKIP command, the Tabular Data section contains only signal values, not absolute times. The TUNIT command defines the time unit of the PERIOD.

#### **Example**

```
radix 1111 1111
period 10
1000 1000
1100 1100
1010 1001
```
- The first row of the tabular data (1000 1000) is at time 0ns.
- The second row (1100 1100) is at 10ns.
- The third row (1010 1001) is at 20ns.

## **See Also**

**[TSKIP](#page-664-0)** [TUNIT](#page-665-0)

## **RADIX**

Specifies the number of bits associated with each vector.

#### **Syntax**

```
RADIX number_of_bits [number_of_bits...]
```
#### **Arguments**

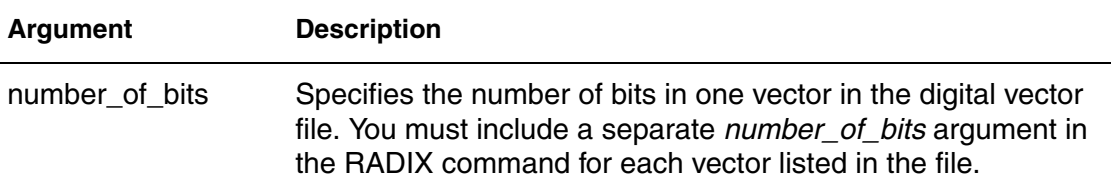

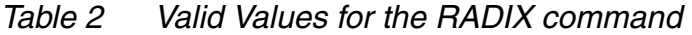

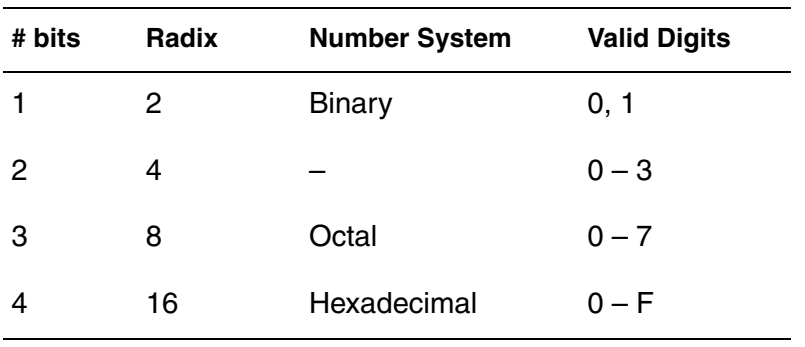

## **Description**

Use this command to specify the number of bits associated with each vector. Valid values for the number of bits range from 1 to 4.

A digital vector file must contain only one RADIX command and it must be the first non-comment line in the file.

#### **Example**

```
; start of Vector Pattern Definition section
RADIX 1 1 4 1234 1111 1111
VNAME A B C[[3:0]] I9 I[[8:7]] I[[6:4]] I[[3:0]] O7 O6 O5 O4
+ O3 O2 O1 O0
IO I I I IIII OOOO OOOO
```
This example illustrates two 1-bit signals followed by a 4-bit signal, followed by one each 1-bit, 2-bit, 3-bit, and 4-bit signals, and finally eight 1-bit signals.

## <span id="page-655-0"></span>**SLOPE**

Specifies the rise/fall time for the input signal.

#### **Syntax**

```
SLOPE [input_rise_time | input_fall_time] [mask]
```
### **Arguments**

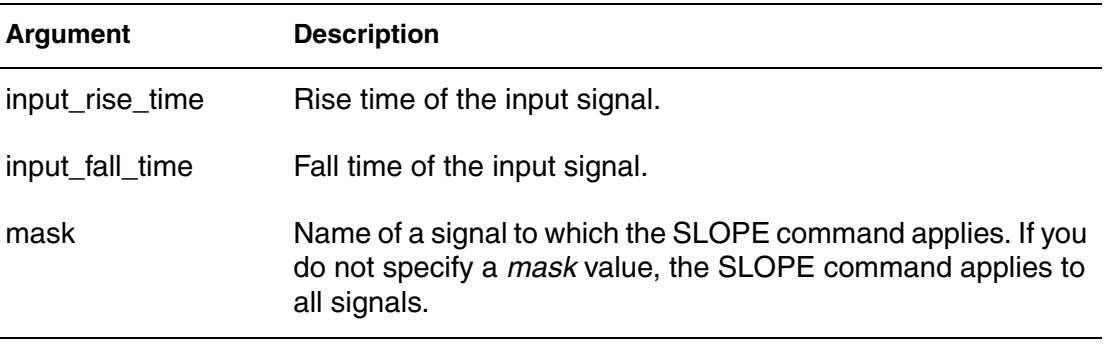

## **Description**

Use this command to specify the rise/fall time for the input signal. Use the TUNIT command to define the time unit for this command.

- $\blacksquare$  If you do not specify the  $\text{SLOPE}$  command, the default slope value is 0.1 ns.
- If you specify more than one SLOPE command, the last command overrides the previous commands and HSPICE or HSPICE RF issues a warning message.

The SLOPE command has no effect on the expected output signals. You can specify the optional TRISE and TFALL commands to overrule the rise time and fall time of a signal.

## **Example 1**

In the following example, the rising and falling times of all signals are 1.2 ns.

SLOPE 1.2

## **Example 2**

In the following example, the rising/falling time is 1.1 ns for the first, second, sixth, and seventh signals.

SLOPE 1.1 1100 0110

## **See Also** [TFALL](#page-659-0)

**[TRISE](#page-661-0)** [TUNIT](#page-665-0)

## <span id="page-657-0"></span>**TDELAY**

Defines the delay time for both input and output signals in the Tabular Data section.

### **Syntax**

TDELAY *delay\_value* [*mask*]

#### **Arguments**

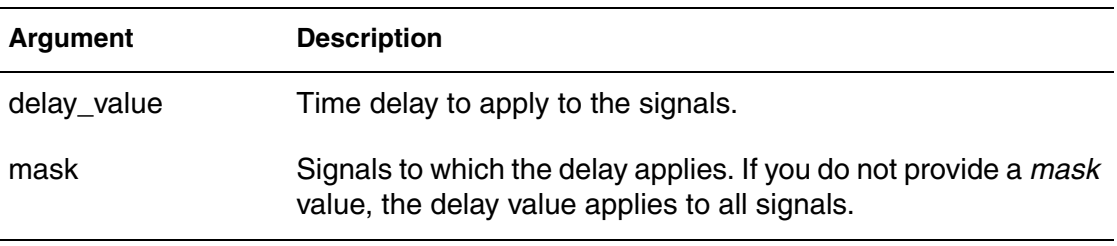

#### **Description**

Use this command to define the delay time of both input and output signals relative to the absolute time of each row in the Tabular Data section.

You can specify more than one TDELAY, IDELAY, or ODELAY command.

- If you apply more than one TDELAY (IDELAY, ODELAY) command to a signal, the last command overrides the previous commands and HSPICE or HSPICE RF issues a warning.
- If you do not specify the signal delays in a TDELAY, IDELAY, or ODELAY command, HSPICE or HSPICE RF defaults to zero.

## **Example**

```
RADIX 1 1 4 1234 11111111
IO i i o iiib iiiiiiii
VNAME V1 V2 VX[[3:0]] V4 V5[[1:0]] V6[[0:2]] V7[[0:3]]
+ V8 V9 V10 V11 V12 V13 V14 V15
TDELAY 1.0
TDELAY -1.2 0 1 F 0000 00000000
TDELAY 1.5 0 0 0 1370 00000000
IDELAY 2.0 0 0 0 000F 00000000
ODELAY 3.0 0 0 0 000F 00000000
```
This example does not specify the TUNIT command so HSPICE or HSPICE RF uses the default, ns, as the time unit for this example. The first TDELAY command indicates that all signals have the same delay time of 1.0ns.

Subsequent TDELAY, IDELAY, or ODELAY commands overrule the delay time of some signals.

- The delay time for the V2 and Vx signals is -1.2.
- The delay time for the V4, V5[0:1], and V6[0:2] signals is 1.5.
- The input delay time for the V7[0:3] signals is 2.0, and the output delay time is 3.0.

## **See Also**

[IDELAY](#page-646-0) **[ODELAY](#page-649-0)** [TUNIT](#page-665-0)

## <span id="page-659-0"></span>**TFALL**

Specifies the fall time of each input signal for which the mask applies.

## **Syntax**

TFALL *input\_fall\_time* [*mask*]

## **Arguments**

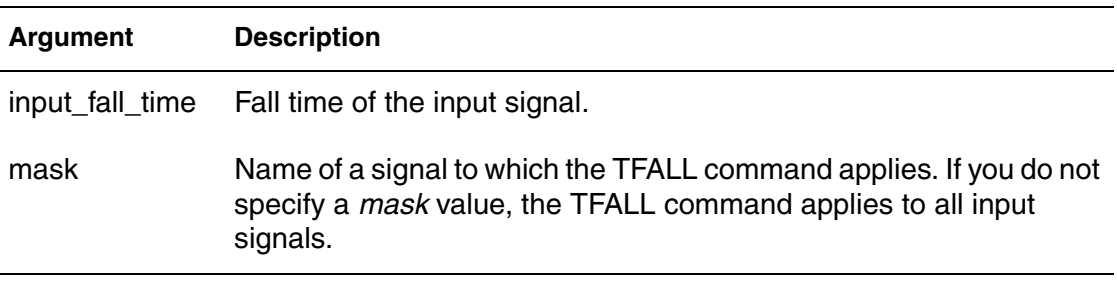

## **Description**

Use this command to specify the fall time of each input signal for which the mask applies. The TUNIT command defines the time unit of TFALL.

- If you do not use any TFALL command to specify the fall time of the signals, HSPICE or HSPICE RF uses the value defined in the *slope* command.
- If you apply more than one TFALL command to a signal, the last command overrides the previous commands and HSPICE or HSPICE RF issues a warning message.

TFALL commands have no effect on the expected output signals.

## **Example**

In the following example, the TFALL command assigns a fall time of 0.5 time units to all vectors.

## TFALL 0.5

In the following example, the TFALL command assigns a fall time of 0.3 time units overriding the older setting of 0.5 to vectors 2, 3, and 4 to 7.

TFALL 0.3 0 1 1 137F 00000000

In the following example, the TFALL command assigns a fall time of 0.9 time units to vectors 8 through 11.

TFALL 0.9 0 0 0 0000 11110000

**Chapter 4: Digital Vector File Commands** TFALL

**See Also [TRISE](#page-661-0)** [TUNIT](#page-665-0)

## <span id="page-661-0"></span>**TRISE**

Specifies the rise time of each input signal for which the mask applies.

### **Syntax**

TRISE *input\_rise\_time* [*mask*]

#### **Arguments**

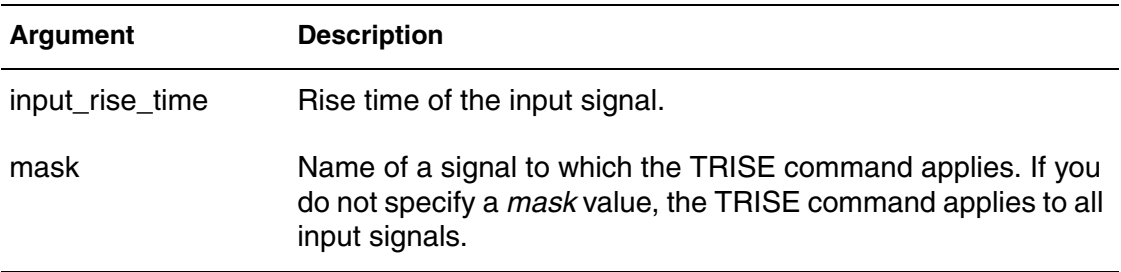

#### **Description**

Use this command to specify the rise time of each input signal for which the mask applies. The TUNIT command defines the time unit of TRISE.

- If you do not use any TRISE command to specify the rising time of the signals, HSPICE or HSPICE RF uses the value defined in the *slope* command.
- If you apply more than one TRISE command to a signal, the last command overrides the previous commands and HSPICE or HSPICE RF issues a warning message.

TRISE commands have no effect on the expected output signals.

## **Example 1**

TRISE 0.3

In this example, the TRISE command assigns a rise time of 0.3 time units to all vectors.

## **Example 2**

TRISE 0.5 0 1 1 137F 00000000

In this example, the TRISE command assigns a rise time of 0.5 time units overriding the older setting of 0.3 in at least some of the bits in vectors 2, 3, and 4 through 7.

## **Example 3**

TRISE 0.8 0 0 0 0000 11110000

In this example, the TRISE command assigns a rise time of 0.8 time units to vectors 8 through 11.

**See Also**

**[TFALL](#page-659-0)** [TUNIT](#page-665-0)

## **TRIZ**

Specifies the output impedance when the signal for which the mask applies is in tristate.

## **Syntax**

TRIZ *output\_impedance* [*mask*]

#### **Arguments**

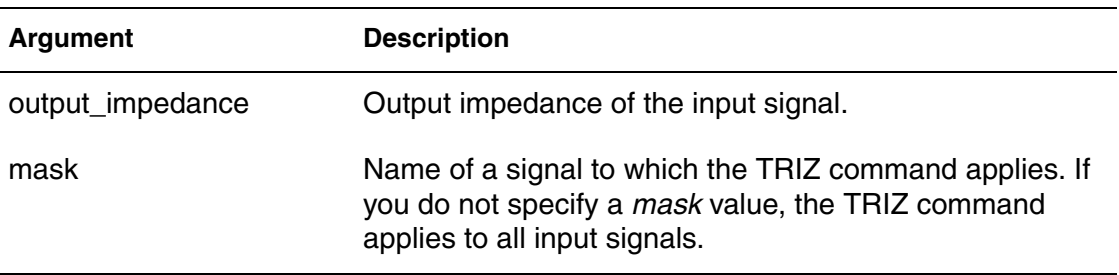

## **Description**

Use this command to specify the output impedance when the signal (for which the mask applies) is in *tristate*; TRIZ applies only to the input signals.

- If you do not specify the tristate impedance of a signal, in a  $TRIZ$  command, HSPICE or HSPICE RF assumes 1000M.
- If you apply more than one TRIZ command to a signal, the last command overrides the previous commands and HSPICE or HSPICE RF issues a warning.

TRIZ commands have no effect on the expected output signals.

## **Example**

```
TRIZ 15.1Meg
TRIZ 150Meg 1 1 1 0000 00000000
TRIZ 50.5Meg 0 0 0 137F 00000000
```
- The first TRIZ command sets the high impedance resistance globally at 15.1 Mohms.
- The second TRIZ command increases the value to 150 Mohms for vectors 1 to 3.
- The last TRIZ command increases the value to 50.5 Mohms for vectors 4 through 7.

## <span id="page-664-0"></span>**TSKIP**

Causes HSPICE to ignore the absolute time field in the tabular data.

#### **Syntax**

TSKIP *absolute\_time tabular\_data* ...

#### **Arguments**

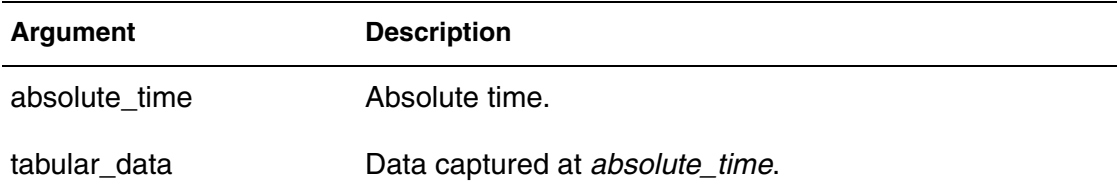

#### **Description**

Use this command to cause HSPICE to ignore the absolute time field in the tabular data. You can then keep, but ignore, the absolute time field for each row in the tabular data when you use the .PERIOD command.

You might do this, for example, if for testing reasons the absolute times are not perfectly periodic. Another reason might be that a path in the circuit does not meet timing, but you might still use it as part of a test bench. Initially, HSPICE writes to the vector file using absolute time. After you fix the circuit, you might want to use periodic data.

#### **Example**

```
radix 1111 1111
period 10
tskip
11.0 1000 1000
20.0 1100 1100
33.0 1010 1001
```
HSPICE or HSPICE RF ignores the absolute times 11.0, 20.0 and 33.0, but HSPICE does process the tabular data on the same lines as those absolute times.

#### **See Also**

**[PERIOD](#page-652-0)** 

## <span id="page-665-0"></span>**TUNIT**

Defines the time unit for PERIOD, TDELAY,IDELAY, ODELAY, SLOPE, TRISE, TFALL, and absolute time.

## **Syntax**

TUNIT [fs|ps|ns|us|ms]

## **Arguments**

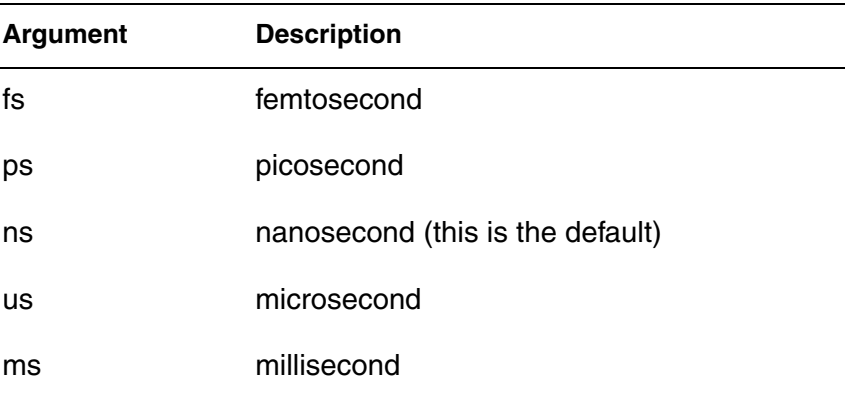

### **Description**

Use this command to define the time unit in the digital vector file for PERIOD, TDELAY, IDELAY, ODELAY, SLOPE, TRISE, TFALL, and absolute time.

- If you do not specify the TUNIT command, the default time unit value is ns.
- If you define more than one TUNIT command, the last command overrides the previous command.

## **Example**

```
TUNIT ns
11.0 1000 1000
20.0 1100 1100
33.0 1010 1001
```
The TUNIT command in this example specifies that the absolute times in the Tabular Data section are 11.0ns, 20.0ns, and 33.0ns.

#### **See Also**

**[IDELAY](#page-646-0) [ODELAY](#page-649-0) [PERIOD](#page-652-0) [SLOPE](#page-655-0)** 

**Chapter 4: Digital Vector File Commands** TUNIT

[TDELAY](#page-657-0) [TFALL](#page-659-0) **[TRISE](#page-661-0)** 

## <span id="page-667-0"></span>**VIH**

Specifies the logic-high voltage for each input signal to which the mask applies.

### **Syntax**

VIH *logic-high\_voltage* [*mask*]

### **Arguments**

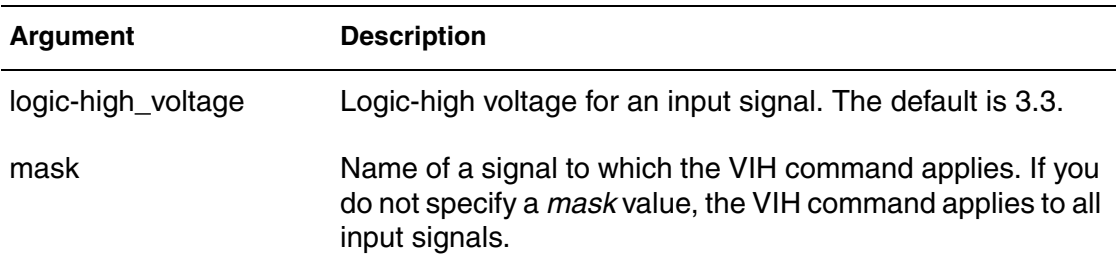

## **Description**

Use this command to specify the logic-high voltage for each input signal to which the mask applies.

- If you do not specify the logic high voltage of the signals in a VIH command, HSPICE assumes 3.3.
- If you use more than one VIH command for a signal, the last command overrides previous commands and HSPICE issues a warning.

VIH commands have no effect on the expected output signals.

## **Example**

```
VIH 5.0
VIH 3.5 0 0 0 0000 11111111
```
- The first  $VIH$  command sets all input vectors to 5V when they are high.
- The last VIH command changes the logic-high voltage from 5V to 3.5V for the last eight vectors.

## **See Also**

[VIL](#page-668-0) [VOH](#page-671-0) [VOL](#page-673-0) [VTH](#page-677-0)

## <span id="page-668-0"></span>**VIL**

Specifies the logic-low voltage for each input signal to which the mask applies.

## **Syntax**

VIL *logic-low\_voltage* [*mask*]

## **Arguments**

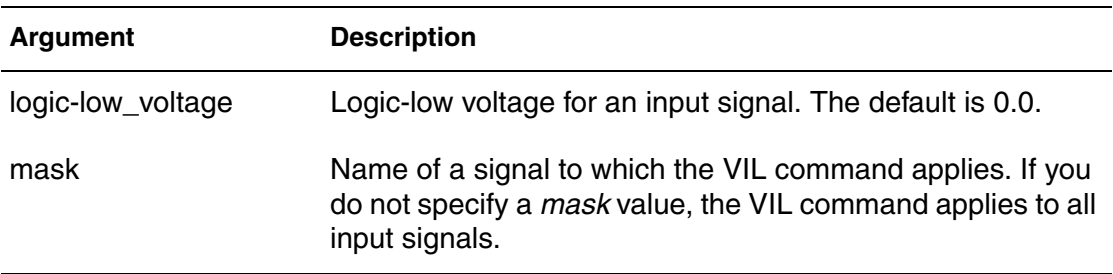

## **Description**

Use this command to specify the logic-low voltage for each input signal to which the mask applies.

- If you do not specify the logic-low voltage of the signals in a VIL command, HSPICE or HSPICE RF assumes 0.0.
- If you use more than one VIL command for a signal, the last command overrides previous commands and HSPICE issues a warning.

VIL commands have no effect on the expected output signals.

## **Example**

```
VIL 0.0
VIL 0.5 0 0 0 0000 11111111
```
- The first VIL command sets the logic-low voltage to 0V for all vectors.
- The second VIL command changes the logic-low voltage to 0.5V for the last eight vectors.

## **See Also**

[VIH](#page-667-0) [VOH](#page-671-0) [VOL](#page-673-0) [VTH](#page-677-0)

## **VNAME**

Defines the name of each vector.

#### **Syntax**

VNAME *vector\_name* [[*starting\_index*:*ending\_index*]]

#### **Arguments**

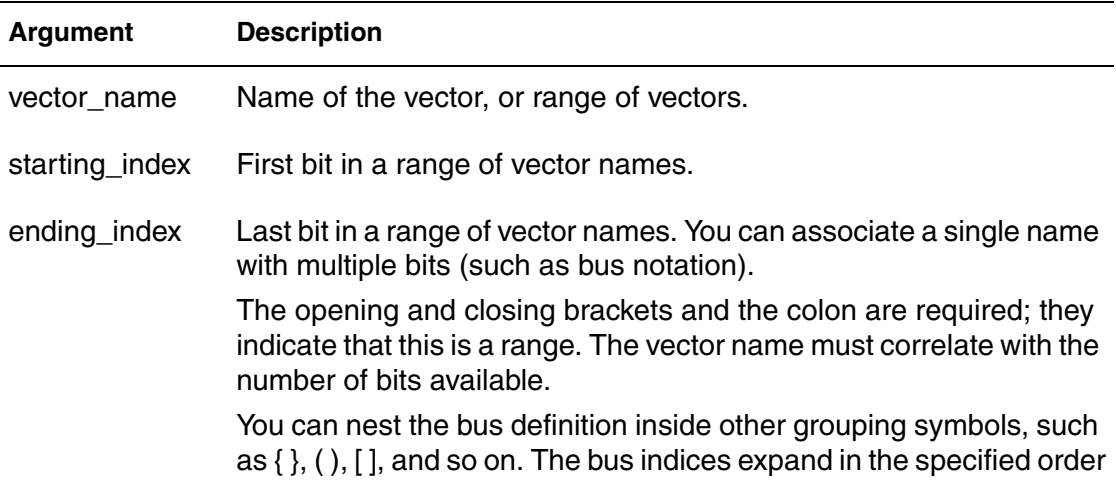

## **Description**

Use this command to define the name of each vector. If you do not specify VNAME, HSPICE or HSPICE RF assigns a default name to each signal: V1, V2, V3, and so on. If you define more than one VNAME command, the last command overrides the previous command.

#### **Example 1**

RADIX 1 1 1 1 1 1 1 1 1 1 1 1 VNAME V1 V2 V3 V4 V5 V6 V7 V8 V9 V10 V11 V12

## **Example 2**

VNAME a[[0:3]]

This example represents a0, a1, a2, and a3, in that order. HSPICE or HSPICE RF does not reverse the order to make a3 the first bit.

The bit order is MSB:LSB, which means most significant bit to least significant bit. For example, you can represent a 5-bit bus such as: {a4 a3 a2 a1 a0}, using this notation:  $a[[4:0]]$ . The high bit is a4, which represents  $2<sup>4</sup>$ . It is the largest value and therefore is the MSB.

## **Example 3**

```
RADIX 2 4
VNAME VA[[0:1]] VB[[4:1]]
```
HSPICE or HSPICE RF generates voltage sources with the following names:

VA0 VA1 VB4 VB3 VB2 VB1

- *VA0* and *VB4* are the MSBs.
- *VA1* and *VB1* are the LSBs.

#### **Example 4**

```
VNAME VA[[0:1]] VB<[4:1]>
```
HSPICE or HSPICE RF generates voltage sources with the following names:

```
VA[0] VA[1] VB<4> VB<3> VB<2> VB<1>
```
## **Example 5**

VNAME VA[[2:2]]

This example specifies a single bit of a bus. This range creates a voltage source named:

VA[2]

## **Example 6**

RADIX 444444 VNAME A[[0:23]]

This example generates signals named A0, A1, A2, ... A23.

## <span id="page-671-0"></span>**VOH**

Specifies the logic-high threshold voltage for each output signal to which the mask applies.

## **Syntax**

VOH *logic-high\_threshold\_voltage* [*mask*]

#### **Arguments**

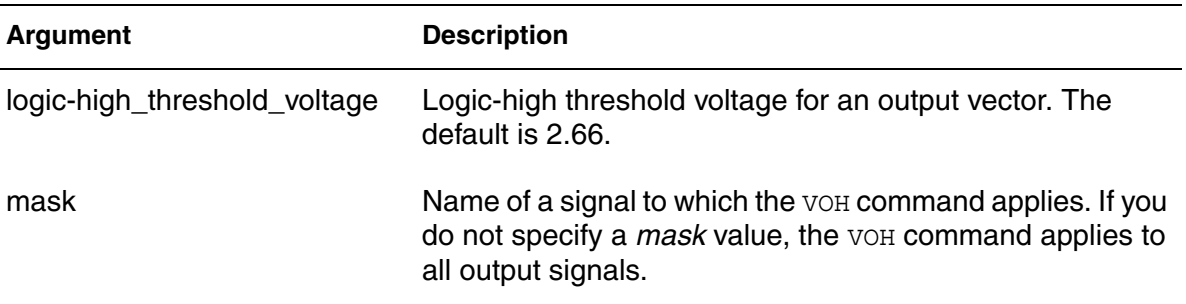

#### **Description**

Use this command to specify the logic-high threshold voltage for each output signal to which the mask applies.

- If you do not specify the logic-high threshold voltage in a VOH command, HSPICE assumes 2.64.
- If you apply more than one VOH command to a signal, the last command overrides the previous commands and HSPICE issues a warning.

VOH commands have no effect on input signals.

#### **Example**

VOH 4.75 VOH 4.5 1 1 1 137F 00000000 VOH 3.5 0 0 0 0000 11111111

- The first line tries to set a logic-high threshold output voltage of 4.75V, but it is redundant.
- The second line changes the voltage level to 4.5V for the first seven vectors.
- The last line changes the last eight vectors to a 3.5V logic-high threshold output.

These second and third lines completely override the first VOH command.

If you do not define either VOH or VOL, HSPICE or HSPICE RF uses VTH (default or defined).

## **See Also**

[VIH](#page-667-0) [VIL](#page-668-0) **[VOL](#page-673-0)** [VTH](#page-677-0)

## <span id="page-673-0"></span>**VOL**

Specifies the logic-low threshold voltage for each output signal to which the mask applies.

## **Syntax**

VOL *logic-low\_threshold\_voltage* [*mask*]

## **Arguments**

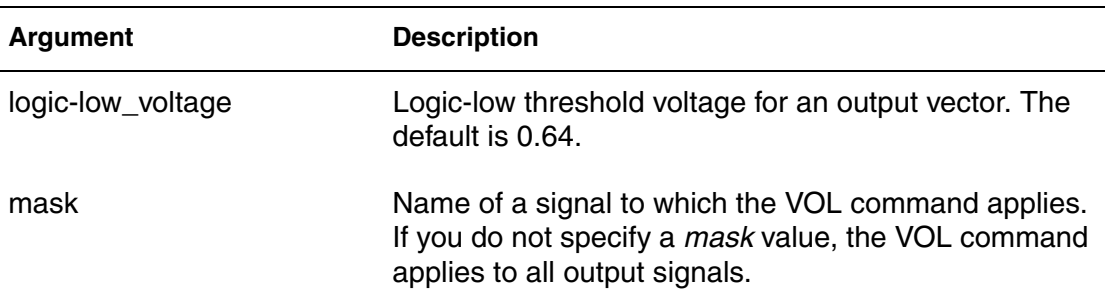

## **Description**

Use this command to specify the logic-low threshold voltage for each output signal to which the mask applies.

- If you do not specify the logic-low threshold voltage in a  $VOL$  command, HSPICE assumes 0.66.
- If you apply more than one VOL command to a signal, the last command overrides the previous commands and HSPICE issues a warning.

## **Example**

```
VOL 0.0
VOL 0.2 0 0 0 137F 00000000
VOL 0.5 1 1 1 0000 00000000
```
- The first VOL command sets the logic-low threshold output to 0V.
- The second VOL command sets the output voltage to 0.2V for the fourth through seventh vectors.
- The last command increases the voltage further to 0.5V for the first three vectors.

These second and third lines completely override the first VOL command.

If you do not define either VOH or VOL, HSPICE or HSPICE RF uses VTH (default or defined).

## **See Also** [VIH](#page-667-0) [VIL](#page-668-0) [VOH](#page-671-0) [VTH](#page-677-0)

## **VREF**

Specifies the name of the reference voltage for each input vector to which the mask applies.

#### **Syntax**

VREF *reference\_voltage*

#### **Arguments**

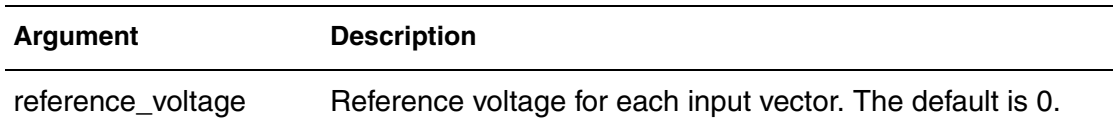

#### **Description**

Use this command to specify the name of the reference voltage for each input vector to which the mask applies. Similar to the TDELAY command, the VREF command applies only to input signals.

- If you do not specify the reference voltage name of the signals in a VREF command, HSPICE assumes 0.
- If you apply more than one VREF command, the last command overrides the previous commands and HSPICE issues a warning.

VREF commands have no effect on the output signals.

#### **Example**

```
VNAME v1 v2 v3 v4 v5[[1:0]] v6[[2:0]] v7[[0:3]] v8 v9 v10 
VREF 0
VREF 0 111 137F 000
VREF vss 0 0 0 0000 111
```
When HSPICE or HSPICE RF implements these commands into the netlist, the voltage source realizes *v1*:

```
v1 V1 0 pwl(......)
```
as well as *v2*, *v3*, *v4*, *v5*, *v6*, and *v7*.

However, *v8* is realized by

V8 V8 vss pwl(......)

*v9* and *v10* use a syntax similar to v8.

**Chapter 4: Digital Vector File Commands** VREF

**See Also** [TDELAY](#page-657-0)

## <span id="page-677-0"></span>**VTH**

Specifies the logic threshold voltage for each output signal to which the mask applies.

## **Syntax**

VTH *logic-threshold\_voltage*

## **Arguments**

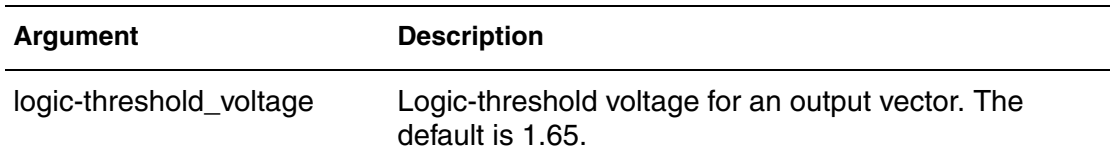

## **Description**

Use this command to specify the logic threshold voltage for each output signal to which the mask applies. It is similar to the TDELAY command. The threshold voltage determines the logic state of output signals for comparison with the expected output signals.

- If you do not specify the threshold voltage of the signals in a  $VTH$  command, HSPICE assumes 1.65.
- If you apply more than one VTH command to a signal, the last command overrides the previous commands and HSPICE or HSPICE RF issues a warning.

VTH commands have no effect on the input signals.

## **Example**

```
VTH 1.75
VTH 2.5 1 1 1 137F 00000000
VTH 1.75 0 0 0 0000 11111111
```
- The first VTH command sets the logic threshold voltage at 1.75V.
- The next line changes that threshold to 2.5V for the first 7 vectors.
- The last line changes that threshold to 1.75V for the last 8 vectors.

All of these examples apply the same vector pattern and both output and input control commands, so the vectors are all bidirectional.

## **See Also**

[TDELAY](#page-657-0) [VIH](#page-667-0) [VIL](#page-668-0) [VOH](#page-671-0) [VOL](#page-673-0)

**Chapter 4: Digital Vector File Commands** VTH

# **Obsolete Commands and Options**

*Describes the obsolete or rarely used HSPICE commands.*

The following commands and options are included for completeness only. More efficient functionality and commands are available. The obsolete commands and options are:

- [.GRAPH](#page-681-0)
- [.MODEL Command for .GRAPH](#page-682-0)
- [.NET](#page-683-0)
- [.PLOT](#page-685-0)
- [.WIDTH](#page-686-0)
- [.OPTION ALT999 or ALT9999](#page-687-0)
- [.OPTION BKPSIZ](#page-687-1)
- [.OPTION CDS](#page-687-2)
- [.OPTION CO](#page-688-0)
- [.OPTION H9007](#page-688-1)
- [.OPTION MEASSORT](#page-689-0)
- [.OPTION MENTOR](#page-689-1)
- [.OPTION MODSRH](#page-690-0)
- [.OPTION PLIM](#page-691-0)
- [.OPTION SDA](#page-691-1)
- [.OPTION TRCON](#page-692-0)
- [.OPTION ZUKEN](#page-693-0)

## <span id="page-681-0"></span>**.GRAPH**

Provides high-resolution plots of HSPICE simulation results.

#### **Note:**

This is an obsolete command. You can gain the same functionality by using the .PROBE command.

#### **Syntax**

```
.GRAPH antype <MODEL=mname> <unam1=> ov1,
+ <unam2=>ov2 ... <unamn=>ovn (plo,phi)
```
#### **Arguments**

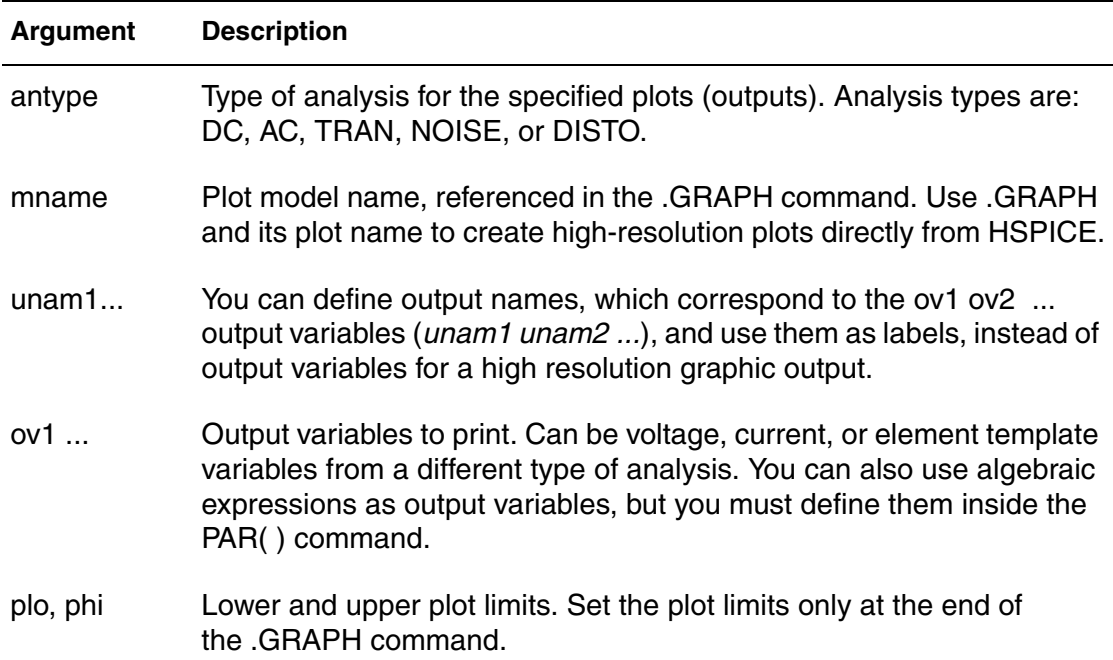

## **Example**

```
.GRAPH DC cgb=lx18(m1) cgd=lx19(m1) 
+ cgs=lx20(m1)
.GRAPH DC MODEL=plotbjt
+ model ib=i2(q1) meas ib=par(ib)
+ model ic=i1(q1) meas ic=par(ic)
+ model beta = par('i1(q1)/i2(q1)')+ meas_beta=par('par(ic)/par(ib)')(1e-10,1e-1)
.MODEL plotbjt PLOT MONO=1 YSCAL=2 XSCAL=2 
+ XMIN=1e-8 XMAX=1e-1
```
## **Description**

Use this command when you need high-resolution plots of HSPICE simulation results.

Each .GRAPH command creates a new .*gr#* file, where # ranges first from 0 to 9 and then from a to z. You can create up to 10000 graph files.

You can include wildcards in .GRAPH commands.

You cannot use .GRAPH commands in the Windows version of HSPICE or in HSPICE RF.

## <span id="page-682-0"></span>**.MODEL Command for .GRAPH**

For a description of how to use the . MODEL command with . GRAPH, see the [.MODEL](#page-211-0) command in the *HSPICE Command Reference*.

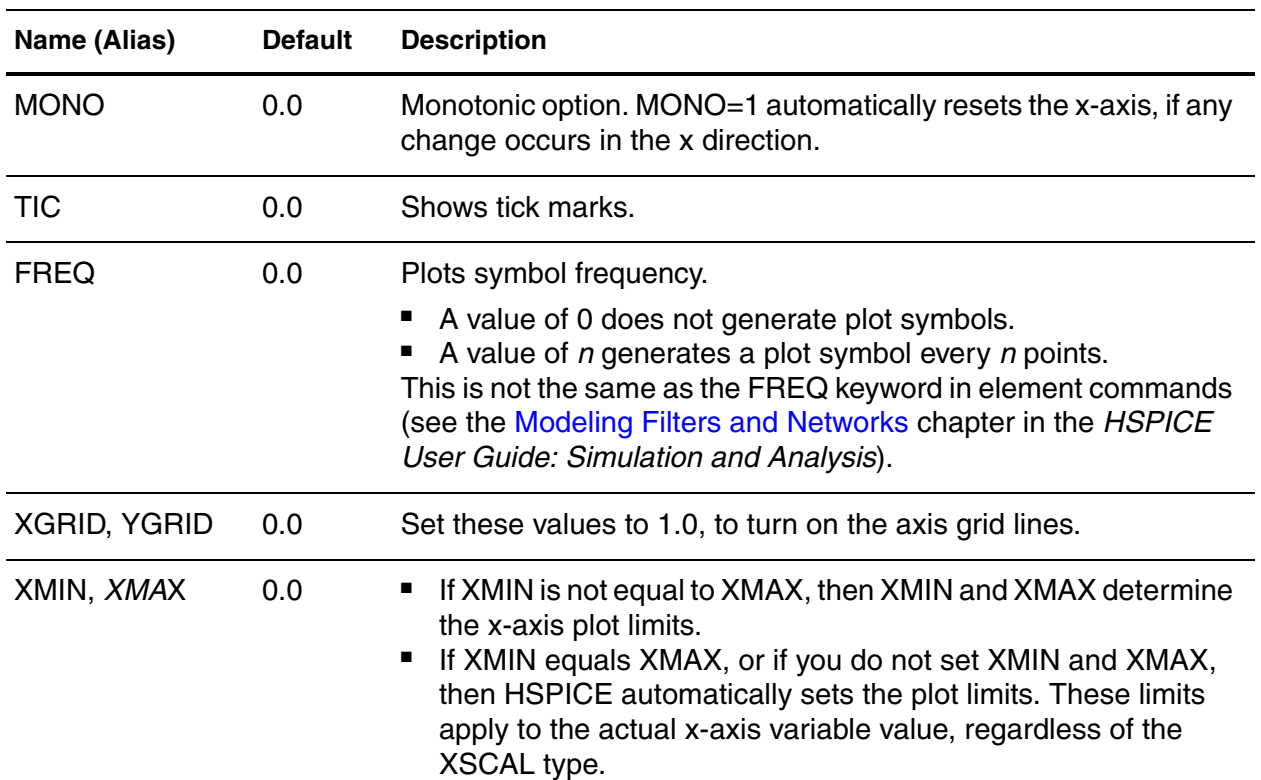

*Table 3 Model Parameters*

#### **Appendix A: Obsolete Commands and Options** .NET

| Name (Alias) | <b>Default</b> | <b>Description</b>                                                                                                    |
|--------------|----------------|----------------------------------------------------------------------------------------------------|
| <b>XSCAL</b> | 1.0            | Scale for the x-axis. Two common axis scales are:<br>$Linear(LIN)$ $(XSCAL=1)$<br>Logarithm(LOG) (XSCAL=2)                                                                                                    |
| YMIN, YMAX   | 0.0            | If YMIN is not equal to YMAX, then YMIN and YMAX determine<br>the y-axis plot limits.<br>The y-axis limits in the .GRAPH command overrides YMIN and<br>YMAX in the model.<br>If you do not specify plot limits, HSPICE sets the plot limits.<br>These limits apply to the actual y-axis variable value,<br>regardless of the YSCAL type. |
| <b>YSCAL</b> | 1.0            | Scale for the y-axis. Two common axis scales are:<br>$Linear(LIN)$ $(XSCAL=1)$<br>Logarithm(LOG) (XSCAL=2)                                                                                                    |

*Table 3 Model Parameters (Continued)*

## <span id="page-683-0"></span>**.NET**

Computes parameters for impedance, admittance, hybrid, and scattering matrixes.

## **Syntax**

One-Port Network

```
.NET input <RIN=val>
.NET input <val>
```
## Two-Port Network

.NET output input <ROUT=val> <RIN=val>
### **Arguments**

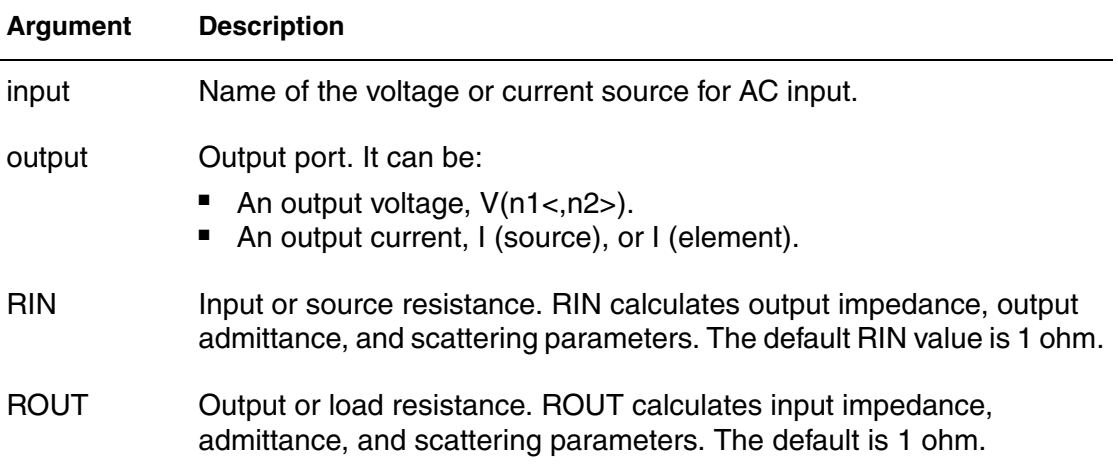

### <span id="page-684-0"></span>**Example**

One-Port Network

.NET VINAC RIN=50 .NET IIN RIN=50

#### Two-Port Network

.NET V(10,30) VINAC ROUT=75 RIN=50 .NET I(RX) VINAC ROUT=75 RIN=50

### **Description**

You can the . NET command to compute parameters for:

- Z impedance matrix
- Y admittance matrix
- H hybrid matrix
- <span id="page-684-1"></span>■ S scattering matrix

You can use the .NET command only in conjunction with the .AC command. HSPICE also computes:

- Input impedance
- Output impedance
- Admittance

#### **Appendix A: Obsolete Commands and Options** .PLOT

<span id="page-685-0"></span>This analysis is part of AC small-signal analysis. To run network analysis, specify the frequency sweep for the .AC command.

### **.PLOT**

<span id="page-685-2"></span><span id="page-685-1"></span>Plots the output values of one or more variables in a selected HSPICE analysis as a low-resolution (ASCII) plot in the output listing file.

#### **Note:**

<span id="page-685-3"></span>This is an obsolete command. You get the same functionality using the .PRINT command.

#### **Syntax**

```
.PLOT antype ov1 < (plo1,phi1) > <ov2 > < (plo2,phi2) > ... >
```
#### **Arguments**

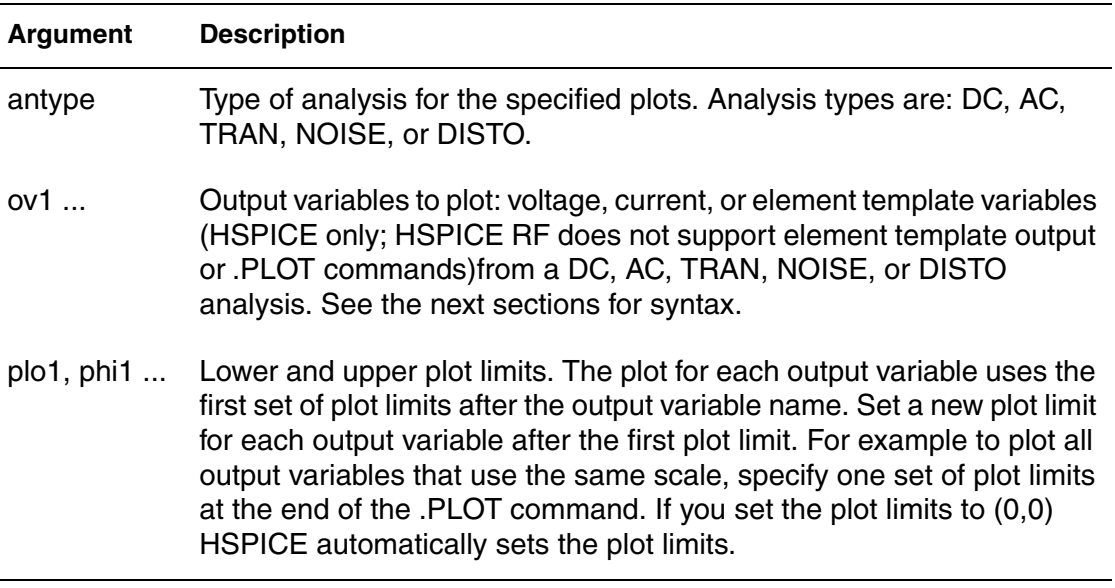

#### **Example 1**

.PLOT DC V(4) V(5) V(1) PAR(`I1(Q1)/I2(Q1)') .PLOT TRAN V(17,5) (2,5) I(VIN) V(17) (1,9) .PLOT AC VM(5) VM(31,24) VDB(5) VP(5) INOISE

- In the first line, PAR plots the ratio of the collector current and the base current for the Q1 transistor.
- In the second line, the VDB output variable plots the AC analysis results (in decibels) for node 5.
- In the third line, the AC plot can include NOISE results and other variables that you specify.

#### **Example 2**

```
.PLOT AC ZIN YOUT(P) S11(DB) S12(M) Z11(R)
.PLOT DISTO HD2 HD3(R) SIM2
.PLOT TRAN V(5,3) V(4) (0,5) V(7) (0,10)
.PLOT DC V(1) V(2) (0,0) V(3) V(4) (0,5)
```
<span id="page-686-2"></span>In the last line above, HSPICE sets the plot limits for  $V(1)$  and  $V(2)$ , but you specify 0 and 5 volts as the plot limits for  $V(3)$  and  $V(4)$ .

#### **Description**

 Use this command to plot the output values of one or more variables in a selected HSPICE analysis. Each . PLOT command defines the contents of one plot, which can contain more than one output variable.

If more than one output variable appears on the same plot, HSPICE prints *and* plots the first variable specified. To print out more than one variable, include another .PLOT command. You can include wildcards in .PLOT commands.

#### **.WIDTH**

<span id="page-686-1"></span><span id="page-686-0"></span>(Obsolete) Specifies the width of the low resolution (ASCII) plot in the listing file.

#### **Syntax**

.WIDTH OUT={80 |132}

#### **Arguments**

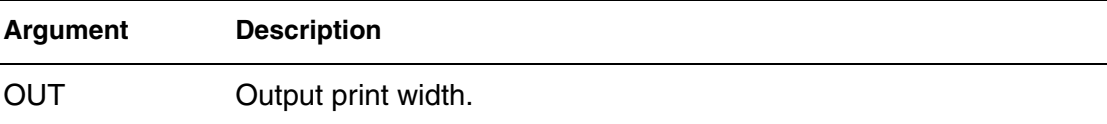

#### **Example**

```
.WIDTH OUT=132 $ SPICE compatible style
.OPTION CO=132 $ preferred style
```
#### **Description**

<span id="page-687-5"></span>Use this command to specify the width of the low resolution (ASCII) plot. Permissible values for OUT are 80 and 132. You can also use .OPTION CO to set the **OUT** value.

### **.OPTION ALT999 or ALT9999**

<span id="page-687-1"></span>Allows the.GRAPH command to create more output files when you run .ALTER simulations.

#### **Syntax**

.OPTION ALT999 .OPTION ALT9999

#### <span id="page-687-6"></span>**Description**

Use this option to allow the.GRAPH command to create more output files when you run .ALTER simulations.

This option is now obsolete. HSPICE can now generate up to 10,000 unique files without using this option.

### **.OPTION BKPSIZ**

<span id="page-687-2"></span>Sets the size of the breakpoint table.

#### **Syntax**

.OPTION BKPSIZ=x

**Default** 5000

#### <span id="page-687-7"></span><span id="page-687-3"></span>**Description**

Use this option to set the size of the breakpoint table. This is an obsolete option, provided only for backward-compatibility.

### <span id="page-687-0"></span>**.OPTION CDS**

<span id="page-687-4"></span>Produces a Cadence WSF (ASCII format) post-analysis file for Opus™.

#### **Syntax**

.OPTION CDS=x

#### <span id="page-688-3"></span>**Description**

<span id="page-688-0"></span>Use this option to produce a Cadence WSF (ASCII format) post-analysis file for Opus™ when CDS=2. This option requires a specific license. The CDS option is the same as the SDA option.

### **.OPTION CO**

<span id="page-688-1"></span>(Obsolete) Sets column width for printouts.

#### **Syntax**

.OPTION CO=<column\_width>

#### **Arguments**

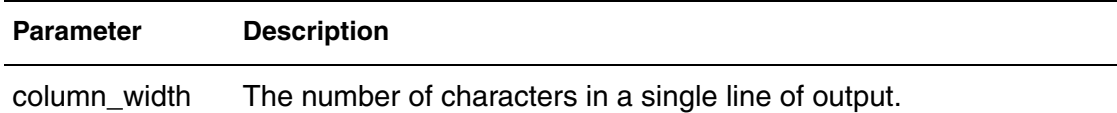

#### **Example**

```
* Narrow print-out (default)
.OPTION CO=80
* Wide print-out
.OPTION CO=132
```
#### **Description**

<span id="page-688-4"></span>(Obsolete) Use this option to set the column width for printouts. The number of output variables that print on a single line of output is a function of the number of columns.

You can set up to 5 output variables per 80-column output, and up to 8 output variables per 132-column output with 12 characters per column. HSPICE automatically creates additional print commands and tables for all output variables beyond the number that the CO option specifies. The default is 78.

### **.OPTION H9007**

<span id="page-688-2"></span>Sets default values for general-control options to correspond to values for HSPICE H9007D.

#### **Syntax**

.OPTION H9007

#### **Default** 0

#### **Description**

<span id="page-689-3"></span><span id="page-689-0"></span>Use this option to set default values for general-control options to correspond to values for HSPICE H9007D. If you set this option, HSPICE does not use the EXPLI model parameter.

### **.OPTION MEASSORT**

<span id="page-689-1"></span>Automatically sorts large numbers of .MEASURE commands. (This option is obsolete.)

#### **Syntax**

.OPTION MEASSORT=x

**Default** 0

#### **Description**

#### **Note:**

<span id="page-689-4"></span>Starting in version 2003.09, this option is obsolete. Measure performance is now order-independent and HSPICE ignores this option.

In versions of HSPICE before 2003.09, to automatically sort large numbers of .MEASURE commands, you could use the .OPTION MEASSORT command.

- .OPTION MEASSORT=0 (default; did not sort .MEASURE commands).
- . OPTION MEASSORT=1 (internally sorted . MEASURE commands).

You needed to set this option to 1 only if you used a large number of . MEASURE commands, where you needed to list similar variables together (to reduce simulation time). For a small number of .MEASURE commands, turning on internal sorting sometimes slowed-down simulation while sorting, compared to not sorting first.

### **.OPTION MENTOR**

<span id="page-689-2"></span>Enables the Mentor MSPICE-compatible (ASCII) interface.

#### **Syntax**

```
.OPTION MENTOR=0|1|2
```
**Default** 0

### <span id="page-690-2"></span><span id="page-690-0"></span>**Description**

Use this option to enable the Mentor MSPICE-compatible (ASCII) interface. MENTOR=2 enables that interface. This option requires a specific license.

### **.OPTION MODSRH**

<span id="page-690-1"></span>Made obsolete beginning in the 2008.03 release as it increases runtime and costs more memory. Controls whether HSPICE loads or references a model described in a .MODEL command, but not used in the netlist.

### **Syntax**

.OPTION MODSRH=0|1

### **Default** 0

### **Description**

Use this option to control whether HSPICE loads or references a model described in a .MODEL command, but is not used in the netlist.

This option parameter determines if HSPICE reads and loads every model card or all model bins that are present in netlists and model libraries during a simulation run. When this parameter is set to 0, all the model cards in the model libraries will be read into HSPICE even if there are certain models or bins that are not referenced by any elements of the netlists. If this option parameter is not assigned a numerical value or is set to 1, or it is not specified at all, then only those model cards or model bins that are referenced are read into the HSPICE executable for simulation.

### **Note:**

The. OPTION MODSRH control must appear before the . MODEL definition.

- MODSRH=0: all models expanded even if the model described in a . MODEL command is not referenced. This was the default prior to Y-2006.03 and restored in A-2008.03.
- MODSRH=1: only referenced models are expanded. This option shortens simulation runtime when the netlist references many models, but no element in the netlist calls those models. This option increased read-in time. This was the default after Y-2006.03 until 2008.03.

### **Example**

In this example, the input file automatically searches t6.inc for the nch model, but it is not loaded.

#### **Appendix A: Obsolete Commands and Options** .OPTION PLIM

```
example.sp:
.option post modsrh=1
xi1 net8 b c t6
xi0 a b net8 t6
v1 a 0 pulse 3.3 0.0 10E-6 1E-9 1E-9
+ 25E-6 50E-6
v2 b 0 2
v3 c 0 3
.model nch nmos level=49 version=3.2
.end
```
#### **See Also**

[.MODEL](#page-211-0)

### **.OPTION PLIM**

<span id="page-691-1"></span>Specifies plot size limits for current and voltage plots.

#### **Syntax**

.OPTION PLIM

#### **Default** 0

#### <span id="page-691-0"></span>**Description**

Use this option to specify plot size limits for current and voltage plots:

- Finds a common plot limit and plots all variables on one graph at the same scale.
- Enables SPICE-type plots, which create a separate scale and axis for each plot variable.

This option does not affect postprocessing of graph data.

### **.OPTION SDA**

<span id="page-691-2"></span>Produces a Cadence WSF (ASCII format) post-analysis file for Opus™.

#### **Syntax**

.OPTION SDA=x

**Default** 0

#### **Description**

<span id="page-692-2"></span>Use this option to produce a Cadence WSF (ASCII format) post-analysis file for Opus™. Set SDA=2 to produce this file. This option requires a specific license. The SDA is the same as the CDS option.

#### **See Also**

<span id="page-692-0"></span>[.OPTION CDS](#page-687-0)

### **.OPTION TRCON**

<span id="page-692-3"></span>Controls the speed of some special circuits.

#### **Syntax**

```
.OPTION TRCON=-1|0|1
```
#### **Default** 0

#### <span id="page-692-1"></span>**Description**

Use this option to control the speed of some special circuits. For some large nonlinear circuits with large TSTOP/TSTEP values, analysis might run for an excessively long time. In this case, HSPICE might automatically set a new and bigger RMAX value to speed up the analysis for primary reference. In most cases, however, HSPICE does not activate this type of auto-speedup process.

For autospeedup to occur, all three of the following conditions must occur:

- $N1$  (Number of Nodes)  $> 1,000$
- N2 (TSTOP/TSTEP) >= 10,000
- N3 (Total Number of Diode, BJTs, JFETs and MOSFETs) > 300

Autospeedup is most likely to occur if the circuit also meets either of the following conditions:

- $\blacksquare$  N2 > = 1e+8 and N3 > 500, or
- $N = N^2$  >= 2e+5 and N3 > 1e+4
- TRCON=3: enable auto-speedup only. HSPICE invokes auto-speed up if:
	- there are more than 1000 nodes, or
	- there are more than 300 active devices, or
	- Tstop/Tstep (as defined in .TRAN) > 1e8.

When auto-speedup is active, RMAX increases, and HSPICE can take larger timesteps.

- TRCON=2: enables auto-convergence only.
	- HSPICE invokes auto-convergence if you use the default integration method (trapezoidal), and if HPSICE fails to converge, an "internal timestep too small" error is issued.
	- Auto-convergence sets METHOD=qear, LVLTIM=2, and starts the transient simulation again from time=0.
- TRCON=1: enables both auto-convergence and auto-speedup.
- TRCON=0: disables both auto-convergence and auto-speedup (default).
- $\blacksquare$  TRCON=-1: same as TRCON=0.

TRCON also controls the automatic convergence process (autoconvergence) as well as the automatic speedup (autospeedup) processes in HSPICE. HSPICE also uses autoconvergence in DC analysis if the Newton-Raphson (N-R) method fails to converge.

If the circuit fails to converge using the trapezoidal (TRAP) numerical integration method (for example because of trapezoidal oscillation), HSPICE uses the GEAR method and LTE timestep algorithm to run the transient analysis again from time=0. This process is called autoconvergence.

Autoconvergence sets options to their default values before the second try:

```
METHOD=GEAR, LVLTIM=2, MBYPASS=1.0, 
+ BYPASS=0.0, SLOPETOL=0.5, 
+ BYTOL= min{mbypas*vntol and reltol}
```
 $RMAX = 2.0$  if it was 5.0 in the first run; otherwise RMAX does not change.

### **.OPTION ZUKEN**

<span id="page-693-1"></span><span id="page-693-0"></span>Enables or disables the Zuken interface.

#### **Syntax**

.OPTION ZUKEN=x

#### **Description**

Use this option to enable or disable the Zuken interface.

- $\blacksquare$  If x is 2, the interface is enabled.
- <span id="page-694-0"></span>■ If x is 1 (default), the interface is disabled.

**Appendix A: Obsolete Commands and Options** .OPTION ZUKEN

# How Options Affect other Options

*Describes the effects of specifying control options on other options in the netlist.*

The following options either impact or are impacted by the specifying of other .OPTION parameters:

- **[GEAR Method](#page-697-0)**
- [ACCURATE](#page-697-1)
- [FAST](#page-697-2)
- [GEAR Method, ACCURATE](#page-698-0)
- [ACCURATE, GEAR Method](#page-699-1)
- [ACCURATE, FAST](#page-699-0)
- [GEAR Method, FAST](#page-700-0)
- [GEAR Method, ACCURATE, FAST](#page-700-1)
- [RUNLVL=N](#page-701-0)
- [RUNLVL, ACCURATE, FAST, GEAR method](#page-702-0)
- $\blacksquare$  [DVDT=1,2,3](#page-702-1)
- [LVLTIM=0,2,3](#page-702-2)
- [KCLTEST](#page-703-0)
- [BRIEF](#page-703-1)
- [Option Notes](#page-703-2)
- [Finding the Golden Reference for Options](#page-704-0)

### <span id="page-697-0"></span>**GEAR Method**

<span id="page-697-4"></span>Specifying .OPTION METHOD=GEAR sets the values of other options as follows:

- $\blacksquare$  BYPASS = 0
- BYTOL = 50u
- $\blacksquare$  DVDT = 3
- $\blacksquare$  LVLTIM = 2
- $\blacksquare$  MBYPASS = 1.0
- $\blacksquare$  METHOD = 2
- $\blacksquare$  RMAX = 2.0
- SLOPETOL = 500m

### <span id="page-697-1"></span>**ACCURATE**

<span id="page-697-5"></span>Specifying the ACCURATE option sets the values of other options as follows:

- $\blacksquare$  ABSVAR = 0.2
- $\blacksquare$  ACCURATE =1
- $\blacksquare$  BYPASS = 0
- DVDT = 2
- $\blacksquare$  FFT ACCU = 1
- $\blacksquare$  FT = 0.2
- $\blacksquare$  LVLTIM = 3
- $\blacksquare$  RELMOS = 0.01
- $\blacksquare$  RELVAR = 0.2

### <span id="page-697-2"></span>**FAST**

<span id="page-697-3"></span>Specifying the FAST option sets the values of other options as follows:

- BYTOL = 50u
- DVDT = 3
- $\blacksquare$  BYPASS = 0
- $\blacksquare$  DVDT = 2
- $\blacksquare$  FAST = 1
- $\blacksquare$  MBYPASS = 1.0
- $\blacksquare$  RMAX = 2.0
- SLOPETOL = 500m

### <span id="page-698-0"></span>**GEAR Method, ACCURATE**

<span id="page-698-1"></span>Specifying .OPTION METHOD=GEAR first with the ACCURATE option sets the values of other options as follows:

- $-$  ABSVAR = 0.2
- $\blacksquare$  ACCURATE =1
- $\blacksquare$  BYPASS = 0
- BYTOL = 50u
- $\blacksquare$  DVDT = 2
- $\blacksquare$  FFT ACCU = 1
- $\blacksquare$  FT = 0.2
- $\blacksquare$  LVLTIM = 3
- $\blacksquare$  MBYPASS = 1.0
- $METHOD = 2$
- $\blacksquare$  RELMOS = 0.01
- $\blacksquare$  RELVAR = 0.2
- $\blacksquare$  RMAX = 2
- SLOPETOL = 500m

#### **Note:**

When GEAR is specified first, DVDT=2 and LVLTIM=3.

### <span id="page-699-1"></span>**ACCURATE, GEAR Method**

<span id="page-699-3"></span>Specifying the ACCURATE option first in with.OPTION METHOD=GEAR sets the values of other options as follows:

- $\blacksquare$  ABSVAR = 0.2
- ACCURATE =1
- $\blacksquare$  BYPASS = 0
- BYTOL = 50u
- $\blacksquare$  DVDT = 3
- $\blacksquare$  FFT ACCU = 1
- $\blacksquare$  FT = 0.2
- $\blacksquare$  LVLTIM = 2
- $\blacksquare$  MBYPASS = 1.0
- $\blacksquare$  METHOD = 2
- $\blacksquare$  RELMOS = 0.01
- $\blacksquare$  RELVAR = 0.2
- $\blacksquare$  RMAX = 2
- SLOPETOL = 500m

#### **Note:**

When ACCURATE is specified before the GEAR method, then DVDT=2, LVLTIM=3.

### <span id="page-699-0"></span>**ACCURATE, FAST**

<span id="page-699-2"></span>Specifying the ACCURATE option with the FAST option sets the values of other options as follows:

- $\blacksquare$  ABSVAR = 0.2
- ACCURATE =1
- $\blacksquare$  BYPASS = 0
- $\blacksquare$  BYTOL = 50u
- DVDT = 2
- $\blacksquare$  FAST = 1
- $\blacksquare$  FFT ACCU = 1
- $\blacksquare$  FT = 0.2
- $\blacksquare$  LVLTIM = 3
- $\blacksquare$  MBYPASS = 1.0
- $\blacksquare$  RELMOS = 0.01
- $\blacksquare$  RELVAR = 0.2
- $\blacksquare$  RMAX = 2
- SLOPETOL = 500m

#### **Note:**

The ACCURATE and FAST options are order-independent.

### <span id="page-700-0"></span>**GEAR Method, FAST**

<span id="page-700-3"></span>Specifying .OPTION METHOD=GEAR in combination with the FAST option sets the values of other options as follows:

- BYTOL = 50u
- $\blacksquare$  DVDT = 3
- $\blacksquare$  FAST = 1
- $\blacksquare$  LVLTIM = 2
- MBYPASS = 2
- $\blacksquare$  METHOD = 0.01
- $\blacksquare$  RMAX = 2
- SLOPETOL = 500m

#### **Note:**

The METHOD=GEAR and FAST options are order-independent.

### <span id="page-700-1"></span>**GEAR Method, ACCURATE, FAST**

<span id="page-700-2"></span>Specifying .OPTION METHOD=GEAR first in combination with the ACCURATE and FAST options sets the values of other options as follows:

HSPICE® Reference Manual: Commands and Control Options 675 B-2008.09

**Appendix B: How Options Affect other Options** RUNLVL=N

- $\blacksquare$  ABSVAR = 0.2
- $\blacksquare$  ACCURATE =1
- $\blacksquare$  BYPASS = 0
- BYTOL = 50u
- DVDT = 2
- $\blacksquare$  FAST = 1
- $\blacksquare$  FFT\_ACCU = 1
- $\blacksquare$  FT = 0.2
- $\blacksquare$  LVLTIM = 3
- $\blacksquare$  METHOD = 2
- $\blacksquare$  MBYPASS = 1.0
- $\blacksquare$  RELMOS = 0.01
- $\blacksquare$  RELVAR = 0.2
- $\blacksquare$  RMAX = 2
- SLOPETOL = 500m

#### **Note:**

If GEAR is specified first, then DVDT=2 LVLTIM=3. Otherwise, the METHOD=GEAR, ACCURATE, and FAST options are order-independent.

### <span id="page-701-0"></span>**RUNLVL=N**

<span id="page-701-1"></span>Specifying the RUNLVL option with any legal numeric value sets the following options:

- $\blacksquare$  BYPASS = 2
- $\blacksquare$  DVDT = 3
- $\blacksquare$  LVLTIM = 4
- $\blacksquare$  RUNLVL = N
- SLOPETOL = 500m

### <span id="page-702-0"></span>**RUNLVL, ACCURATE, FAST, GEAR method**

<span id="page-702-3"></span>Specifying the options RUNLVL, ACCURATE, and FAST with METHOD=GEAR is order-independent:

- **■** RUNLVL option (LVLTIM  $= 4$ ) is always on
- GEAR method is always selected
- $\blacksquare$  RUNLVL = 5 is always selected
- FAST has no effect on RUNLVL

### <span id="page-702-1"></span>**DVDT=1,2,3**

<span id="page-702-4"></span>Specifying the DVDT option= 1,2,3 sets the following options:

- $\blacksquare$  BYPASS = 0
- $\blacksquare$  BYTOL = 50u
- $MBYPASS = 1.0$
- $\blacksquare$  RMAX = 2
- SLOPETOL = 500m

### <span id="page-702-2"></span>**LVLTIM=0,2,3**

<span id="page-702-5"></span>Specifying the LVLTIM option= 1,2,3 sets the following options:

- $\blacksquare$  BYPASS = 0
- $\blacksquare$  BYTOL = 50u
- $MBYPASS = 1.0$
- $\blacksquare$  RMAX = 2
- SLOPETOL = 500m

These options are order-independent.

#### **Note:**

The DVDT value is ignored if LVLTIM  $= 2$ 

### <span id="page-703-0"></span>**KCLTEST**

<span id="page-703-4"></span>Specifying the KCLTEST option sets the following options:

- $\blacksquare$  ABSTOL = 1u
- $\blacksquare$  RELI = 1u

KCLTEST is order-dependent with ABSTOL and RELI.

### <span id="page-703-1"></span>**BRIEF**

<span id="page-703-3"></span>Specifying the BRIEF option resets the following options to their defaults:

- NODE
- LIST
- OPTS

and sets the NOMOD option.

The BRIEF option is order-dependent with the affected options. If option BRIEF is specified after NODE, LIST, OPTS, and NOMOD, then it resets them. If option BRIEF is specified before NODE, LIST, OPTS, and NOMOD, then those options overwrite whatever values option BRIEF may have set.

### <span id="page-703-2"></span>**Option Notes**

- ABSTOL aliases ABSI
- VNTOL aliases ABSV
- If ABSVDC is not set, VNTOL sets it
- DCTRAN aliases CONVERGE
- GMIN does not overwrite GMINDC, nor does GMINDC overwrite GMIN
- RELH only takes effect when ABSH is non-zero
- RELTOL aliases RELV
- RELVDC defaults to RELTOL
- If RELTOL < BYTOL, BYTOL = RELTOL
- RELVAR applies to LVLTIM = 1 or 3 only
- CHGTOL, RELQ & TRTOL are the only error tolerance options for  $LVLTIM = 2$  (LTE)
- $\blacksquare$  The DVDT algorithm works with LVLTIM = 1 and 3

### **RUNLVL Option Notes**

If RUNLVL is invoked, you can disable it by:

- Adding .OPTION RUNLVL=0 to your current simulation job.
- Copying \$installdir/hspice.ini to your HOME directory and customize it by adding .OPTION RUNLVL=0, which disables it for all of your simulation jobs.
- Re-invoking the \$installdir/bin/config program and deselecting the option runlvl setting in box 'hspice.ini' which disables it for the whole group of simulation jobs.

If RUNLVL is invoked, some options are ignored or automatically set:

Options below are automatically set (user setting will overwrite them):

- If runlyl=6, then .option bypass=0
- If runlyl=1|2|3|4|5, then .option bypass=2
- The following options are ignored; they are replaced by automated algorithms: lvltim, dvdt, ft, fast, trtol, absvar, relvar, relq, chgtol, dvtr, imin, itl3, rmax

If RUNLVL is invoked, actual values of options used by HSPICE are:

- $\blacksquare$  runlyl= 3
- bypass= 2
- mbypass= 2.00
- $\blacksquare$  bytol= 100.00u
- $\blacksquare$  bdfatol=1e-3
- bdfrtol=1e-3

### <span id="page-704-0"></span>**Finding the Golden Reference for Options**

When trying to determine the acceptable trade-off between HSPICE accuracy and transient analysis simulation performance, it is important to first establish a reference value for the measurements you are using to evaluate the

performance (speed and accuracy) of a given HSPICE configuration. There are multiple ways to configure HSPICE for higher accuracy. The following is a good starting point that you might want to modify for your specific application:

.OPTION RUNLVL=6 ACCURATE KCLTEST DELMAX=*a\_small\_value*

The options are described as follows:

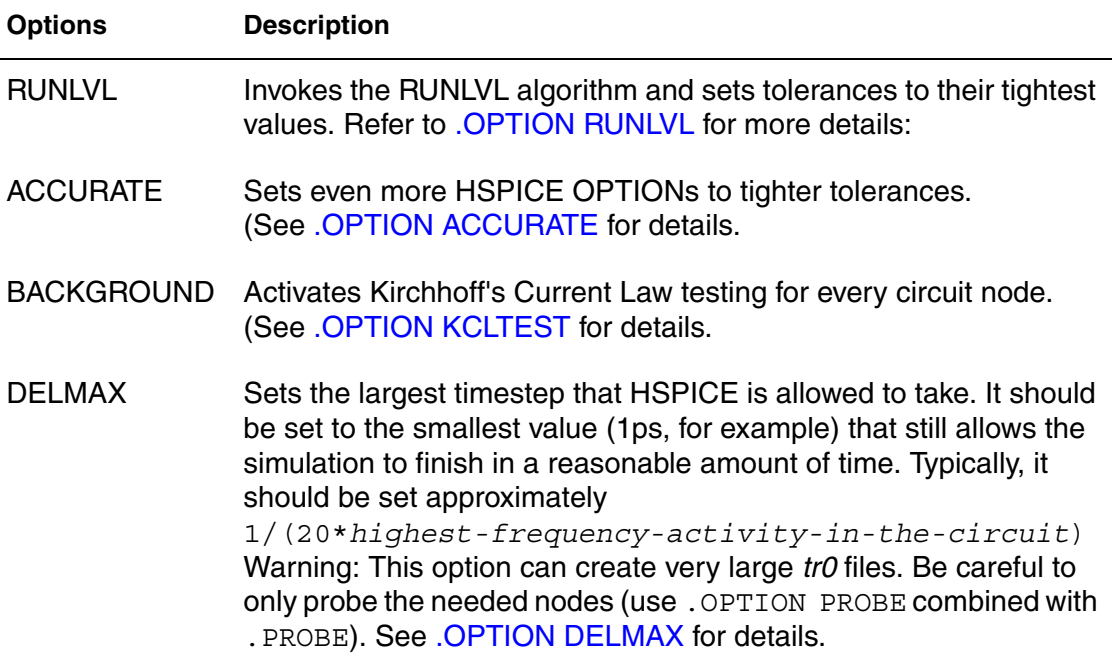

# Index

### **Symbols**

(X0R, X0I) option [612](#page-637-0) (X1R, X1I) option [613](#page-638-0) (X2R, X2I) option [614](#page-639-0)

### **A**

ABSH option [298](#page-321-0) ABSI option [299](#page-322-0), [432](#page-455-1) ABSMOS option [300](#page-323-0), [432](#page-455-2) ABSTOL option [301](#page-324-0) ABSV option [302](#page-325-0) ABSVAR option [303](#page-326-0) ABSVDC option [304](#page-327-0) AC analysis magnitude [307](#page-330-0) optimization [19](#page-42-0) output [307](#page-330-0) phase [307](#page-330-1) .AC command [19](#page-42-1) external data [55](#page-78-0) ACCT option [305](#page-328-0) ACCURATE option [306](#page-329-1) combined with FAST option [674](#page-699-2) combined with FAST option and GEAR method [675](#page-700-2) combined with GEAR option [673](#page-698-1), [674](#page-699-3) plus FAST and RUNLVL options and METHOD=GEAR [677](#page-702-3) .ACMATCH command [22](#page-45-0) ACOUT option [307](#page-330-2) algorithms DVDT [303](#page-326-1), [448](#page-471-0) local truncation error [448](#page-471-1), [517](#page-542-0), [598](#page-623-0) pivoting [496](#page-521-0) timestep control [371](#page-394-0) transient analysis timestep [448](#page-471-0) trapezoidal integration [459](#page-482-0) .ALIAS command [26](#page-49-0) ALL keyword [203](#page-226-0), [233](#page-256-0)

allows [336](#page-359-0) ALT9999 option [662](#page-687-1) ALTCC option [308](#page-331-0) ALTCHK option [309](#page-332-0) alter block commands [15](#page-38-0) ALTER cases, multiprocessing [4](#page-27-0) .ALTER command [28](#page-51-0), [69](#page-92-0) Analog Artist interface [508](#page-533-0) *[See also](#page-533-0)* Artist Analysis commands [14](#page-37-0) analysis, network [660](#page-685-0) APPENDALL option [310](#page-333-0) .APPENDMODEL [30](#page-53-0) argumen[ts, command-line](#page-24-0) hspice 1 hspicerf [10](#page-33-0) arithmetic expression [162](#page-185-0) [ARTIST option](#page-533-0) [311](#page-334-0) ASCII output [10](#page-33-1) ASCII output data [458](#page-481-0), [663](#page-688-0), [667](#page-692-0) ASPEC option [312](#page-335-0) AT keyword [156](#page-179-0), [160](#page-183-0) autoconvergence [352](#page-375-0) AUTOSTOP option [313](#page-336-0) average nodal voltage, with .MEASURE [164](#page-187-0) average value, measuring [165](#page-188-0) AVG keyword [164](#page-187-1), [176](#page-199-0)

### **B**

BA\_TERMINAL option [317](#page-340-0) back annotation terminal name [317](#page-340-0) BADCHR option [318](#page-341-0), [321](#page-344-0) BETA keyword [232](#page-255-0) .BIASCHK command [31](#page-54-0) BIASFILE option [322](#page-345-0) BIASINTERVAL option [323](#page-346-0) BIASNODE option [324](#page-347-0) BIASPARALLEL option [325](#page-348-0) **Index** C

BIAWARN option [326](#page-349-0) BINPRNT option [327](#page-350-0) bisection pushout [180](#page-203-0) BKPSIZ option [662](#page-687-2) BPNMATCHTOL option [328](#page-351-0) branch current error [299](#page-322-1) breakpoint table, size [662](#page-687-3) BRIEF option [203](#page-226-1), [206](#page-229-0), [329](#page-352-0), [443](#page-466-0), [472](#page-497-0), [482](#page-507-0), [488](#page-513-0) effect on other options [678](#page-703-3) BSIM4PDS option [330](#page-353-0) bus notation [644](#page-669-0) BYPASS option [331](#page-354-0) BYTOL option [332](#page-355-0)

# **C**

**Cadence** Opus [663](#page-688-0), [667](#page-692-0) WSF format [663](#page-688-0), [667](#page-692-0) capacitance charge tolerance, setting [334](#page-357-0) CSHUNT node-to-ground [343](#page-366-0) table of values [333](#page-356-0) capacitor, models [189](#page-212-0) CAPTAB option [333](#page-356-1) CDS option [662](#page-687-4) characterization of models [63](#page-86-0) charge tolerance, setting [334](#page-357-0) .CHECK EDGE command [37](#page-60-0) .CHECK FALL command [39](#page-62-0) .CHECK GLOBAL\_LEVEL command [40](#page-63-0) .CHECK HOLD command [41](#page-64-0) .CHECK IRDROP command [43](#page-66-0) .CHECK RISE command [45](#page-68-0) .CHECK SETUP command [47](#page-70-0) .CHECK SLEW command [49](#page-72-0) CHGTOL option [334](#page-357-1) CLOSE optimization parameter [190](#page-213-0) CMIFLAG option [335](#page-358-0) CMIPATH option [336](#page-359-0) CMIUSRFLAG option [337](#page-360-0) CO option [273](#page-296-0), [277](#page-300-0), [662](#page-687-5), [663](#page-688-1) column laminated data [59](#page-82-0) comman[d-line arguments](#page-24-0) hspice 1

hspicerf [10](#page-33-0) commands .AC [19](#page-42-1) .ACMATCH [22](#page-45-0) .ALIAS [26](#page-49-0) .ALTER [28](#page-51-0), [69](#page-92-0) alter block [15](#page-38-0) analysis [14](#page-37-0) .APPENDMODEL [30](#page-53-0) .BIASCHK [31](#page-54-0) .CHECK EDGE [37](#page-60-0) .CHECK FALL [39](#page-62-0) .CHECK GLOBAL\_LEVEL [40](#page-63-0) .CHECK HOLD [41](#page-64-0) .CHECK IRDROP [43](#page-66-0) .CHECK RISE [45](#page-68-0) .CHECK SETUP [47](#page-70-0) .CHECK SLEW [49](#page-72-0) .CONNECT [51](#page-74-0) .DATA [54](#page-77-0) .DC [61](#page-84-0) .DCMATCH [66](#page-89-0) .DCVOLT [68](#page-91-0) .DEL LIB [69](#page-92-1) .DISTO [74](#page-97-0) .DOUT [76](#page-99-0) .EBD [78](#page-101-0) .ELSE [80](#page-103-0) .ELSEIF [81](#page-104-0) .END [82](#page-105-0) .ENDDATA [83](#page-106-0) .ENDIF [84](#page-107-0) .ENDL [85](#page-108-0) .ENDS [86](#page-109-0) .ENV [87](#page-110-0) .ENVFFT [88](#page-111-0) .ENVOSC [90](#page-113-0) .EOM [91](#page-114-0) .FFT [92](#page-115-0) .FLAT [97](#page-120-0) .FOUR [98](#page-121-0) .FSOPTIONS [99](#page-122-0) .GLOBAL [102](#page-125-0) .GRAPH [656](#page-681-0) .HB [103](#page-126-0) .HBAC [107](#page-130-0) .HBLIN [108](#page-131-0) .HBLSP [110](#page-133-0)

.HBNOISE [112](#page-135-0) .HBOSC [115](#page-138-0) .HBXF [120](#page-143-0) .HDL [121](#page-144-0) .IBIS [124](#page-147-0) .IC [128](#page-151-0) .ICM [130](#page-153-0) .IF [132](#page-155-0) .INCLUDE [134](#page-157-0) .LAYERSTACK [135](#page-158-0) .LIB [137](#page-160-0) .LIN [140](#page-163-0) .LOAD [144](#page-167-0) .LPRINT [146](#page-169-0) .MACRO [147](#page-170-0) .MALIAS [149](#page-172-0) .MATERIAL [151](#page-174-0) .MEASURE [153](#page-176-0) .MEASURE PHASENOISE [175](#page-198-0) .MEASURE PTDNOISE [179](#page-202-0) .MEASURE(ACMATCH) [182](#page-205-0) .MEASURE(DCMATCH) [183](#page-206-0) .MODEL [188](#page-211-1) .MOSRA [194](#page-217-0) .MOSRAPRINT [197](#page-220-0) .NET [658](#page-683-0) .NODESET [198](#page-221-0) .NOISE [200](#page-223-0) .OP [203](#page-226-2) .OPTION [205](#page-228-0) .PARAM [207](#page-230-0) .PAT [211](#page-234-0) .PHASENOISE [213](#page-236-0) .PKG [216](#page-239-0) .PLOT [660](#page-685-1) .POWER [218](#page-241-0) .POWERDC [220](#page-243-0) .PRINT [221](#page-244-0) .PROBE [225](#page-248-0) .PROTECT [227](#page-250-0) .PTDNOISE [228](#page-251-0) .PZ [231](#page-254-0) .SAVE [233](#page-256-1) .SENS [235](#page-258-0) .SHAPE [237](#page-260-0) .SNFT [246](#page-269-0) .SNOSC [251](#page-274-0) .SNXF [254](#page-277-0)

.STATEYE [256](#page-279-0) .STIM [258](#page-281-0) subcircuit [18](#page-41-0) .SUBCKT [263](#page-286-0) .SURGE [266](#page-289-0) .SWEEPBLOCK [267](#page-290-0) .TEMP (or) .TEMPERATURE [269](#page-292-0) .TF [271](#page-294-0) .TITLE [272](#page-295-0) .TRAN [273](#page-296-1) .UNPROTECT [281](#page-304-0) .VARIATION [282](#page-305-0) .VEC [285](#page-308-0) Verilog-A [18](#page-41-1) .WIDTH [661](#page-686-0) Common Simulation Data Format [369](#page-392-0) concatenated data files [58](#page-81-0) Conditional Block [15](#page-38-1) conductance current source, initialization [387](#page-410-0) minimum, setting [388](#page-411-0) models [353](#page-376-0) MOSFETs [389](#page-412-0) negative, logging [368](#page-391-0) node-to-ground [393](#page-416-0) sweeping [390](#page-413-0) .CONNECT command [51](#page-74-0) control options printing [488](#page-513-0) setting [206](#page-229-0) transient analysis limit [602](#page-627-0) CONVERGE option [338](#page-361-0), [354](#page-377-0) convergence for optimization [191](#page-214-0) problems changing integration algorithm [459](#page-482-1) CONVERGE option [338](#page-361-1), [354](#page-377-0) DCON setting [352](#page-375-1) decreasing the timestep [381](#page-404-0) nonconvergent node listing [352](#page-375-0) operating point Debug mode [203](#page-226-3) setting DCON [352](#page-375-0) steady state [390](#page-413-1) CPTIME option [339](#page-362-0) CPU time, reducing [473](#page-498-0) CROSS keyword [159](#page-182-0) CSCAL option [340](#page-363-0), [446](#page-469-0)

**Index** D

CSDF option [341](#page-364-0) CSHDC option [342](#page-365-0) CSHUNT option [343](#page-366-1) current ABSMOS floor value for convergence [516](#page-541-0) branch [299](#page-322-1) operating point table [203](#page-226-4) CURRENT keyword [203](#page-226-4) CUSTCMI option [344](#page-367-0) CUT optimization parameter [190](#page-213-1) CVTOL option [345](#page-368-0)

### **D**

-d argument [3](#page-26-0) D\_IBIS option [346](#page-369-0) .DATA command [54](#page-77-0), [58](#page-81-1) datanames [56](#page-79-0) external file [54](#page-77-1) for sweep data [55](#page-78-1) inline data [56](#page-79-1) data files, disabling printout [329](#page-352-1), [482](#page-507-0) DATA keyword [19](#page-42-2), [55](#page-78-2), [61](#page-84-1), [274](#page-297-0) datanames [56](#page-79-0), [260](#page-283-0) DC analysis decade variation [62](#page-85-0) initialization [350](#page-373-0) iteration limit [424](#page-447-0) linear variation [62](#page-85-1) list of points [62](#page-85-2) octave variation [62](#page-85-3) optimization [61](#page-84-2) .DC command [61](#page-84-0), [63](#page-86-1) external data with .DATA [55](#page-78-0) DCAP option [347](#page-370-0) DCCAP option [348](#page-371-0) DCFOR option [349](#page-372-0) DCHOLD option [350](#page-373-1) DCIC option [351](#page-374-0) .DCMATCH command [66](#page-89-0) DCON option [352](#page-375-2) DCSTEP option [353](#page-376-1) DCTRAN option [354](#page-377-1) .DCVOLT command [68](#page-91-0), [128](#page-151-1) DEBUG keyword [203](#page-226-3) DEC keyword [20](#page-43-0), [62](#page-85-0), [276](#page-299-0)

DEFAD option [355](#page-378-0) DEFAS option [356](#page-379-0) DEFL option [357](#page-380-0) DEFNRD option [358](#page-381-0) DEFNRS option [359](#page-382-0) DEFPD option [360](#page-383-0) DEFPS option [361](#page-384-0) DEFSA option [362](#page-385-0) DEFSB option [363](#page-386-0) DEFSD option [364](#page-387-0) DEFW option [365](#page-388-0) .DEL LIB command [69](#page-92-1) with .ALTER [69](#page-92-0) with .LIB [69](#page-92-2) delays group [599](#page-624-0) DELMAX option [366](#page-389-1), [526](#page-551-0) DELTA internal timestep *[See also](#page-551-0)* timestep derivative function [170](#page-193-0) DERIVATIVE keyword [170](#page-193-1) derivatives, measuring [160](#page-183-1) DI option [367](#page-390-0) DIAGNOSTIC option [368](#page-391-1) DIFSIZ optimization parameters [190](#page-213-2) DIM2 distortion measure [75](#page-98-0) DIM3 distortion measure [75](#page-98-1) diode models [189](#page-212-1) .DISTO command [74](#page-97-0) distortion HD2 [75](#page-98-2) HD3 [75](#page-98-3) distortion measures DIM2 [75](#page-98-0) DIM3 [75](#page-98-1) DLENCSDF option [369](#page-392-1) .DOUT command [76](#page-99-0) DV option [352](#page-375-3), [370](#page-393-0) DVDT algorithm [303](#page-326-1) option [371](#page-394-1), [448](#page-471-0) DVDT option [371](#page-394-2) **DVDToption** value e1,2,3 ffect on other options .OPTION DVDT value 1,2,3 effect on other options [677](#page-702-4)

DVTR option [372](#page-395-0)

### **E**

.EBD command [78](#page-101-0) element checking, suppression of [473](#page-498-0) OFF parameter [483](#page-508-0) .ELSE command [80](#page-103-0) .ELSEIF command [81](#page-104-0) EM\_RECOVERY option [373](#page-396-0) ENABLE command [620](#page-645-0) Encryption [16](#page-39-0) .END command [82](#page-105-0) for multiple HSPICE runs [82](#page-105-1) location [82](#page-105-2) .ENDDATA command [83](#page-106-0) ENDDATA keyword [54](#page-77-2), [57](#page-80-0), [58](#page-81-2) .ENDIF command [84](#page-107-0) .ENDL command [85](#page-108-0), [138](#page-161-0) .ENDS command [86](#page-109-0) .ENV command [87](#page-110-0) envelope simulation [87](#page-110-1) FFT on output [88](#page-111-1) oscillator startup, shutdown [90](#page-113-1) .ENVFFT command [88](#page-111-0) .ENVOSC command [90](#page-113-0) .EOM command [91](#page-114-0) EPSMIN option [374](#page-397-0) equation [162](#page-185-0) ERR function [173](#page-196-0), [174](#page-197-0) ERR1 function [173](#page-196-0) ERR2 function [173](#page-196-0) ERR3 function [173](#page-196-0) error function [173](#page-196-1) errors branch current [299](#page-322-1) function [174](#page-197-0) internal timestep too small [343](#page-366-0), [527](#page-552-0) optimization goal [156](#page-179-1) tolerances ABSMOS [300](#page-323-1) branch current [299](#page-322-1) RELMOS [300](#page-323-2) example, subcircuit test [147](#page-170-1), [264](#page-287-0) EXPLI option [375](#page-398-0) EXPMAX option [376](#page-399-0)

expression, arithmetic [162](#page-185-0) external data files [56](#page-79-2)

### **F**

FALL keyword [159](#page-182-1) fall time verification [39](#page-62-1) FAST option [377](#page-400-0) effect on other options [672](#page-697-3) **FASToption** combined with ACCURATE option [674](#page-699-2) combined with ACCURATE option and GEAR method [675](#page-700-2) combined with GEAR method [675](#page-700-3) plus ACCURATE and RUNLVL options and METHOD=GEAR [677](#page-702-3) .FFT command [92](#page-115-0) FFT\_ACCURATE option [378](#page-401-0) FFTOUT option [379](#page-402-0) FIL keyword [56](#page-79-3) files column lamination [59](#page-82-0) concatenated data files [58](#page-81-0) filenames [56](#page-79-4) hspice.ini [458](#page-481-0) include files [134](#page-157-1), [139](#page-162-0) input [2](#page-25-0) multiple simulation runs [82](#page-105-3) output version number [2](#page-25-1), [11](#page-34-0) FIND keyword [160](#page-183-1) FIND, using with .MEASURE [158](#page-181-0) .FLAT command [97](#page-120-0) floating point overflow CONVERGE setting [338](#page-361-2) setting GMINDC [389](#page-412-1) FMAX option [380](#page-403-0) .FOUR command [98](#page-121-0) FREQ model parameter [657](#page-682-0) frequency ratio [74](#page-97-1) sweep [21](#page-44-0) FROM parameter [174](#page-197-1) FS option [232](#page-255-1), [381](#page-404-1) FSCAL option [382](#page-405-0) .FSOPTIONS command [99](#page-122-0)

**Index** G

FT option [383](#page-406-0) functions ERR [174](#page-197-0) ERR1 [173](#page-196-0) ERR2 [173](#page-196-0) ERR3 [173](#page-196-0) error [173](#page-196-1)

# **G**

GDCPATH option [384](#page-407-0) GEAR method combined with FAST option [675](#page-700-3) effect on options [672](#page-697-4) GEAR option combined with ACCURATE option [673](#page-698-1), [674](#page-699-3) effect on other options [672](#page-697-5) GENK option [385](#page-408-0) GEOSHRINK option [386](#page-409-0) .GLOBAL command [102](#page-125-0) global node names [102](#page-125-1) GMAX option [387](#page-410-1) GMIN option [388](#page-411-1), [389](#page-412-2) GMINDC option [389](#page-412-3) GOAL keyword [165](#page-188-1) GRAD optimization parameter [191](#page-214-1) GRAMP calculation [352](#page-375-4) option [390](#page-413-2) .GRAPH command [656](#page-681-0) graph data file (Viewlogic format) [369](#page-392-0) ground bounce checking [43](#page-66-1) group delay, calculating [599](#page-624-0) GSCAL option [391](#page-414-0) GSHDC option [392](#page-415-0) GSHUNT option [393](#page-416-1)

### **H**

-h argument usage information [11](#page-34-1) H9007 option [663](#page-688-2), [664](#page-689-0) harmonic balance analysis [104](#page-127-0) harmonic balance noise analysis [114](#page-137-0) harmonic balance transfer analysis [120](#page-143-1), [254](#page-277-1) harmonic balance-based periodic AC analysis [107](#page-130-1) harmonic distortion [75](#page-98-2)

.HB command [103](#page-126-0) HB\_GIBBS option [400](#page-423-0) .HBAC command [107](#page-130-0) HBACKRYLOVDIM option [394](#page-417-0) HBACKRYLOVITR option [395](#page-418-0) HBACTOL option [396](#page-419-0) HBCONTINUE option [397](#page-420-0) HBFREQABSTOL option [398](#page-421-0) HBFREQRELTOL option [399](#page-422-0) HBJREUSE option [401](#page-424-0) HBJREUSETOL option [402](#page-425-0) HBKRYLOVDIM option [403](#page-426-0) HBKRYLOVMAXITER option [405](#page-428-0) HBKRYLOVTOL option [404](#page-427-0) .HBLIN command [108](#page-131-0) HBLINESEARCHFAC option [406](#page-429-0) .HBLSP command [110](#page-133-0) HBMAXITER option [407](#page-430-0) HBMAXOSCITER option [408](#page-431-0) .HBNOISE command [112](#page-135-0) .HBOSC command [115](#page-138-0) HBPROBETOL option [409](#page-432-0) HBSOLVER option [410](#page-433-0) HBTOL option [411](#page-434-0) HBTRANFREQSEARCH option [412](#page-435-0) HBTRANINIT option [413](#page-436-0) HBTRANPTS option [414](#page-437-0) HBTRANSTEP option [415](#page-438-0) .HBXF command [120](#page-143-0) HCI and NBTI analysis [196](#page-219-0) HD2 distortion [75](#page-98-2) HD3 distortion [75](#page-98-3) .HDL command [121](#page-144-0) HIER\_DELIM option [416](#page-439-0) HIER\_SCALE option [417](#page-440-0) **HSPICE** job statistics report [305](#page-328-1) version H9007 compatibility [664](#page-689-0) hspice arguments [1](#page-24-0) command [1](#page-24-0) hspice.ini file [458](#page-481-0) hspicerf arguments [10](#page-33-0) command [10](#page-33-0)

-html argument [3](#page-26-1)

### **I**

-I argument [4](#page-27-1) -i argument [2](#page-25-2) .IBIS command [124](#page-147-0) IBIS commands [16](#page-39-1) .IC command [68](#page-91-1), [128](#page-151-0) from .SAVE [234](#page-257-0) IC keyword [233](#page-256-2) IC parameter [68](#page-91-2) .ICM command [130](#page-153-0) ICSWEEP option [418](#page-441-0) IDELAY command [621](#page-646-0) .IF command [132](#page-155-0) IGNOR keyword [173](#page-196-2) IMAX option [419](#page-442-0), [427](#page-450-0) IMIN option [420](#page-443-0), [426](#page-449-0) .INCLUDE command [134](#page-157-0) include files [134](#page-157-1), [139](#page-162-0) indepout [260](#page-283-1) indepvar [259](#page-282-0), [260](#page-283-2), [261](#page-284-0) inductors, mutual model [189](#page-212-2) INGOLD option [421](#page-444-0), [455](#page-478-0) initial conditions saving and reusing [418](#page-441-1) initialization [483](#page-508-0) inline data [56](#page-79-1) inner sweep [58](#page-81-1) input data adding library data [69](#page-92-3) column laminated [59](#page-82-0) concatenated data files [58](#page-81-0) deleting library data [69](#page-92-4) external, with .DATA command [55](#page-78-1) filenames on networks [60](#page-83-0) formats [56](#page-79-5), [59](#page-82-1) include files [134](#page-157-1) printing [443](#page-466-0) suppressing printout [443](#page-466-0) file names [2](#page-25-0) netlist file [82](#page-105-2) INTEG keyword [164](#page-187-1), [169](#page-192-0), [176](#page-199-0) used with .MEASURE [164](#page-187-0) integral function [168](#page-191-0)

integration backward Euler method [452](#page-475-0) interfaces Analog Artist [508](#page-533-0) Mentor [665](#page-690-0) MSPICE [665](#page-690-0) ZUKEN [669](#page-694-0) intermodulation distortion [75](#page-98-0) INTERP option [422](#page-445-0) IO command [623](#page-648-0) iterations limit [424](#page-447-0) maximum number of [428](#page-451-0) ITL1 option [424](#page-447-1) ITL2 option [425](#page-448-0) ITL3 option [426](#page-449-1) ITL4 option [427](#page-450-1) ITL5 option [428](#page-451-1) ITLPTRAN option [429](#page-452-0) ITLPZ option [430](#page-453-0) ITROPT optimization parameter [191](#page-214-2) ITRPRT option [431](#page-454-0)

# **J**

Jacobian data, printing [487](#page-512-0)

# **K**

KCLTEST option [432](#page-455-3) **KCLTESToption** effect on other options .OPTION KCLTEST effect on other options [678](#page-703-4) keywords .AC command parameter [19](#page-42-2) ALL [203](#page-226-0), [233](#page-256-0) AT [156](#page-179-0), [160](#page-183-0) AVG [164](#page-187-1), [176](#page-199-0) BETA [232](#page-255-0) CROSS [159](#page-182-0) CURRENT [203](#page-226-4) DATA [19](#page-42-2), [55](#page-78-2), [61](#page-84-1), [274](#page-297-0) .DATA command parameter [55](#page-78-2) .DC command parameter [61](#page-84-1) DEBUG [203](#page-226-3) DEC [20](#page-43-0), [62](#page-85-0), [276](#page-299-0) DERIVATIVE [170](#page-193-1) ENDDATA [54](#page-77-2), [57](#page-80-0), [58](#page-81-2)

**Index** L

FALL [159](#page-182-1) FIL [56](#page-79-3) FIND [160](#page-183-1) FS [232](#page-255-1) IGNOR [173](#page-196-2) INTEG [164](#page-187-0), [169](#page-192-0), [176](#page-199-0) LAM [56](#page-79-2), [60](#page-83-1) LAST [159](#page-182-2) LIN [20](#page-43-1), [62](#page-85-1), [276](#page-299-1) MAXFLD [232](#page-255-2) .MEASUREMENT command parameter [164](#page-187-1), [176](#page-199-0) MER [56](#page-79-2), [59](#page-82-2) MINVAL [173](#page-196-3) MODEL [61](#page-84-3) MONTE [20](#page-43-2), [62](#page-85-4), [274](#page-297-1) NONE [203](#page-226-5), [233](#page-256-3) NUMF [232](#page-255-3) OCT [20](#page-43-3), [62](#page-85-3), [276](#page-299-2) OPTIMIZE [62](#page-85-5) POI [20](#page-43-4), [62](#page-85-2), [276](#page-299-3) PP [164](#page-187-1), [176](#page-199-0) RESULTS [62](#page-85-6) RIN [659](#page-684-0) RISE [159](#page-182-1) START [275](#page-298-0) SWEEP [20](#page-43-5), [62](#page-85-7), [275](#page-298-1) target syntax [156](#page-179-0), [160](#page-183-0) TO [164](#page-188-2), [168](#page-191-1), [174](#page-197-2) TOL [232](#page-255-4) TOP [233](#page-256-4) .TRAN command parameter [274](#page-297-0) TRIG [155](#page-178-0) VOLTAGE [203](#page-226-6) WEIGHT [165](#page-188-3), [173](#page-196-4) weight [165](#page-188-3) WHEN [160](#page-183-1) Kirchhoff's Current Law (KCL) test [432](#page-455-4) KLIM option [433](#page-456-0)

### **L**

LA\_FREQ option [434](#page-457-0) LA\_MAXR option [435](#page-458-0) LA MINC option [436](#page-459-0) LA\_TIME option [437](#page-460-0) LA TOL option [438](#page-461-0) LAM keyword [56](#page-79-2), [60](#page-83-1)

keywords LAM [56](#page-79-6) laminated data [59](#page-82-0) LAST keyword [159](#page-182-2) latent devices excluding [377](#page-400-1) .LAYERSTACK command [135](#page-158-0) LENNAM option [439](#page-462-0) .LIB command [137](#page-160-0) call command [138](#page-161-1) in .ALTER blocks [138](#page-161-2) nesting [138](#page-161-3) with .DEL LIB [69](#page-92-2) libraries adding with .LIB [69](#page-92-3) building [138](#page-161-4) deleting [69](#page-92-1) private [227](#page-250-1) protecting [227](#page-250-1) Library Management [16](#page-39-2) LIMPTS option [440](#page-463-0) LIMTIM option [441](#page-464-0) .LIN command [140](#page-163-0) LIN keyword [20](#page-43-1), [62](#page-85-1), [276](#page-299-1) LISLVL option [442](#page-465-0) LIST option [443](#page-466-1) listing, suppressing [227](#page-250-2) .LOAD command [144](#page-167-0) LOADHB option [444](#page-467-0) LOADSNINIT option [445](#page-468-0) local truncation error algorithm [448](#page-471-1), [517](#page-542-0), [598](#page-623-0) .LPRINT command [146](#page-169-0) LVLTIM option [448](#page-471-2), [598](#page-623-0) value 0,2,3 effect on other options [677](#page-702-5)

### **M**

MACMOD option [449](#page-472-0) .MACRO command [147](#page-170-0) macros [69](#page-92-0) magnetic core models [189](#page-212-3) .MALIAS command [149](#page-172-0) .MATERIAL command [151](#page-174-0) Material Properties [16](#page-39-3) matrix minimum pivot values [500](#page-525-0) parameters [659](#page-684-1)

row/matrix ratio [499](#page-524-0) size limitation [498](#page-523-0) MAX [164](#page-187-0) MAX parameter [164](#page-187-1), [176](#page-199-0), [190](#page-213-3) MAXAMP option [451](#page-474-0) MAXFLD keyword [232](#page-255-2) maximum value, measuring [165](#page-188-0) MAXORD option [452](#page-475-1) MBYPASS option [453](#page-476-0) MCBRIEF option [454](#page-477-0) MEASDGT option [455](#page-478-1) MEASFAIL option [456](#page-479-0) MEASFILE option [457](#page-480-0) MEASOUT option [458](#page-481-1) MEASSORT option [664](#page-689-1) .MEASURE command [153](#page-176-0), [455](#page-478-2), [458](#page-481-0) average nodal voltage [164](#page-187-0) expression [162](#page-185-1), [163](#page-186-0) propogation delay [155](#page-178-1) .MEASURE PHASENOISE [175](#page-198-0) .MEASURE(ACMATCH) command [182](#page-205-0) .MEASURE(DCMATCH) command [183](#page-206-0) measuring average values [165](#page-188-0) measuring derivatives [160](#page-183-1) Mentor interface [665](#page-690-0) MENTOR option [664](#page-689-2) MER keyword [56](#page-79-2), [59](#page-82-2) keywords MER [56](#page-79-7) messages *[See also](#page-504-0)* errors, warnings messages, pivot change [497](#page-522-0) METHOD option [459](#page-482-2) MIN [164](#page-187-0) MIN parameter [164](#page-187-1), [176](#page-199-0) minimum value, measuring [165](#page-188-0) MINVAL keyword [173](#page-196-3) .MODEL command [188](#page-211-1) CLOSE [190](#page-213-0) CUT [190](#page-213-1) DEV [192](#page-215-0) DIFSIZ [190](#page-213-2) distribution [192](#page-215-1) GRAD [191](#page-214-1) ITROPT [191](#page-214-2) keyword [191](#page-214-3)

LOT [192](#page-215-2) MAX [190](#page-213-3) model name [188](#page-211-2) PARMIN [191](#page-214-4) RELIN [191](#page-214-5) RELOUT [191](#page-214-6) type [189](#page-212-4) .MODEL command for .GRAPH [657](#page-682-1) MODEL keyword [61](#page-84-3) model parameters .GRAPH command parameters [657](#page-682-2) MONO [657](#page-682-3) output [657](#page-682-0) suppressing printout of [475](#page-500-0) TEMP [269](#page-292-1) TIC [657](#page-682-4) models BJTs [189](#page-212-5) capacitors [189](#page-212-0) characterization [63](#page-86-2) diode [189](#page-212-1) JFETs [189](#page-212-6) magnetic core [189](#page-212-3) MOSFETs [189](#page-212-7) mutual inductors [189](#page-212-2) names [188](#page-211-2) npn BJT [189](#page-212-5) op-amps [189](#page-212-8) optimization [189](#page-212-9) plot [189](#page-212-10) private [227](#page-250-1) protecting [227](#page-250-1) simulator access [138](#page-161-5) types [189](#page-212-11) models, diode [189](#page-212-1) MODMONTE option [462](#page-485-0) MODSRH option [665](#page-690-1) MONO model parameter [657](#page-682-3) Monte Carlo AC analysis [19](#page-42-3) DC analysis [61](#page-84-4) .MODEL parameters [191](#page-214-3) time analysis [274](#page-297-2) variation block options [616](#page-641-0) MONTE keyword [20](#page-43-2), [62](#page-85-4), [274](#page-297-1) MONTECON option [464](#page-487-0) .MOSRA command [194](#page-217-0) MOSRALIFE option [465](#page-488-0)

.MOSRAPRINT command [197](#page-220-0) MOSRASORT option [466](#page-489-0) MSPICE simulator interface [665](#page-690-0) -mt argument [4](#page-27-0) MTTHRESH option [467](#page-492-0) MU option [468](#page-493-0) multiprocessing, ALTER cases [4](#page-27-0) multithreading, lowering device number threshold [467](#page-492-0)

### **N**

-n argument [2](#page-25-3), [11](#page-34-2) namei [259](#page-282-1), [260](#page-283-3), [261](#page-284-1) NBTI and HCI analysis [196](#page-219-0) NCFILTER option [469](#page-494-0) n-channel, MOSFET's models [189](#page-212-7) NCWARN option [470](#page-495-0) negative conductance, logging [368](#page-391-0) nested library calls [138](#page-161-6) .NET comamnd [658](#page-683-0) network analysis [660](#page-685-0) filenames [60](#page-83-0) network analysis [660](#page-685-0) NEWTOL option [471](#page-496-0) Node Naming [17](#page-40-0) NODE option [472](#page-497-1) nodes cross-reference table [472](#page-497-0) global versus local [102](#page-125-1) printing [472](#page-497-0) .NODESET command [198](#page-221-0) from .SAVE [234](#page-257-0) NODESET keyword [233](#page-256-5) node-to-element list [497](#page-522-0) NOELCK option [473](#page-498-1) noise folding [232](#page-255-5) numerical [343](#page-366-0) sampling [232](#page-255-6) .NOISE command [200](#page-223-0) NOISEMINFREQ option [474](#page-499-0) NOMOD option [475](#page-500-1) NONE keyword [203](#page-226-5), [233](#page-256-3) NOPAGE option [476](#page-501-0)

NOPIV option [477](#page-502-0) NOTOP option [478](#page-503-0) NOWARN option [479](#page-504-1) npn BJT models [189](#page-212-5) npoints [259](#page-282-2), [260](#page-283-4), [261](#page-284-2) NUMDGT option [480](#page-505-0) numerical integration algorithms [459](#page-482-3) numerical noise [343](#page-366-0), [393](#page-416-0) NUMERICAL\_DERIVATIVES option [481](#page-506-0) NUMF keyword [232](#page-255-3) NXX option [482](#page-507-1)

### **O**

-o argument [2](#page-25-4) obsolete commands .GRAPH (use .PRINT) [656](#page-681-1) .NET (use .LIN) [658](#page-683-1) .PLOT (use .PRINT) [660](#page-685-2) .WIDTH [661](#page-686-1) obsolete options .OPTION ALT999 or ALT9999 [662](#page-687-6) .OPTION BKPSIZ [662](#page-687-7) .OPTION CDS [663](#page-688-3) .OPTION CO [663](#page-688-4) .OPTION H9007 [664](#page-689-3) .OPTION MEASSORT [664](#page-689-4) .OPTION MENTOR [665](#page-690-2) .OPTION PLIM [666](#page-691-0) .OPTION TRCON [667](#page-692-1) .OPTION ZUKEN [668](#page-693-0) .SDA [667](#page-692-2) OCT keyword [20](#page-43-3), [62](#page-85-3), [276](#page-299-2) ODELAY command [624](#page-649-0) OFF option [483](#page-508-1) .OP command [203](#page-226-2) op-amps model, names [189](#page-212-8) operating point capacitance [333](#page-356-0) .IC command initialization [68](#page-91-3) restoring [144](#page-167-1) solution [483](#page-508-0) voltage table [203](#page-226-7) OPFILE option [484](#page-509-0) OPTCON option [485](#page-510-0) optimization AC analysis [19](#page-42-0)

**Index** N

DC analysis [61](#page-84-2) error function [156](#page-179-1) iterations [191](#page-214-7) models [189](#page-212-9) time analysis [274](#page-297-3) optimization parameter, DIFSIZ [190](#page-213-2) OPTIMIZE keyword [62](#page-85-5) .OPTION (X0R, X0I) [612](#page-637-0) .OPTION (X1R, X1I) [613](#page-638-0) .OPTION (X2R, X2I) [614](#page-639-0) .OPTION ABSH [298](#page-321-0) .OPTION ABSI [299](#page-322-0) .OPTION ABSMOS [300](#page-323-0) .OPTION ABSTOL [301](#page-324-0) .OPTION ABSV [302](#page-325-0) .OPTION ABSVAR [303](#page-326-0) .OPTION ABSVDC [304](#page-327-0) .OPTION ACCT [305](#page-328-0) .OPTION ACCURATE [306](#page-329-1) combined with FAST option [674](#page-699-2) combined with FAST option and GEAR method [675](#page-700-2) combined with GEAR option [673](#page-698-1), [674](#page-699-3) plus FAST and RUNLVL options, METHOD=GEAR [677](#page-702-3) .OPTION ACOUT [307](#page-330-2) .OPTION ALT9999 [662](#page-687-1) .OPTION ALTCC [308](#page-331-0) .OPTION ALTCHK [309](#page-332-0) .OPTION APPENDALL [310](#page-333-0) [.OPTION ARTIST](#page-533-0) [311](#page-334-0) .OPTION ASPEC [312](#page-335-0) .OPTION AUTOSTOP [313](#page-336-0) .OPTION BA\_TERMINAL [317](#page-340-0) .OPTION BADCHR [318](#page-341-0), [321](#page-344-0) .OPTION BDFATOL [319](#page-342-0), [320](#page-343-0) .OPTION BIASFILE [322](#page-345-0) .OPTION BIASINTERVAL [323](#page-346-0) .OPTION BIASNODE [324](#page-347-0) .OPTION BIASPARALLEL [325](#page-348-0) .OPTION BIAWARN [326](#page-349-0) .OPTION BINPRNT [327](#page-350-0) .OPTION BKPSIZ [662](#page-687-2) .OPTION BPNMATCHTOL [328](#page-351-0)

.OPTION BRIEF [203](#page-226-1), [206](#page-229-0), [329](#page-352-0), [443](#page-466-0), [472](#page-497-0), [482](#page-507-0), [488](#page-513-0) effect on other options [678](#page-703-3) .OPTION BSIM4PDS [330](#page-353-0) .OPTION BYPASS [331](#page-354-0) .OPTION BYTOL [332](#page-355-0) .OPTION CAPTAB [333](#page-356-1) .OPTION CDS [662](#page-687-4) .OPTION CHGTOL [334](#page-357-1) .OPTION CMIFLAG [335](#page-358-0) .OPTION CMIPATH [336](#page-359-0) .OPTION CMIUSRFLAG [337](#page-360-0) .OPTION CO [273](#page-296-0), [277](#page-300-0), [662](#page-687-5), [663](#page-688-1) .OPTION command [205](#page-228-0) .OPTION CONVERGE [338](#page-361-0) .OPTION CPTIME [339](#page-362-0) .OPTION CSCAL [340](#page-363-0), [446](#page-469-0) .OPTION CSDF [341](#page-364-0) .OPTION CSHDC [342](#page-365-0) .OPTION CSHUNT [343](#page-366-1) .OPTION CUSTCMI [344](#page-367-0) .OPTION CVTOL [345](#page-368-0) .OPTION D\_IBIS [346](#page-369-0) .OPTION DCAP [347](#page-370-0) .OPTION DCCAP [348](#page-371-0) .OPTION DCFOR [349](#page-372-0) .OPTION DCHOLD [350](#page-373-1) .OPTION DCIC [351](#page-374-0) .OPTION DCON [352](#page-375-2) .OPTION DCSTEP [353](#page-376-1) .OPTION DCTRAN [354](#page-377-1) .OPTION DEFAD [355](#page-378-0) .OPTION DEFAS [356](#page-379-0) .OPTION DEFL [357](#page-380-0) .OPTION DEFNRD [358](#page-381-0) .OPTION DEFNRS [359](#page-382-0) .OPTION DEFPD [360](#page-383-0) .OPTION DEFPS [361](#page-384-0) .OPTION DEFSA [362](#page-385-0) .OPTION DEFSB [363](#page-386-0) .OPTION DEFSD [364](#page-387-0) .OPTION DEFW [365](#page-388-0) .OPTION DELMAX [366](#page-389-1) .OPTION DI [367](#page-390-0) .OPTION DIAGNOSTIC [368](#page-391-1)

**Index** O

.OPTION DLENCSDF [369](#page-392-1) .OPTION DV [370](#page-393-0) .OPTION DVDT [371](#page-394-2) .OPTION DVTR [372](#page-395-0) .OPTION EM\_RECOVERY [373](#page-396-0) .OPTION EPSMIN [374](#page-397-0) .OPTION EXPLI [375](#page-398-0) .OPTION EXPMAX [376](#page-399-0) .OPTION FAST [377](#page-400-0) combined with ACCURATE option [674](#page-699-2) combined with ACCURATE option and GEAR method [675](#page-700-2) combined with GEAR method [675](#page-700-3) effect on other options [672](#page-697-3) plus ACCURATE and RUNLVL options and METHOD=GEAR [677](#page-702-3) .OPTION FFT\_ACCURATE [378](#page-401-0) .OPTION FFTOUT [379](#page-402-0) .OPTION FMAX [380](#page-403-0) .OPTION FS [381](#page-404-1) .OPTION FSCAL [382](#page-405-0) .OPTION FT [383](#page-406-0) .OPTION GDCPATH [384](#page-407-0) .OPTION GEAR combined with ACCURATE option [673](#page-698-1), [674](#page-699-3) effects on other options [672](#page-697-5) .OPTION GENK [385](#page-408-0) .OPTION GEOSHRINK [386](#page-409-0) .OPTION GMAX [387](#page-410-1) .OPTION GMIN [388](#page-411-1) .OPTION GMINDC [389](#page-412-3) .OPTION GRAMP [390](#page-413-2) .OPTION GSCAL [391](#page-414-0) .OPTION GSHDC [392](#page-415-0) .OPTION GSHUNT [393](#page-416-1) .OPTION H9007 [663](#page-688-2) .OPTION HB\_GIBBS [400](#page-423-0) .OPTION HBACKRYLOVDIM [394](#page-417-0) .OPTION HBACKRYLOVITR [395](#page-418-0) .OPTION HBACTOL [396](#page-419-0) .OPTION HBCONTINUE [397](#page-420-0) .OPTION HBFREQABSTOL [398](#page-421-0) .OPTION HBFREQRELTOL [399](#page-422-0) .OPTION HBJREUSE [401](#page-424-0) .OPTION HBJREUSETOL [402](#page-425-0) .OPTION HBKRYLOVDIM [403](#page-426-0)

.OPTION HBKRYLOVMAXITER [405](#page-428-0) .OPTION HBKRYLOVTOL [404](#page-427-0) .OPTION HBLINESEARCHFAC [406](#page-429-0) .OPTION HBMAXITER [407](#page-430-0) .OPTION HBMAXOSCITER [408](#page-431-0) .OPTION HBPROBETOL [409](#page-432-0) .OPTION HBSOLVER [410](#page-433-0) .OPTION HBTOL [411](#page-434-0) .OPTION HBTRANFREQSEARCH [412](#page-435-0) .OPTION HBTRANINIT [413](#page-436-0) .OPTION HBTRANPTS [414](#page-437-0) .OPTION HBTRANSTEP [415](#page-438-0) .OPTION HIER\_DELIM [416](#page-439-0) .OPTION HIER\_SCALE [417](#page-440-0) .OPTION ICSWEEP [418](#page-441-0) .OPTION IMAX [419](#page-442-0) .OPTION IMIN [420](#page-443-0) .OPTION INGOLD [421](#page-444-0) .OPTION INTERP [422](#page-445-0) .OPTION ITL1 [424](#page-447-1) .OPTION ITL2 [425](#page-448-0) .OPTION ITL3 [426](#page-449-1) .OPTION ITL4 [427](#page-450-1) .OPTION ITL5 [428](#page-451-1) .OPTION ITLPTRAN [429](#page-452-0) .OPTION ITLPZ [430](#page-453-0) .OPTION ITRPRT [431](#page-454-0) .OPTION KCLTEST [432](#page-455-3) .OPTION KLIM [433](#page-456-0) .OPTION LA\_FREQ [434](#page-457-0) .OPTION LA\_MAXR [435](#page-458-0) .OPTION LA\_MINC [436](#page-459-0) .OPTION LA\_TIME [437](#page-460-0) .OPTION LA\_TOL [438](#page-461-0) .OPTION LENNAM [439](#page-462-0) .OPTION LIMPTS [440](#page-463-0) .OPTION LIMTIM [441](#page-464-0) .OPTION LISLVL [442](#page-465-0) .OPTION LIST [443](#page-466-1) .OPTION LOADHB [444](#page-467-0) .OPTION LOADSNINIT [445](#page-468-0) .OPTION LVLTIM [448](#page-471-2) value 0,2,3 effect on other options [677](#page-702-5) .OPTION MACMOD [449](#page-472-0) .OPTION MAXAMP [451](#page-474-0)

**Index** O

.OPTION MAXORD [452](#page-475-1) .OPTION MBYPASS [453](#page-476-0) .OPTION MCBRIEF [454](#page-477-0) .OPTION MEASDGT [455](#page-478-1) .OPTION MEASFAIL [456](#page-479-0) .OPTION MEASFILE [457](#page-480-0) .OPTION MEASOUT [458](#page-481-1) .OPTION MEASSORT [664](#page-689-1) .OPTION MENTOR [664](#page-689-2) .OPTION METHOD [459](#page-482-2) .OPTION METHOD=GEAR combined with FAST option [675](#page-700-3) effects on other options [672](#page-697-4) .OPTION MODMONTE [462](#page-485-0) .OPTION MODSRH [665](#page-690-1) .OPTION MONTECON [464](#page-487-0) .OPTION MTTHRESH [467](#page-492-0) .OPTION MU [468](#page-493-0) .OPTION NCFILTER [469](#page-494-0) .OPTION NCWARN [470](#page-495-0) .OPTION NEWTOL [471](#page-496-0) .OPTION NODE [472](#page-497-1) .OPTION NOELCK [473](#page-498-1) .OPTION NOISEMINFREQ [474](#page-499-0) .OPTION NOMOD [475](#page-500-1) .OPTION NOPAGE [476](#page-501-0) .OPTION NOPIV [477](#page-502-0) .OPTION NOTOP [478](#page-503-0) .OPTION NOWARN [479](#page-504-1) .OPTION NUMDGT [480](#page-505-0) .OPTION NUMERICAL\_DERIVATIVES [481](#page-506-0) .OPTION NXX [482](#page-507-1) .OPTION OFF [483](#page-508-1) .OPTION OPFILE [484](#page-509-0) .OPTION OPTCON [485](#page-510-0) .OPTION OPTLST [487](#page-512-1) .OPTION OPTS [488](#page-513-1) .OPTION PARHIER [489](#page-514-0) .OPTION PATHNUM [490](#page-515-0), [493](#page-518-0) .OPTION PHASENOISEAMPM [495](#page-520-0) .OPTION PHASENOISEKRYLOVDIM [491](#page-516-0) .OPTION PHASENOISEKRYLOVITER [492](#page-517-0) .OPTION PHNOISELORENTZ [494](#page-519-0) .OPTION PIVOT [496](#page-521-1) .OPTION PIVREF [498](#page-523-1)

.OPTION PIVREL [499](#page-524-1) .OPTION PIVTOL [500](#page-525-1) .OPTION PLIM [666](#page-691-1) .OPTION POST [501](#page-526-0) .OPTION POST\_VERSION [504](#page-529-0) .OPTION POSTLVL [503](#page-528-0) .OPTION POSTTOP [506](#page-531-0) .OPTION PROBE [507](#page-532-0) .OPTION PSF [508](#page-533-1) .OPTION PURETP [509](#page-534-0) .OPTION PUTMEAS [510](#page-535-0) .OPTION PZABS [511](#page-536-0) .OPTION PZTOL [512](#page-537-0) .OPTION RANDGEN [513](#page-538-0) .OPTION RELH [514](#page-539-0) .OPTION RELI [515](#page-540-0) .OPTION RELMOS [516](#page-541-1) .OPTION RELQ [517](#page-542-1) .OPTION RELTOL [518](#page-543-0) .OPTION RELV [519](#page-544-0) .OPTION RELVAR [520](#page-545-0) .OPTION RELVDC [521](#page-546-0) .OPTION RESMIN [522](#page-547-0) .OPTION RISETIME [523](#page-548-0) .OPTION RITOL [525](#page-550-0) .OPTION RMAX [526](#page-551-1) .OPTION RMIN [527](#page-552-1) .OPTION RUNLVL [528](#page-553-1) N value effect on other options [676](#page-701-1) .OPTION SAVEHB [533](#page-558-0) .OPTION SAVESNINIT [534](#page-559-0) .OPTION SCALE [535](#page-560-0) .OPTION SCALM [536](#page-561-0) .OPTION SDA [666](#page-691-2) .OPTION SEARCH [537](#page-562-0) .OPTION SEED [538](#page-563-0) .OPTION SIM\_ACCURACY [539](#page-564-0) .OPTION SIM\_DELTAI [540](#page-565-0) .OPTION SIM\_DELTAV [541](#page-566-0) .OPTION SIM\_DSPF [542](#page-567-0) .OPTION SIM\_DSPF\_ACTIVE [544](#page-569-0) .OPTION SIM\_DSPF\_INSERROR [545](#page-570-0) .OPTION SIM\_DSPF\_LUMPCAPS [546](#page-571-0) .OPTION SIM\_DSPF\_MAX\_ITER [547](#page-572-0) .OPTION SIM\_DSPF\_RAIL [548](#page-573-0)

**Index** O

.OPTION SIM\_DSPF\_SCALEC [549](#page-574-0) .OPTION SIM\_DSPF\_SCALER [550](#page-575-0) .OPTION SIM\_DSPF\_VTOL [551](#page-576-0) .OPTION SIM\_LA [553](#page-578-0) .OPTION SIM\_LA\_FREQ [554](#page-579-0) .OPTION SIM\_LA\_MAXR [555](#page-580-0) .OPTION SIM\_LA\_MINC [556](#page-581-0) .OPTION SIM\_LA\_MINMODE [557](#page-582-0) .OPTION SIM\_LA\_TIME [558](#page-583-0) .OPTION SIM\_LA\_TOL [559](#page-584-0) .OPTION SIM\_ORDER [560](#page-585-0) .OPTION SIM\_OSC\_DETECT\_TOL [561](#page-586-0) .OPTION SIM\_POSTAT [562](#page-587-0) .OPTION SIM\_POSTDOWN [563](#page-588-0) .OPTION SIM\_POSTSCOPE [564](#page-589-0) .OPTION SIM\_POSTSKIP [565](#page-590-0) .OPTION SIM\_POSTTOP [566](#page-591-0) .OPTION SIM\_POWER\_ANALYSIS [567](#page-592-0) .OPTION SIM\_POWER\_TOP [569](#page-594-0) .OPTION SIM\_POWERDC\_ACCURACY [570](#page-595-0) .OPTION SIM\_POWERDC\_HSPICE [571](#page-596-0) .OPTION SIM\_POWERPOST [572](#page-597-0) .OPTION SIM\_POWERSTART [573](#page-598-0) .OPTION SIM\_POWERSTOP [574](#page-599-0) .OPTION SIM\_SPEF [575](#page-600-0) .OPTION SIM\_SPEF\_ACTIVE [576](#page-601-0) .OPTION SIM\_SPEF\_INSERROR [577](#page-602-0) .OPTION SIM\_SPEF\_LUMPCAPS [578](#page-603-0) .OPTION SIM\_SPEF\_MAX\_ITER [579](#page-604-0) .OPTION SIM\_SPEF\_PARVALUE [580](#page-605-0) .OPTION SIM\_SPEF\_RAIL [581](#page-606-0) .OPTION SIM\_SPEF\_SCALEC [582](#page-607-0) .OPTION SIM\_SPEF\_SCALER [583](#page-608-0) .OPTION SIM\_SPEF\_VTOL [584](#page-609-0) .OPTION SIM\_TG\_THETA [585](#page-610-0) .OPTION SIM\_TRAP [586](#page-611-0) .OPTION SLOPETOL [587](#page-612-0) .OPTION SNACCURACY [588](#page-613-0) .OPTION SNMAXITER [589](#page-614-0) .OPTION SPMODEL [590](#page-615-0) .OPTION STATFL [591](#page-616-0) .OPTION SYMB [592](#page-617-0) .OPTION TIMERES [593](#page-618-0) .OPTION TNOM [596](#page-621-0) .OPTION TRANFORHB [597](#page-622-0)

.OPTION TRCON [667](#page-692-3) .OPTION TRTOL [598](#page-623-1) .OPTION UNWRAP [599](#page-624-1) .OPTION VAMODEL [600](#page-625-0) .OPTION VERIFY [601](#page-626-0) .OPTION VFLOOR [602](#page-627-1) .OPTION VNTOL [603](#page-628-0) .OPTION WACC [604](#page-629-0) .OPTION WARNLIMIT [605](#page-630-0) .OPTION WDELAYOPT [606](#page-631-0) .OPTION WDF [607](#page-632-0) .OPTION WINCLUDEGDIMAG [608](#page-633-0) .OPTION WL [609](#page-634-0) .OPTION WNFLAG [610](#page-635-0) .OPTION XDTEMP [611](#page-636-0) .OPTION ZUKEN [668](#page-693-1) options BDFATOL [319](#page-342-0), [320](#page-343-0) LISLVL [442](#page-465-0) MOSRALIFE [465](#page-488-0) MOSRASORT [466](#page-489-0) NCFILTERr [469](#page-494-0) WDF [607](#page-632-0) OPTLST option [487](#page-512-1) OPTS option [488](#page-513-1) Opus [663](#page-688-0), [667](#page-692-0) oscillation, eliminating [459](#page-482-0) oscillator analysis [118](#page-141-0), [215](#page-238-0) OUT, OUTZ command [626](#page-651-0) outer sweep [58](#page-81-1) Output [17](#page-40-1) output ASCII [10](#page-33-2) data format [455](#page-478-2), [508](#page-533-0) limiting [422](#page-445-1) significant digits specification [480](#page-505-1) specifying [440](#page-463-1) storing [458](#page-481-0) data, redirecting [7](#page-30-0) files reducing size of [605](#page-630-1) version number, specifying [2](#page-25-1), [11](#page-34-0) .MEASURE results [153](#page-176-1) plotting [660](#page-685-3)–[661](#page-686-2) printing [222](#page-245-0)–[224](#page-247-0) printout format [421](#page-444-1)
redirecting [7](#page-30-0), [10](#page-33-0) variables printing [431](#page-454-0) probing [225](#page-248-0) specifying significant digits for [480](#page-505-0) ovari [259](#page-282-0), [260](#page-283-0), [261](#page-284-0)

### **P**

.PARAM command [207](#page-230-0) parameters AC sweep [19](#page-42-0) DC sweep [61](#page-84-0) defaults [489](#page-514-0) FROM [174](#page-197-0) IC [68](#page-91-0) inheritance [489](#page-514-0) ITROPT optimization [191](#page-214-0) matrix [659](#page-684-0) names .MODEL command parameter name [190](#page-213-0) simulator access [138](#page-161-0) skew, assigning [139](#page-162-0) UIC [68](#page-91-1), [128](#page-151-0) PARHIER option [489](#page-514-0) PARMIN optimization parameter [191](#page-214-1) .PAT command [211](#page-234-0) path names [490](#page-515-0) path numbers, printing [490](#page-515-0) PATHNUM option [490](#page-515-1), [493](#page-518-0) p-channel JFETs models [189](#page-212-0) MOSFET's models [189](#page-212-1) peak-to-peak value measuring [164](#page-187-0) PERIOD command [627](#page-652-0) PERIOD statement [627](#page-652-1) periodic pime-dependent noise analysis [230](#page-253-0) .PHASENOISE command [213](#page-236-0) PHASENOISEAMPM option [495](#page-520-0) PHASENOISEKRYLOVDIM option [491](#page-516-0) PHASENOISEKRYLOVITER option [492](#page-517-0) PHNOISELORENTZ option [494](#page-519-0) pivot algorithm, selecting [496](#page-521-0) change message [497](#page-522-0) reference [498](#page-523-0) PIVOT option [496](#page-521-1)

PIVREF option [498](#page-523-1) PIVREL option [499](#page-524-0) PIVTOL option [496](#page-521-2), [500](#page-525-0) .PKG command [216](#page-239-0) PLIM option [666](#page-691-0) plot models [189](#page-212-2) value calculation method [307](#page-330-0) .PLOT command [660](#page-685-0) in .ALTER block [28](#page-51-0) pnp BJT models [189](#page-212-3) POI keyword [20](#page-43-0), [62](#page-85-0), [276](#page-299-0) pole-zero (X0R, X0I) option [612](#page-637-0) (X1R, X1I) option [613](#page-638-0) (X2R, X2I) option [614](#page-639-0) CSCAL option [340](#page-363-0), [446](#page-469-0) FSCAL option [382](#page-405-0) GSCAL option [391](#page-414-0) PZABS option [511](#page-536-0) PZTOL option [512](#page-537-0) RITOL option [525](#page-550-0) pole-zero analysis FMAX option [380](#page-403-0) maximum iterations [430](#page-453-0) polygon, defining [242](#page-265-0) POST option [501](#page-526-0) POST\_VERSION option [504](#page-529-0) POSTLVL option [503](#page-528-0) POSTTOP option [506](#page-531-0) .POWER command [218](#page-241-0) power operating point table [203](#page-226-0) .POWERDC command [220](#page-243-0) power-dependent S parameter extraction [111](#page-134-0) PP [164](#page-187-0), [169](#page-192-0) PP keyword [164](#page-187-1), [176](#page-199-0) .PRINT command [221](#page-244-0) in .ALTER [28](#page-51-0) printing Jacobian data [487](#page-512-0) printout disabling [329](#page-352-0), [482](#page-507-0) suppressing [227](#page-250-0) value calculation method [307](#page-330-0) .PROBE command [225](#page-248-1) PROBE option [507](#page-532-0) propogation delays

**Index** R

measuring [157](#page-180-0) with .MEASURE [155](#page-178-0) .PROTECT command [227](#page-250-1) protecting data [227](#page-250-2) PSF option [508](#page-533-0) PTDNOISE [230](#page-253-1) overview [230](#page-253-0) .PTDNOISE command [228](#page-251-0) PTDNOISE with .MEASURE command [179](#page-202-0) PURETP option [509](#page-534-0) pushout bisection [180](#page-203-0) PUTMEAS option [510](#page-535-0) .PZ command [231](#page-254-0) PZABS option [511](#page-536-0) PZTOL option [512](#page-537-0)

# **R**

RADIX scommand [628](#page-653-0) RANDGEN option [513](#page-538-0) reference temperature [269](#page-292-0) RELH option [514](#page-539-0) RELI option [432](#page-455-0), [515](#page-540-0) RELIN optimization parameter [191](#page-214-2) RELMOS option [300](#page-323-0), [432](#page-455-1), [516](#page-541-0) RELOUT optimization parameter [191](#page-214-3) RELQ option [517](#page-542-0) RELTOL option [334](#page-357-0) RELTOLoption [518](#page-543-0) RELV option [377](#page-400-0), [453](#page-476-0), [519](#page-544-0) RELVAR option [520](#page-545-0) RELVDC option [521](#page-546-0) resistance [522](#page-547-0) RESMIN option [522](#page-547-1) RESULTS keyword [62](#page-85-1) RF .MEASURE PTDNOISE [179](#page-202-0) RF commands .SNNOISE [245](#page-268-0), [249](#page-272-0) RIN keyword [659](#page-684-1) Rise [155](#page-178-0) rise and fall times [157](#page-180-0) RISE keyword [159](#page-182-0) rise time example [45](#page-68-0) specify [634](#page-659-0), [636](#page-661-0)

verify [45](#page-68-1) RISETIME option [523](#page-548-0) RITOL option [525](#page-550-0) RMAX option [526](#page-551-0) RMIN option [527](#page-552-0) RMS keyword [164](#page-187-1), [176](#page-199-0) ROUT keyword [659](#page-684-2) row/matrix ratio [499](#page-524-1) RUNLVL option [528](#page-553-0) N value effect on other options [676](#page-701-0)

# **S**

.SAMPLE [232](#page-255-0) .SAMPLE command [232](#page-255-1) sampling noise [232](#page-255-1) .SAVE command [233](#page-256-0) SAVEHB option [533](#page-558-0) SAVESNINIT option [534](#page-559-0) SCALE option [535](#page-560-0) SCALM option [536](#page-561-0) SDA option [666](#page-691-1) SEARCH option [537](#page-562-0) SEED option [538](#page-563-0) .SENS command [235](#page-258-0) Setup [17](#page-40-0) .SHAPE command [237](#page-260-0) Defining Circles [239](#page-262-0) Defining Polygons [240](#page-263-0) Defining Rectangles [238](#page-261-0) Defining Strip Polygons [242](#page-265-1) Shooting Newton syntaxes [243](#page-266-0) SIM\_ACCURACY option [539](#page-564-0) SIM\_DSPF option [542](#page-567-0) SIM\_DSPF\_ACTIVE option [544](#page-569-0) SIM\_DSPF\_DELTAI option [540](#page-565-0) SIM\_DSPF\_DELTAV option [541](#page-566-0) SIM\_DSPF\_INSERROR option [545](#page-570-0) SIM\_DSPF\_LUMPCAPS option [546](#page-571-0) SIM\_DSPF\_MAX\_ITER option [547](#page-572-0) SIM\_DSPF\_RAIL option [548](#page-573-0) SIM\_DSPF\_SCALEC option [549](#page-574-0) SIM\_DSPF\_SCALER option [550](#page-575-0) SIM\_DSPF\_VTOL option [551](#page-576-0) SIM\_LA option [553](#page-578-0) SIM\_LA\_FREQ option [554](#page-579-0)

SIM\_LA\_MAXR option [555](#page-580-0) SIM\_LA\_MINC option [556](#page-581-0) SIM\_LA\_MINMODE option [557](#page-582-0) SIM\_LA\_TIME option [558](#page-583-0) SIM\_LA\_TOL option [559](#page-584-0) SIM\_ORDER option [560](#page-585-0) SIM\_OSC\_DETECT\_TOL option [561](#page-586-0) SIM\_POSTAT option [562](#page-587-0) SIM\_POSTDOWN option [563](#page-588-0) SIM\_POSTSCOPE option [564](#page-589-0) SIM\_POSTSKIP option [565](#page-590-0) SIM\_POSTTOP option [566](#page-591-0) SIM\_POWER\_ANALYSIS option [567](#page-592-0) SIM\_POWER\_TOP option [569](#page-594-0) SIM\_POWERDC\_ACCURACY option [570](#page-595-0) SIM\_POWERDC\_HSPICE option [571](#page-596-0) SIM\_POWERPOST option [572](#page-597-0) SIM\_POWERSTART option [573](#page-598-0) SIM\_POWERSTOP option [574](#page-599-0) SIM\_SPEF option [575](#page-600-0) SIM\_SPEF\_ACTIVE option [576](#page-601-0) SIM\_SPEF\_INSERROR option [577](#page-602-0) SIM\_SPEF\_LUMPCAPS option [578](#page-603-0) SIM\_SPEF\_MAX\_ITER option [579](#page-604-0) SIM\_SPEF\_PARVALUE option [580](#page-605-0) SIM\_SPEF\_RAIL option [581](#page-606-0) SIM\_SPEF\_SCALEC option [582](#page-607-0) SIM\_SPEF\_SCALER option [583](#page-608-0) SIM\_SPEF\_VTOL option [584](#page-609-0) SIM\_TG\_THETA option [585](#page-610-0) SIM\_TG\_TRAP option [586](#page-611-0) SIM2 distortion measure [75](#page-98-0) simulation accuracy [306](#page-329-0), [448](#page-471-0) accuracy improvement [371](#page-394-0) multiple analyses, .ALTER command [28](#page-51-1) multiple runs [82](#page-105-0) reducing time [55](#page-78-0), [313](#page-336-0), [371](#page-394-0), [420](#page-443-0), [426](#page-449-0), [587](#page-612-0), [598](#page-623-0) results plotting [660](#page-685-1)–[661](#page-686-0) printing [222](#page-245-0) specifying [153](#page-176-0) title [272](#page-295-0) Simulation Runs [18](#page-41-0) skew, parameters [139](#page-162-0) slew rate

verification [49](#page-72-0) SLEW, .CHECK command [49](#page-72-1) SLOPE command [630](#page-655-0) SLOPETOL option [587](#page-612-1) small-signal, DC sensitivity [236](#page-259-0) .SN command [243](#page-266-0) SNACCURACY option [588](#page-613-0) .SNFT command [246](#page-269-0) SNMAXITER option [589](#page-614-0) .SNNOISE command [245](#page-268-0), [249](#page-272-0) .SNOSC command [251](#page-274-0) .SNXF command [254](#page-277-0) source AC sweep [19](#page-42-1) DC sweep [61](#page-84-0) S-parameter, model type [189](#page-212-4) **SPICE** compatibility AC output [307](#page-330-1) plot [666](#page-691-2) SPMODEL option [590](#page-615-0) START keyword [275](#page-298-0) statements .AC [19](#page-42-2) .ACMATCH [22](#page-45-0) .ALIAS [26](#page-49-0) .ALTER [28](#page-51-2), [69](#page-92-0) alter block [15](#page-38-0) .BIASCHK [31](#page-54-0) .CHECK EDGE [37](#page-60-0) .CHECK FALL [39](#page-62-0) .CHECK GLOBAL\_LEVEL [40](#page-63-0) .CHECK HOLD [41](#page-64-0) .CHECK IRDROP [43](#page-66-0) .CHECK RISE [45](#page-68-2) .CHECK SETUP [47](#page-70-0) .CHECK SLEW [49](#page-72-2) .CONNECT [51](#page-74-0) .DATA [54](#page-77-0) external file [54](#page-77-1) inline [54](#page-77-2) .DC [61](#page-84-1), [63](#page-86-0) .DCMATCH [66](#page-89-0) .DCVOLT [68](#page-91-2), [128](#page-151-1) .DEL LIB [69](#page-92-1) .DISTO [74](#page-97-0), [75](#page-98-1) .DOUT [76](#page-99-0)

**Index** S

> .EBD [78](#page-101-0) .ELSE [80](#page-103-0) .ELSEIF [81](#page-104-0) .END [82](#page-105-1) .ENDDATA [83](#page-106-0) .ENDIF [84](#page-107-0) .ENDL [85](#page-108-0), [138](#page-161-1) .ENDS [86](#page-109-0), [91](#page-114-0) .ENV [87](#page-110-0) .ENVFFT [88](#page-111-0) .ENVOSC [90](#page-113-0) .EOM [91](#page-114-1) .FFT [92](#page-115-0) .FOUR [98](#page-121-0) .FSOPTIONS [99](#page-122-0) .GLOBAL [102](#page-125-0) .GRAPH [656](#page-681-0), [657](#page-682-0) .HB [103](#page-126-0) .HBAC [107](#page-130-0) .HBLIN [108](#page-131-0) .HBLSP [110](#page-133-0) .HBNOISE [112](#page-135-0) .HBOSC [115](#page-138-0) .HBXF [120](#page-143-0) .HDL [121](#page-144-0) .IBIS [124](#page-147-0) .IC [68](#page-91-3), [128](#page-151-2) .ICM [130](#page-153-0) .IF [132](#page-155-0) .INCLUDE [80](#page-103-1), [82](#page-105-2), [132](#page-155-1), [134](#page-157-0), [234](#page-257-0) .LAYERSTACK [135](#page-158-0) .LIB [137](#page-160-0), [138](#page-161-1) nesting [138](#page-161-2) .LIN [140](#page-163-0) .LOAD [144](#page-167-0) .LPRINT [146](#page-169-0) .MACRO [147](#page-170-0) .MALIAS [149](#page-172-0) .MATERIAL [151](#page-174-0) .MEASURE [153](#page-176-1), [455](#page-478-0), [458](#page-481-0) .MODEL [188](#page-211-0) .MOSRA [194](#page-217-0) .MOSRAPRINT [197](#page-220-0) .NET [658](#page-683-0) .NODESET [198](#page-221-0) .NOISE [200](#page-223-0) .OP [203](#page-226-1), [204](#page-227-0) .PARAM [207](#page-230-0)

.PAT [211](#page-234-0) .PERIOD [627](#page-652-1) .PHASENOISE [213](#page-236-0) .PKG [216](#page-239-0) .PLOT [660](#page-685-0) .POWER [218](#page-241-0) .POWERDC [220](#page-243-0) .PRINT [221](#page-244-0) .PROBE [225](#page-248-1) .PROTECT [227](#page-250-1) .PZ [231](#page-254-0) .SAMPLE [232](#page-255-2) .SAVE [233](#page-256-0) .SENS [235](#page-258-0) .SHAPE [237](#page-260-0) .SNFT [246](#page-269-0) .SNOSC [251](#page-274-0) .SNXF [254](#page-277-0) .STIM [258](#page-281-0) .SUBCKT [263](#page-286-0) .SURGE [266](#page-289-0) .SWEEPBLOCK [267](#page-290-0) .TEMP [269](#page-292-1) .TF [271](#page-294-0) .TITLE [272](#page-295-1) .TRAN [273](#page-296-0) .UNPROTECT [281](#page-304-0) .VARIATION [282](#page-305-0) .VEC [285](#page-308-0) .WIDTH [661](#page-686-1) .STATEYE command [256](#page-279-0) STATFL option [591](#page-616-0) statistical eye diagram analysis [256](#page-279-0) statistics, listing [305](#page-328-0) .STIM command [258](#page-281-0) subcircuit commands [18](#page-41-1) subcircuits calling [147](#page-170-1), [264](#page-287-0) global versus local nodes [102](#page-125-1) names [147](#page-170-2), [263](#page-286-1) node numbers [147](#page-170-3), [263](#page-286-2) parameter [86](#page-109-1), [91](#page-114-2), [147](#page-170-4), [263](#page-286-3), [264](#page-287-0) printing path numbers [490](#page-515-0) test example [147](#page-170-5), [264](#page-287-1) .SUBCKT command [263](#page-286-0) .SURGE command [266](#page-289-0) sweep data [58](#page-81-0), [458](#page-481-0)

frequency [21](#page-44-0) inner [58](#page-81-0) outer [58](#page-81-0) SWEEP keyword [20](#page-43-1), [62](#page-85-2), [275](#page-298-1) .SWEEPBLOCK command [267](#page-290-0) SYMB option [592](#page-617-0)

### **T**

Tabular Data section time interval [627](#page-652-2) TARG\_SPEC [155](#page-178-1) target specification [155](#page-178-2) TDELAY command [632](#page-657-0) **TEMP** keyword [20](#page-43-2), [62](#page-85-3) model parameter [269](#page-292-2) .TEMP (or) .TEMPERATURE command [269](#page-292-3) temperature AC sweep [19](#page-42-1) DC sweep [61](#page-84-0), [64](#page-87-0) derating [269](#page-292-2), [270](#page-293-0) reference [269](#page-292-0) terminal name, back annotation [317](#page-340-0) .TF command [271](#page-294-0) TFALL command [634](#page-659-1) threshold voltage [76](#page-99-1) TIC model parameter [657](#page-682-1) time [203](#page-226-2) *[See also](#page-498-0)* CPU time TIMERES option [593](#page-618-0) timestep algorithms [371](#page-394-0) calculation for DVDT=3 [381](#page-404-0) changing size [517](#page-542-1) control [381](#page-404-0), [520](#page-545-1), [598](#page-623-1) maximum [419](#page-442-0), [427](#page-450-0), [526](#page-551-1) minimum [420](#page-443-1), [426](#page-449-1), [527](#page-552-1) reversal [303](#page-326-0) transient analysis algorithm [448](#page-471-1) .TITLE command [272](#page-295-1) title for simulation [272](#page-295-0) TNOM option [269](#page-292-2), [596](#page-621-0) TO keyword [164](#page-188-0), [168](#page-191-0), [174](#page-197-1) TOL keyword [232](#page-255-3) TOP keyword [233](#page-256-1) .TRAN command [273](#page-296-0)

TRANFORHB option [597](#page-622-0) transient analysis Fourier analysis [98](#page-121-1) initial conditions [68](#page-91-4), [128](#page-151-3) number of iterations [428](#page-451-0) TRAP algorithm *[See](#page-482-0)* trapezoidal integration TRCON option [667](#page-692-0) TRIG keyword [155](#page-178-3) TRIG\_SPEC [155](#page-178-4) trigger specification [155](#page-178-2) TRISE command [634](#page-659-2), [636](#page-661-1) TRIZ command [638](#page-663-0) TRTOL option [598](#page-623-2) TSKIP command [639](#page-664-0) TSTEP multiplier [526](#page-551-1), [527](#page-552-1) option [526](#page-551-1), [527](#page-552-1) TUNIT command [640](#page-665-0)

# **U**

UIC parameter [68](#page-91-1), [128](#page-151-0) U-lement, transmission line model [189](#page-212-5) .UNPROTECT command [281](#page-304-0) UNWRAP option [599](#page-624-0)

## **V**

-v argument version information [11](#page-34-0) VAMODEL option [600](#page-625-0) variation block options Monte Carlo [616](#page-641-0) .VARIATION command [282](#page-305-0) .VEC command [285](#page-308-0) VEC commands ENABLE [620](#page-645-0) IDELAY [621](#page-646-0) IO [623](#page-648-0) ODELAY [624](#page-649-0) OUT, OUTZ [626](#page-651-0) PERIOD [627](#page-652-0) RADIX [628](#page-653-0) SLOPE [630](#page-655-0) TDELAY [632](#page-657-0) TFALL [634](#page-659-1) TRISE [636](#page-661-1)

**Index** W

TRIZ [638](#page-663-0) TSKIP [639](#page-664-0) TUNIT [640](#page-665-0) VIH [642](#page-667-0) VIL [643](#page-668-0) VNAME [644](#page-669-0) VOH [646](#page-671-0) VOL [648](#page-673-0) VREF [650](#page-675-0) VTH [652](#page-677-0) VERIFY option [601](#page-626-0) Verilog-A commands [18](#page-41-2) version determining [11](#page-34-1) H9007 compatibility [664](#page-689-0) VFLOOR option [602](#page-627-0) Viewlogic graph data file [369](#page-392-0) VIH command [642](#page-667-0) VIL command [643](#page-668-0) VNAME command [644](#page-669-0) VNTOL option [377](#page-400-0), [603](#page-628-0) VOH command [646](#page-671-0), [648](#page-673-1) VOL command [648](#page-673-0) voltage initial conditions [68](#page-91-5), [128](#page-151-4) iteration-to-iteration change [370](#page-393-0) logic high [642](#page-667-1), [646](#page-671-1) logic low [643](#page-668-1) logic low threshold [648](#page-673-2) maximum change [303](#page-326-1) minimum DC analysis [304](#page-327-0) listing [602](#page-627-1) transient analysis [302](#page-325-0) operating point table [203](#page-226-3) tolerance MBYPASS multiplier [453](#page-476-0) value for BYPASS [332](#page-355-0) VOLTAGE keyword [203](#page-226-4) VREF command [650](#page-675-0) VREF statement [650](#page-675-1)

VTH command [652](#page-677-0) VTH statement [652](#page-677-1)

### **W**

WACC option [604](#page-629-0) warnings limiting repetitions [605](#page-630-0) suppressing [479](#page-504-0) WARNLIMIT option [605](#page-630-1) WDELAYOPT option [606](#page-631-0) WEIGHT keyword [165](#page-188-1), [173](#page-196-0) W-elements transmission line model [189](#page-212-6) WHEN keyword [160](#page-183-0) WHEN, using with .MEASURE [158](#page-181-0) .WIDTH command [661](#page-686-1) WINCLUDEGDIMAG option [608](#page-633-0) WL option [609](#page-634-0) WNFLAG option [610](#page-635-0) WSF output data [663](#page-688-0), [667](#page-692-1)

# **X**

XDTEMP option [611](#page-636-0) XGRID model parameter [657](#page-682-2) XMAX model parameter [657](#page-682-3) XMIN model parameter [657](#page-682-3) XSCAL model parameter [658](#page-683-1)

# **Y**

YGRID model parameter [657](#page-682-2) YMAX parameter [173](#page-196-1), [658](#page-683-2) YMIN parameter [173](#page-196-2), [658](#page-683-2) YSCAL model parameter [658](#page-683-3)

# **Z**

ZUKEN option [668](#page-693-0), [669](#page-694-0)